# **CONTROLLO NUMERICO**

# **FRESA**

# **CNC Serie WIN**

**Release SW V4.0** 

# **Norme di programmazione**

**COD.: 720P395**

EDIZIONE GIUGNO 2006 REV. 5

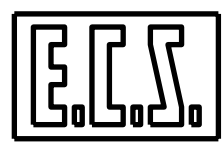

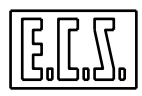

# **CONTROLLO NUMERICO**

# **FRESA**

# **CNC Serie WIN**

**Release SW V4.0**

# **Norme di programmazione**

**COD.: 720P395**

EDIZIONE GIUGNO 2006

REV. 5

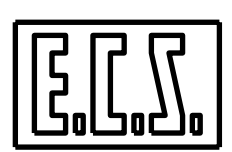

**E.C.S.** Electronic Control Systems - FIRENZE Via Garibaldi, 84/86 - 50041 CALENZANO - (FI) ITALIA

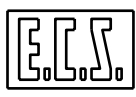

#### CLAUSOLE GENERALI

"Il presente manuale è stato realizzato con la massima cura ed attenzione, ma è possibile che qualche dato (o caratteristica tecnica) sia incompleto od errato; pertanto potranno imporsi dei cambiamenti di specifiche o di dati rispetto a quelle qui riportate senza possibilità di darne preavviso, ma che daranno luogo ad aggiornamenti del manuale.

In caso si evidenziassero da parte dell'Utente problemi od inesattezze si prega di contattare il seguente Ufficio:

> QUALITY ENGINEERING – ECS e-mail: ecs.tech@ecsitaly.it WEB: [www.ecsitaly.com](mailto:ecs.tech@ecsitaly.it)

Il presente manuale non può essere riprodotto, tutto o in parte, con alcun mezzo senza il consenso scritto della ECS S.p.A."

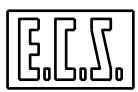

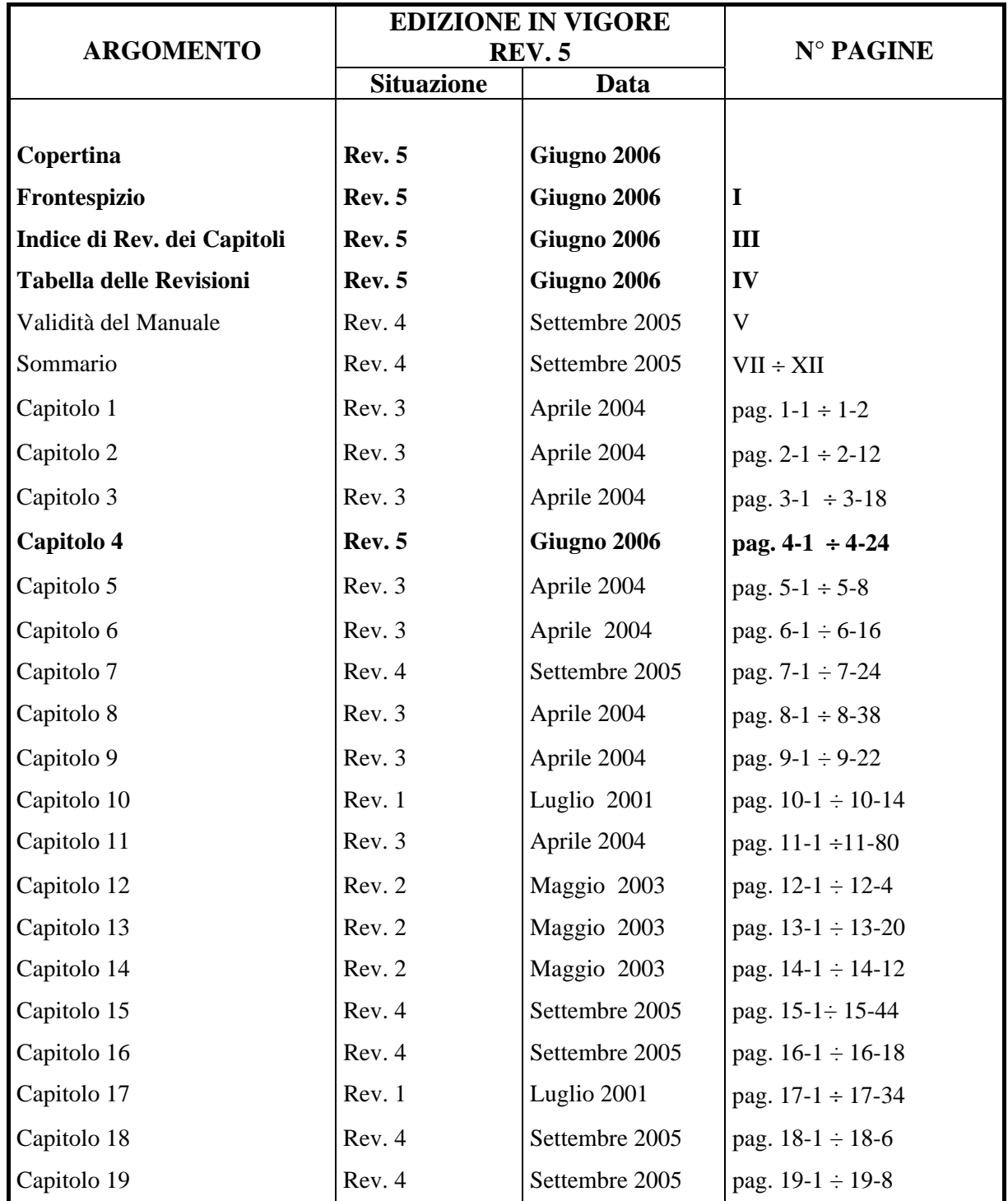

# **INDICE DI REVISIONE DEI CAPITOLI**

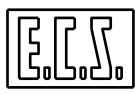

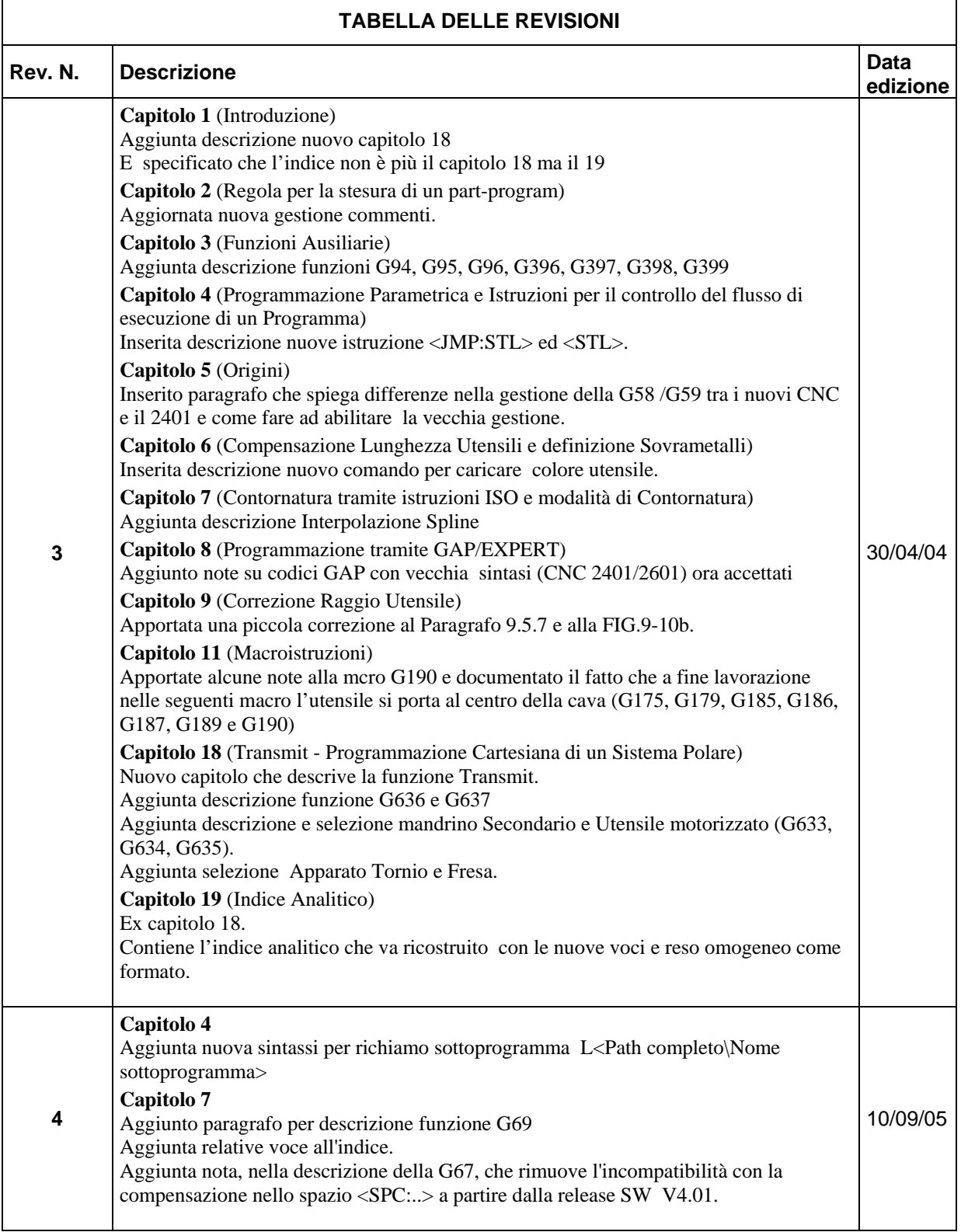

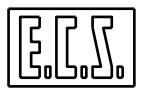

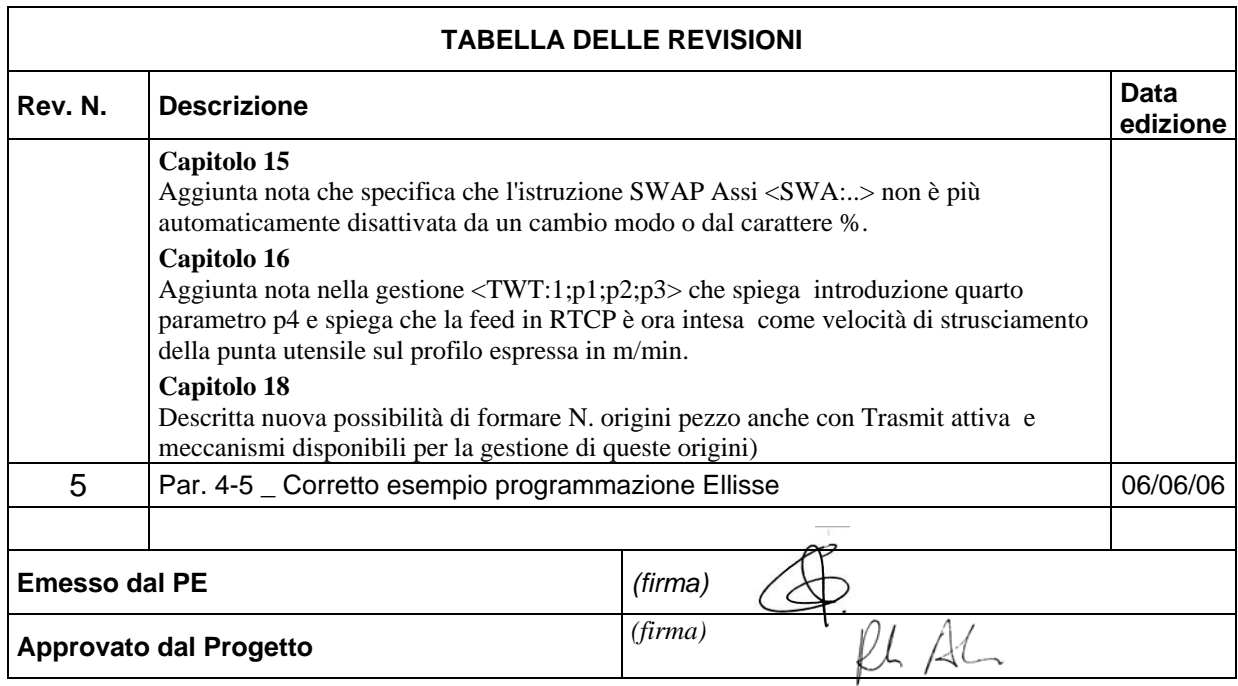

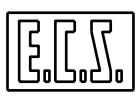

#### **Validità del manuale**

Questo manuale è dedicato agli operatori di macchine utensili che utilizzano i Controlli Numerici ECS:

- **CNC 1401WIN, 2401WIN** e **2701WIN equipaggiati con release SW 2.0 o superiori (aggiornamento a release V2.04D)**
- **CNC 1801, 2801 e 4801 equipaggiati con release 3.0 o superiori (aggiornamento a release V3.02)**
- **CNC 1801, 2801 e 4801 equipaggiati con release 4.01.00 o superiori (aggiornamento a release V4.01.00)**

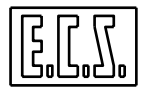

# **SOMMARIO**

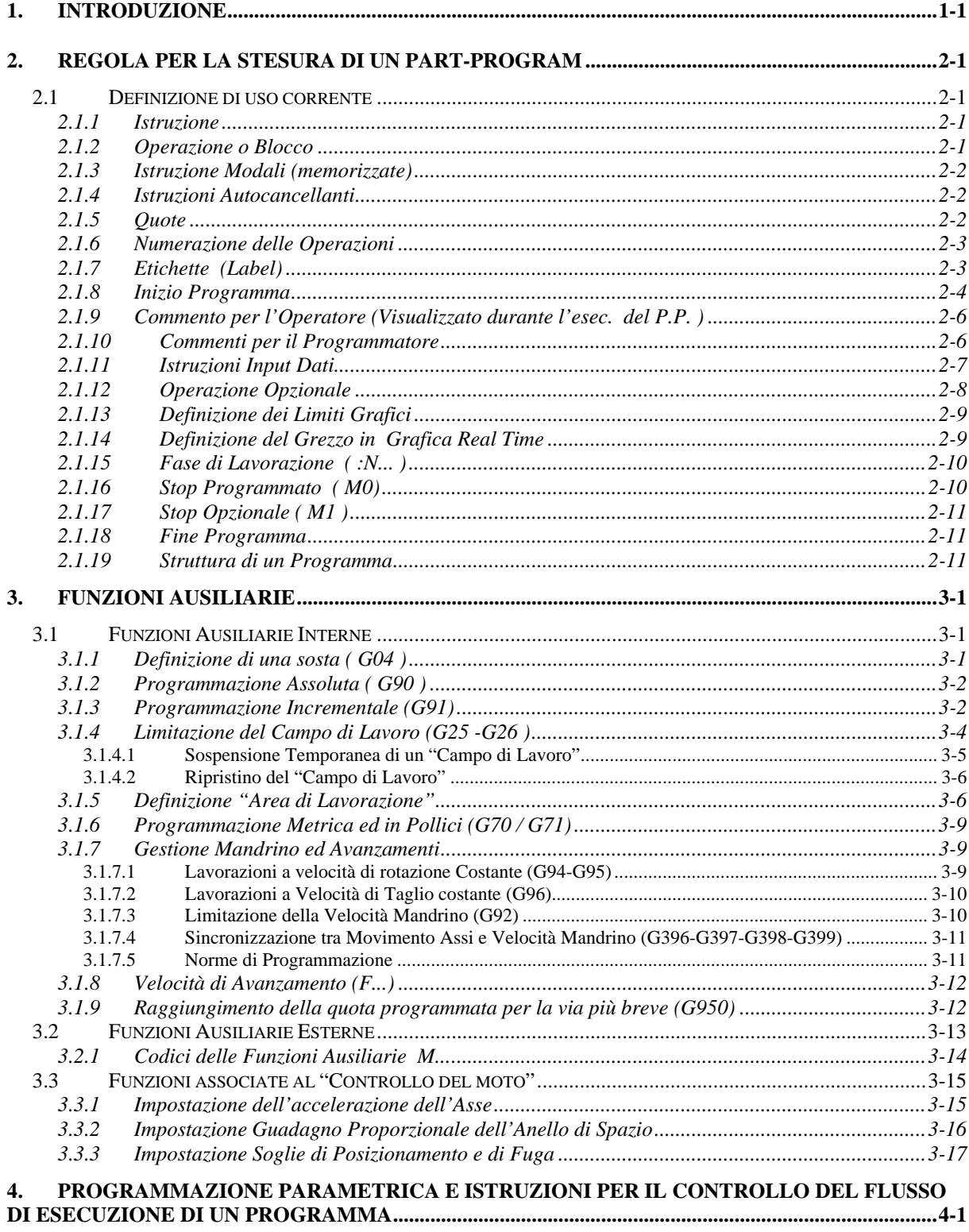

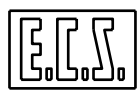

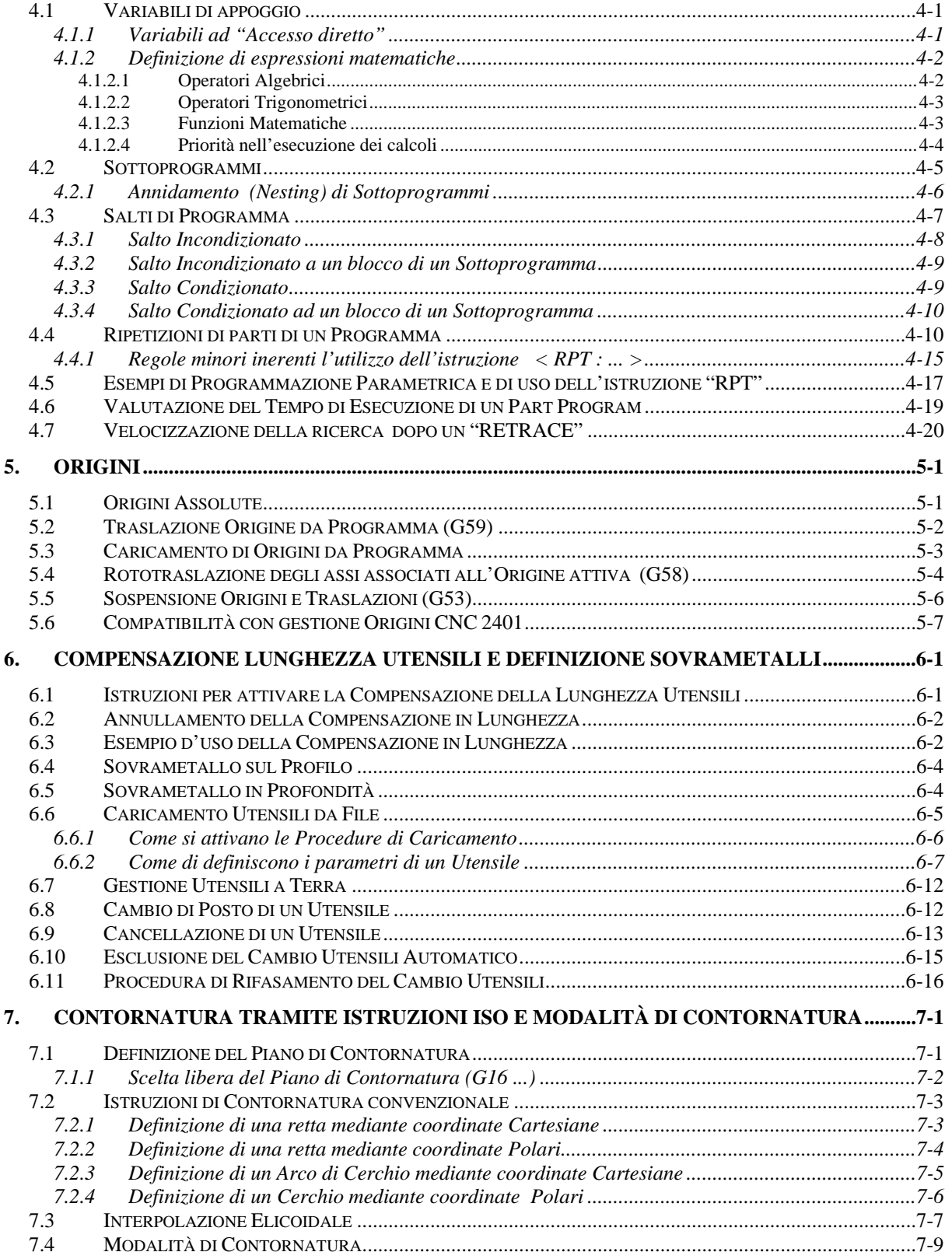

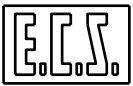

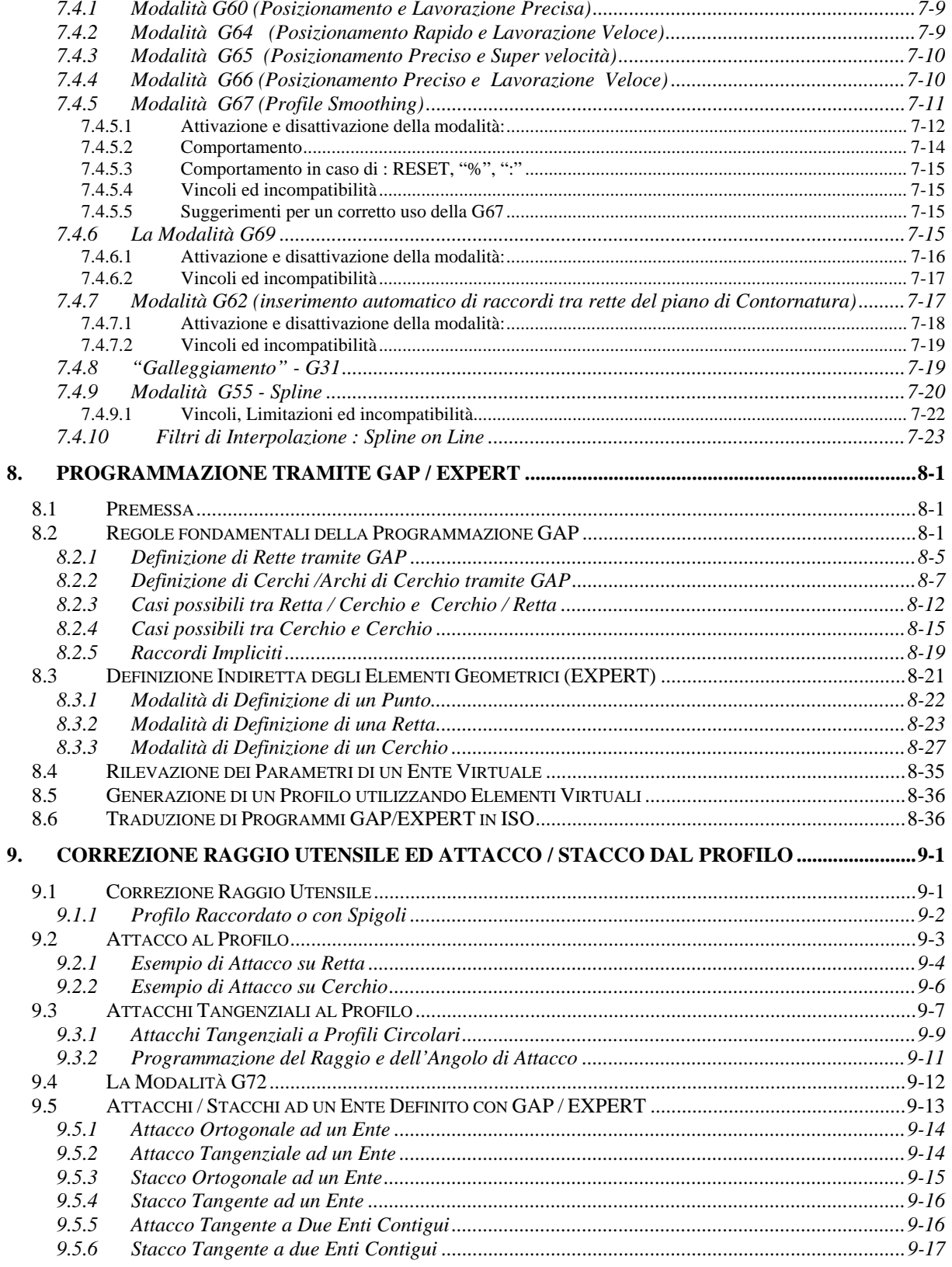

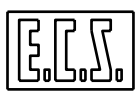

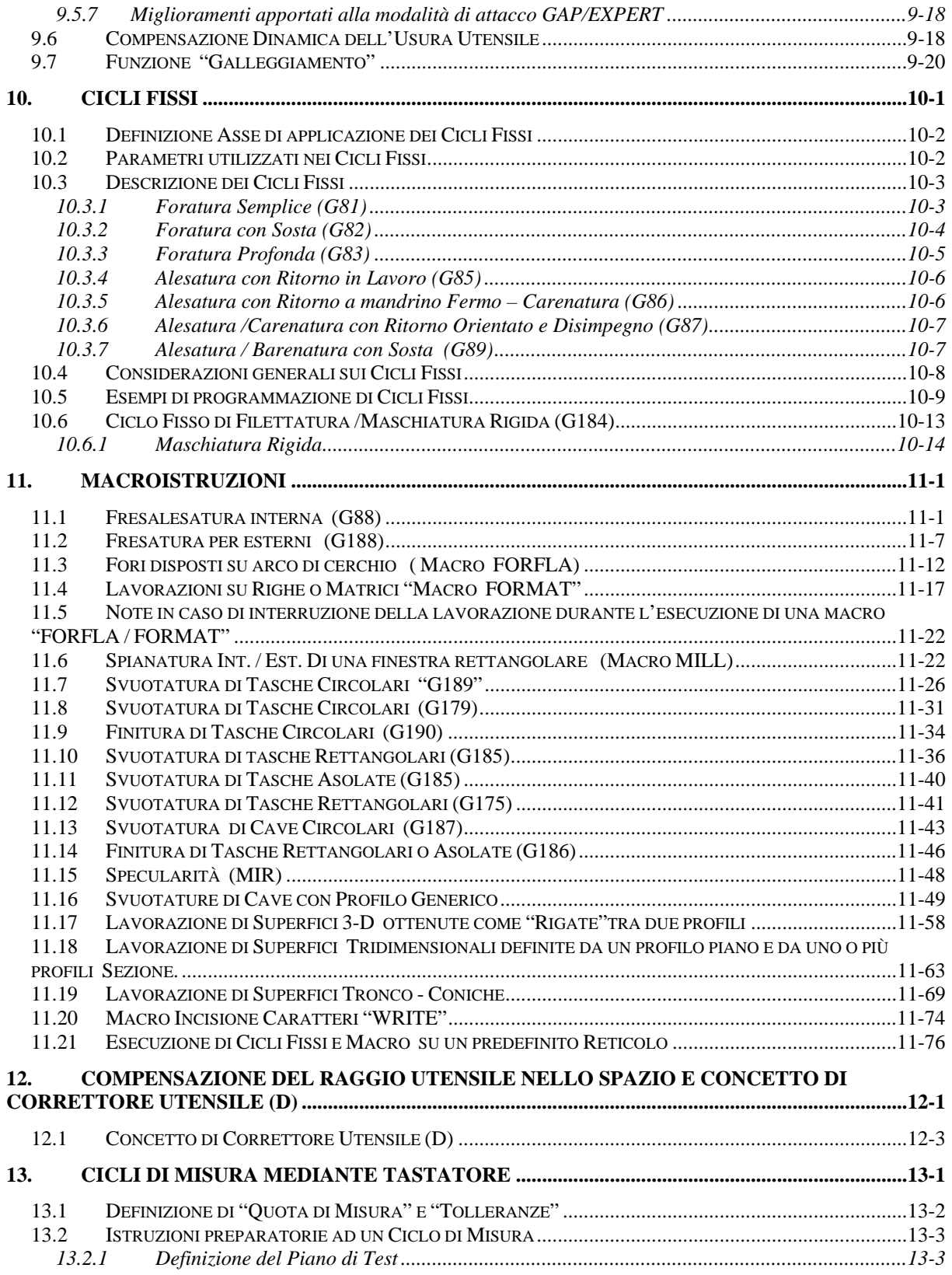

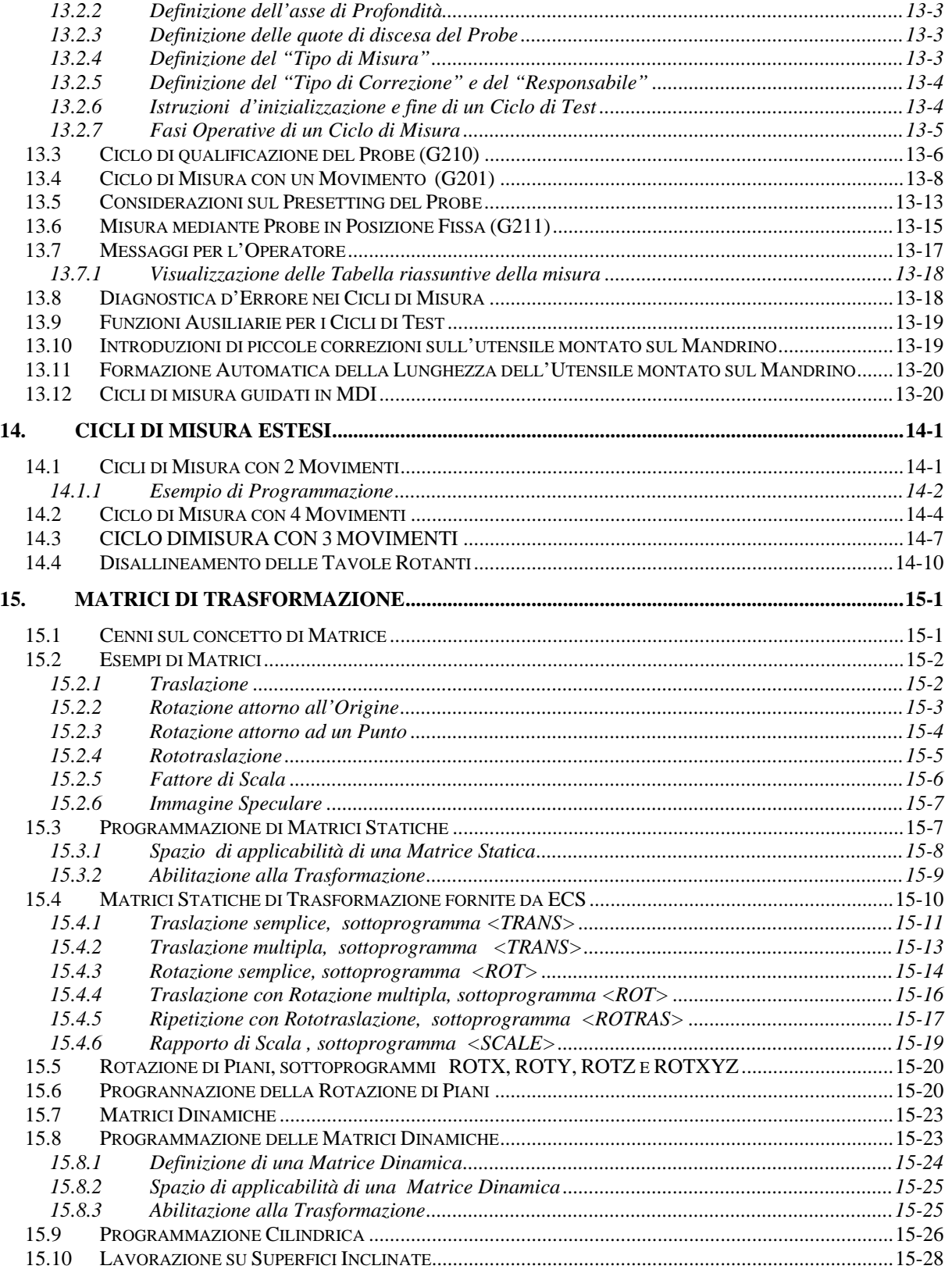

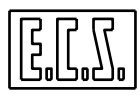

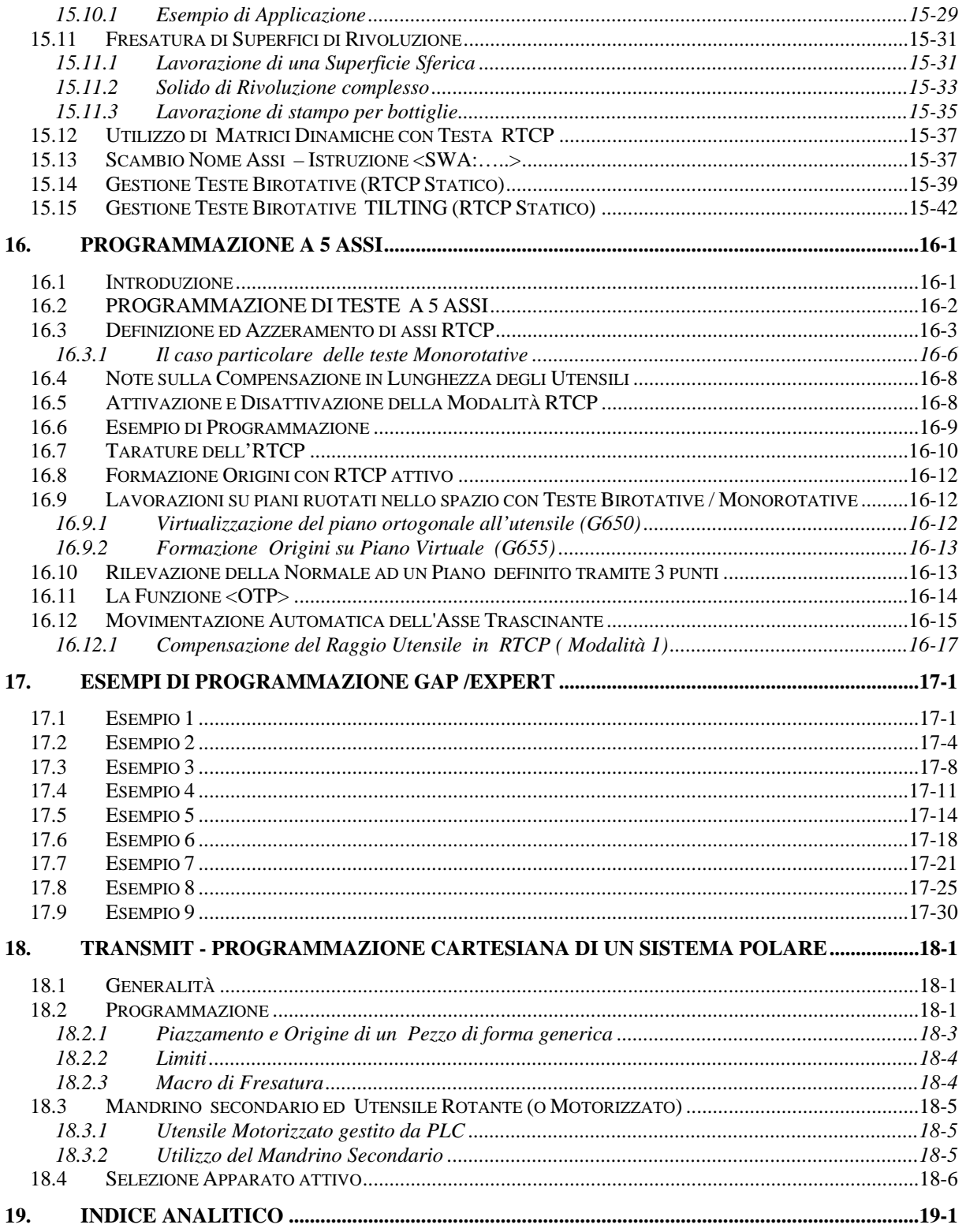

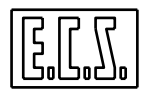

# **CAPITOLO 1**

# <span id="page-14-0"></span>**1. Introduzione**

Il presente manuale intende fornire le nozioni essenziali per la stesura di Programmi di lavorazione interpretabili dai **Controlli Numerici ECS 1401, 2401** e **2701 e CNC 1801, 2801 e 4801** equipaggiati con **release SW V2.04** o superiori**.** 

Per sinteticità tali CNC nel prosieguo saranno indicati genericamente come **CNC Serie WIN**.

In particolare esso è così organizzato:

Il **Capitolo 2** descrive la sintassi e le regole base da rispettare nella stesura di un Part-Program.

Il **Capitolo 3** descrive il significato delle più comuni funzioni Ausiliarie (**G, S**, **F**, **M**).

Il **Capitolo 4** fornisce i rudimenti essenziali su come programmare in modo parametrico, e descrive tutte le istruzioni a disposizione per gestire Sottoprogrammi nonché controllare il "flusso di esecuzione" di un programma.

Il **Capitolo 5** introduce al concetto di origini, illustrando le istruzioni disponibili per la loro gestione.

Il **Capitolo 6** affronta il problema della compensazione in lunghezza degli utensili e spiega come impostare sovrametalli, e limitare il campo di lavoro.

Il **Capitolo 7** illustra i concetti base inerenti la programmazione del profilo da lavorare tramite funzioni standard **ISO** (**G0, G1, G2** e **G3**) nonché le varie modalità di contouring disponibili.

Il **Capitolo 8** descrive i linguaggi di programmazione **ECS GAP** ed **EXPERT**

Il **Capitolo 9** introduce e illustra come comandare l'attacco e lo stacco dell'utensile dal profilo programmato.

Il **Capitolo 10** è dedicato alla descrizione dei cicli fissi implementati .

Il **Capitolo 11** illustra le caratteristiche e la sintassi delle macro funzioni.

Il **Capitolo 12** affronta il problema della compensazione del raggio utensile nello spazio (per utensili sia sferici che cilindrici e torici).

Il **Capitolo 13** descrive i cicli di misura standard (mono-toccata).

Il **Capitolo 14** descrive i cicli di misura estesi (che richiedono la rilevazione di più punti).

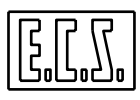

Il **Capitolo 15** illustra il concetto dimatrici statiche e dinamiche fornendo esempi di applicazione pratica.

Il **Capitolo 16** il concetto di **RTCP** (Rotational Tool Center Point) descrivendo le istruzioni necessarie alla sua attivazione / disattivazione.

Il **Capitolo 17** fornisce esempi di programmazione in **GAP** ed **EXPERT.** 

Il **Capitolo 18** descrive la funzione Trasmit (virtualizzazione su un pia no cartesiano di un sistema polare).

Il **Capitolo 19** contiene un comodo indice analitico per tutte le istruzioni e termini specifici utilizzati nel presente manuale.

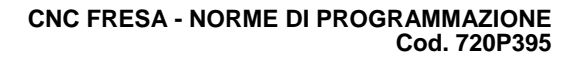

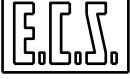

# **CAPITOLO 2**

# <span id="page-16-0"></span>**2. Regola per la stesura di un Part-Program**

Con il termine **Part Program** si intende universalmente un programma (File) relativo alla lavorazione di un pezzo su una Macchina Utensile a Controllo Numerico.

Esso è formato da una sequenza di **OPERAZIONI** (o **BLOCCHI**) a loro volta costituite da una o più **ISTRUZIONI**.

# <span id="page-16-1"></span>**2.1 Definizione di uso corrente**

Prima di entrare in dettagli operativi è opportuno illustrare il significato di alcuni termini di uso ricorrente nel prosieguo.

# <span id="page-16-2"></span>**2.1.1 Istruzione**

Un'**Istruzione** è un ordine di movimento per un asse o un comando (**Funzione Ausiliaria** Æ **F.A.)** emesso verso il **CNC** o il **PLC integrato** che gestisce la Macchina Utensile.

Si ricorda che le **Funzioni Ausiliarie** sono a tal fine classificate come **Interne** (qualora dirette e gestite dal CNC) od **Esterne** (se destinate al PLC).

Un'Istruzione è in generale costituita da un **Indirizzo** (rappresentato con una lettera maiuscola dell'alfabeto) seguito **da un valore numerico**, ad esempio:

# **X-368.412**

Comanda il movimento dell'asse X alla quota -368.412 mm.

# <span id="page-16-3"></span>**2.1.2 Operazione o Blocco**

Un'**Operazione** è costituita da un insieme di istruzioni, inserite sulla stessa riga una di seguito all'altra, terminato dal carattere **LF** (Line Feed), ad esempio:

#### **N1432 G01 X386.127 F200**

È l'operazione (blocco) **N1432** formata da 3 istruzioni aventi rispettivamente gli indirizzi: **G.., X..,** ed **F**...

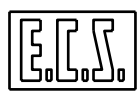

Un blocco può essere costituito al massimo da **200 caratteri**.

#### <span id="page-17-0"></span>**2.1.3 Istruzione Modali (memorizzate)**

Sono quelle il cui effetto permane sino a che non venga cambiato (o annullato) da un'altra istruzione della stessa categoria.

#### **2.1.4 Istruzioni Autocancellanti**

<span id="page-17-1"></span>Sono quelle il cui effetto permane solo nel blocco in cui sono state programmate.

**Nei capitoli che seguono tali istruzioni sono identificate con la lettera A posta tra parentesi (A).** 

# <span id="page-17-2"></span>**2.1.5 Quote**

Nelle istruzioni di movimento sono informazioni di tipo geometrico fornite insieme agli indirizzi degli assi (**X, Y, Z, B ecc**.) o alle coordinate dei centri di eventuali cerchi/archi (**I, J, K**).

Una quota è espressa in millimetri (o pollici) ed eventuali parti decimali (oppure, per assi rotanti, in gradi e parti decimali).

La parte intera viene separata dalla parte decimale mediante il carattere punto "**.**" ad esempio:

# **X1432.412**

**Note:** 

- Il segno, se positivo, può essere omesso.

- Non è ammesso utilizzare il carattere virgola " **,** " al posto del punto decimale.

- Il valore programmabile deve essere contenuto all'interno del seguente range:

# ± **10+38 per gli interi**

Per quanto concerne **i decimali** la risoluzione è invece **millesimale** (quindi del micron o millesimo di grado).

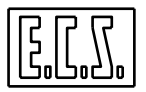

# <span id="page-18-0"></span>**2.1.6 Numerazione delle Operazioni**

Ciascuna operazione del Part-Program può essere numerata tramite l'istruzione **N..** (**Numero blocco**) in modo crescente e progressivo (anche discontinuo).

Ad esempio: **N0; N15; N35; ecc**..

**Note:** 

 $-$  L'istruzione **N..** ha un campo compreso tra **N0** ed **N2147483647** ---> ( $2^{31}$ - 1).

- Allorché si decida di numerare un Part-Program si suggerisce di utilizzare una progressività di 10 (o 20) in modo da lasciare spazio per l'eventuale introduzione di nuovi blocchi tra quelli preesistenti.

- Non è consentito programmare più **N..** nello stesso blocco (fa eccezione l'istruzione di caricamento origini **G59 N..** )

- L'istruzione **N..** deve essere programmata sempre all'inizio del blocco che la contiene.

# <span id="page-18-1"></span>**2.1.7 Etichette (Label)**

Vengono tipicamente utilizzate, qualora si opti di non numerare le linee di programma, al fine di creare dei riferimenti per istruzioni di salto incondizionato.

# **Sintassi:**

L'Etichetta è una stringa ASCII inserita tra parentesi quadre.

Il CNC interpreta come etichetta i primi 8 caratteri della stringa, oppure i primi caratteri sino ad incontrare il carattere due punti " **:** " o la parentesi quadra chiusa " **]** ".

Il carattere spazio non è significativo e viene pertanto scartato.

**Esempi:** 

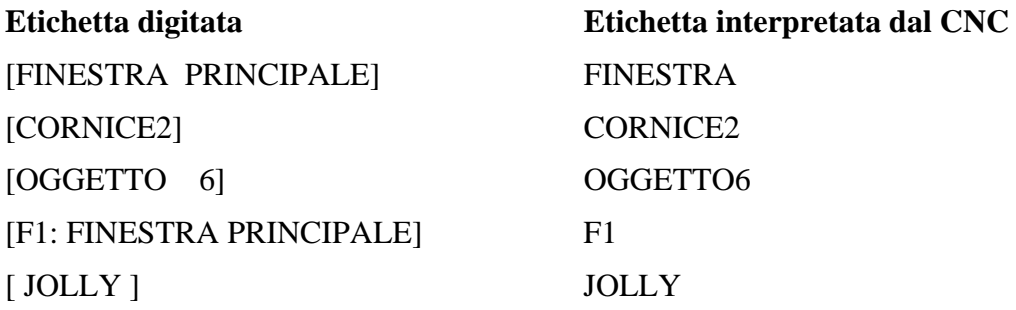

# **Note:**

♦ Ad ogni parentesi quadra aperta " **[** " ne deve sempre corrispondere una chiusa " **]** ".

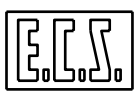

- ♦ L'Etichetta deve essere programmata ad inizio blocco, in alternativa quindi alla numerazione del blocco.
- ♦ Non esiste alcun controllo, da parte del CNC, sull'esistenza, nel programma, di più etichette uguali. Di conseguenza, in caso di **Salto** ad un'etichetta, oppure di **Ricerca,** viene considerata valida la prima Label incontrata nel programma rispetto al suo inizio.
- ♦ Le istruzioni **<RPT:...>, <JMP:N...>, <JMC:...; ...>, <IFF<...>:...>, <IFC<...>:...>** ( Vedi per maggiori dettagli **Capitolo 4** ) necessitano la programmazione del numero di blocco per poter stabilire il senso di ricerca nel file.
- ♦ Tramite l'istruzione **<JMP:[LABEL]>** è comunque possibile eseguire salti incondizionati alla riga di programma identificata con **[LABEL].** Si ricorda ancora che, per ricercare l'etichetta [**LABEL**], il CNC partirà ad esaminare il programma dall'inizio.

#### **Esempio di utilizzo di Etichette:**

```
%
..... 
[OGGETTO1] G1 X50 Y-30 
X60 Y70 
[OGGETTO2] 
X90 Y100 
.....
```
# **2.1.8 Inizio Programma**

<span id="page-19-0"></span>Un Part-Program inizia con il carattere " **%** ", in una riga a sé stante.

Opzionalmente il carattere "**%** " può essere seguito da una serie di caratteri numerici identificativi del Part-Program.

#### **Esempio: % nnnn**

*Con il carattere % vengono forzate le seguenti condizioni :* 

- POSIZIONAMENTO LINEARE IN RAPIDO (**G0**)
- ANNULLAMENTO COMPENSAZIONE RAGGIO UTENSILE (**G40**)
- DISATTIVAZIONE COMPENSAZIONE DINAMICA DELL'UTENSILE (**USR:OFF**)
- VELOCITÀ DI AVANZAMENTO ASSI CNC = 100 mm/min (**F100**)

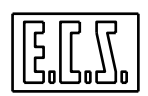

- VELOCITÀ DI ROTAZIONE MANDRINO = 100 giri/min (**S100**)
- AZZ. SOVRAMETALLI SU LUNGHEZZA E RAGGIO (**DRA = DLN=0**)
- ANNULLAMENTO COMP. IN LUNGHEZZA DELL'UTENSILE (**D=0**)
- MOD. DI CONTORNATURA CON CONTROLLO AUT. DELLE ACC. (**G60**)
- ANNULLAMENTO MODALITA' DI SMOOTHING (**G67**)
- ANNULLAMENTO MODALITA' GALLEGGIAMENTO (**G30 / G31**)
- PROGRAMMAZIONE METRICA (**G71**)
- PROGRAMMAZIONE ASSOLUTA (**G90**)
- DISATTIVAZIONE MATRICI STATICHE E DINAMICHE (**TCT/DCT :OFF**)
- ANNULLAMENTO CICLI FISSI (**G80**)
- ANNULLAMENTO CICLI DI MISURA (**G200**)
- ANNULLAMENTO MACRO (**G100-G150-G250**)
- AZZERAMENTO LIMITAZIONE VELOCITÀ ROT. DEL MANDRINO (**G92**)
- AZZ. COORDINATE POLARI (**Coordinate Polo, Raggio Polare, Angolo Polare**)
- ANN. DELLE LIMITAZIONI DEL CAMPO DI LAVORO (**G25/G26**)
- ANNULLAMENTO DEI LIMITI DI PROGRAMMAZIONE (**G23 /G24**)
- DISINSERIMENTO DELLA SPECULARITÀ (**MIR:OFF**)
- ATTIVAZIONE DEL PIANO DI CONTORNATURA CORRISPONDENTE AI PRIMI DUE ASSI CONFIGURATI (Tipicamente **X** ed **Y**)
- ATTIVAZIONE DELL'ORIGINE N.1 DI CIASCUN ASSE (**G54.01** oppure **G54**)
- ANNULLAMENTO DELLE ROTO-TRASLAZIONI EVENTUALMENTE APPLICATE ALLE ORIGINI (**G58/G59**)

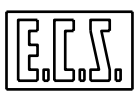

#### **Note:**

I sopraccitati settaggi sono in realtà modificabili dal costruttore della M.U. (agendo sullo specifico file di taratura **COST** descritto in dettaglio nel manuale **"Tarature" codice 720P385**) sono quindi da intendersi come quelli stabiliti, come default, da **ECS.**

Per maggiori dettagli sulle istruzioni citate si rimanda il lettore ai capitoli successivi.

#### <span id="page-21-0"></span>**2.1.9 Commento per l'Operatore (Visualizzato durante l'esec. del P.P. )**

Il programmatore può scrivere, racchiudendolo **tra parentesi tonde,** un commento per l'operatore di **max 54 caratteri**. Tale commento apparirà sullo schermo nella specifica finestra (Vedi per maggiori dettagli manuale **Norme d'Uso codice 720P392)** al momento della lettura del blocco in cui è stato inserito. Il commento permarrà sullo schermo fino a che non verrà programmato un nuovo commento che andrà a sovrascriverlo. Per cancellare il commento sul video è sufficiente programmare un commento vuoto, ad esempio:

```
.. 
N20 .... (VIENE VISUALIZZATO QUESTO COMMENTO) 
N30.. 
N40... () {DALLA FINESTRA SCOMPARE IL PRECEDENTE COMMENTO} 
..
```
#### **Note:**

- ♦ Con **G04 (istruzione di sosta)** il commento viene visualizzato anche dopo l'esecuzione della temporizzazione programmata con **F..**
- ♦ Nel commento non devono comparire i caratteri " **\ " (back slash) " \$ " (dollaro)** e **"=" (uguale)**

#### <span id="page-21-1"></span>**2.1.10 Commenti per il Programmatore**

Il programmatore può scrivere un commento anche tra **parentesi graffe,** in tal caso esso non verrà però visualizzato sullo schermo.

Sarà quindi utilizzato, come consuetudine per un commento, per documentare programmi o routines complesse.

La lunghezza massima di un tale commento è di 199 caratteri.

A partire dalla release **SW V3.01** è stata introdotta anche la possibilità di definire commenti tramite l'utilizzo del carattere apice [')].

Ad esempio nei blocchi**:** 

#### **'Questo è un commento**

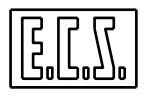

# **N10 X0 Y0 'Posizionamento in Rapido**

 - Tutti i caratteri dei 2 records dopo l'apice sono interpretati dal CNC come commenti - Il commento con apice è migliorativo (più veloce) di quello definito tramite parentesi graffa in quanto non necessita richiusura.

 - Per velocizzare l'interpretazione occorre utilizzare i records di soli commenti senza riportare la N… di inizio record;

Negli esempi:

- a) ' Questo è un commento
- b) N100 ' Questo è un commento

Nel caso **a)** il CN passa infatti a leggere il record successivo senza dover interpretare il record stesso.

# <span id="page-22-0"></span>**2.1.11 Istruzioni Input Dati**

Nei CNC **Serie WIN** è possibile comandare da Part Program la comparsa a video di una finestra contenente un campo descrizione e un'area di Data Entry numerico. L'istruzione verifica automaticamente che il dato introdotto sia interno al predefinito range di accettazione e altresì consente di gestire, in modo estremamente efficiente, il fatto che l'operatore decida di abortire l'operazione premendo [**ESC**].

La finestra, visualizzata in posizione fissa, al centro dello schermo, mostra , oltre alla stringa programmata, anche i valori minimo e massimo impostati.

# **Sintassi:**

# **<INP: "Prompt"; Rxx; Nxx /Label [;[Min];[Max]]>**

dove:

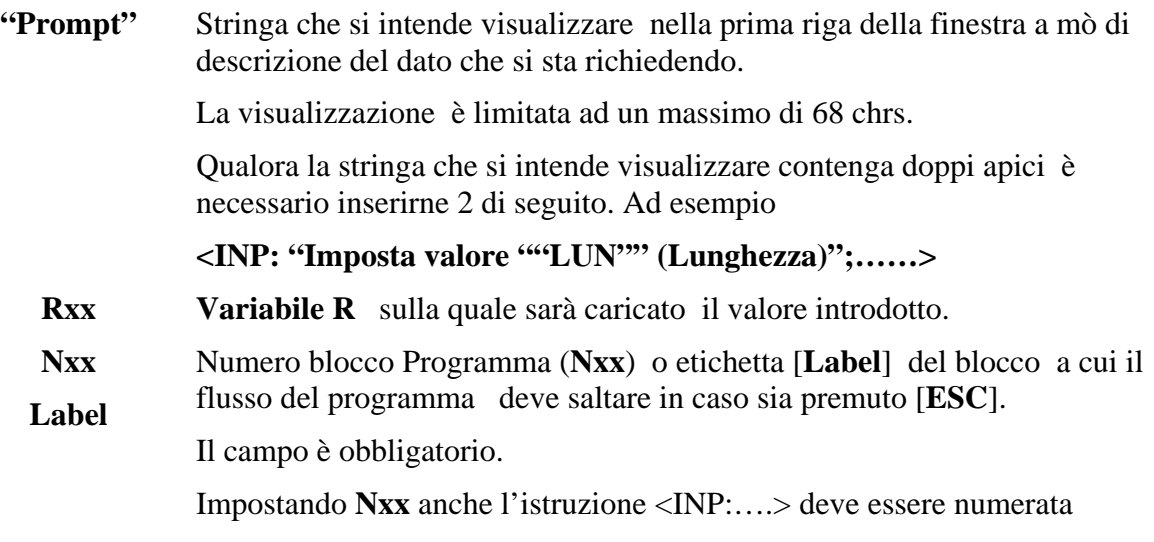

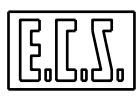

Utilizzando **[Label]** ciò non è più vero.

Esempi corretti:

**N10 <INP:"Valore RAL ="; R0; N100> <INP: "ValoreRAL="; R0; [LABESC]>** 

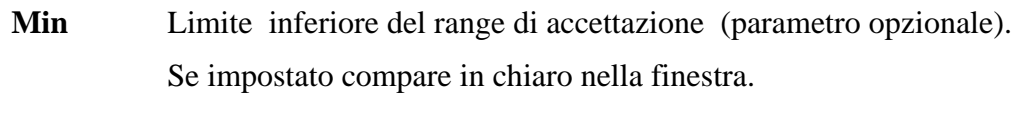

**Max** Limite superiore del range di accettazione (parametro opzionale).

# **Note:**

L'istruzione **<INP:…>** sospende l'esecuzione del Part Program in cui è inserita.

La finestra "Data Entry" rimarrà aperta a video sin tanto che l'operatore non premerà i tasti [**ESC**] o [**Enter**].

Allorché però nel Data Entry sia introdotto, tramite [**Enter**], un valore esterno al range di accettabilità predefinito, sarà automaticamente emesso uno specifico messaggio di attenzione e la finestra rimarrà comunque aperta.

La finestra "Data Entry" è operativa non solo in ambiente CNC ma anche in simulazione Grafica. Ciò semplifica la fase di messa a punto di un programma.

# **Esempi validi:**

# **N100 <INP:"Introduci valore Raggio";R0;N200>**

Premendo [**Enter**] il valore introdotto viene caricato nella variabile R0 senza attuare alcun controllo (i limiti di accettazione non sono stati infatti definiti).

# **N100 <INP:"Introduci valore Raggio";R0;N200;100>**

Premendo [**Enter**] il valore introdotto viene caricato nella variabile R0 verificando però che sia superiore o uguale a 100.

#### **N100 <INP:"Introduci valore Raggio";R0;N200;;1000>**

Premendo [**Enter**] il valore introdotto viene caricato nella variabile R0 verificando però che sia inferiore o uguale a 1000

# **N100 <INP:"Introduci valore Raggio";R0;N200;-100;1000>**

Premendo [**Enter**] il valore introdotto viene caricato nella variabile R0 verificando però che sia compreso tra –100 e 1000 ( estremi inclusi).

# <span id="page-23-0"></span>**2.1.12 Operazione Opzionale**

Una qualsiasi operazione preceduta dal **carattere "/"** diventa opzionale, ossia può essere ignorata dal CNC su decisione dell'operatore della M.U.

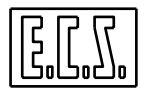

Ciò può essere utile, ad esempio, per escludere delle operazioni necessarie solo quando si lavora il primo pezzo.

L'inclusione o l'esclusione viene attuata tramite apposita manovra sul CNC (Vedi per specifici dettagli **Manuale Norme d'Uso codice 720P392**).

È comunque anche possibile attivare/disattivare i blocchi opzionali, direttamente da P. P. mediante le seguenti istruzioni specifiche:

**<SKP:ON> Disabilita i blocchi barrati** (cioè ne abilita il salto)

# **<SKP:OFF> Abilita l'esecuzione dei Blocchi Barrati**

**Nota:** 

Il carattere " **/** " è accettato anche in assenza della programmazione del numero di linea.

#### <span id="page-24-0"></span>**2.1.13 Definizione dei Limiti Grafici**

Questa istruzione**,** *interpretata dal CNC esclusivamente in ambiente Simulazione* Grafica, permette di definire, a priori, la porzione di spazio che verrà preso in considerazione durante la rappresentazione grafica della traiettoria descritta dall'utensile.

La sintassi è la seguente:

#### **< LIM: limX- ; limX+; limY-; limY+; limZ-; limZ+ >**

dove: **limX- ; limX+; limY-; limY+; limZ-; limZ+** rappresentano, espresse in mm rispetto all'origine attiva, i limiti grafici per gli assi rispettivamente di ordine 0, 1 e 2 (tipicamente appunto X, Y e Z).

L'istruzione è utile in quanto consente al CNC di scalare automaticamente la rappresentazione grafica del profilo in modo da sfruttare al meglio lo schermo.

L'uso è raccomandato in particolare allorché si utilizza come programmazione il linguaggio **EXPERT** che richiede la visualizzazione, non solamente del profilo, ma anche degli eventuali **Enti Virtuali** utilizzati come "appoggi" per definirlo.

#### <span id="page-24-1"></span>**2.1.14 Definizione del Grezzo in Grafica Real Time**

Questa istruzione**, significativa solo allorché sia abilitata la Simulazione Grafica Real Time**, permette di definire un grezzo che verrà rappresentato a video , su richiesta dell'operatore, come un parallelepipedo ( per l'esattezza verrà visualizzato il suo profilo in blu).

La sintassi è la seguente:

# **<SIZ:XYZ;minX-;maxX+; minY-; maxY+; minZ-; maxZ+>**

dove:

**XYZ** sono le sigle dei tre assi coinvolti (tipicamente appunto X,Y e Z)

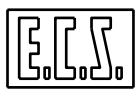

**minX- ; maxX+; minY-; minY+; minZ-; minZ+** rappresentano invece , espresse in mm rispetto all'origine macchina (o all'origine attiva dipende da come è stata configurato il CNC), i limiti dimensionali del grezzo che si intende visualizzare.

L'istruzione è inoltre utile in quanto consente al programmatore, attraverso il tasto "**Zoom-"** di scalare automaticamente la rappresentazione grafica del profilo descritto dall'utensile in modo da visualizzare il grezzo e al contempo sfruttare al meglio lo schermo (per maggiori dettagli sull'argomento fare comunque riferimento al manuale "**Norme d'uso**" **codice 720P392**).

#### **2.1.15 Fase di Lavorazione ( :N... )**

<span id="page-25-0"></span>Viene utilizzata per **suddividere il Part-Program in più Fasi.**

Se in una o più operazioni, l'istruzione **N..** è preceduta dal carattere due punti " **:** ", il CNC viene predisposto esattamente come se avesse letto il carattere " **%** " di inizio programma, che , si ricorda, deve essere invece unico nell'intero Part-Program .

È ovvio che, a partire da ogni blocco iniziante con ": ", il programmatore deve provvedere ad inserire nel programma tutte le istruzioni tecnologiche necessarie alla esecuzione delle lavorazioni successive ( funzioni **T, S, M, F**, ecc.).

Scopo di questa istruzione é l'ottenere una **maggiore velocità di ricerca** di un blocco. Il CNC punta infatti sul blocco contenente i due punti immediatamente precedente all'operazione ricercata e da li inizia la lettura del programma fino alla sua individuazione.

È consigliabile suddividere il programma in **Fasi di lavorazione ad ogni cambio utensile**.

**L'istruzione :N... deve essere programmata in una riga di programma non contenente altre istruzioni di programmazione**, sono ammessi solo eventuali commenti tra parentesi graffe {....} o tonde (....).

**Esempio:** 

**.... :N90 {CAMBIO UTENSILE} N100 T23 M06 ....** 

# <span id="page-25-1"></span>**2.1.16 Stop Programmato ( M0)**

Se un blocco del programma contiene tale istruzione, il programma si arresta e prosegue solo quando l'operatore preme il tasto **[START]**

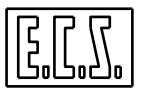

# <span id="page-26-0"></span>**2.1.17 Stop Opzionale ( M1 )**

Ha stessa funzionalità di **M0** salvo che è escludibile tramite una manovra sul CNC (Vedi manuale **Norme d'uso codice 720P392**) oppure da programma, tramite le seguenti istruzioni;

<**STP:ON>** per abilitare **M1**

 **<STP:OFF>** per disabilitare **M1**

L'istruzione **M1** serve per imporre **Stop** in determinate fasi del programma, operazione questa significativa solo durante la messa a punto della lavorazione sulla M.U.

# **2.1.18 Fine Programma**

<span id="page-26-1"></span>Un Programma deve terminare con l'istruzione **M02 (M2)** od **M30.**

#### <span id="page-26-2"></span>**2.1.19 Struttura di un Programma**

Riassumendo un Part-Program è composto dal carattere di inizio programma " **%** " e da una sequenza di blocchi contenenti istruzioni elementari per il posizionamento degli assi, l'impostazione della velocità di avanzamento e del mandrino, l'attivazione del cambio utensile ecc.

Il Programma terminerà con l'istruzione **M2** (o **M30**).

#### **Esempio di Programmazione:**

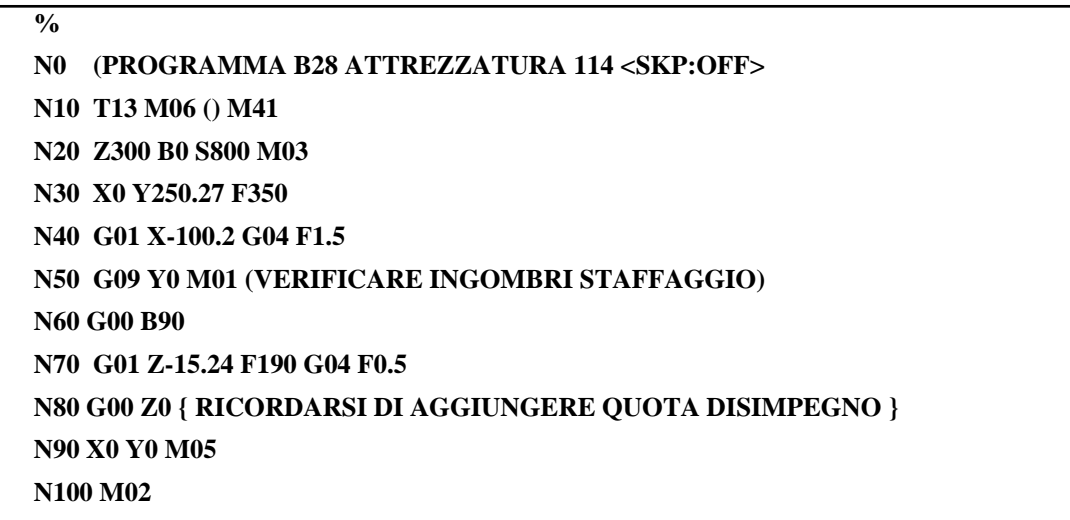

#### **Commenti:**

**N0** Sull'apposita finestra dello schermo appare il commento tra parentesi fino a che non viene letta l'operazione **N10**

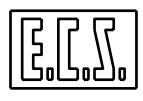

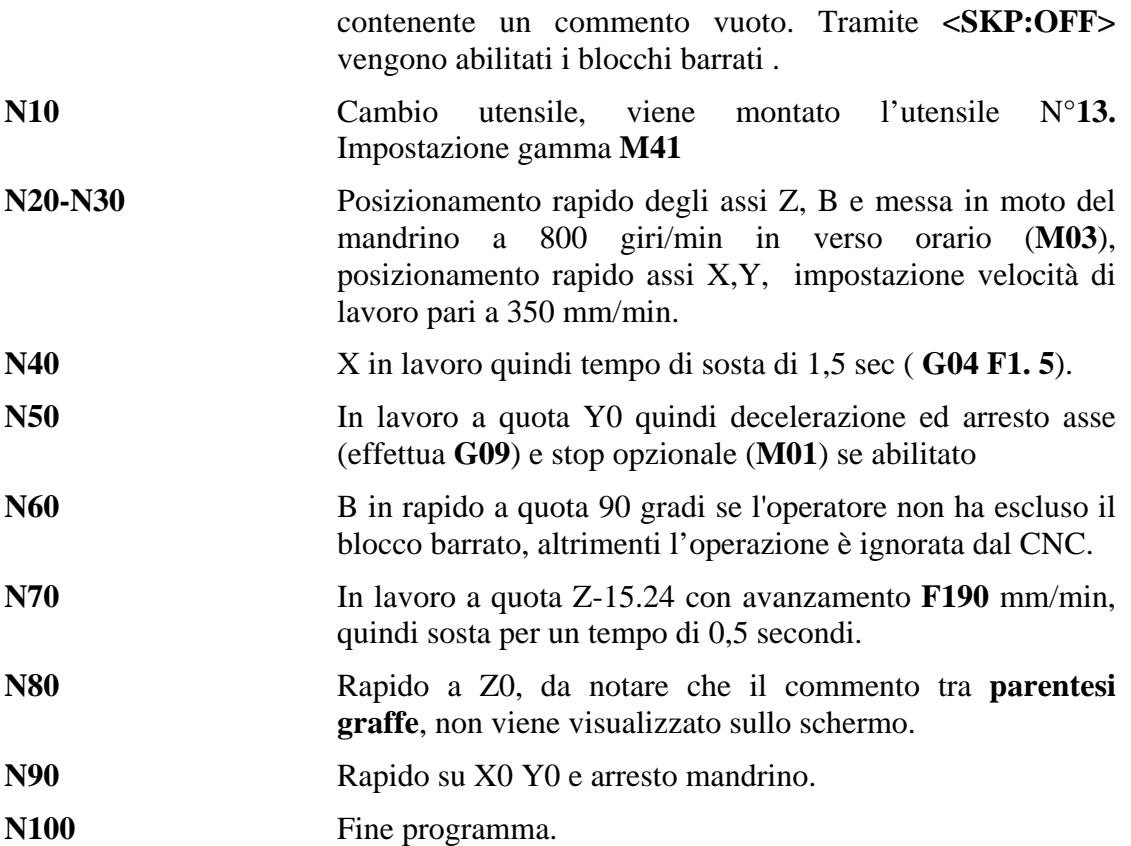

# **Nota:**

Il programmatore può scrivere **G0** al posto di **G00, G1** al posto di **G01**, **M0** al posto di **M00** e così via; cioè può sopprimere gli zeri inutili da tutte le istruzioni che li utilizzano.

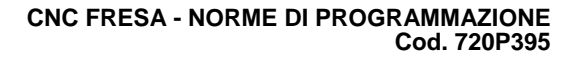

# **CAPITOLO 3**

# <span id="page-28-0"></span>**3. Funzioni Ausiliarie**

Come già anticipato nel precedente capitolo le **Funzioni Ausiliarie** vengono definite **Interne** quandosono emesse verso il CNC, **Esterne** se sono rivolte al PLC integrato.

Appartengono alla prima classe le F.A. **G..** ed **F..,** alla seconda le F.A. **M.., T.., D...** ed **S...**

# <span id="page-28-1"></span>**3.1 Funzioni Ausiliarie Interne**

A parte le istruzioni **G..** specificatamente dedicate alla movimentazione degli assi e altre oggetto di specifiche trattazioni nei prossimi Capitoli, saranno qui esaminate quelle aventi funzioni più generiche quindi di uso più generale.

# **3.1.1 Definizione di una sosta ( G04 )**

<span id="page-28-2"></span>Il formato di questa istruzione autocancellante è il seguente:

# **N.. G04.. F...**

Dove **F** indica in secondi e decimi di secondo il **tempo di sosta.** 

**Note:** 

- Il valore massimo attribuibile ad **F** è **719.9 secondi** 

- È importante porre attenzione che l 'istruzione **F..** è posizionale rispetto a **G04**, ad esempio mentre è corretto programmare:

# **N... G4 F2.5**

per specificare un'attesa di 2.5 secondi , non lo è:

# **N.. F2.5 G04**

In quest'ultimo caso infatti l'istruzione **F2.5** è interpretata come velocità di avanzamento in quanto posizionata prima di **G04** (e non dopo come dovrebbe).

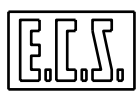

#### <span id="page-29-0"></span>**3.1.2 Programmazione Assoluta ( G90 )**

Informa il CNC che le quote associate agli assi nelle istruzioni di movimento che seguono sono quote assolute cioè riferite all'origine attiva.

La **G90** è un'istruzione modale. Essa è forzata dal carattere "**%**" di **Inizio Programma**.

#### **Esempio:**

Dovendo posizionare l'utensile sui 4 punti del sottostante disegno

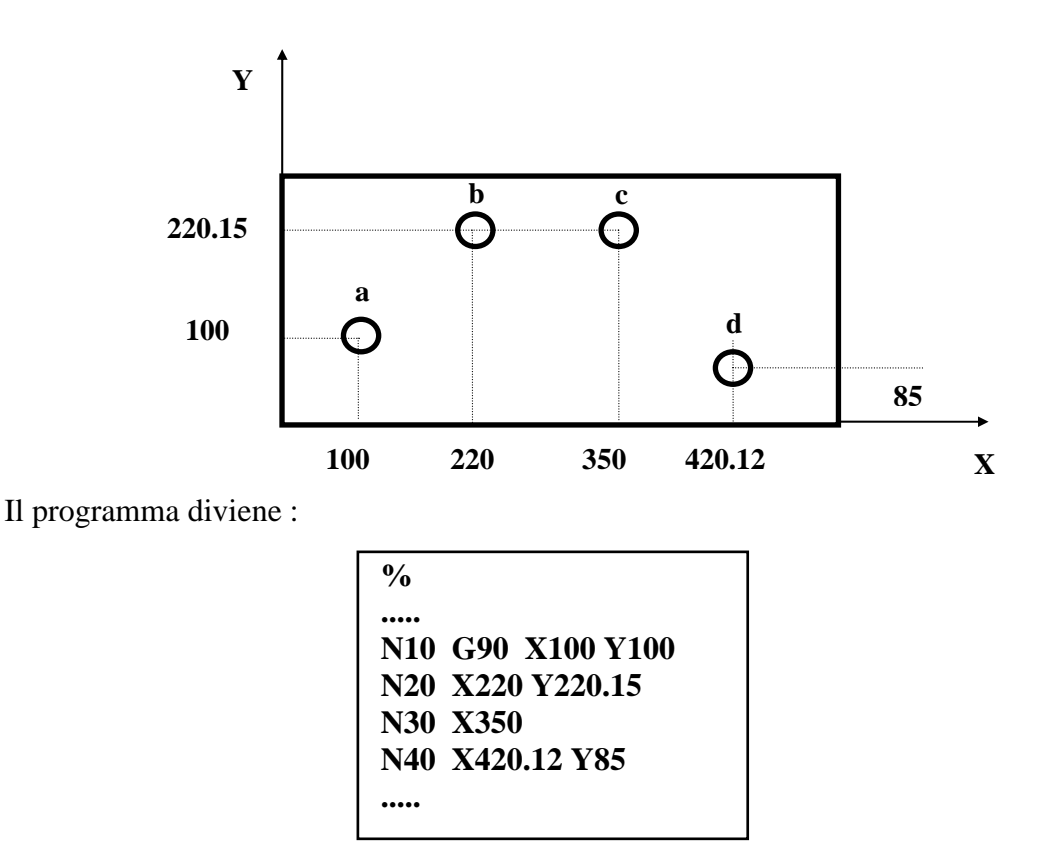

#### **Commento:**

Nel blocco **N10** la presenza della istruzione **G90** è in realtà ridondante in quanto già forzata dal carattere **%.** 

#### <span id="page-29-1"></span>**3.1.3 Programmazione Incrementale (G91)**

Programmare in modo incrementale significa definire le quote associate alle istruzioni di movimento di un asse in modo relativo cioè riferendole all'ultima coordinata programmata.

Come esempio si imposta il programma che ripete il posizionamento sui 4 punti dell'esempio precedente ma facendo riferimento a una quotatura del pezzo incrementale:

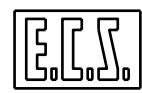

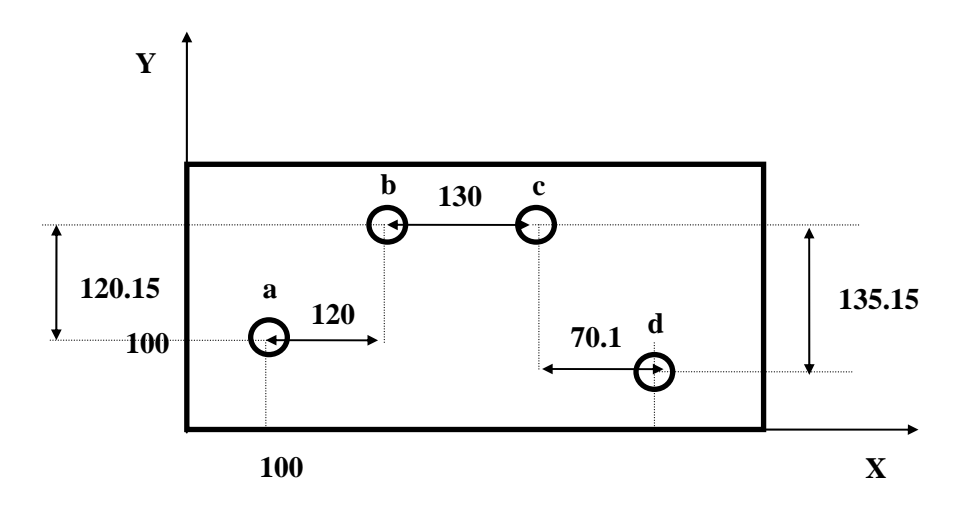

Il programma diviene:

**% ..... N10 G90 X100 Y100 N20 G91 X120 Y120.15 N30 X130 N40 X70.12 Y-135.15 .....** 

**Commenti:**

**N10** Viene raggiunto il punto "**a"** programmando in coordinate assolute (**G90**)

**N20 - N40** Vengono raggiunti i restanti punti programmando in coordinate incrementali (**G91**)

# **Note:**

- Normalmente un'istruzione **G91** può essere programmata solo se in precedenza è stato impostato un posizionamento assoluto (tramite **G90**) dello stesso asse/i che si intende muovere.

Esiste però una taratura del CNC che supera questo limite anche se in questo caso non vengono controllati più i fine corsa SW impostati.

- La prima volta che si usa la sigla di un asse in un programma; dopo ogni cambio origine o cambio utensile, si deve necessariamente programmare in modo assoluto (**G90**).

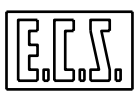

- E' comunque possibile programmare in modo incrementale il singolo asse senza dover per questo utilizzare l'istruzione **G91**. In particolare é possibile nel solito blocco programmare assi in modo assoluto insieme ad altri in modo incrementale.

Per far ciò basta semplicemente aggiungere la sigla **D** (delta quote) davanti al nome dell'asse interessato, ad esempio:

#### **N20 X10 DY20**

Porta l'asse X a quota 10, mentre l'asse Y viene portato alla quota precedente  $+20$ .

Non e' permesso utilizzare il prefisso **D** nei seguenti casi :

1) Insieme all'istruzione **G53** ( Vedi **paragrafo 5.5** ).

2) Quando e' già attiva una **G91**.

3) Quando si programma in coordinate polari ( Vedi **paragrafi 7.2.2** e **7.2.4** )

# <span id="page-31-0"></span>**3.1.4 Limitazione del Campo di Lavoro (G25 -G26 )**

Il campo di lavoro di ogni asse viene limitato dai rispettivi **Fine Corsa Software Positivo** e **Negativo** che vengono impostati dal costruttore della Macchina Utensile.

È comunque possibile restringere ulteriormente il campo di lavoro tramite due specifiche istruzioni:

#### **G25** = **Impostazione del valore minimo del campo di lavoro.**

#### **G26** = **Impostazione del valore massimo del campo di lavoro.**

Ad esempio programmando:

**N.. G25 X... Y... Z... A... B**

Si impostano le quote minime del campo di lavoro per gli assi X, Y, Z, A, B.

#### **Note:**

**-** Le quote assi programmate con le istruzioni **G25** o **G26** sono riferite allo **Zero Macchina** e non all'origine attualmente attiva.

**-** Non è consentito programmare **G25** e **G26** nello stesso blocco, ma dovranno essere scisse in due distinte linee di programma.

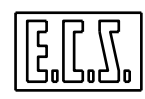

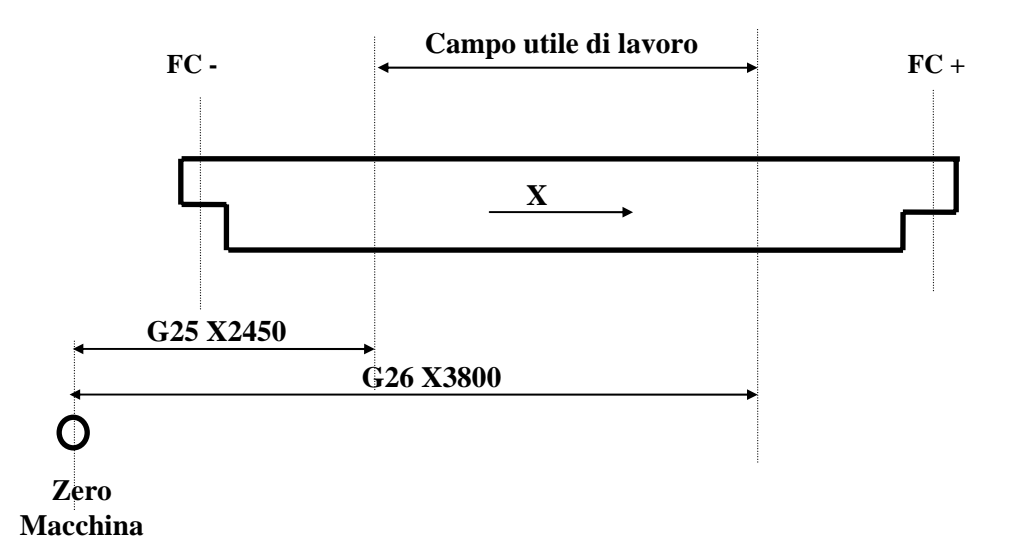

I limiti raffigurati nel soprastante disegno possono essere impostati con le seguenti istruzioni:

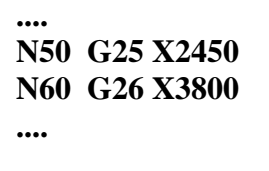

**Commenti:** 

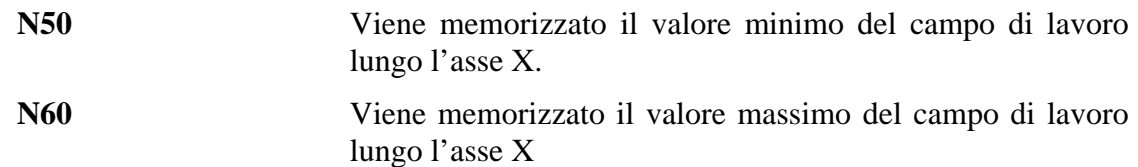

Da notare che dopo tali memorizzazioni il campo di lavoro dell'asse X viene ulteriormente ristretto rispetto a quello definito tramite i **Fine Corsa Software** (**FC-** ed **FC+**).

<span id="page-32-0"></span>Il campo totale risulta infatti di  $3800 - 2450 = 1350$  mm.

# **3.1.4.1 Sospensione Temporanea di un "Campo di Lavoro"**

Programmando le istruzioni **G25 (**o **G26)** seguite dai soli indirizzi assi ,senza quote, si ottiene l'eliminazione del campo di lavoro per i soli assi X, Y. Eventuali impostazioni su altri assi vengono mantenute.

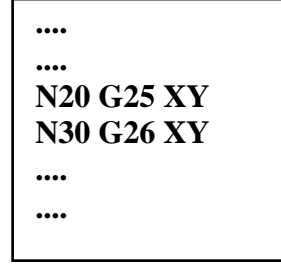

**Esempio:** 

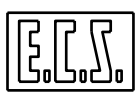

# **Nota:**

Nell'esempio riportato si elimina le limitazioni di campo imposte con **G25** e **G26** per i soli assi X ed Y.

# <span id="page-33-0"></span>**3.1.4.2 Ripristino del "Campo di Lavoro"**

Programmando **G25** o **( G26 )** senza altre istruzioni si ottiene il ripristino del campo di lavoro precedente sospeso.

**Note:** 

- La programmazione di **G25** e **G26** è **posizionale** quindi a tali istruzioni devono seguire solo definizioni di campi di lavoro e nient'altro.

Ad esempio non è accettato il blocco:

#### **N...G25 X... Y... Z... F...**

In quanto non è possibile programmare la funzione **F...** dopo la **G25.** 

Mentre è corretto scrivere:

#### **N... G01 X... Y... F... G25 X... Y... Z....**

Le quote programmate **prima di G25** si riferiscono ad un posizionamento in lavoro alla quota programmata.

Le quote programmate **dopo G25** corrispondono alla definizione del campo minimo di lavoro per gli assi X, Y, Z.

- Non è possibile la sospensione di un campo di lavoro non definito .
- È consentita l'attivazione di limiti di campo su più assi contemporaneamente.

# <span id="page-33-1"></span>**3.1.5 Definizione "Area di Lavorazione"**

In aggiunta alle funzioni **G25** e **G26** che consentono di restringere i fine corsa SW impostati dal costruttore della M.U. segnalando allarme ad ogni eventuale tentativo di loro superamento, nei CNC **Serie WIN**, sono state introdotti nuovi limiti di lavorazione aventi però significato radicalmente diverso.

Nel seguito definiti come "**Limiti di Programmazione**" (**L.P**.) essi consentono di definire un "**Volume Limite**" utilizzato per:

- Delimitare la porzione di Part Program che deve essere lavorata.
- Definire il contorno di una cava che si intende scavare nel pezzo in lavorazione.

La gestione dei **L.P**. comporta il rispetto delle seguenti regole:

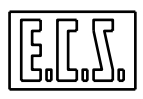

- 1) I **Limiti di Programmazione** sono definiti facendo riferimento all'origine attiva che può essere definita anche tramite applicazione di **matrici Statiche** e **Dinamiche** nonché **G58**. E' importante osservare che spostando il sistema di riferimento anche i **Limiti di Programmazione** lo seguono. In altri termini il volume da essi individuato si sposta rigidamente con il sistema di riferimento.
- 2) Operativamente i **L.P.** sono così gestiti:

Trovato il punto in cui il profilo esce dal Volume Limite l'asse utensile si muove in direzione opposta alla punta portandosi ad una quota data dalla somma della quota del punto di uscita + un delta di sicurezza. Da qui, in rapido si porterà sulla verticale al punto di rientro del profilo nel Volume Limite da cui scenderà sul punto.

Conseguentemente, ponendo nullo il delta di sicurezza, l'utensile, raggiunto il punto di uscita, non si solleverà ma si sposterà (questa volta in lavoro) sul punto di rientro del profilo nel Volume Limite.

3) I **L.P.** sono operativi solo con il CNC in **Automatico**. La loro definizione è comunque possibile anche in **MDI** e **JOG**. Una volta definiti possono essere abilitati o disabilitati (sospesi). Per cui per essere realmente operativi è necessario che essi siano stati, ovviamente definiti, ma anche abilitati. La definizione dei **L.P**. è possibile in modo totalmente guidato tramite uno specifico Data Entry accessibile premendo il tasto:

Per maggiori dettagli sull'argomento fare riferimento al manuale "**Norme D'Uso**" codice **720P392.** 

# **Sintassi:**

La sintassi è molto simile a quella già vista per i Limiti di sicurezza **G25** e **G26.** 

- **G23** = **Definizione dei Limiti Programmazione Inferiori.**
- **G24** = **Definizione dei Limiti di Programmazione Superiori.**

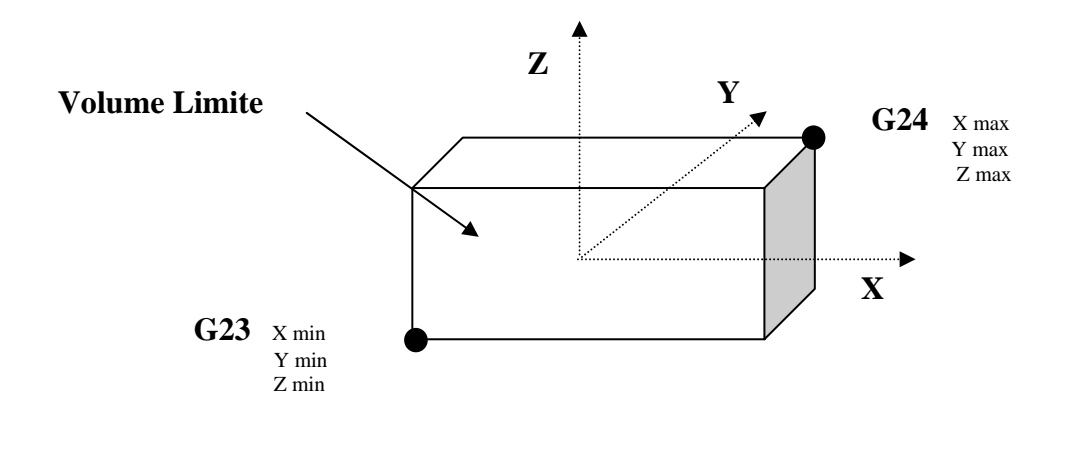

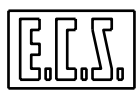

Per cui programmando:

**N.. G23 Xmin Ymin Zmin N.. G24 Xmax Ymax Zmax** 

Si impostano rispettivamente le quote minime e massime del Volume Limite di Programmazione relativo agli assi X, Y e Z.

Programmando invece :

**N.. G23** 

**N.. G24** 

I Limiti di Programmazione precedentemente definiti sono attivati

Programmando infine:

**N…G23 X Y Z** 

# **N.. G24 X Y Z**

I Limiti di Programmazione precedentemente definiti sono sospesi

#### **Note:**

- Non è consentito programmare **G23** e **G24** nello stesso blocco , ma dovranno essere scisse in due distinte linee di programma.
- Le sigle degli assi non possono precedere **G23** e **G24**
- Alle sigle degli assi non possono essere interposti altri caratteri (a parte commenti)
- Le istruzioni **G23** e **G24** non possono essere poste all'interno di blocchi di movimento non conclusi (blocchi **GAP** "aperti" o descrizione di profilo con compensazione raggio attiva).
- Il delta quota di sicurezza si programma tramite il sinonimo **DZS** associato alla variabile **#271**. Esso è riferito al sistema di riferimento attivo al momento della sua definizione.
- Con "**%**" , "**:**" e "**Reset**" i Limiti di Programmazione precedentemente definiti rimangono invariati. Sono invece "persi" con lo spegnimento del CNC.
- La prestazione è incompatibile con la funzione "**Block Retrace**", e la programmazione con coordinate macchina utensile (**G53**).
- Mentre si sta lavorando è possibile modificare i valori dei Limiti e/o attivarli/sospenderli, le variazioni agiscono però dal blocco che è in fase di Interpretazione in poi e non da quello che è in fase di lavoro.
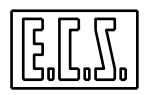

- Come asse di svincolo relativo alla quota di sicurezza è preso in considerazione quello su cui agisce la compensazione in lunghezza dell'utensile, che deve essere pertanto attiva.
- In caso di **RTCP** attivo è pertanto necessario averlo prima definito tramite l'istruzione **<CFF=CF…>**

## **3.1.6 Programmazione Metrica ed in Pollici (G70 / G71)**

L'istruzione **G70** informa il CNC che :

- Quote assi CNC lineari ( esclusi quindi i rotanti ),
- Velocità di lavoro ( **F...** ) ,
- Quote abbinate a traslazioni di origini ( **G58 -G59** ),
- Definizione di limiti di campo ( **G25 G26** ),
- Gli eventuali sovrametalli ( **<DRA:...>** e **<DLN:...>** ),

- Tutte le altre istruzioni che richiedono la definizione di lunghezze.

Saranno espresse non più in **mm** o **mm/min.** bensì in **pollici** o **pollici/min.** 

L'istruzione **G71** ripristina le sopracitate grandezze espresse in **mm e mm/min**.

È forzata come default dal carattere **%** (**Inizio Programma**)

**Nota:** 

- Le istruzioni **G70** e **G71** devono essere scritte in un blocco a se stante **senza altre istruzioni.** 

## **3.1.7 Gestione Mandrino ed Avanzamenti**

La gestione della velocità del mandrino e degli avanzamenti assi viene effettuata dal CNC in base al modo di lavorazione programmato, tramite le funzioni modali **G94**, **G95** e **G96**.

Occorre comunque osservare che la modalità **G96** è disponibile nei **CNC 2801/4801** solo in presenza dell'opzione Fresa –Tornio (**OPZ\_FRETOR** ).

## **3.1.7.1 Lavorazioni a velocità di rotazione Costante (G94-G95)**

**G94** Predispone il CNC ad interpretare gli avanzamenti **F** degli assi in **mm/min.** e la velocità di rotazione del mandrino **S** in **giri/min.**  In questa modalità non esiste alcuna relazione tra avanzamento degli assi e rotazione del mandrino. Ad esempio se programmiamo:

 **N.. G94 S800 F250** 

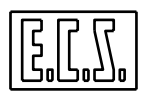

avremo :

#### **Velocità mandrino = S = 800 giri/min Velocità avanzamento assi = F = 250 mm/min**

I caratteri **%** e **:** d'inizio fase predispongono il CNC in questa modalità.

 **G95** Predispone il CNC ad interpretare gli avanzamenti **F** degli assi in **mm/giro** e la velocità di rotazione del mandrino **S** in **giri/min.**  In questa modalità l'avanzamento degli assi è funzione della velocità rotazione del

mandrino. Ad esempio se programmiamo:

**N.. G95 S850 F0.3** { Velocità 850 giri/min avanzamento 0.3 mm/giro } avremo :

**Velocità mandrino = S = 850 giri/min Velocità avanzamento assi =**  $S * F = 850 * 0.3 = 255$  **mm/min** 

## **3.1.7.2 Lavorazioni a Velocità di Taglio costante (G96)**

**G96** Predispone il CNC a mantenere costante, in modo automatico, la velocità di taglio programmata **S** in **metri/min** ed ad interpretare gli avanzamenti **F** degli assi in **mm/giro** 

 La velocità del mandrino viene continuamente ed automaticamente adattata al valore del diametro del pezzo lavorato (ossia alla posizione dell'asse X), in modo che la velocità periferica del pezzo nel punto lavorato, sia costante ed uguale al valore della S programmata.

 In funzione alla velocità di taglio il CNC calcola la velocità di rotazione del mandrino mediante questa relazione:

 **Velocità mandrino (giri/min) = S \* 1000 / (3.14 \* X)** 

 ove **X** rappresenta la **quota diametrale** su cui è posizionata la punta dell'utensile e **S** la **velocità di taglio programmata**.

 In questa modalità l'avanzamento degli assi è funzione della velocità rotazione del mandrino.

Ad esempio, supponendo di avere l'asse X a quota 100, se programmiamo :

**N.. G96 S314 F0.1** 

avremo :

 **Velocità mandrino =** 314\*1000/ (3.14\*100) **= 1000 giri/min Velocità avanzamento assi =** 850 \* 0.1 **= 100 mm/min** 

Come già specificato è importante osservare che la modalità **G96** è disponibile nei **CNC 2801/4801** solo in presenza dell'opzione Fresa –Tornio (**OPZ\_FRETOR** ) abilitata.

## **3.1.7.3 Limitazione della Velocità Mandrino (G92)**

Permette di limitare la velocità di rotazione del mandrino ad una velocità (in giri/min.) predefinita.

#### **Formato**:

## **N.. G92 S....**

Dove **S..** rappresenta appunto il limite che si intende impostare.

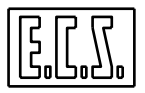

 Il controllo sulla massima Speed può essere disabilitato agendo sul campo **MSM** del file di taratura **AXS.TAR**.

## **3.1.7.4 Sincronizzazione tra Movimento Assi e Velocità Mandrino (G396-G397- G398-G399)**

La gestione del mandrino e degli avanzamenti ha di norma questo funzionamento, stabilito dalla funzione **G396**, presa per default dal CNC:

- Durante il funzionamento a velocità di taglio costante **G96** il CNC adegua la velocità del mandrino anche durante movimenti di rapido dell'asse X.
- Il CNC non attende che il mandrino sia andato a regime (cioè che ruoti alla velocità programmata) prima di iniziare un movimento di lavoro (**G1**, **G2** o **G3**). E' in tal caso responsabilità del programmatore predisporre il programma in modo che durante le fasi di avvicinamento il mandrino abbia il tempo utile alla messa a regime della velocità.
- E' possibile modificare le predisposizioni di default mediante le seguenti istruzioni :
	- **G396** Annulla **G397**, **G398**, **G399**.
	- **G397** Il CNC, solo se in modalità **G96**, non adegua la velocità mandrino durante movimenti di rapido dell'asse X.
	- **G398** Il CNC attende che il mandrino sia andato a regime prima di iniziare un movimento in lavoro e se in modalità **G96** adegua la velocità mandrino anche durante movimenti di rapido dell'asse X.
	- **G399** Il CNC attende che il mandrino sia andato a regime prima di iniziare un movimento in lavoro e se in modalità **G96** non adegua la velocità mandrino durante movimenti di rapido dell'asse X

#### **3.1.7.5 Norme di Programmazione**

• Le funzioni **G94**, **G95** e **G96** sono posizionali per cui è necessario prima programmare la funzione G.. , quindi la S.. F..., esempio:

**N.. G96 S90 F0.2** 

è errato programmare :

**N.. S90 F0.2 G96** 

- Se si programma **G95** o **G96** senza programmare l'avanzamento F assi, il CNC impone F0.15 mm/giro.
- Se si programma **G94** senza programmare l'avanzamento F assi, il CNC impone F100 m/min.
- Se si programma **G96** provenendo da **G94** o **G95** è obbligatorio programmare la velocità mandrino S, altrimenti si avrà allarme di programmazione.
- Le funzioni **G399**, **G398** e **G397** sono annullate anche dalle funzioni **G95** e **G96**, per cui è necessario programmarle dopo aver attivato la modalità (**G95**, **G96**) desiderata. Esempio : **N.. G96 S90 F0.2**

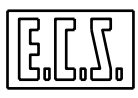

 .... **N.. G398**  è errato programmare : **N.. S90 F0.2 G96 G398**  oppure **N... G398 N.. S90 F0.2 G96** 

in ambedue i casi il CNC si comporta come se non fosse stato programmata la funzione **G398**.

## **Note Importanti**

- All'accensione, con il carattere **%** ed il carattere **:** il CNC viene predisposto in modalità **G94** con S100 giri/min e F100 mm/min e tipo di funzionamento **G396**.
- In **G95** e **G96**, essendo gli avanzamenti F assi predisposti in mm/giro, con mandrino fermo gli assi richiesti in movimento di lavoro non verranno mossi.
- In **G398** o **G399** l'attesa di velocità mandrino a regime viene fatta nei seguenti casi:
	- a) Ogni volta che si programma una nuova velocità mandrino S in modalità **G95** o **G96**
	- b) Ogni volta che si passa da movimento rapido a movimento di lavoro assi.

#### **3.1.8 Velocità di Avanzamento (F...)**

Permette di impostare la desiderata velocità di avanzamento sul profilo.

La velocità è espressa in :

- • **mm/min** per assi lineari, a meno che non si lavori in pollici (**G70** attiva), e in gradi/min per assi rotativi se **attiva G94.**
- **mm/giro** se **attiva G95** o **G96**.

L'istruzione **F...** è un'istruzione modale.

#### **3.1.9 Raggiungimento della quota programmata per la via più breve (G950)**

In certi casi un asse rotativo , agganciato in contouring (CNC), richiede di funzionare come un asse indipendente , cioè di arrivare sul punto programmato percorrendo la strada più breve. Per consentire ciò è stata sviluppata la funzione **G950**.

Si consideri il seguente esempio relativo ad una Macchina Utensile con assi X, Y e B (tavola rotante), tutti configurati come CNC:

> **…. N10 X50 Y0 B0 N20 G1 Y100 B810 {elica di 2 spire e ¼ } N30 G950 B0 ….**

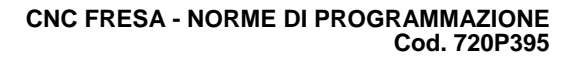

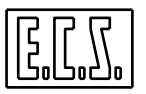

## **Commenti:**

- **N20** Interpolazione lineare tra asse Y e B, viene eseguita un'elica di 2 spire e ¼ (810°)
- **N30** Non si vuol fare 2 giri e ¼ in verso opposto per riportare la tavola a B0°. E' sufficiente programmare la **G950,** l'asse B si muove così indietro solo di 90°. **Da qui in avanti per il CNC la posizione raggiunta è la quota B0 ( ovvero la nuova origine).**

Per meglio chiarire il funzionamento della funzione **G950** esaminiamo un altro esempio.

Si supponga che la tavola B sia a 45°.

**G950 B359** L'asse B percorre 314° in senso positivo

**G950 B-1** L'asse B percorre 46° in senso negativo

## **Commento:**

In ambedue i casi la posizione angolare raggiunta dalla tavola è la stessa, ne consegue che sarà cura del programmatore decidere, in funzione della quota attuale dell'asse rotante e della quota programmata con la **G950,** quale sia il senso di rotazione con cui raggiungere la quota finale.

#### **Note:**

- La **G950** ha effetto solo su assi dichiarati rotativi ( o rotondi).

- Nello stesso blocco dove è inserita la **G950** è possibile anche programmare movimenti di assi lineari.

- La quota degli assi rotativi programmata insieme alla **G950** è considerata sempre come quota assoluta, anche in caso sia attiva la **G91** ( programmazione incrementale).

- Un asse rotativo deve essere dichiarato tale nel file di taratura **AXS.TAR**.

## **3.2 Funzioni Ausiliarie Esterne**

Con l'attributo **Esterne** si intendono quelle **Funzioni Ausiliarie** la cui azione si estrinseca principalmente verso la Macchina Utensile e sono pertanto gestite dal PLC incorporato nel controllo.

Queste **F.A.** sono istruzioni con i seguenti indirizzi:

## **M00 - M199 (Miscellanee**)

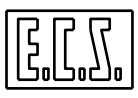

Come dice il nome hanno vari scopi. Elencheremo più avanti i codici più usati (**M03, M08, ecc.**). Gli altri codici (dei duecento possibili) possono corrispondere a speciali funzioni di macchina previste dal costruttore della M.U.

## **T1 - T 65535 ( Tool ---> Utensile )**

Se la Macchina è dotata di cambio utensile automatico l'emissione della funzione innesca la ricerca dell'utensile indicato nel suo magazzino.

Se la macchina ha invece il cambio utensili manuale farà in modo che venga segnalato sullo schermo all'operatore di preparare l'utensile programmato.

Provvede infine ad identificare il numero del **Correttore** (**Raggio e Lunghezza**) che verrà abbinato all'utensile al momento dell'emissione della funzione **M6** (cambio utensile).

## **S0** – **S999999 Velocità di rotazione del mandrino (SPEED)**

La corrispondenza fra la parte numerica dell'istruzione **S...** e l'effettiva velocità di rotazione del mandrino è definita dal costruttore della M.U.

Nella maggioranza dei casi indica direttamente il **valore in giri/min** della velocità di rotazione stessa (come supposto in tutti gli esempi riportati in questo manuale ).

### **3.2.1 Codici delle Funzioni Ausiliarie M...**

Qui di seguito riportiamo i codici delle funzioni ausiliarie più diffuse:

- **M03** Comanda la **rotazione mandrino in verso orario**. Il mandrino ruoterà alla velocità **S.. programmata.**
- **M04** Comanda la **rotazione mandrino** in verso **antiorario***.*
- **M05** Comanda l'arresto del mandrino. Funzione implicita in **M06** ed **M19**.
- **M06** Cambio utensile. Comanda l'arresto del mandrino ( **M05** ) e quindi le operazioni necessarie per montarvi l'utensile precedentemente ricercato mediante l'istruzione " **T** ".

Se la Macchina Utensile non ha cambio utensile automatico sullo schermo verrà segnalato all'operatore il numero dell'utensile da montare. Il programma riprenderà l'esecuzione solo dopo che l'operatore, installato l'utensile, avrà premuto il tasto [**START**].

Una volta montato il nuovo utensile, indipendentemente dal tipo di cambio utensile, il CNC **attiverà il correttore (Raggio, Lunghezza**) abbinato al tool "**T**".

- **M08** Comanda l'erogazione del refrigerante.
- **M09** Arresta l'erogazione del refrigerante.

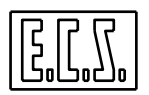

- **M10** Comanda il bloccaggio degli assi.
- **M11** Comanda lo sbloccaggio degli assi.
- **M13** Comanda contemporaneamente la rotazione antioraria del mandrino e l'erogazione del refrigerante ( in pratica **M3 + M8** ).
- **M14** Comanda contemporaneamente la rotazione oraria del mandrino e l'erogazione del refrigerante ( in pratica **M4 + M9** ).
- **M19** Comanda l'arresto dell'erogazione del refrigerante e l'orientamento del mandrino in una posizione angolare predefinita dal costruttore della Macchina Utensile.
- **M40-M45** Comandano la selezione delle diverse **Gamme di velocità** disponibili.

## **Note e precisazioni:**

**1.** Alcuni codici delle F.A. **M...** che sono state qui elencate , possono avere, in qualche caso, un significato diverso per esigenze o particolarità della Macchina Utensile.

**2.** Può essere inoltre che alcuni codici **M...,** tra quelli elencati, non siano implementati o lo siano altre (si ricorda che il costruttore ha a disposizione ben 200 codici **M**).

In ogni caso è compito del costruttore della Macchina Utensile. il precisare l'esatto significato delle funzioni **S, M, T** ecc. utilizzate sulla sua macchina.

## **3.3 Funzioni associate al "Controllo del moto"**

Le funzioni appartenenti a questa categoria consentono la modifica temporanea di alcuni parametri associati al moto dell'asse tipicamente impostati nel file di Taratura **AXS.TAR** dal costruttore della macchina utensile.

La modifica è solo temporanea in quanto nei seguenti casi:

- **Reset**,
- Passaggio da [**MDI**] ad [**AUTO**],
- Programmazione di **%** ( Inizio programma).

I valori impostati con le istruzioni nel seguito descritte saranno ripristinati con i valori presenti in **AXS.TAR**.

## **3.3.1 Impostazione dell'accelerazione dell'Asse**

Sintassi :

## **<ACC: Asse ; n1; n2>**

dove:

**Asse** Nome, Numero d'ordine in **AXS.TAR** o espressione che identifica l'asse su cui

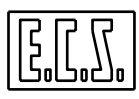

si intende apportare la modifica

- **n1** Indica, sotto forma di numero float, o espressione, l'accelerazione nominale di rapido dell'asse espressa in [mm/min sec] o [giri/ min sec].
- **n2** Indica, sempre sotto forma di numero float o espressione, il fattore moltiplicativo da applicare all'accelerazione di Rapido per ottenere quella di Lavoro.

E' inoltre possibile ripristinare, sempre da Part Program**,** i valori di accelerazione impostati in **AXS.TAR** tramite l'istruzione

## **<TAC:asse>**

Sempre con riferimento all'accelerazione dell'asse esistono infine altre istruzioni per:

Definire il profilo di accelerazione desiderato.

## <**ACP:AccelerationProfile**>

Dove **Acceleration Profile** = 0 Accelerazione Costante  $= 3$  Accelerazione Cosinusoidale con controllo del Jerk

Controllare il valore del Jerk impostando la durata della rampa di accelerazione .

## <**T1A:AccTime**>

Dove **AccTime** esprime, in msec, la durata della rampa di accelerazione. Più alto sarà tale tempo più dolce sarà la rampa di accelerazione e minore l'ampiezza del Jerk.

#### **Note:**

Le istruzioni **ACC**, **ACP** e **T1A** se inserite all'interno di blocchi di movimentazione arrestano il moto.

Per maggiori dettagli su tali istruzioni si rimanda il lettore al **manuale di Taratura codice 720P385**.

## **3.3.2 Impostazione Guadagno Proporzionale dell'Anello di Spazio**

Sintassi accettate:

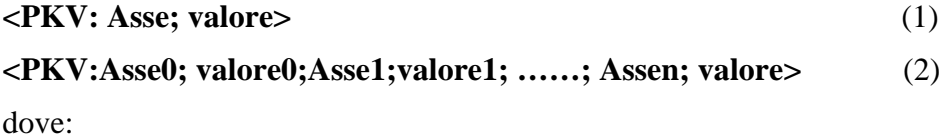

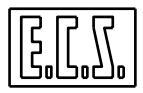

- **Asse..** Nome, Numero d'ordine in **AXS.TAR** o espressione che identifica l'asse su cui si intende operare la modifica
- **Valore.** Float o espressione che si intende associare al Guadagno Proporzionale dell'anello di spazio associato all'asse normalmente noto come **Kv**

La sintassi (2) consente la modifica del valore di KV su più assi contemporaneamente.

Anche se la modifica apportata tramite l'istruzione **<PKV:…>** è solo temporanea è possibile in qualsiasi momento, sempre da part Program, ripristinare il Guadagno Proporzionale impostato in taratura in **AXS:TAR** tramite le seguenti istruzioni:

```
<TKV: Asse> o
```
**<TKV: Asse0; Asse1; …..; Assen>** 

## **3.3.3 Impostazione Soglie di Posizionamento e di Fuga**

Sintassi accettate:

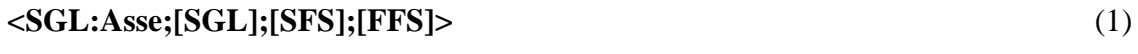

**<SGL; Asse0;[SGL0];[SFS0];[FFS0];Asse1 ;[SGL1];[SFS1];[FFS1];…..>** (2)

dove:

- **Asse..** Nome, Numero d'ordine in **AXS.TAR** o espressione che identifica l'asse su cui si intende operare la modifica
- **SGL..** Float o espressione che si intende associare alla soglia di asse fermo/arrivato. Deve essere espresso in mm o gradi a seconda del tipo di asse.
- **SFS..** Float o espressione che si intende associare alla soglia di fuga con asse in moto Deve essere espresso in mm o gradi a seconda del tipo di asse.
- **FFS..** Float o espressione che si intende associare alla soglia di fuga con asse fermo Deve essere espresso in mm o gradi a seconda del tipo di asse.

#### **Note:**

Come è possibile osservare la sintassi (2) consente la programmazione contemporanea delle soglie su più assi.

I parametri **SGL**, **SFS**, **FFS** sono opzionali. Qualora non se ne programmi qualcuno rimane operativo il corrispondente valore assegnato in **AXS.TAR**.

L'istruzione **<SGL :….>** attua, sui parametri introdotti una serie di controlli e aggiustamenti automatici al fine di renderli congruenti. In particolare:

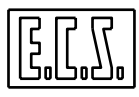

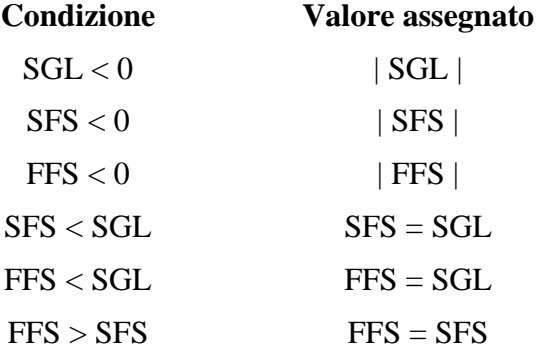

Anche se la modifica apportata tramite l'istruzione **<SGL:…>** è solo temporanea è possibile in qualsiasi momento, sempre da Part-Program, ripristinare le soglie di Posizionamento e Fuga tramite la seguente istruzione:

**<TSG: Asse>** Che agisce su un singolo asse o

**<TSG: Asse0; Asse1; …..>** Che agisce contemporaneamente su più assi

Anche in questo caso l'asse può essere identificato con la sua sigla, il numero d'ordine assegnato in **AXS.TAR** o un'espressione.

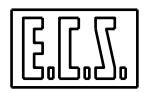

# **CAPITOLO 4**

## **4. Programmazione Parametrica e Istruzioni per il controllo del flusso di esecuzione di un Programma**

## **4.1 Variabili di appoggio**

Il **CNC** mette a disposizione tutta una serie di variabili con funzionalità e caratteristiche alquanto diversificate.

Per quanto concerne la part-programmazione si suggerisce comunque all'utente standard (che non deve sviluppare macro) l'utilizzo delle sole **Variabili ad Accesso Diretto di tipo R....** 

In questo Paragrafo saranno pertanto descritte esclusivamente questo tipo di variabili nonché illustrati quel minimo di concetti necessari per la definizione di semplici espressioni e per consentire una programmazione parametrica in grado di risolvere le problematiche più frequenti.

Si invita quindi, coloro che volessero approfondire l'argomento (dovendo ad esempio sviluppare nuove Macro Funzioni), a consultare i Capitoli del Manuale di **"Programmazione Avanzata"** codice **720P371** specificatamente dedicati alla programmazione parametrica tramite il linguaggio **LIP.**

#### **4.1.1 Variabili ad "Accesso diretto"**

Come già anticipato sono caratterizzate da indirizzo **R..** , sono esclusivamente di tipo reale in doppia precisione (64 bit range  $\pm 10^{308}$  per la parte intera e  $\pm 10^{-308}$  per quella decimale) e sono disponibili in numero di **2000** (**R0-R999** ed **R1050-R2049**).

Il valore alle variabili **R..** viene normalmente attribuito per assegnazione (**R...= ...).** Una variabile di questo tipo può comunque anche essere utilizzata per l'attribuzione di indici, in forma indiretta. In quest'ultimo caso solo però previa la conversione del suo valore reale in intero, tramite specifiche funzioni:

 $\langle$  FTI (R...) >  $\sigma \langle$  FTL (R..) >

Le variabili da **R0** ad **R999 sono ritentive** ovvero il loro valore non viene cancellato ad ogni inizio programma, allo spegnimento CNC o alla pressione del tasto **[RESET].** 

Le variabili da **R1050** a **R2049 non sono invece ritentive**.

Oltre che per la definizione di espressioni esse vengono principalmente utilizzate per esprimere in forma parametrica elementi di un programma, *sono infatti abbinabili direttamente come assegnazione a:* 

- Coordinate assi (**X,Y,Z,B,** ecc.) **X=R1** 

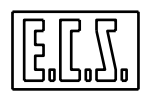

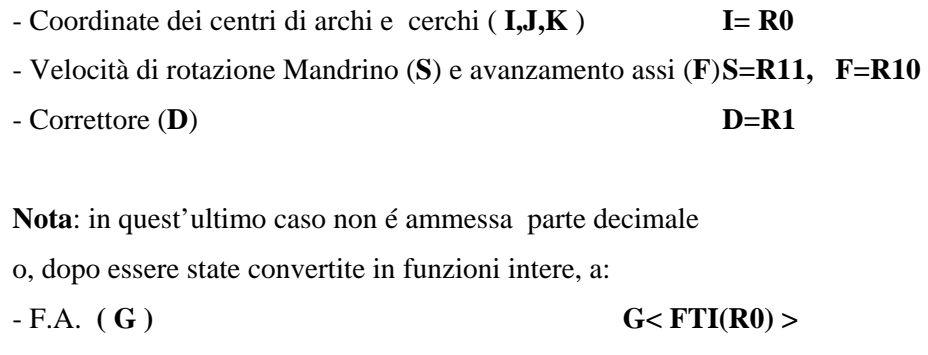

**-** F.A. **( M ) M<FTI(R1) >** 

o ancora, dopo essere state convertite in funzioni doppio-intere, a :

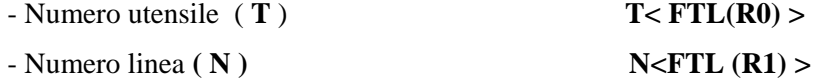

#### **4.1.2 Definizione di espressioni matematiche**

Per definire espressioni matematiche oltre alle già citate Variabili R.. sono a disposizione del programmatore una serie di operatori Algebrici, Trigonometrici e Funzioni specifiche.

## **4.1.2.1 Operatori Algebrici**

Gli **Operatori Algebrici** disponibili sono:

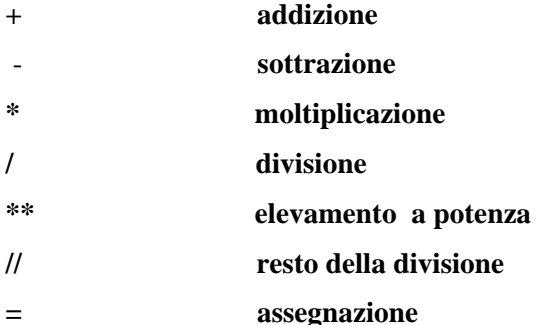

In particolare con l'operatore " **=** " si assegna alla variabile alla sua sinistra, il risultato dell'espressione alla sua destra .

Il segno " **=** " ha il significato di assegnazione e non di uguaglianza algebrica, ad esempio l'espressione:

#### $R20 = R20 + 10$

come uguaglianza non avrebbe alcun senso, mentre come assegnazione ha il significato di assegnare alla variabile **R20** il valore precedente più 10.

## **Esempi:**

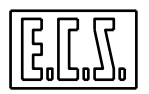

## **1) N... R15 = 40 + 217.117**

Alla variabile **R15** viene assegnato il risultato della somma (257.117).

## **2) N... R12=12 R11 = R12\*\*3**

Alla variabile **R11** viene assegnato il risultato dell'elevazione a potenza di 3 del contenuto di R12 (12) ovvero 1728.

## **3) N... R5 = 133//40**

Alla variabile R5 viene assegnato il resto della divisione tra 133 e 40 ovvero 13.

## **4.1.2.2 Operatori Trigonometrici**

Gli **Operatori Trigonometrici** a disposizione sono caratterizzati dal seguente formato:

#### **variabile = Operatore (argomento)**

Gli **Operatori Trigonometrici** disponibili sono**:** 

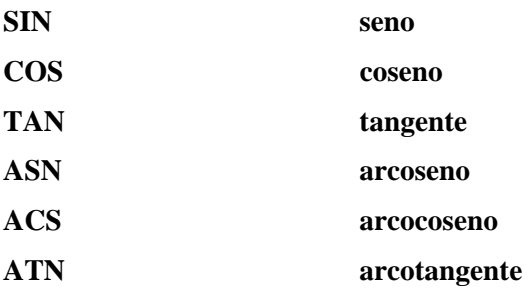

#### **Note:**

- L'argomento deve essere racchiuso tra parentesi tonde.

- L'argomento delle funzioni **SIN, COS, TAN** è un angolo espresso in gradi e parti decimali.

- Il risultato è sempre una variabile reale .

## **Esempi:**

**1) N.. R112 = SIN (30)**

Alla variabile R112 viene assegnato il seno di 30° cioè 0,5.

**2) N.. R3 = SIN (45) \* COS (35)** 

Alla variabile R3 viene assegnato il prodotto del seno di 45° per il coseno di 35°, quindi 0.5792279.

## **4.1.2.3 Funzioni Matematiche**

Il formato delle Funzioni Matematiche disponibili è il seguente:

```
variabile = FUNZIONE (argomento)
```
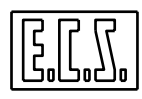

Le Funzioni Matematiche a disposizione sono:

**FTI Conversione da Variabile Reale ad Intera** (Utilizzabile anche come troncatura a valore Intero)

Esempio:

**R12 = 3.824** 

#### **G<FTI(R12)> X100 Y0I50 J0**

Alla Funzione G è assegnato l'indice 3 ( valore troncato all'intero di 3.824)

#### **FTL Conversione da Variabile Reale a Doppio Intera**

Esempio:

```
R12 = 20.84
```
#### **T<FTL(R12)> M06**

Alla Funzione T è assegnato l'indice 20 (Selezione Utensile 20)

#### **SQR Radice Quadrata**

Esempio:

#### $R1 = 50$   $R2 = 80$   $R12 = SOR (R1**2+R2**2)$

Si è applicato il teorema di Pitagora, ottenendo dai 2 cateti R1 ed R2, l'ipotenusa assegnata alla variabile R12 ( che assumerà il valore 94.33981 )

#### **ABS Valore assoluto**

Esempio:

#### **R15 = - 412.132 R28 = ABS(R15)**

Alla variabile R28 viene assegnato il valore assoluto della variabile R15 cioè 412.132.

#### **RND Arrotondamento all'intero più prossimo**

Esempio:

**R12 = 4.824** 

```
R15=RND (R12)
```
Alla Variabile R15 viene assegnato il valore 5.

#### **4.1.2.4 Priorità nell'esecuzione dei calcoli**

I calcoli tra variabili e/o costanti prevedono una priorità algebrica, tipica dei linguaggi evoluti (FORTRAN, BASIC, PASCAL, C ecc.) del tipo:

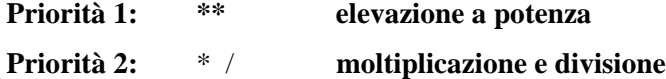

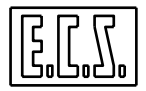

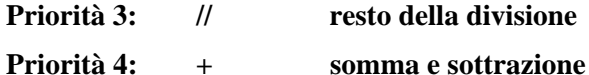

Per esempio:

 $R12 = 12 + 3*4**3$ 

In questa espressione viene per prima risolto l'elevazione a potenza 4\*\*3, quindi il risultato viene moltiplicato per 3. Il risultato finale sommato a 12, per cui alla variabile R12 è assegnato il valore 204.

L'ordine d'esecuzione può essere alterato con l'uso delle parentesi tonde. Per esempio, modificando l'espressione precedente in:

 $R12 = (12+3)*4**3$ 

si otterrebbe per primo lo svolgimento della somma tra parentesi, quindi il prodotto di tale risultato con il risultato dell'elevazione a potenza. Ne consegue che la variabile R12 assume in questo caso valore:  $15 * 64 = 960$ 

## **4.2 Sottoprogrammi**

Un Sottoprogramma é richiamabile con sintassi del tipo:

```
 1) L < Sottoprogramma > 
 2) L<&Rxx>
```
dove:

S**ottoprogramma** é una stringa, che rappresenta appunto il nome del sottoprogramma a cui si intende trasferire l'esecuzione, qualora questi sia stato definito nella directory LAV, o il suo path completo qualora esso sia localizzato in altra Direttory \ Sottodirettory . Quest'ultimo metodo è dunque estremamente potente in quanto consente di mandare in esecuzione un sottoprogramma residente in una generica cartella del CNC o al limite su un'unità accessibile via rete o connessioni esterne USB.

**&Rxx** consente la definizione indiretta del sottoprogramma tramite una delle 2000 variabili **R** a disposizione del programmatore. Il valore della variabile float **Rxx,** approssimato all'intero più prossimo, viene infatti utilizzato per identificare il sottoprogramma che si intende eseguire. I valori di R accettati sono compresi tra **0** e **99999999** (si consideri che il nome di un sottoprogramma può essere lungo al massimo 8 caratteri).

**Nota :** 

La sintassi **Ln** non é più accettata entrando in conflitto con la definizione di ente virtuale Linea del nuovo linguaggio di programmazione geometrica **EXPERT**.

ad esempio:

**L<431286>**

**L<VAIVIA>**

**L<&R12>** 

**L<C:\ECS.CNC\PROGRAM\SUBPROGRAM>**

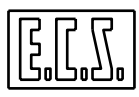

provocano il trasferimento dell'esecuzione rispettivamente al sottoprogramma **"431286"** oppure al sottoprogramma di nome **"VAIVIA"** oppure al sottoprogramma "**100**" (nell'ipotesi che alla variabile R12 sia attribuito valore 100) o al sottoprogramma **SUBPROGRAM** residente in **C: \ECS.CNC\PROGRAM**.

#### **Note:**

- Un sottoprogramma è un Part-Program che inizia senza il carattere **"%"** e finisce con l'istruzione ritorno **<RET>** o **M17.**

- Le istruzioni **<RET>** o **M17** devono essere programmate in un blocco separato.

#### **Esempio:**

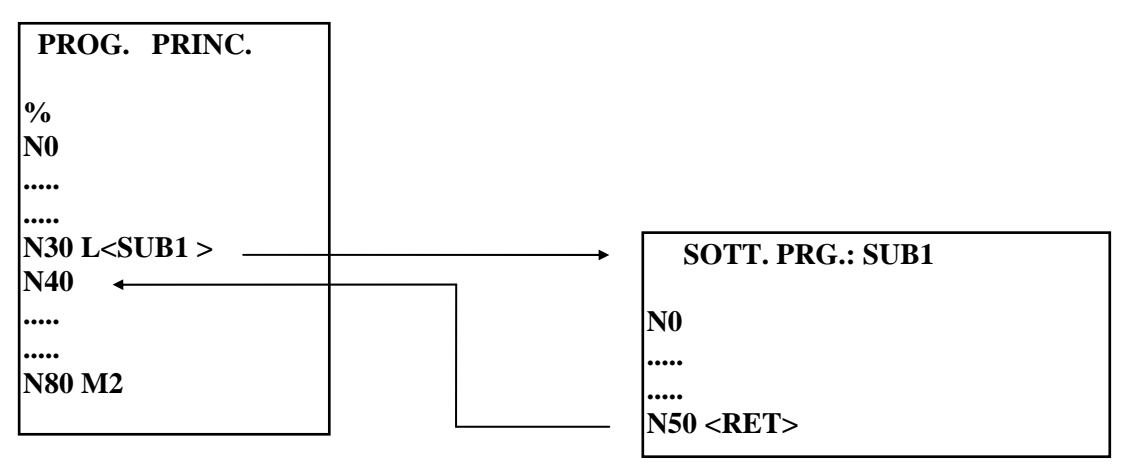

**Commenti:** 

**N30** Viene incontrata l'istruzione **L<SUB1>** che trasferisce l'esecuzione alla prima operazione del sottoprogramma di nome **"SUB1" N50 (di "SUB1")** Viene incontrata l'istruzione **<RET>** che conclude il sottoprogramma e fa ritornare l'esecuzione alla **N40** del

#### **4.2.1 Annidamento (Nesting) di Sottoprogrammi**

Per spiegare il concetto di "**annidamento**" e di "**livelli di annidamento**" cominciamo con il dire che un programma principale può contenere più chiamate a sottoprogrammi. Questi programmi sono definiti di "**LIVELLO 1**".

programma principale.

Se all'interno di un sottoprogramma di "**LIVELLO 1**" é presente la chiamata ad un altro sottoprogramma quest'ultimo viene definito di "**LIVELLO 2**".

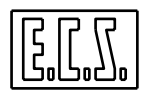

Se all'interno di un sottoprogramma di "**LIVELLO 2**" , fosse presente una chiamata ad un ulteriore sottoprogramma, questo diventerebbe un sottoprogramma di "**LIVELLO 3**"... e così via fino all'eventuale sottoprogramma di **settimo livello che è il massimo consentito.** 

È opportuno qui specificare che il **CNC**, per la sua stessa filosofia di impostazione, gestisce tutte le **Funzioni Ausiliarie** ( **M..., S..., F..., T..., D..., G....** ) appunto come Sottoprogrammi.

 Ne consegue che nel considerare il livello massimo di annidamento occorre tenere conto anche delle sopraccitate F.A. eventualmente in esecuzione.

In altri termini, il vero valore del massimo livello di annidamento, risulterà essere pari a (**7 numero di F.A. contemporaneamente in esecuzione**).

**Esempio:** 

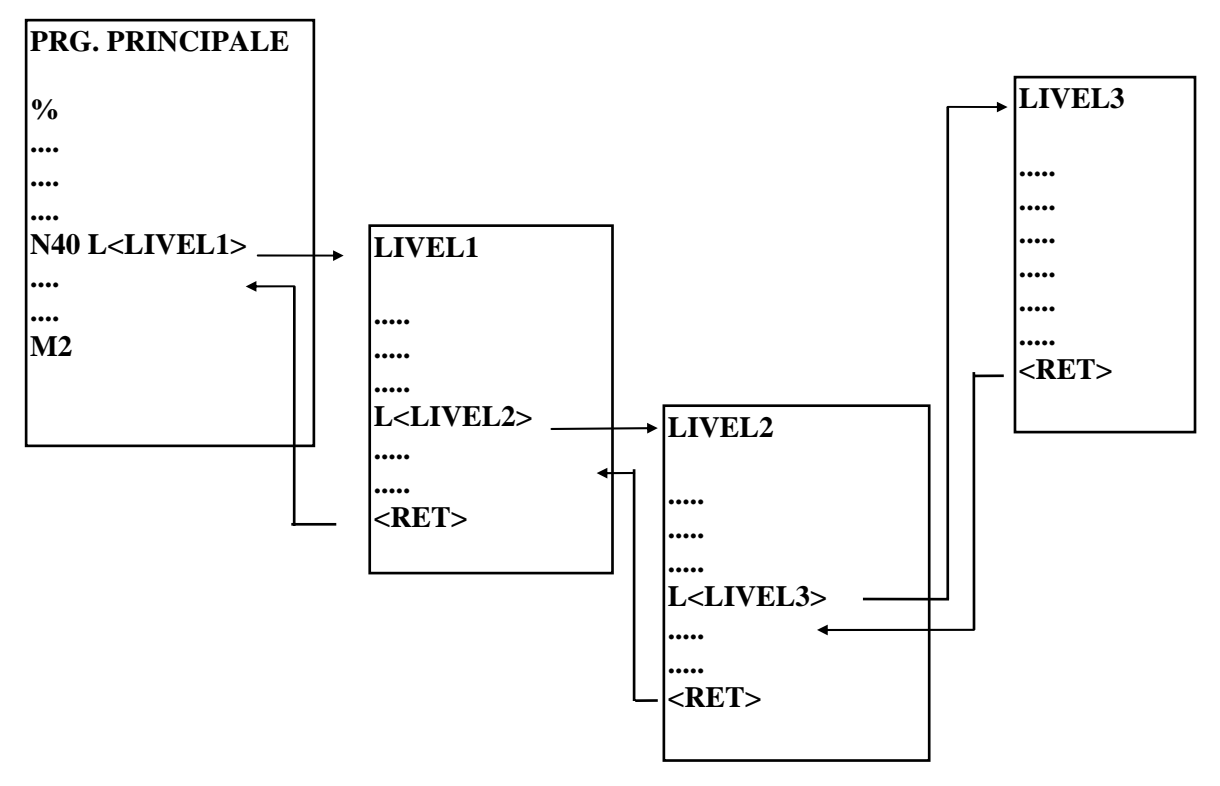

#### **Commento:**

Il flusso individuato dalle frecce illustra il meccanismo di annidamento dei sottoprogrammi, da notare che nell'esempio proposto viene raggiunto soltanto il terzo livello.

#### **4.3 Salti di Programma**

Il flusso di un programma può essere modificato tramite un "**Salto"** ( **JUMP** ) che può essere classificato in una delle seguenti 4 categorie :

<**JMP:...>** è l'istruzione di salto "incondizionato".

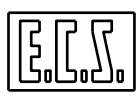

**<JMC: nome file;...>** consente il salto "incondizionato" al blocco N.. di un sottoprogramma.

**<IFF <...>:...>** dall'inglese **IF** (se) è l'istruzione di salto "condizionato".

**<IFC<...>:nome file;....>** consente il salto "condizionato" al blocco N.. di un sottoprogramma.

#### **4.3.1 Salto Incondizionato**

#### **Formati:**

#### 1) **N...<JMP:N numero >**

L'istruzione **JMP** provoca il trasferimento dell'esecuzione del programma all'operazione **Numero**  programmata nell'istruzione **JMP**.

La linea **N** può essere espressa anche nella forma **N<exp>.**

#### **Esempio:**

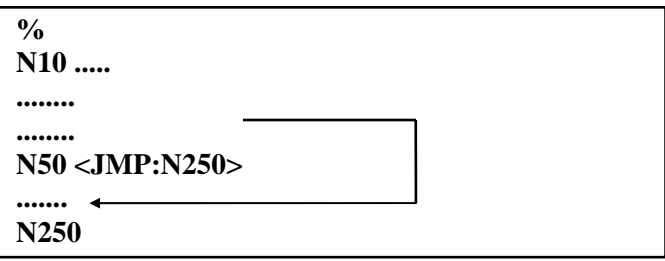

Nel blocco **N50**, per effetto dell'istruzione **JMP**, l'esecuzione del programma viene trasferita all'operazione **N250**.

#### 2) **N...<JMP:[LABEL]>**

L'istruzione **JMP** provoca il trasferimento dell'esecuzione del programma al Blocco identificato dall'Etichetta **[LABEL]** programmata nell'istruzione **JMP**.

#### **Esempio:**

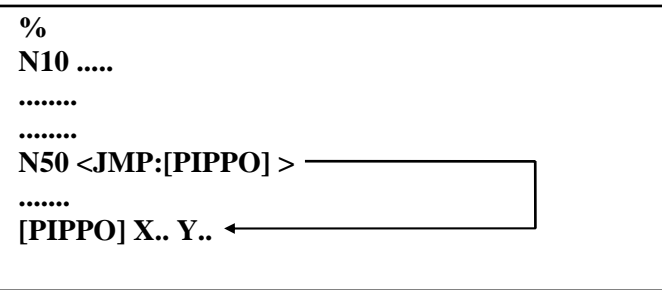

Nella **N50**, per effetto dell'istruzione **JMP**, l'esecuzione del programma viene trasferita al blocco identificato con l'etichetta **PIPPO**.

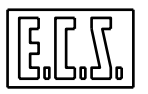

## **4.3.2 Salto Incondizionato a un blocco di un Sottoprogramma**

Formato:

#### **N... < JMC: nome file ;N numero >**

Questa istruzione viene utilizzata per effettuare un salto incondizionato ad una operazione **N numero** di un sottoprogramma indicato da **nome file**.

La linea N può essere espressa anche nella forma N<exp>.

**Esempio:** 

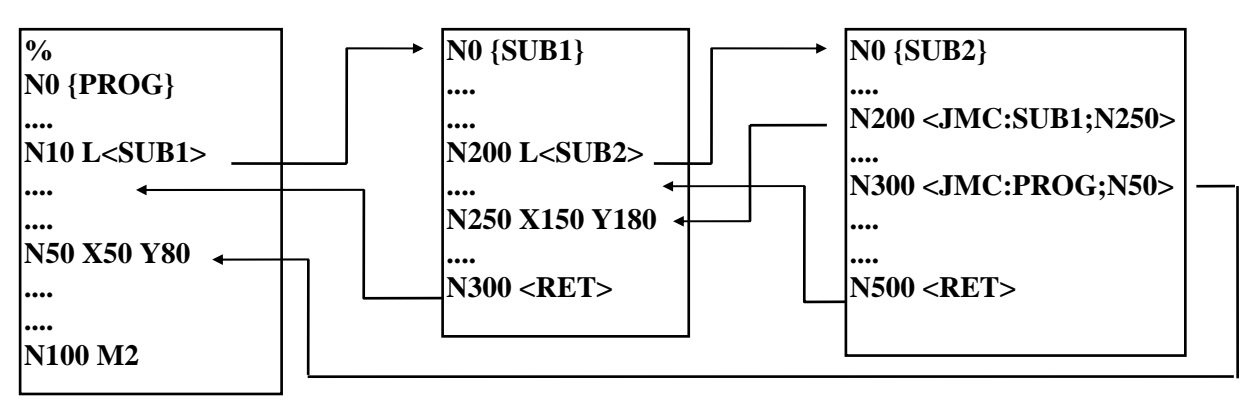

#### **Commenti :**

Alla **N200** della subroutine **"SUB2"**, se la condizione è verificata, si salta alla **N250** della subroutine **"SUB1";** alla **N300** della subroutine **"SUB2"**, se la condizione è vera, si salta alla **N50** del programma principale **"PROG".** 

La **N200** della **"SUB2"** poteva essere programmata: **N200<JMC:-1;N250>** che significa salta alla **N250** della routine di livello –1 rispetto all'attuale livello di nesting.

La **N300** della **"SUB2"** poteva essere programmata: **N300 <JMC:-2;N50>** che significa salta alla **N50** del programma di livello –2 rispetto al nesting attuale che per l'appunto è il programma principale.

#### **4.3.3 Salto Condizionato**

L'istruzione **IFF** è il mezzo per saltare ad altre parti di programma solo quando si manifestano determinate condizioni. Il formato generale è:

#### **N... < IFF<exp>: Na; Nb; Nc>**

in cui:

<**exp>** indica una variabile oppure una espressione matematica .

**Na; Nb; Nc** rappresentano altrettante operazioni N... presenti nel programma, con la seguente prerogativa:

**Se** il risultato dell'espressione è **negativo ( < 0 )**, l'esecuzione del programma viene trasferita al Blocco **Na.**

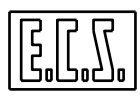

**Se il** risultato dell'espressione è **nullo ( = 0 )**, l'esecuzione viene trasferita al Blocco **Nb**.

**Se** il risultato dell'espressione è **positivo ( > 0 )**, l'esecuzione del programma viene trasferita al Blocco **Nc**.

I parametri **Na, Nb** ed **Nc** possono essere espressi anche nella forma **N<exp>.** 

#### **Esempi:**

#### **1) N100 <IFF<R10 - 100>:N50;N150;N200>**

Se il risultato **"R10-100"** è negativo il flusso del programma salta alla **N50**, se nullo salta alla **N150**, se positivo va alla **N200.**

#### **2) N100 <IFF<R10 - 100>>: N50;N50;N200>>**

Questa volta il salto alla **N50** è effettuato sia con risultato di **"R10-100"** negativo o uguale a zero.

## **4.3.4 Salto Condizionato ad un blocco di un Sottoprogramma**

#### **Formato:**

#### **N...<IFC<exp>:nomefile; Na; Nb; Nc>**

L'istruzione **IFC** è analoga all'istruzione **IFF** ma con la differenza che viene eseguito il salto ad un blocco N.. di un Sottoprogramma ( definito tramite **nome file )** .

I parametri **Na, Nb** ed **Nc** possono essere espressi anche nella forma **N<exp>.** 

Per maggior chiarezza analizziamo il seguente esempio:

**...**

#### **N200 <IFC <R12 - R28>:SUB1; N140;N120;N230>**

**....**

Se il risultato dell'espressione assume valore negativo, il salto viene effettuato alla **N140** del sottoprogramma **"SUB1".** 

Se il risultato dell'espressione è uguale a zero il salto viene effettuato alla **N120** del sottoprogramma **"SUB1".** 

Se il risultato dell'espressione è positivo il salto viene effettuato alla **N230** del sottoprogramma **"SUB1".** 

#### **4.4 Ripetizioni di parti di un Programma**

Mediante l'istruzione **<RPT:...>** è consentita la ripetizione di una parte del **programma in esecuzione.** Tale istruzione è particolarmente potente consentendo una rilevante semplificazione di molti programmi, infatti:

 Consente la ripetizione automatica di un percorso di fresatura, per realizzare le varie passate di sgrossatura, programmando solo quella di finitura. Consente di riposizionare il mandrino della M.U.

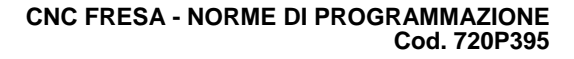

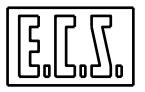

in tutte quelle lavorazioni in cui più cicli fissi devono essere eseguiti in sequenza, ad esempio: centrinatura --> foratura --> maschiatura ecc.

 Consente, mediante il richiamo multiplo di una matrice di trasformazione di ruotare, traslare o rototraslare una parte di programma ( in definitiva una certa lavorazione ).

L'istruzione di ripetizione ha il seguente formato:

#### **N.. <RPT: N..iniz.; N.. fin.; n volte>**

in cui **N... iniz** ed **N.. fin** rappresentano gli estremi del LOOP (anello) di ripetizione, più precisamente:

**N...iniz** rappresenta l'istruzione in cui **inizia** la ripetizione.

**N... fin** rappresenta l'istruzione in cui **finisce** la ripetizione.

**n volte** è un **numero intero** che rappresenta il numero di volte si vuole ripetere la porzione di programma contenuta tra **N.. iniz** ed **N.. fin**.

Se il parametro **n volte** non è programmato il Loop è ripetuto una sola volta.

Ad esempio:

**...**

#### **N50 <RPT: N10;N40;10>**

**...**

significa ripetere i blocchi del programma compresi tra N10 ed N40 , 10 volte.

*L'istruzione logica <RPT:...> deve essere programmata in un Blocco a se stante che non contiene altre istruzioni.* 

A partire dalla release software **V2.04** è accettato il programmare il parametro "**n** volte" = 0 (ciò in precedenza faceva scattare un allarme specifico).

In questa evenienza l'istruzione <**RPT:..>** è di fatto non operativa e il flusso del programma passa all'istruzione successiva.

Il comportamento risulta comunque molto utile in caso di programmazione parametrica.

#### **Esempio 1**

Istruzione **<RPT:...>** utilizzata per eseguire 2 volte un profilo con differente sovrametallo

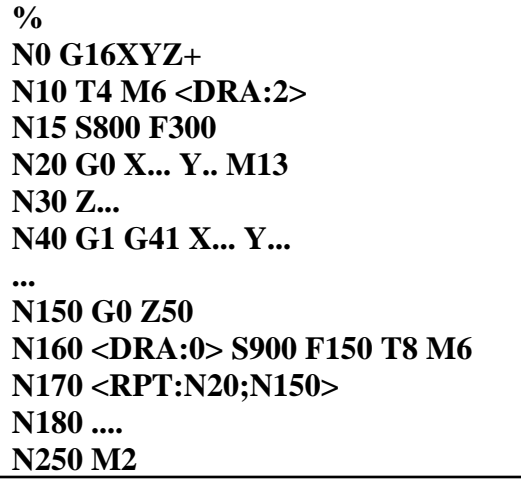

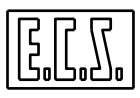

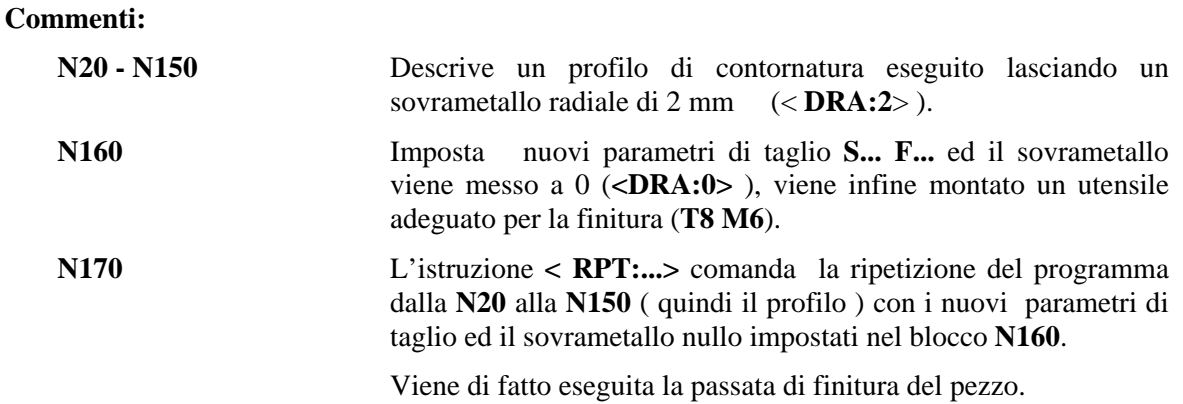

Eseguita la **N150** il CNC ignora la **N160** e la **N170** e riprende l'esecuzione del programma dalla **N180** in poi.

#### **Esempio 2**

Istruzione **<RPT: ...>** utilizzata per eseguire, sulle stesse posizioni, cicli fissi diversi

(per maggiori dettagli sulla programmazione dei **Cicli Fissi** si veda **Capitolo 10**)

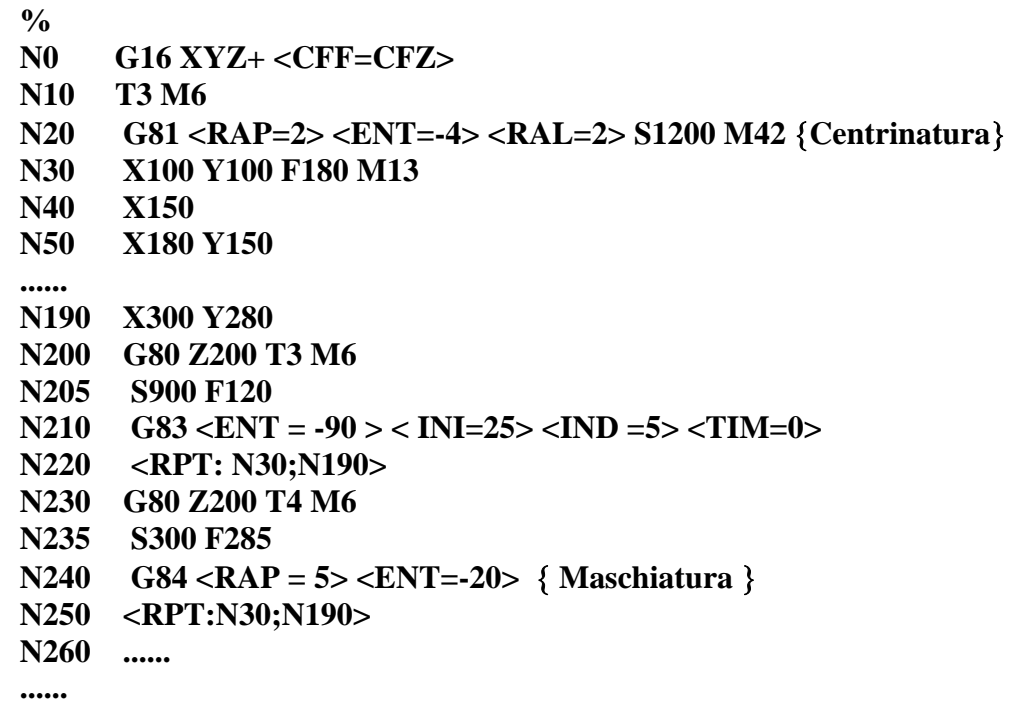

**Commenti:** 

**N20** Vengono memorizzati i parametri relativi al ciclo fisso di foratura **G81** 

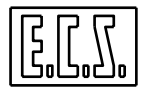

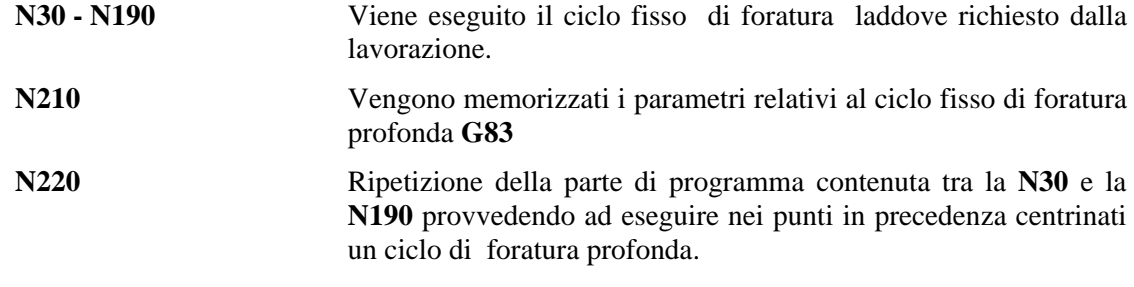

**N250** Ripetizione della parte di programma contenuta tra la **N30** e la **N190** con il ciclo fisso di Maschiatura **G84** definito nel blocco **N240**.

Se si ripete un programma con nuovi parametri **(F.. S.. <DRA: ..>, <DLN:..>** o ciclo fisso diverso) bisogna fare attenzione che i vecchi parametri siano programmati in una operazione esterna al LOOP.

Se ad esempio, nel programma **Esempio 1**, riportato all'inizio di questo paragrafo, si fossero programmate le istruzioni **S... F... <DRA: 2>** nel blocco **N20** anziché nel **N10** il programma non sarebbe passato alla fase di finitura perché nel LOOP (tra N...; N...) l'istruzione **<RPT:..>** avrebbe incontrato i vecchi parametri ed il profilo del pezzo sarebbe stato ripetuto con gli stessi sovrametalli e parametri di taglio con cui era già stato lavorato in sgrossatura.

#### **Esempio 3**

Istruzione **<RPT:...>** per attuare la fresatura di un profilo in più passate.

Nell'esempio 1 di questo paragrafo si mostrava come procedere per realizzare, su un profilo, una passata di sgrossatura ed una di finitura utilizzando l'istruzione **<RPT:..>.**

Vediamo ora come realizzare, con la stessa istruzione, la contornatura di un profilo a con più passate di fresatura.

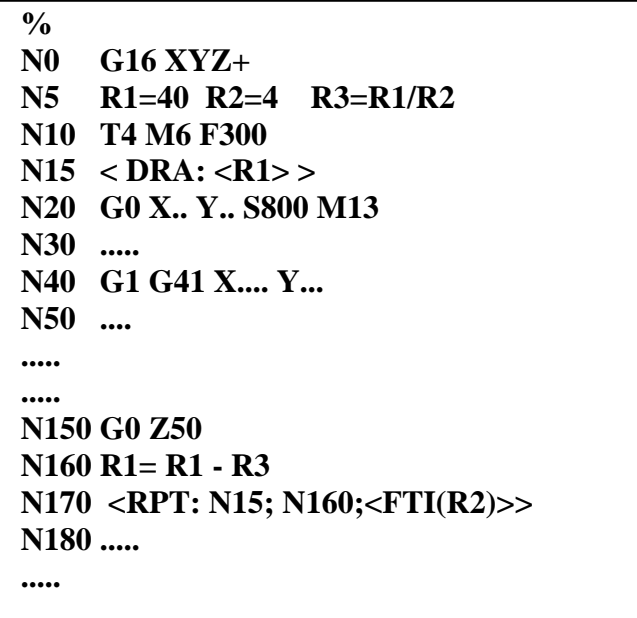

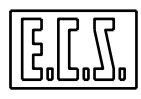

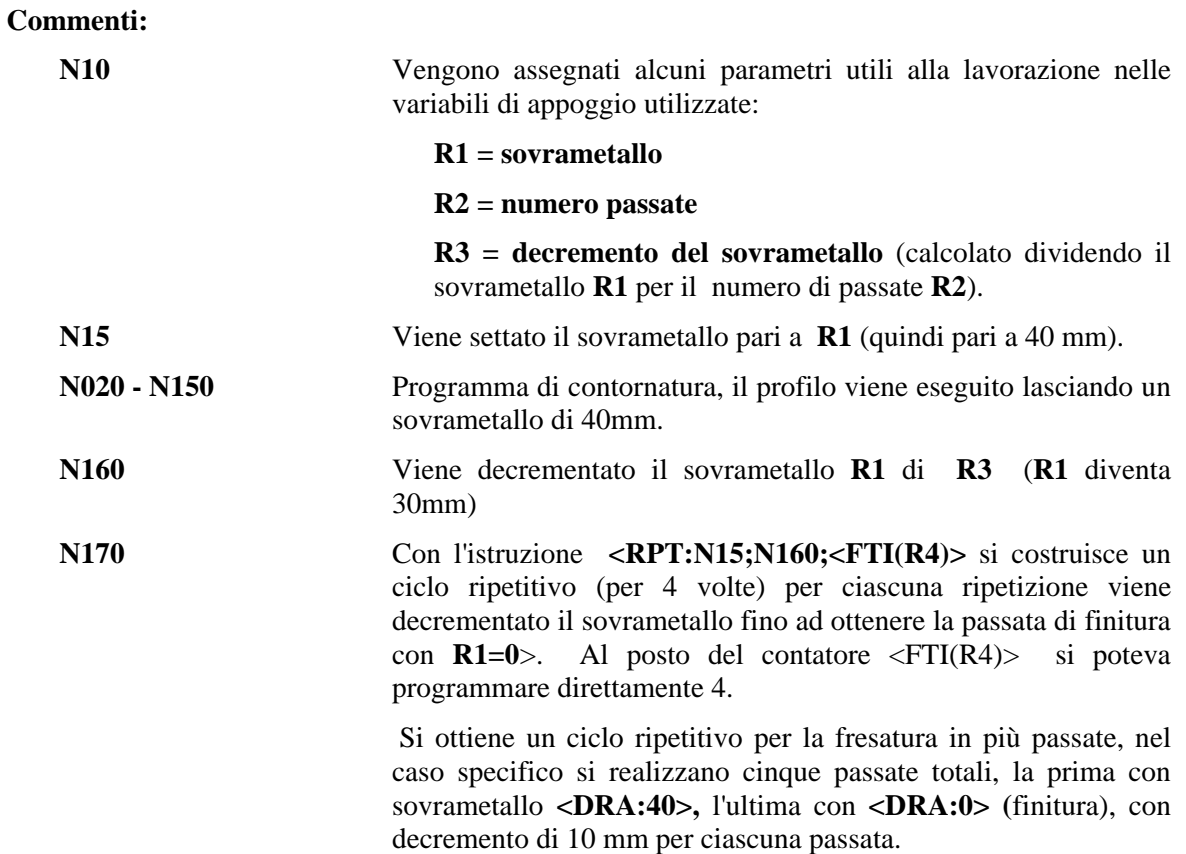

In virtù alla **programmazione parametrica** attuata il programma risulta più compatto.

Nel caso non fosse stata utilizzata il programma avrebbe assunto il seguente aspetto:

```
% 
N0 ... 
N20 G0 X.. Y.. 
N150 ... 
N155 < DRA: 30 > 
N156 < RPT:N20;N150 > 
N157 < DRA: 20 > 
N158 < RPT:N20;N150 > 
N159 < DRA: 10 > 
N160 < RPT:N20;N150 > 
N161 < DRA:0 > 
N165 < RPT:N20;N150 > 
N180 ..... 
....
```
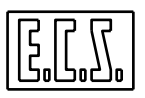

## **Commenti:**

Il ciclo **<RPT:..>** è ripetuto per tante volte quante sono le passate volute, ciascuna volta riassegnando il sovrametallo **<DRA:...>** decrementato.

## **4.4.1 Regole minori inerenti l'utilizzo dell'istruzione < RPT : ... >**

#### **1) Livello di "Annidamento" ( Nesting )**

All'interno di un LOOP di ripetizione cioè tra la **N.. iniz.** e la **N...fin.** dell'istruzione **<RPT:...>** possono essere annidate altre istruzioni **<RPT:...>**, ad esempio:

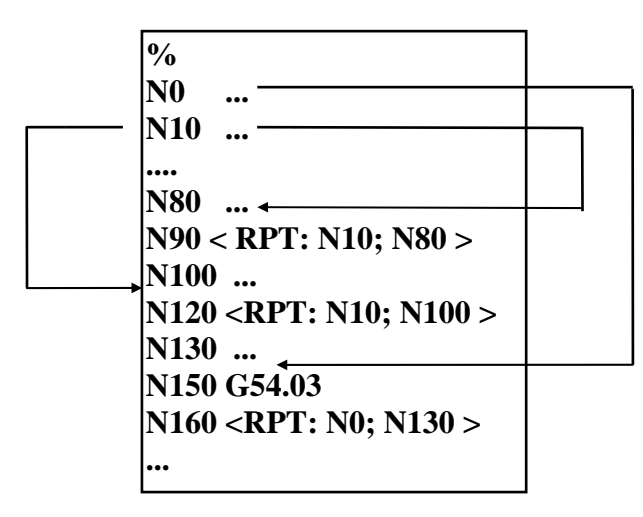

#### **Commenti:**

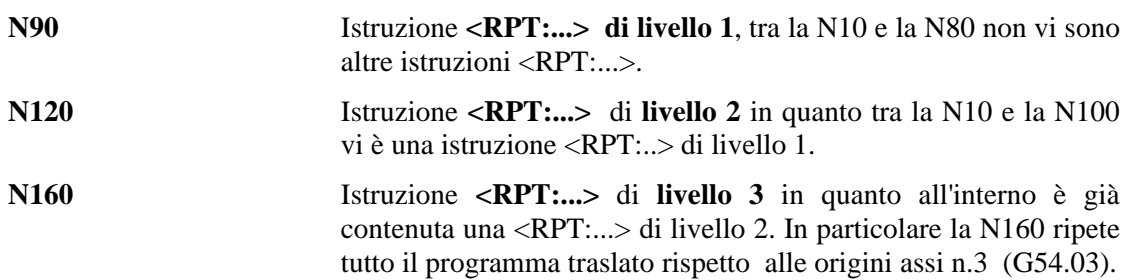

*L'istruzione <RPT:...> può essere programmata con un Livello di Annidamento massimo uguale a 7.* 

#### **2) Correlazione tra istruzioni <RPT:...> e di Salto**

All'interno di un LOOP di **<RPT:...>** è possibile programmare istruzioni di salto incondizionato **<JMP N...>** o condizionato **<IFF<...>:...>,** ma occorre tener presente che in tal caso il **meccanismo di LOOP dell'istruzione <RPT:...> viene disattivato.** 

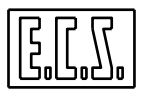

**Ad esempio:** 

```
% 
N10 .... 
N20 .... 
N30 <IFF<R2>: N80;N80;N150> 
N40 .... 
... 
N50 .... 
N60 <RPT:N10;N80> 
N70 ....
```
#### **Commenti :**

**N60** Ciclo di ripetizione tra gli estremi **N10-N80**. Nella **N30** è incontrato un test sulla variabile R2, che fa saltare il programma alla **N80** oppure alla **N150**. La **<RPT:...>** viene quindi eseguita solo tra **N10** ed **N20.**

#### **3) Uso dell'istruzione <RPT:...> per ripetere indefinitivamente un Programma**

Si può ottenere tale scopo, corrispondente alla chiusura ad anello del programma, usando il seguente artificio:

**.....** 

#### **Nxx <RPT: N0; Nxx>**

**....**

Specificando una **N... finale** di numero pari alla N... del blocco dove è scritta l'istruzione **<RPT:...>.** 

**Ad esempio**:

```
%
N0 G16 XYZ+
N10 T1 M06...
N20 X... Y..
...
...
N300 <RPT: N0;N300>
```
## **Commenti:**

**N300** Viene ripetuto il programma contenuto tra la **N0** e la **N300,** la **N300** contiene l'istruzione **<RPT:...>** per cui il ciclo di ripetizione viene eseguito indefinitamente.

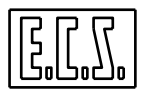

Lo stesso effetto poteva comunque essere ottenuto programmando un salto incondizionato nella **N300**:

### **N300 <JMP: N0>**

**4) Uso dell'istruzione <RPT:...> per ripetere una parte di programma traslato, ruotato, ecc.**  È possibile far ciò abbinando alla istruzione di ripetizione una matrice di trasformazione ( per approfondimenti consultare il. **Capitolo 15**).

## **4.5 Esempi di Programmazione Parametrica e di uso dell'istruzione "RPT"**

#### **1) Lavorazione di un Profilo Ellittico**

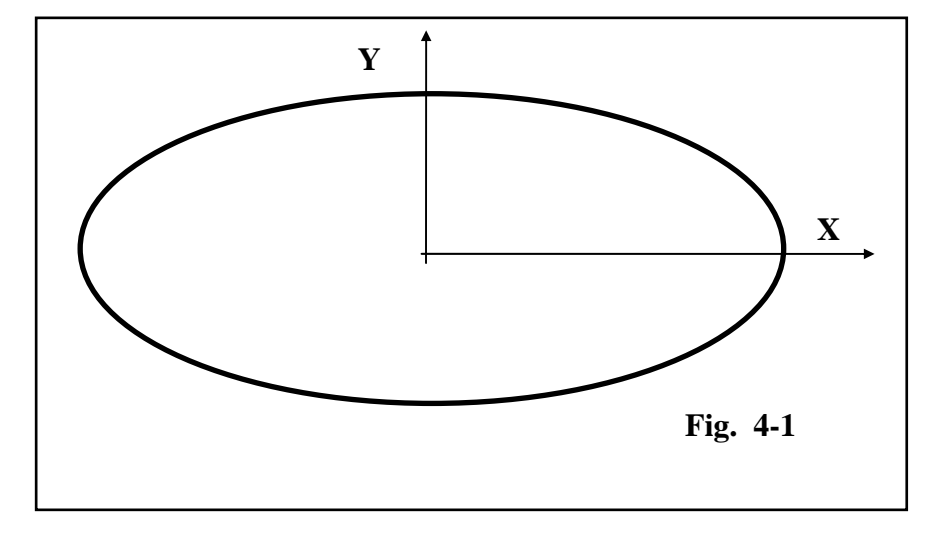

**Part-Program:** 

N10 G16XYZ+ N80 S600 M42

- **N20 { R1 = Semiasse maggiore } { R2 = Semiasse minore }** 
	- **{ R3 = Angolo iniziale }**
	- **{ R4 = Angolo finale }**
	- **{ R5 = Incremento angolare }**

**N60 R4 = 360 N200 M02** 

**% N70 R5 = 2** 

- 
- **N90 X0 Y0 M03**
- **N100 Z-10**
- **N110 R11=R2\*COS(R3) R12=R1\*SIN(R3) R10=R1\*R2/SQR(R11\*R11+R12\*R12)**
- **N120 R8=R10\*COS(R3) R9=R10\*SIN(R3)**
- **N130 G41 G1 X=R8 Y=R9**
- **N30 R1 = 230 N140 R3=R3+R5**
- N40 R2 = 160 N150 <IFF<R4-R3>:N160;N110;N110>
- **N50 R3 = 0 N160 G40 G0 X0Y0 Z100 M05** 
	-

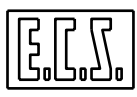

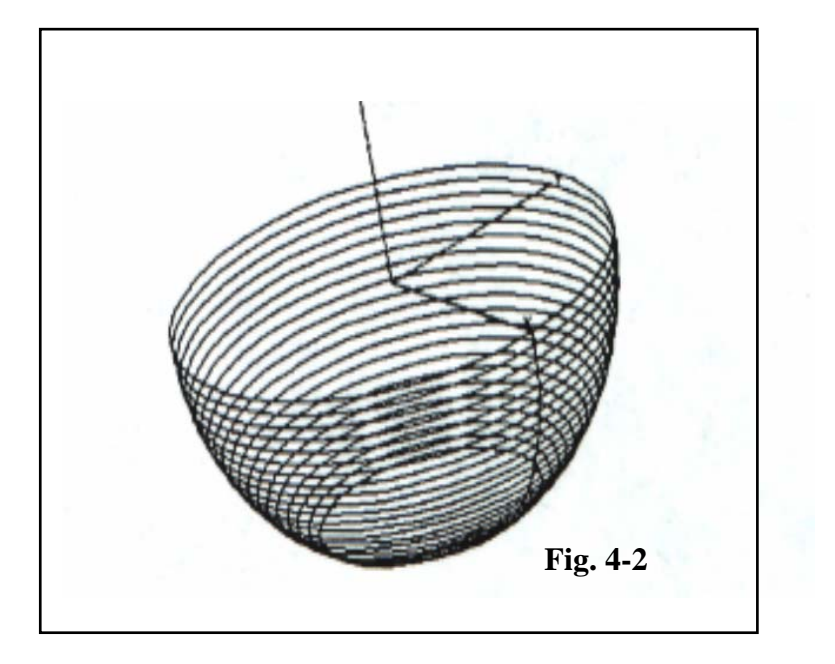

## **2) Lavorazione di una Superficie Semisferica**

```
Part-Program:
```
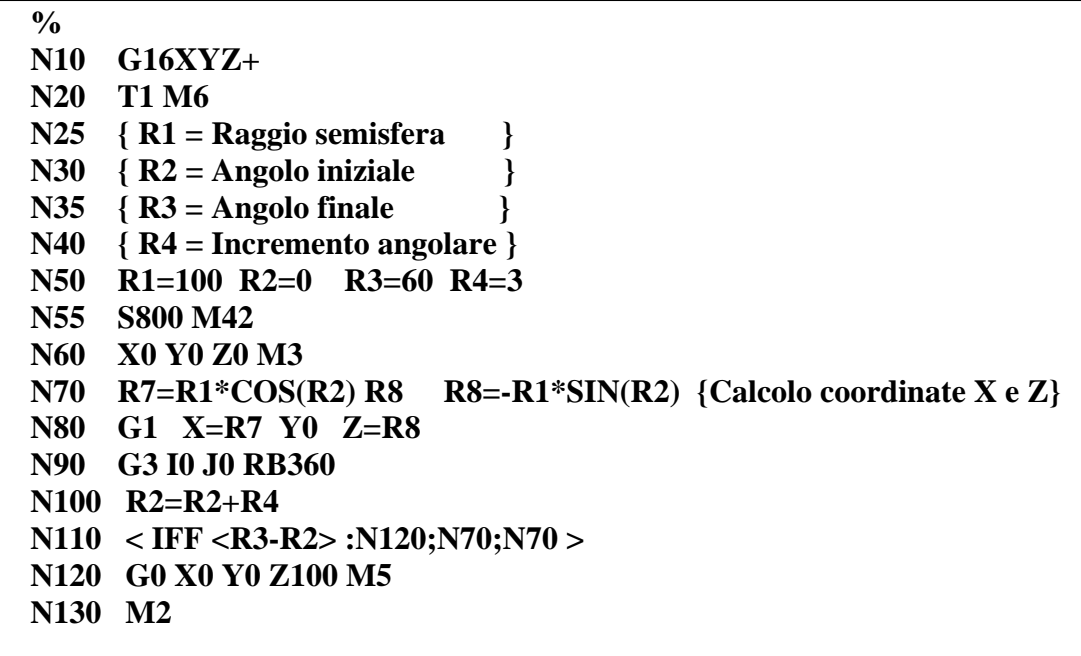

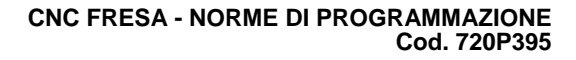

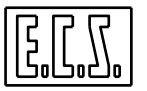

## **4.6 Valutazione del Tempo di Esecuzione di un Part Program**

Dovendo valutare il tempo trascorso tra un'operazione ed una successiva o, più in generale il tempo di esecuzione di un Part-Program, il programmatore ha a disposizione le seguenti due istruzioni:

#### **<TIM:ON>** e **<TIM:OFF>**

L'istruzione **<TIM:ON>** attiva la misurazione del tempo (appoggiandosi al l' orologio del CNC) e al contempo azzera la variabile di sistema **V1025.** 

Il contenuto di tale variabile verrà quindi incrementato di un'unità ogni secondo.

L'istruzione **<TIM:OFF>** disattiverà la misurazione bloccando l'incremento della variabile **V1025**.

Il valore della variabile **V1025** con una semplice operazione di assegnazione potrà poi essere appoggiato su una delle 1000 variabili **R** e utilizzato a piacere.

#### **Esempio di utilizzo**

```
..... 
N100 <TIM:ON> 
...... 
... Parte di programma di cui si vuole conoscere il tempo 
..... 
N200 <TIM:OFF> 
N201 R0=V1025 
..... 
..... 
N400 <TIM:ON> 
...... 
... Parte di programma di cui si vuole conoscere il tempo 
..... 
N500 <TIM:OFF> 
N501 R1=V1025 
.....
```
#### **Nota:**

Il valore corrente della variabile **V1025** é accessibile in chiaro tramite la scelta "**Tempo di esecuzione**" della tendina "**Utility**". Per maggiori dettagli in merito vedi comunque manuale "**Norme d'Uso" cod. 720P392.**

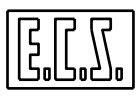

## **4.7 Velocizzazione della ricerca dopo un "RETRACE"**

A partire dalla release **SW V3.02** è stata introdotta una nuova funzionalità che consente , nel caso di programmi molto lunghi, di velocizzare drasticamente la ricerca associata alla ripartenza dopo un movimento in **RETRACE**. Essa consente infatti di saltare immediatamente in prossimità del blocco di programma in cui ci si era posizionati manualmente.

Ciò è possibile grazie all'introduzione di due nuove istruzioni :

**<JMP:STL>** ed **<STL>** (**ST**ore **L**ine). La prima esegue fisicamente il salto , la seconda memorizza il blocco / i blocchi a cui saltare.

Di conseguenza in un Part Program è ammessa un'unica istruzione **<JMP:STL>** e una o più **<STL>**  strategicamente "piazzate" a cura del programmatore**.**

Per meglio comprendere il funzionamento di tali istruzioni esaminiamo il seguente esempio:

```
% 
N10 G16XYZ+ 
N20 G54.03 
N30 M6 T21 
N40 M3 S10000 F3000 
N50 <JMP:STL> 
 N60 X… Y… Z…. 
… 
… 
N1020 X… Y.. Z.. 
N1030 <STL> 
N1040 X… Y… Z… 
N1050 X.. Y.. Z… 
… 
… 
N3100 X.. Y.. Z.. 
N3110 <STL> 
N3120 X.. Y.. Z.. 
… 
…
```
Occorre precisare che in Esecuzione e in Lettura l'istruzione **<JMP:STL>** non ha alcun effetto. Essa è infatti operativa solo in fase di ripresa lavorazione dopo un **RETRACE** (operazione attivata premendo il tasto **REL**).

L' istruzione **<STL>** consente invece di memorizzare, durante l'esecuzione del programma, il blocco a cui essa è associata , memorizzazione che verrà aggiornata ogni volta che si incontrerà una nuova istruzione **<STL>.**

Con riferimento all'esempio sopra riportato, **l'indirizzo di salto** sarà inizialmente " caricato" con l'indirizzo ( in realtà offset rispetto all'inizio del programma) associato al blocco **N1030**, quindi con quello del blocco **N3110**. Attivando in seguito il **RETRACE** l'indirizzo di salto continuerà ad essere aggiornato. Sempre con riferimento al precedente esempio, sino a che la movimentazione in **RETRACE** coinvolge blocchi superiori all**'N3120** l'indirizzo di salto rimarrà associato al blocco **N3110**, spostandosi invece nel range **N1040 – N3100** verrà aggiornato con il blocco **N1030** (indirizzo associato all'istruzione **<STL>** immediatamente precedente).

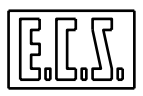

In questo modo quando, al termine del **RETRACE**, si riprende la lavorazione eseguendo un **SEARCH** del blocco corrente, il CNC, incontrando l'istruzione <**JMP:STL**>, passerà a leggere il blocco associato **all'indirizzo di salto** corrente. Ciò renderà decisamente più veloce la ricerca portandola direttamente in prossimità della posizione raggiunta in **RETRACE**.

### **Note e limitazioni:**

La memorizzazione tramite offset dell'**indirizzo di salto** fa si che la numerazione del Part Program non sia in effetti necessaria.

Nel blocco contenente l'istruzione **STL** sono accettati esclusivamente il numero riga ed un eventuale commento ( espresso con parentesi graffa od apice)

E' comunque compito del programmatore fare in modo che quando si effettua un salto tramite l'istruzione <**JMP:STL**> siano attivi tutti i desiderati parametri Tecnologici e Geometrici (**G1** /**G0**, **matrici** ecc.) ed evitare che il salto avvenga su blocchi programmati in modo incrementale.

Le istruzioni **<JMP:STL>** ed **<STL>** possono essere programmate solo all'interno del programma principale o all'interno di un sottoprogramma o di una Funzione Ausiliaria **esclusivamente di primo livello.**

Programmare una **<STL>** prima della **<JMP:STL>** rende quest'ultima non operativa ( la sua esecuzione creerebbe infatti un loop perpetuo).

L'istruzione **<JMP:STL>** non può essere inserita in un loop creato tramite l'istruzione **<RPT:…>.** 

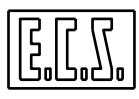

**Note:** 

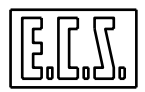

# **CAPITOLO 5**

## **5. Origini**

Si intende per **ORIGINE** o **ZERO PEZZO**, un punto caratteristico scelto dal programmatore sul disegno del pezzo da cui "originano" le quote di lavorazione o che comunque da tale punto sono facilmente rilevabili.

Tutte le coordinate riferite al punto d'origine sono coordinate assolute.

## **5.1 Origini Assolute**

Normalmente, in un Part-program le quote programmate per i vari assi (**X, Y, Z, B ecc**.) sono riferite alle loro origini N° 1, infatti il carattere **%** di inizio programma ha la prerogativa di inserire le origini N° 1 di tutti gli assi.

L'operatore della M.U. deve formare tali origini in modo che corrispondano allo zero pezzo indicato dal programmatore.

Il **CNC** consente la definizione di 20 origini diverse ed indipendenti fra di loro, richiamabili tramite l'istruzione modale:

## **G54.XX**

Dove l'estensione **XX,** dopo il punto decimale, indica il numero dell'origine.

**XX** può quindi può assumere un valore intero compreso tra **01 e 20**.

Programmando **G54** senza alcuna estensione equivale a programmare **G54.01** cioè a richiamare le origini N°1 di ciascun asse.

In molti casi, può essere utile al programmatore riferire le quote ad origini diverse dalle N°1. Per far ciò basterà che egli scriva le istruzioni modali: **G54.02, G54.03...G54.20** a seconda che voglia riferire le quote rispettivamente all'origine **N° 2**, all'origine **N° 3** o all'origine **N° 20** di tutti gli assi CNC della M.U.

**Esempio:**

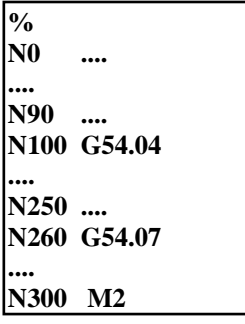

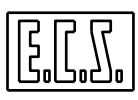

## **Commenti:**

Fino all'istruzione **N90** le quote programmate per gli assi sono riferite alle loro origini n.1, grazie al carattere %.

Dall'istruzione **N100** alla **N250** le quote sono riferite alle origini N° 4.

Dall'istruzione **N260** a fine Part-program le quote vengono riferite alle origini N°7

**Note:**

1) Le istruzioni **G54.XX** annullano eventuali traslazioni origini programmate con l'istruzione **G59** (vedi paragrafo successivo).

2) Le istruzioni **G54.XX** non sono accettate allorché l'origine attiva sia stata rototraslata con un'istruzione **G58** (vedi specifico paragrafo).

## **5.2 Traslazione Origine da Programma (G59)**

Nel **CNC** è possibile traslare l'origine rispetto all'origine attualmente attiva utilizzando la istruzione :

 **G59 X.. Y.. Z..** o

 **G59 DX.. DY.. DZ...** o in tutte le altre possibili forme composte

in cui **X, Y, Z, DX**, **DY** e **DZ** rappresentano l'entità della traslazione dei rispettivi assi in forma assoluta od incrementale.

Utilizzando questo metodo l'origine attiva del sistema diviene quella ottenuta sommando il valore impostato con l'istruzione **G54.XX** a quanto definito con la **G59...** .

In particolare utilizzando la forma incrementale della **G59** (**G59 DX... DY... DZ...**) l'origine attiva può essere traslata un numero indefinito di volte.

Per cancellare l'eventuale traslazione origine è sufficiente impostare l 'istruzione **G59**  senza parametri o attivare una nuova origine con l'istruzione **G54.XX** 

Programmando ad esempio:

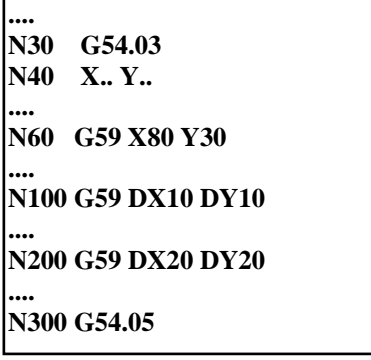

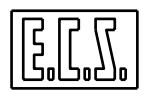

## **Commenti:**

- **N30** Vengono richiamate le origini N° 3
- **N40** Si effettuano posizionamenti degli assi X, Y riferiti alle origini N° 3
- **N60** Le origini N° 3 vengono traslate in X di 80mm e di 30mm in Y
- **N100** Viene attuata una prima traslazione relativa di 10 mm in X e 10 mm in Y.
- **N200** Viene attuata una seconda traslazione relativa di 20 mm in X e 20 mm in Y.
- **N300** Vengono richiamate le origini assolute n.5 e di conseguenza le traslazioni incrementali in precedenza settate vengono messe a zero.
- L'effetto grafico è quello riportato in **FIG. 5-1**

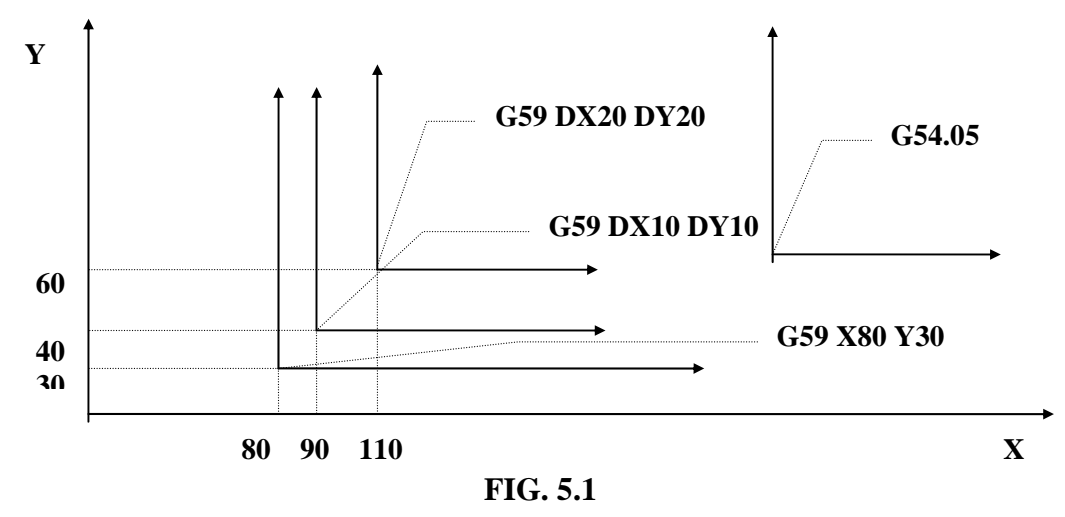

## **5.3 Caricamento di Origini da Programma**

L'istruzione **G59** può essere utilizzata, con una diversa sintassi da quella già vista, anche per la definizione delle 20 origini assolute (che verranno poi richiamate attraverso l'istruzione **G54.XX**).

Essa permette quindi il caricamento di predefinite origini da Part-program.

La sintassi è la seguente:

**G59 N... X... Y... Z... A... B...** 

Dove il parametro **N..** che segue la **G59** rappresenta il n. d'origine che si vuole caricare (o modificare).

Ad esempio **G59 N3 X.. Y.. Z..** specifica che si vuole caricare le origini N.3 per gli assi **X, Y, Z.** 

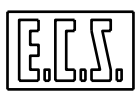

**Nota:** 

- ♦ Se l'origine che si sta modificando é quella attiva, la **G59 N...** ha come effetto quello di azzerare eventuali spostamenti incrementali attuati tramite istruzioni **G59 ...**
- ♦ Si ricorda inoltre che non possono essere caricate origini con un'istruzione di rototraslazione **G58** attiva (Vedi prossimo paragrafo).

## **5.4 Rototraslazione degli assi associati all'Origine attiva (G58)**

Tramite l'istruzione **G58**, nelle sue diverse espressioni formali, è possibile attuare una rototraslazione degli assi del piano di contornatura rispetto all'origine attiva definita tramite l'istruzione **G54.XX** ed eventualmente modificata tramite una o più **G59**.

Esaminiamo ora le varie sintassi applicabili all'istruzione **G58**:

1) **G58 X.. Y.. RC..** 

In cui **X..** ed **Y..** sono le **traslazioni da applicare all'origine attiva** ed **RC è l'angolo**, positivo se antiorario, che l'ascissa del nuovo riferimento forma con l'ascissa del sistema attivo (definito con **G54** + **G59**), eventualmente già rototraslato da una matrice statica e/o dinamica.

## 2) **G58 DX.. DY.. RB..**

In cui **DX, DY** ed **RB** introducono le quantità da sommare ai valori della precedentemente attivata **G58** (in caso ciò non fosse i valori saranno direttamente sommati ai valori del sistema di riferimento attivo).

La **G58** può essere formulata anche con uno o 2 parametri, in tal caso i parametri non definiti si assumono nulli.

## 3) **Forme miste tra la 1) e la 2)**

Sono inoltre consentite sintassi con termini incrementali ed assoluti comunque assortiti, ad esempio:

 **G58 X.. DY.. RC...** 

 **G58 DX.. Y.. RB..** 

 **G58 DX.. DY.. RC..** ecc.

## 4) **G58 ( Senza Parametri )**

Annulla le rototraslazioni già attivate con precedenti istruzioni **G58 ...** 

**Note:** 

- Nella riga del Part-Program dove compare l 'istruzione **G58**, in tutte le sue forme, non devono comparire altre istruzioni (sono accettati solo commenti e numero di blocco).

- Quando una **G58** è attiva non è possibile attivare/disattivare matrici statiche/dinamiche, ne emettere **G54** e **G59** ne cambiare piano di contornatura (**G16, G17, G18, G19**).
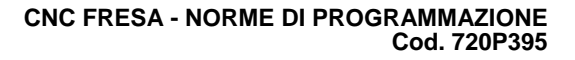

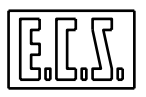

- L'istruzione **G58** agisce prima del **GAP**, in questo modo è possibile, appunto in un programma utilizzante il **GAP**, rototraslare solo la parte del profilo descritto da blocchi successivi alla **G58** anche se concatenati ad elementi antecedenti che non saranno quindi rototraslati.

- La **G58** può essere utilizzata per definire un profilo a cui è in seguito applicata una matrice statica, ad esempio, per scalarlo opportunamente.

- La **G58** può essere utilizzata per definire un profilo a cui in seguito verrà applicata la funzione "**MIRROR**" (che permette di ottenere un profilo speculare a quello descritto).

- L'attivazione / disattivazione della **G58** non genera fermate nell'esecuzione del profilo che la contiene.

- La **G58** agisce sugli elementi geometrici virtuali dell'**EXPERT** al momento della loro definizione, cioè questi sono memorizzati con la rototraslazione imposta dalla **G58**. Ciò permette di "appoggiare" ad un ente definito con la **G58** attiva, un altro ente definito quando la stessa **G58** non è più attiva o lo è con valori diversi.

Ad esempio:

**G58 X... Y... RC... O2 = G3 I.. J.. R.. G58 L3 = O2 RC ...** 

La retta **L3** si appoggia al cerchio **O2** definito con la rototraslazione della **G58** attiva.

- Le quote visualizzate in ambiente CNC sono sempre riferite allo zero pezzo (**G54 + G59**) e non rispetto al sistema di programmazione creato da eventuali **G58** e/o **matrici Statiche/Dinamiche attive**.

- Nei **cambi modo**, ad eccezione della sospensione di un programma, un'eventuale **G58** attiva è disattivata.

- La **G58** non può essere utilizzata nella definizione di profili richiamati dalle macro per lavorazioni di superfici tridimensionali (**"Definita da un Profilo Piano e da 1 o più Profili Sezione", "Rigate tra 2 Profili", "Cave Profilate"**).

**Esempio di Programmazione :** 

**.... N30 G54.03 N40 X... Y... .... N60 G59 X200 Y120 N70 X... Y... N80 G58 X50 Y100 RC45 N90 G58 N100 G54.05 ....** 

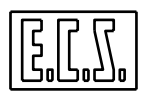

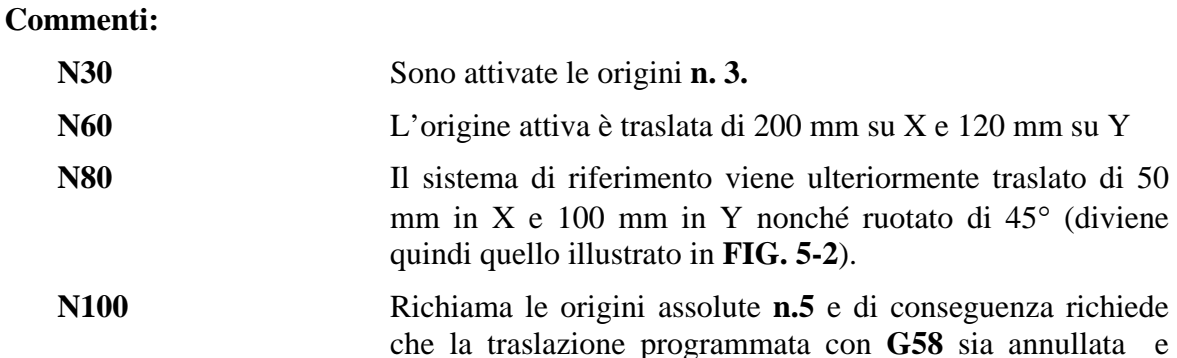

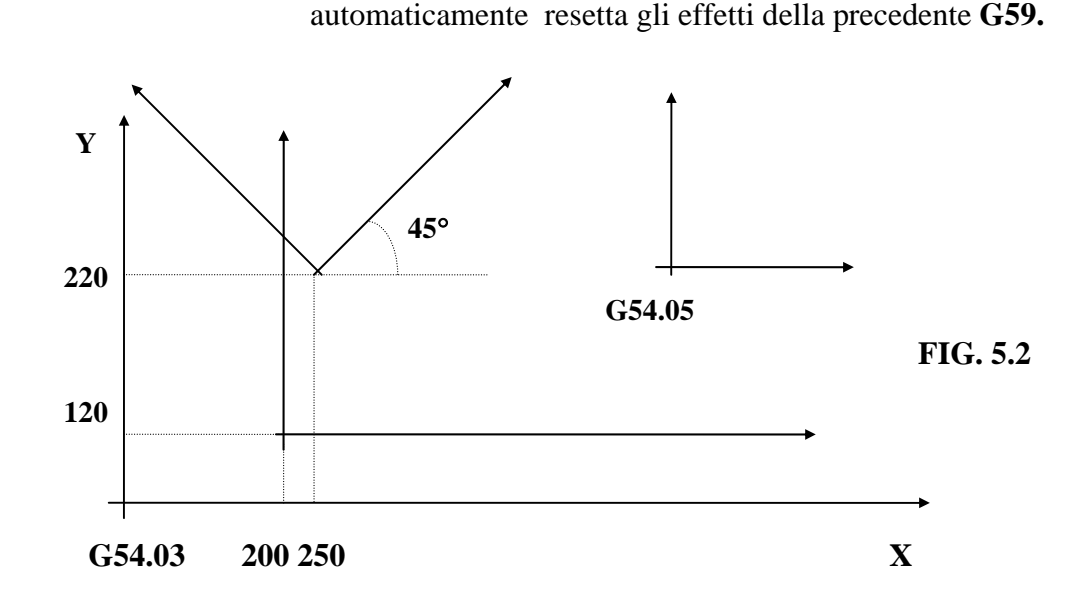

#### **5.5 Sospensione Origini e Traslazioni (G53)**

L'istruzione **G53** provoca movimenti della M.U. riferiti allo **Zero Macchina** (impostato dal costruttore della Macchina Utensile).

Tale istruzione, che non è di norma da utilizzare in un Part-program, comporta un momentaneo annullamento (l'istruzione è **autocancellante**) dell'origine attiva (selezionata tramite **G54.XX**), eventualmente traslata o rototraslata (tramite **G59** e **G58**).

L'origine attiva, e le eventuali rototraslazioni ad essa applicate viene riattivata all'interpretazione dell'istruzione successiva la **G53.**

È comunque importante osservare che la **G53** non annulla eventuali **Compensazione Raggio** e **Lunghezza Utensile**, nonché **Specularità** e **Matrici Statiche** e **Dinamiche** attive che comunque producono effetti nel posizionamento dell'utensile.

Ad esempio programmando:

**N...G53 X2000 Y1850** 

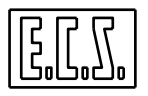

La M.U. si posiziona alla quota di coordinate X2000 ed Y1850 rispetto allo **Zero Macchina**.

# **5.6 Compatibilità con gestione Origini CNC 2401**

I vecchi **CNC ECS Serie 2401** gestivano le istruzioni **G58** e **G59** in modo diverso rispetto a quanto rispettivamente riportato nei Paragrafi **5.4** e **5.2.** 

In particolare:

La funzione **G58** era semplicemente intesa come un duplicato della **G59** (applicando di fatto un offset nello spazio all'origine attiva eventualmente traslata tramite la **G59**). La forma **G58 X0Y0Z0** annullava l'effetto di tale istruzione sugli assi specificati.

Essa era inoltre applicata prima di un'eventuale matrice.

La funzione **G59** attuava invece una traslazione dell'origine attiva nello spazio, definibile però esclusivamente in modo assoluto (**G59 X...Y...Z**..). Per azzerare gli offset precedentemente definiti era necessario specificarlo con **G59 X0 Y0 Z0**.

La traslazione impostata con la **G59** era sempre, come peraltro ora, applicata prima di un'eventuale matrice.

Il "vecchio" funzionamento è selezionabile (a partire dalla release **SW V3.02**) settando nel file di taratura **GEN.TAR** il campo **OLDG=Y.** 

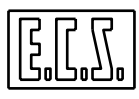

**Note:** 

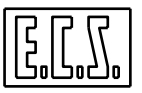

# **CAPITOLO 6**

# **6. Compensazione Lunghezza Utensili e definizione Sovrametalli**

Nella stesura di un programma di fresatura/alesatura occorre tener conto del raggio **R..** e della lunghezza **L...** della fresa.

Nel caso di lavorazioni di meccanica generale con **punte, maschi** e **bareni** non si ha invece necessità di compensare il raggio per cui, per il CNC, tali utensili avranno lunghezza **L...** e raggio nullo.

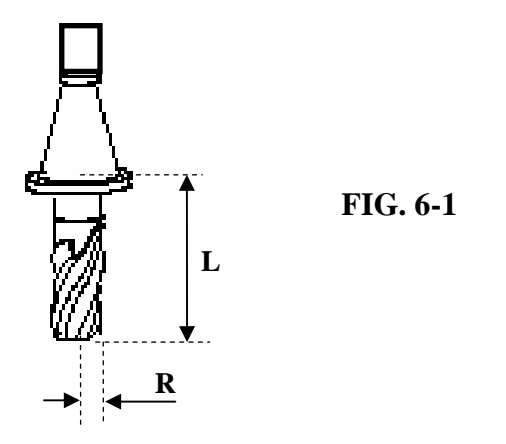

Questo capitolo spiega come compensare automaticamente la lunghezza degli utensili in modo che il programmatore tratti le profondità di lavorazione senza doversi preoccupare delle reali lunghezze degli utensili.

In generale il vantaggio che il programmatore ottiene è quello di programmare i movimenti della M.U. considerando un utensile **"ideale" di lunghezza nulla.** 

# **6.1 Istruzioni per attivare la Compensazione della Lunghezza Utensili**

La compensazione in lunghezza viene attuata mediante le seguenti istruzioni:

**G43 Inserisce la correzione lunghezza in verso positivo**, sull'asse programmato immediatamente dopo. L'asse deve essere ovviamente quello di "profondità".

# **G44 Provvede ad inserire la correzione lunghezza** ma in **verso negativo.**

La **G43** inserisce la compensazione lunghezza in verso positivo **lungo l'asse Z..** perché è l'asse che **segue l'istruzione G43**, quindi la profondità Z-50 viene raggiunta dalla punta dell'utensile. L'asse X.. programmato nella stessa operazione non viene compensato in lunghezza.

L'istruzione **G43** è valida se l'asse di profondità si deve muovere in verso **positivo** per allontanare l'utensile dal pezzo.

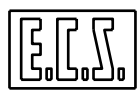

In caso ciò non si verificasse si deve utilizzare l'istruzione **G44.** 

Occorre porre attenzione che le istruzioni **G43 e G44 sono posizionali** per cui l'asse di profondità deve seguire immediatamente l'istruzione stessa.

#### **Esempio:**

**N30 G01 G43 Z-50 X100**

...

...

## **Commenti:**

La **G43** inserisce la compensazione in lunghezza in verso positivo lungo l'asse Z ( è Z che segue la **G43** ). Di conseguenza la profondità Z-50 è raggiunta dalla punta dell'utensile (sempre che si sia provveduto a definirne correttamente, nell'apposita tabella, la lunghezza)

#### **Nota:**

Esiste un secondo modo di attivare la compensazione in lunghezza sull'asse di profondità mediante l'istruzione **G16....** , tale istruzione è dettagliatamente documentata nel **Capitolo 7** del presente manuale.

## **6.2 Annullamento della Compensazione in Lunghezza**

È possibile annullare la compensazione in lunghezza tramite l'istruzione:

#### **D0**

#### **Note:**

- Il carattere **%** di inizio programma forza **D0.**

- **D0** non deve essere confuso con l'istruzione **D..** utilizzata per abilitare correttori diversi (Vedi al riguardo **Capitolo 12**) o con il parametro **D..** utilizzato nell'**EXPERT** per esprimere, ad esempio la distanza tra due rette parallele (Vedi **Capitolo 8**).

#### **6.3 Esempio d'uso della Compensazione in Lunghezza**

Si supponga di lavorare il pezzo di **FIG. 6-2**, consistente in una foratura diametro 20 mm con punta T5 e la successiva lamatura con fresa T12 di diametro 40 mm ed inoltre supponiamo che gli utensili (analoghi a quelli di **FIG. 6-1**) abbiamo la lunghezza rispettivamente di 220 mm (T5) e di 100 mm (T12).

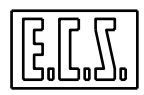

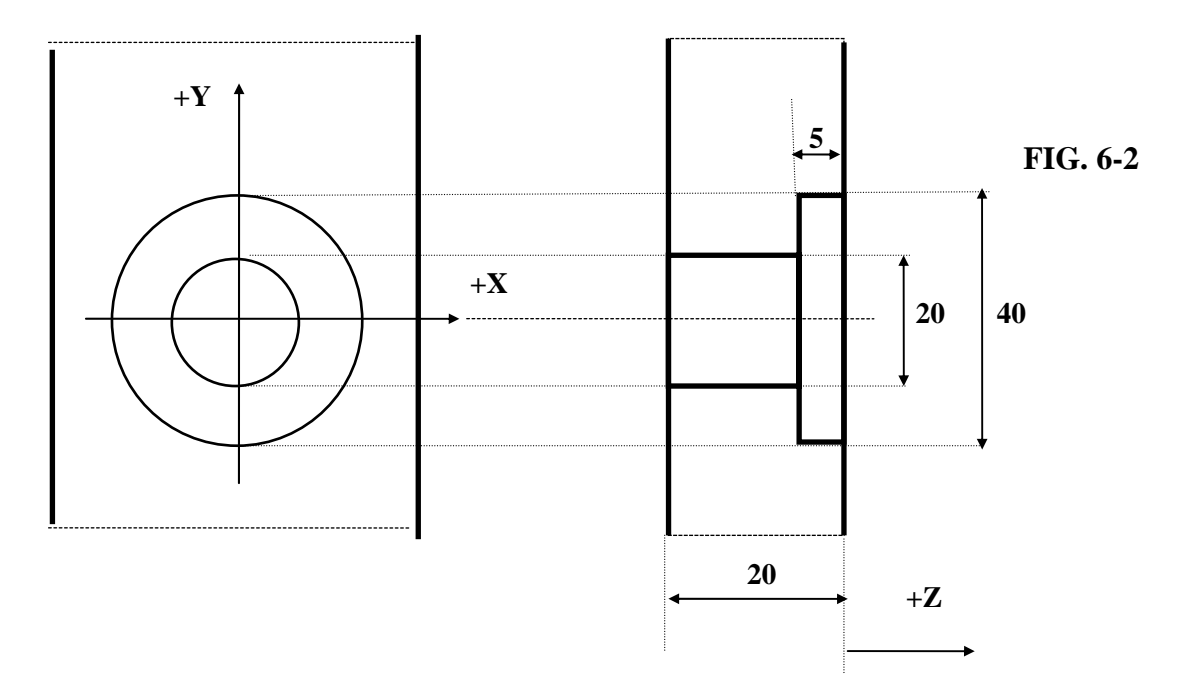

L'operatore della M.U., prima di iniziare la lavorazione, deve caricare nella **Tabella Utensili** del CNC le reali dimensioni geometriche di tutti gli utensili necessari alla lavorazione. (Per maggiori dettagli sulle necessarie operazioni fare riferimento al manuale "**Norme d'Uso" codice 720P392**).

In particolare provvederà ad introdurre i seguenti dati:

 $T=5$   $L = 220$   $R = 0$ 

 $T=12$   $L = 100$   $R = 20$ 

Il programma di lavorazione a questo punto diventerà :

```
% 
.... 
N10 T5 M6 M42 
N20 G0 X0 Y0 S750 M13 T12 
N30 G43 Z2 
N40 G1 Z-25 F120 
N50 G0 Z200 M6 
N60 Z2 S300 M13 
N70 G1 Z-5 F90 
N80 G0 Z200 M5 
N90 M2
```
# **Commenti:**

Tramite l'istruzione **G43** della **N30** si è definito Z come asse di profondità e si è attivata la compensazione in lunghezza in senso positivo (Z va infatti in verso positivo per allontanarsi dal pezzo).

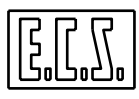

Il CNC tiene così conto automaticamente delle lunghezze degli utensili che via, via verranno montati sul mandrino (tramite la F.A. **M6**) e farà raggiungere, dalle loro estremità, le quote programmate che sono quelle ricavabili direttamente dal disegno del pezzo.

#### **6.4 Sovrametallo sul Profilo**

Si può programmare il valore **<DRA:>** del sovrametallo da lasciare sul profilo lavorato, mediante l'istruzione

#### < **DRA: valore >**

in cui "**valore**" rappresenta l'entità, in mm (o pollici),di sovrametallo da lasciare sul profilo.

Se il **"valore" è positivo**, verrà lasciato su tutto il profilo un sovrametallo pari al "valore" programmato. Se il **"valore**" programmato è **negativo** si otterrà l'effetto di "**ridurre**" il profilo programmato della quantità indicata nell'istruzione **<DRA:...>.**

Ad esempio programmando **<DRA:2>** prima dell'inizio della contornatura, significa lasciare 2 mm di sovrametallo su tutto il contorno lavorato.

L'istruzione **<DRA:...>** viene annullata programmando:

$$
<\mathbf{DRA:0}>
$$

#### **Note:**

- L'istruzione **<DRA:...>** è una istruzione complementare a quelle che abilitano la correzione del **Raggio Utensile** ( Vedi per dettagli **Capitolo 9** ), quindi deve essere programmata prima del movimento di attacco della contornatura al profilo. L'istruzione **<DRA: ...>** agisce sul piano di contornatura dichiarato tramite le istruzioni **G17, G18, G19** o **G16...** ( vedi sempre **Capitolo 9** ) e sull'utensile attivo in quel momento.

- L'istruzione **<DRA:...>** diventa assai versatile e potente se usata congiuntamente alla macro di ripetizione **: <RPT:..> (** Vedi **Capitoli 4** e **11**).

**-** L'istruzione **<DRA:...>** viene cancellata automaticamente dal carattere "**%**" di inizio programma.

- Durante la contornatura l'istruzione **<DRA:...>** deve essere già stata programmata e non può variare. Per poter variare il valore di **<DRA:...>** occorre rinizializzare la contornatura.

- L'istruzione **<DRA:...>** agisce sommandosi algebricamente al raggio utensile impiegato. Ne consegue che la somma **<DRA:...> + R** deve essere sempre maggiore o uguale a zero:

#### **6.5 Sovrametallo in Profondità**

Per programmare sovrametallo lungo l'asse di profondità si usa l'istruzione :

#### **<DLN: valore>**

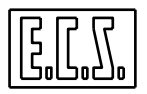

in cui "**valore**" rappresenta l'entità di sovrametallo che si vuole lasciare lungo l'asse di profondità, cioè lungo l'asse **compensato in lunghezza** mediante le istruzioni **G43** (o **G44**) oppure **G16....** 

Il CNC si comporta come se la lunghezza dell'utensile fosse quella precisata nella tabella utensili sommata algebricamente al **<DLN:...>** programmato.

#### **Esempio:**

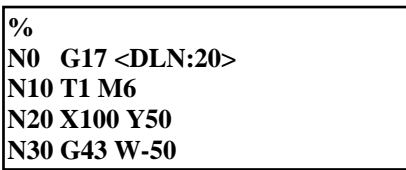

## **Commenti:**

Nella **N30** l'utensile (**T1**) si porta a profondità reale W-30 che è il risultato della somma algebrica:  $W = -50 + 20$ .

## **Note:**

- L'istruzione **<DLN:...>** agisce sull'asse compensato in lunghezza (definito tramite le istruzioni **G43** o **G44** oppure **G16..**.) allorché tale asse viene movimentato.

- L'istruzione **<DLN:... >** deve essere programmata prima o durante l'istruzione di movimento dell'asse di profondità.

- L'istruzione **<DLN:...>** può risultare particolarmente utile in abbinamento alla macro di ripetizione**: <RPT:...>.**

- Mentre l'istruzione **<DRA:...>** permette la programmazione di più passate di fresatura in **senso radiale** l'istruzione **<DLN:...>** permette la programmazione di più passate di fresatura **in profondità**.

- Per annullarel'effetto dell'istruzione **<DLN:...>** è sufficiente programmare:

# **<DLN:0 >**

- Il carattere di inizio programma **%**, forza a zero l'istruzione **<DLN: ...>**.

# **6.6 Caricamento Utensili da File**

Il **CNC** dispone di specifiche istruzioni che consentono il caricamento della tabella utensili da file anziché procedere in modo manuale come descritto nel manuale "**Norme d'Uso**" **codice 720P392**.

Sono disponibili procedure di caricamento che consentono di:

# **a) Inserire un nuovo Utensile (G797);**

# **b) Aggiornare i Parametri Geometrici dell'Utensile (G798);**

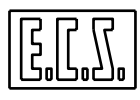

- **c) Aggiornare il commento associato ad un Utensile ed il colore da utilizzare in Simulazione Grafica (G792);**
- **d) Aggiornare i parametri Vita ed Usura dell'Utensile (G799).**
- **e) Aggiornare i parametri generici associabili ad un Utensile (G791).**
- **f) Aggiornare i parametri Tecnologici (Speed e Feed) e parametri geometrici particolari dell'utensile ( ad esempio lunghezza ed inclinazione placchetta) (G796)** Al momento tale procedura è utilizzabile esclusivamente in caso di utensili da Tornerai con programmazione agevolata (**CAMTORNI)**

E' inoltre possibile:

- **g) Eliminare da Tabella un Utensile (G793)**
- **h) Cambiare posto ad un Utensile (G794)**

Ovviamente le sopra citate procedure sono o meno applicabili in base al tipo di cambio utensile configurato. La sottostante tabella mostra la correlazione esistente tra Procedura e Tipo di cambio utensile:

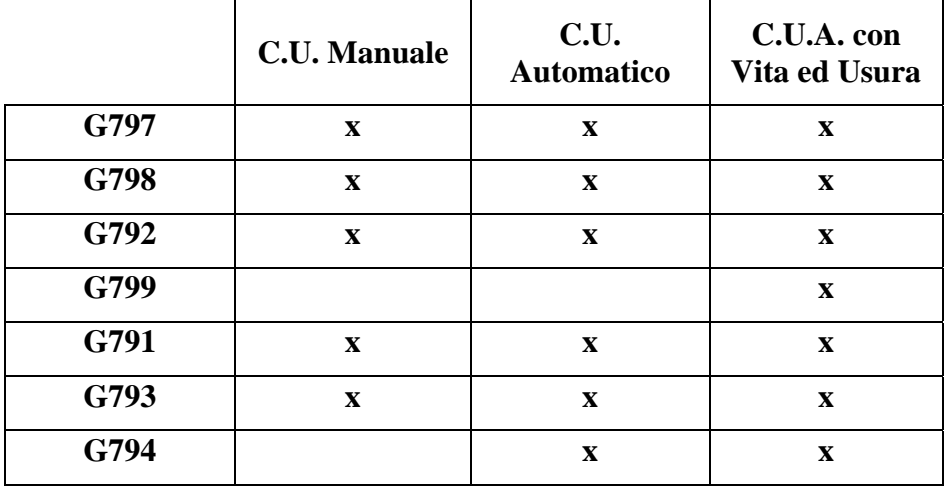

E' altresì chiaro che la stessa procedura può scambiare parametri diversi a seconda del tipo di utensile ( da **Fresatura** o **Torneria**) e al **Tipo di Magazzino**.

# **6.6.1 Come si attivano le Procedure di Caricamento**

Una procedura di caricamento, indipendentemente dal numero di blocchi da cui verrà costituita, inizia con l'istruzione **G795** che deve essere programmata in una riga a sé stante. Per quanto invece concerne l'inserimento dei dati di un singolo utensile, all'interno della procedura, questi deve obbligatoriamente iniziare con un **record di tipo a),** caratterizzato dal comando **G797**.

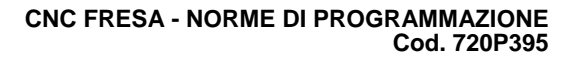

# **6.6.2 Come di definiscono i parametri di un Utensile**

**Per la procedura di tipo a)** , che definisce le caratteristiche di base dell'utensile, nel programma deve essere inserita , per ciascun utensile, una riga che contiene i seguenti parametri :

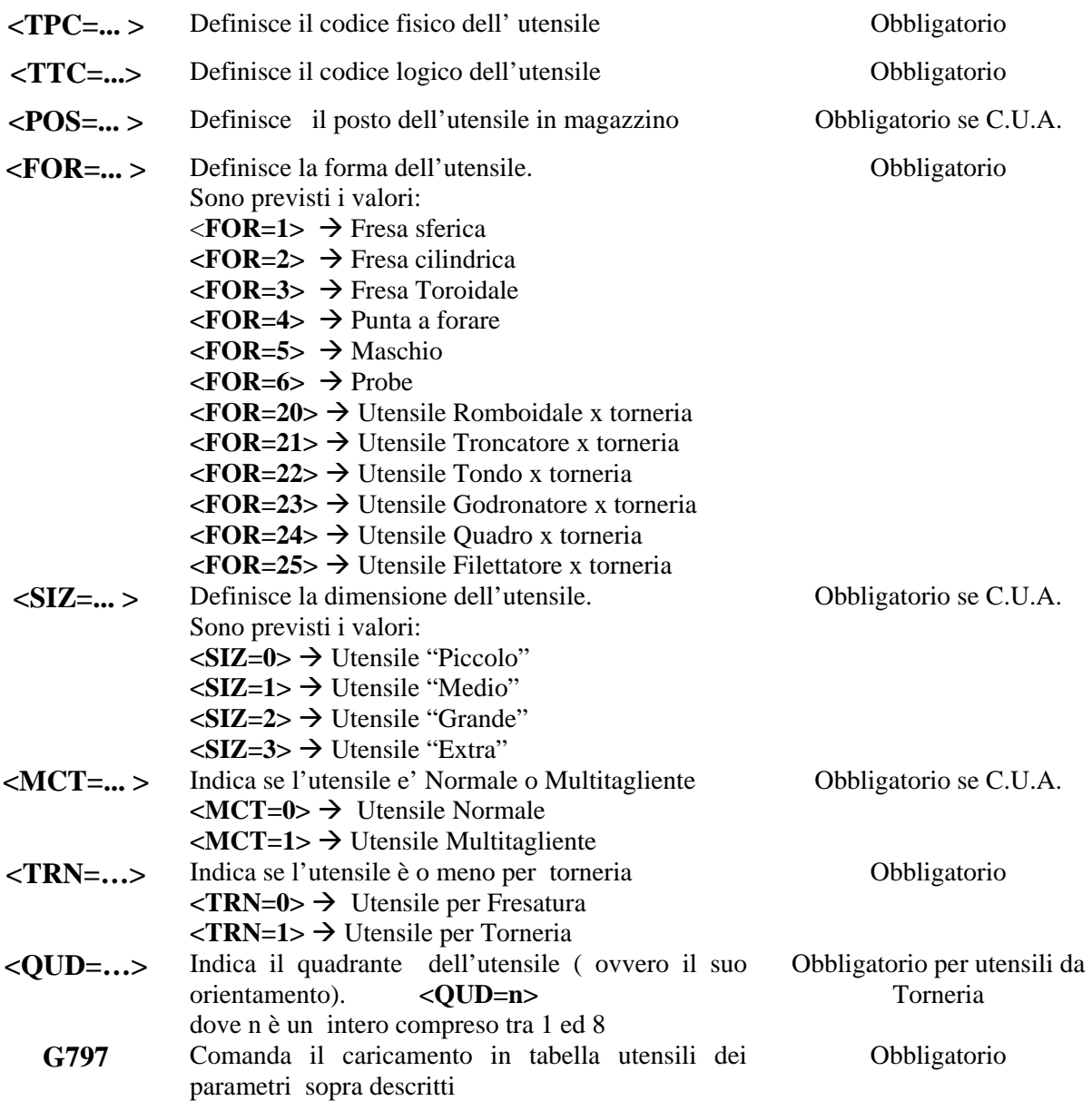

Ad esempio il record:

# **<TPC=2> <TTC=2> <POS=2> <FOR=2> <SIZ=0> <MCT=0> <TRN=0> G797**

Inserisce l'utensile **T2** (una fresa cilindrica) dichiarando che ha posto 2 in magazzino, che occupa un solo posto e che non è multitagliente.

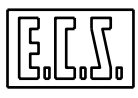

**Per la procedura di tipo b)**, che definisce le caratteristiche geometriche di base dell'utensile, nel programma deve essere inserita, per ciascun utensile, una riga che contiene i seguenti parametri :

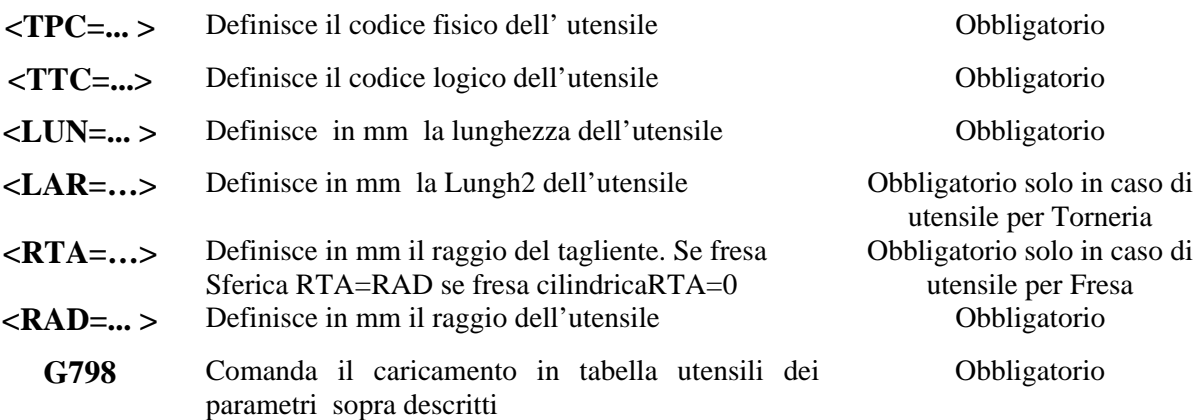

Ad esempio il record:

#### **<TPC=3> <TTC=3> <LUN=100.000> <LAR=50.000> <RAD=1.000> G798**

Inserisce l'utensile T3 (che deve essere stato in precedenza dichiarato per torneria) caratterizzato da Lunghezza 100 mm, Lunghezza2 50 mm e Raggio 1mm.

**Per la procedura di tipo c)**, che consente di abbinare ad ogni utensile un commento ed eventualmente il colore da utilizzare in **Simulazione Grafica**, nel programma deve essere inserita una riga così organizzata :

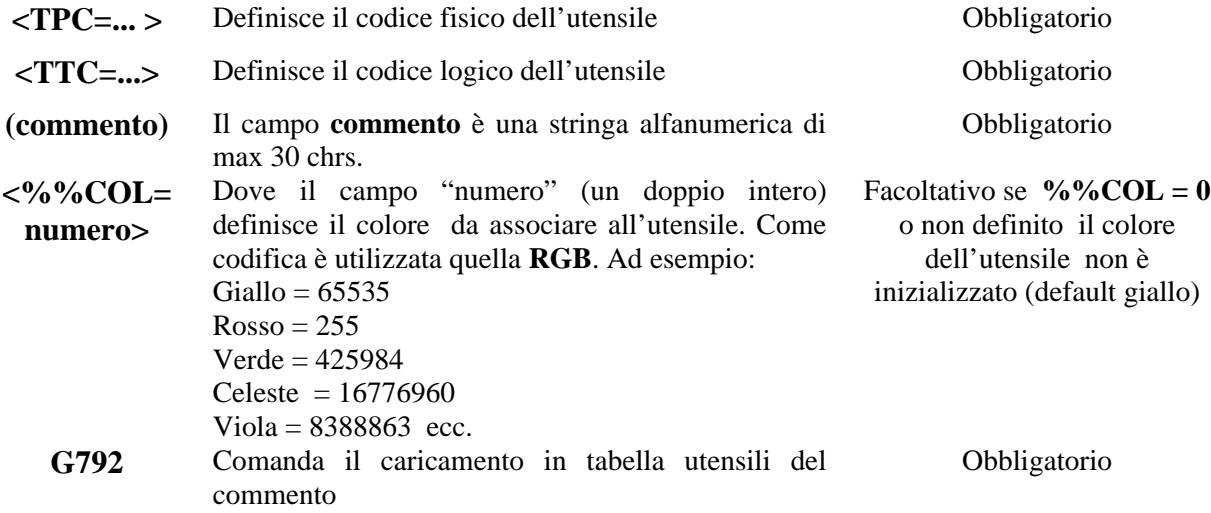

Ad esempio il record:

**<TPC=4> <TTC=4> (Fresa cilindrica diametro 20mm) <%%COL=255> G792** 

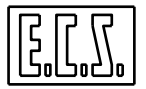

Abbina in tabella utensili, all'utensile T4 il commento "**Fresa cilindrica…….."** e il colore **rosso.** 

**Per la procedura di tipo d)**, che consente di definire tutti i parametri dell'Utensile associati alla gestione della Vite ed Usura, nel programma deve essere inserita una riga così organizzata :

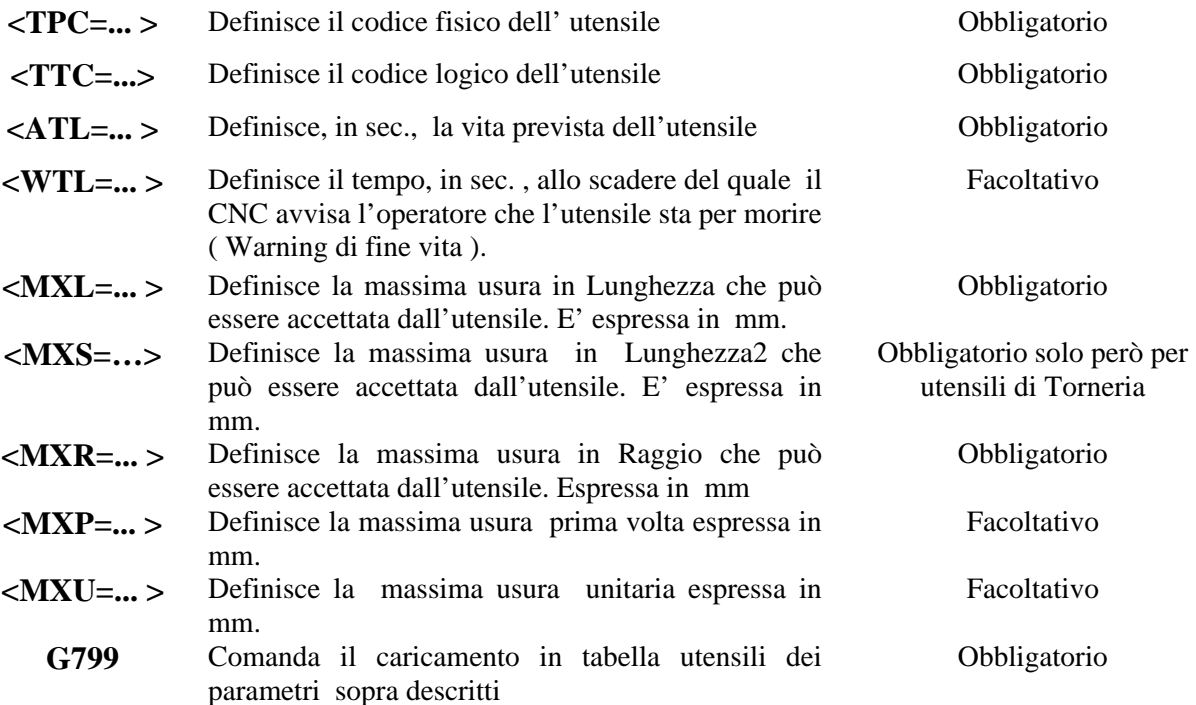

Si ricorda che il comando **G799** ( e gli annessi parametri) è significativo esclusivamente in presenza di **Cambio Utensile Automatico** con opzione "**Vita ed Usura**" abilitata.

Ad esempio il record:

# **<TPC=16> <TTC=16> <ATL=10000> <WTL=9900> <MXL=0.012> <MXS=0.013> <MXR=0.011> <MXP=0.016> <MXU=0.014> G799**

Associa all'utensile T16 (che dovrà essere stato definito di Tornitura):

- Una vita prevista di 10000 sec,
- Una soglia di warning di 100 sec (che significa che dopo 9900 sec di lavoro scatterà warning di fine vita),
- Una massima usura su Lunghezza, Lunghezza2 e Raggio rispettivamente di 0.012 0.013 e 0.011 mm,
- Una massima Usura Prima volta di 0.016 mm e
- Una massima Usura Unitari di 0.014 mm.

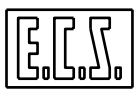

**Per la procedura di tipo e)** , che consente di abbinare all'utensile una serie di parametri generici il cui significato dipenderà dall'applicazione, nel programma deve essere inserita una riga così organizzata :

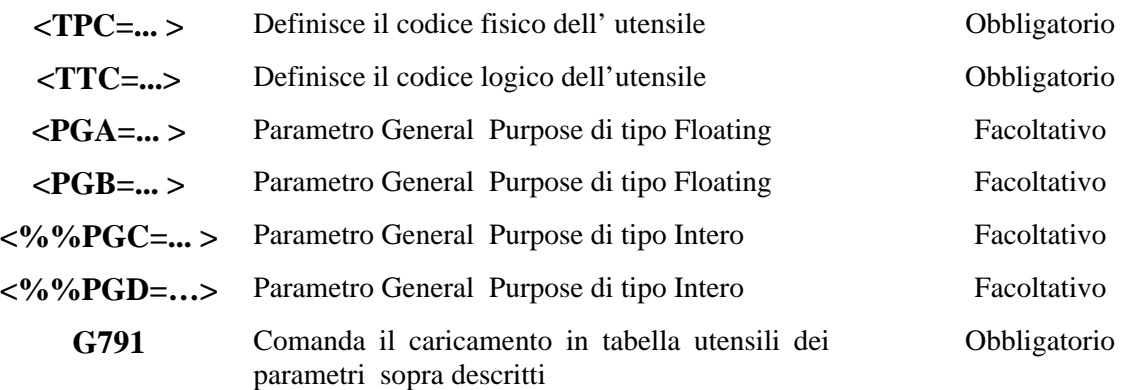

La procedura di aggiornamento innescata con il comando **G791** ha senso esclusivamente qualora si intenda dare un significato a qualcuno dei suoi 4 parametri.

Si ricorda che l'accesso a **PGA**, **PGB**, **%%PGC** e **%%PGD** è possibile con apposite funzioni anche da PLC ( per maggiori dettagli sull'argomento fare riferimento al manuale di Applicazione **codice 720P397.**

Un esempio potrebbe essere il record:

**<TPC=12> <TTC=12> <PGA=100.042> <PGB=99.004> <%%PGC=12300> <%%PGD=23450> G791** 

**Per la procedura di tipo f)** , che consente di abbinare all'utensile una serie di parametri generici di tipo tecnologico e geometrico particolare, nel programma deve essere inserita una riga così organizzata :

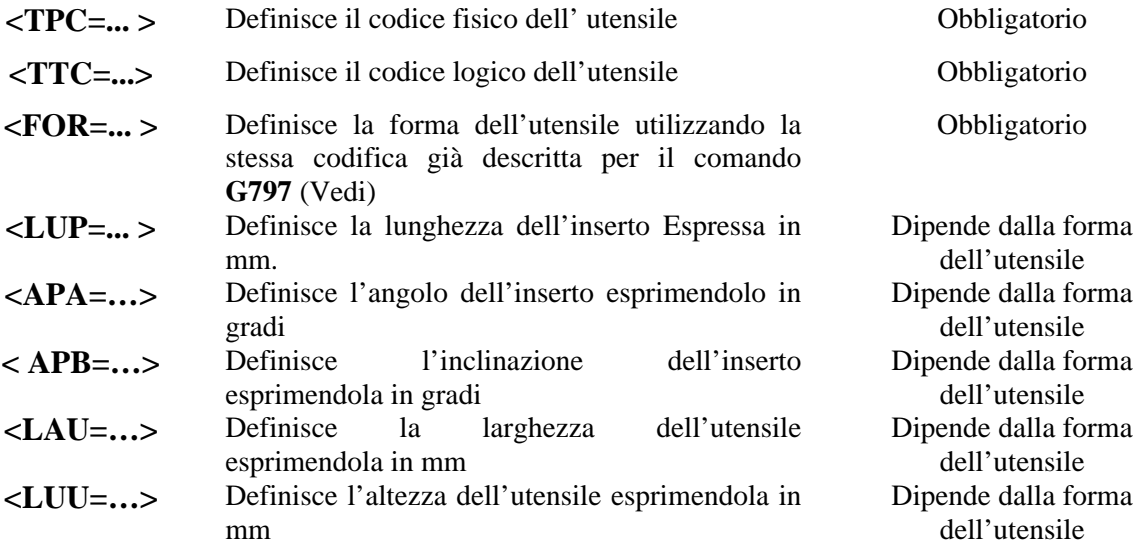

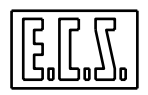

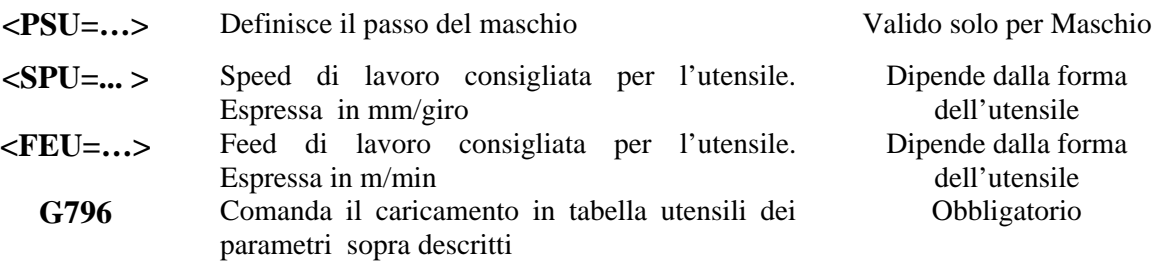

La procedura di aggiornamento innescata con il comando **G796** ha attualmente senso solo in caso di apparato Tornio con opzione "**Programmazione Semplificata**" (**CAMTORNI**) abilitata.

La sottostante Tabella riporta gli abbinamenti leciti tra Parametri inizializzabili e forme Utensile:

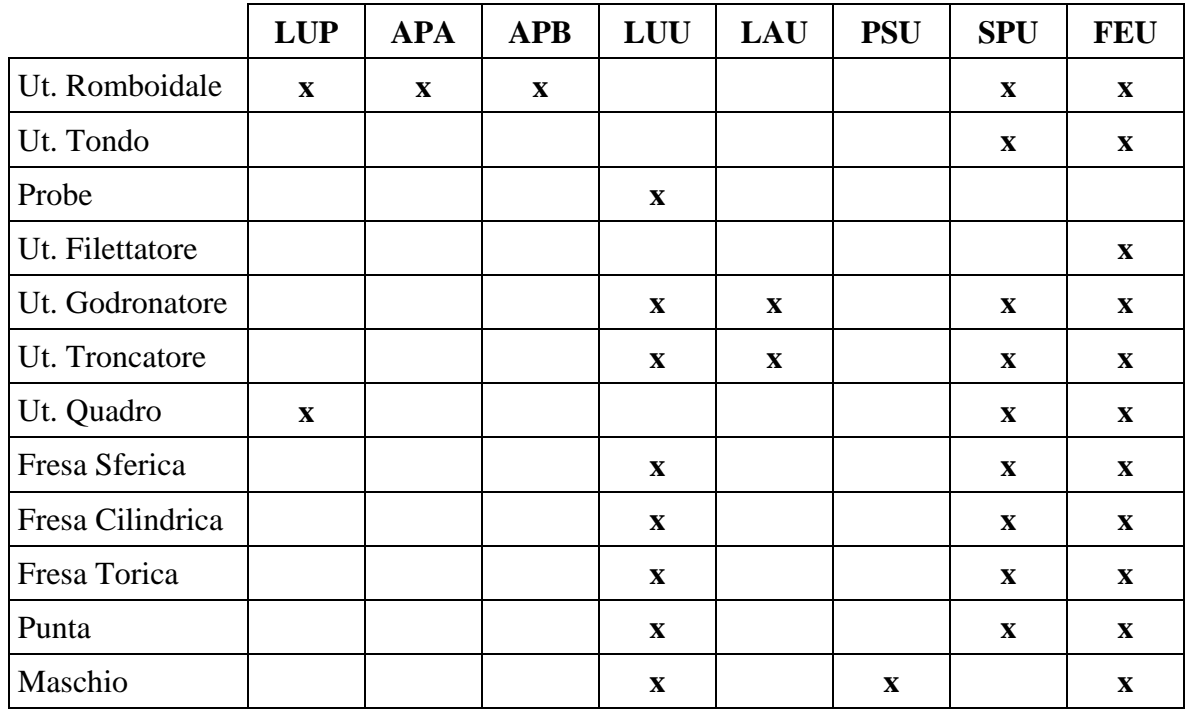

#### **Esempio di sottoprogramma che attua il caricamento dei dati di un utensile:**

 **G795 <TPC=11> <TTC=11> <POS=11> <FOR=3> <SIZ=0> <TRN=0> <MCT=0> G797 <TPC=11> <TTC=11> <LUN=100.000> <RAD=10.000> <RTA=1.000> G798 <TPC=11> <TTC=11> (Fresa Torica diametro 20) G792 <TPC=11> <TTC=11> <PGA=10.001> <PGB=0.999> <%%PGC=10923> G791 <TPC=11> <TTC=11><FOR=1><LUU=100.000><SPU=1.000><FEU=100.000> G796 <TPC=11> <TTC=11> <MXL=1.000> <MXR=1.000> <ATL=6000> <WTL=5900>G799 <RET>** 

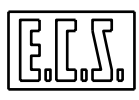

# **Commenti:**

L'utensile **T11** è una fresa torica di raggio 10 mm e raggio tagliente 1 mm.

La vita ed usura sono abilitate. La vita presunta è di 6000 secondi l'warning deve essere dato a 100 secondi prima della fine vita. I comandi **G796** e **G799** sono stati inseriti esclusivamente per rendere l'esempio "completo".

## **6.7 Gestione Utensili a Terra**

Nella gestione dei cambi utensili automatici è possibile definire anche utensili fuori magazzino, nel seguito denominati "**Utensili a Terra**".

Questa peculiarità del Tool Controller implementato sui **CNC ECS** torna particolarmente utile su quelle Macchine Utensili con Magazzino Utensili limitato (tipicamente a rastrelliera), oppure per realizzare dei magazzini secondari gestiti da PLC.

Occorre precisare che un **Utensile a Terra** viene gestito con tutte le stesse peculiarità di un utensile di magazzino ovvero:

**- Può essere presettato** 

- **Se ne può gestire Vita ed Usura**
- **Può essere caricato in tabella da file**
- **Se ne può modificare il posto**
- **Se ne può definire la dimensione**

#### **Note:**

- Un **Utensile a Terra** è caratterizzato **dall'avere un posto fittizio pari a 7000***.* 

L'inserimento di un **Utensile a Terra** da File può avvenire secondo due distinte modalità:

1) Attribuendo alla sua dimensione un offset di 10 .

$$
SIZ= Code Size standard + 10>
$$

2) Definendone il posto come 7000

**<POS=7000>** 

Ad esempio, per definire un **Utensile a Terra** caratterizzato da **codice 4**, **dimensione piccola** e **forma Toroidale** è possibile impostare i seguenti record:

```
<TPC=4> <SIZ=10> <FOR=3> G797 Con riferimento alla modalità 1) 
<TPC=4> <SIZ=1> <FOR=3> <POS=7000> G797 Con riferimento alla modalità 2)
```
# **6.8 Cambio di Posto di un Utensile**

Da File è anche possibile, con una specifica procedura, cambiare di posto ad un utensile in tabella.

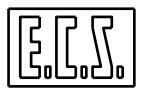

La procedura prevede:

- L'emissione della funzione **G795** avente finalità di resettare i parametri di input.
- la scrittura di un blocco contenente rispettivamente:

Le istruzioni **<TTC=...>** e **<TPC=…>** per definire il codice dell'utensile

 L'istruzione **<POS=... >** per definire il nuovo posto dove si intende inserire l'utensile La funzione **G794** che attua l'aggiornamento della tabella

**Esempi di programmazione:** 

**G795** 

**<TPC=10> <TTC=10> <POS=5> G794 { Si vuole inserire l'utensile 10, definito come utensile a terra; nel posto 5 di magazzino } <TPC=20> <TTC=20> <POS=7000> G794 { Si vuole togliere l'utensile 20 dal magazzino e metterlo "a terra" }** 

# **Note sulla funzione G794**

- La funzione **G794** consente le seguenti operazioni:

a) Cambiare il posto ad un utensile di magazzino inserendolo come utensile a terra.

b) Cambiare posto ad un utensile a terra inserendolo in magazzino.

- La funzione **G794** verifica che:

a) Il cambio utensile sia automatico e non sia escluso.

b) Il posto indicato non sia riservato ad un utensile fuori magazzino (montato su mandrino, in posizione intermedia o di carico scarico) od occupato da un altro utensile. c) L'utensile sia presente in tabella e disponibile.

d) L'utensile sia in magazzino o a terra.

e) L'utensile non sia definito multitagliente.

f) Non siano definite famiglie.

g) Il posto indicato sia nel range dei posti di magazzino oppure uguale a 7000 (utensile a terra)

h) La dimensione dell'utensile sia adeguata al posto richiesto.

i) Se esiste un utensile nel posto indicato, questi non sia un multitagliente.

Altrimenti viene segnalato allarme.

# **6.9 Cancellazione di un Utensile**

Tramite la funzione **G793** è possibile:

- Cancellare in Tabella Utensili l'utensile **Txx**
- Cancellare in Tabella Utensili il correttore **Dxx**

La procedura prevede:

- La programmazione , nel blocco precedente la prima **G793** di una funzione **G795**  avente finalità di resettare i parametri di input

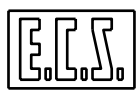

- Nel blocco contenente la **G793** l'utensile può essere definito in uno dei seguenti modi:

1) Indicandone il Posto  $\rightarrow$  <POS=...> G793

In tal caso sono cancellati tutti gli utensili abbinati a tale posto. Tale modalità è valida solo nel caso di Cambio Utensile automatico.

2) Indicandone il Codice Tipologico (**T** o **TTC**)  $\rightarrow$  <**TTC=...> G793** 

In questo caso vengono cancellati tutti gli utensili che hanno lo stesso codice , oppure il solo correttore . Attenzione !! Se il codice è riferito a un multitagliente vengono cancellati tutti i taglienti anche se hanno codice diverso. Se il codice è riferito ad una famiglia vengono cancellati tutti gli utensili associati alla famiglia ( essi hanno infatti stesso codice **TTC**)

3) Indicandone il Codice Fisico (**TPC**)  $\rightarrow$  <**TPC=...> G793** 

In questo caso vengono cancellati tutti gli utensili che hanno lo stesso codice , oppure il solo correttore. Questa modalità è la sola utilizzabile qualora si desideri cancellare un solo utensile di una famiglia. Si ricorda infatti che una famiglia è composta da utensili che hanno lo stesso codice **TTC** e diverso codice fisico **TPC**.

La **G793** verifica che :

- I parametri siano congruenti con il tipo di Cambio Utensile

- L'utensile che si intende cancellare non sia montato sul mandrino o nel posto intermedio o in posizione di carico e scarico.

Altrimenti sarà emesso un allarme specifico.

# **Esempio:**

Supponiamo di avere la seguente situazione:

- Famiglia T1 composta da 3 utensili (TPC=1,11,111).
- Correttore D10.
- Utensile T20 nel posto 5 di magazzino.
- Utensile multitagliente TPC=5 ( TTC/T=5,15,25).

E si desideri :

- Cancellare il correttore D10.
- Cancellare l'Utensile T20.
- Cancellare un solo utensile T1
- Cancellare l'utensile multitagliente TPC=5.

#### Il **Sottoprogramma** che consente tutto ciò è il seguente:

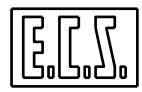

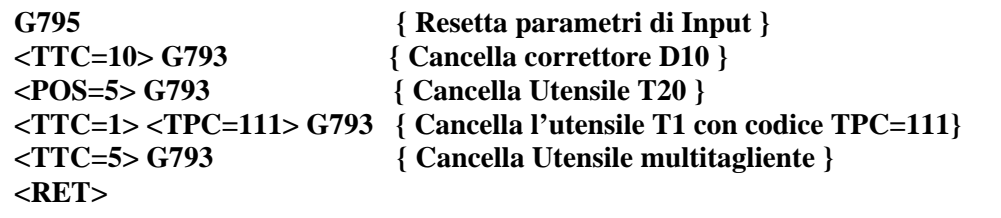

## **6.10 Esclusione del Cambio Utensili Automatico**

Nel caso il cambio utensili automatico sia in avaria e` possibile escluderlo tramite la seguente istruzione:

#### **G309 { esclusione del cambio automatico dell'utensile }**

Nell'occorrenza di doverlo ripristinare, si utilizzerà invece l'istruzione:

## **G308 { ripristina il cambio automatico dell'utensile }**

Le istruzioni **G308** e **G309** sono **supermodali**, cioè il loro effetto permane anche spegnendo e riaccendendo il CNC.

Tale funzioni possono essere molto utili anche per semplificare la procedura di **"preset**" di un Cambio Utensile Automatico.

Prerequisiti :

Il magazzino sia facilmente accessibile (ad esempio una rastrelliera aperta)

Sia previsto un comando fisico per il blocco / sblocco utensile.

In tal caso si suggerisce la seguente manovra:

a) Si ponga il CNC in Manuale [**MDI**]

b) Si scarichi il mandrino impostando un **T0 M6** 

c) Si escluda il cambio utensile automatico con **G309** e si definisca e si attivi la compensazione in lunghezza ,ad esempio con **G16XYZ+** 

d) Si comandi il caricamento dell'utensile x con **Tx M6** 

e) Si monti fisicamente l'utensile a mano.

f) Si operi il Preset utensile portando in **JOG** la punta utensile sul riferimento noto e utilizzando l'apposita scelta del menu "UTENSILI"

g) Si ripeta le operazioni descritte in d), e) ed f) tante volte quanti sono gli utensili da presettare.

h) Si scarichi il Mandrino con **T0 M6**.

i) Si riabiliti il cambio utensile Automatico con **G308**.

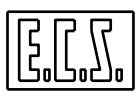

# **6.11 Procedura di Rifasamento del Cambio Utensili**

La procedura di rifasamento viene utilizzata nel caso che la situazione meccanica non corrisponda a quella riportata dal CNC.

Il rifasamento può essere effettuato nel seguente modo:

- a) Smontare l'utensile sul mandrino se presente.
- b) Smontare l'utensile in posizione intermedia di cambio utensile se presente.
- c) Smontare l'utensile in posizione intermedia di carico/scarico se presente.

Eseguire in modo **[MDI]** l'istruzione **<ZTL>,** che azzera gli utensili fuori magazzino Se si possiede la procedura di carico/scarico automatico, caricare nuovamente gli utensili smontati fuori magazzino, altrimenti occorre cancellarli e poi reinserirli.

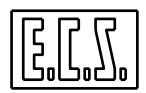

# **CAPITOLO 7**

# **7. Contornatura tramite istruzioni ISO e modalità di Contornatura**

Si intende per **Contornatura** la possibilità del CNC di muovere gli assi lungo profili costituiti da segmenti di rette e/o da archi di cerchio. Le lavorazioni di contornatura corrispondono quindi sempre a fresature di profili rettilinei o circolari.

La fresatura rettilinea, o **Interpolazione Lineare** è definibile contemporaneamente su tutti gli assi CNC.

La fresatura di profili circolari, o **Interpolazione Circolare** è definibile solo per gli assi giacenti nel **Piano di Contornatura.**

# **7.1 Definizione del Piano di Contornatura**

Prima di iniziare una lavorazione di contornatura è necessario definire il piano su cui giace il profilo da lavorare (vedi **FIG. 7-1**); ciò viene reso operativo mediante le seguenti istruzioni modali :

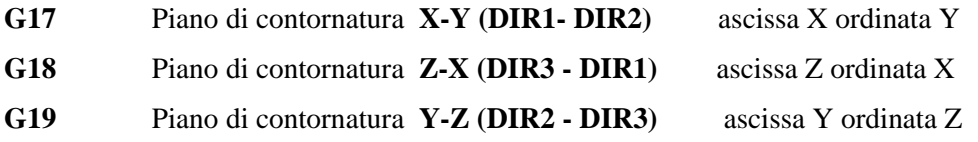

Ognuna di queste istruzioni identifica su quale coppia di assi della M.U. (scelta nella terna **X, Y, Z**) si vogliono eseguire archi di cerchio **G02** o **G03** e/o si vuole compensare il raggio dell'utensile.

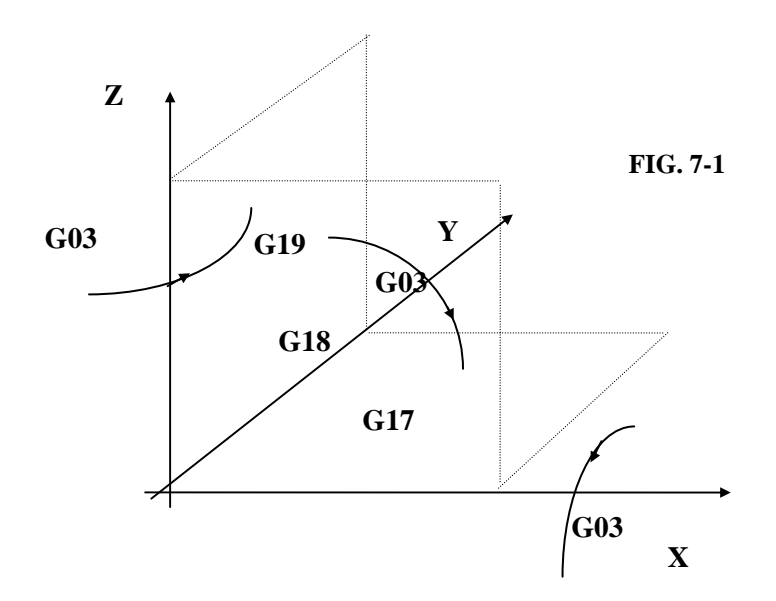

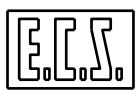

In alternativa alle istruzioni sopraccitate può essere utilizzata un'istruzione più generale che permette di selezionare liberamente un piano formato da qualsiasi coppia di assi CNC, appartenenti a **direzioni** diverse.

#### **7.1.1 Scelta libera del Piano di Contornatura (G16 ...)**

Formato:

 **G16 Primo asse Secondo asse Terzo asse +/-** 

dove: **Primo asse** e **Secondo asse** identificano gli assi del **piano di contornatura**.

Si osservi che "**Primo asse"** non necessariamente deve esser quello associato all'ascissa e "**Secondo asse**" all'ordinata. Comunque venga scritto l'ordine degli assi, il CNC considera infatti i vari piani di contornatura nell'abbinamento delle direzioni valide per la terna destrorsa di **FIG. 7-1** (vedi quanto esposto a proposito di **G17**, **G18** e **G19**).

**Terzo asse** identifica l'asse in cui verrà compensato in lunghezza l'utensile (quindi ortogonale ai 2 precedenti).

**+/-** indica il verso in cui avverrà la compensazione lunghezza utensile.

ad esempio:

G16UVZ+ significa:

Piano di Contornatura formato dagli assi **U, V**

Compensazione in lunghezza dell'utensile **lungo l'asse Z** in verso positivo **(+)** 

**Note:**

- Si noti che l'istruzione **G16...** attiva, oltre alla selezione del piano di contornatura, la compensazione in lunghezza dell'utensile in alternativa alle istruzioni **G43** o **G44**.
- A partire dalla **Release SW V3.0** è possibile specificare i due assi del piano di contornatura anche attraverso l' istruzione **<G16:asse1;asse2>** in cui gli assi non sono identificabili attraverso il nome ma anche tramite il numero d'ordine.
- È possibile definire il piano libero mediante tre assi di cui due coincidenti, ad esempio **G16XZZ+**

Significa piano di contornatura secondo gli assi **X**, **Z** e compensazione in lunghezza dell'utensile secondo l'asse **Z** positivo.

Concludendo:

**Programmare G17 equivale a scrivere G16 XY... Programmare G18 equivale a scrivere G16ZX.... Programmare G19 equivale a scrivere G16YZ...** 

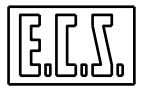

## **7.2 Istruzioni di Contornatura convenzionale**

Con il termine **Contornatura Convenzionale** si intende un profilo definito tramite istruzioni **G01, G02** o **G03** in cui vengono sempre programmate le coordinate cartesiane o polari del punto finale, rispettivamente della retta o dell'arco di cerchio descritti.

#### **7.2.1 Definizione di una retta mediante coordinate Cartesiane**

Una retta è in questo caso definita programmando ambedue le coordinate del punto finale mediante l'istruzione **G01, per interpolazione lineare in lavoro,** oppure **G00, per movimento in Rapido**.

Il punto iniziale di una retta corrisponde al punto finale raggiunto nell'operazione precedente (vedi **FIG. 7-2**).

#### **Esempio:**

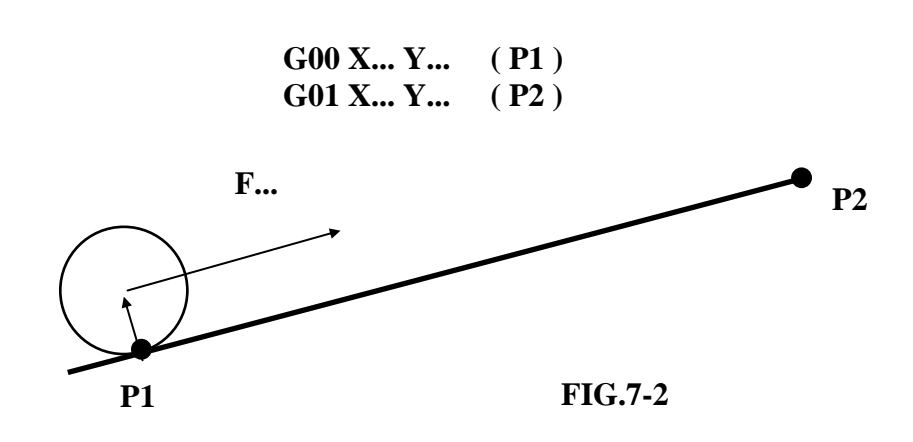

Quindi:

**G00 Interp. Lineare Rapida G00** é un'istruzione modale e può essere espressa anche in forma contratta come **G0.**

**G01 Interpolazione Lineare a Velocità di Lavoro (programmata tramite funzione F..)**

Anche **G01** é un'istruzione modale esprimibile, in forma contratta come **G1**

#### **Nota:**

La quota finale può essere espressa anche in modo incrementale utilizzando il prefisso **D...** davanti alla sigla dell'asse (vedi per dettagli **Paragrafo 3.1.4**).

Ad esempio sono leciti i seguenti formalismi:

**G00 DX.. Y..** oppure **G00 X... DY...** oppure **G00 DX... DY... G01 DX.. Y..** oppure **G01 X.. DY..** oppure **G01 DX.. DY..** 

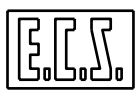

#### **7.2.2 Definizione di una retta mediante coordinate Polari**

Una retta è in questo caso definita programmando le coordinate del **polo**, l'**angolo polare** e il **raggio polare** relativi al punto finale mediante l'istruzione **G11, per interpolazione lineare in lavoro,** oppure **G10, per movimento in Rapido**.

Anche in questo caso il punto iniziale di una retta corrisponde al punto finale raggiunto nell'operazione precedente (vedi **FIG. 7-3**).

**Esempio:** 

**G0 XP1... YP1...** 

**G11 Xpolo ... Ypolo ... a.. e...** 

dove:

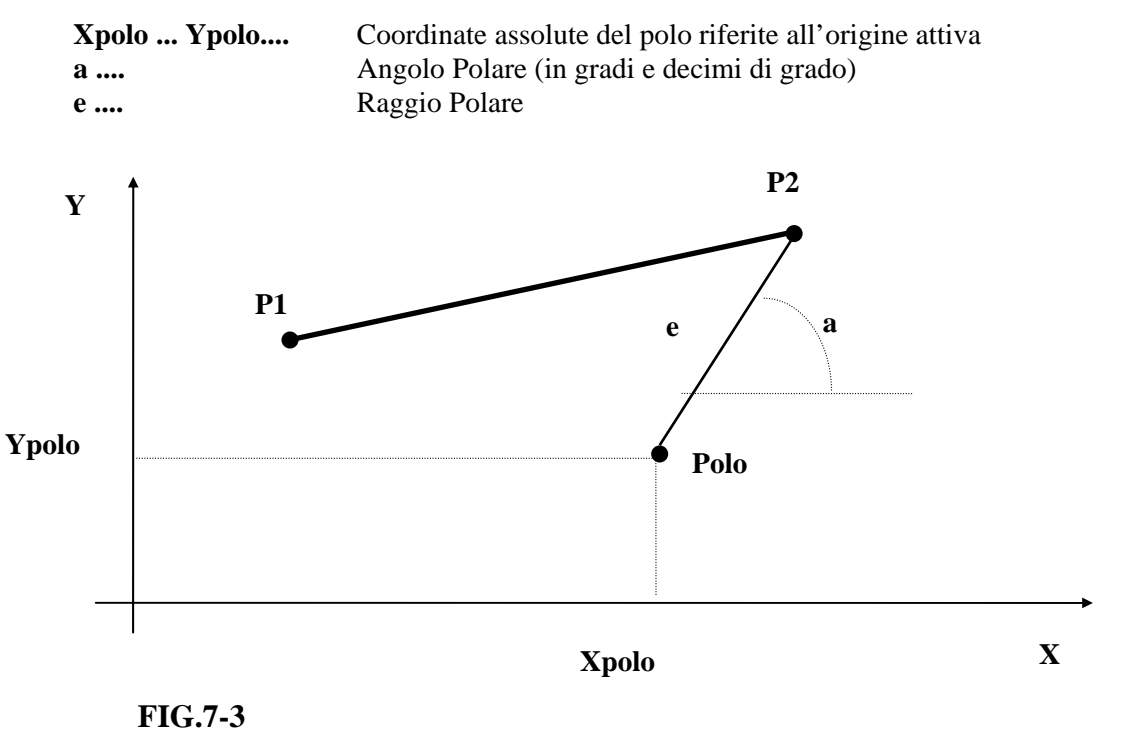

Quindi:

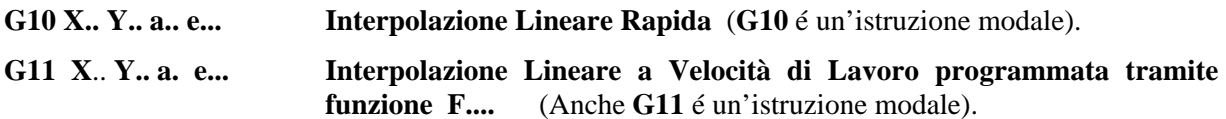

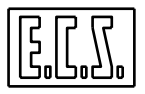

# **7.2.3 Definizione di un Arco di Cerchio mediante coordinate Cartesiane**

Un arco di cerchio è definito programmandone il verso di percorrenza con **G02** o **G03** e le coordinate del centro e del punto finale.

La sintassi é quindi:

**G02/G03 I... J... X... Y...** (assumendo **XY** come piano di contornatura)

dove:

# **G02 = Interpolazione Circolare Oraria**

**G03 = Interpolazione Circolare Antioraria** 

**G02** e **G03** sono modali e possono essere espresse in forma contratta rispettivamente come **G2** e **G3 I ...** rappresenta la coordinata del centro lungo l'asse di **Direzione 1**

**J ...** rappresenta la coordinata del centro lungo l'asse di **Direzione 2**

Qualora il piano di contornatura fosse lo **ZX** o l'**YZ** la coordinata del centro lungo l'asse di

**Direzione 3** assumerebbe l'identificativo **K**

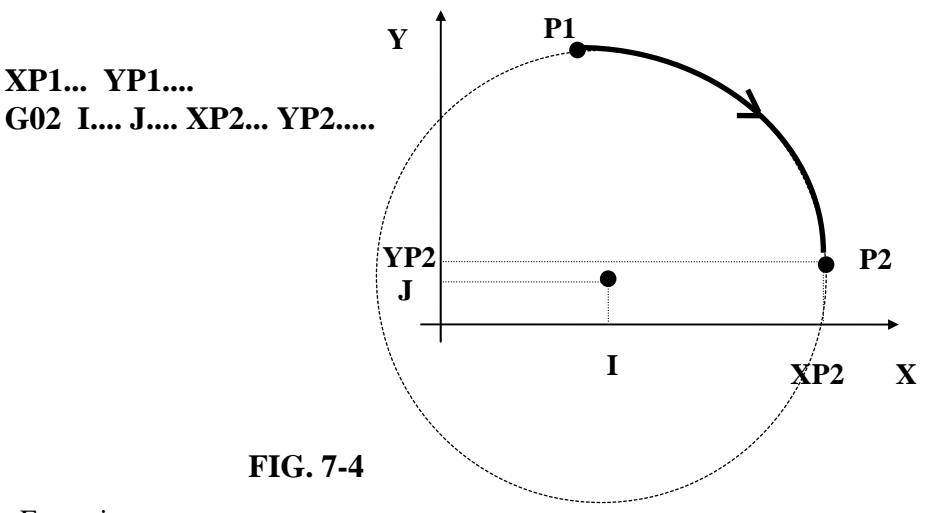

Esempio:

**Note**:

- ♦ Se al posto di **G03** si fosse programmato **G02** si sarebbe ottenuto l'arco complementare a 360° raffigurato in tratteggio in **FIG. 7-4.**
- ♦ Qualora il punto finale di un cerchio coincida con il suo punto iniziale viene eseguito un cerchio intero (360°).
- ♦ Esiste una taratura nel file di configurazione **GEN.TAR** che permette di decidere quando 2 punti di un cerchio siano da considerare coincidenti. Tramite il parametro **SGLG** si imposta infatti una soglia in micron (per default vale 50 micron) al di sotto della quale i punti iniziale e finale si considerano coincidenti ed il CNC esegue il cerchio intero.
- ♦ Le coordinate del centro del cerchio (**I, J, K)** sono di default espresse in forma assoluta rispetto l'origine attiva, è tuttavia possibile, tramite un'opportuna taratura del, configurare il

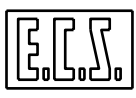

controllo in modo da farle interpretare sempre assolute, sempre **incrementali rispetto al punto iniziale (P1)** o più genericamente assolute rispetto all'origine attiva o incrementali rispetto al punto iniziale a seconda delle funzioni **G90** o **G91** in quel momento attive.

In particolare basterà opportunamente settare il campo **PINT** nel file **GEN.TAR.** 

- **PINT=ABS** Le quote **I.. J... K..** sono sempre considerate assolute.
- **PINT=INC** Le quote **I.. J.. K..** sono sempre considerate relative.

**PINT=AUT** Le quote **I.. J.. K..** sono assolute se é attiva la **G90**, incrementali se é

attiva la **G91.**

*È comunque importante osservare che , se si è optato per impostare le coordinate del centro in modo incrementale non sarà più possibile la programmazione mediante linguaggio GAP ed EXPERT (Vedi per dettagli Capitolo 8).* 

- Le coordinate del punto finale possono essere espresse in forma incrementale rispetto al punto iniziale (**P1**) utilizzando il parametro **D...** (Vedi per dettagli **paragrafo 3.1.4) .** Ad esempio sono accettati i seguenti formalismi:

**G02 I... J... XP2 DY...** 

**G02 I... J... DX... YP2** 

 **G02 I... J... DX... DY...** 

- A partire dalla **release SW V2.03**, ponendo **= N** il campo **IGAP** localizzato nel file di configurazione **GEN.TAR** è possibile definire un cerchio completo passante per il punto finale dell'ultimo elemento programmato e avente centro **I…J…** semplicemente programmando **G2/G3 I… J…** Istruzione normalmente interpretata come elemento circolare aperto **GAP** (vedi per dettagli **Capitolo 8**).

#### **7.2.4 Definizione di un Cerchio mediante coordinate Polari**

Il cerchio è in questo caso definito programmando **le coordinate assolute del polo**, e **del centro del cerchio** nonché **l'angolo polare** e il **raggio polare** relativi al punto finale mediante l'istruzione **G12 (Interpolazione Oraria)** oppure **G13 (Interpolazione Antioraria)**.

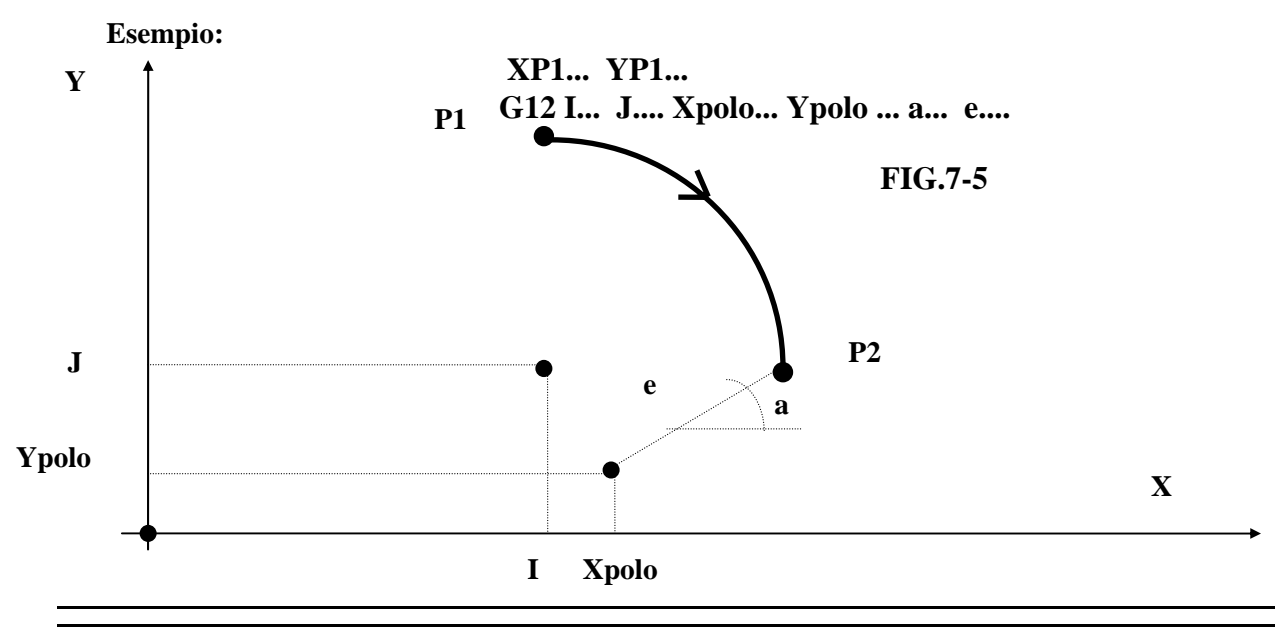

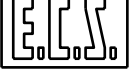

dove:

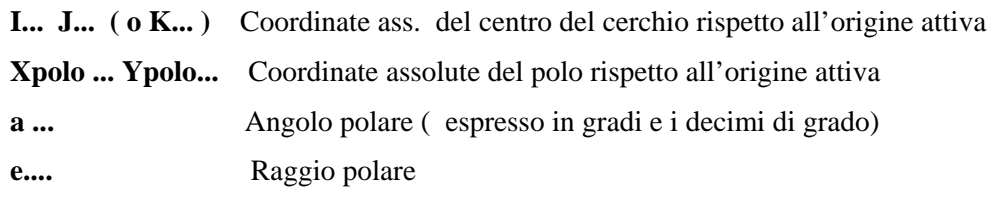

## **Nota:**

Si ricorda che le funzioni **G12** e **G13** sono di tipo modale.

# **7.3 Interpolazione Elicoidale**

Un**'interpolazione elicoidale**, su un Machining Center dotato di tavola rotante controllata dal CNC (es. asse B), è facilmente eseguibile con la semplice interpolazione lineare del tipo:

#### **N. G01... Y... B....**

Infatti il movimento contemporaneo di due assi, uno lineare ed uno rotante, genera un'elica. In questo paragrafo viene trattata la possibilità di interpolazione elicoidale coordinando il moto di 3 assi lineari tra loro contemporanei ed appartenenti a tre diverse direzioni: due assi, quelli del piano di contornatura (abilitato da **G16, G17, G18** o **G19**) eseguono un'interpolazione circolare, mentre il terzo asse esegue un'interpolazione lineare a passo controllato .

**Sintassi:** 

**N... G02 (o G03) X...Y...Z...I...J...e...** 

dove:

**X, Y, Z** coordinate del punto finale

**I. J. K** coordinate del centro

**e..** numero intero di angoli giro in cui l'elica è contenuta, arrotondato per eccesso

**Esempi:** 

$$
400° \rightarrow e2 \quad (400/360 = 1.1111..)
$$
  

$$
270° \rightarrow e1 \quad (270/360 = 0.75)
$$

**Note:** 

- Se **e..** non viene programmato viene assunto **e=1.**
- È obbligatorio programmare sempre tutte e tre le coordinate del punto finale.
- Non è consentita la programmazione in coordinate polari.
- È consentito programmare altri assi oltre ai tre coinvolti nell'esecuzione dell'elica.

- La velocità di lavoro programmata **F..** coincide con la proiezione della velocità effettiva sul piano di contornatura. È pertanto praticamente identica alla velocità effettiva finché il passo **P** dell'elica non supera il diametro del cerchio (condizione sempre verificata nel caso di filettature). Nel caso invece

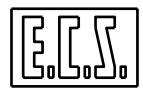

che si vogliano programmare archi di elica con passo molto più grande rispetto al cerchio, si potrà tenerne conto usando la formula seguente:

dove:

$$
Fe = F * \sqrt{(1 + (P/(\pi * D)^2))}
$$

**Fe** Velocità effettiva di lavoro misurata tangenzialmente all'elica.

**F** Velocità programmata

**D** Diametro del cerchio di cui si vuole percorrere l'arco.

#### **Esempio:**

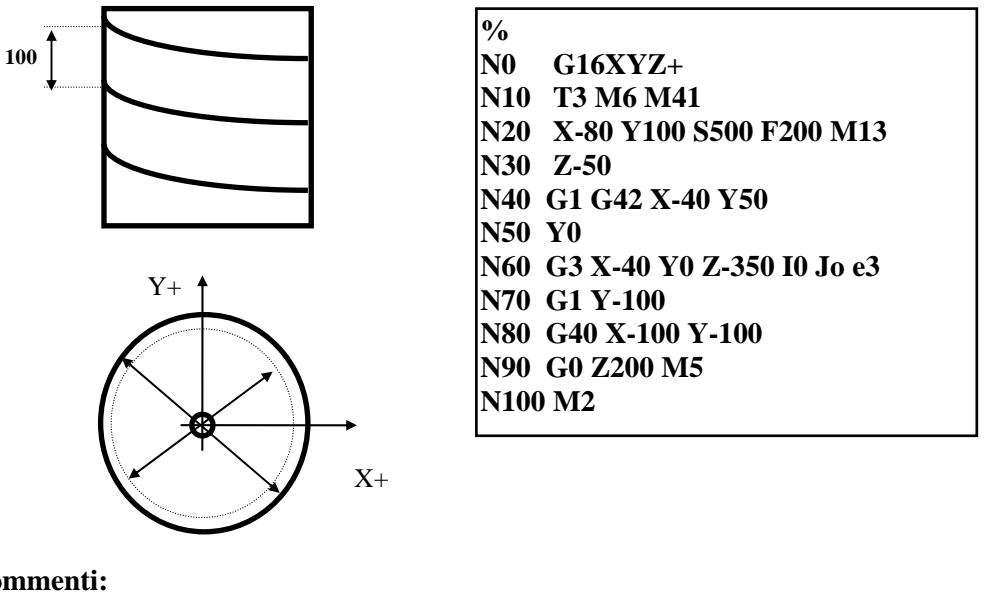

#### **Commenti:**

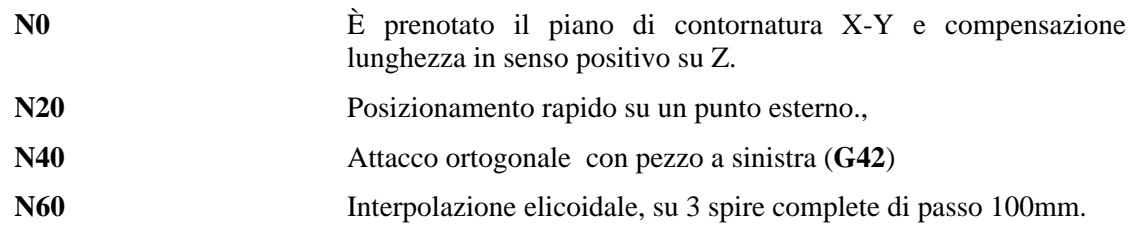

#### **Nota:**

L'interpolazione elicoidale può essere utilizzata per realizzare filettature (interne, esterne) con fresa, ragnature, scarichi di lubrificazione mediante frese o creatori, "fresalesature" con incremento continuo della profondità.

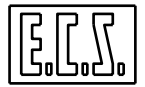

# **7.4 Modalità di Contornatura**

Durante operazioni di contornatura il **CNC** gestisce un sofisticato sistema di controllo delle accelerazioni di profilo in modo da **rispettare la geometria programmata** con le istruzioni **G01, G02** e **G03**.

Questo sistema di "Look Ahead" (guarda in avanti) permette di prevedere in anticipo le asperità di un profilo e di **adattare automaticamente la velocità F... programmata** in modo da rispettare la geometria del pezzo programmato.

In realtà il **CNC** dispone di 4 differenti modalità di contornatura selezionabili in base alla lavorazione da attuare direttamente da Part-Program tramite le seguenti Istruzioni **G..** :

- **G60** "Posizionamento e Lavorazione Precisa"
- **G64** "Posizionamento Rapido e Lavorazione Veloce"
- **G65** "Posizionamento Preciso e Super Velocità"
- **G66** "Posizionamento Preciso e Lavorazione Veloce"

Si ricorda che la modalità di contornatura può essere modificata, con le funzioni in oggetto, direttamente durante l'esecuzione del profilo.

Per dettagli sulle tarature inerenti le modalità, qui solo funzionalmente descritte, si rimanda alla lettura del "**Manuale Tarature codice 720P385**"

# **7.4.1 Modalità G60 (Posizionamento e Lavorazione Precisa)**

L'interpolazione **G60**, impostata nel **CNC** come modalità di default, è consigliabile laddove si desideri eseguire il profilo con accuratezza ma non esistono grossi vincoli di velocità. Se infatti l'angolo compreso tra due tratti contigui di profilo è superiore ai 30° (valore comunque impostabile in taratura), gli assi si arresteranno. Il CNC controlla inoltre che la posizione comandata venga raggiunta con la tolleranza prescritta e vi permangano per il tempo preimpostato.

# **7.4.2 Modalità G64 (Posizionamento Rapido e Lavorazione Veloce)**

Impostando questa modalità il CNC continua a controllare che non si superi, per ciascun asse, l'accelerazione caratterizzata (rimane infatti operativo "**il controllo automatico della velocità sul profilo").**

Gli assi si arrestano però solo in caso di variazioni di profilo consistenti (la taratura di default lo prevede per un angolo di 90°). Altra caratteristica importante della modalità **G64** è poi che non é gestito il concetto di entrata in soglia e tantomeno quello di permanenza in soglia

#### **Conclusioni sull'uso della modalità G64**

La **G64** é una modalità da utilizzare qualora **l'obiettivo sia il mantenere un'elevata velocità sul profilo senza però curarsi eccessivamente della precisione con cui viene eseguito.** 

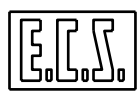

*Il profilo deve inoltre essere di tipo raccordato in quanto la presenza di angoli , in particolare con accelerazioni impostate elevate, genera facilmente overshoot.* 

La maggior prontezza di **posizionamento rende la G64 consigliabile anche in tutte quelle lavorazioni,** tipicamente di meccanica generale**, che utilizzano molto i cicli fissi.** 

In questo caso infatti la discesa dell'utensile, associata a qualsiasi ciclo, può essere attivata in anticipo e coprire l'assestamento del movimento di posizionamento ottimizzando quindi il tempo complessivo della lavorazione.

Altro utilizzo consigliato della **G64** é nei file ottenuti con digitalizzazione. In questo tipo di operazioni diviene infatti importante ridurre i tempi di incremento passata.

#### **7.4.3 Modalità G65 (Posizionamento Preciso e Super velocità)**

Con questa modalità attiva il CNC, per angoli tra tratti di profilo contigui inferiori a 30° (valore di configurato come default) imposta sempre la Feed Programmata senza controllare che ciò provochi il superamento della massima accelerazione di taratura degli assi.

In realtà un controllo é comunque operato dal CNC ma con una soglia più elevata di quella utilizzata nelle altre modalità.

Ne consegue che, in questo caso, **é cura del programmatore** (o **del CAD**), impostare una feed tale da non mandare il CNC in allarme.

L'allarme associato al superamento di tale soglia é **"Quota di contouring non affidabile**".

La modalità **G65,** anche se può portare a ottimi risultati in termini di velocità di lavorazione, *deve essere utilizzata sempre con molta cautela demandando di fatto il controllo della velocità al Partprogram.* 

#### **7.4.4 Modalità G66 (Posizionamento Preciso e Lavorazione Veloce)**

Questa modalità è stata concepita per permettere alte velocità di esecuzioni del profilo garantendo al contempo una esecuzione abbastanza precisa e il rispetto del raggiungimento delle posizioni programmate.

Nella **G66** é gestito il concetto di entrata in soglia e permanenza in soglia

#### **Conclusioni sull'uso della modalità G66**

La **G66** é una modalità da utilizzare qualora l'obiettivo sia il mantenere un'elevata velocità sul profilo raggiungendo un buon compromesso con la precisione con cui viene eseguito.

Il profilo può anche essere non raccordato in quanto é possibile gestire con precisione anche angoli vivi.

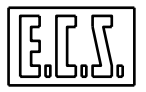

# **7.4.5 Modalità G67 (Profile Smoothing)**

Per ottimizzare la lavorazioni di superfici 3D, definite per punti**,** nei **CNC ECS Serie WIN**, è stata introdotta una ulteriore modalità operativa (definita **G67**) che consente di mantenere velocità di lavorazione elevate garantendo al contempo un buon livello di finitura del pezzo.

Effetto della funzione **G67** é infatti quello di rendere il profilo programmato più fluido essenzialmente attraverso le seguenti operazioni:

- Introduzioni di raccordi automatici tra elementi lineari contigui garantendo un errore sul profilo inferiore ad una soglia programmata.
- Riduzione automatica della Feed, nell'eseguire il raccordo introdotto, in modo da garantire un numero minimo di punti nella sua esecuzione.
- Eliminazione dal profilo di tratti rettilinei di lunghezza inferiore ad una soglia programmata.

L'inserimento di raccordi tra tratti lineari contigui può inoltre essere condizionata dall'angolo tra essi sotteso. In altri termini la **G67** può dunque essere intesa come un Post Processor che opera direttamente on line sul profilo programmato . Profilo che, una volta "rigenerato" verrà quindi eseguito nel completo rispetto delle modalità di controllo del moto (**G60**, **G64** o **G66**) precedentemente impostate.

La **FIG. 7-6** aiuta a comprendere l'effetto della **G67** su due tratti lineari contigui genericamente orientati nello spazio.

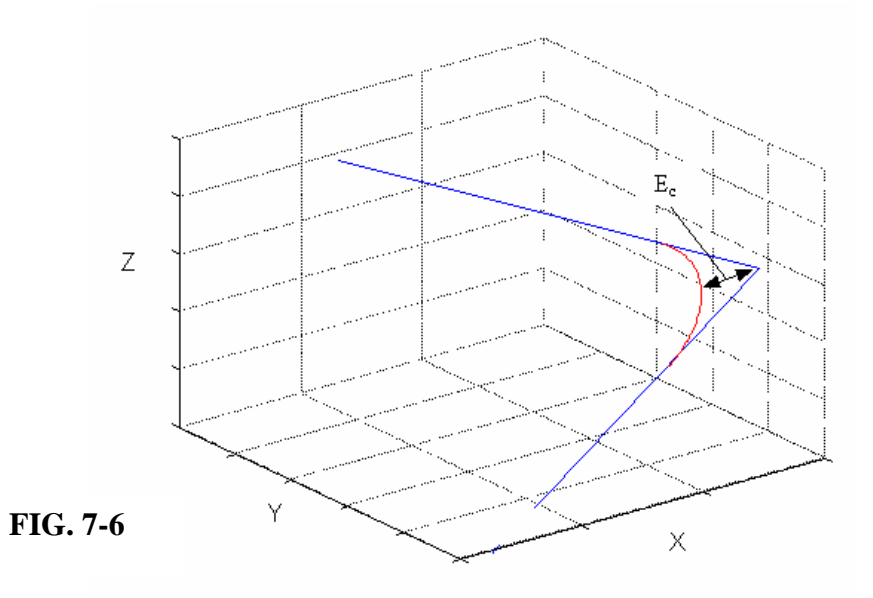

L'introduzione di un raccordo, può, in alcuni casi, modificando il profilo entro una certa tolleranza, garantire il mantenimento della Feed costante. Si osservino le **FIG. 7-7** e **7-8** nelle quali è riportato in modo del tutto qualitativo un possibile andamento della Feed sul profilo in presenza di spigoli. Con l'introduzione del raccordo automatico è possibile, a patto di non superare le accelerazioni massime e i vincoli sul minimo numero di punti scelto per descrivere l'arco, ottenere una Feed costante lungo tutto il percorso (**FIG. 7-8**).

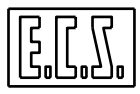

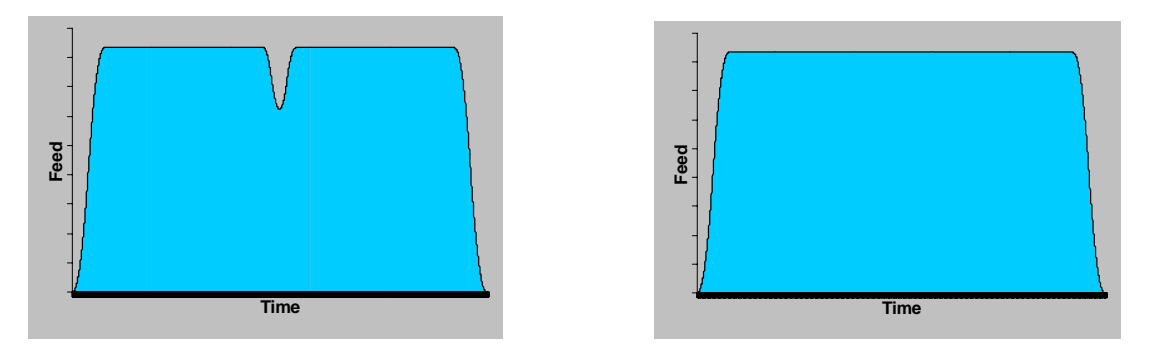

**Fig. 7-7 Profilo Feed in presenza di spigoli senza raccordo** 

## **Fig. 7-8 Profilo Feed in presenza di spigoli**

Per quanto riguarda l'eliminazione dei tratti rettilinei di lunghezza inferiore ad una certa soglia programmabile, la **G67** si comporta qualitativamente come riportato in **FIG.7-9**

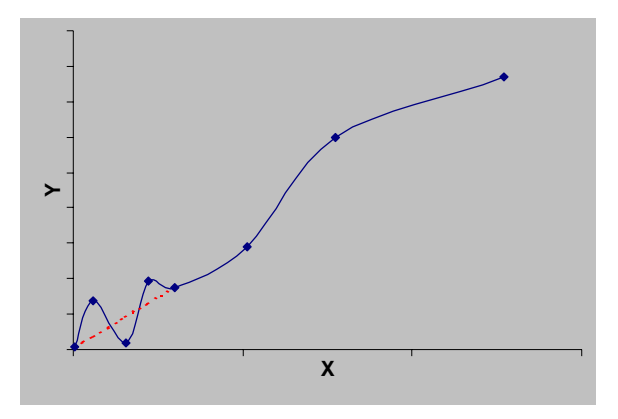

**FIG. 7-9 G67 - Eliminazione di tratti rettilinei** 

Questa caratteristica della modalità **G67** può risultare molto utile in caso di Part-program di copiatura per eliminare inutili "frastagliamenti" nel profilo.

# **7.4.5.1 Attivazione e disattivazione della modalità:**

La modalità **G67** si attiva in due fasi: nella prima si devono impostare i parametri mentre nella seconda avviene l'attivazione vera e propria.

La prima fase si realizza mediante una istruzione **LIP** con la seguente sintassi:

# **<G67: Eps; Dist; Amin; Amax; Npoint; Ax1; Ax2; Ax3; ON/OFF>**

dove i parametri assumono il seguente significato:

**Eps** Errore max. ammesso sul profilo espresso in [mm]. Default 0,03.

- Dist<br>
Distanza minima di un tratto per attivare l'eliminazione automatica (0=controllo disabilitato).
- **Amin,Amax** Angoli minimo e massimo (espressi in gradi) entro i quali è applicata la modalità **G67** (Amin>=1 Amax<=179). Default Amin=3, Amax=60.

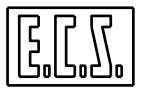

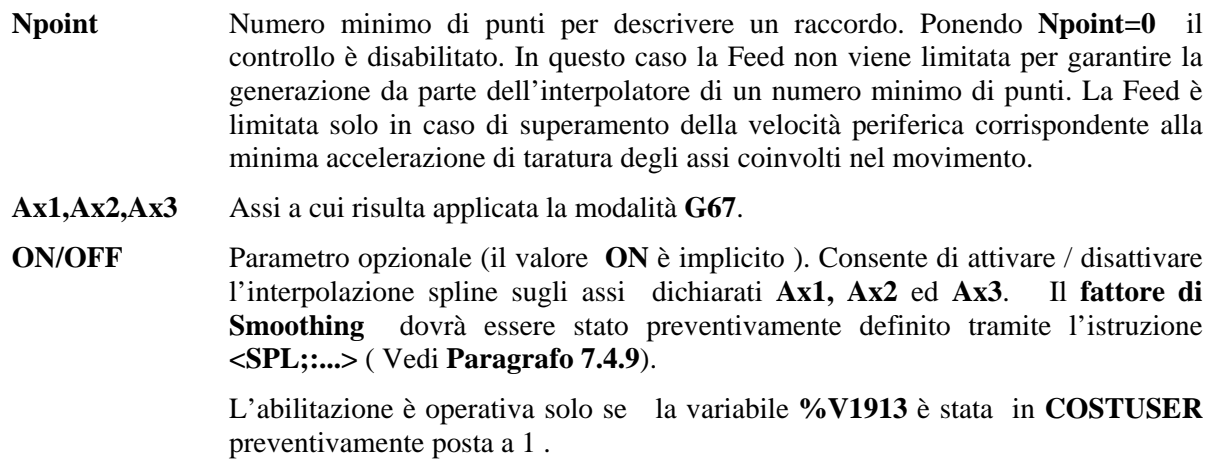

L'attivazione della **G67** può avvenire sia inserendo l'istruzione nel singolo Part-program che nel file **COST** (Vedi, per maggiori dettagli, il **manuale Tarature codice 720P385**). Nel primo caso le tarature sovrascrivono quelle eventualmente presenti in **COST**.

La funzione , una volta inizializzata ( ad esempio in **COST**) consente la modifica anche di un solo parametro.

Ad esempio se in **COST** si ha:

………………………………………

**<G67:0.05;0;3;45;3;X;Y;Z>** 

……………………………………………

Scrivendo da Part-program :

……

**<G67:0.02>** 

…………

significa portare l'errore massimo ammesso da 5 a 2 centesimi di mm o ancora scrivere :

…………

**<G67:0.05;0.01>** 

…………

Consente di ripristinare l'errore massimo ammesso a 5 centesimi di mm ma al contempo introdurre un controllo sulla distanza minima pari a 1 centesimo di mm.

In generale se si vuole modificare l'i-esimo parametro senza modificare gli altri, è sufficiente sostituire ai parametri che non si vogliono modificare dei ";".

Una volta impostata l'attivazione vera e propria della funzione avverrà semplicemente scrivendo nel Part-program:

**….. G67**

**…..** 

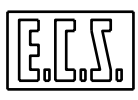

Mentre per la disattivazione:

#### **……. G68**

**……** 

#### **Note:**

E' importante sapere che normalmente sia la **G67** che la **G68** inducono una WAIT sul CN per cui, con l'utilizzo di queste funzioni G si ha dunque l'effetto di fermare gli assi. Qualora si desideri disattivare momentaneamente, in una certa porzione del Part-program, la funzionalità **G67** senza però indurre una fermata degli assi è necessario utilizzare l'istruzione nel formato:

**……** 

# **<G67:0>**

**……** 

In questo modo la modalità viene di fatto sospesa senza però indurre alcuna fermata degli assi. Nel punto, dal quale in poi, si vuole riattivare la **G67** è sufficiente scrivere: **<G67: eps>** con **eps>0**.

# **7.4.5.2 Comportamento**

## **La G67 inserisce raccordi solo tra due tratti di G1 consecutivi a patto che questi contengano istruzioni di movimento relative solo ad assi dichiarati nell'istruzione LIP di programmazione.**

Il raccordo rispetta l'errore sullo spigolo **Eps**, a patto che l'arco di cerchio risultante non "mangi" più della metà del secondo tratto lineare da raccordare. In questo caso due raccordi successivi, possono anche "mangiare" interamente un tratto lineare (**FIG 7.10**).

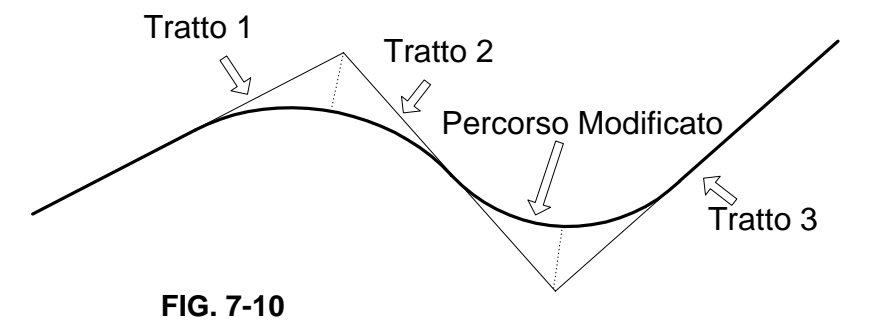

#### Come si può vedere in questo caso il tratto 2 viene completamente eliminato da due tratti di arco tangenti.

Qualora il raggio del raccordo calcolato risulti inferiore a 0.001 mm questo non viene inserito ed il CNC si comporta come se la **G67** non fosse attiva.

Se il parametro **Dist** è diverso da 0 tutti i tratti lineari inferiori al valore **Dist** vengono scartati .

La modalità di eliminazione dei tratti inferiori ad una certa lunghezza, può essere attivata anche senza attivare l'inserimento dei raccordi automatici. E' sufficiente in questo caso, scrivere:

#### …. **<G67:0;Dist>**

….

# **7.4.5.3 Comportamento in caso di : RESET, "%", ":"**

 Tutti questi eventi **annullano** una **G67** eventualmente attiva e ripristinano, se ci sono, le taratura presenti in **COST**. Se in **COST** non è presente l'istruzione di programmazione, i parametri risultano non programmati, con conseguente segnalazione di errore in caso di attivazione.

# **7.4.5.4 Vincoli ed incompatibilità**

La funzione **G67** è incompatibile con le seguenti funzionalità :

- 1. Compensazione raggio utensile nel piano (**G41**, **G42**, **G47** o **G48**) e nello spazio **<SPC:..> (\*)**
- 2. Scambio assi **<SWA:..>** ;
- 3. Twist attivo **<TWT: ON>**;
- 4. Retrace ;
- 5. Cicli fissi;
- 6. Cave profilate, Profili sezione e Rigate.
- 7. Modalità **G62** descritta nel prossimo capitolo.

**(\*)** A partire dalla release **SW V4.01** la funzione **G67** è operativa anche in concomitanza di compensazione nello spazio **<SPC:…>** . Occorre però precisare che essa è applicata al percorso centro utensile, per cui genera, in caso di profili concavi un errore sullo spigolo maggiore di quello programmato.

# **7.4.5.5 Suggerimenti per un corretto uso della G67**

Per contrarre i tempi di lavorazione con la modalità **G67** attivata è necessario:

- Impostare una look a head adeguata (alta).
- Alzare il coefficiente moltiplicativo dell'accelerazione sul cerchio (bit 3 della variabile **%V4194)**
- Porre a zero la variabile **V1002** (per disabilitare la riduzione di accelerazione sul Cerchio).

# **7.4.6 La Modalità G69**

Tipicamente interpretare un blocco ISO consiste nell'organizzare opportunamente una struttura dati in modo da agevolarne la successiva elaborazione da parte dell'Interpolatore.

In questo modo, nel migliore dei casi, a fronte di "n" blocchi ISO, "n" sono le strutture predisposte dall'Interprete per l'Interpolatore, e conseguentemente ad esso trasferite.

In presenza di tratti molto corti, per evitare la riduzione della feed programmata, a causa di una scarsa "visibilità in avanti", l'Interprete deve necessariamente essere il più possibile rapido nell'elaborazione dei blocchi.

Solo in questo modo infatti potrà essere garantita una look ahead adeguata all'Interpolatore. Un modo per ovviare a tale inconveniente è quello di cercare di "comprimere" le informazioni del programma ISO applicando dei metodi che consentano di controllare l'errore di traiettoria introdotto e al contempo di rendere il profilo ottenuto più fluido.

In altri termini considerare le coordinate ricevute dal CAM come punti salienti di particolari funzioni matematiche definite "**Curve PH**".

Tali funzioni sono caratterizzate da:

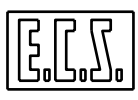

- Approssimare i punti programmati all'interno di una banda di errore predefinita.

- Risultare semplici da gestire lato Interpolatore, consentendo, con relativamente pochi calcoli, di ricavare la traiettoria da percorrere e la curvatura equivalente necessaria per una corretta gestione dell'accelerazione.

Tale gestione, disponibile dalla realese **SW V4.00**, viene attivata nei **CNC ECS** attraverso la funzione **G69** .

## **7.4.6.1 Attivazione e disattivazione della modalità:**

La modalità **G69** è programmabile, nel suo formato più esteso, tramite la seguente sintassi, (si noti che tutti i parametri sono **opzionali** e **non posizionali**):

#### **<G69: Eps=err; AX=XYZ; P=nPoint; ANG=angMax; KAC=k; S=ON/OFF>**

dove i singoli parametri assumono il seguente significato:

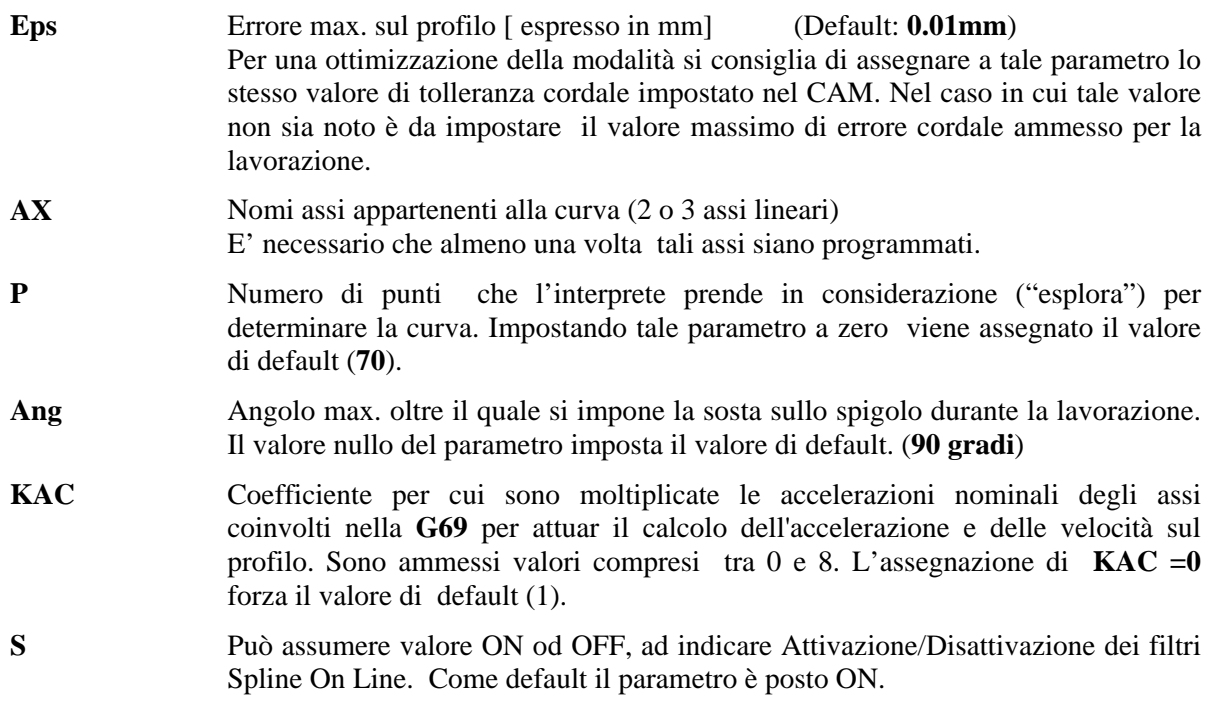

L'attivazione della **G69** può avvenire sia inserendo l'istruzione nel singolo Part-program

# …… **Nxxx G69 ….**

……

che nel file **COST** (Vedi, per maggiori dettagli, il **manuale Tarature codice 720P385**). Nel primo caso le tarature, eventualmente impostate sovrascriveranno quelle eventualmente presenti in tale file.
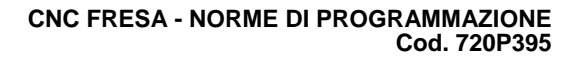

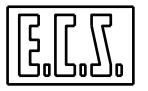

## **7.4.6.2 Vincoli ed incompatibilità**

Le seguenti modalità risultano incompatibili con la **G69** e sono quindi bloccate da specifici allarmi:

- G67,
- $\bullet$  G<sub>62</sub>.
- TWIST,
- G37 (Transmit),
- Cicli fissi,
- Compensazione raggio utensile nel piano (G41/G42),
- Compensazione raggio utensile nello spazio (<SPC:...>),
- Scambio assi  $(*SWA*...)$ ,
- G33 (filettatura),
- Retrace,
- Matrici Dinamiche.

Le seguenti modalità non generano allarme ma provocano l'interruzione momentanea della modalità:

- Programmazione di archi G02/G03,
- Programmazione generica a 5 assi.

Tali limitazioni sono da considerarsi provvisorie in quanto saranno via, via eliminate nelle prossime releases.

### **7.4.7 Modalità G62 (inserimento automatico di raccordi tra rette del piano di Contornatura)**

Questa funzionalità, disponibile dalla release **SW V2.03**, è stata sviluppata per garantire sugli spigoli una velocità di avanzamento minima impostata.

Condizione necessaria perché la modalità possa agire è che i due elementi formanti lo spigolo siano dei segmenti (programmati con **G01)** giacenti nel piano di contornatura.

In questo caso la funzione **G62** verifica se la velocità sullo spigolo (in base alla Modalità **G60/G64/G65/G66** attiva) è inferiore al valore preimpostato. In caso affermativo raccorda i 2 elementi con un arco di cerchio.

Il raggio del raccordo introdotto è comunque limitato da due fattori:

- Dalla lunghezza dei segmenti su cui il raccordo è applicato;
- Dall'errore massimo ammesso tra profilo programmato e profilo ottenuto.

E' inoltre possibile evitare che su spigoli superiori ad un certo angolo venga inserito il raccordo.

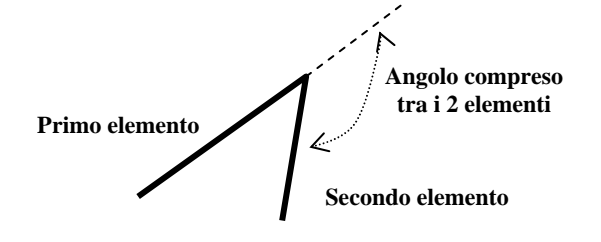

**FIG. 7-11 Concetto di angolo tra due elementi lineari**

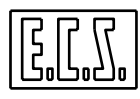

#### **7.4.7.1 Attivazione e disattivazione della modalità:**

La modalità **G62** si attiva in due fasi: nella prima si devono impostare i parametri mentre nella seconda avviene l'attivazione vera e propria.

La prima fase si realizza mediante una istruzione **LIP** con la seguente sintassi:

#### **<G62: Feed Min; AngMax; ErrMax>**

dove i parametri assumono il seguente significato:

- **FeedMin** Valore dell'avanzamento minimo (espresso in mm/min) da garantire sullo spigolo. Il parametro deve essere programmato almeno una volta.
- **AngMax** Valore (espresso i gradi) dell'angolo compreso tra i due tratti lineari (Vedi **FIG 7-11**) superato il quale la **G62** non agisce. Come default viene preso il valore 179°.
- **ErrMax** Errore massimo (espresso in mm) tra profilo programmato e profilo raccordato tramite la **G62**. Se il parametro è posto uguale a zero o non è programmato l'errore non è controllato.

La funzione, una volta inizializzata (ad esempio in **COST**) consente la modifica anche di un solo parametro.

Ad esempio è possibile programmare anche:

….

#### **<G62:FeedMin>**

o:

#### **<G62: ; ;ErrMax>**

In generale se si vuole modificare l'i-esimo parametro senza modificare gli altri, è sufficiente sostituire ai parametri che non si vogliono modificare dei "**;**".

#### **Note:**

Se l'avanzamento programmato per l'esecuzione del pezzo , è inferiore a FeedMin, il raccordo da inserire è calcolato usando l'avanzamento programmato , come conseguenza anche l'errore sul profilo sarà minore.

Una volta impostati i parametri della funzione l'attivazione vera e propria avverrà semplicemente scrivendo nel Part-program: **G62**.

La modalità sarà quindi disattivata tramite la funzione **G63**.

Con **G62** attiva il raccordo non è inserito nel punto in cui il profilo pezzo è attaccato tramite una **G41 / G42** in quanto se si programmasse uno stacco nel solito punto (come talvolta capita) nel punto di attacco rimarrebbe una "bugnetta".

Nel caso che uno dei due enti lineari costituenti lo spigolo gia programmato in **G0** il raccordo automatico non è inserito.

Istruzioni che fanno "wait" non fanno applicare il raccordo automatico alla fine di un eventuale movimento programmato nel blocco precedente.

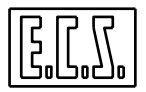

## **7.4.7.2 Vincoli ed incompatibilità**

La funzione **G62** è incompatibile con le seguenti funzionalità :

- 1. **G67**;
- 2. Twist attivo **<TWT: ON>** ;
- 3. Compensazione utensile nello spazio **<SPC:…>** ;

In caso di una matrice Dinamica attiva questa deve agire sugli assi del piano di contornatura.

Le matrici statiche accettate sono esclusivamente lamatrice di cambio scala (**L <SCALE>)** , matrici di rotazione intorno all'asse perpendicolare al piano di contornatura (**L<ROT>** ) e di traslazione (**L<TRANS>**) .

Qualora siano contemporaneamente attive una matrice dinamica e una statica ( del tipo accettato) entrambe devono agire sugli stessi assi.

## **7.4.8 "Galleggiamento" - G31**

Con questa modalità, disponibile a partire dalla release **SW V2.0,** è stata introdotta la possibilità di contornare, con Compensazione Raggio Utensile inserita, profili che presentano dei rientri comunque lunghi e complessi, in cui la fresa, a causa del suo diametro, non può entrare. In questi casi la fresa non "sfonderà mai il profilo" ma "galleggerà" su esso asportando solo il materiale che le sarà concesso, in base al suo diametro, di rimuovere.

La funzionalità si predispone programmando l'istruzione **G31**. Il "galleggiamento" diverrà comunque operativo all'attivazione della compensazione Raggio utensile (indipendentemente che questa avvenga attraverso le funzioni **G41/G42** o **G47/G48**).

#### **Note su funzionamento e programmazione**

In realtà la funzione richiede un parametro, ovvero la soglia al di sotto della quale il SW interpreta una distanza come nulla. Tale predisposizione avviene attraverso la stringa <**G31: tolleranza**>. Come default il parametro è inizializzato a un millesimo di micron <**G31:0.000001**> nel file di configurazione **COST** e normalmente non è necessario modificarlo. Qualora ciò fosse richiesto occorre comunque tenere presente che sono accettati solo valori compresi tra **0.001** e **10-15** .

Se la **G31** viene normalmente disattivata tramite la funzione duale **G30**. In ogni caso è disattivata dalla pressione del tasto **[RESET**] e d "**%**" e ":**N..".** 

Le istruzioni **G30** e **G31** devono essere programmate in un blocco senza altre istruzioni ad esclusioni di commenti tra parentesi graffe, numero blocco e label.

I punti di attacco e stacco, con **G31** attiva, devono essere scritti nel solito blocco in cui è riportato il codice di Attivazione/ Disattivazione Compensazione.

Se un profilo chiuso ha l'attacco/ stacco su un elemento che nel profilo compensato non esiste più, la fresa parte dalla posizione che la porta ad essere tangente agli elementi contigui al punto di attacco.

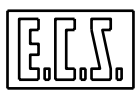

Nel caso di profili chiusi che iniziano e finiscono sull'intersezione di due enti , l'inizio e la fine del profilo compensato non è sulla normale agli enti nel loro punto di intersezione , come avviene normalmente, ma sulla bisettrice dei due enti in modo che anche il profilo compensato risulti chiuso .

La funzione "galleggiamento" lavora accumulando i blocchi del profilo in una sua struttura sino alla rilevazione del comando di disattivazione della compensazione (**G40** o **G46**). I dati immagazzinati sono dunque elaborati e il risultato ( ovvero il profilo offsettato) viene salvato in un sottoprogramma che sarà quindi eseguito o dal CNC o dal Videografico.

Il nome del programma prodotto è **\$\$CNG31** per il CNC e **\$\$PPG31** per il Videografico. Entrambi sono creati in **C:\ECSCNC\LAV\WORK.** 

Qualora, per cause accidentali, si dovesse fermare la lavorazione durante l'esecuzione del sottoprogramma generato dalla **G31**. Sarà possibile riprendere la lavorazione andando in **SEARCH** e quindi scorrendo il programma **\$\$CNG31** per scegliere il punto di ripresa desiderato. Ciò sarà ovviamente possibile solo se il profilo su cui era stata applicata la **G31** faceva parte del programma principale e non a sua volta di un sottoprogramma.

#### **Limitazioni**

Con **G31** attiva, in Videografico, non è possibile vedere il profilo compensato ma esclusivamente quello "centro utensile".

Con **G31** attiva non sono permesse le seguenti istruzioni:

- Blocchi che contengono assi diversi da quelli del piano di contornatura.
- Impostazione Feed ( **F…**).
- Funzioni Ausiliarie esterne.
- Tutte quelle istruzioni come la **G59**, **<MIR:..>**, ecc la cui programmazione è già esclusa dalla Compensazione Raggio Utensile.

La **G31**, con Compensazione Raggio Utensile attiva, non è compatibile con:

- **Modalità diverse da Automatico ( e suoi sottomodi);**
- **RTCP ;**
- **G53;**
- **Spirale (G722);**
- **G72;**
- **G67;**
- **G23/24.**

Le modalità sopra descritte sono comunque programmabili con **G31** attiva . L'allarme scatterà infatti solo qualora anche la compensazione raggio utensile venga attivata.

#### **7.4.9 Modalità G55 - Spline**

A partire dalla release SW **V2.04** nei **CNC ECS Serie WIN** è stata introdotta la possibilità di interpretare i punti programmati come "punti di controllo" di un profilo spline che li interpola.

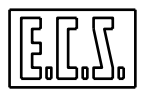

Considerando però che fra 2 punti di controllo possono passare infinite curve aventi ciascuna un grado proprio di curvatura, occorre attraverso uno specifico parametro , detto "**tensione**", rendere la spline univoca.

Una volta individuata la spline il CNC la eseguirà frammentandola in un certo numero di segmenti lineari , di fatto trasformandola in una serie di movimenti lineari **G1**. L'approssimazione con cui avverrà tale segmentazione è controllata attraverso un'ulteriore parametro , detto "**tolleranza**". Esso sarà responsabile della precisione con cui la spline verrà eseguita.

In aggiunta a ciò il CNC dovrà conoscere su quali assi la funzione sarà applicata.

Tutte queste informazioni sono contenute nell'istruzione di configurazione:

#### **<G55: tolleranza; tensione; asse1; asse2; asse3>**

dove:

"**tolleranza**" sarà espressa in mm e non potrà essere inferiore a 0.001 mm.

"**tensione**" può assumere valori compresi tra 0 e 2 compresi. Programmarla = 0 equivale di fatto a interpolare linearmente i punti di controllo programmati. Con il valore 2 la spline assumerà invece la massima curvatura.

"**asse1, asse2, asse3"** indicano invece gli assi coinvolti nella spline. L'asse può essere indicato sia come sigla, che come numero d'ordine. Se i punti di controllo forniti sono tutti contenuti in un piano principale , è sufficiente dichiarare i 2 assi che lo descrivono (e quindi solo **asse1** ed **asse2** ).

**Note:** 

L'istruzione **G55**, una volta configurata nella la sua forma completa ( ad esempio inserendola nel file **COST**), è accettata anche forma "ridotta". Sono infatti validi i seguenti formati:

**<G55:0.01>** oppure **<G55:;0.2>** 

Allorché i suoi parametri sono stati definiti la funzione spline potrà quindi essere attivata semplicemente tramite la sua forma contratta **G55.** 

L'istruzione **G55** dovrà però necessariamente seguire un'istruzione **G0**, **G1**, **G2** o **G3**. Ciò è necessario affinché il CNC possa definire la tangente alla spline nel suo punto iniziale. In modo totalmente duale anche l'ultimo punto di controllo della spline dovrà essere seguito da un'istruzione **G0, G1, G2** o **G3** che consentirà invece di definire la tangente alla spline nel suo punto finale.

La modalità sarà quindi chiusa tramite l'istruzione **G56**.

#### **Esempio di programmazione:**

**N100 <G55:0.01;0.3;X;Y;Z>** {completa configurazione della modalità spline}

**….** {tolleranza 0.01 mm , tensione 0.3 , assi coinvolti X,Y e Z}

#### **N190 G0 X10 Y10**

**N200 G55** {Attivazione Modalità Spline}

**N210 G2 I15 J10 X20 Y10** {questo blocco non fa parte della spline, ma identifica la tangente iniz.}

**N220 G1 Y25** 

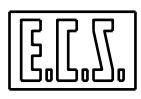

#### **N230 X25**

**N240 X30 Y30**

**N250 X50** {questo blocco non fa parte della spline, ma identifica la tangente di uscita}

**N260 G56** {Disattivazione Modalità Spline}

#### **7.4.9.1 Vincoli, Limitazioni ed incompatibilità**

Tra i codici di attivazione e disattivazione **G55** e **G56** *sono accettate esclusivamente le seguenti istruzioni:* 

- Chiamate a Sottoprogrammi,
- Rotrotraslazioni del piano di contornatura con **G58,**
- Attivazione /disattivazione di una matrice statica,
- Programmazione metrica ed in pollici (**G71** e **G70**),
- Programmazione assoluta ed incrementale (**G90** e **G91**),
- Calcoli ed assegnazioni di **LIP aritmetico**,
- Ripetizioni e salti di programma,
- Segmenti definite attraverso istruzioni **GAP** od elementi **EXPERT**,
- Programmazione di segmenti in coordinate Polari.

Insieme agli assi associati alla spline possono essere programmati altri assi CNC nonché la Feed desiderata sul profilo "**F…**".

 In caso si attivi la modalità **RTCP** o **matrici statiche** e **dinamiche** , gli assi associati a tali modalità e quelli abbinati alla **G55** devono coincidere.

La funzione **G55** è attivabile esclusivamente con CNC in modo **AUTO**.

Allorché il CNC incontra un'istruzione **G55** esso automaticamente crea, nella directory **C:\ECS.CNC\LAV\WORK** un sottoprogramma **\$\$CNG55** (**\$\$PPG55** in caso di simulazione in Videografico) all'interno del quale "esplode" i tratti lineari che costituiranno la spline programmata.

Qualora la lavorazione venisse arrestata durante l'esecuzione del sottoprogramma generato dalla **G55** e si volesse riprendere l'esecuzione dal punto in cui si era interrotta, andando in modalità "**SEARCH**" sullo schermo apparirà tale sottoprogramma con evidenziato l'ultimo blocco eseguito. Scorrendolo l'operatore potrà decidere se iniziare o meno la lavorazione prima del punto di interruzione. Ciò sarà però possibile solo a patto che non si sia utilizzato un sottoprogramma per definire i punti della spline. In questo caso infatti non sarà più possibile riprendere la lavorazione dopo un'interruzione (il sistema non gestisce un livello di nesting superiore ad 1)

Nel sottomodo **EXE /TST Singola** la lettura del programma da **G55** a **G56** è effettuata senza richiedere che l'operatore digiti "**START**" ad ogni blocco presente nel sottoprogramma **\$\$CNCG55** ma solo durante l'esecuzione dei punti di controllo. In altri termini nel sottoprogramma **\$\$CNCG55** la curva tra due punti di controllo è eseguita come fosse un unico blocco. Unica eccezione, la condizione che si prema "**EXE Singola**" nel mezzo

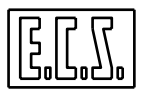

dell'esecuzione di una curva spline. In questo caso ogni segmento generato dal CNC è eseguito in **Singola** sino a che non si arriva ad un punto di controllo, superato il quale il comportamento ritorna ad essere quello prima descritto.

## **7.4.10 Filtri di Interpolazione : Spline on Line**

Per ridurre le accelerazioni a gradino sugli assi, dovuti alle discontinuità di un profilo programmato per punti, sono stati introdotti dei filtri d'interpolazione on-line.

La funzionalità deve essere preventivamente abilitata ponendo la variabile **%V1913** nel file **COSTUSER** a 1 (**<%V1913=1>**).

A meno non sia stato specificatamente disabilitato (Vedi **Paragrafo7.4.5.1**) il filtro è di default attivo in **G67.** 

Per attivarlo /disattivarlo al di fuori della funzione **G67**, occorre invece definire gli assi su cui si desidera agisca ed eventualmente il "**grado di smoothing**" desiderato.

A tal fine i utilizza l'istruzione **LIP <SPL:....>** caratterizzata dalla seguente sintassi in cui i parametri tra parentesi quadre sono opzionali:

#### **< SPL: [ON;] [Pn;] Ax0 [;Ax1;Ax2;…;Axn] >**

**< SPL:OFF >** 

dove:

**Pn** (valori accettati da **P0** a **P20**) identifica il " **grado di Smoothing**" desiderato e definisce il numero di punti di controllo utilizzati dall'interpolazione spline

I punti di controllo sono calcolati al **TCYC**; per l'esattezza ogni **Pn x TCYC** è dunque acquisito un punto di controllo. Se si è imposto **Pn=KT** verrà acquisito un punto di controllo ogni **KT x TCYC = Tau**. Imponendo invece **P0** (valore di default) saranno calcolati **KT** punti di interpolazione spline ogni **Tau** (di fatto uno ogni **TCYC**).

In generale più alto sarà il valore impostato, e quindi i punti considerati, più smooth ma meno precisa risulterà la movimentazione degli assi. Normalmente **P2 - P3** risultano valori idonei a limitare i gradini e al contempo garantire una adeguata precisione sul profilo.

**Ax0, Ax1,Ax2....Axn** rappresentano invece le sigle degli assi su cui l'interpolazione spline verrà applicata.

**Esempi:** 

**<SPL:X;Y;Z>** Predispone l'attivazione della Spline (senza però attivarla) sugli assi X,Y e Z con valore di smoothing di default.

**<SPL:P3;X;Y;Z>** Predispone l'attivazione della Spline con valore di smoothing 3 sugli assi X, Y e Z.

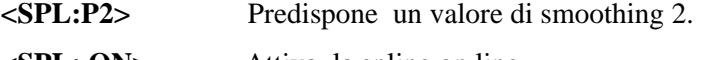

- **<SPL: ON>** Attiva la spline on line.
- **<SPL:OFF>** Disattiva la spline on line.

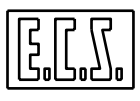

#### **Note:**

L'istruzione **<SPL:….>** può essere programmata sia nel file **COSTUSER** , sia all'interno di un Part Program.

Con **%** e **RESET** vengono ripristinate le condizioni iniziali.

E' buona norma definire nel file **COSTUSER** gli assi coinvolti nella spline ed eventualmente il coefficiente di **Smoothing**, mentre abilitare /disabilitare la funzione all'interno del singolo Part Program.

Come già descritto nel **Paragrafo 7.4.5.1**, la spline viene applicata di default agli assi dichiarati nella funzione **<G67:....>** per cui tali assi si andranno a sommare a quelli eventualmente dichiarati con l'istruzione **<SPL:Axo;Ax1;...Axn>.**

Le istruzioni <SPL:ON> ed <SPL:OFF> non hanno alcun effetto sull'attivazione della spline con la funzione **G67.** Su tale istruzione ha infatti prevalenza il proprio parametro di attivazione/disabilitazione **ON/OFF**.

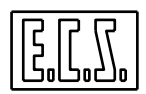

# **CAPITOLO 8**

## **8. Programmazione tramite GAP / EXPERT**

## **8.1 Premessa**

Il linguaggio **GAP** permette la programmazione diretta di profili piani tramite la definizione di rette e cerchi.

Unico limite di tale linguaggio è quello di poter descrivere solo elementi geometrici che siano poi realmente lavorati dall'utensile.

Tale limite è comunque superato dall'estensione **EXPERT** descritta nella seconda parte del presente capitolo.

## **8.2 Regole fondamentali della Programmazione GAP**

Prima di addentrarsi nella descrizione della sintassi del linguaggio **GAP** è opportuno specificare alcuni concetti:

## **- Elemento geometrico chiuso**

Per elemento geometrico chiuso si intende un ente (retta o cerchio) di cui il CNC è capace di raggiungere il punto finale  $(P_{fin})$ , perché programmato o perché direttamente calcolabile con i dati forniti nell'istruzione in esecuzione e, più in generale, in quelle precedenti.

#### **- Elemento geometrico aperto**

Con questa definizione si intende un elemento (retta o cerchio) in cui il punto finale  $(P_{fin})$ non è immediatamente calcolabile dal CNC ma esso, per farlo, deve interpretare le istruzioni successive a quella in esecuzione.

- **Il parametro RC** specifica l'angolo, in gradi, di pendenza di una retta (o di un raggio) rispetto alla direzione positiva :

dell'asse X nel piano di contornatura XY ( G17 o G16XYZ+ )

dell'asse Y nel piano di contornatura YZ ( G19 o G16YZX+ )

dell'asse Z nel piano di contornatura ZX ( G18 o G16ZXY+ )

In altri termini esprime una pendenza come **valore angolare assoluto**.

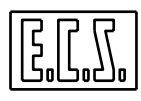

L'angolo **RC** deve essere espresso con segno (in caso di valori positivi il  $+$  é facoltativo) e può assumere forma parametrica.

Per quanto concerne la definizione del segno, vale la seguente regola:

L'angolo di pendenza di una retta (o di un raggio) **RC** é l'angolo di cui dovrebbe ruotare l'asse di riferimento per disporsi equiverso alla retta (o al raggio da lavorare).

## **Se la rotazione é antioraria il segno é positivo se oraria é negativo.**

- **Il parametro D** definisce una distanza. Può assumere forma parametrica e valore con segno. il significato cambia a seconda del contesto ove tale parametro è utilizzato.

Al fine di evitare segnalazione di errori di sintassi si ricorda che l'istruzione **D..** (Selezione correttore utensili o annulla compensazione lunghezza utensile D0) *deve essere programmata in un blocco senza altre istruzioni*.

- **Il parametro RB** rappresenta l'angolo di cui si deve ruotare partendo dal punto iniziale di un arco di cerchio per raggiungere il suo punto finale. Se la rotazione é antioraria il segno é positivo.

In altri termini esprime una inclinazione in termini relativi alla posizione iniziale.

- **Il parametro R** rappresenta il raggio del cerchio.

- **Il parametro RA** indica il raggio del raccordo da introdurre tra due enti.

Esso é utilizzato per indicare raccordi cosiddetti di **tipo implicito**.

Per raccordo implicito si intende un arco di cerchio, di raggio dato, tangente a due enti (retta/retta, cerchio/retta, cerchio/cerchio) *nell'intorno del loro punto di intersezione.* 

La definizione di un raccordo implicito *non ha bisogno di discriminanti* **.**

 Il CNC procede infatti automaticamente a selezionare la soluzione congruente con il senso degli enti a cui il raccordo si appoggia.

Soluzioni caratterizzate da cuspidi , fiocchi o concavità opposta a quella dello spigolo, in altri termini profili meccanicamente "impossibili" , saranno infatti automaticamente esclusi dal CNC.

## *In quei rari casi in cui 2 soluzioni sono potenzialmente possibili l'operatore potrà selezionare quella desiderata impostando con segno il valore del raggio del raccordo.*

Il valore sarà attribuito positivo se l'arco descritto dal raccordo é percorso in senso antiorario, sarà invece posto negativo se l'arco é percorso in senso antiorario.

Si ricorda che un modo alternativo di esprimere un raccordo, in questo caso dedicando all'istruzione un blocco a se stante, é di *esprimerlo in modo esplicito* ovvero nella forma:

## **G2 (G3) R.....**

Dove **R..** rappresenta il raggio attribuito al raccordo.

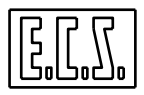

È importante osservare che quest'ultimo formalismo permette tra l'altro *di definire anche raccordi tra enti che non hanno punti a comune.* 

*In questo caso comunque esiste il vincolo che l'elemento che precede tale definizione sia aperto* e, laddove più soluzioni siano possibili, *l'uso di un discriminante può risultare necessario.* 

## **- Il concetto di Discriminante**

Nei casi in cui due soluzioni siano possibili una sarà sempre proposta come "default" l'altra potrà essere invece selezionata inserendo, nel primo dei blocchi che determinano le due soluzioni, il **parametro K.** 

Qualora possa essere attuata una discriminazione automatica **K** é ignorato.

Di seguito sono elencati i vari metodi da utilizzare per la determinazione della soluzione da indicare con **K:** 

## a) **Caso di intersezione retta-cerchio e cerchio / retta .**

Poiché la retta é orientata, la soluzione **K** é la seconda intersezione che si incontra muovendosi sulla retta in accordo al suo orientamento.

## b) **Caso di intersezione cerchio-cerchio.**

**K** é la soluzione relativa all'intersezione che si trova sulla destra della retta che va dal centro del primo cerchio al centro del secondo cerchio.

## c) **Caso di cerchio di centro noto, di raggio ignoto, tangente a cerchio noto.**

In taluni casi la soluzione é unica, quando non lo é, **K** é la soluzione relativa al cerchio esterno a quello noto.

d) **Caso di raccordo esplicito** (cerchio di centro ignoto e raggio noto o raccordo tra due enti senza punti di intersezione)

In questo caso la soluzione contraddistinta con **K** é quella relativa al raccordo che sottende un angolo maggiore di 180°.

## **Nota:**

 Occorre fare attenzione nell'utilizzo del discriminante **K** in quanto l'Interprete del CNC deve poterlo distinguere dalla coordinata sull'asse in direzione 3 del centro del cerchio.

## *L'assenza di un valore numerico dopo la sigla K indica infatti che esso é un discriminante GAP.*

## **- Introduzione di smussi**

Tra due elementi contigui retta-retta é possibile introdurre uno smusso mediante **l'istruzione SM.** La definizione delle due rette può avvenire utilizzando l**'ISO**, il **GAP** (con elementi sia chiusi che aperti) o l'**EXPERT.** 

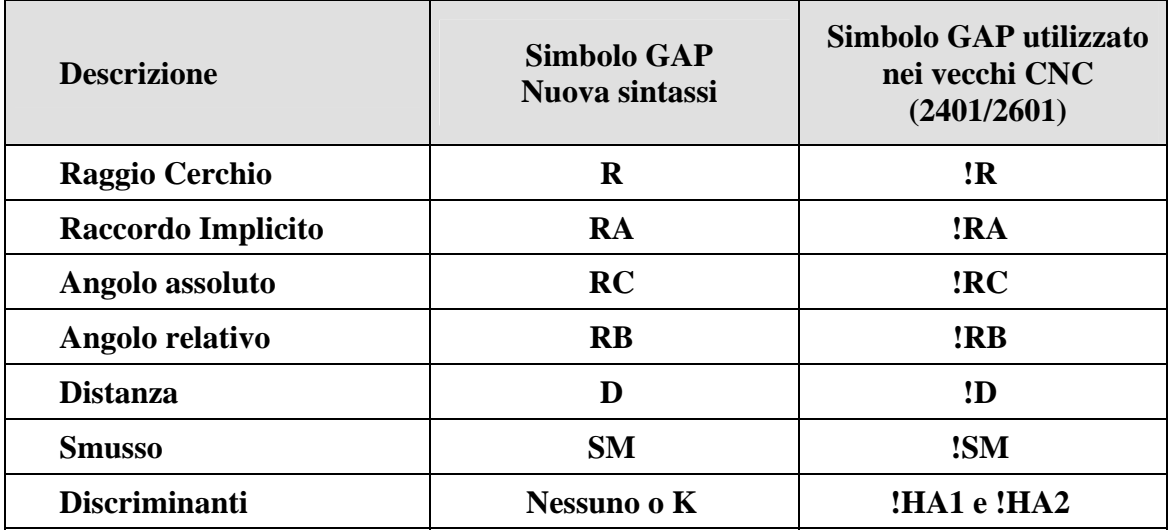

## **Tab. 8.1 Simboli utilizzati dai Linguaggi GAP ed EXPERT**

*Per consentire l'utilizzo di Part-program realizzati in EXPERT /GAP su macchine equipaggiate con CNC di altre marche o comunque non dotate di un interprete per tali linguaggi ECS rende disponibile " free of charge" un Tool SW in grado di operare la conversione EXPERT/GAP*  $\rightarrow$  *ISO. Lo strumento è accessibile dall'ambiente "Simulazione Grafica".* 

*Per maggiori dettagli vedi Paragrafo 8.5 del presente manuale.* 

## *Note:*

Per compatibilità con il **GAP** implementato nei **CNC Serie 2401 / 2601**, a partire dalla release **SW V3.02** l'Interprete del CNC accetta anche i parametri nella sintassi colà richiesta (vedi **Tabella 8.1**). Per quanto concerne i codici **!HA1** ed **!HA2** usati in passato come discriminanti **GAP,** questi sono ora trattati come dei codici "non opera", di conseguenza, qualora il programma scritto per un **CNC 2401** li utilizzi, è necessaria una preventiva verifica in grafica del programma. Qualora il profilo non risultasse corretto sarà necessario sostituire i codici **!HA1** o **!HA2** con il nuovo discriminante **K** .

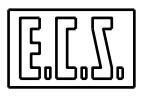

## **8.2.1 Definizione di Rette tramite GAP**

Sono previste le seguenti definizioni:

**1) Retta , di cui si conosce già il punto iniziale, e di cui è direttamente fornito il punto finale in coordinate cartesiane.** 

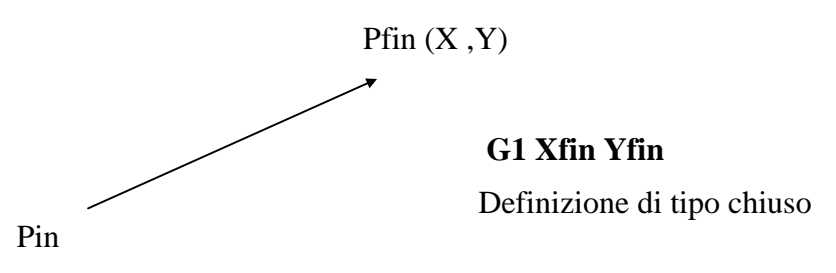

**2) Retta, di cui si conosce già il punto iniziale, e di cui è direttamente fornita l'inclinazione RC e l'ascissa o l'ordinata del punto finale.** 

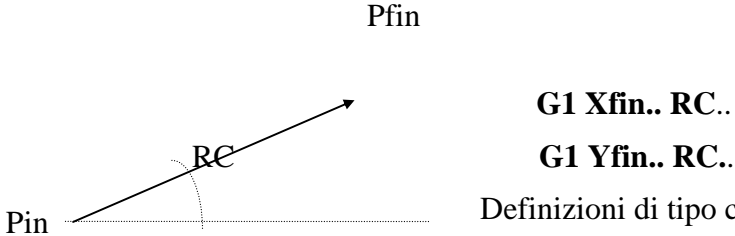

**G1 Xfin.. RC**..

Definizioni di tipo chiuso

**3) Retta, di cui si conosce già il punto iniziale, e di cui sono direttamente forniti e l'inclinazione RC e la lunghezza D.** 

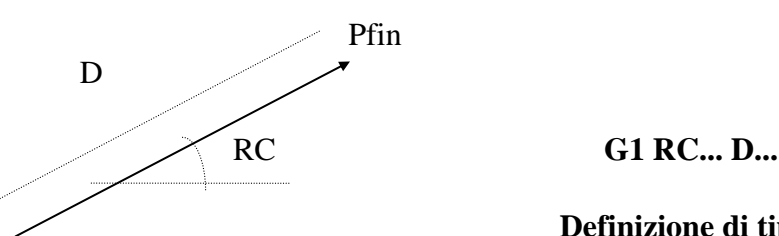

Pin

**Definizione di tipo chiuso** 

**4) Retta di cui sono direttamente forniti l'inclinazione RC e le coordinate del punto finale (Pfin), ma non si conosce il punto iniziale**

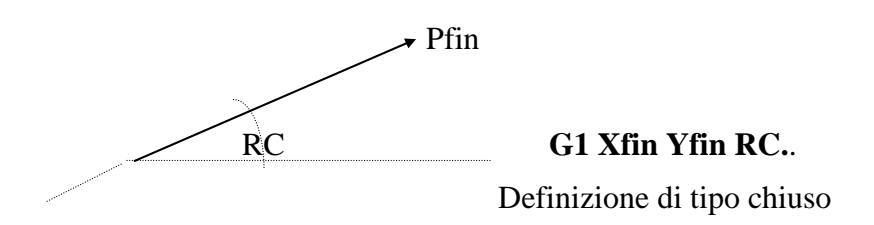

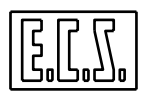

**5) Retta di cui è direttamente fornita l'inclinazione RC , ma non si conosce il punto finale**

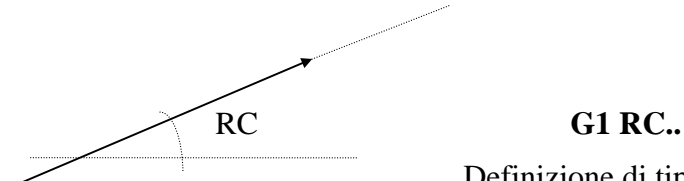

Definizione di tipo aperto

**6) Retta di cui non si conosce il punto finale**

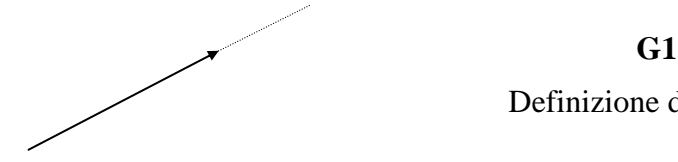

Definizione di tipo aperto

## **7) Retta parallela ad uno degli assi coordinati**

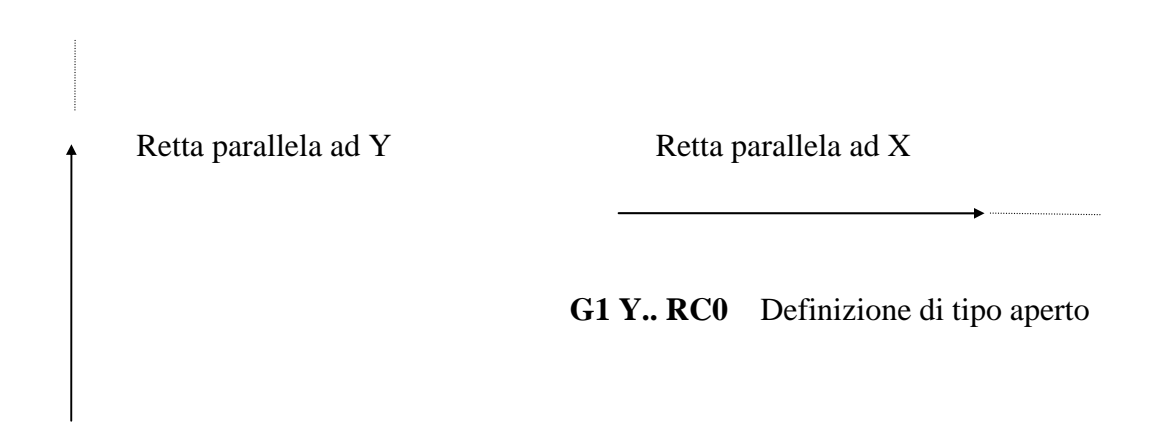

## **G1 X.. RC90** Definizione di tipo aperto

## **Note:**

In tutte le istruzioni sopra riportate é possibile omettere la scrittura di G1 qualora nel blocco precedente ( definizione anch'esso di una retta ) lo si sia riportato. Caratteristica del GAP é infatti quella di mantenere attiva la funzione G... del blocco precedente.

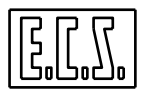

## **8.2.2 Definizione di Cerchi /Archi di Cerchio tramite GAP**

Sono previste le seguenti definizioni:

**1) Arco di cerchio di cui si conoscono le coordinate del punto finale (Pfin) e del centro (C)** 

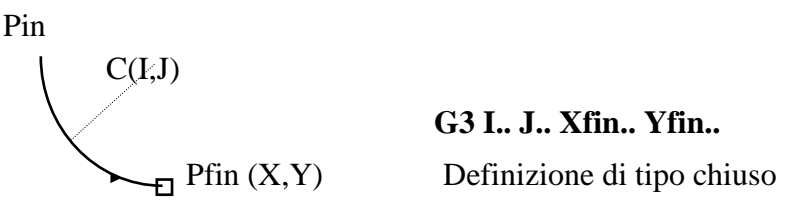

## **2) Arco di cerchio di cui si conoscono le coordinate del centro (C) e l'angolo (RB)**

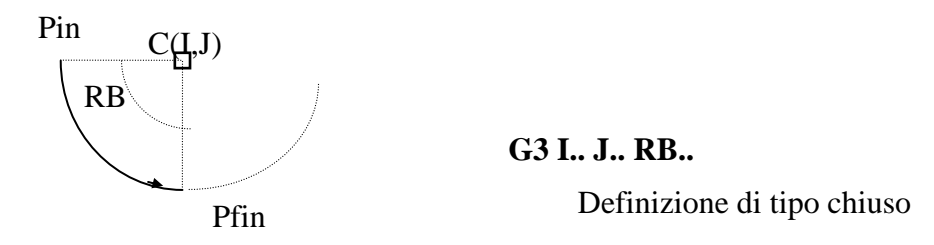

**3) Arco di cerchio di cui si conoscono le coordinate del centro ( C ) e l'angolo finale ( RC )** 

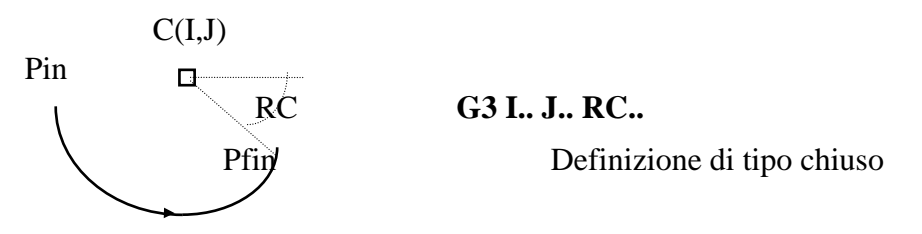

**4) Arco di cerchio di cui si conoscono le coordinate del centro ( C ), il raggio ( R ) e l'angolo ( RB )**

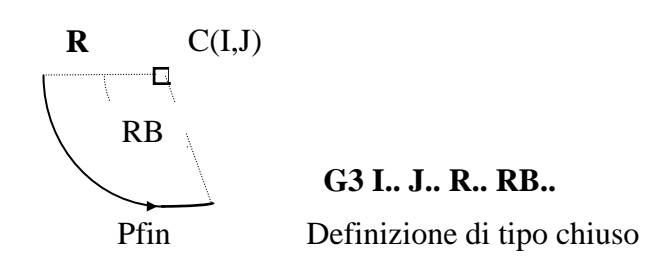

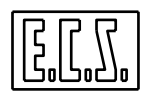

**5) Arco di cerchio di cui si conoscono le coordinate del centro ( C ) , il raggio (R) e l'angolo finale ( RC ).**

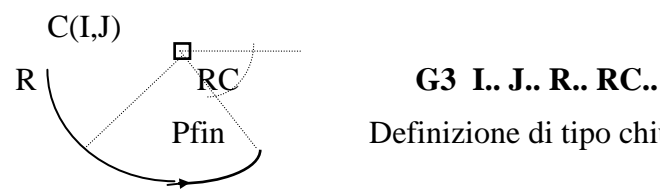

Pfin Definizione di tipo chiuso

**6) Arco di cerchio di cui si conoscono le coordinate del punto finale ( Pfin ) e il raggio ( R )**

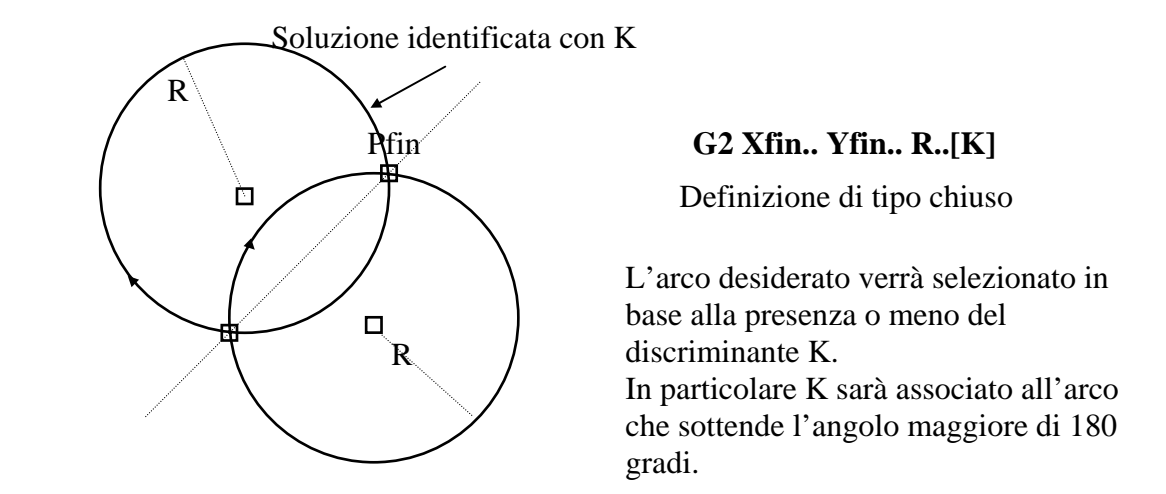

**7) Arco di cerchio di cui si conoscono le coordinate del centro (C) e il raggio (R)**

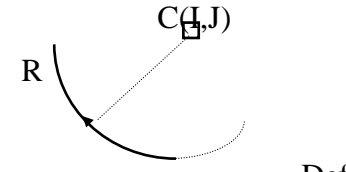

**G2 I.. J.. R..**

Definizione di tipo aperto

**8) Arco di cerchio di cui si conoscono le coordinate del centro (C)** 

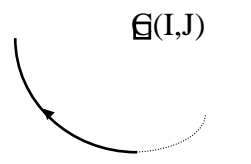

 **G2 I.. J..** Definizione di tipo aperto

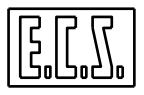

## **9) Arco di cerchio di cui si conosce il raggio ( R )**

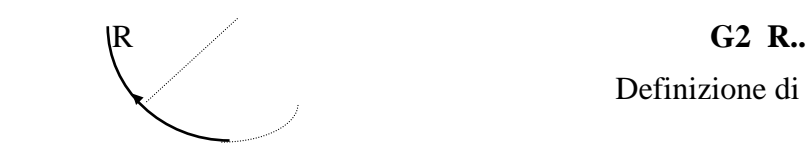

Definizione di tipo aperto

**Note:** 

**-** Come prescritto dall'ISO, **G2** indicherà archi di cerchio descritti in senso orario **G3** in senso antiorario.

- In tutte le precedenti definizioni il centro del cerchio può essere espresso oltre che in forma esplicita con le sue coordinate ( **I.. e J..** ) indicandolo come ente geometrico punto (**P..**). La cosa sarà comunque approfondita nel **Paragrafo 8.3.1**.

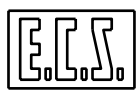

**Raccordi Espliciti Punto / Retta e Punto /Cerchio** 

## **1) Raccordo esplicito tra punto e retta**

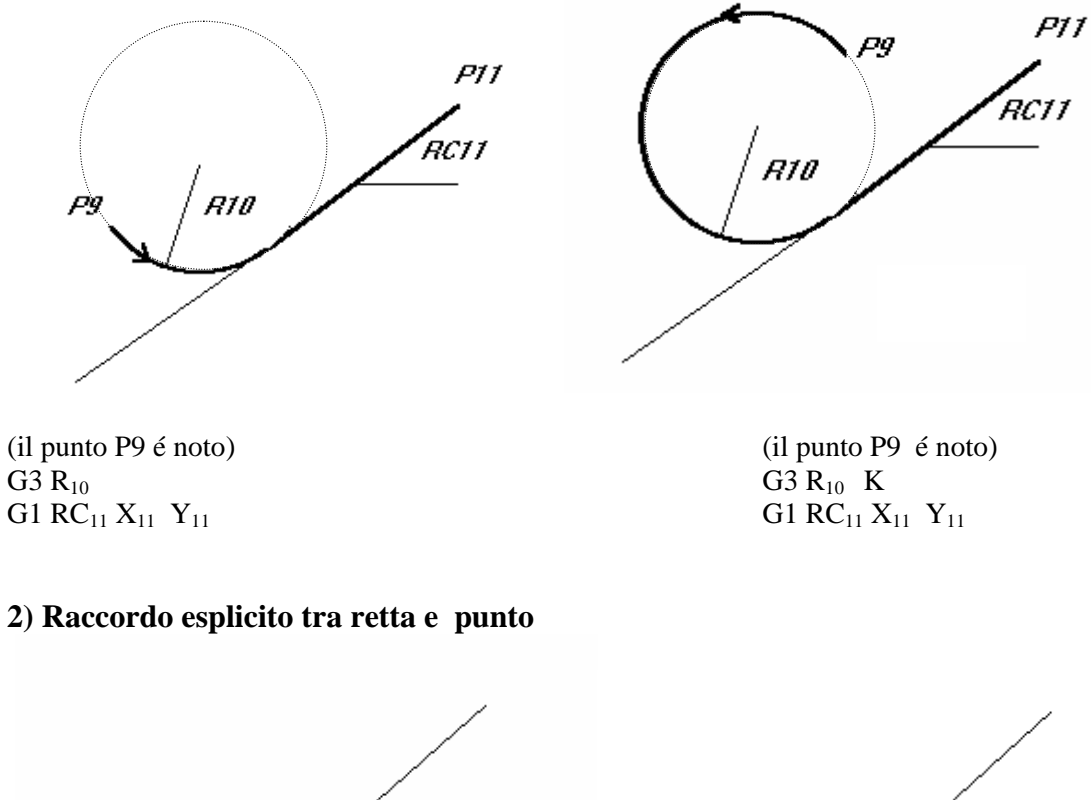

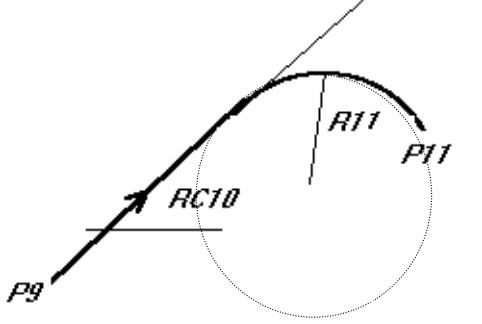

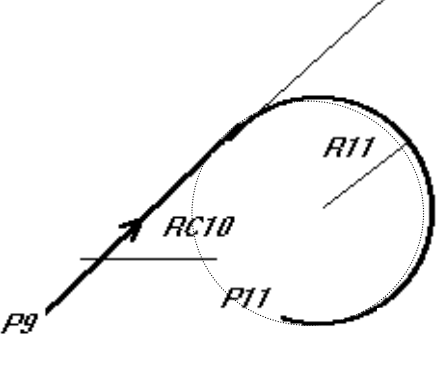

(il punto P9 é noto) (il punto P9 é noto) G1 RC<sub>10</sub> G2  $X_{11} Y_{11} R_{11}$  G2  $X_{11} Y_{11} R_{11}$ 

 $G2 X_{11} Y_{11} R_{11}$ 

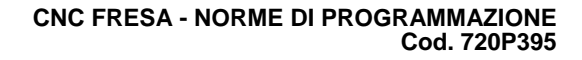

## **3) Raccordo esplicito tra punto e cerchio**

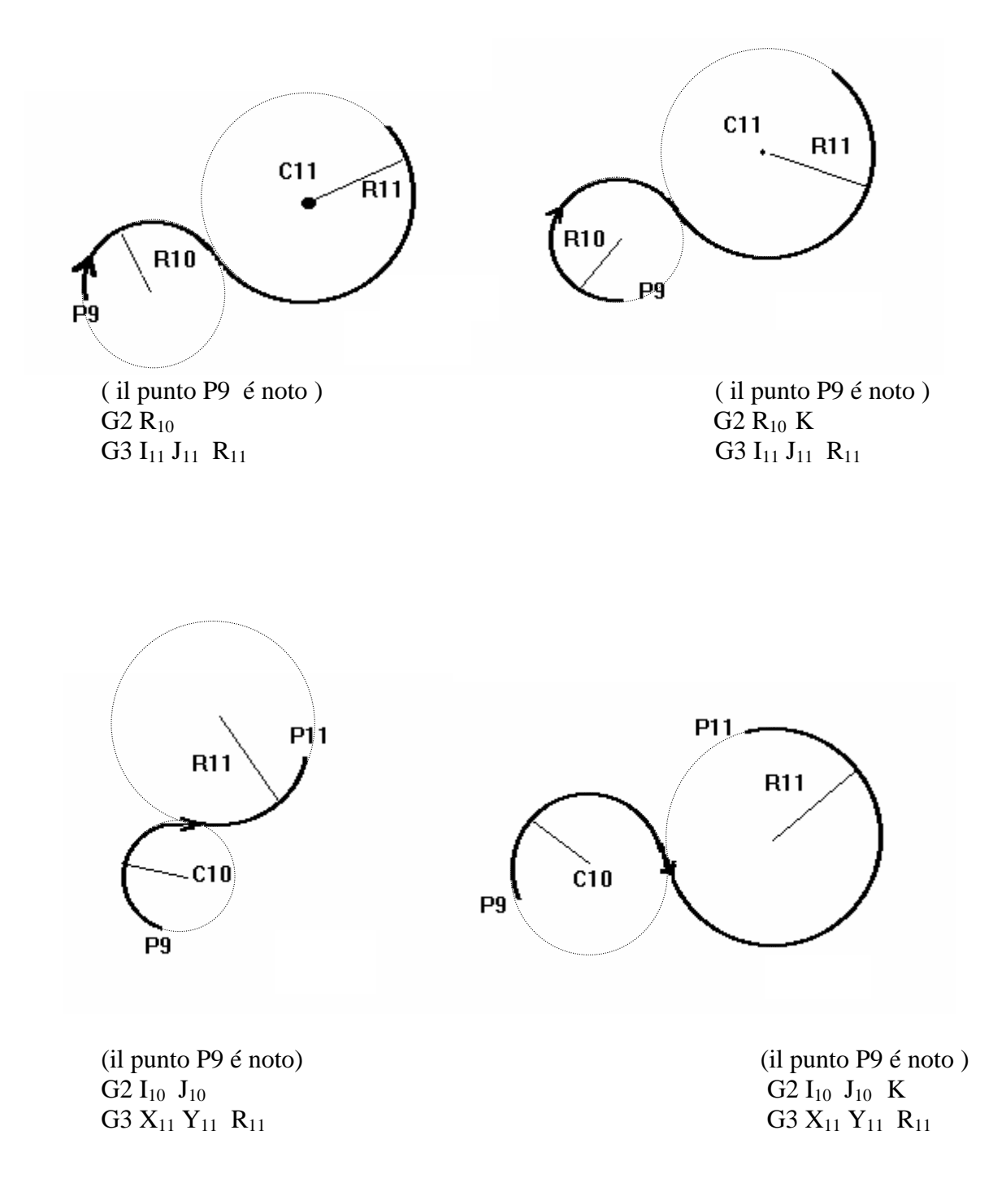

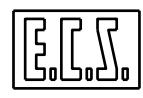

## **8.2.3 Casi possibili tra Retta / Cerchio e Cerchio / Retta**

**1 ) Tangenza Retta / Cerchio** 

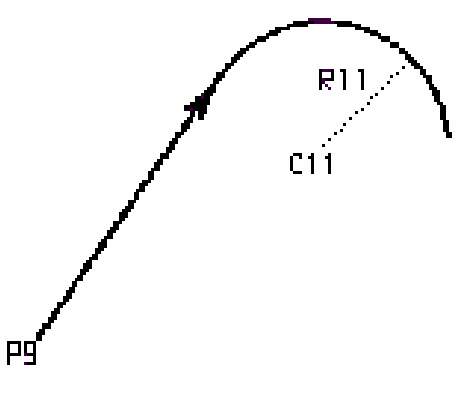

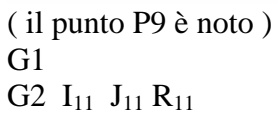

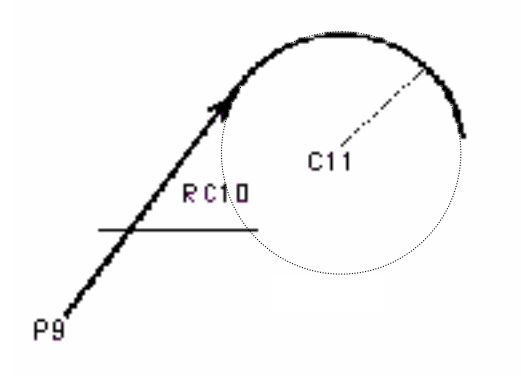

( il punto P9 è noto ) G1  $RC_{10}$ G2  $I_{11}$   $J_{11}$ 

**2) Tangenza Cerchio / Retta**

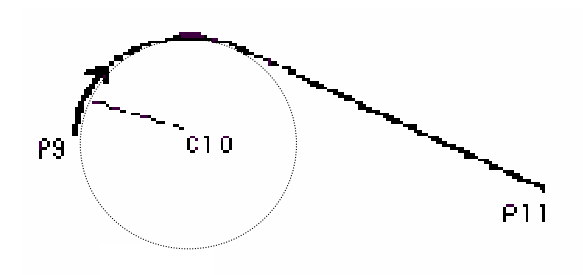

( il punto P9 è noto )  $G2 I_{10} J_{10}$ G1  $X_{11}$   $Y_{11}$ 

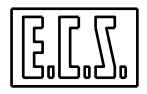

## **3) Retta Tangente a due Cerchi**

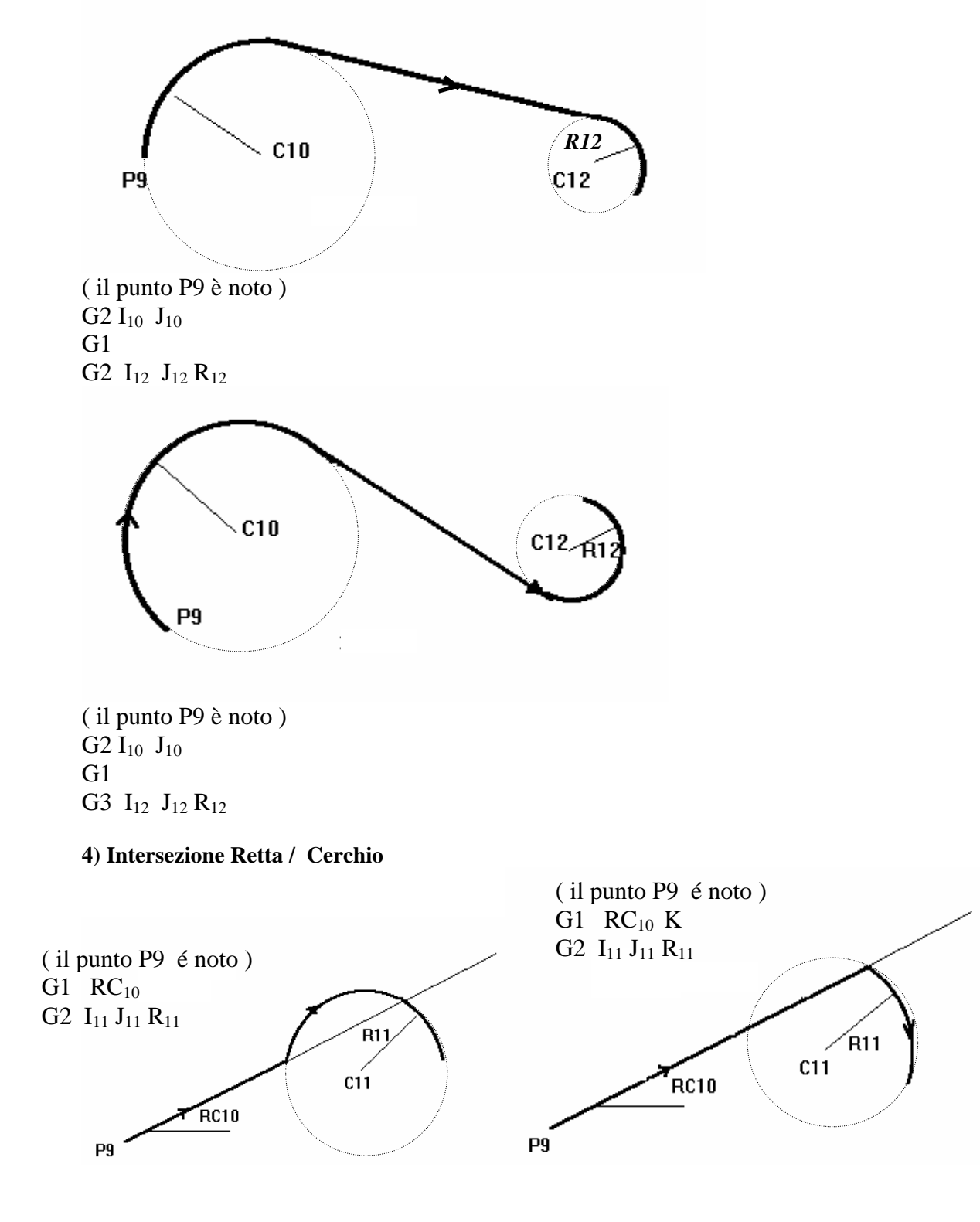

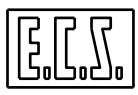

## **5) Intersezione Cerchio / Retta**

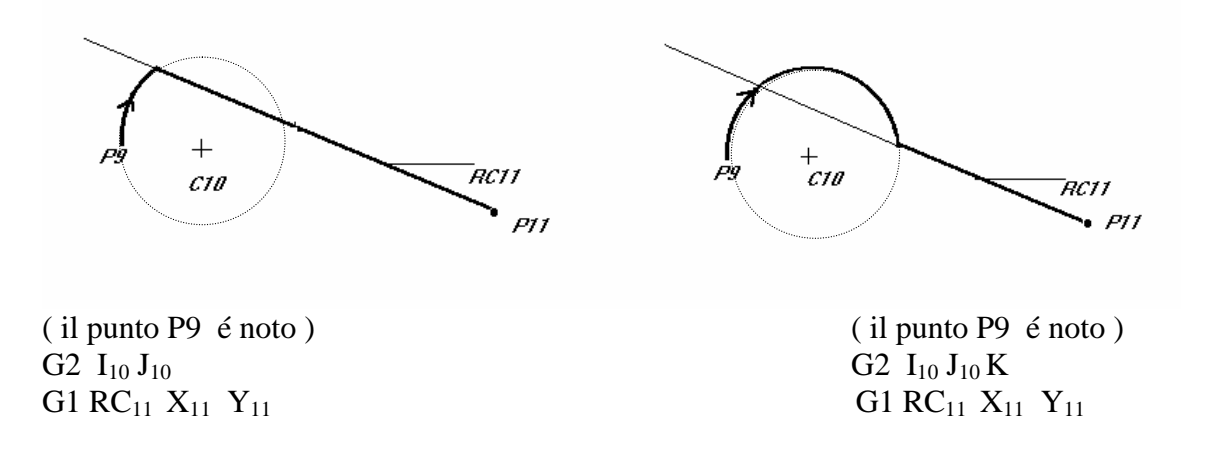

## **6) Raccordo Esplicito Retta / Cerchio ( I due elementi non hanno punti a comune )**

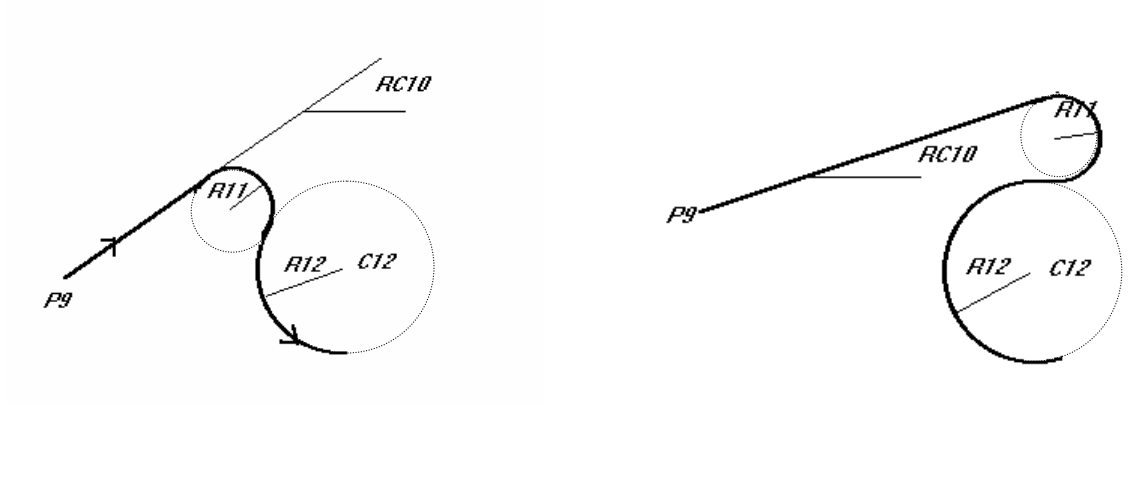

G1  $RC_{10}$  G1  $RC_{10}$  K  $G2 R_{11}$  G2 R<sub>11</sub> G3  $I_{12}$  J<sub>12</sub> R<sub>12</sub> G3  $I_{12}$  J<sub>12</sub> R<sub>12</sub>

( il punto P9 é noto ) ( il punto P9 é noto )

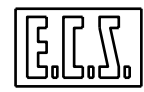

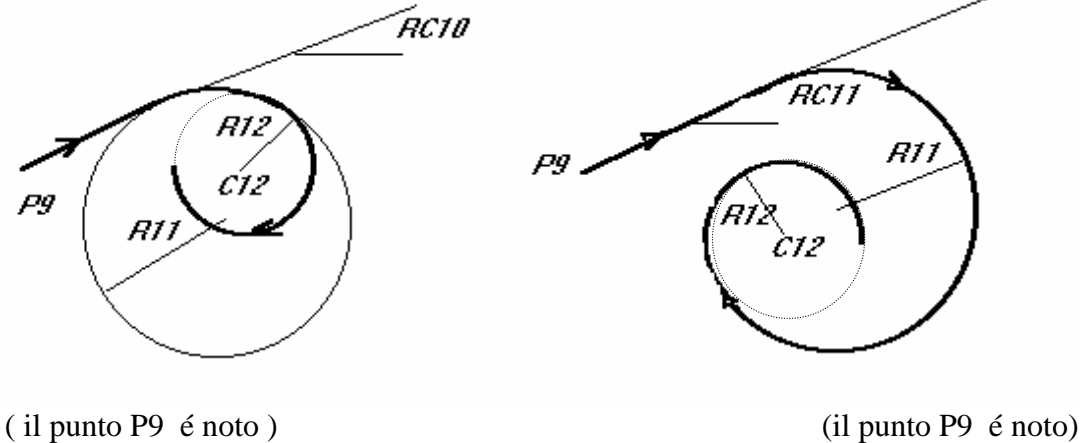

G1  $RC_{10}$  G1  $RC_{10}$  K  $G2 R_{11}$  G2 R<sub>11</sub> G2  $I_{12}$  J<sub>12</sub> R<sub>12</sub> G2 I<sub>12</sub> J<sub>12</sub> R<sub>12</sub>

## **8.2.4 Casi possibili tra Cerchio e Cerchio**

## **1) Tangenza Cerchio / Cerchio**

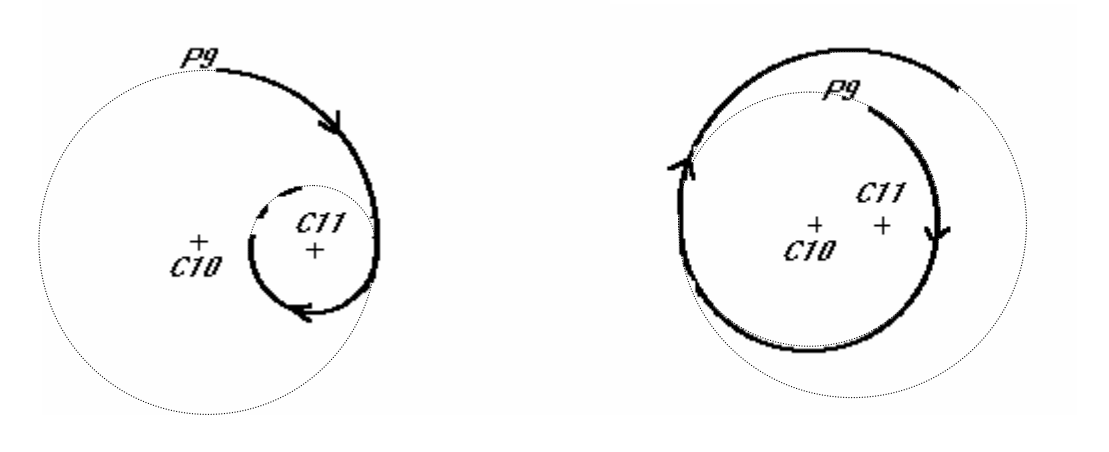

G2  $I_{10}$  J<sub>10</sub> K G<sub>2</sub>  $I_{10}$  J<sub>10</sub> K G2  $I_{11}$   $J_{11}$  G2  $I_{11}$   $J_{11}$ 

( il punto P9 é noto ) ( il punto P9 é noto )

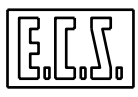

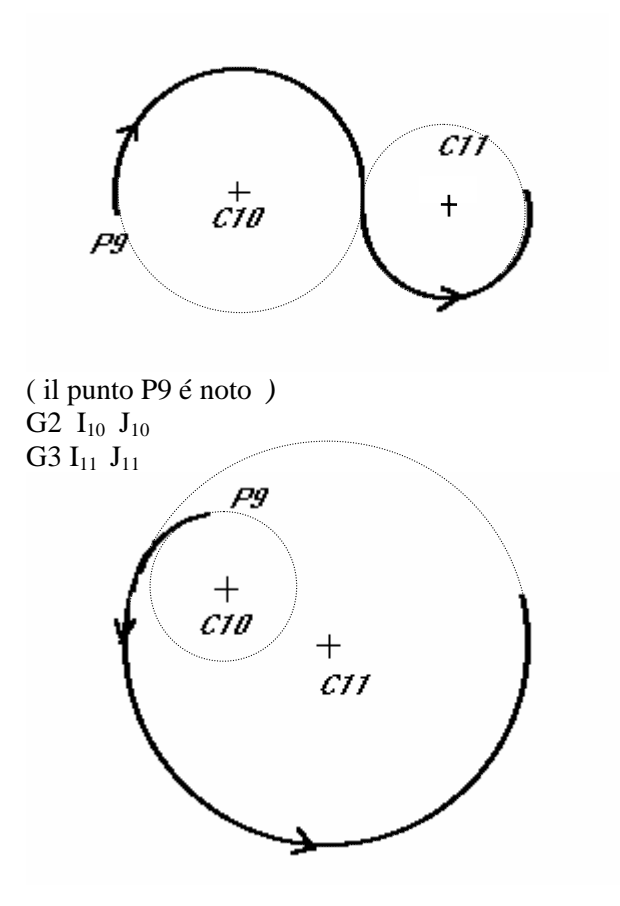

( il punto P9 é noto )  $G3$   $I_{10}$   $J_{10}$ G3  $I_{11}$   $J_{11}$ 

**2) Intersezione Cerchio / Cerchio** 

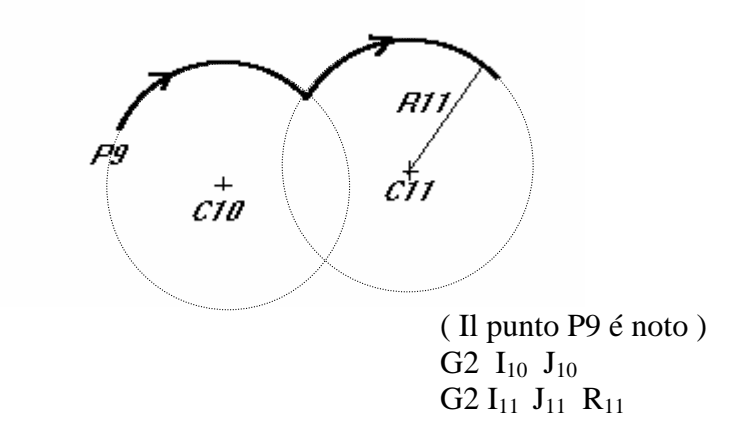

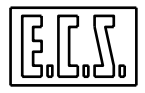

## **3) Raccordi Espliciti Cerchio / Cerchio ( i due cerchi non hanno punti a comune )**

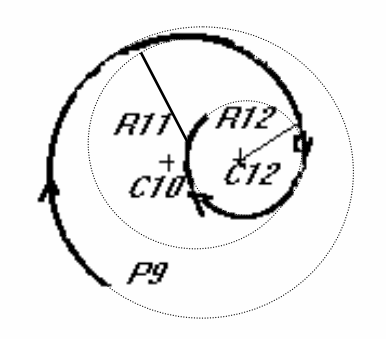

( il punto P9 é noto ) ( il punto P9 é noto ) G2  $I_{10}$  J<sub>10</sub> K<br>G2  $R_{11}$  G2  $R_{11}$  $G2 R_{11}$  G2 R<sub>11</sub> G2  $I_{12}$   $I_{12}$   $R_{12}$   $R_{12}$ 

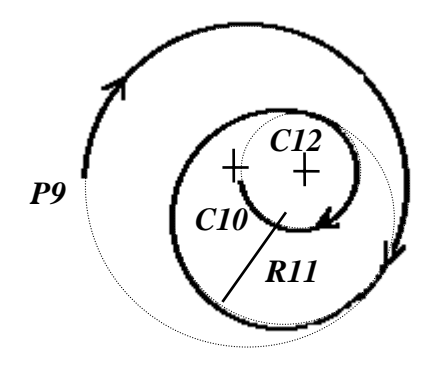

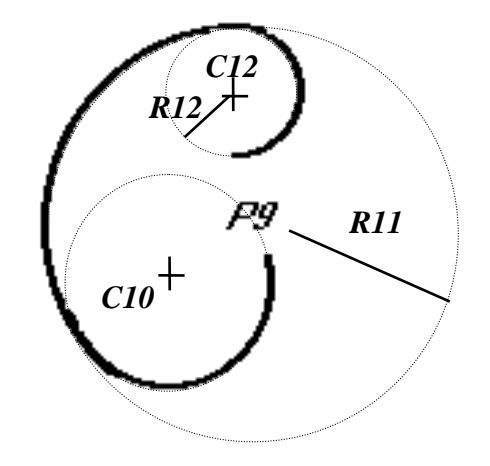

( il punto P9 é noto ) ( il punto P9 é noto ) G2  $I_{10}$  J<sub>10</sub> K<br>G2  $R_{11}$  G2  $R_{11}$ G2 R<sub>11</sub><br>G2 I<sub>12</sub> J<sub>12</sub> R<sub>12</sub><br>G2 I<sub>12</sub>

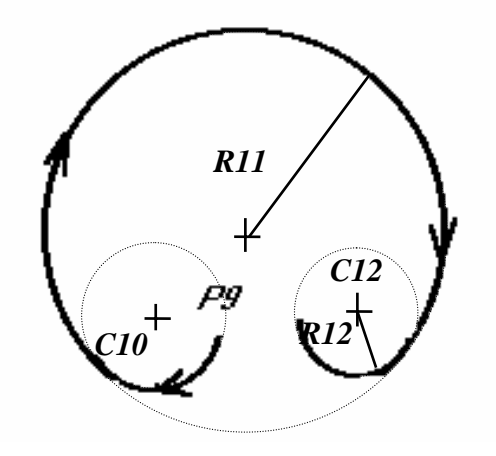

G2  $I_{12}$   $J_{12}$   $R_{12}$ 

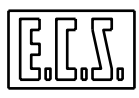

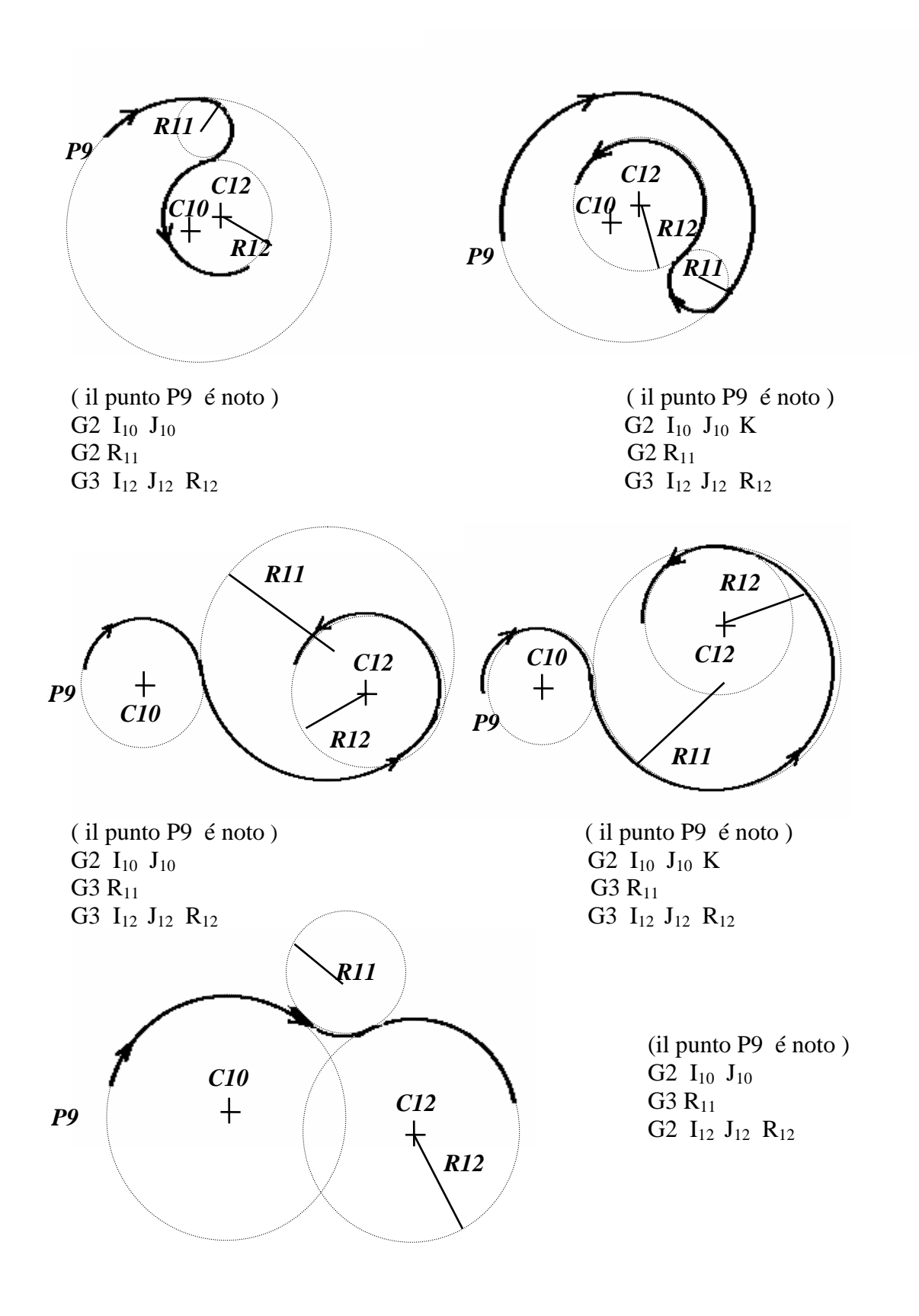

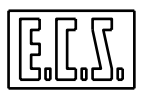

## **8.2.5 Raccordi Impliciti**

La sintassi é la seguente:

## **<Definizione primo ente> RA [+/-] ...**

## **<Definizione secondo ente>**

Il definire il segno del raccordo **RA** permette , in quei casi in cui più soluzioni sono possibili, di identificare quella desiderata senza ricorrere all'uso di un discriminante.

In quei casi in cui il CNC é invece in grado di determinare automaticamente il verso del raccordo in base a quello degli enti tra i quali si inserisce ( ad esempio nel caso di raccordo tra 2 rette) non é necessario che il programmatore inserisca alcun segno.

Si ricorda che il segno + é attribuito a raccordi percorsi in senso antiorario il segno viceversa .

In caso di senso positivo il segno + può essere omesso.

Sono previste le seguenti definizioni:

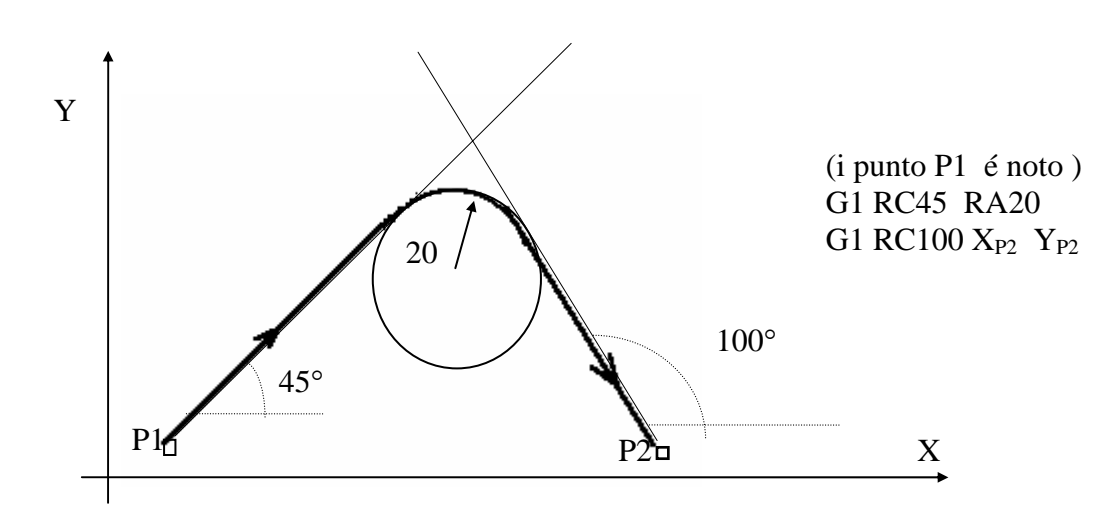

## **1) Raccordo retta/retta**

*Nel precedente caso il segno - é facoltativo in quanto il CNC ha già tutti gli elementi per definire il raccordo* 

 $\boxed{\overline{\mathbf{F}}$ 

## **2) Raccordo retta/cerchio e cerchio/retta**

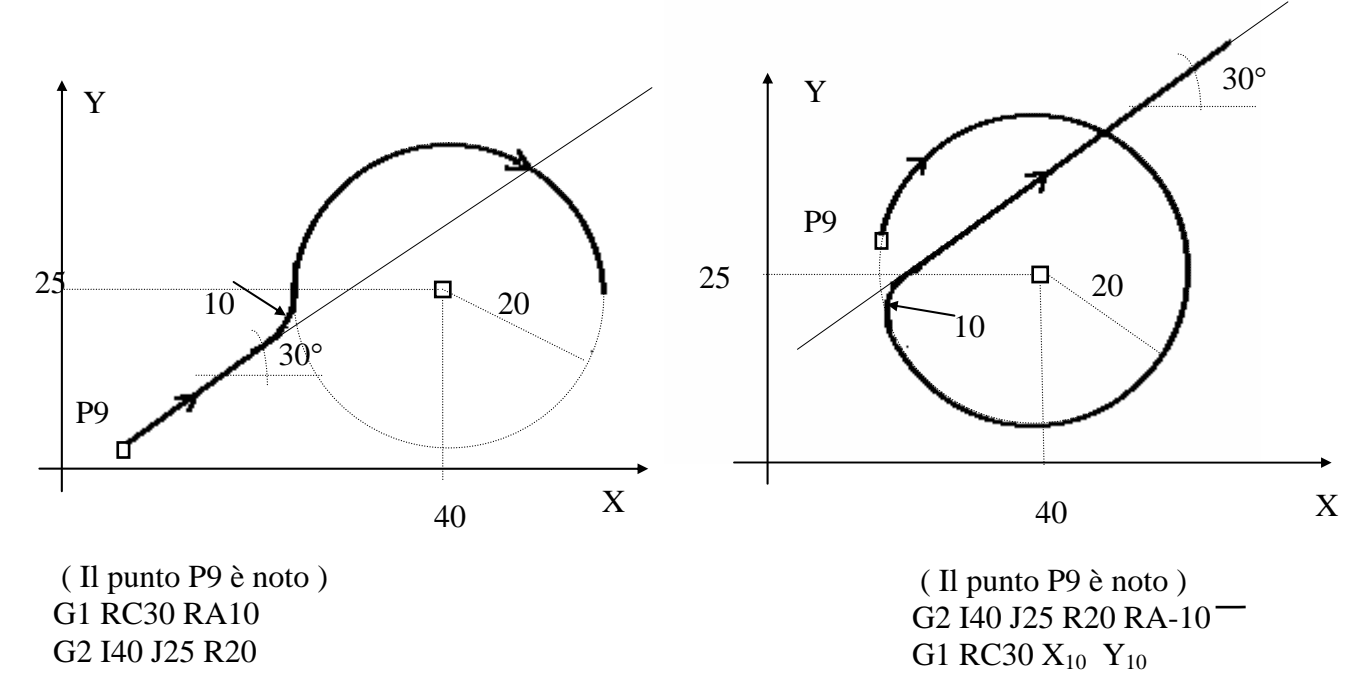

- - **3) Raccordo cerchio / cerchio**

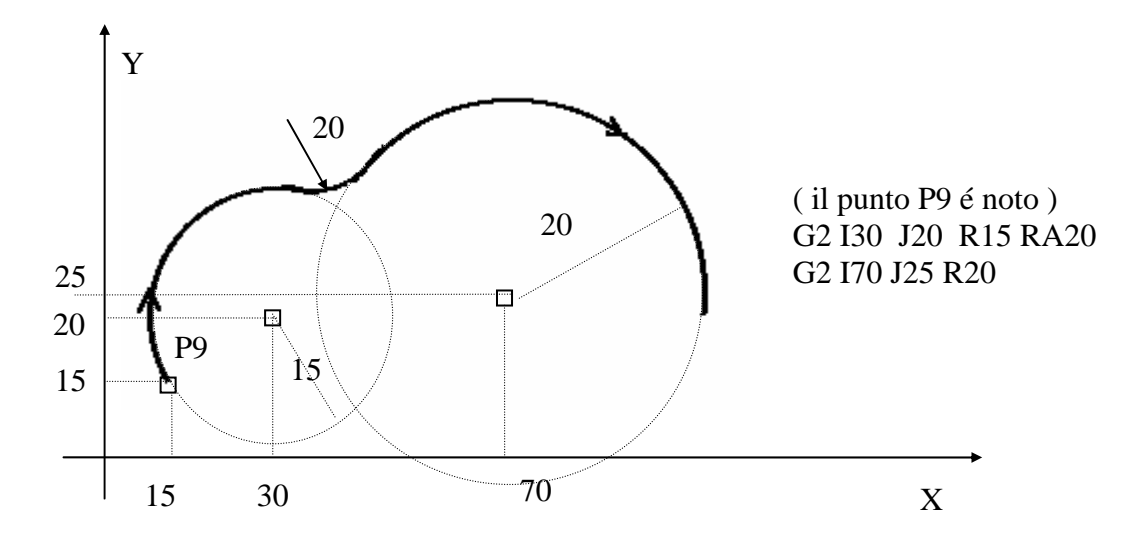

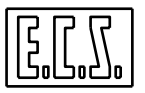

## **8.3 Definizione Indiretta degli Elementi Geometrici (EXPERT)**

In questo capitolo viene trattata la definizioni di **elementi geometrici virtuali** mediante il linguaggio **EXPERT.**

Per elemento geometrico virtuale si intende un ente (Punto, Retta o Cerchio) necessario a descrivere un profilo di contornatura di cui é un elemento di appoggio.

È importante precisare che un ente geometrico virtuale, qualora non costituisca parte integrale del profilo, non sarà lavorato dall'utensile.

Con il nuovo linguaggio **EXPERT**, all'interno di un programma, sono definibili sino ad un massimo di:

**50 Punti** (identificati con la lettera **P** seguita da un numero compreso appunto tra 1 e 50).

**50 Linee** (identificate con la lettera **L** seguita da un numero compreso appunto tra 1 e 50)

**50 Cerchi** (identificati con la lettera **O** seguita da un numero compreso appunto tra 1 e 50)

Nella definizione dell'elemento virtuale deve essere rispettata la seguente sintassi:

## **Pxx / Lxx / Oxx = < Definizione Ente >**

- Un ente virtuale può essere utilizzato per definire un altro ente virtuale .

- Nel caso in cui enti virtuali siano utilizzati nella definizione di altri enti essi potranno essere indicati in modo implicito ( come P.. L.. o O.. ) od in forma esplicita:

 $P_{11}$  ------> X.. Y.. L.. ------> [ G1 ] X.. Y.. RC.. oppure: L..------> [ G1 ] P.. RC.. O.. ------> G2/G3 I.. J.. R..

- Essendo **l'EXPERT** una geometria orientata , nella **<Definizione Ente>** é importante l'ordine con cui gli elementi sono inseriti e il senso di percorrenza degli elementi inseriti .

- Allorché, nella definizione di un ente , esistano due soluzioni possibili il CNC adotterà per default la più probabile richiedendo l'uso del discriminate K per selezionare l'altra.

- La definizione di un ente virtuale può essere inserita in qualsiasi punto, all'interno di un programma, purché prima delle espressioni che utilizzano l'ente stesso.

- *L'utilizzo della lettera P come indicativo di Punto ne preclude l'uso come sigla di Asse.* 

Nei paragrafi che seguono si sono adottate le seguenti convenzioni :

- Si é assunto come piano di contouring l'XY per cui le coordinate dei punti sono state espresse come X.. Y.. mentre quelle del centro dei cerchi come I.. J...

In caso si fosse adottato un piano diverso ( ad esempio l'XZ ) le coordinate sarebbero state espresse rispettivamente come X.. Z.. I.. K...

- I parametri opzionali sono rappresentati tra parentesi quadre

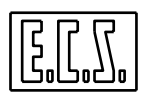

- Come separazione tra i vari elementi di una **< Definizione di Ente >** possono essere indifferentemente utilizzati il carattere **<spazio>** o il carattere **< ; >** .

Ad esempio la definizione **P1 = L1 L2** potrebbe essere anche , per maggior chiarezza, espressa come **P1= L1 ; L2** 

#### **8.3.1 Modalità di Definizione di un Punto**

Esaminiamo i possibili modi di definire un punto come ente virtuale:

#### a) Direttamente in coordinate cartesiane  $P1 = X_{P1} Y_{P1}$

L2

X

 $RC<sub>L</sub>$ 

P2

 $RC<sub>L1</sub>$ 

## **b) Come intersezione di 2 rette P3=L1 L2** oppure:

L1

Y

in tutte le altre forme ottenute esplicitando gli enti L1 ed L2

Esempio:

 $P3=[G1]X_{P1}Y_{P1}RC_{L1} [G1]X_{P2}Y_{P2}RC_{L2}$ 

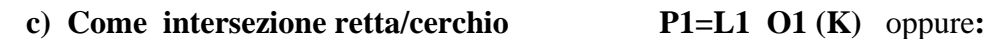

P3

P1

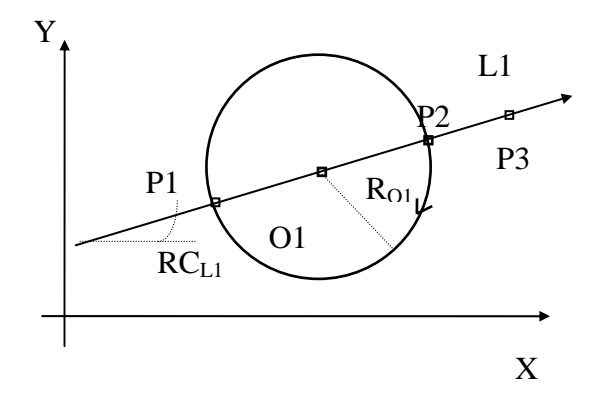

nelle altre forme ottenute esplicitando gli enti L1 ed O1 In questo caso sono possibili due soluzioni. **K** identifica la seconda intersezione muovendosi nella direzione della retta

Esempi:

#### **P1**= [G1]  $X_{P3} Y_{P3} RC_{L1} G2 I_{01} J_{01} R_{01}$ **P2= [G1] XP3 YP3 RCL1 G2 IO1 JO1 RO1 K**

**d) Come centro di cerchio P1= O1** 

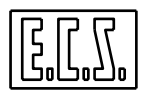

**e) Come intersezione di 2 cerchi P1= O1 O2 (K)** oppure:

in tutte le altre forme ottenute esplicitando O1 ed O2

Anche in questo caso sono possibili 2 soluzioni per cui **K** verrà utilizzato come discriminatore identificando l'intersezione a destra della retta che congiunge il centro del primo cerchio con quello del secondo Esempio:

**P1=G2 IO1 JO1 RO1 G3 IO2 JO2 RO2**

**P1=G2 IO1 JO1 RO1 G3 IO2 JO2 RO2 K** 

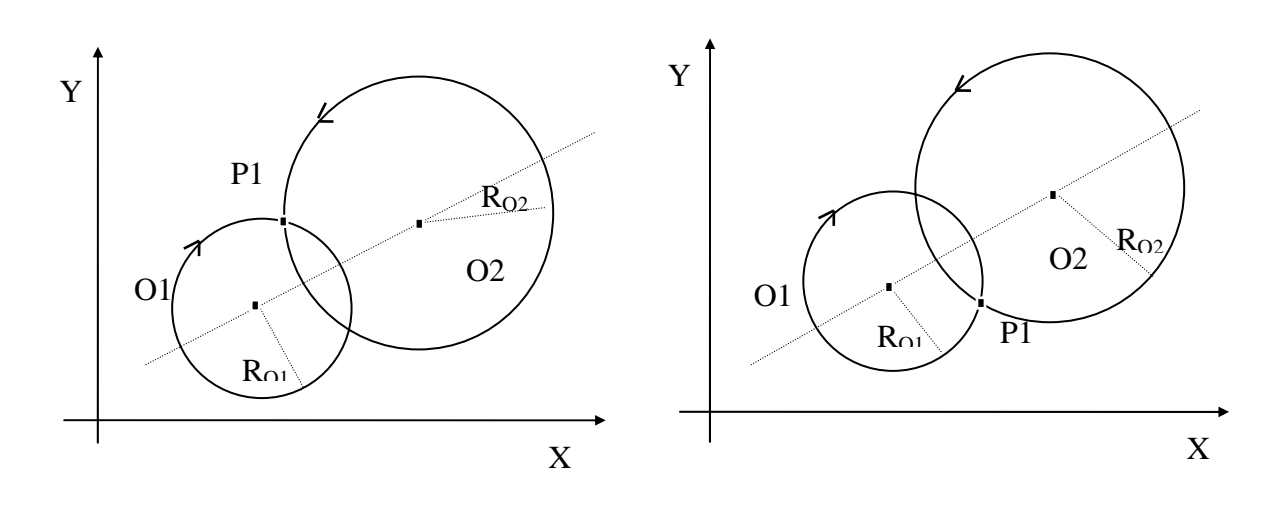

## **8.3.2 Modalità di Definizione di una Retta**

Esaminiamo ora i possibili modi di definire una retta come ente virtuale:

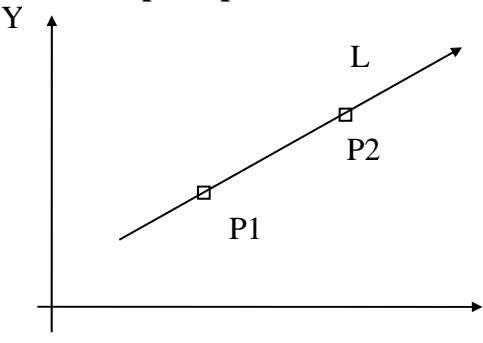

## **a) Passante per 2 punti L1=[G1] P1 P2** oppure:

in tutte le altre forme ottenute esplicitando gli enti P1 e P2 Esempio:  $L1 = [G1] X_{P1} Y_{P1} X_{P2} Y_{P2}$ 

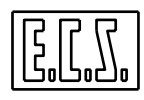

#### **c) Passante per un punto e tangente ad un cerchio**

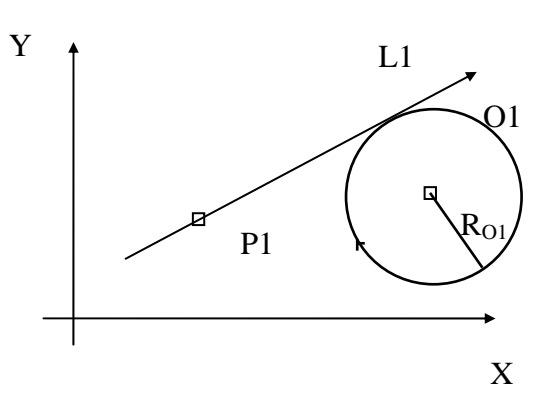

## **d) Tangente ad un cerchio e passante per un punto**

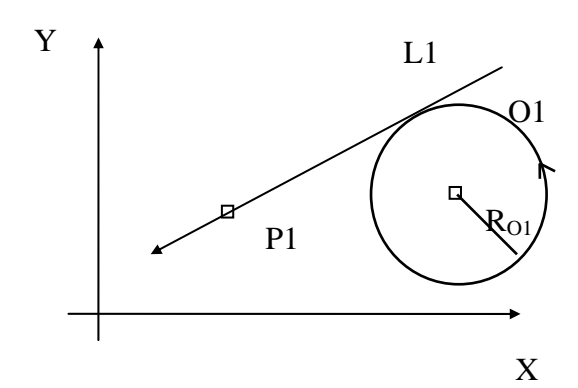

**e) Tangente a 2 cerchi L1 = O1 O2** oppure:

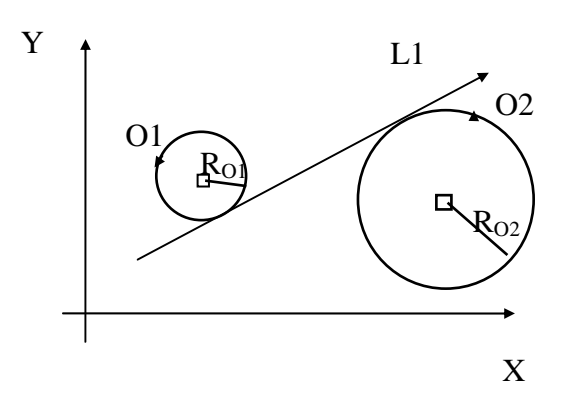

**L1= P1 O1** oppure: in tutte le altre forme ottenute esplicitando P1 ed O1 Esempio:  $L1 = X_{P1} Y_{P1} G2 I_{01} J_{01} R_{01}$ 

**L1= O1 P1** oppure: in tutte le altre forme ottenute esplicitando O1 e P1 Esempio: **L1= G3**  $I_{01} J_{01} R_{01} X_{P1} Y_{P1}$ 

in tutte le altre forme ottenute esplicitando O1 ed O2 Si osservi che la retta definita deve rispettare l'ordine di definizione dei cerchi e la loro sequenza di percorrenza

Esempio:  $L1 = G3 I_{01} J_{01} R_{01} G2 I_{02} J_{02} R_{02}$ 

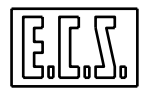

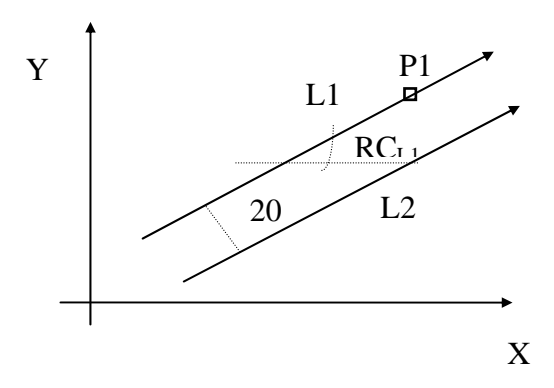

## **g) Parallela a retta data e passante per punto noto**

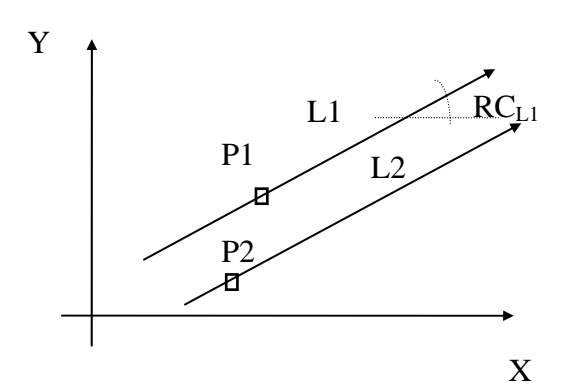

## **f) Parallela a retta data**  $L2 = L1 D +/- ...$  oppure: in tutte le altre forme ottenute esplicitando **L1**

Il valore di **D** rappresenta la distanza tra le due rette ed é prevista con segno. È positiva se la retta da definire é a sinistra, negativa se é a destra, guardando nella direzione della retta predefinita**.** 

Esempio: **L2= [G1] X1 Y1 RCL1 D-20** 

 $L2 = L1 P2$  oppure:

in tutte le altre forme ottenute esplicitando L1 e P2

Esempio:  $L2 = [G1] X_{P1} Y_{P1} RC_{L1} X_{P2} Y_{P2}$ 

**h) Perpendicolare a retta data passante per punto noto** 

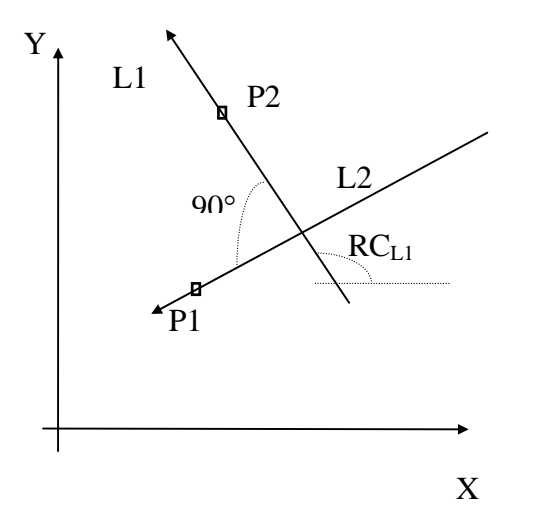

**L2=L1 P1 PE** oppure: in tutte le altre forme ottenute esplicitando L1 e P1

Esempio:

 $L2=[G1] X_{P2} Y_{P2} R C_{L1} P1 P E$ 

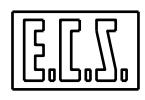

**i) Tangente a cerchio e inclinata di un angolo noto**

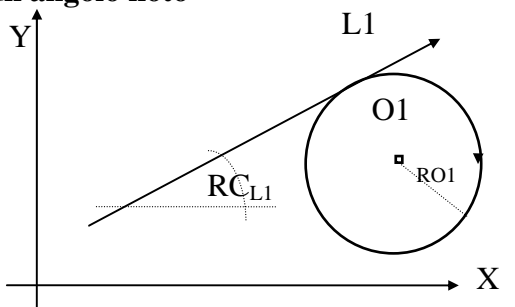

**L1= O1 RCL1** oppure: in tutte le altre forme ottenute esplicitando O1 Esempio:  $L1 = G2 I_{01} J_{01} R_{01} R_{C1}$ 

**l) Percorsa in senso inverso L2 = -L1** 

*Questa espressione può essere utilizzata anche all'interno di un'altra definizione.* 

Ad esempio:

**L2= -L1 P1 PE** 

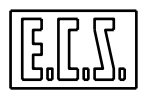

## **8.3.3 Modalità di Definizione di un Cerchio**

## **Nota di carattere generale**

In molti casi il senso di rotazione del cerchio, indicato tramite **G2** o **G3** , é un'informazione ridondante per cui può essere omessa. *Nel caso essa venga comunque precisata , in caso di incongruenza con gli altri dati , verrà segnalato* errore.

Esaminiamo ora i possibili modi di definire un cerchio come **ente virtuale:**

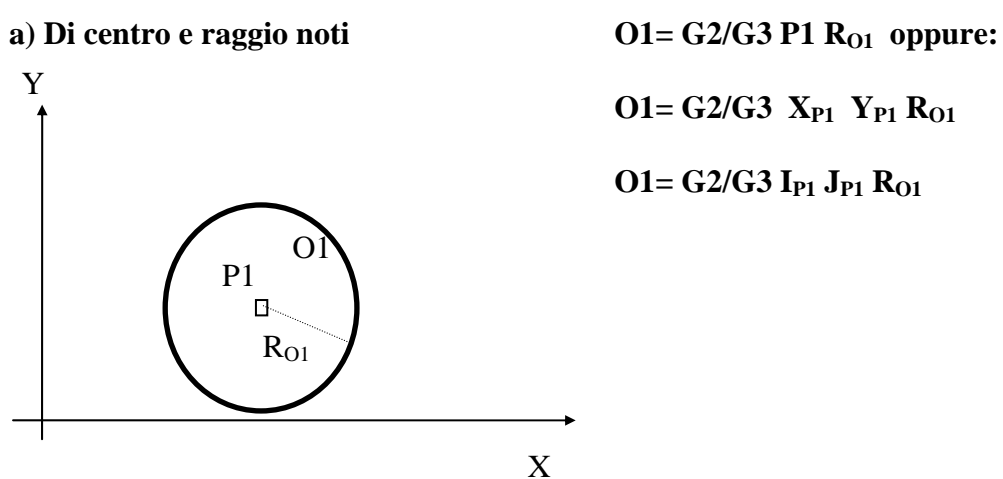

**O1= G2/G3**  $X_{P1}$   $Y_{P1}$   $R_{O1}$ 

**O1= G2/G3 IP1 JP1 RO1**

**b) Di centro noto passante per un punto O1= G2/G3 P1 P2** oppure:

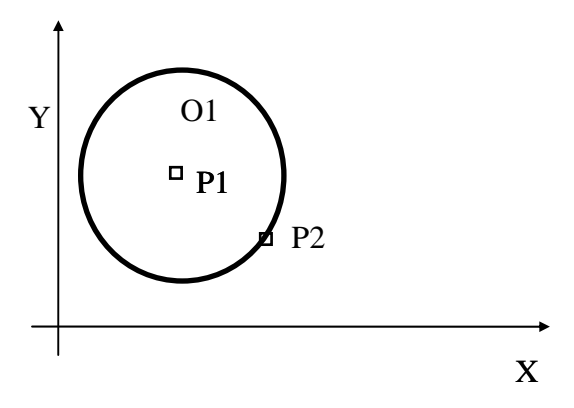

**c) Di centro noto tangente a retta O1= [G2/G3] P1 L1** oppure:

in tutte le altre forme ottenute esplicitando P1 e P2

in tutte le altre forme ottenute esplicitando P1 ed L1

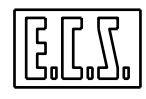

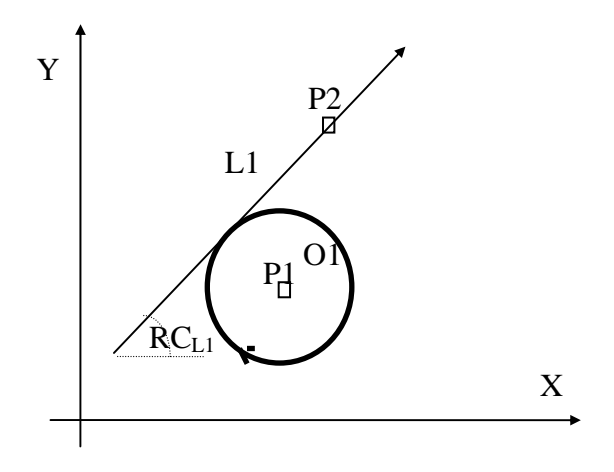

## **d) Di centro noto tangente a cerchio**

Il senso di rotazione del cerchio é di fatto facoltativo essendo vincolato da quello della retta

Esempio: **O1= G2 P1 ; G1 X<sub>P2</sub> Y<sub>P2</sub> RC<sub>L1</sub>** 

O1= [G2/G3] I<sub>P1</sub> J<sub>P1</sub> O2 (K) **O1= [G2/G3] P1 O2 (K)** oppure: in tutte le altre forme ottenute esplicitando **P1**  ed **O1**  Esistendo due soluzioni , **K** discrimina quella relativa al cerchio di raggio maggiore ovvero

quello che contiene il cerchio dato

## **O1= G2 XP1 YP1 ; G2 IO2 JO2 RO2 K**

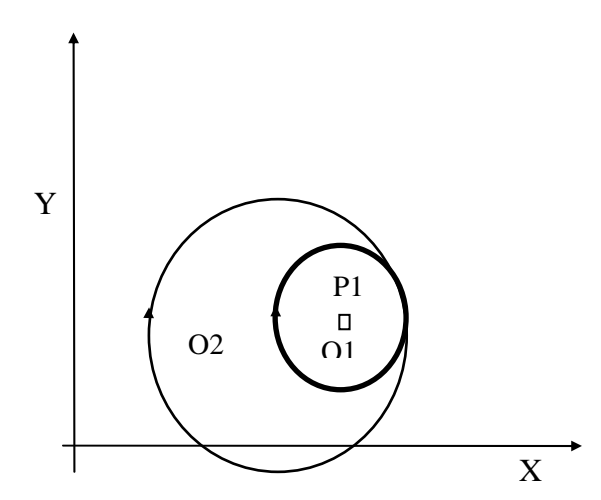

**O1= G2**  $X_{P1}$   $Y_{P1}$  ; G2  $I_{O2}$   $J_{O2}$   $R_{O2}$ 

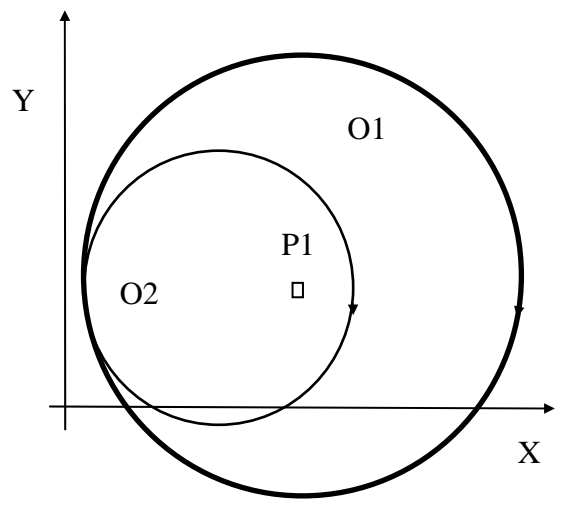
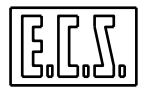

# **e) Di raggio noto tangente a 2 rette**  $O1=L1$  $[$  $G2/G3$  $]$  $R_{01}$  $L2$  **oppure:**

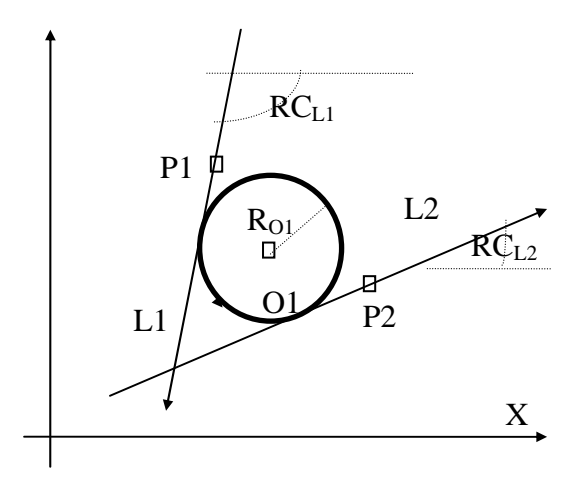

in tutte le altre forme ottenute esplicitando L1

ed L2. In questo caso il cerchio é visto come un raccordo tra due rette.

Esempio:

**O2= G1 P1 RC<sub>L1</sub>; G3 R<sub>O1</sub>; G1 P2 RC<sub>L2</sub>** 

# **f) Di raggio noto, tangente a una retta e a un cerchio**

# **Caso di retta L1 e Cerchio O1 non secanti**

In questo caso esistono 2 soluzioni possibili identificate attraverso il discriminante K. Per contro il senso di rotazione del cerchio é univocamente determinato per cui può essere omesso.

$$
O2 = G1 X_{P1} Y_{P1} R C_{L1}; R_{O2}; G2 I_{O1} J_{O1} R_{O1}
$$

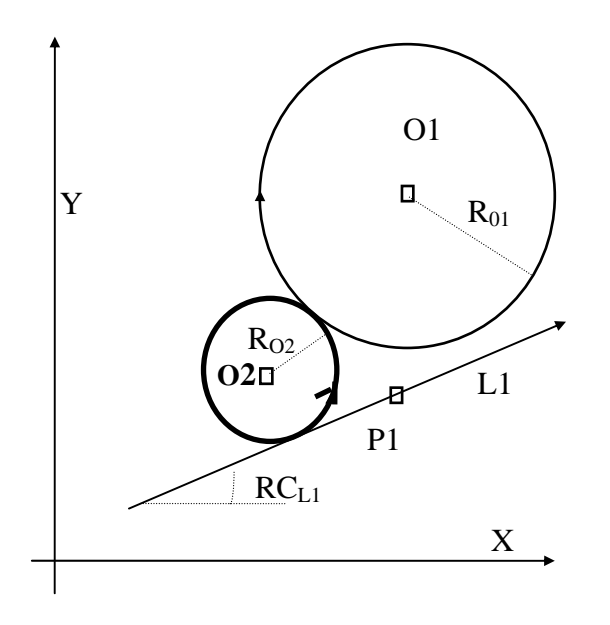

# **O2=L1 G2/G3**  $R_{O2}$  **O1 (K)** oppure:

in tutte le altre forme ottenute esplicitando **L1**  ed **O1** 

Sono previste 2 casistiche caratterizzate da :

- a) **Retta e cerchio secanti**
- b) **Retta e cerchio non secanti**

Esempi: **O2= G1 XP1YP1 RCL1 ;RO2; G2 IO1JO1RO1 K** 

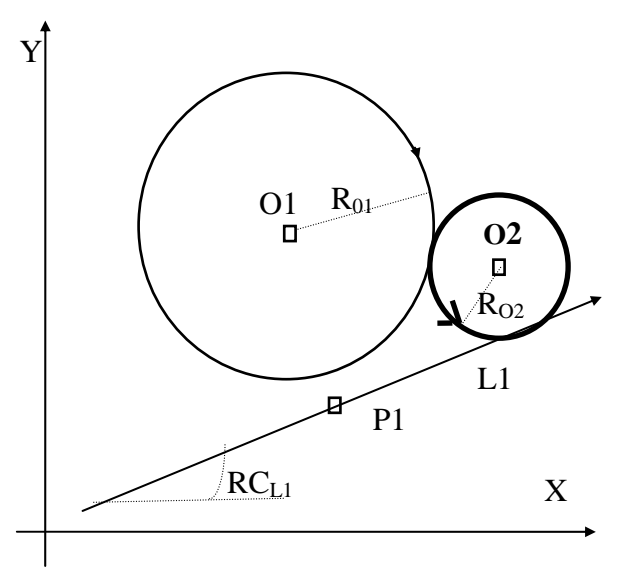

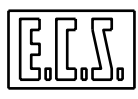

#### **Caso di retta e cerchio non secanti**  In questo caso imporre il verso del cerchio permette di discriminare la soluzione desiderata

#### **g) Di raggio noto , tangente ad una retta e passante per un punto**

Esempi:

**O1= P1** [G3]  $R_{01}$  L1

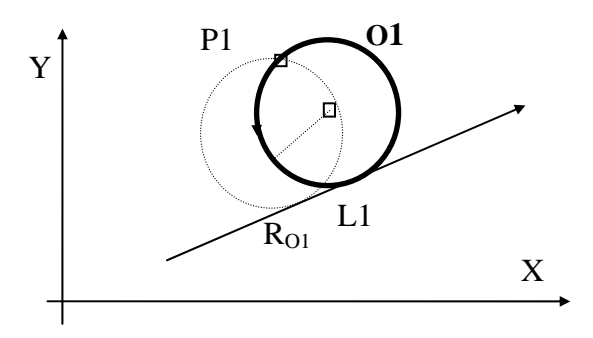

# **O1= L1** [G2/G3]  $R_{01}$  P1 (K) **O1= P1** [G2/G3]  $R_{01} L1 (K)$  oppure:

Tutte le possibili combinazioni ottenute esplicitando **L1** e **P1** 

**O1= L1 [G3] R<sub>O1</sub> P1** 

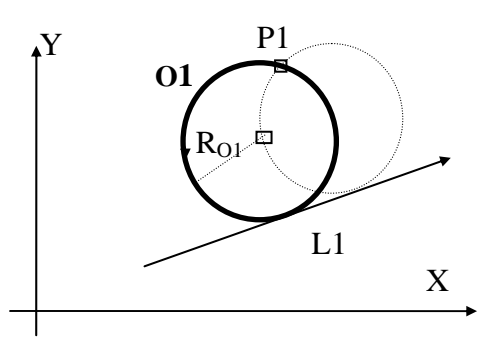

**O1=P1** [G3]  $R_{O1}$  L1 K

**O1= L1 [G3] R**O1 **P1 K**

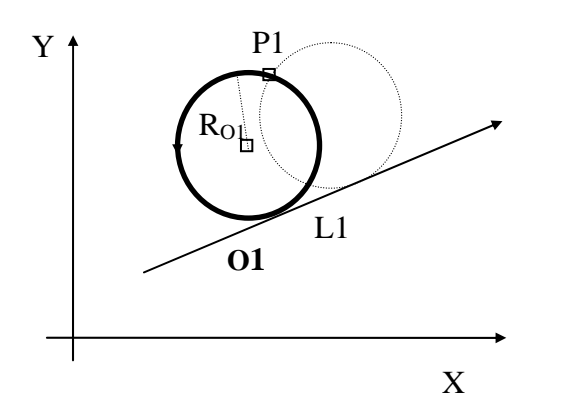

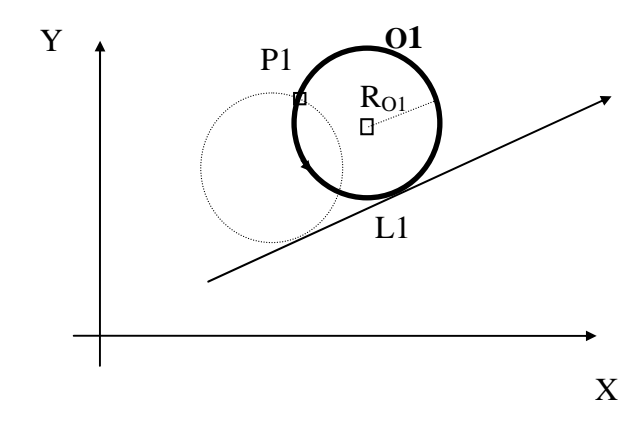

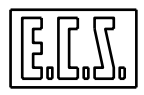

**h) Di raggio noto , tangente a 2 cerchi** 

#### **Caso di cerchi secanti**

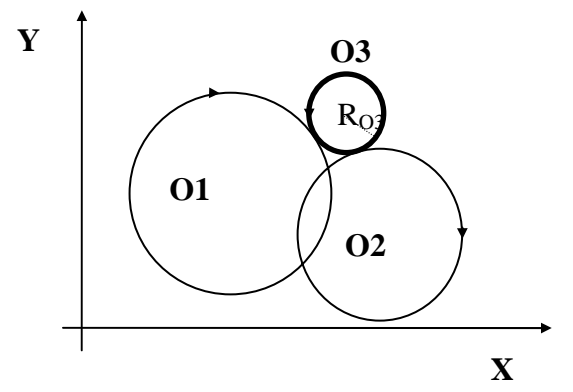

 $O3 = O1$  G2/G3  $R_{O3}O2$  (K) oppure: tutte le altre forme ottenute esplicitando O1 ed O2

Esempio:

 $O3 = O1$  G3  $R_{O3}$  O2

**Caso di cerchi non secanti**  In questo caso esistono 2 possibili soluzioni discriminate attraverso K

Esempi:

$$
O3 = O1G3 R_{O3} O2
$$

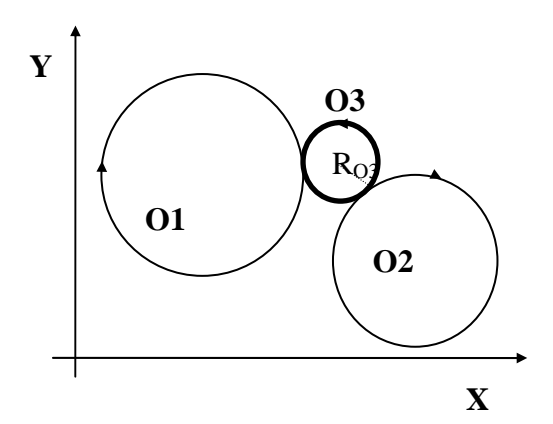

**O3 = O1 G3 RO3 O2 K** 

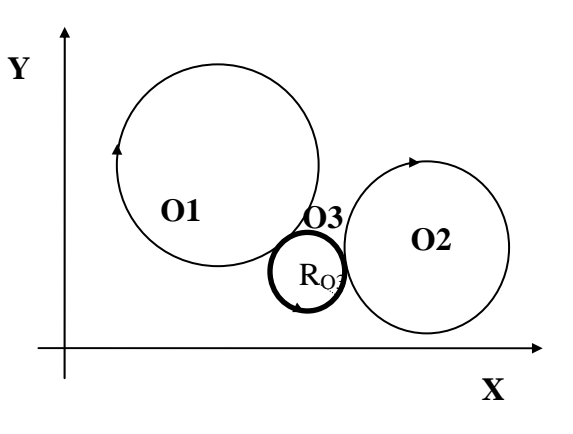

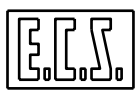

**m) Di raggio noto ,passante per un punto e tangente ad un cerchio** 

**O2=P1 G2/G3**  $R_{02}$  **O1** (**K**) oppure: tutte le altre forme ottenibili esplicitando P1 ed O1 Esistono due soluzioni possibili identificate attraverso il discriminante **K. K** identifica, tra le due soluzioni, quella caratterizzata da un angolo di percorrenza superiore i 180°.

 **O2=XP1 YP1 G2 RO2 G3 IO1 JO1 RO1 K** 

Esempi:

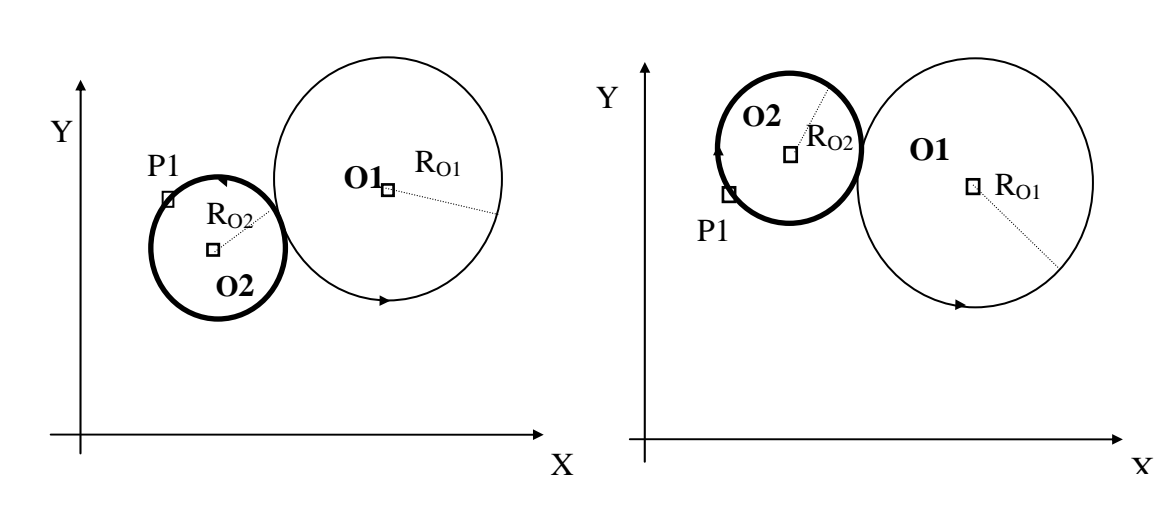

**O2=XP1 YP1 G2 RO2 G3 IO1 JO1 RO1**

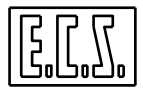

**m) Di raggio noto, passante per 2 punti** 

# **O1=XP1 YP1 G2 RO1 XP2 YP2**

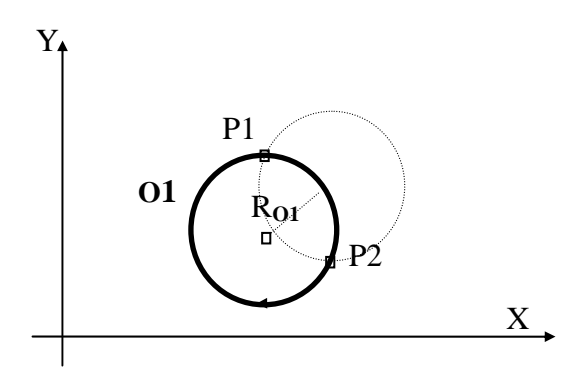

**n) Cerchio concentrico a cerchio dato** 

Esempi: **O2= G2 IO1 JO1 RO1 D-20** 

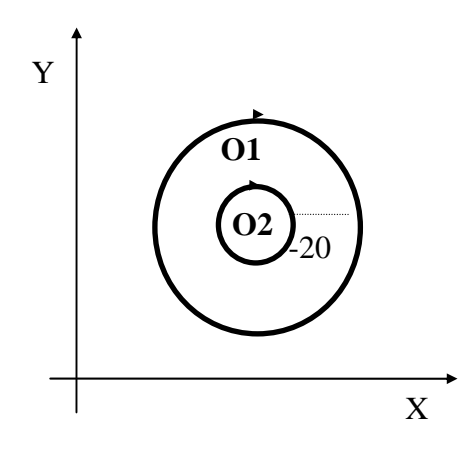

**O1=P1 G2/G3**  $R_{01}$  **P2 (K)** oppure: tutte le altre forme ottenute esplicitando P1 e P2

**K** identifica, tra le due soluzioni, quella caratterizzata da un angolo di percorrenza superiore i 180°.

Esempi:

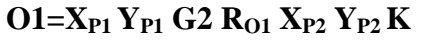

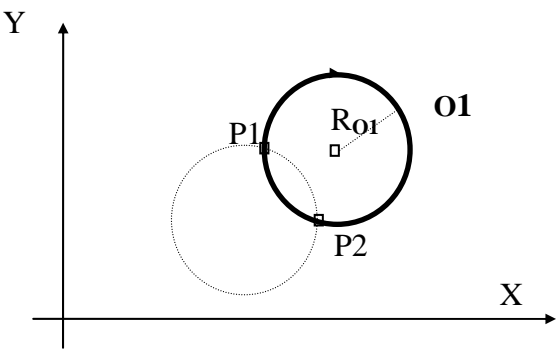

# $O2 = O1 D + / ...$  oppure:

tutte le altre forme ottenute esplicitando **O1**  La distanza **D..** rappresenta la differenza tra i raggi dei due cerchi, il segno discrimina il cerchio che si intende definire. **D** assume valori positivi allorché si desideri definire il cerchio di raggio maggiore, negativo in caso contrario si voglia selezionare quello più piccolo. **O2= G2 IO1 JO1 RO1 D20** 

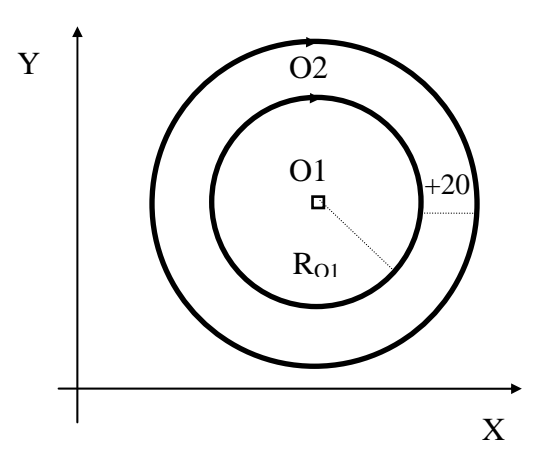

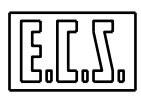

#### **o) Cerchio tangente a tre enti generici**

# **O1= Ente1 Ente2 Ente3 (K)**

Dove come Ente può essere definito a piacere una retta o un cerchio. In questo caso sono importanti i sensi di percorrenza dei vari enti e la sequenza di collegamento tra gli enti indicata nell'espressione**.**  In taluni casi dove più soluzioni sono possibili il discriminante K permette di selezionare quella desiderata.

Come caso particolare può essere analizzato :

#### **Cerchio passante per tre punti O1= P1 P2 P3** oppure:

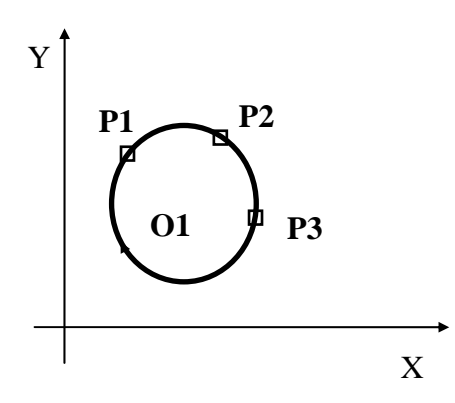

tutte le altre forme ottenute esplicitando P1, P2 e P3

Esempio:

$$
O1 = X_{P1} Y_{P1} X_{P2} Y_{P2} X_{P3} Y_{P3}
$$

**p) Cerchio percorso in senso inverso O2= - O1** 

Il segno meno, indicante il cambiamento di verso di percorrenza, può comunque essere utilizzato anche all'interno di altre definizione.

Ad esempio:

$$
O2 = -O1 D20
$$

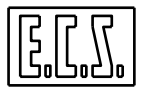

# **8.4 Rilevazione dei Parametri di un Ente Virtuale**

Come visto nei precedenti paragrafi **EXPERT** consente di definire Enti (**Punti**, **Linee** o **Cerchi**) "appoggiandosi" alla definizione di altri cui si conoscono tutti i parametri. In alcuni casi, in particolare nella definizione i Macro, può estremamente utile poter disporre dei parametri caratteristici di tali nuove entità.

Ad esempio:

- Delle coordinate di un punto di intersezione/tangenza,
- Dell'inclinazione di una retta.
- Del raggio di un cerchio/raccordo.
- Delle coordinate di un cerchio/raccordo

A tal fine sono disponibili le sottostanti 4 funzioni matematiche **LIP** che consentono appunto di trasferire il valore di tali parametri su generiche variabili di programma **R** (o eventualmente variabili **#**).

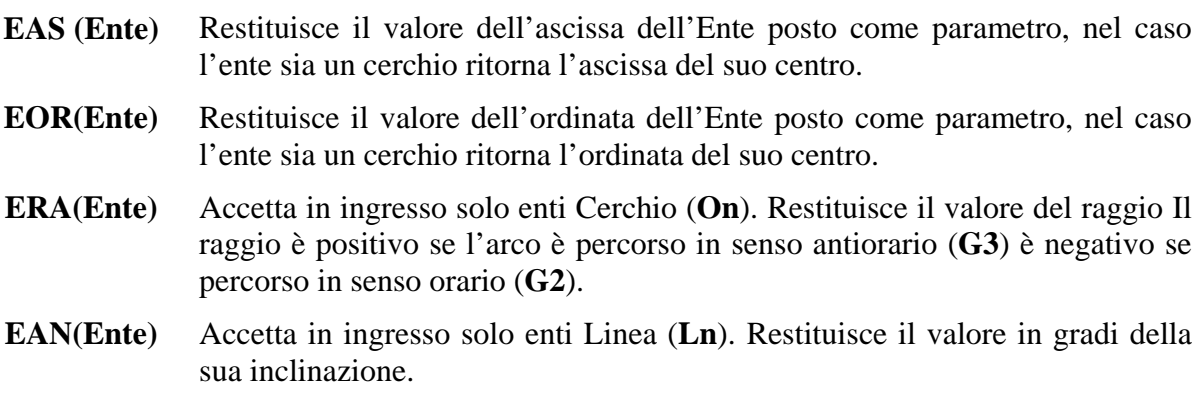

# **Nota:**

L'Ente passato come parametro deve essere ovviamente stato precedentemente definito.

# **Esempio di programmazione:**

```
…. 
…. 
N20 <R30=ABS(ERA (O1))+50.1> {in R30 va il raggio di O1 + 50.1} 
N30 <R50=EAS (P<%#5>)> {in R50 va l'ascissa di un punto parametrizzato }
…. 
….
```
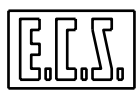

#### **8.5 Generazione di un Profilo utilizzando Elementi Virtuali**

Nella generazione del profilo é importante siano rispettate le seguenti regole:

- La parte di Elemento Virtuale che diviene profilo utensile é quella compresa dal punto iniziale (precedentemente definito) al punto di intersezione/ tangenza con l'elemento successivo.

- Tra due elementi che si intersecano, nel punto di intersezione, potrà essere inserito un raccordo implicito nella forma **RA +/- ...**

Nella definizione del segno del raccordo valgono le regole a suo tempo definite (positivo se antiorario, negativo se orario).

- Nel punto di intersezione tra due rette, indipendentemente dal formato in cui sono espresse, potrà essere inserito uno smusso implicito nella forma **SM...** 

Per quanto concerne le regole per programmare l'attacco e lo stacco a e da un profilo descritto tramite **EXPERT** fare riferimento al **Capitolo 9** di questo manuale

Per esempi di programmazione basata su elementi virtuali e in genere sull'utilizzo del linguaggio **EXPERT** si rimanda il lettore al **Capitolo 17** di questo manuale.

#### **8.6 Traduzione di Programmi GAP/EXPERT in ISO**

Qualora sia necessario trasferire un programma, realizzato utilizzando i linguaggi **GAP**  e**/**o **EXPERT,** su una macchina equipaggiata con un **CNC non ECS** (o semplicemente sprovvisto di tali linguaggi) é possibile "tradurre" il programma originale in uno in cui tutte le istruzioni di movimento sono esclusivamente di tipo **ISO** (**G1, G2** e **G3**).

Per dettagli su come procedere operativamente consultare il manuale "**Norme di Uso**" **codice 720P392**.

#### **Note sulla conversione:**

1) Oltre che su istruzioni **GAP** ed **EXPERT** la conversione in **ISO** viene attuata su:

- Blocchi programmati in coordinate polari,

- Blocchi in programmazione incrementale (**G91** e **D...**).

2) Le parti di programma ripetute sono esplose e l'istruzione di ripetizione **<RPT:...>** eliminata.

3) Le istruzioni di movimento espresse in forma parametrica sono riscritte in forma esplicita

4) Le definizioni di enti virtuali sono cancellate.

5) Le istruzioni di attacco e stacco al profilo **G41, G42, G47** e **G48 K** sono trasformate eliminando il parametro **K** e specificandovi le coordinate dei punti di attacco/stacco.

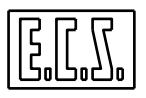

6) L'istruzione **G58** é eliminata. Nel file **ISO** le quote vengono infatti riferite al sistema definito da **G54** e **G59**.

#### **Limiti e considerazioni di fondo**

Per eseguire la trasformazione in **ISO** e risolvere i punti salienti del profilo programmato il CNC di fatto esegue in lettura il programma. Ne consegue che i blocchi non letti (ad esempio perché eseguiti solo sotto condizione) non sono tradotti.

In caso di trasformazione di una subroutine questa viene tradotta una sola volta per cui possono insorgere problemi se questa é stata impostata in modo parametrico.

Si consiglia pertanto di non utilizzare istruzioni di salto condizionale e subroutine (in particolare di tipo parametrico) nei programmi sviluppati in **GAP/EXPERT** e destinati alla traduzione in **ISO.**

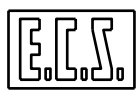

**Note:** 

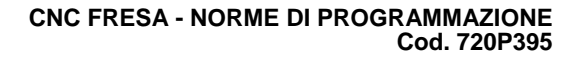

# **CAPITOLO 9**

# **9. Correzione Raggio Utensile ed Attacco / Stacco dal Profilo**

# **9.1 Correzione Raggio Utensile**

La compensazione / correzione del raggio utensile viene attivata/ disattivata con le seguenti istruzioni:

- **G41 Compensazione con pezzo da lavorare a destra dell'utensile**
- **G42 Compensazione con pezzo da lavorare a sinistra dell'utensile**

**G40 Annullamento della correzione del Raggio dell'utensile** 

# **Nota:**

Nella valutazione della posizione reciproca **Utensile / Pezzo** occorre considerare che si osserva dall'utensile e nel senso di avanzamento della lavorazione.

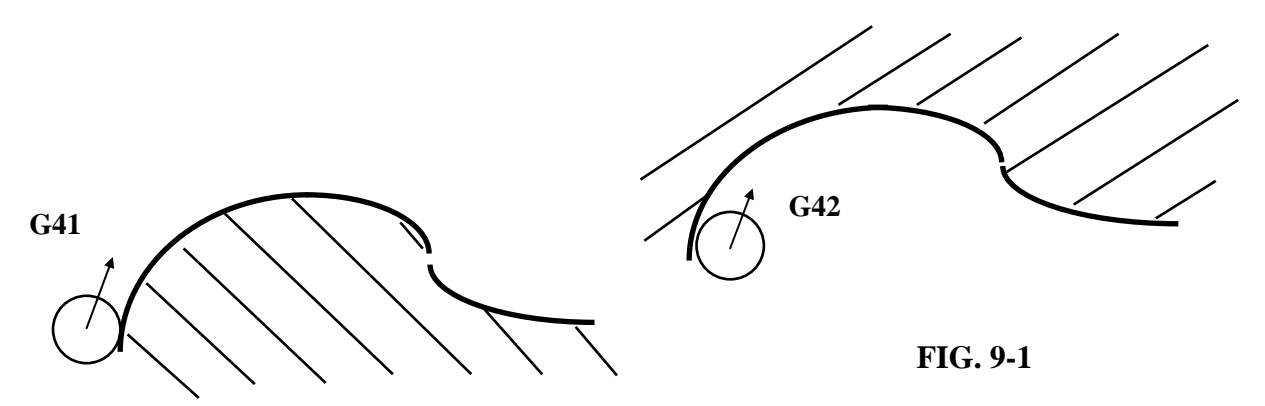

Allorché, in un programma **ISO**, si utilizzino le istruzioni **G41** e **G42**, per una corretta programmazione della contornatura occorre rispettare le seguenti regole:

1. Definire il piano di contornatura mediante le istruzioni **G17**, **G18** o **G19,** oppure con l'istruzione di selezione libera del piano **G16...** .

2. Posizionare gli assi del piano di contornatura (in rapido **G00** o lavoro **G01**) su un punto distante dal profilo almeno di una quantità pari al **raggio utensile**.

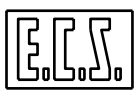

3. Posizionare gli assi sul punto d'inizio del profilo mediante l'istruzione **G00** o **G01**. Sullo stesso blocco é consigliabile anche inserire l'istruzione di attivazione della compensazione **G41** o **G42** (a seconda della posizione reciproca Pezzo/Utensile). L'istruzione **G41** o **G42** può comunque comparire su una linea del Part-Program a se stante.

Gli assi raggiungeranno il punto di inizio della contornatura con utensile compensato tangente al profilo e velocità zero.

*L'attacco al profilo può avvenire sia su retta che su cerchio ed in qualsiasi punto.* 

*Nell'operazione successiva a quella d'inizializzazione della contornatura è necessaria una operazione contenente un movimento sul piano di contornatura.* 

4. Contornatura mediante le istruzioni ISO (**G01, G02, G03**).

5. Distacco dell'utensile dal profilo mediante istruzioni **G00** oppure **G01**, in questa operazione deve essere annullata la compensazione mediante l'istruzione **G40.** Alla fine del posizionamento il centro utensile si troverà sulle coordinate programmate.

#### **Note:**

- Durante la contornatura di un profilo con correzione del raggio utensile abilitata, non devono essere programmate inversioni di moto lungo il profilo programmato, cioè si dovrà mantenere il pezzo a destra (**G41**) oppure a sinistra (**G42**) come prescelto nell'operazione di inizio contornatura.

- Durante la contornatura di un profilo con correzione raggio utensile abilitata, non é ammesso:

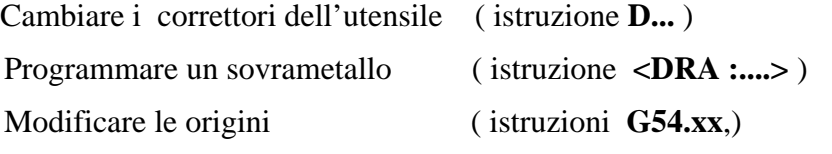

Cambiare il piano di contornatura ( istruzioni **G16...** , **G17**, **G18** e **G19** )

Eventuali cambi correttori, origini ecc. debbono essere pertanto programmati prima dell'inizio della contornatura.

#### **9.1.1 Profilo Raccordato o con Spigoli**

Un profilo è raccordato quando gli enti geometrici consecutivi che lo compongono (**G01, G02, G03**) sono tra loro tangenti. In tal caso la correzione automatica del raggio utensile esegue esattamente il profilo programmato (vedi **FIG. 9-1**).

Si ha uno spigolo in un punto quando i due tratti che lo individuano, si intersecano in quel punto.

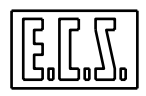

Uno spigolo è convesso se può essere lavorato mediante rotazione automatica dell'utensile attorno ad esso. In altre parole lo spigolo è convesso se può essere raggiunto dall'utensile senza sfondare il tratto successivo di profilo (vedi **FIG. 9-2 A,C,E** ).

Uno spigolo è concavo quando non può essere raggiunto dall'utensile senza sfondare l'elemento geometrico successivo e per eseguirlo l'utensile deve sempre fare bruschi cambiamenti di direzione, arrestandosi per un istante, quando è tangente ai due tratti contigui di profilo (**FIG. 9-2 B,D,F**).

Comunque sia, la compensazione del raggio dell'utensile risolve automaticamente ambedue i tipi di spigoli, come mostrato in **FIG. 9-2** facendo ruotare il raggio sugli spigoli **convessi** ed arrestandosi tangente ai due elementi di profilo negli spigoli **concavi.**

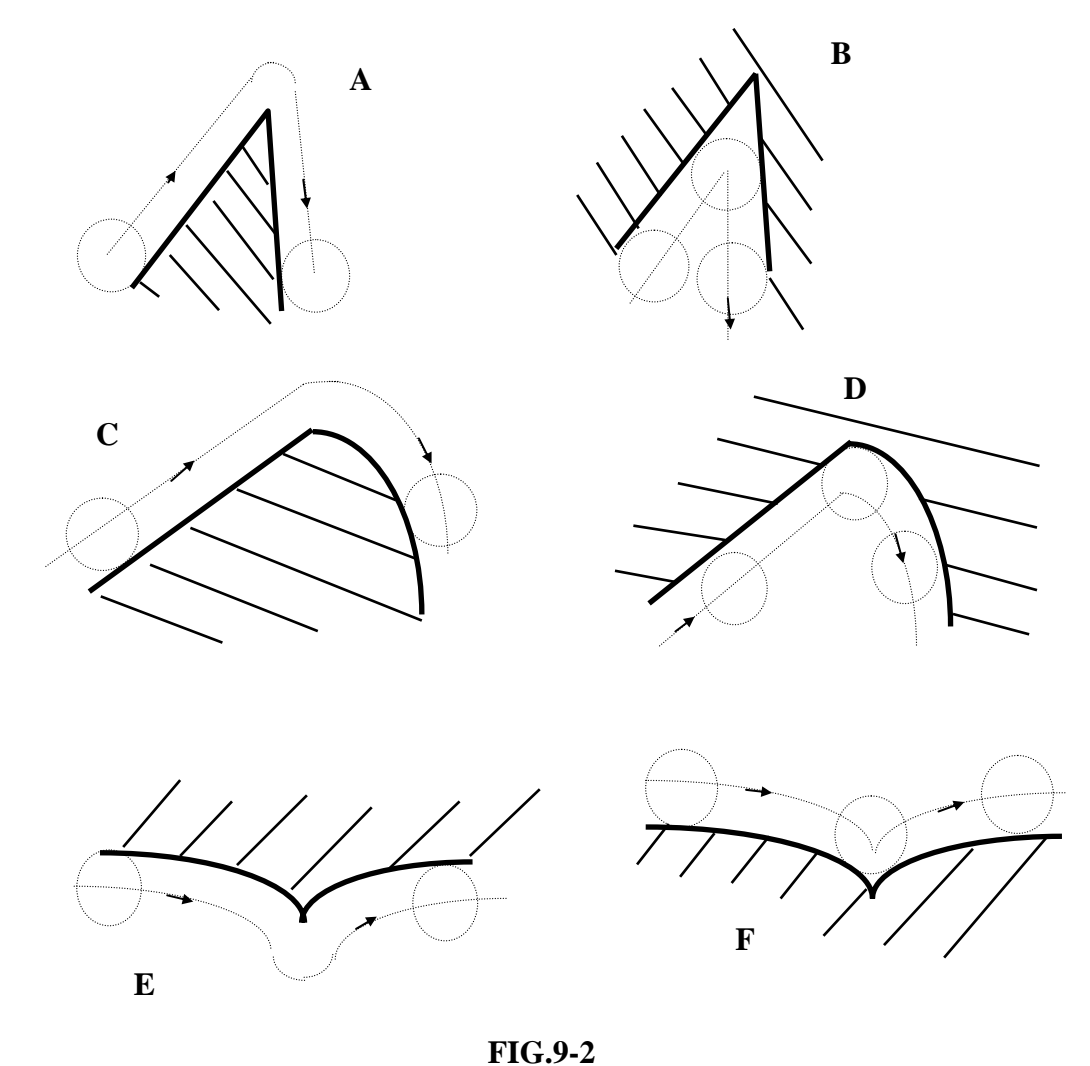

**9.2 Attacco al Profilo** 

Per attacco al profilo si intendono le operazioni preliminari di avvicinamento al primo tratto di profilo sia esso formato da **rette** oppure da **cerchi**.

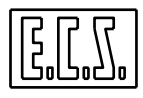

Negli esempi che seguono vengono trattati tutte e due i casi, comunque sia, è importante che il punto raggiunto dal centro utensile, prima dell'attacco alla contornatura, sia distante dal profilo almeno di una quantità pari al **raggio utensile.** 

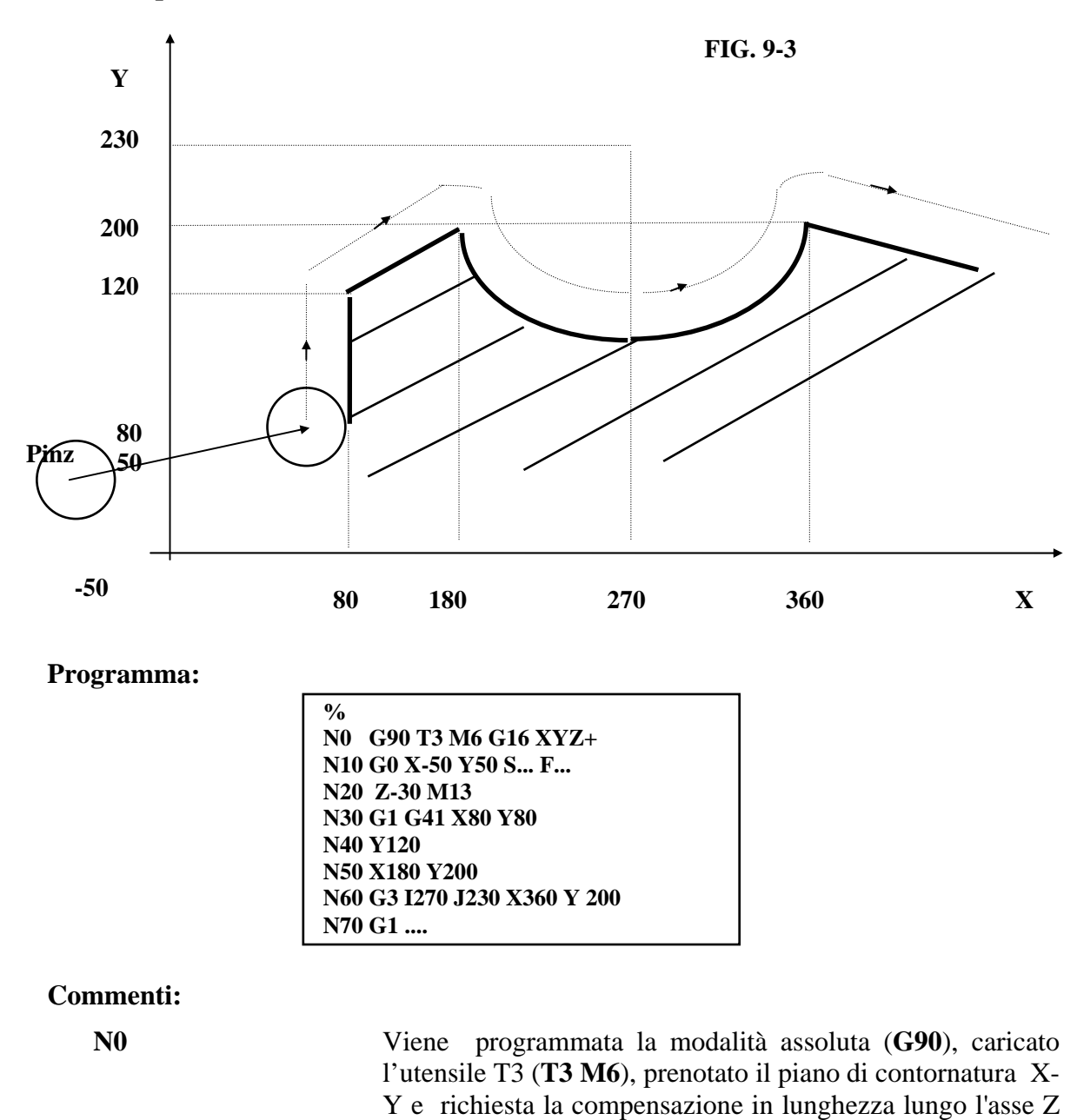

#### **9.2.1 Esempio di Attacco su Retta**

REV. 3 9-4

(**G16XYZ+**).

**CNC FRESA - NORME DI PROGRAMMAZIONE Cod. 720P395** 

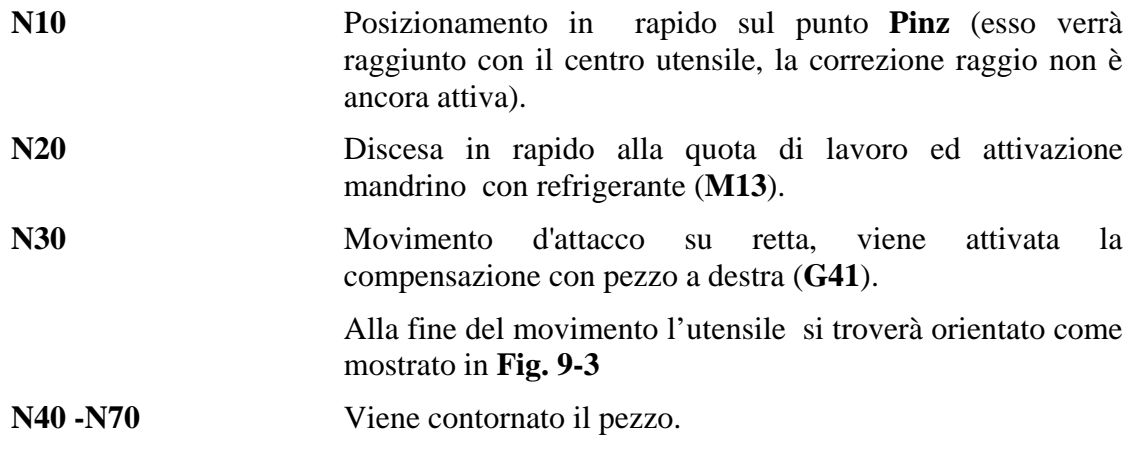

# **Nota:**

Se nella **N30** fosse stato programmato **G42** (al posto di **G41**), l'utensile, durante il movimento di attacco al profilo, si sarebbe disposto come in **FIG. 9-4** ed avrebbe poi realizzato l'interno del pezzo.

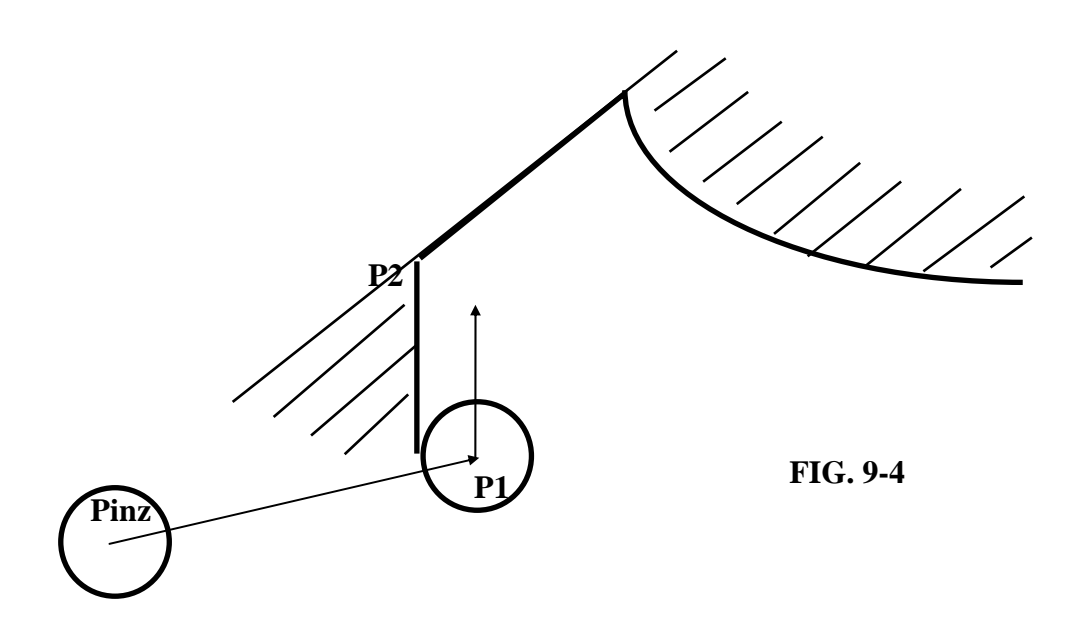

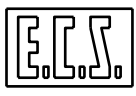

#### **9.2.2 Esempio di Attacco su Cerchio**

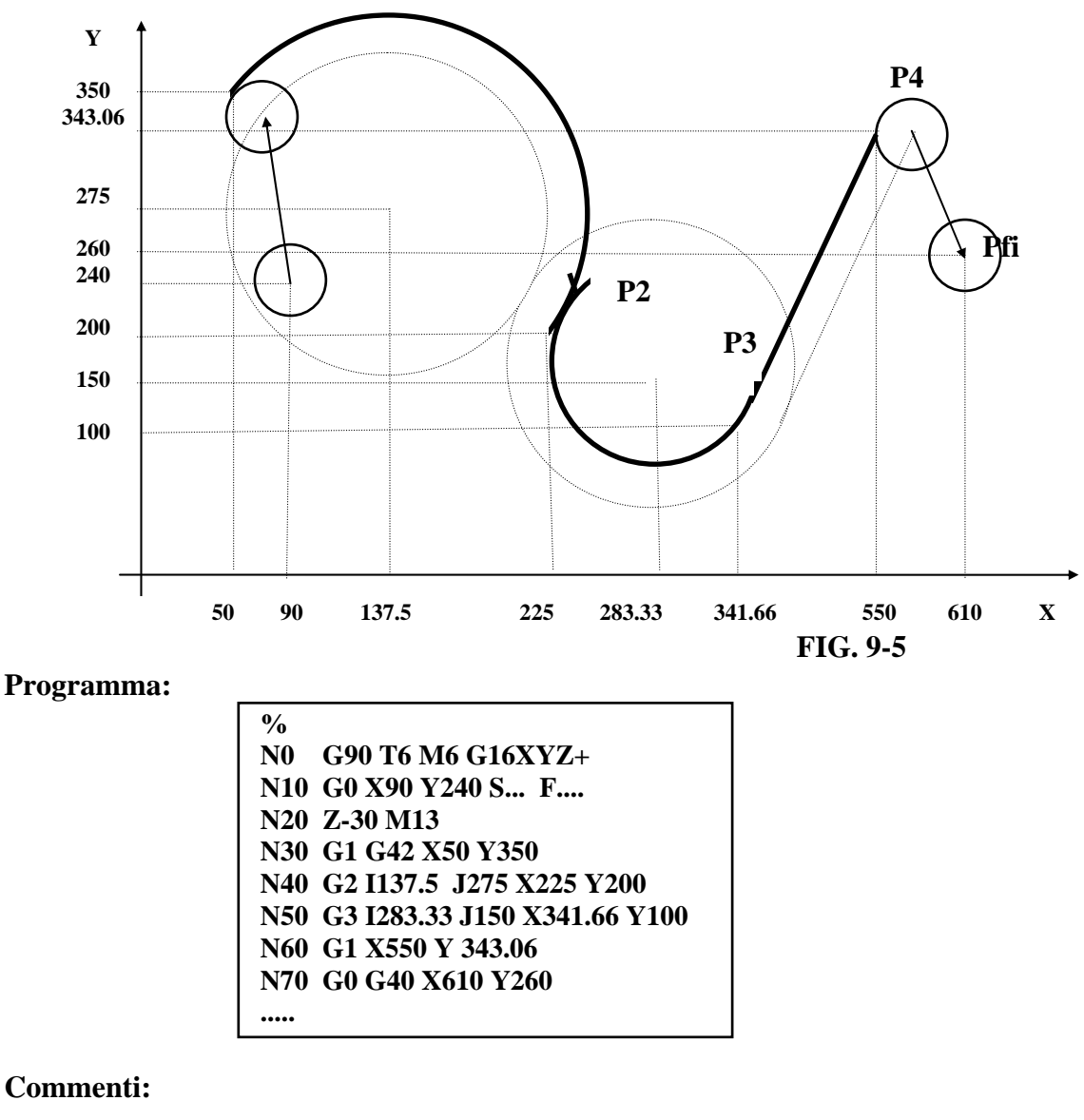

**N0** Viene programmata la modalità assoluta (**G90**) , caricato l'utensile T5 (**T5 M6**), prenotato il piano di contornatura X-Y e richiesta la compensazione in lunghezza lungo l'asse Z (**G16XYZ+**).

# **N10** Posizionamento in rapido sul punto **Pinz** (esso verrà raggiunto con il centro utensile, la correzione raggio non è ancora attiva).

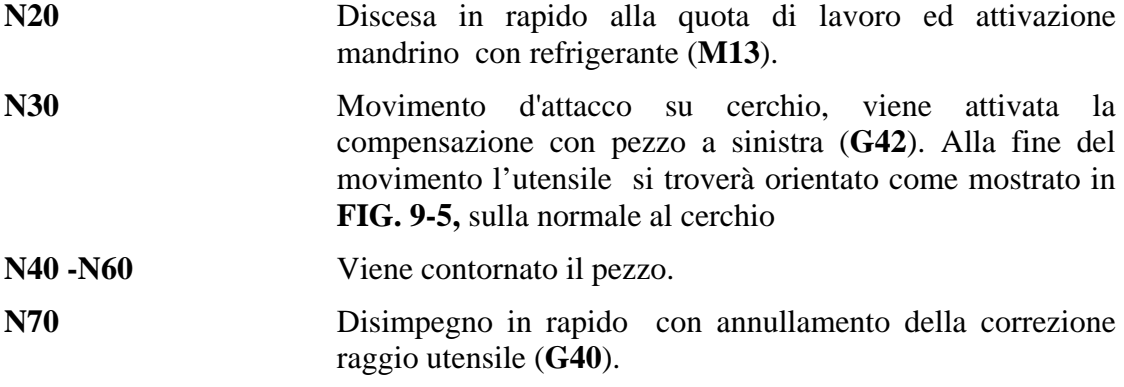

# **9.3 Attacchi Tangenziali al Profilo**

Nel paragrafo precedente è stata trattata la metodologia di attacco al profilo mediante la compensazione del raggio utensile.

In particolare sono stati analizzati i metodi di attacco al profilo mediante le istruzioni **G41 (Compensazione pezzo a destra)** e **G42 (Compensazione pezzo a sinistra)**.Tali attacchi prevedono sempre movimenti rettilinei (**G1**) di accostamento al profilo e per tale ragione sono spesso definiti come **attacchi di tipo radiale**.

Il **CNC** permette comunque anche di effettuare l'attacco al profilo in modo **tangenziale.** 

"Aggredendo" il profilo con un movimento circolare si evita che l'utensile provochi indesiderate "tacche" sul punto d'inizio del profilo. Tacche che possono invece verificarsi con il già descritto attacco radiale.

Ciò è molto utile in particolare nelle lavorazioni interne dove l'attacco e sempre direttamente fatto sul pezzo.

Per attivare la compensazione raggio utensile con attacco tangenziale si devono utilizzare istruzioni alternative alle **G41**, **G42** e **G40**, rispettivamente le **G47, G48** e **G46**.

**G47 Attacco tangenziale e compensazione raggio con pezzo a destra dell'utensile** 

**G48 Attacco tangenziale e compensazione raggio con pezzo a sinistra dell'utensile**

**G46 Annullamento della compensazione raggio con stacco tangenziale** 

# **Note:**

Sia nel caso di attacco tangenziale ( **G47** o **G48** ) che nel caso di stacco ( **G46** ) vengono generati automaticamente 2 movimenti:

**G47-G48** movimento **lineare + circolare** 

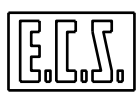

# **G46** movimento **circolare + lineare**

In entrambi i casi il **movimento circolare avviene alla velocità di lavoro** programmata, mentre il **movimento lineare avviene in RAPIDO o LAVORO** a seconda della modalità **G0 o G1 attiva**.

Il movimento circolare generato automaticamente ha un raggio pari a due volte il raggio Utensile + l'eventuale sovrametallo settato con l'istruzione **<DRA:..>,** ed un arco di ampiezza 90°.

Tali parametri di default possono poi essere modificati mediante l'istruzione **<TGR:..>** che sarà illustrata più oltre.

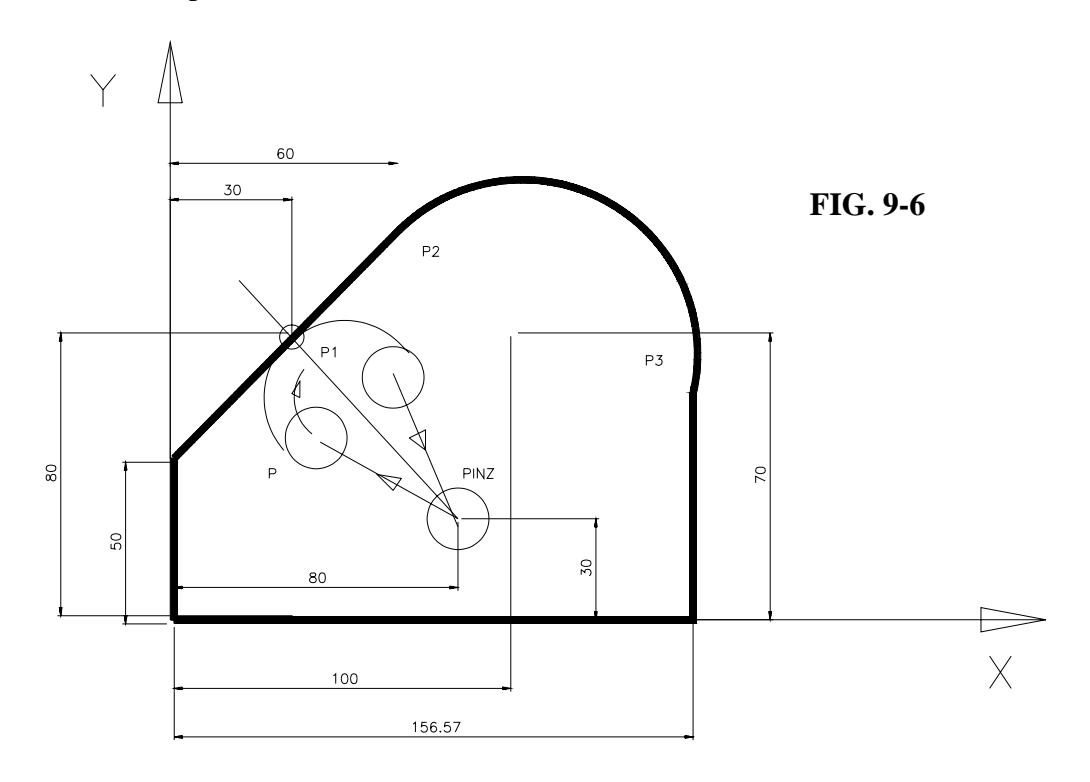

**Programma:** 

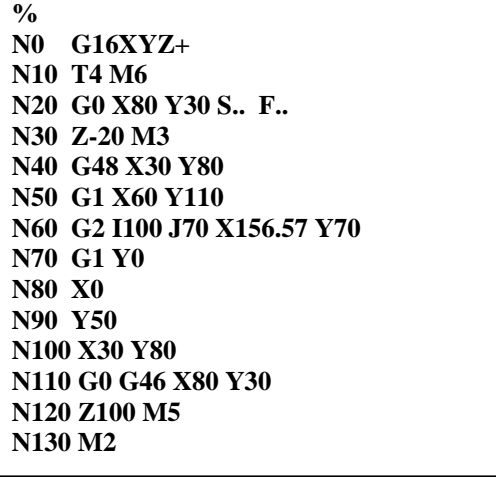

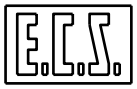

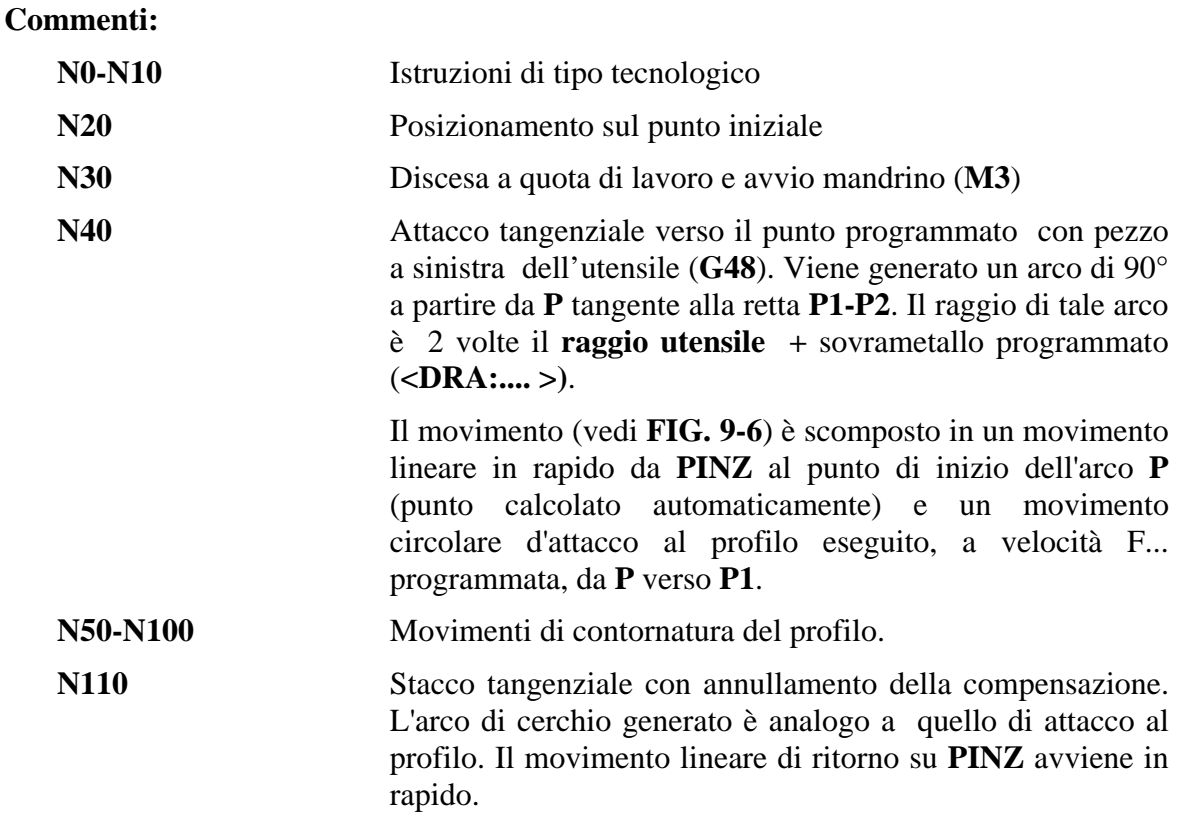

# **Considerazioni**

Il risultato ottenuto è quello di una lavorazione senza tracce di attacco e senza alcun onere di calcolo per il programmatore.

Se si fosse voluto l'attacco standard (radiale) era sufficiente programmate **G42** al posto di **G48** nella riga **N40** e **G40** al posto di **G46** nella riga **N110**.

# **9.3.1 Attacchi Tangenziali a Profili Circolari**

L'attacco tangenziale può essere impiegato indifferentemente verso profili rettilinei oppure circolari, all'interno o all'esterno del profilo. Il disegno riportato in **FIG. 9.7** mostra un semplice esempio di attacco tangenziale verso un profilo circolare.

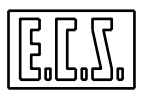

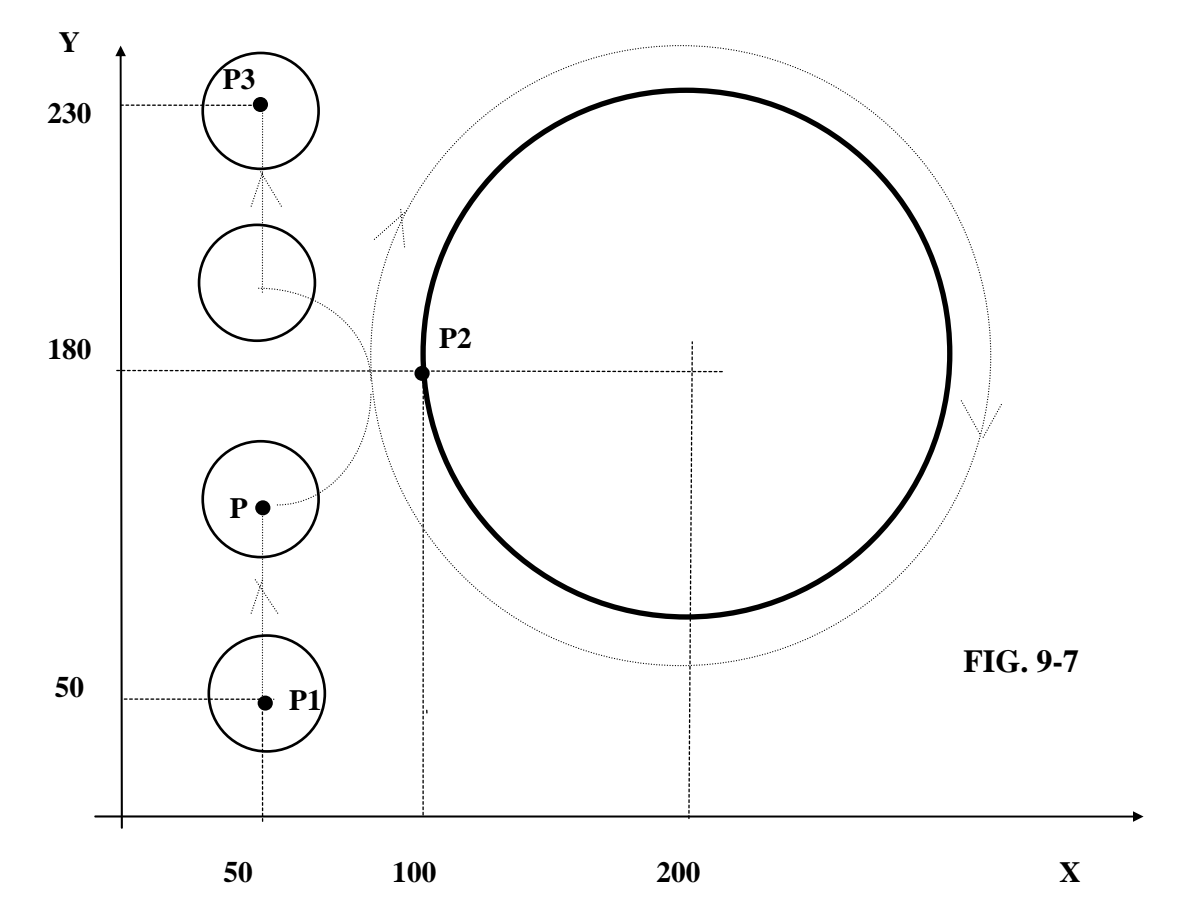

**Programma:**

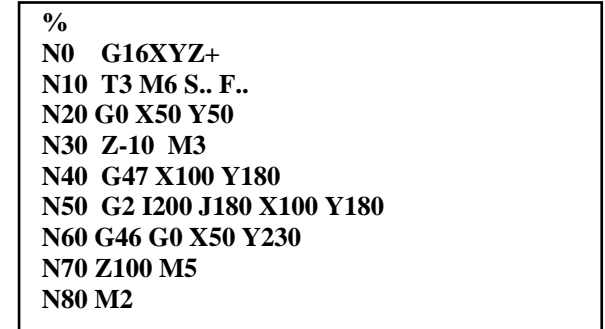

# **Commenti:**

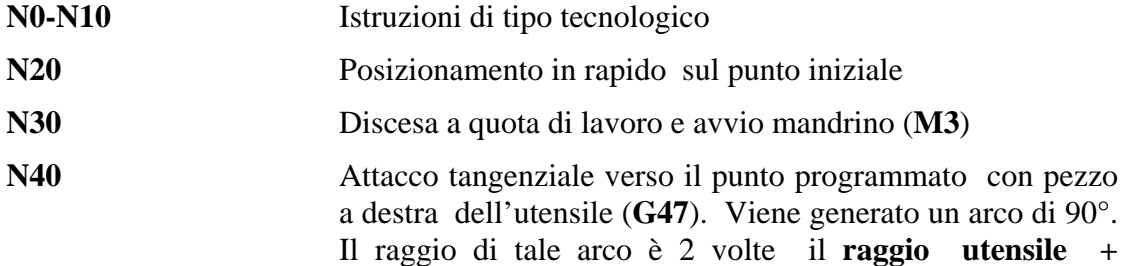

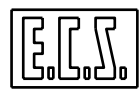

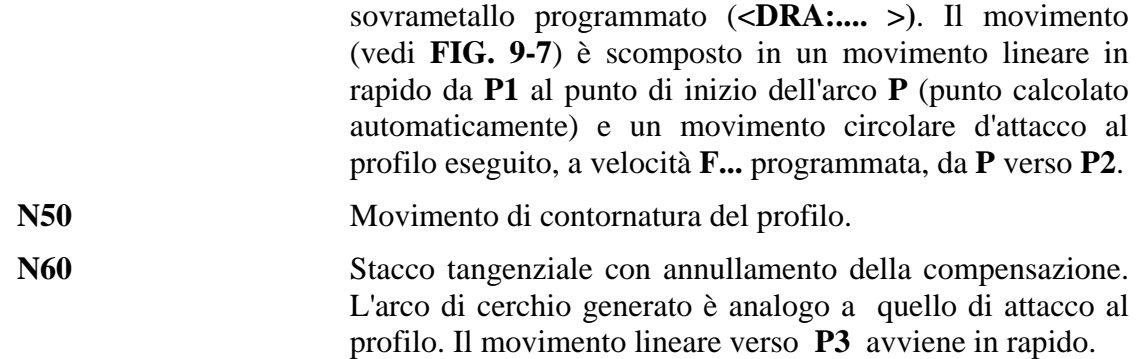

# **9.3.2 Programmazione del Raggio e dell'Angolo di Attacco**

In caso di attacco/stacco di tipo tangenziale (realizzato tramite **G47**, **G48** e **G46**), il raggio e l'angolo di attacco/stacco al profilo possono essere programmati mediante l'istruzione:

#### **< TGR: koeff; angolo >**

dove:

**koeff** é il coefficiente per cui verrà moltiplicato il raggio utensile , sommato all'eventuale sovrametallo programmato con l'istruzione **<DRA:..>.**

Tale coefficiente deve essere sempre maggiore di 1 ed assume, come default, il valore 2.

**angolo** rappresenta**,** in gradi e parti decimali, l'estensione angolare della circonferenza d'attacco misurata a partire dal punto di attacco sul profilo. Tale coefficiente deve essere sempre maggiore di 0 ed assume come default, valore 90°.

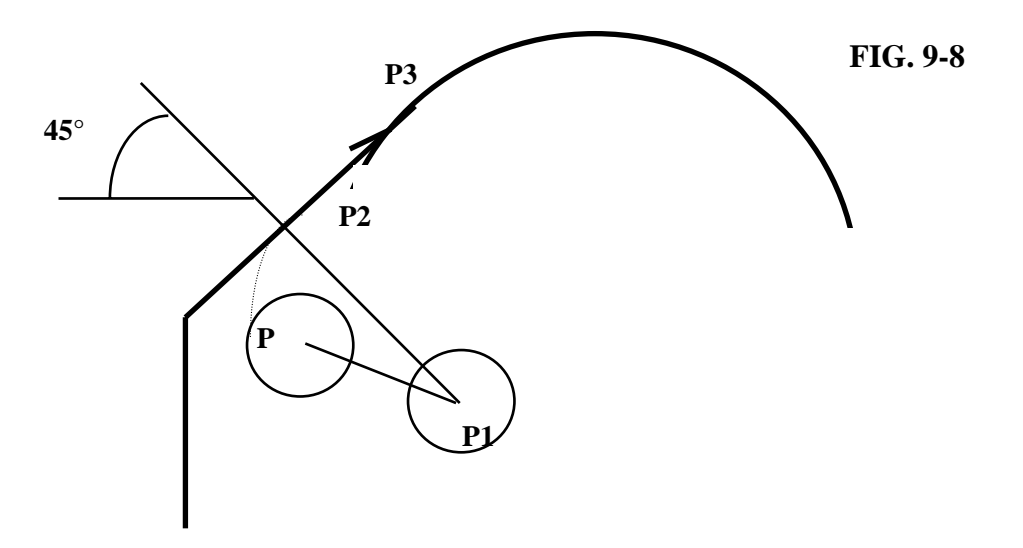

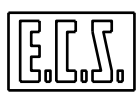

#### **Note:**

- Al posto dei valori di **Koeff** e **angolo** possono essere programmate variabili R .

- L'istruzione **<TGR:...>** è autocancellante per cui deve essere programmata nella stessa riga in cui sono presenti **G47** o **G48** e **G46**.

Il tipo di attacco illustrato in **FIG. 9-8** é conseguenza della seguente riga di programma:

#### **G48 <TGR: 3 ; 45> X30 Y80**

L'attacco avviene descrivendo un arco di cerchio di **45°** e con un arco di raggio pari a **3 volte** il raggio dello utensile impiegato.

# **9.4 La Modalità G72**

Tale modalità, attivabile solo in contornatura ovvero **con compensazione raggio utensile attiva** risulta particolarmente utile in tutte quelle lavorazioni dove, utilizzando mandrini con elevata velocità, la rotazione dell'utensile sullo spigolo, tipica della compensazione, potrebbe causare difetti di lavorazione (ad esempio nel legno annerimento dovuto a surriscaldamento).

In caso di profilo convesso e **G72 attiva** la contornatura con compensazione raggio utensile, avviene infatti portando la fresa sulla **bisettrice esterna** dell'angolo formato tra due tratti di profilo.

Tramite la funzione **G73** é quindi possibile ritornare alla modalità precedentemente attiva.

La **G73** svolge quindi la funzione di reset per la funzione **G72**.

#### **Note:**

- L'istruzione **G72** può essere configurata come modalità predefinita.

In questo caso con l'istruzione **%** di inizio Part-Program oppure premendo il pulsante **RESET** essa diverrà automaticamente attiva.

- Esistono delle condizioni, per cui, sebbene si sia in **G72**, non avviene il posizionamento sulla bisettrice esterna, bensì la rotazione sullo spigolo: a) Intersezione **Retta / Retta**.

Quando il centro fresa si posizionerebbe ad una distanza superiore a 3 volte il valore di compensazione raggio utensile.

# b) Intersezione **Retta / Cerchio - Cerchio/Retta - Cerchio/Cerchio**

Quando la fresa fisicamente e matematicamente non può posizionarsi sulla bisettrice (ad esempio nei casi di tangenza).

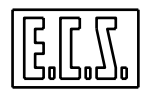

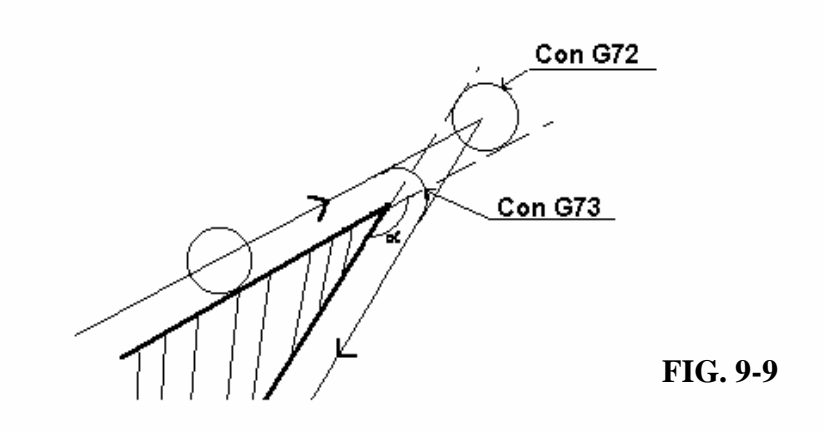

L 'utilizzo della **G72**, a differenza delle modalità standard, dove il profilo convesso è sempre raccordato, può comportare l'esecuzione di angoli "vivi" sulla traiettoria.

Ne consegue che gli assi tenderanno a fermarsi sul punto di bisettrice.

È possibile però abbinare la **G72** ad una **G66** oppure **G64** che limitano il rallentamento e l'eventuale tempo di sosta sugli spigoli.

# **9.5 Attacchi / Stacchi ad un Ente Definito con GAP / EXPERT**

Allorché, nella definizione del profilo, si utilizzino appieno gli strumenti offerti dal **CNC**, ovvero si faccia uso dei linguaggi **GAP** o **EXPERT**, è possibile programmare gli attacchi / stacchi al profilo, sia di tipo ortogonale che tangenziale in modo assai più semplice ed efficace.

In questo caso infatti, avvalendosi del concetto di **Ente Geometrico** (Vedi **Capitolo 8**)**,** il programmatore non dovrà più conoscere o calcolarsi le coordinate dl punto di attacco o stacco, *bensì indicare l'Ente Geometrico su cui intende avvenga l'attacco /o lo stacco.* 

Anche in questo caso sono contemplate due possibilità:

- **Attacco Ortogonale ad un Ente**
- **Attacco Tangenziale ad un Ente**

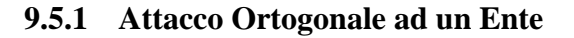

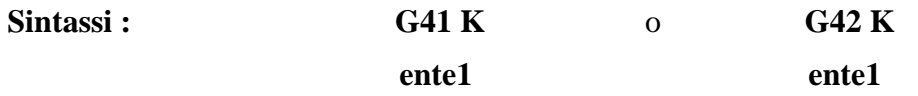

Ciò relativamente al fatto che il pezzo da lavorare si trovi alla destra **( G41 )** o alla sinistra **( G42 )** dell'utensile**.** 

#### **Descrizione :**

Dal punto di posizionamento precedente la **G41 / G42 ,** l'utensile, seguendo una linea ortogonale ad **ente1,** si porta a questi tangente.

**Ente1** può essere indipendentemente una retta o un cerchio ed essere definito in uno degli n modi previsti dal Linguaggio **GAP** / **EXPERT**:

> **Ln G1 RC.. X.. Y.. G1 RC0 Y…** e simili (ad esempio **G1 RC90 X…**) **G2/G3 I.. J.. R.. G2/G3 I.. J.. R.. RC.. G2/G3 I.. J.. X.. Y.. On**

#### **Note:**

Qualora l'elemento **ente1** sia un cerchio, avendosi due punti di ortogonalità diametralmente opposti, verrà fra questi scelto quello più vicino alla posizione fresa precedente il blocco **G41/G42**. Qualora il punto di partenza coincida con il centro del cerchio **ente1** , tra le infinite soluzioni, é scelta quella caratterizzata dal formare angolo nullo.

#### **9.5.2 Attacco Tangenziale ad un Ente**

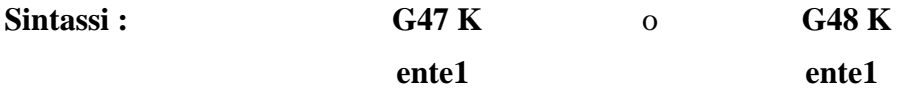

Ciò relativamente al fatto che il pezzo da lavorare si trovi alla destra (**G47**) o alla sinistra (**G48**) dell'utensile**.** 

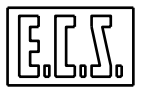

# **Descrizione :**

Le modalità di attacco sono quelle già a suo tempo descritte per la **G47** e la **G48,** con l'unica particolarità che come punto di attacco si adotta quello ottenuto come intersezione tra l'ortogonale ad **ente1** passante per il punto in cui si trova la fresa prima dell'istruzione **G47/G48** ed **ente1,** ovvero lo stesso che si avrebbe utilizzando la modalità di attacco ortogonale (**G41/ G42**).

Anche in questo caso **ente1** può essere indipendentemente una retta o un cerchio ed essere definito in uno degli n modi previsti dal **GAP/EXPERT**.

Come già visto per l'attacco ortogonale qualora l'elemento **ente1** sia un cerchio, avendosi due punti di ortogonalità diametralmente opposti, verrà fra questi scelto quello più vicino alla posizione fresa precedente il blocco **G47/G48** e qualora il punto di partenza coincida con il centro del cerchio **ente1**, tra le infinite soluzioni, é scelta quella caratterizzata dal formare angolo nullo.

# **9.5.3 Stacco Ortogonale ad un Ente**

**Sintassi : ente1**

# **G40 K X.. Y..**

 Le coordinate di posizionamento X.. ed Y.. devono essere inserite nella stessa linea di programma contenente la **G40**.

# **Descrizione :**

Automaticamente viene determinato su **ente1** un punto tale che unito ad X.. Y.. individua una retta perpendicolare ad **ente1**. Tale retta verrà percorsa dal centro utensile sino ad X.. Y.. .

Se **ente1** é un cerchio valgono, per la discriminazione del punto di stacco, le regole già citate per gli attacchi ortogonali e tangenziali.

**Ente1** può essere indipendentemente una retta o un cerchio ed essere definito in uno dei seguenti modi :

#### **Ln**

**G1 RC..** Se il blocco precedente é tale da definire la posizione della retta)

**G1 RC0 Y…** e simili ( ad esempio **G1 RC90 X..** )

**G2/G3 I.. J.. R…** 

**G2 I.. J..** Se il blocco precedente é tale da definire il raggio di questo cerchio

**On**

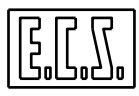

#### **9.5.4 Stacco Tangente ad un Ente**

# **Sintassi : ente1**

**G46 K X.. Y..** 

 Le coordinate di posizionamento dopo lo stacco X.. ed Y.. devono essere inserite nella stessa linea di programma contenente la **G46**.

#### **Descrizione :**

Automaticamente viene determinato su **ente1** un punto tale che unito ad X.. Y.. individua una retta perpendicolare ad **ente1**.

Tale punto sarà utilizzato come punto di stacco al profilo.

Se **ente1** é un cerchio valgono, per la discriminazione del punto di stacco, le regole già citate per gli attacchi ortogonali e tangenziali.

Le modalità di stacco sono quelle già a suo tempo descritte per la **G46**.

Anche in questo caso **ente1** può essere indipendentemente una retta o un cerchio ed essere definito in uno dei modi già descritti in caso **di Stacco ortogonale** nel precedente paragrafo**.**

#### **9.5.5 Attacco Tangente a Due Enti Contigui**

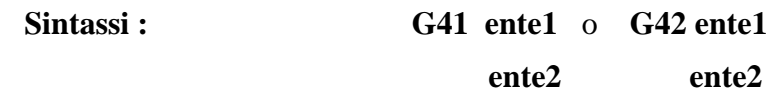

#### **Descrizione :**

La fresa si porta, dal punto in cui era prima della **G41/G42** , tangente ai due enti (**ente1** ed **ente2**), poi percorre **ente2**.

**Ente1** non é percorso e può non far parte del profilo oppure più comunemente é l'ultimo elemento di un profilo chiuso, per cui sarà richiamato alla fine della profilatura nella fase di stacco.

**Ente1** ed **ente2** devono essere secanti, devono quindi avere almeno un punto a comune, anche la tangenza dei due elementi non é accettata.

Anche in questo caso **ente1** ed **ente2** possono essere indipendentemente rette o cerchi ed essere definiti in una delle seguenti espressioni **GAP/EXPERT**:

**Ln G1 RC.. X… Y…** dove X… ed Y… è solo un punto che individua la retta **G1 RC0 Y…** e simili ( ad esempio **G1 RC90 X…**) **On G2 / G3 I... J.. R.. G2 / G3 I ..J.. X.. Y..** doveX.. ed Y.. serve solo ad individuare il cerchio

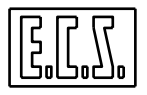

A partire dalla release **SW V2.04** è stata introdotta una nuova modalità di interpretare la sintassi : **G41/G42 ente1** 

#### **ente2**

In alternativa alla precedente modalità (illustrata in **FIG.9-10a**) è infatti possibile configurare in CNC in modo che esegua un attacco ortogonale a **ente1** (come illustrato in **FIG.9-10b**) comportando si dunque in modo analogo al caso:

#### **G41 / G42 K**

#### **ente1**

Il nuovo comportamento è configurabile ponendo il campo **AGAP=N** (nel record **PAR1** del file di configurazione **GEN.TAR).**

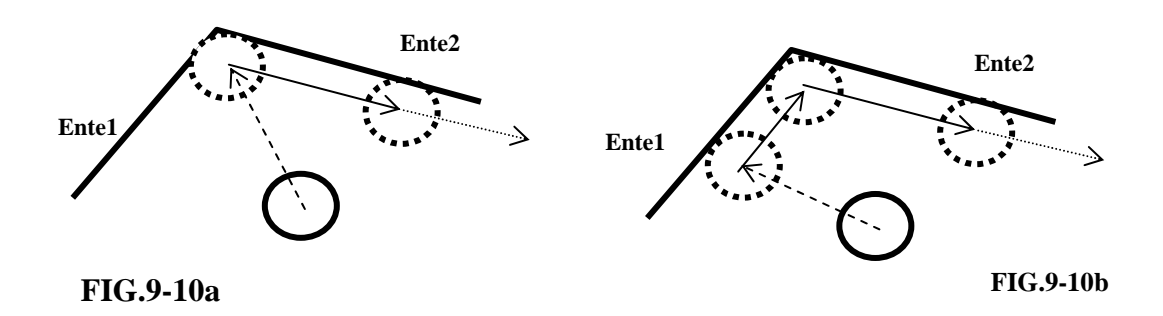

# **9.5.6 Stacco Tangente a due Enti Contigui**

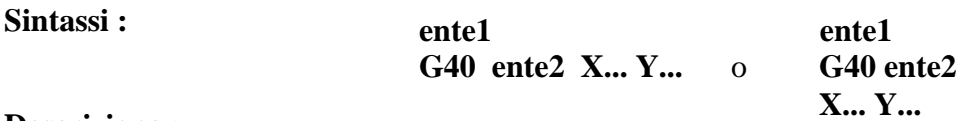

#### **Descrizione :**

La fresa percorre **ente1** sino ad arrivare tangente ad **ente2**. A questo punto viene disabilitata la compensazione ed il centro fresa si porta su X..Y..

Anche in questo caso **ente1** può essere indipendentemente una retta o un cerchio ed essere definito in uno dei seguenti modi:

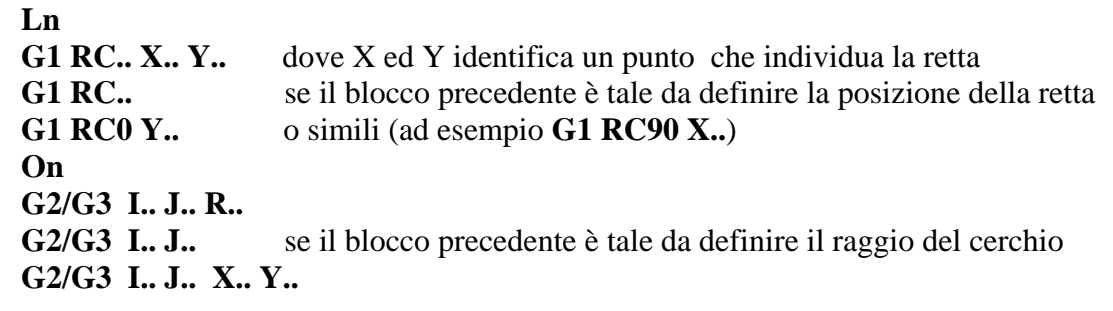

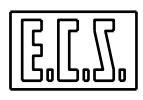

**Ente2**, al contrario, può essere espresso solo in forma contratta, ovvero come:

**Ln** se é una retta

**On** se é un cerchio

# **9.5.7 Miglioramenti apportati alla modalità di attacco GAP/EXPERT**

Con la **release SW V2.04** sono stati apportati i seguenti miglioramenti di carattere generale:

• Se il movimento che precede la **G41/G42** o la **G47/G48** è un arco di cerchio (**G02/G03**)non è più necessario specificare una **G1** nel blocco che contiene la **G4x.** In questo caso è infatti automaticamente forzato un **G1**.

Ad esempio la programmazione :

#### **G02 I.. J.. X.. Y.. G41 X.. Y..**

Non genera più allarme.

In ogni caso le espressione **G0 G41/42 X.. Y**.. e **G0 G46/G47 X.. Y..** continuano però rispettivamente a forzare tutto o la sola parte rettilinea del movimento di avvicinamento/allontanamento al pezzo in rapido.

• Negli attacchi ortogonali (**G41** e **G42**) sia impliciti che espliciti è stata aggiunta la possibilità di partire con un cerchio definito attraverso punto finale e raggio:

 **G0 X.. Y.. G41 G2 /G3 X.. Y.. R..** 

# **9.6 Compensazione Dinamica dell'Usura Utensile**

In talune applicazioni, in particolare allorché si utilizzino come utensili mole caratterizzate da usura particolarmente elevata, è necessario adeguare dinamicamente la compensazione alla continua riduzione del raggio e della lunghezza dell'utensile.

Il caso tipico è quello di mole lucidanti per vetro.

A tal fine i **CNC serie WIN** dispongono di una speciale funzionalità definita appunto "**Compensazione Dinamica dell'Usura Utensile**"

Tramite due parametri, uno per il raggio e l'altro per la lunghezza , l'utente può infatti quantificare l'usura dell'utensile montato sul mandrino e quindi istruire il CNC su come compensare al volo tali variazioni.

Il comando per attivare la prestazione è il seguente: **<USR:ON;c\_r\_usr;c\_l\_usr>** 

dove:

"**c\_r\_usr**" è il coefficiente di usura radiale dell'utensile espresso in mm/metro e

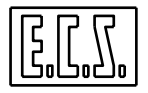

"**c\_l\_usr**" è il coefficiente di usura assiale dell'utensile espresso in mm/metro

L'usura radiale corregge gli assi del piano di contornatura, mentre l'assiale corregge la quota dell'asse di profondità, come conseguenza l'attivazione della funzionalità deve essere preceduta dalla definizione del piano di contornatura (**G17**, **G18**, **G19** o **G16xxx**) e dell'asse su cui applicare la compensazione in lunghezza ( **<CFF=CFx>** )

# **Note:**

- $\bullet$  Ovviamente se nella soprastante istruzione un coefficiente è posto  $=0$  la relativa compensazione è disabilitata.
- ♦ La non definizione di un coefficiente provoca l'emissione di un allarme.
- ♦ In caso di Compensazione già attiva la riemissione del comando può essere utilizzata per modificare i coefficienti. I nuovi valori saranno comunque attivi a partire dal blocco successivo l'istruzione <**USR:ON;…**>.
- ♦ I coefficienti di usura possono essere anche modificati "run time" dal PLC agendo sulle associate variabili .
- ♦ Nelle fasi di attacco / stacco di un profilo il calcolo dell'usura è momentaneamente sospeso.
- ♦ In realtà la correzione usura utilizza oltre ai 2 citati coefficienti ne utilizza anche altri che consentono migliori risultati in caso di utilizzo di lucidanti su archi di cerchio.
- ♦ Tali parametri possono essere impostati da PLC tramite specifiche funzioni (per dettagli fare riferimento al manuale di Applicazione **CNC Serie WIN**).

La funzione è disattivata tramite il comando : **<USR:OFF>** 

Tale comando provoca tra l'altro l'aggiornamento automatico in tabella utensili , dei campi "**Raggio**" e " **Lunghezza**" o "**Offset Raggio**" ed "**Offset Lunghezza**" , relativi all'utensile montato sul mandrino, detraendo ai dati originali i valori di usura sino a quel momento accumulati o semplicemente trasferendoveli ( in caso si utilizzi gli offset) . La possibilità di utilizzare Raggio e Lunghezza o i relativi Offset è configurabile in fase di installazione del CNC

Il comando "**Reset**", la fine programma (**M2** o **M30**), l'inizio programma (**%**) l'inizio blocco (**:** ) i cambi modo in genere (ad eccezione del passaggio da "**Auto**" a "**Riposizionamento**") disattivano automaticamente la correzione usura aggiornando i relativi offset, dell'utensile in uso, in tabella.

# Incompatibilità:

Non è possibile attivare la Compensazione Dinamica dell'Usura congiuntamente a:

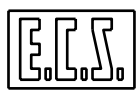

- ♦ **RTCP**,
- ♦ Correttori Utensili (Dx),
- ♦ Compensazione utensile nello spazio,
- ♦ Matrici dinamiche che alterano la lunghezza del profilo programmato.

# **9.7 Funzione "Galleggiamento"**

I CNC **Serie 2701WIN** dispongono di una funzionalità che consente di contornare un qualsiasi profilo con compensazione raggio utensile inserita. Ciò avviene indipendentemente dal fatto che il profilo presenti o meno dei "rientri" in cui la fresa non può entrare. Per poter far ciò il percorso eseguito dal centro l'utensile "galleggia" sul profilo programmato. La funzionalità è attivata tramite la funzione **G31**. Il "galleggiamento" è comunque operativo in presenza di compensazione raggio utensile attiva ( **G41/42** o **G47/48**). Qualora si inserisca la funzione nel File **COST** non sarà più necessario programmarla in quanto essa rimarrà di fatto sempre attiva. In tal caso essa sarà disattivata tramite la funzione **G30** e permarrà tale sino a che non saranno emessi i seguenti comandi: "**Reset**", "**%**", ":**N…**".

Se non programmata nel file **COST** , la funzione **G31** sarà disabilitata da **G30** o dai soliti comandi: "**Reset**", "**%**", ":**N…**".

# **Note e limiti applicativi:**

- 1. Le istruzioni **G30** e **G31** devono essere programmate in un blocco a parte ( sono ammesse al più i commenti tra parentesi graffe, la N del numero blocco o in alternativa una Label).
- 2. Con "**galleggiamento** " attivato sono accettati blocchi contenenti:
	- ♦ Geometria **ISO**, **GAP** od **EXPERT**,
	- ♦ Definizione di Raccordi o Smussi,
	- ♦ Offset /Rotazione Origine sul piano di contornatura (**G58**),
	- ♦ Programmazione Incrementale,
	- ♦ Programmazione Polare,
	- ♦ Programmazione in pollici,
	- ♦ Istruzioni di **LIP** aritmetico,
	- ♦ Salti condizionati o meno,
	- ♦ Ripetizione di tratti di programma,
	- ♦ Definizione ed attivazione di una Matrice Statica,
	- ♦ Richiamo di Sottoprogrammi.

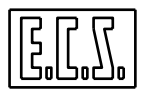

- 3. Non sono invece accettate :
	- ♦ Istruzioni di movimentazione di assi diversi da quelli del piano di contornatura,
	- ♦ Modifica della Feed (**Fxx**)all'interno del profilo,
	- ♦ **G736** con più di un profilo sezione.
	- ♦ Funzioni ausiliarie esterne.
	- ♦ Oltre ovviamente tutte quelle istruzioni come **G59**, <**MIR:..**> ecc. la cui programmazione è già incompatibile con la compensazione raggio utensile.
- 4. Non è inoltre possibile rendere operativa la funzione **G31** con:
	- ♦ Modalità diverse da **Auto**.
	- ♦ **RTCP** attivo
	- ♦ Origini macchina attive (**G53**)
	- ♦ Interpolazione Spiraliforme (**G722**)
	- ♦ Modalità **G72**
	- ♦ Modalità **G67**
	- ♦ Limiti di programmazione (**G23 / G24**)
- 5. E' comunque importante osservare che la predisposizione della **G31** non comporta di per sé l'impossibilità di emettere tali funzioni, esse divengono infatti incompatibili solo al momento dell'attivazione della compensazione raggio utensile.
- 6. I punti di attacco/stacco in **G31** devono essere definiti nello stesso blocco in cui è presente il blocco di attivazione /disattivazione della compensazione (**G41**,**G42**,**G47**,**G48** / **G40**,**G46**).
- 7. Allorché la funzione **G31** è attiva i blocchi geometrici su cui deve essere applicata la compensazione raggio vengono accumulati in un'apposita struttura sin che non viene trovata la funzione di fine compensazione (**G40**). A questo punto i dati accumulati sono elaborati e il risultato trasferito in un sottoprogramma che verrà poi eseguito dal CNC o dal Videografico in luogo del profilo effettivamente programmato. Conseguentemente se si ferma la lavorazione durante l'esecuzione del profilo compensato e si vuole riprenderla andando in Ricerca l'operatore non dovrà preoccuparsi se l'operazione sarà eseguita sul file **\$\$CNG31** ( creato dalla **G31**) in luogo di quello inizialmente programmato.
- 8. Per un corretto funzionamento la **G31** richiede che sia impostata una tolleranza che consente di definire quando lunghezze e distanze sono sufficientemente piccole da poter essere considerate trascurabili. Tale parametro è inizializzato nel file di taratura **COST** tramite l'istruzione **<G31:n>**. Come default è posto **n=0.000001**. Il range dei valori accettati è 0.001 - 0.000000000000001. Si consiglia "caldamente" di non modificare il valore di default di tale parametro

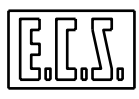

**Note:** 

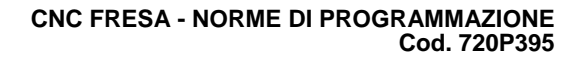

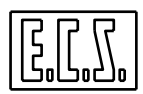

# **CAPITOLO 10**

# **10. Cicli Fissi**

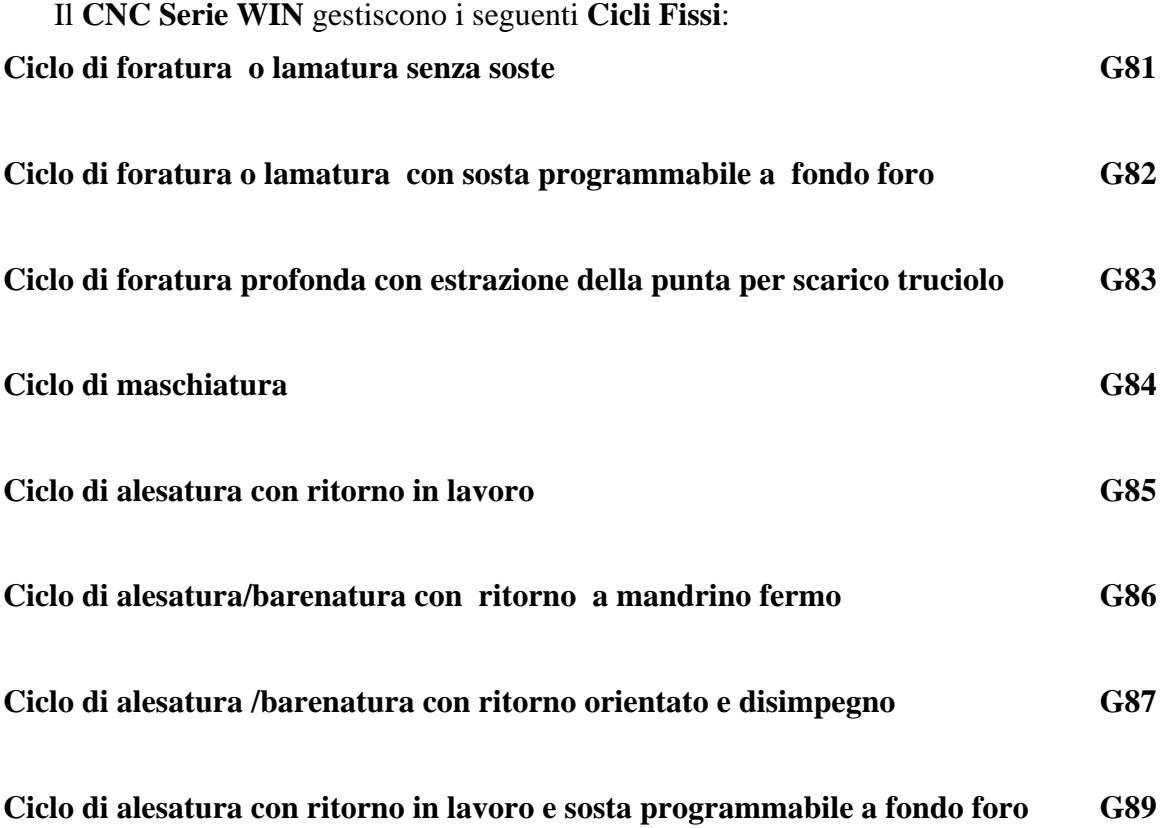

# **Note:**

- I sopracitati cicli fissi sono istruzioni di tipo **modale**, una volta attivati "scatenano" pertanto la relativa sequenza di lavoro ad ogni movimento di uno o più assi (dopo che questi sono arrivati sulle quote programmate).

- Essi vengono cancellati dalle funzioni **G80** (Annulla cicli fissi), **%** (inizio programma), **M30** o **M02** (fine programma), o da qualsiasi altra funzione **G**.., che specifica un nuovo ciclo fisso.

- I cicli fissi sono istruzioni di tipo parametrico, agiscono cioè in base al contenuto di specifiche variabili che devono essere appositamente inizializzate.

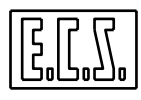

- Il contenuto di tali variabili viene memorizzato in forma permanente, per cui alla riaccensione del CNC le variabili conterranno sempre gli ultimi valori ad esse attribuite.

- Onde evitare comportamenti indesiderati é pertanto buona norma procedere, almeno a inizio programma, alla inizializzazione di tutte le variabili utilizzate.

- I cicli fissi devono essere sempre disattivati prima di un cambio utensili.

#### **10.1 Definizione Asse di applicazione dei Cicli Fissi**

Allo scopo di definire su che asse della MU si richiede vengano attuati i cicli fissi è necessario inserire nel Part-Program la seguente istruzione di "**prenotazione**":

#### **<CFF = CF nome asse>**

ad esempio:

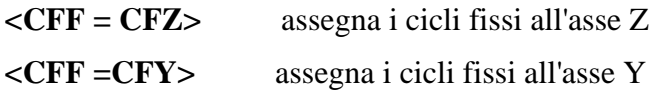

**Nota:** 

Una volta effettuata l'assegnazione di un asse, questa rimane attiva fintanto che non viene programmata una nuova assegnazione.

#### **10.2 Parametri utilizzati nei Cicli Fissi**

Ogni Ciclo fisso é sempre abbinato alla seguenti tre variabili:

**<RAP = ...>**= quota di accostamento al pezzo raggiunta dall'asse a velocità di rapido.

**<ENT=...>** = quota di fine lavorazione raggiunta a velocità di lavoro.

**<RAL=...>** = quota di estrazione dell'utensile a fine ciclo.

Trascurando, per il momento, la **G83 (Ciclo di foratura profonda con rottura o scarico truciolo)** ciascun ciclo fisso è costituito dalle seguenti fasi:

1. Posizionamento in rapido degli assi coordinati (es. **X, Y)** 

2. L'asse abbinato al ciclo fisso (**CFF =** ..) si porta in rapido alla quota **RAP** a meno che non si trovi già ad una quota intermedia tra **RAP** ed **ENT**, in tal caso l'asse si porterà direttamente sulla quota **ENT** a velocità di lavoro.

3. L'asse del ciclo fisso si porta in lavoro alla quota **ENT** che determina la profondità della lavorazione.

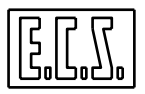

4. Estrazione, in **rapido o lavoro,** a seconda del ciclo fisso prescelto, fino alla quota **RAP.** 

5. Movimento in **rapido** dalla quota **RAP** alla quota **RAL .**

Al termine della terza fase avvengono tempi di sosta, inversioni mandrino o arresti a secondo del ciclo in atto.

Le coordinate **RAP, ENT, RAL** sono sempre assolute, cioè riferite all'origine dell'asse di profondità che esegue il ciclo fisso.

#### **10.3 Descrizione dei Cicli Fissi**

#### **10.3.1 Foratura Semplice (G81)**

**Sintassi:**

 $N. G81 < RAP = .. >$ 

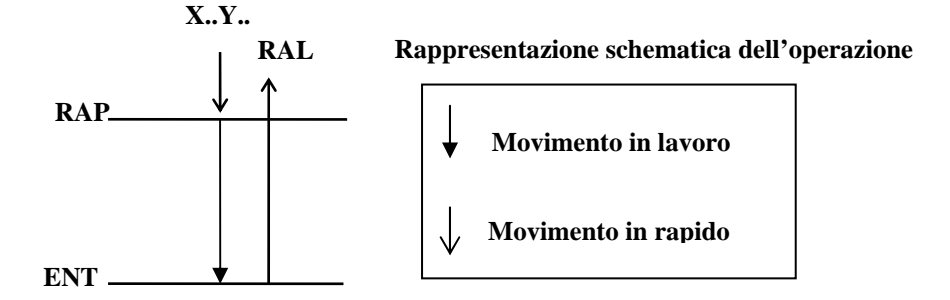

Il significato dei parametri é quello standard già descritto nel precedente paragrafo.

Il mandrino durante l'operazione non viene mai arrestato.

#### **Particolarità:**

Nel caso si debba eseguire fori passanti su materiale con tendenza a sfrangiarsi superficialmente (ad esempio pannelli laminati) é possibile definire 2 zone in cui lavorare con velocità ridotta rispetto alla Feed impostata da programma.

Per far ciò é sufficiente impostare opportunamente i seguenti parametri:

**<FE1= ...>** Feed ridotta in entrata

**<FE2=...>** Feed ridotta in uscita

**<SF1=...>** Zona di applicazione della feed definita in FE1

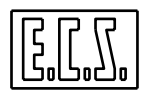

**<SF2=...>** Zona di applicazione della feed definita in FE2 Se **SF1** ed **SF2** sono diversi da 0, il ciclo diviene quindi:

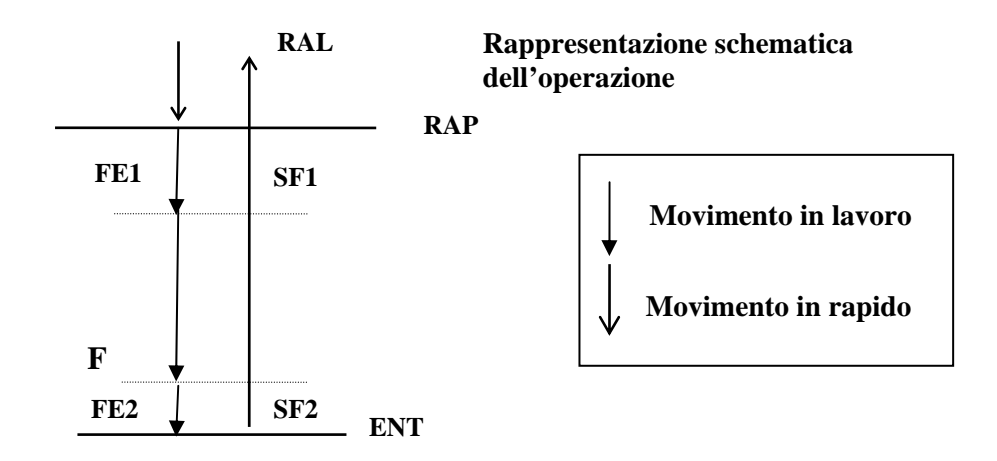

I parametri **SF1** ed **SF2** sono intesi come valori assoluti e vengono applicati rispettivamente dopo **RAP** e prima di **ENT** tenendo automaticamente conto della direzione del foro (a **RAP** ad **ENT**).

La funzione **G81** risolve eventuali interferenze tra le varie zone dando preferenza, nell'ordine, a **FE1, FE2** ed **F** 

Per utilizzare la **G81** "classica" basta imporre **SF1** ed **SF2 = 0**.

I parametri **SF1, SF2, FE1** ed **FE2** sono opzionali. **SF1** ed **SF2** sono normalmente forzati a 0 all'accensione. Il costruttore della Macchina utensile può eventualmente predisporre dei valori diversi da 0 configurando opportunamente il CNC.

#### **10.3.2 Foratura con Sosta (G82)**

**Sintassi:**

 $N. G82 < RAP = .. >$ 

Ciclo analogo al precedente con l'unica variante di attuare un'attesa, a fine foro ,pari a **TIM secondi**.
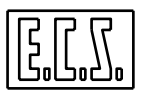

## **10.3.3 Foratura Profonda (G83)**

### **Sintassi:**

**N...G83 <RAP = ...> <ENT = ...> <RAL = ...> <INI = ...> <IND = ...> <TIM = ...>**

Descrizione dei nuovi parametri :

**INI** Incremento iniziale da programmare sempre positivo

**IND** Valore di **regressione** dell'incremento iniziale **INI**. Deve essere impostato sempre positivo. Se posto = 0 l'incremento tra una fase e l'altra (vedi successiva descrizione del ciclo) è mantenuto costante e pari a **INI.** 

A seconda del valore attribuito al tempo di sosta **TIM** il ciclo di Foratura Profonda viene normalmente definito in modo differente:

Se **TIM = 0** é identificato come **"Foratura con scarico truciolo".** 

Se **TIM > 0** é identificato come **"Foratura con rottura truciolo".** 

### **Descrizione del ciclo:**

Nella Foratura Profonda l'utensile percorre la quota **INI** in profondità quindi si ritrae in rapido alla quota **RAP** e poi, sempre in rapido, ridiscende all'ultima profondità raggiunta **meno 1 mm** (In realtà l'entità di tale delta inserito per sicurezza é configurabile dal costruttore della M. U. agendo su un file di taratura del CNC), per riprendere a velocità di lavoro, di un incremento pari a **INI - IND.** 

Le successive profondità di foratura vengono alterate progressivamente del valore di regressione **IND** fino a che il valore dell'incremento non uguagli il valore di regressione stesso, da qui in poi l'incremento viene mantenuto costante (pari al valore di **IND**) fino al raggiungimento della quota **ENT.** 

Se si programma un valore di **TIM** # **0** l'utensile dopo ogni incremento si arresta per il tempo programmato e poi prosegue verso la quota **ENT** provocando **la rottura del truciolo.**  In questo caso non si ha dunque la risalita dell'utensile alla quota **RAP.**

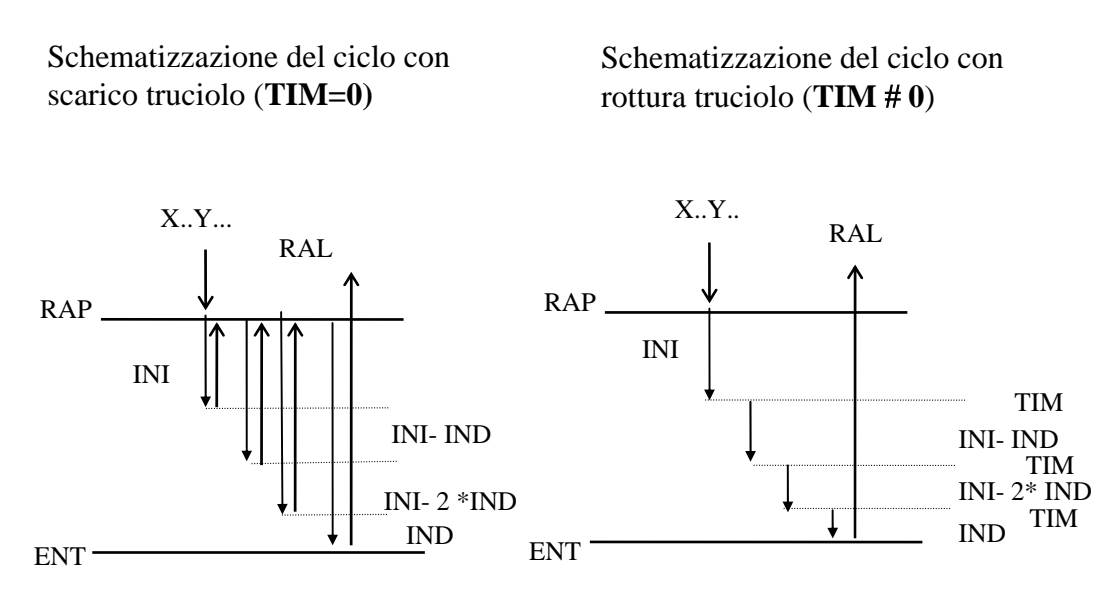

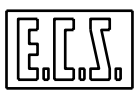

#### **Maschiatura (G84)**

#### **Sintassi:**

#### **N...G84 <RAP = ...> <ENT = ...> <RAL = ...>**

Questa funzione é da utilizzare allorché si impieghi un maschio con compensatore montato su mandrini non dotato di trasduttore.

La Feed di avanzamento dell'asse di maschiatura (F) deve essere impostata in modo da essere legata alla Speed del mandrino (S) dalla seguente relazione :

#### **F = S x (passo maschio)**

In presenza di mandrino dotato di trasduttore é da utilizzare la **G184** (Maschiatura rigida)

La schematizzazione del ciclo é simile a quella già vista per la foratura semplice con la differenza che in questo caso il mandrino, raggiunta la quota **ENT** inverte il senso di rotazione. Risalito alla quota **RAP** sarà ripristinato il precedente senso di rotazione del mandrino (**M3** per filettature destre e **M4** per filettature sinistre).

#### **10.3.4 Alesatura con Ritorno in Lavoro (G85)**

**Sintassi:**

**N... G85 <RAP = ...> <ENT = ...> <RAL = ...>** 

Il ciclo é analogo a quello già descritto per la foratura semplice con la variante che il ritorno sino alla quota **RAP** avviene a velocità di lavoro e in rapido da **RAP a RAL**.

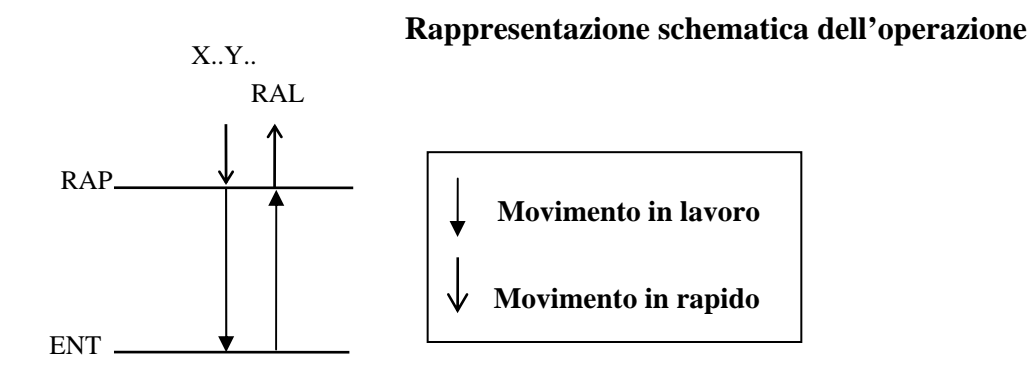

#### **10.3.5 Alesatura con Ritorno a mandrino Fermo – Carenatura (G86)**

**Sintassi:**

**N...G86 <RAP = ...> <ENT = ...> <RAL = ...>** 

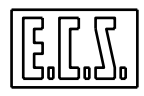

Il ciclo é analogo a quello già descritto per la foratura semplice con la differenza che il mandrino al raggiungimento della quota **ENT** é arrestato, rimane fermo sino a che in rapido é raggiunta la quota **RAL** dove é riavviato.

#### **10.3.6 Alesatura /Carenatura con Ritorno Orientato e Disimpegno (G87)**

**Sintassi:**

### **N.. G87 <RAP = ...> <ENT = ...> <RAL = ...> <DAX = ...> <DAY = ...>**

In questo ciclo, oltre ai soliti parametri: **RAP, ENT, RAL**, vengono programmati i parametri incrementali:

**DAX** = Disimpegno incrementale lungo il primo asse del piano di contornatura

**DAY** = Disimpegno incrementale lungo il secondo asse del piano di contornatura.

L'orientamento mandrino viene effettuato mediante la funzione ausiliaria **M19** predisposta nel ciclo **G87**.

Per quanto concerne la definizione del piano di contornatura si utilizzano le funzioni a tal fine dedicate:

**G17** = per definire il piano di contornatura X, Y

**G18** = per definire il piano di contornatura Z, X

**G19** = per definire il piano di contornatura Y, Z

**G16** = per definire un piano di contornatura libero

(per maggiori dettagli vedi Capitolo 7)

#### **Esempio:**

Nel caso il piano di contornatura sia stato definito tramite l'istruzione **G16 XWU+** (Piano di contornatura XW con compensazione in lunghezza secondo l'asse U in direzione positiva) i parametri **DAX** e **DAY** avrebbero effetto rispettivamente sugli assi X e W.

Questo ciclo si differenzia quindi dal precedente (**G86**) per la fase di estrazione dell'utensile una volta raggiunta la quota **ENT**. In tal caso il mandrino é infatti arrestato, orientato in una posizione ben definita quindi estratto in rapido sino alla quota **RAL**.

#### **10.3.7 Alesatura / Barenatura con Sosta (G89)**

**Sintassi:**

 **N...G89 <RAP = ...> <ENT = ...> <RAL = ...> <TIM = ...>** 

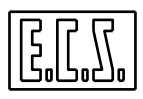

Questo ciclo differisce dal ciclo di alesatura (**G85**) per il fatto che viene introdotta una sosta programmabile (pari a **TIM** secondi) tra il raggiungimento della quota **ENT** e la risalita in lavoro alla quota **RAP**.

#### **10.4 Considerazioni generali sui Cicli Fissi**

I cicli fissi descritti in questo documento sono implementati nel controllo **ECS** secondo 2 differenti modalità.

- *Come macro residenti su file*. Soluzione che può penalizzare leggermente i tempi di esecuzione ma garantisce la massima flessibilità (I cicli sono infatti modificabili e quindi adattabili alle varie necessità).

- *Come funzioni realizzate all'interno del CNC* (soluzione che privilegia la velocità di esecuzione a scapito della flessibilità).

La scelta di abilitare i cicli interni è in genere attuata dal costruttore della M.U. ed é completamente trasparente al programmatore.

Considerando che i cicli fissi **G81 ... G89** si scatenano solo dopo che gli assi hanno raggiunto la quota programmata, i seguenti 2 programmi portano allo stesso risultato:

a)

b)

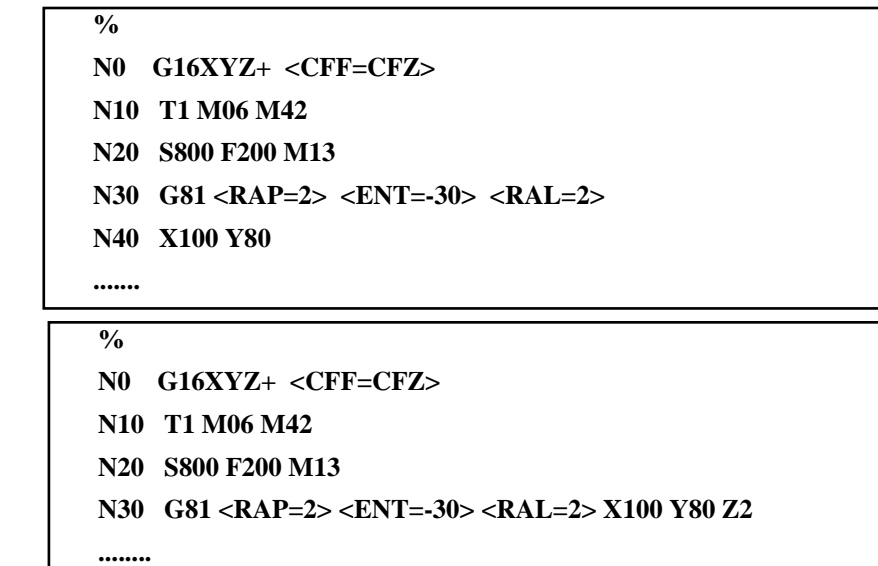

Invece programmare :

```
....... 
N30 X100 Y80 Z2 
N40 G81 <RAP=2> <ENT=-30> <RAL=2> 
.......
```
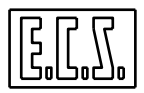

Non provoca l'esecuzione del foro perché il ciclo fisso diviene attivo dopo il posizionamento degli assi .

Modificando invece il programma come segue:

```
....... 
N30 X100 Y80 
N40 G81 <RAP=2> <ENT=-30> <RAL=2> Z2 
.......
```
Il ciclo fisso **G81** viene eseguito per la presenza di un movimento assi (Z2) dopo la sua definizione.

Si ricorda che, in caso di lavorazioni con un'elevata incidenza di cicli fissi, per minimizzare i tempi di esecuzione, é consigliabile settare la modalità di movimentazione **G64** (vedi per eventuali approfondimenti **Capitolo 3**).

### **10.5 Esempi di programmazione di Cicli Fissi**

Si supponga di voler scrivere il Part-Program necessario per lavorare il pezzo descritto nel sottostante disegno:

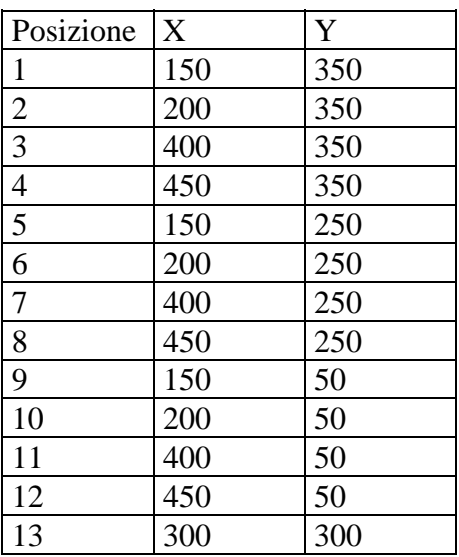

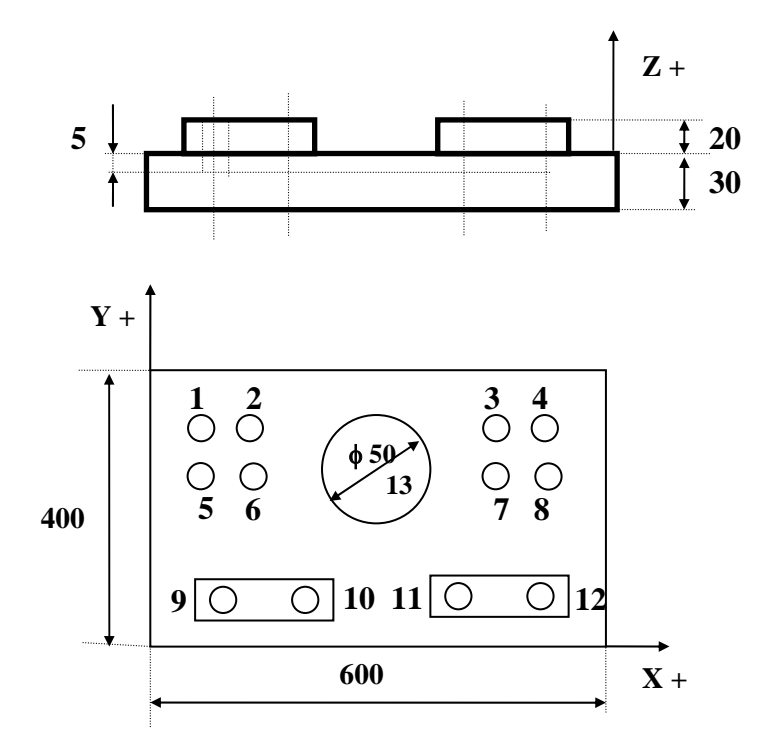

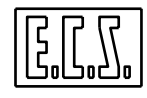

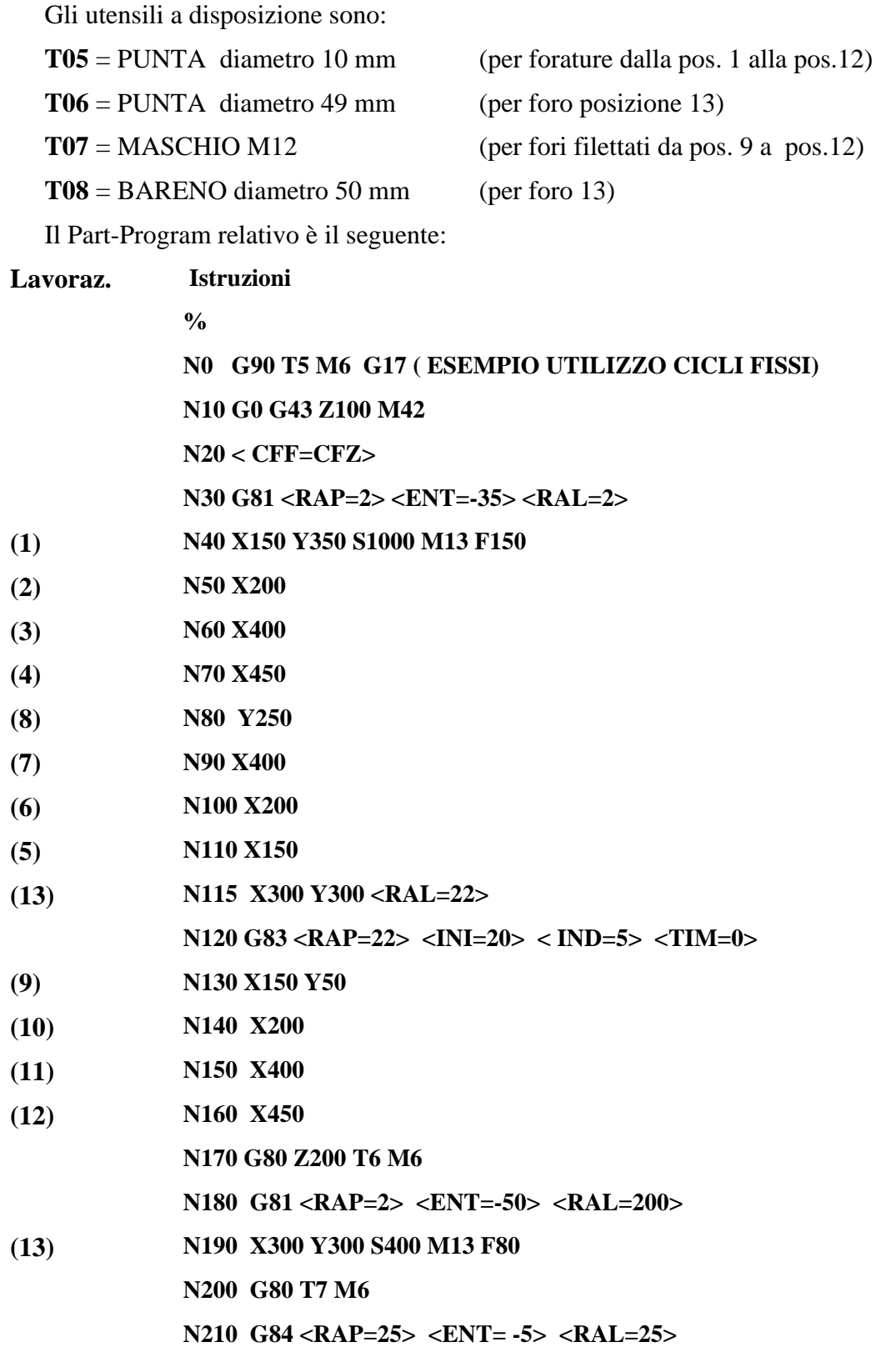

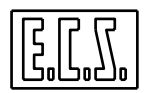

**N220 X150 Y50 S500 M13 F750**

- **N230 X200**
- **N240 X400**
- **N250 X450**
- **N260 G80 Z200 T8 M6**
- **N270 G87 <RAP=2> <ENT=-35> <RAL=2> <DAX=-0,2> <DAY=0>**
- **N280 X300 Y300 S800 M13 F110**
- **N290 G80 Z200 M5**
- **N300 M2**

### **Commenti:**

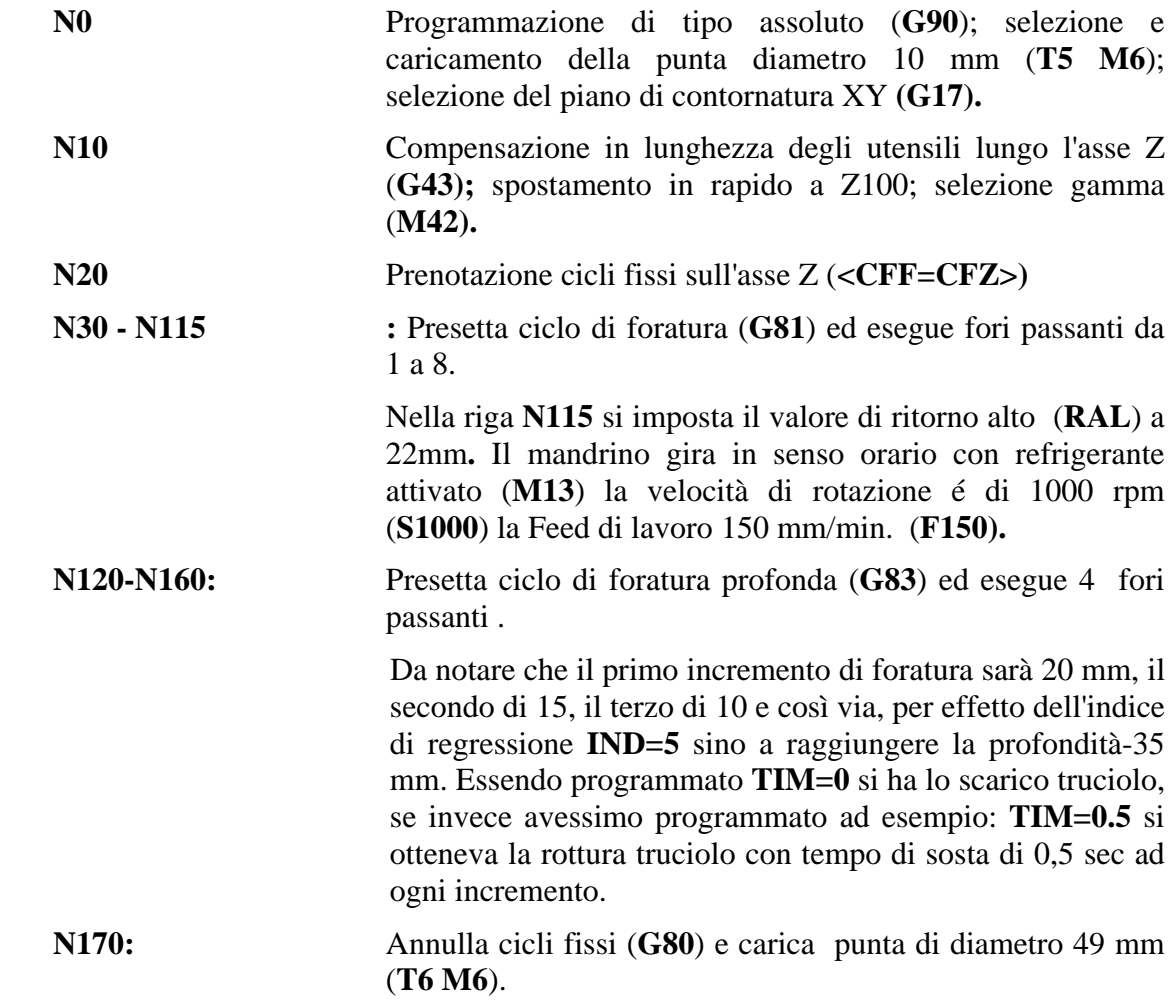

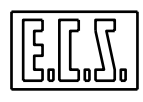

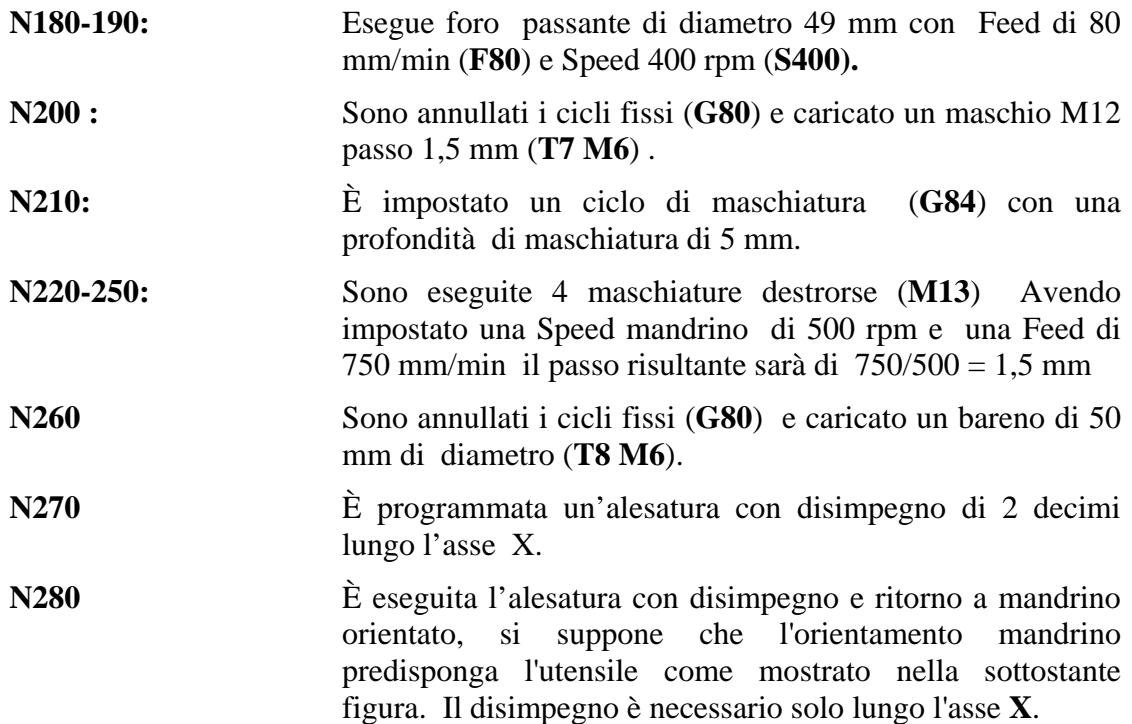

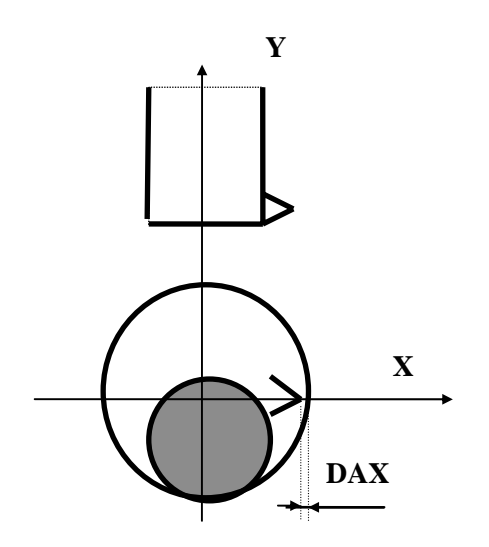

Il disimpegno **< DAX = - 0.2>** provoca il distacco della punta dell'utensile di 0.2 mm dalla parete del foro alesato.

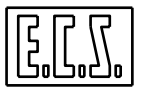

## **10.6 Ciclo Fisso di Filettatura /Maschiatura Rigida (G184)**

In caso di macchine utensili equipaggiate con mandrino dotato di trasduttore di posizione la funzione **G184** permette di programmare una maschiatura / filettatura in modo più semplice e diretto senza richiedere, ad esempio nel caso della maschiatura, l'utilizzo di un maschio con compensatore.

Sarà infatti il CNC a farsi automaticamente carico di sincronizzare il movimento dell'asse di profondità con la velocità di rotazione del mandrino in modo tale da comunque garantire l'esecuzione del passo impostato.

## **Sintassi :**

## **N..G184 <RAP=..> <ENT=..><RAL=..><DAX=..><SPD=..> <PCH=..> <ROT=..>**

Mentre le variabili **RAP, ENT, RAL** continuano a conservare lo stesso significato già descritto nei cicli fissi (**G81..G89**) le nuove variabili hanno il seguente significato:

**SPD** = Velocità di rotazione del mandrino in giri/min.

**PCH =** Passo della filettatura / maschiatura in mm.

**ROT =** Verso di rotazione dell'asse mandrino, può assumere i seguenti valori:

**ROT=3** rotazione oraria (filettatura destrorsa)

 **ROT=4** rotazione antioraria (filettatura sinistrorsa)

**DAX= Disimpegno radiale a fine filettatura**, deve essere programmato un valore incrementale. La macro **G184** si incarica di calcolare le componenti di tale disimpegno lungo gli assi del piano di contornatura programmato.

In caso di maschiatura questo parametro, pena la rottura del maschio, deve essere programmato nullo  $(DAX = 0)$ .

Per quanto concerne la definizione del piano di contornatura vale quanto già detto a proposito del ciclo fisso **G87** (Alesatura / barenatura con ritorno orientato e disimpegno).

Analogamente ai cicli fissi della serie **G8x** la macro **G184** è modale per cui verrà scatenata ad ogni posizionamento di assi al raggiungimento della quota programmata.

Per cancellare la macro **G184** è necessario programmare l'istruzione:

**G150** = Cancella le macroistruzioni da **G151 a G199** (vedi anche **Capitolo 11** )

**Esempio di Programmazione di Filettatura tramite G184** 

 $\frac{0}{6}$ 

**N0 G90 T11 M6 G16XYZ+ N10 <CFF=CFZ> N20 G184 <RAP=5> <ENT=-50> <RAL=100> <DAX=1> <SPD=300> <PCH=4> <ROT=3> N30 G0 X100 Y150 N40 G150 Z200 N50 M2** 

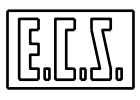

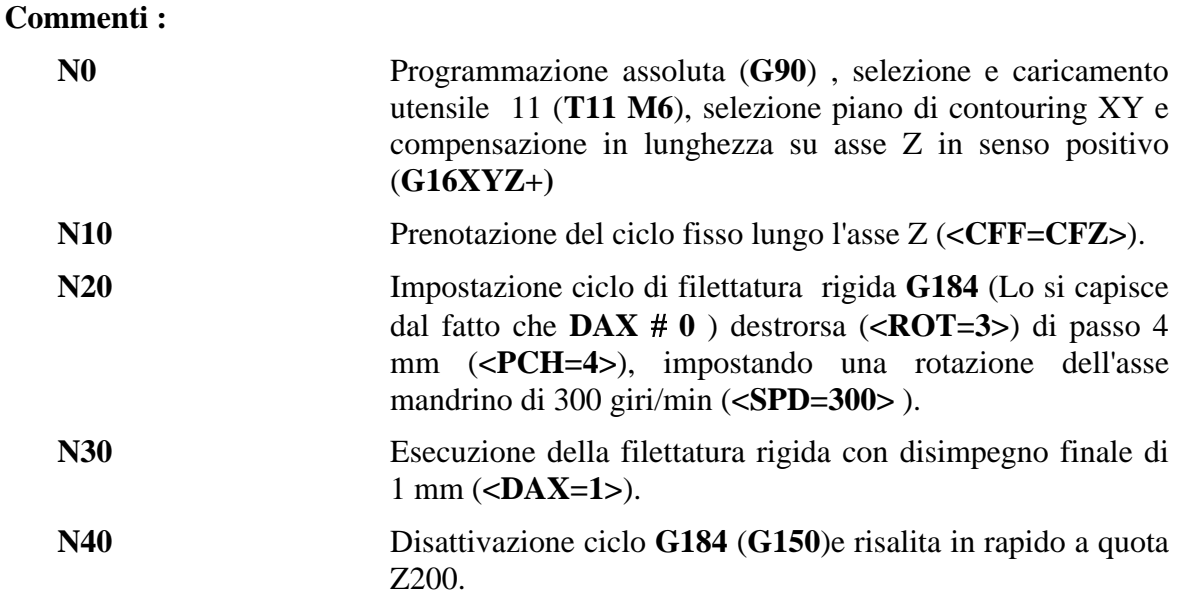

#### **10.6.1 Maschiatura Rigida**

Come già riportato si intende per maschiatura rigida una filettatura eseguita con maschio a passo controllato (senza quindi richiedere alcun compensatore).

In questo caso il ciclo **G184** dovrà essere programmato imponendo il parametro disimpegno a fine ciclo **DAX= 0**

**Il risultato sarà quello di ottenere un ciclo fisso che una volta raggiunta la quota di profondità ENT effettuerà l'inversione del mandrino in modo del tutto analogo al ciclo fisso G84.** 

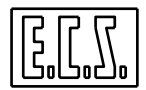

# **CAPITOLO 11**

## **11. Macroistruzioni**

Con il termine "**MACROISTRUZIONE**", spesso indicata con il termine contratto "**Macro**", si intende un sottoprogramma atto a risolvere in modo parametrico una determinata lavorazione.

Nei paragrafi che seguono sono descritte una buona parte delle macro disponibili nei **CNC ECS**.

Per esattezza non sono qui riportate quelle macro basate sull'applicazione di matrici (sia statiche che dinamiche) che sono descritte nel **Capitolo 15** e quelle utilizzate nei cicli di misura e preset utensili (descritte nei **Capitoli 13** e **14**).

Tali sottoprogrammi sono stati sviluppati da **ECS** utilizzando un apposito linguaggio di programmazione noto come **LIP.** 

Per dettagli su tale strumento si invita il lettore a consultare il **Manuale di Programmazione Avanzata** codice **720P396**.

È opportuno osservare che alcune Macro sono codificate come funzioni **G ...**, altre sono state realizzate come veri e propri sottoprogrammi, quindi richiamabili secondo il formato classico:

#### **L <nome macro>**

In genere, mentre una macro realizzata come funzione G, é di tipo modale (ovvero, una volta settata, rimane operativa finché non la si disabilita), un sottoprogramma é sempre di tipo autocancellante (ovvero agisce la sola volta che viene richiamato con i parametri in quel momento passatigli).

#### **11.1 Fresalesatura interna (G88)**

La funzione **G88...** permette di alesare un foro con una fresa, semplicemente posizionando l'utensile sull'asse del foro stesso.

Il foro verrà alesato garantendo il valore del sovrametallo eventualmente impostato tramite l'istruzione **<DRA:...>.**

#### **Formato:**

**N...G88 <RAP=..> <ENT=...> <RAL=..> <DIA=...> <ROT=..> <KFD=.. >** 

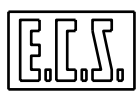

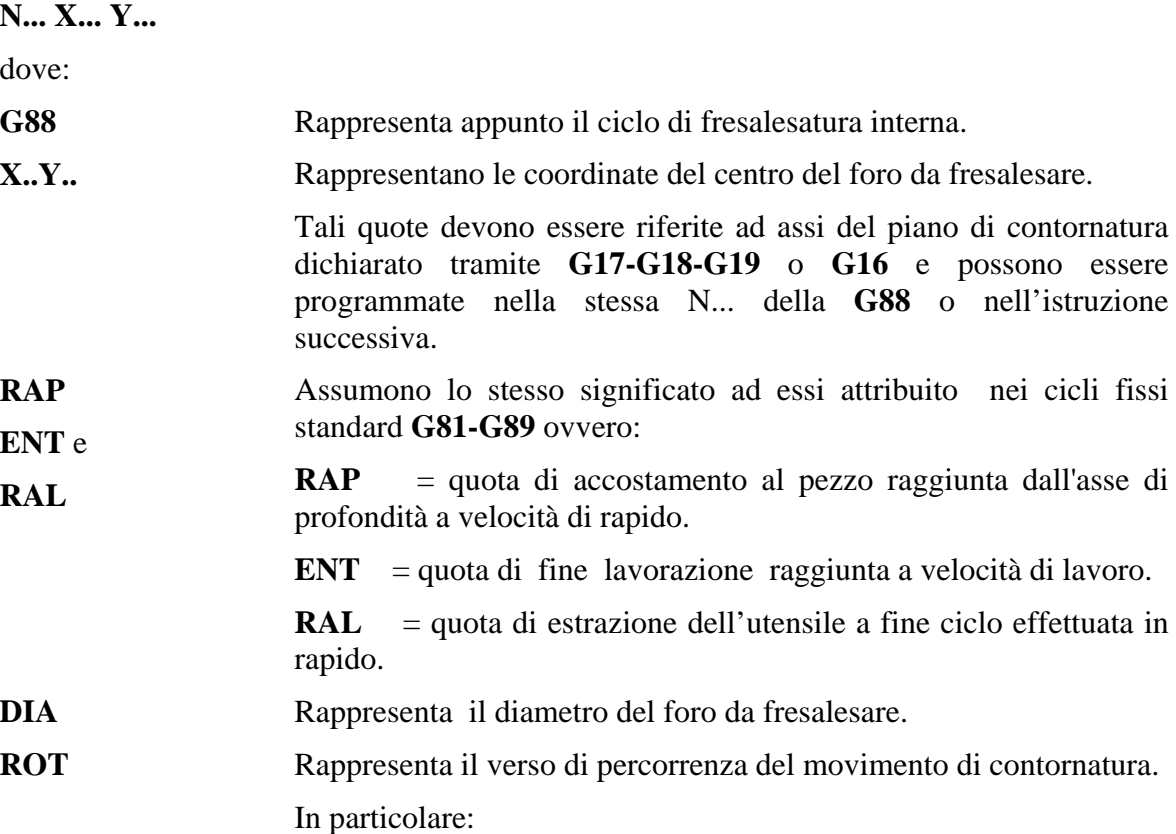

**ROT=2** ----> interpolazione circolare oraria

**ROT=3** ----> interpolazione circolare antioraria

rapido.

**KFD** Rappresenta un coefficiente moltiplicativo della Feed impostata che permette di definire la Feed nel movimento di entrata. Ciò risulta estremamente utile quando la fresa deve "aggredire" il pezzo senza preforo.

> Ad esempio se **KFD = 1** significa che la velocità di avanzamento programmata viene mantenuta costante sia durante il movimento di penetrazione che durante la fresalesatura, se **KFD=0.5** che, durante la penetrazione, la velocità di avanzamento é dimezzata.

**G88** Rappresenta appunto il ciclo di fresalesatura interna.

lavorazione raggiunta a velocità di lavoro.

percorrenza del movimento di contornatura.

#### **Note:**

- Il ciclo **G88** si scatena dopo il posizionamento degli assi appartenenti al piano di contornatura e viene annullato dall'istruzione **G80** come tutti gli altri cicli fissi.

- L'assegnazione dell'asse su cui agirà il ciclo **G88** avviene tramite l'istruzione **<CFF=CF nome asse>** come per tutti i cicli fissi.

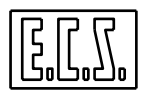

## **Descrizione del ciclo G88**

Si consideri la **FIG. 11-1**.

Si tratta di alesare un foro sino al diametro **DIA**. Il punto **P** è il centro del foro ed ha coordinate **X** ed **Y**.

A tal fine é utilizzata una fresa di raggio R.

Perché la lavorazione sia possibile dovrà essere ovviamente rispettata la seguente relazione:

## **2 \* R** ≤ **( DIA - eventuale sovrametallo impostato con l'istruzione <DRA:...> )**

In caso ciò non fosse verificato il CNC provvederà a segnalare allarme.

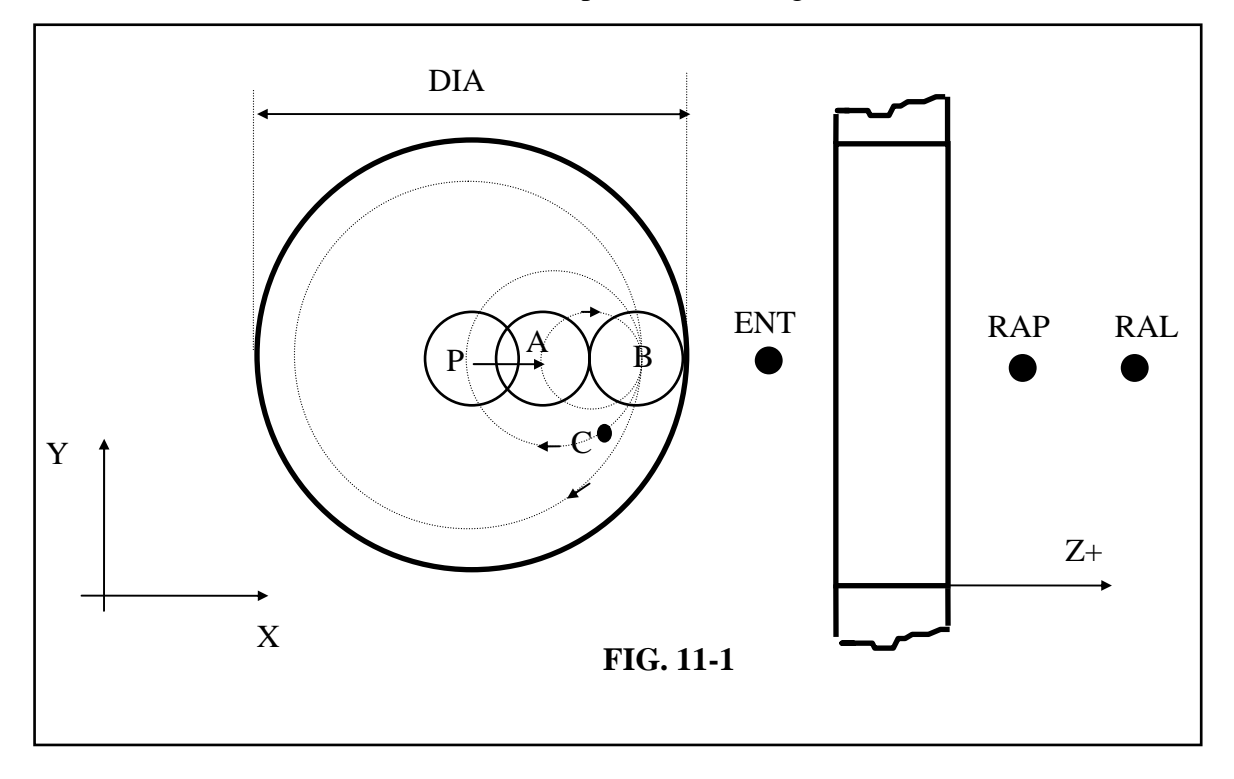

Il ciclo della **G88** è costituito dalle seguenti fasi:

## **FASE 1**

Posizionamento punto-punto in rapido degli assi del piano di contornatura (nell'esempio X Y) sul punto **P** (centro del foro).

## **FASE 2**

Discesa in rapido del mandrino (nel nostro caso l'asse Z ), fino alla quota **RAP**.

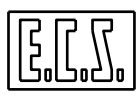

### **FASE 3**

Discesa in lavoro del mandrino fino alla quota di entrata **ENT** con Feed modificata dal coefficiente **KFD** ( *F entrata = F programmata \* KFD* ).

#### **FASE 4**

Posizionamento semicircolare P-B in lavoro, in modo che il tagliente della fresa attacchi il diametro **DIA** del foro con un movimento tangenziale ed avviato. Non vengono così lasciati segni sulla superficie fresata.

### **FASE 5**

L'asse della fresa compie in lavoro, un giro completo nel senso specificato da **ROT**, lavorando tutto il foro di diametro **DIA.**

#### **FASE 6**

Quando la fresa torna nel punto **B**, dopo aver fatto un giro completo, viene percorso in lavoro l'arco **B-C (30**°**)** di disimpegno.

#### **FASE 7**

Viene completato il disimpegno con l'arco C - P in rapido

#### **FASE 8**

Quando l'asse della fresa è tornato in **P**, il mandrino viene estratto in rapido fino alla quota **RAL** come avviene negli altri cicli fissi.

#### **Importanti osservazioni tecnologiche**

Se il programmatore è sicuro che per il foro da alesare vale:

#### **(DIA / 2 - eventuale sovrametallo DRA) > raggio fresa (R)**

ed inoltre:

#### **sovrametallo da asportare < diametro fresa**

Allora è possibile minimizzare il tempo ciclo programmando il parametro **RAP** uguale ad **ENT.** 

In questo caso il ciclo é infatti più veloce in quanto la precedente **FASE 3** vede la discesa dell'utensile alla quota **ENT** avvenire tutta in rapido.

Anche le altre fasi subiranno comunque modifiche migliorative divenendo:

#### **FASE 4**

Spostamento **P-A** radiale in rapido dell'asse della fresa, lungo la direzione positiva del primo asse dichiarato nel piano di contornatura finché l'asse raggiunge il punto **A**. In questo momento il tagliente della fresa si trova ancora distante **2 \*R** dalla parete da fresare. Tale distanza é la minima consentita per realizzare un attacco tangenziale al profilo.

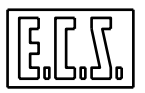

## **FASE 5**

In lavoro l'asse della fresa compie un semicerchio **A-B** di raggio **R**, in modo che il tagliente della fresa attacchi il diametro **DIA** del foro ( + eventuale sovrametallo ) con un movimento tangenziale ed avviato.

## **FASE 6**

L'asse della fresa compie in lavoro, un giro completo nel senso **ROT,** lavorando tutto il foro.

## **FASE 7**

Quando la fresa torna sul punto B, dopo aver fatto un giro completo, viene percorso in lavoro l'arco B**-**C (30°) di disimpegno.

## **FASE 8**

Viene completato il disimpegno con l'arco **C-P** in rapido.

## **FASE 9**

Quando l'asse della fresa è tornato sul punto P, il mandrino viene estratto in rapido fino alla quota **RAL.**

## **Note:**

- Se il raggio della fresa si avvicina a **DIA /2**, l'avvicinamento radiale **P-A** diventa sempre più corto, fino a scomparire del tutto, a partire da quando si verifica l'eguaglianza **3\*R=DIA/2**.

- Il movimento di accostamento radiale della **FASE 4** ( tratto **P-A** in **FIG. 11-1** ) avviene sempre nella direzione positiva dell'asse la cui sigla è scritta per prima nell'istruzione **G16xxx**; quindi programmando, ad esempio: **G16XY...** (uguale a **G17** ) l'accostamento verrà effettuato lungo l'asse **X+;** programmando invece **G16YX..** l'accostamento verrà effettuato lungo l'asse **Y+.** 

- Quando si usa la **G88** devono essere escluse le compensazioni del raggio della fresa (cioè non devono essere attivate le istruzioni **G41/G42/G47/G48** ).

La Compensazione Raggio è infatti attivata automaticamente.

## **Esempio di Programmazione**

Si desideri fresalesare i fori A, B, C di **FIG. 11-2** di cui il foro A si vuole realizzare con due passate; a 180 mm e 200 mm. A tal fine si utilizza una fresa di Raggio 20 mm e Lunghezza 120 mm.

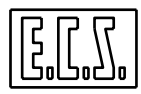

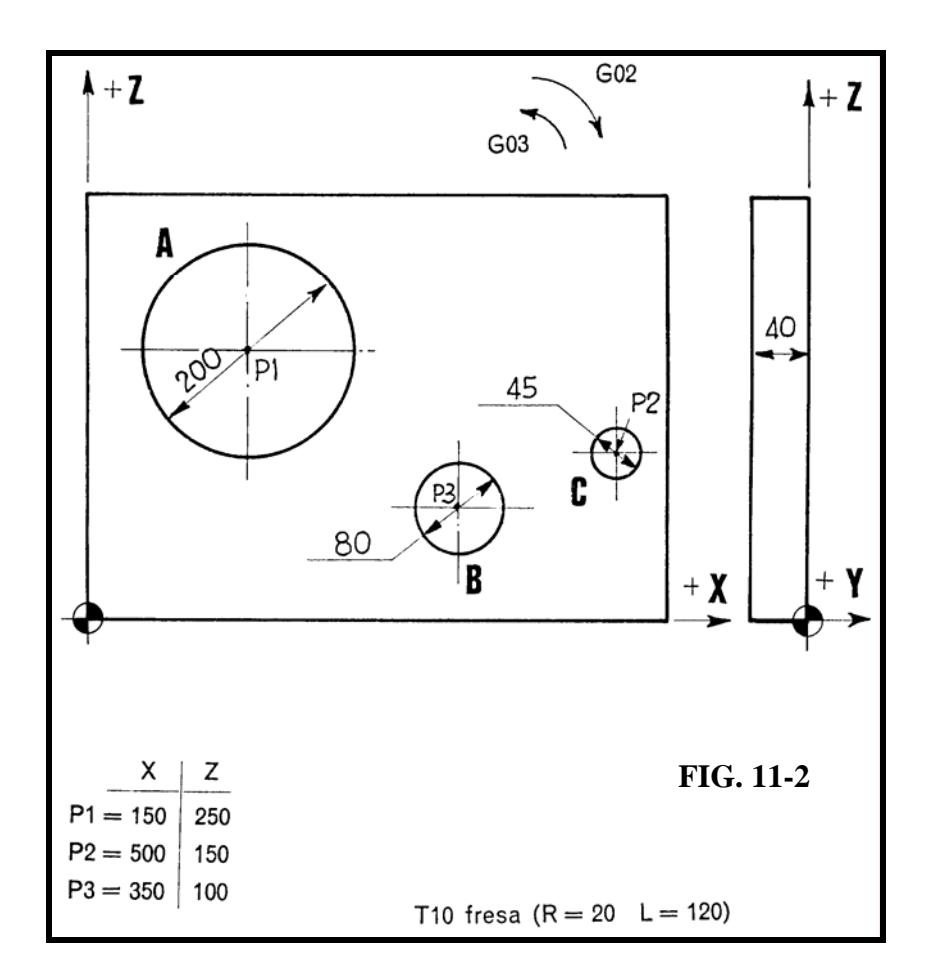

**Part-program:** 

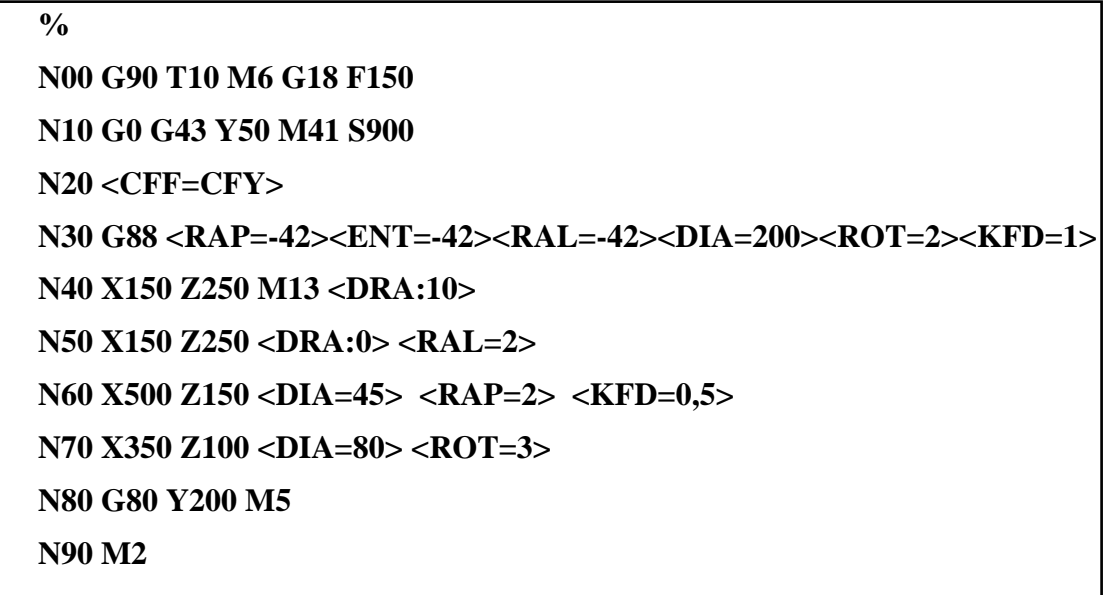

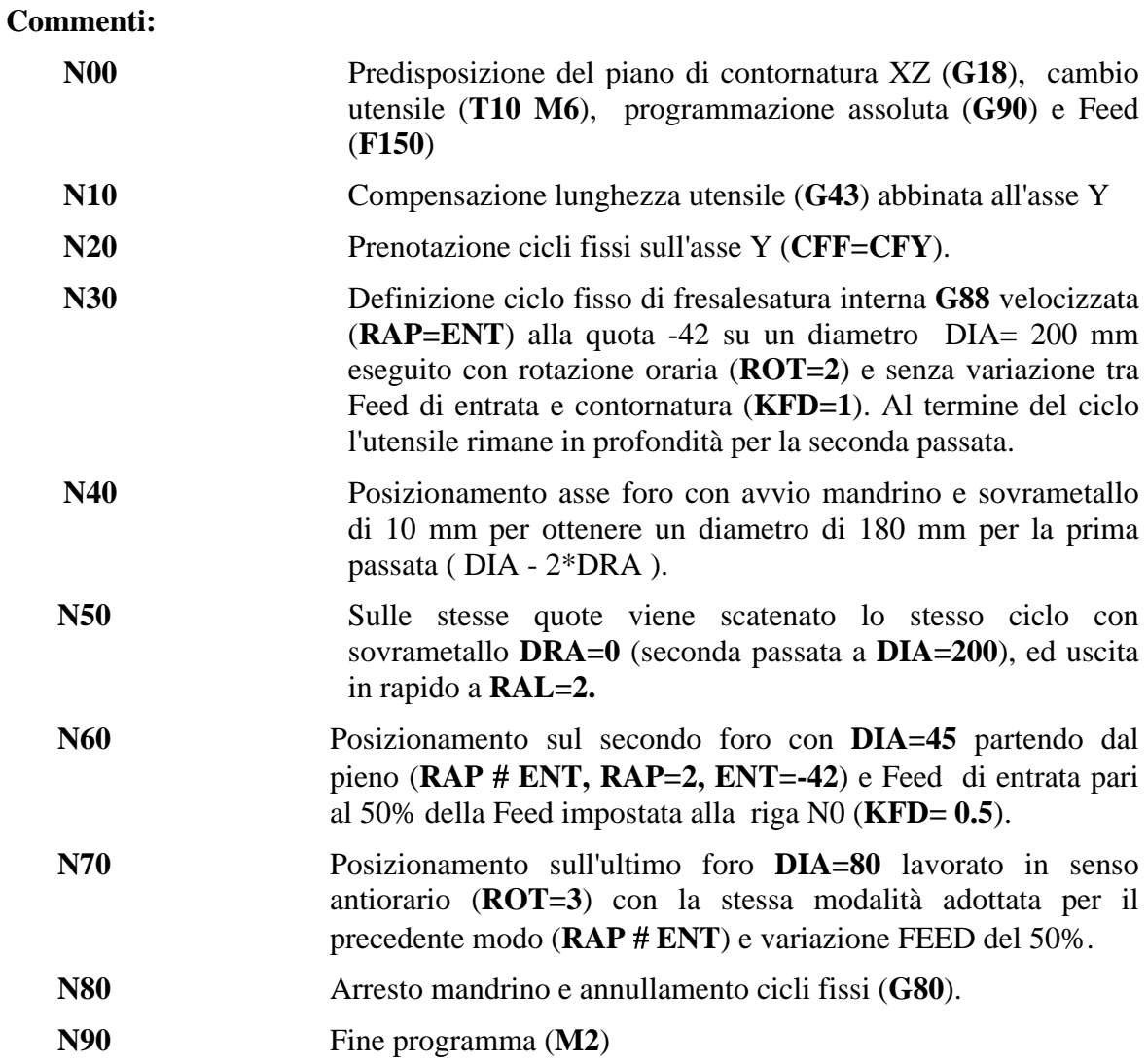

#### **11.2 Fresatura per esterni (G188)**

La funzione **G188** permette di fresare cilindri esterni, posizionando l'utensile in funzione di un angolo di attacco programmato.

Formato:

```
N...G188 <DIA=..> <ENT=..> <RAP=...> <RAL=...> <ANA=..> <SME=..> 
         <ROT=..> <KFD=..> <INI=.. > <ASF=.. > <ALT=.. > |<DRA:..>| 
N... X.. Y..
```
dove:

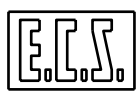

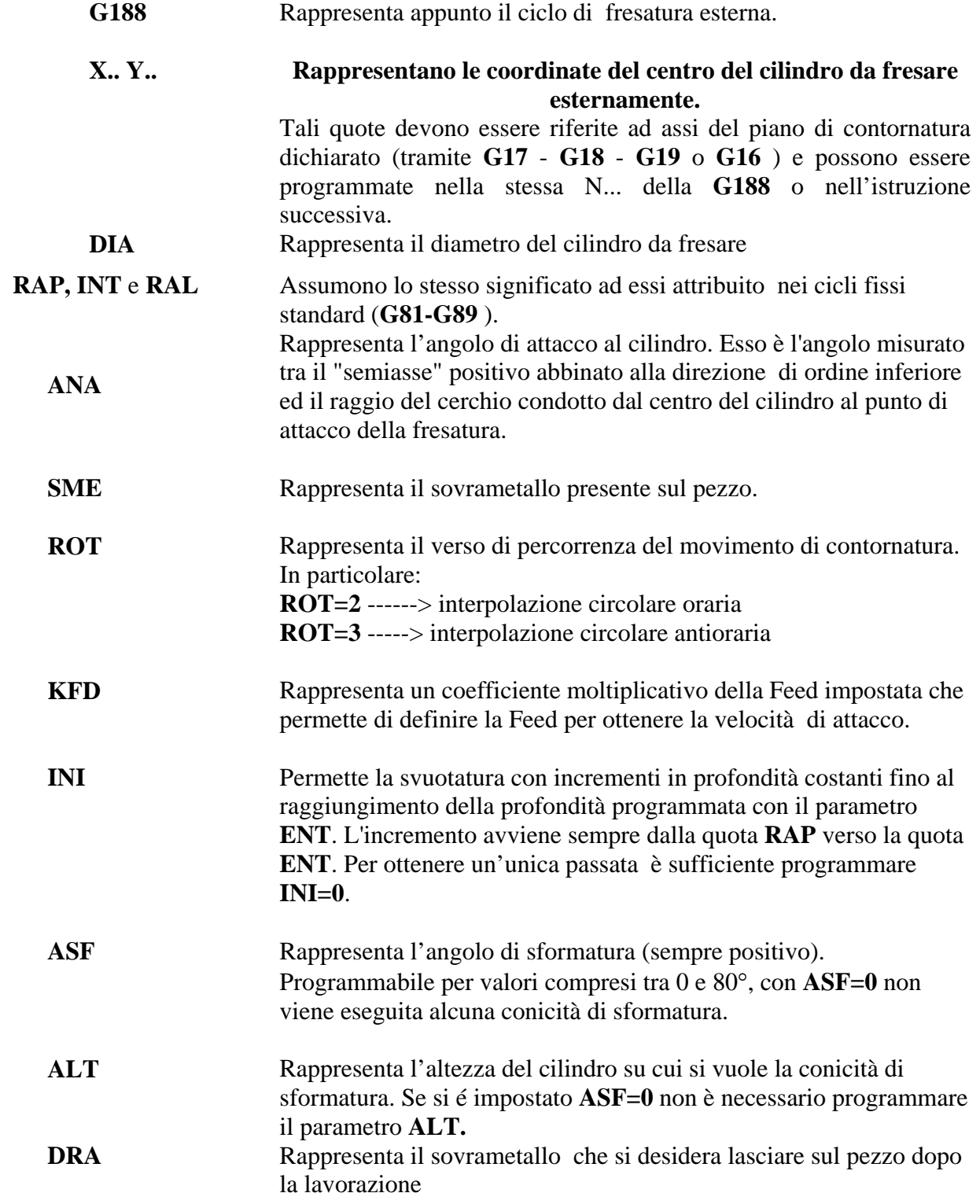

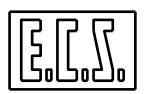

## **Note:**

- Il ciclo **G188** si scatena dopo il posizionamento degli assi appartenenti al piano di contornatura e viene annullato dalla istruzione **G150.**

- L'assegnazione dell'asse su cui agirà il ciclo **G188** avviene tramite l'istruzione **<CFF=CF nome Asse>** come per tutti i cicli fissi della serie **G80**.

## **Descrizione del ciclo G188**

Si consideri la **FIG. 11-3.**

Si tratta di fresare esternamente il cilindro fino al diametro **DIA** utilizzando una fresa raggio **R.**

Il ciclo **G188** è costituito dalle seguenti fasi:

## **FASE 1**

Posizionamento punto a punto in rapido degli assi del piano di contornatura sul punto C che è il centro del cilindro da fresare.

## **FASE 2**

Discesa rapida del mandrino (nel nostro caso asse Z) fino alla quota **RAP**.

## **FASE 3**

Posizionamento punto a punto in rapido dell'asse fresa sul punto - Pin - le cui coordinate sono sviluppate dalla macro in funzione delle coordinate del centro del cerchio, dei parametri **DIA, ANA** e **SME ,** di una costante fissa di 2 mm e del raggio utensile.

## **FASE 4**

Discesa in lavoro del mandrino fino alla quota di entrata **ENT** con Feed eventualmente modificata dal coefficiente **KFD** (Feed attacco = Feed programmata\*KFD)

## **FASE 5**

Posizionamento semicircolare **Pin** - A in lavoro in modo che il tagliente della fresa attacchi il diametro **DIA** del cerchio con movimento tangenziale ed avviato. Non vengono così lasciati segni sulla superficie fresata.

## **FASE 6**

L'asse della fresa compie in lavoro, un giro completo nel senso specificato dal parametro **ROT**, lavorando tutto il cerchio di diametro **DIA**.

Si ricorda che **ROT=2** significa senso di percorrenza orario mentre **ROT=3** antiorario.

## **FASE 7**

Quando la fresa torna sul punto A, dopo aver fatto un giro completo, viene percorso in lavoro l'arco A-B (30 °) di disimpegno tangenziale.

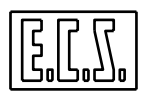

#### **FASE 8**

Viene completato il disimpegno percorrendo in rapido l'arco B - Pin

#### **FASE 9**

Quando l'asse fresa è tornato in Pin, il mandrino viene estratto in rapido fino alla quota **RAL** come avviene nei cicli fissi della serie **G8x**.

#### **Nota:**

- Analogamente a quanto avviene nella **G88**, anche usando la **G188** deve essere esclusa la compensazione del raggio della fresa (**G41, G42, G47** e **G48**). La compensazione raggio è infatti inserita automaticamente.

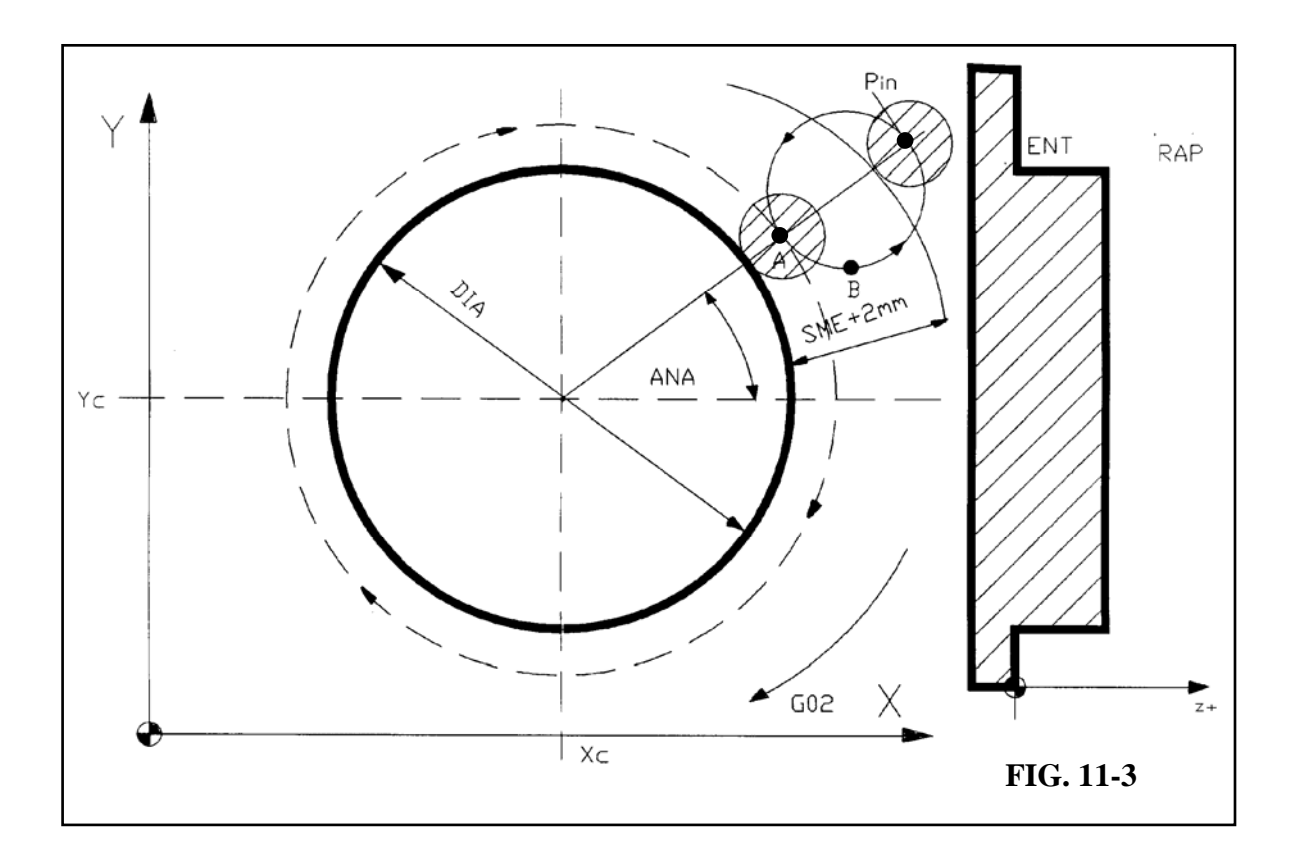

#### **Esempio di Programmazione**

Si voglia fresare i 2 cilindri di diametro 130 e 105 mm di **FIG. 11-4**. A tal fine si utilizzi una fresa avente le seguenti caratteristiche: **T04 = R20 L 120.** 

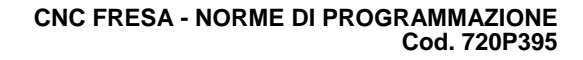

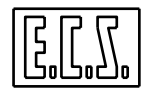

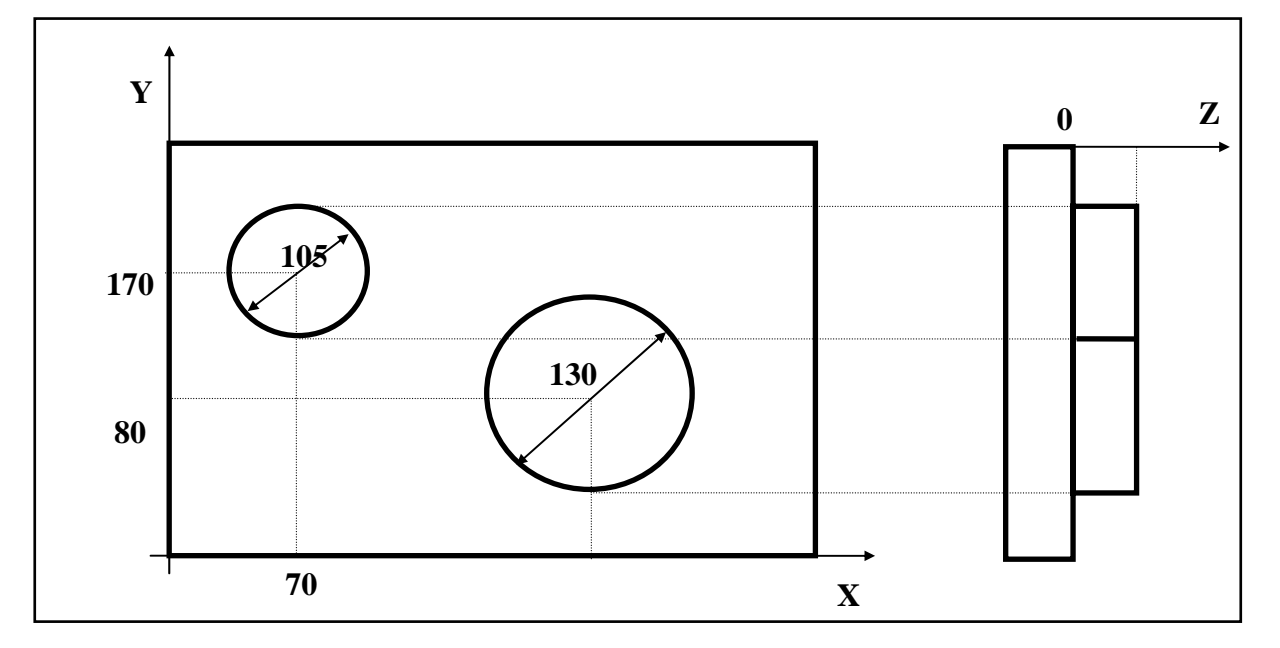

**FIG. 11-4**

**Part-Program:** 

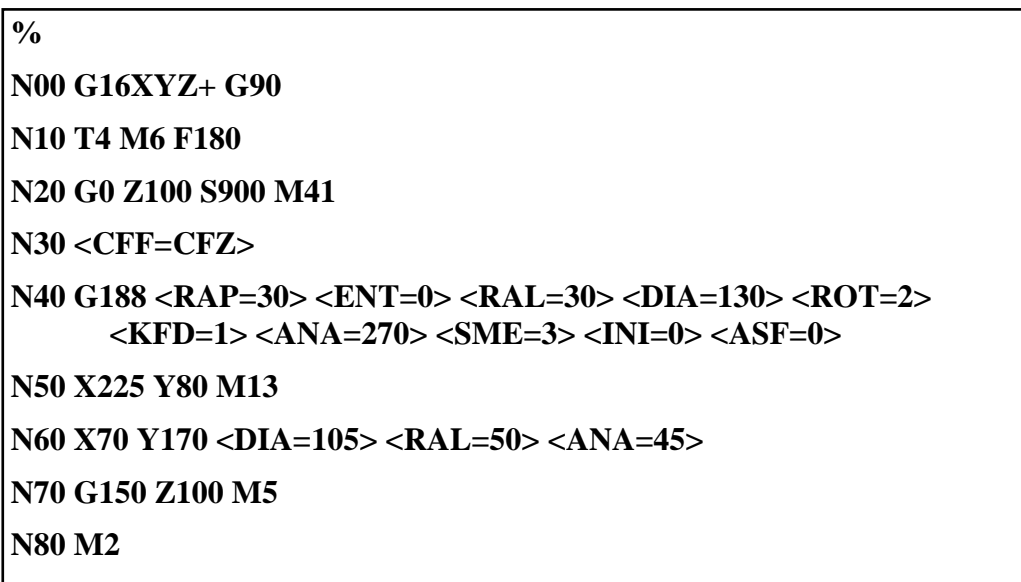

**Commenti:** 

**N00** Predisposizione del piano di contornatura, dell'asse e del senso in cui compensare in lunghezza (**G16XYZ+),** programmazione assoluta (**G90**).

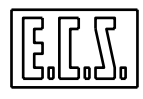

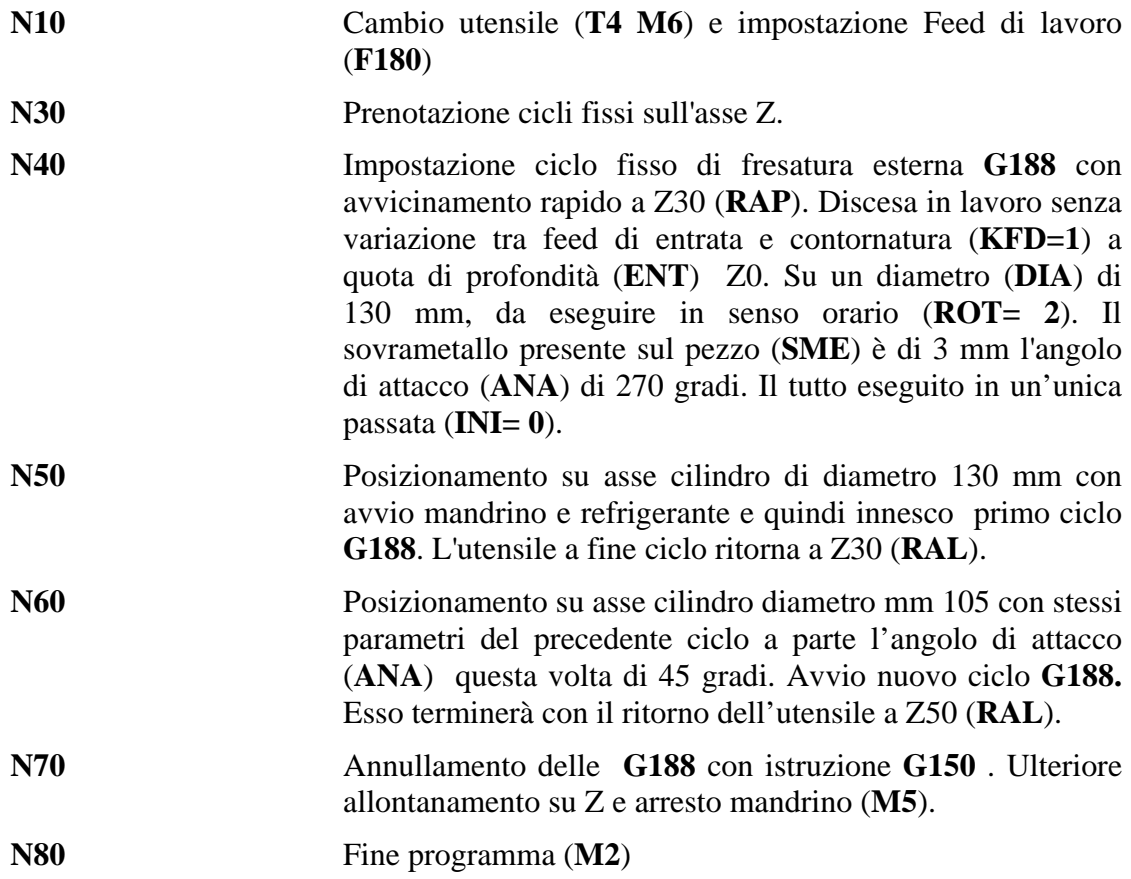

#### **11.3 Fori disposti su arco di cerchio ( Macro FORFLA)**

La macro "**FORFLA**" (**FOR**atura **FLA**nge) é utilizzabile per eseguire un gruppo di lavorazioni contigue, a passo angolare costante, lungo una circonferenza di raggio e centro noti. Con la macro "**FORFLA**" possono essere eseguiti i cicli fissi da **G81** a **G89** (Vedi per dettagli **Capitolo 10**) nonché le macro **G88, G188, G189, G185, G186, G190** e la maschiatura rigida **G184.** 

Rispetto all'omonima funzione disponibile nei **CNC Serie D** o nelle versioni **Serie WIN** antecedenti la **release V2.0** la macro **FORFLA**, pur rimanendo compatibile "all'indietro", si presenta ora come uno strumento molto più flessibile. In particolare è possibile programmare il punto iniziale non solo attraverso le sue coordinate ma anche definendone "**Raggio** ed **Angolo**". In quest'ultimo caso, non è più programmato l'angolo relativo all'ultimo foro, bensì la differenza angolare tra due fori contigui. Lo spostamento tra due fori contigui avviene infine percorrendo, in base al valore assegnato ad un apposito switch, la corda o l'arco tra essi sottesi.

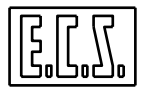

#### **Formato:**

**N.. L < FORFLA > X.. Y.. I.. J.. <AIN= +/- ...> <ARC=..> <RDF=..><ANA=..> <%NHL=..>**  dove:

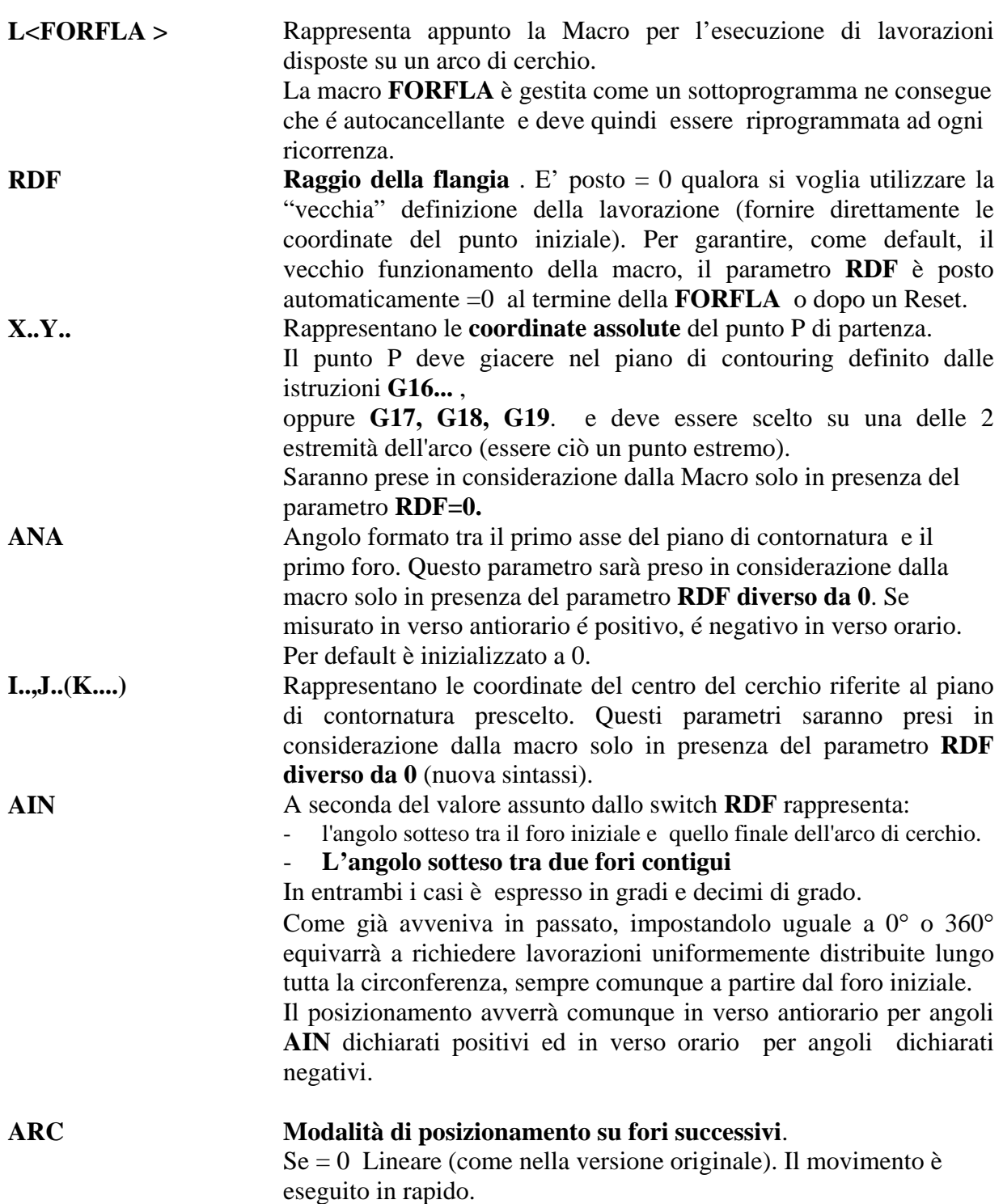

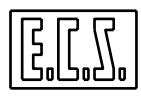

Se = 1 Sull'arco che collega i due punti. Il movimento, essendo un G02 o un G03, è eseguito in lavoro.

Per garantire come default il vecchio funzionamento il Parametro **ARC** è posto automaticamente = 0 al termine della **FORFLA** o dopo un Reset

**%NHL** Rappresenta il numero di lavorazioni che si intende attuare. Il valore massimo accettato é **32000.**

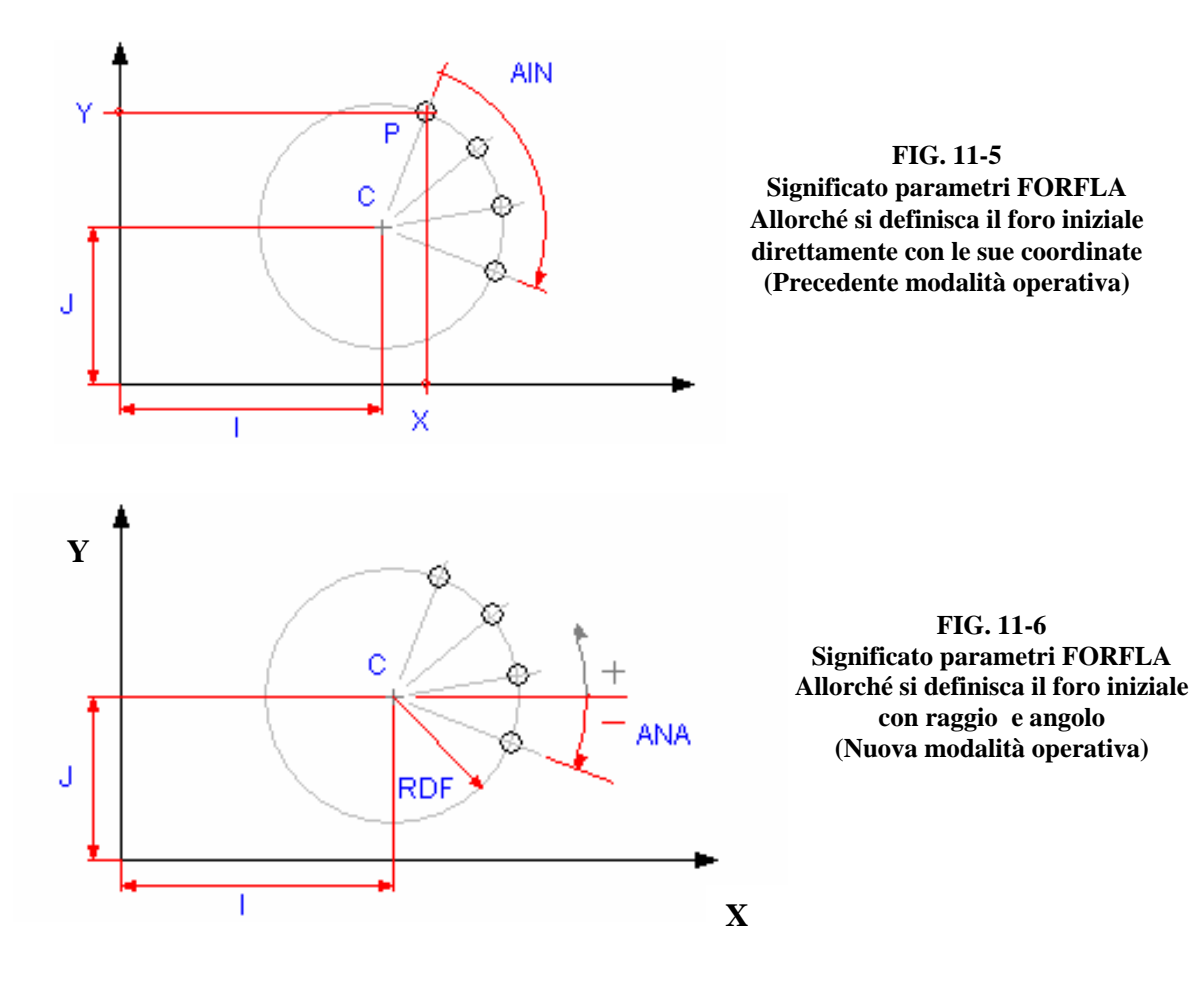

#### **Esempio di Programmazione**

Supponendo di utilizzare una macchina utensile con mandrino lungo l'asse Y si voglia lavorare il pezzo disegnato in **FIG . 11-7** 

La flangia in oggetto presenta:

- n.4 fori (diametro = 20mm) : P1, P2, P3, P4
- n.6 fori (diametro = 20mm) : distribuiti su un arco di 39,7° a partire da P5 sino a P6
- n.8 fori (diametro = 5mm) : distribuiti su un arco di 45°a partire da P7 e fino a P8.

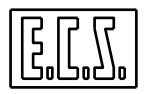

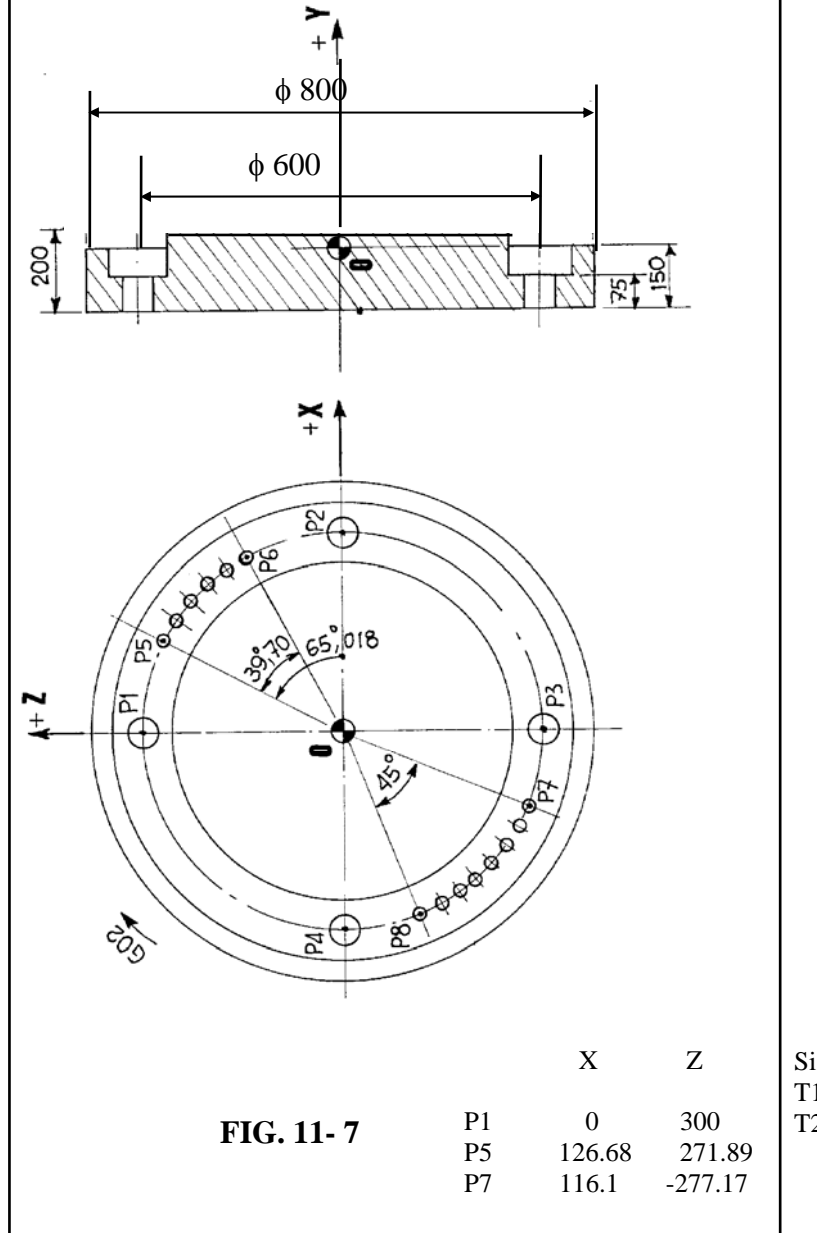

Come esempio sono riportati 2 Part Program che utilizzano la macro **FORMAT** nella precedente e attuale modalità.

Si intende usare i seguenti utensili:  $T1 = R10 L 220$  (punta diametro 20 mm)  $T2 = R2.5 L 240$  (punta diametro 5mm)

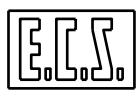

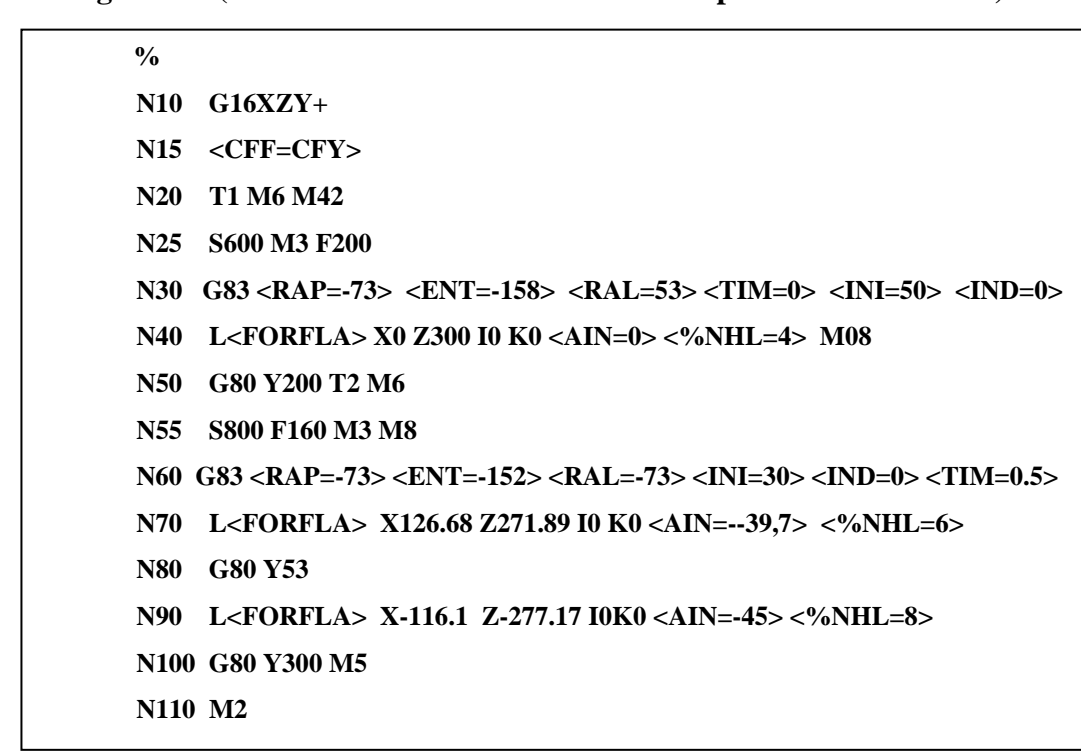

**Part-Program 1 (Macro FORFLA utilizzata secondo precedente modalità):** 

**Part-Program 2 (Macro FORFLA utilizzata secondo nuova modalità):** 

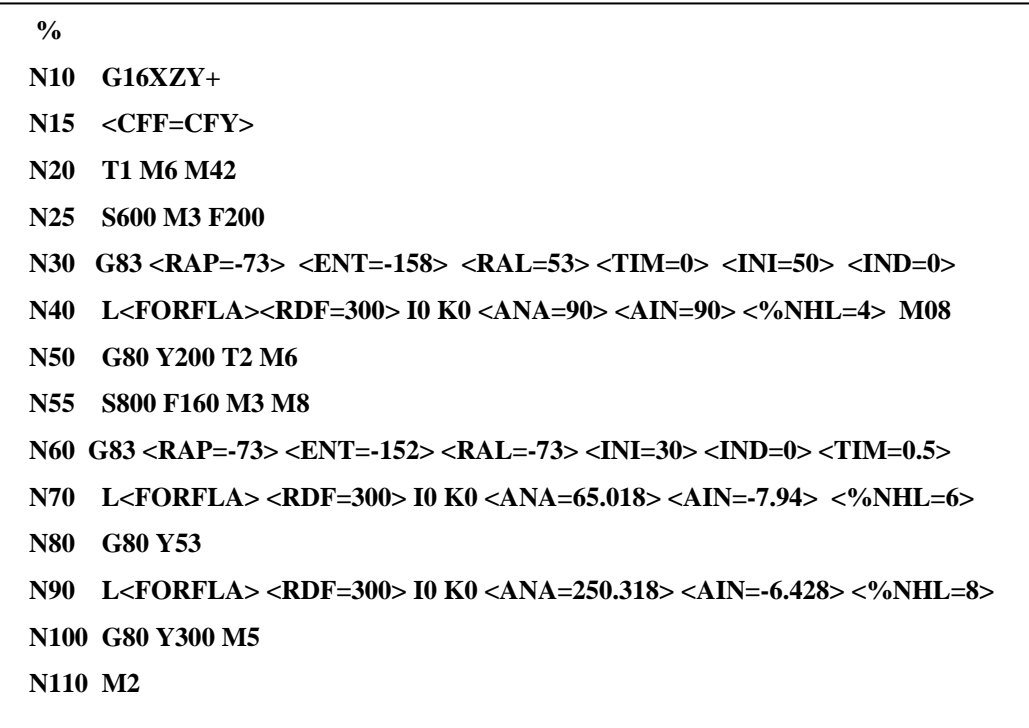

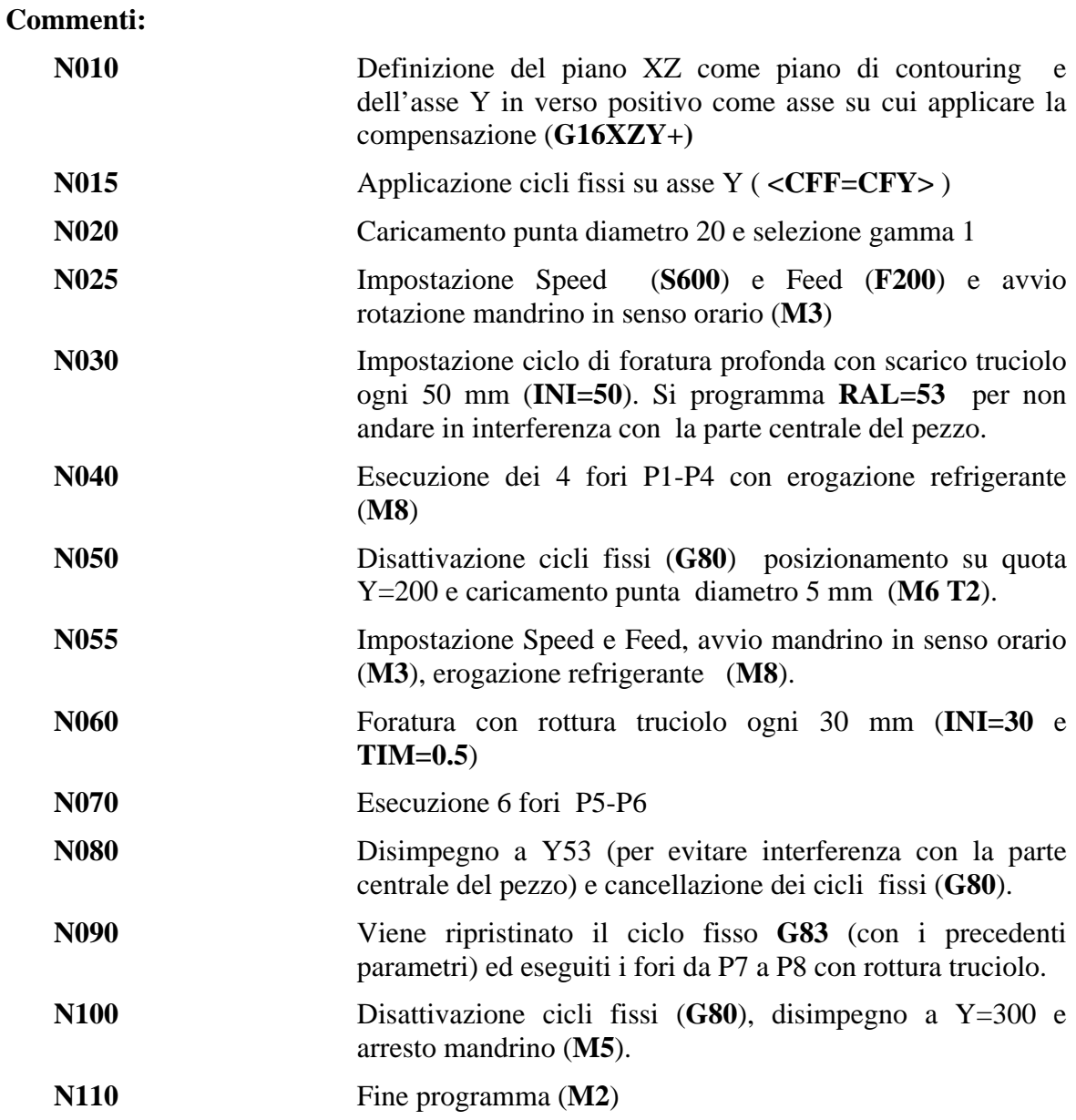

## **11.4 Lavorazioni su Righe o Matrici "Macro FORMAT"**

La macro "**FORMAT**" (**FOR**atura **MAT**rici) é utilizzabile per eseguire un gruppo di lavorazioni disposte a passo costante su linee oppure su matrici (ad esempio i fori di una piastra tubiera).

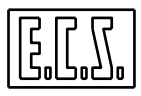

Con la macro "**FORMAT**" possono essere eseguiti i cicli fissi da **G81** a **G89** (Vedi per dettagli **Capitolo 10**) nonché la macro di fresalesatura di interni **G88** e per maschiatura rigida **G184.** 

#### **Formato**:

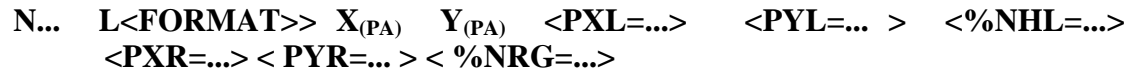

dove:

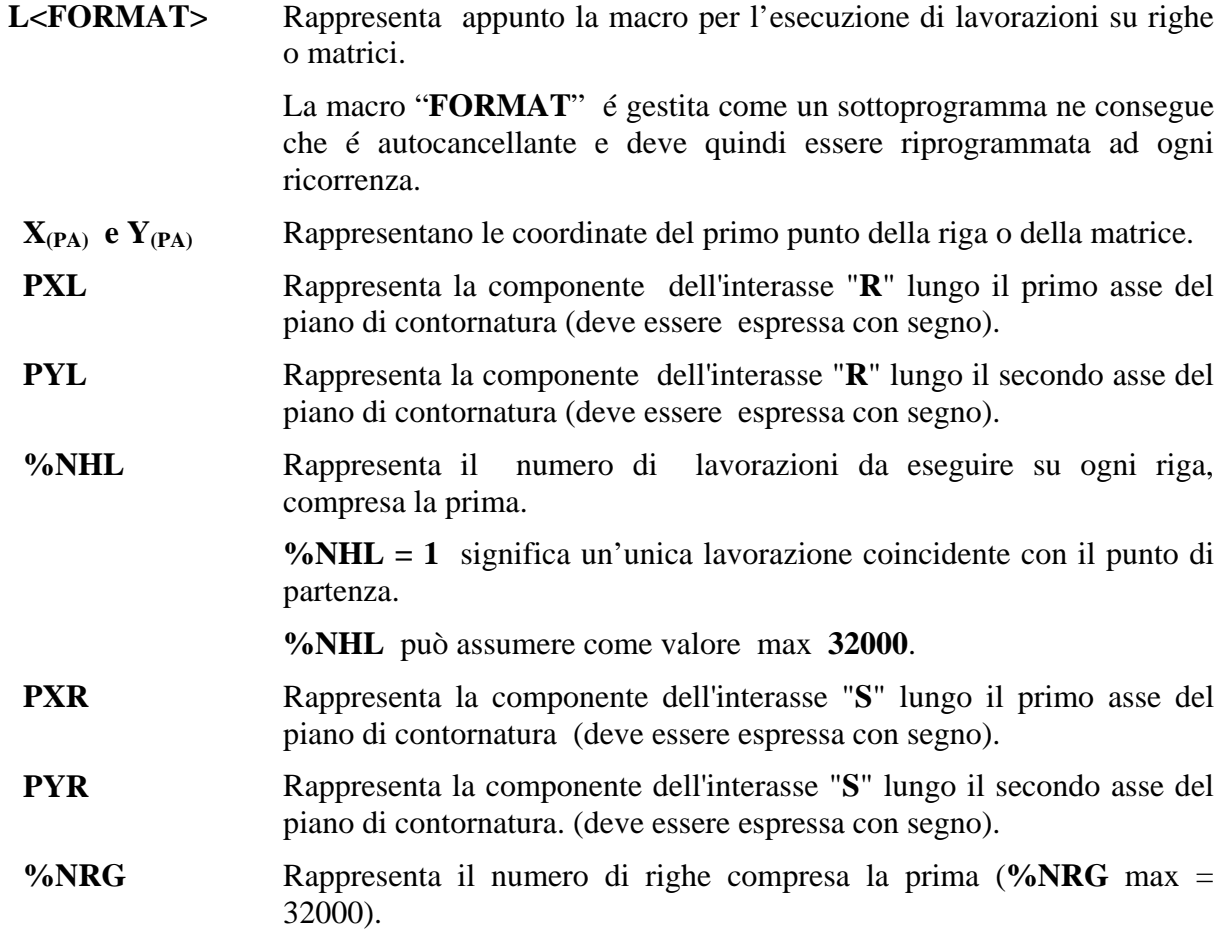

Con riferimento alla **FIG. 11-8** si osserva quanto segue :

- Tutte le righe del reticolato devono essere tra loro equidistanti e parallele: cioè il loro passo "**S**" deve essere costante.

- Anche l'interasse "**R**" dei nodi lungo tutte le righe, deve essere costante.

- La macro "**FORMAT**" ammette che "**S**" sia diverso da "**R**".

All'interno di una **FORMAT** è possibile utilizzare le seguenti lavorazioni:

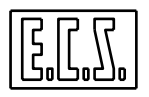

- Tutti i cicli fissi da **G81** a **G89**, nonché le macro **G88, G188, G189, G185, G186, G184** e **G190**.

- Nell'esecuzione della macro il **CNC** si posiziona via, via su tutti gli **%NHL** punti della prima riga a cominciare dal punto di partenza PA. Poi si posiziona all'inizio della seconda riga (punto PD) e procede lungo di essa fino all'esaurimento di tutte le **%NRG** linee del reticolo.

L'andamento risulta pertanto a greca.

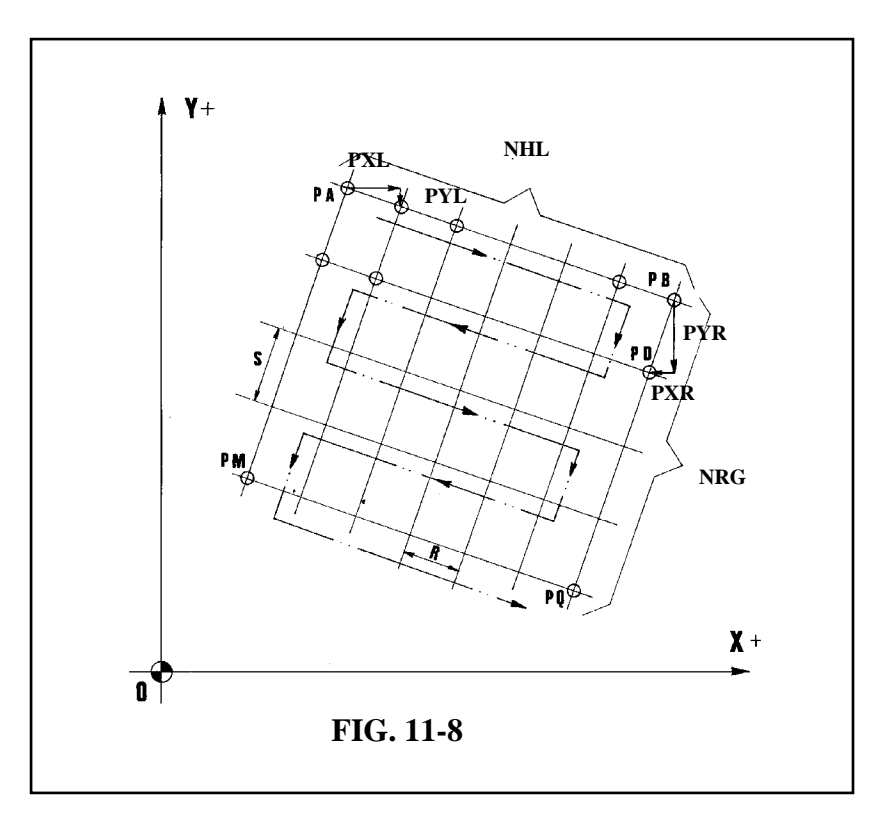

#### **Esempio di Programmazione**

Si supponga di voler centrinare e forare tutti i fori del pezzo di **FIG. 11-9** con una Macchina Utensile equipaggiata con mandrino lungo l'asse Y.

Si pensi di utilizzare allo scopo i seguenti utensili:

## **T3 = R2.5 L100 (centrinatura)**

 **T5= R10 L300 (foratura)** 

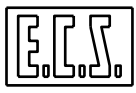

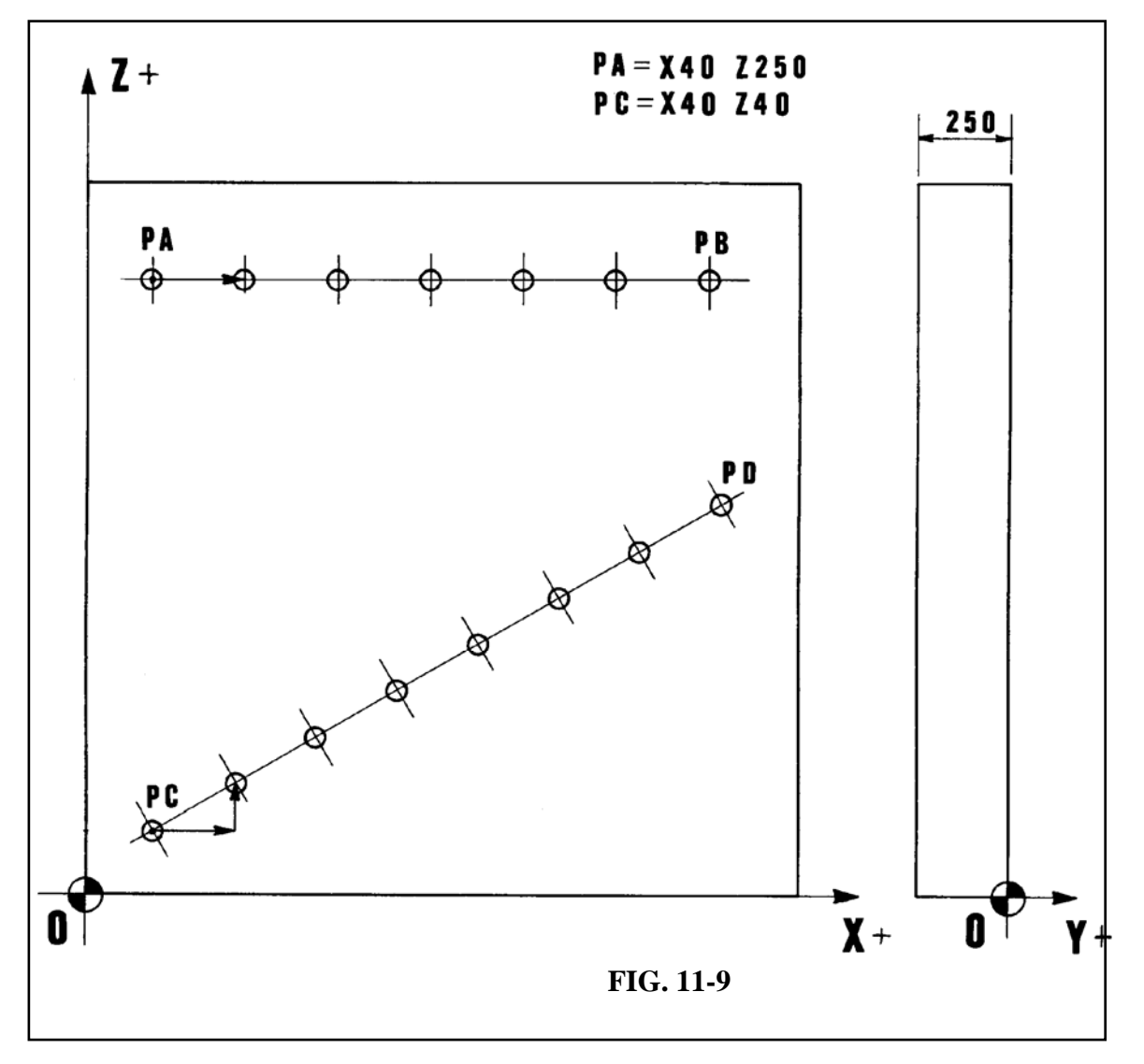

**Part-program:** 

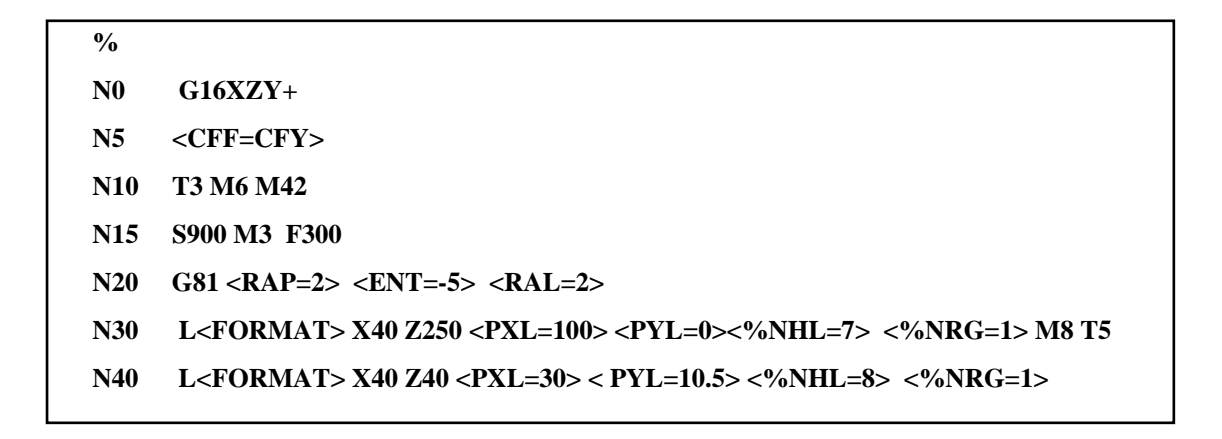

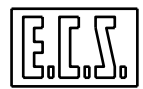

```
N50 G80 Y200 M6 T5 
N60 G83 <RAP=2> <ENT=-255> <INI=45> <IND=5> <TIM=0> S600 M3 F180 
N70 L<FORMAT> X40 Z250 <PXL=100> <PYL=0> <%NHL=7> <%NRG=1> M8 
N80 L<FORMAT> X40 Z40 <PXL=30> < PYL=10.5> <%NHL=8> <%NRG=1> 
N90 G80 Y200 M5 
N100 M2
```
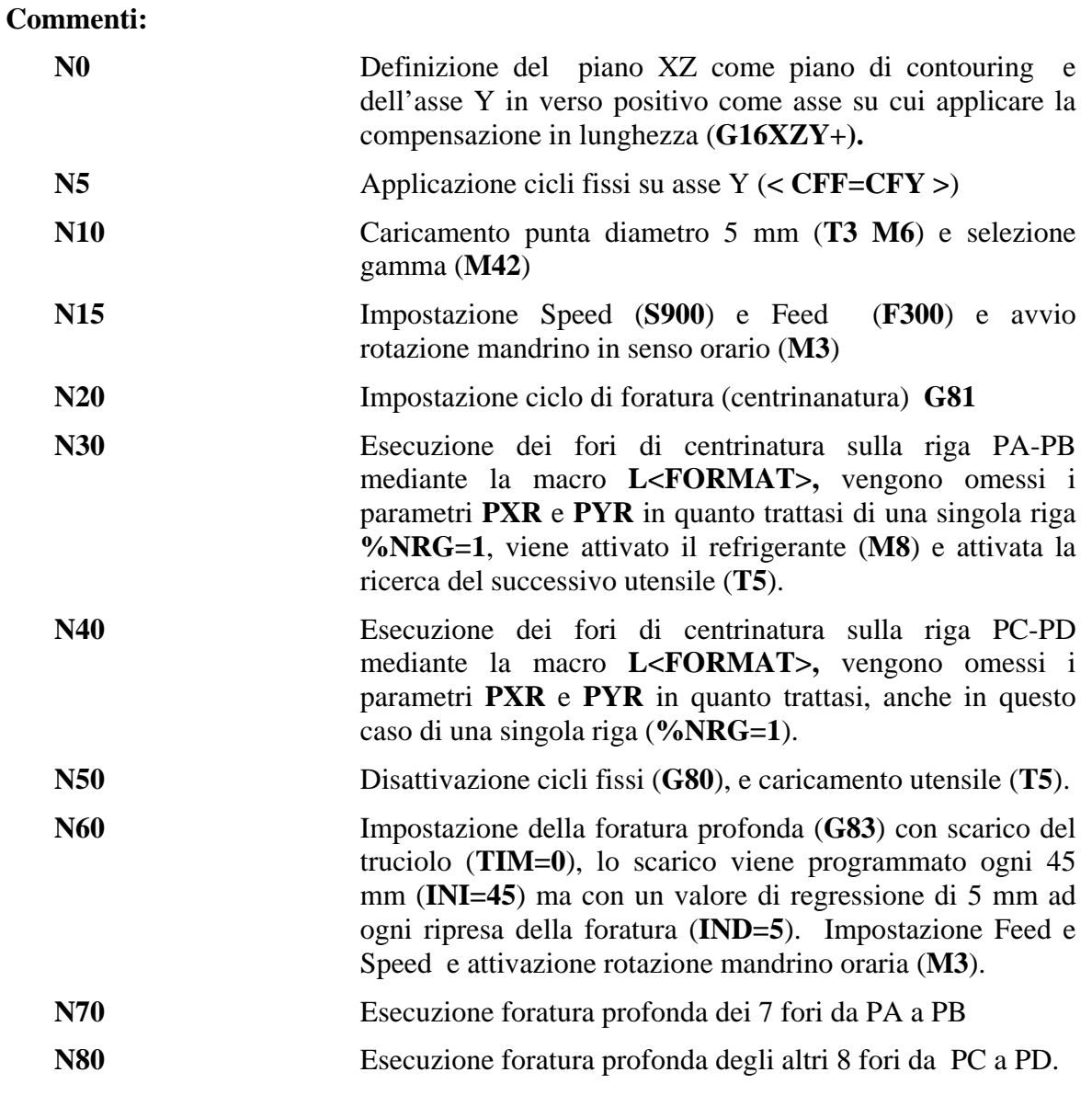

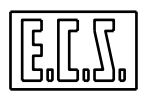

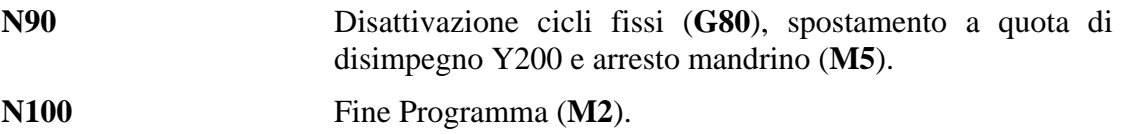

#### **11.5 Note in caso di interruzione della lavorazione durante l'esecuzione di una macro "FORFLA / FORMAT"**

Durante l'esecuzione dei cicli **FORFLA** o **FORMAT** è possibile visualizzare il numero del foro (**%NHL**) o della riga in esecuzione (**%NRG** solo per la macro **FORMAT**).

Tale visualizzazione risulta molto utile in caso di ripresa della lavorazione, interrotta per cause accidentali, all'interno della macro **FORFLA** o **FORMAT**.

La procedura da seguire per visualizzare tali informazioni è la seguente:

1. Dal menù principale si attiva il menù video tramite il tasto .

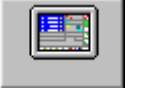

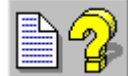

2. Tramite il tasto  $\Box$   $\Box$  si attiva la visualizzazione nelle due finestre dedicate alla visualizzazione dei dati relativi al **Programma in Esecuzione** (finestre poste immediatamente sopra i tasti funzione [**F1**] – [**F10**]).

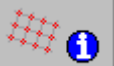

- 3. Tramite il tasto si attiva quindi la visualizzazione dei contatori **%NHL** e **%NRG** che sono visualizzati nella finestra di destra in luogo dei dati relativi all'eventuale terzo livello di ripetizione ( Vedi **FIG. 11-10**)
- 4. Per quanto concerne l'attivazione della modalità di ricerca guidata (**SEARCH**) e successivamente della procedura di "**Riposizionamento**" si invita a consultare il **Capitolo 16** del manuale "**Norme d**'**Uso**" codice **720P392**.

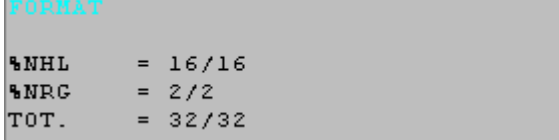

**FIG. 11-10 Finestra informazioni FORMAT "Ultima lavorazione eseguita"** 

#### **11.6 Spianatura Int. / Est. Di una finestra rettangolare (Macro MILL)**

La macro "**MILL**" consente di effettuare la spianatura interna od esterna, di superfici delimitate da una finestra rettangolare, con passate aventi un andamento a greca.

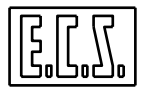

## **Formato:**

## **N.. L<MILL> <INX=..> <INY=..> <DAX=..> <DAY=..> <INT=..> <RIC=..> <RAP=..> <ENT=..> <RAL=..> <KFD=..>**

dove:

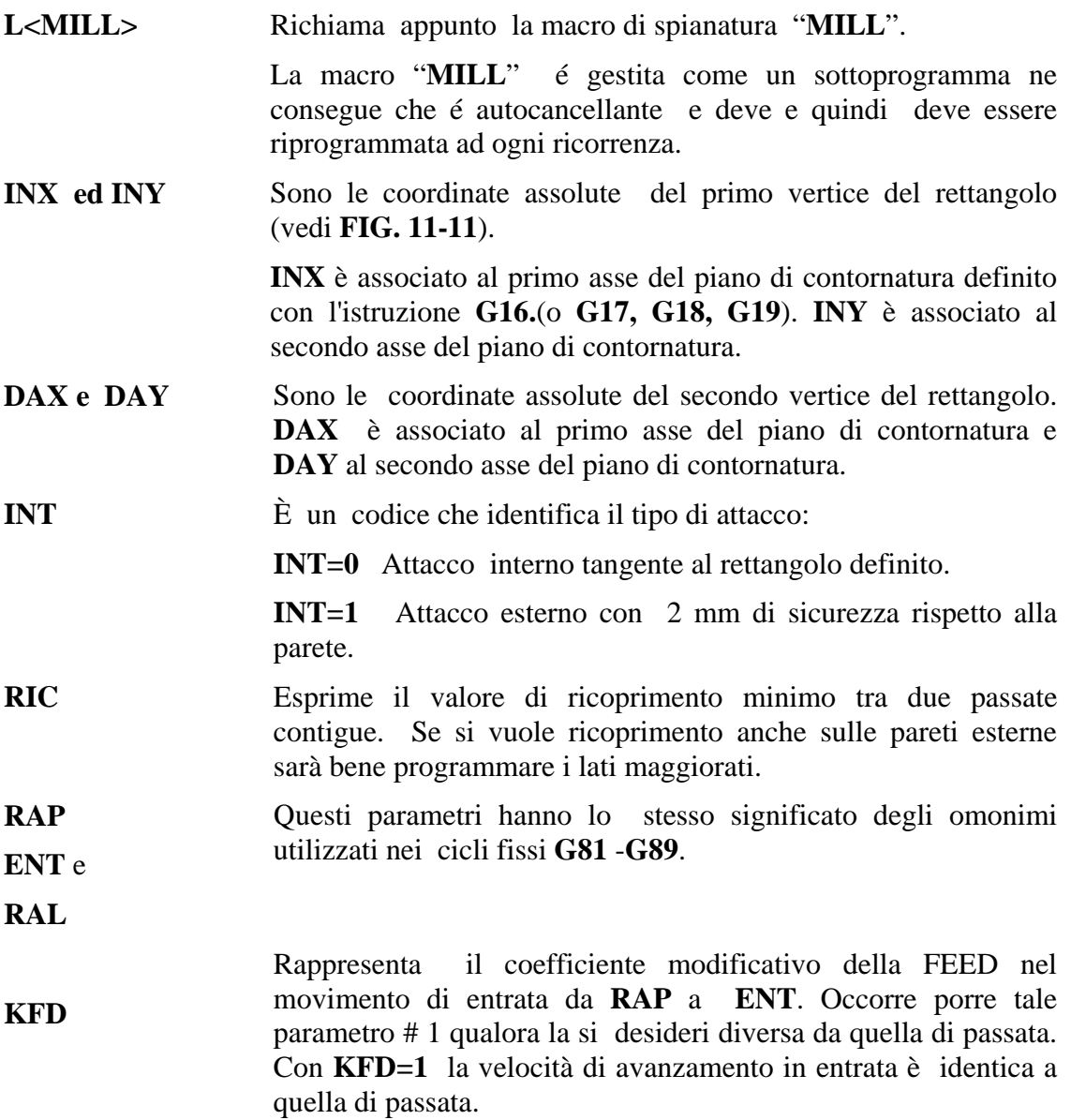

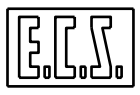

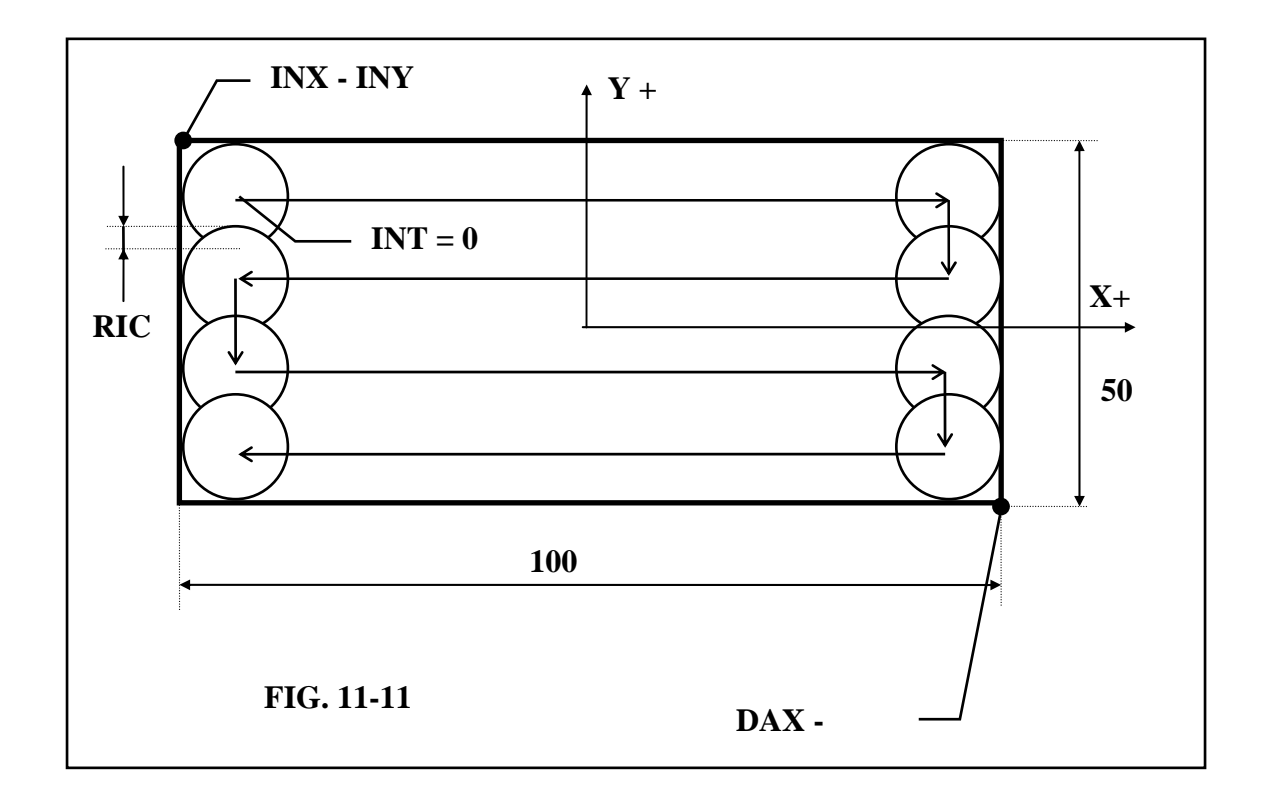

#### **Descrizione della macro di spianatura:**

#### **FASE 1**

Posizionamento sul primo punto della passata calcolato in funzione del valore del parametro **INT.**

Se **INT=1** (spianatura esterna), l'utensile si pone tangente al lato parallelo alla direzione di passata ed ad una distanza di sicurezza di 2mm dal vertice del rettangolo identificato dalle istruzioni **INX=..** e **INY=...**

Se **INT=0** (spianatura interna) l'utensile si dispone tangente al lato parallelo alla direzione di passata sul vertice programmato tramite **INX** e **INY**.

#### **FASE 2**

Discesa in rapido dell'asse assegnato ai cicli fissi tramite l'istruzione **<CFF=CF..>** fino alla quota **RAP**.

#### **FASE 3**

Discesa in lavoro con Feed eventualmente alterata dal coefficiente **KFD** fino a **ENT.**

#### **FASE 4**

Inizio della passata parallela al lato più lungo

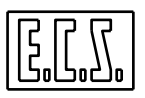

## **FASE 5**

Incremento lungo il lato più corto ; in lavoro se **INT=0**, in rapido se **INT=1.** 

Ripetizione delle **FASI 4** e **5** fino all'ultima passata.

## **FASE 6**

Estrazione in rapido fino alla quota **RAL**.

## **Esempio di Programmazione**

Si supponga di voler spianare il pezzo di **FIG. 17-11**, il programma è il seguente:

```
% 
N00 G90 G16XYZ+ 
N01 <CFF=CFZ> 
N10 L<MILL> <INX=-50> <INY=25> <DAX=50> <DAY=-25><INT=0> <RIC=2> < RAP=5> 
    <ENT=-10> <RAL=100> <KFD=0.75> 
............ 
N50 M02
```
## **Commenti:**

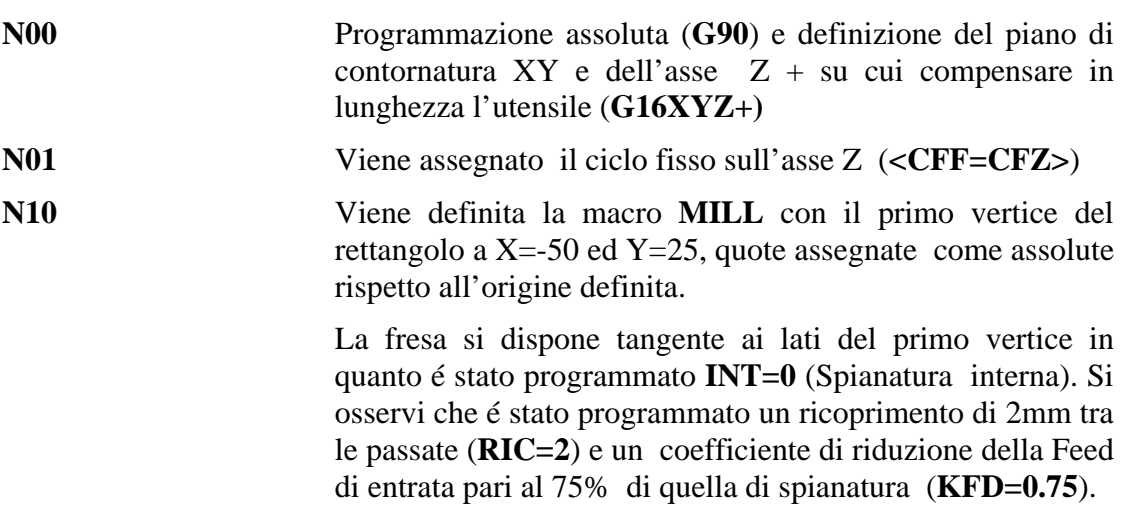

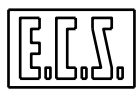

#### **11.7 Svuotatura di Tasche Circolari "G189"**

La funzione **G189** permette di svuotare (sgrossare) una tasca circolare, posizionando l'utensile sull'asse del suo centro.

#### **Nota Importante**

*Il tipo di approccio tecnologico adottato nella macro richiede o che si utilizzi una fresa a tagliente centrale o che si esegua un preforo nel punto di attacco.* 

#### **Formato:**

N...G189 
$$
\langle
$$
DIA=..>  $\langle$  RAP=..>  $\langle$  ENT=...>  $\langle$  RAL=...>  $\langle$  RIC=...>  $\langle$  R0T=...>  $\langle$  KFD=...>  $\langle$  ASF=...>  $\langle$  NII=...>  $\langle$  ALT=...>  $\langle$   $\langle$  DRA:...>

#### **N... X.. Y..**

dove:

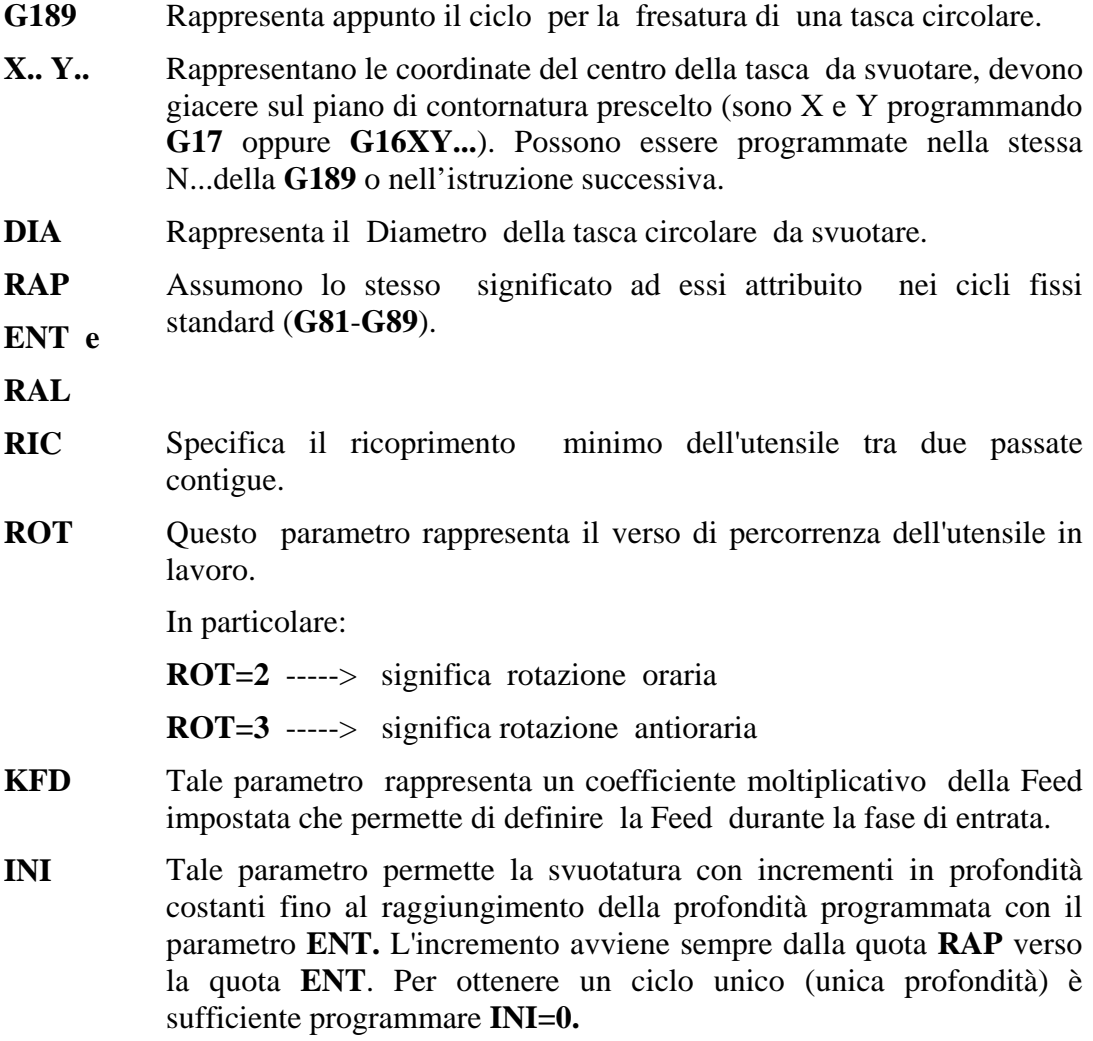
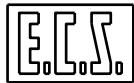

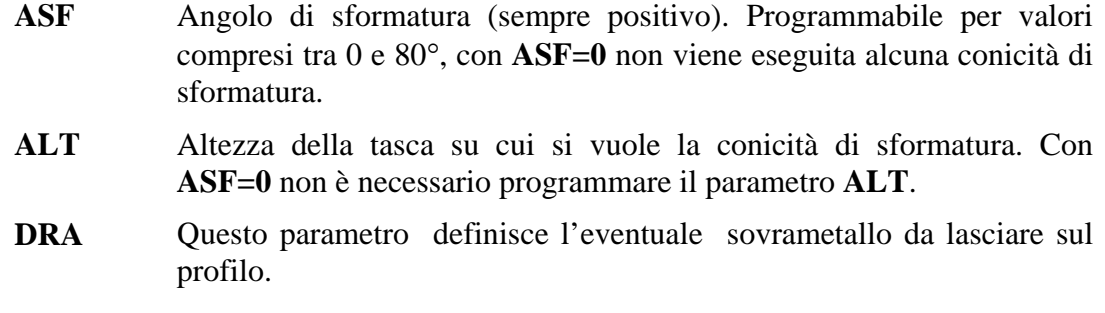

## **Note:**

Il ciclo **G189** viene scatenato dopo il posizionamento degli assi appartenenti al piano di contornatura e viene annullato dalla istruzione **G150 .** 

- L'assegnazione dell'asse su cui agirà il ciclo **G189** avviene tramite l'istruzione **<CFF=CF nome asse>** ,come nei cicli fissi.
- Al termine del ciclo l'utensile verrà automaticamente portato al centro della tasca (dalla release **SW V3.02**).

## **Descrizione del ciclo G189**

Si consideri la **FIG. 11-12.** 

Si tratta di svuotare una tasca circolare di diametro **DIA**..

Il punto **C** è il centro del foro che ha coordinate X.. ed Y...

A tal fine viene utilizzata una fresa di raggio R ( **2\*R<<DIA** ).

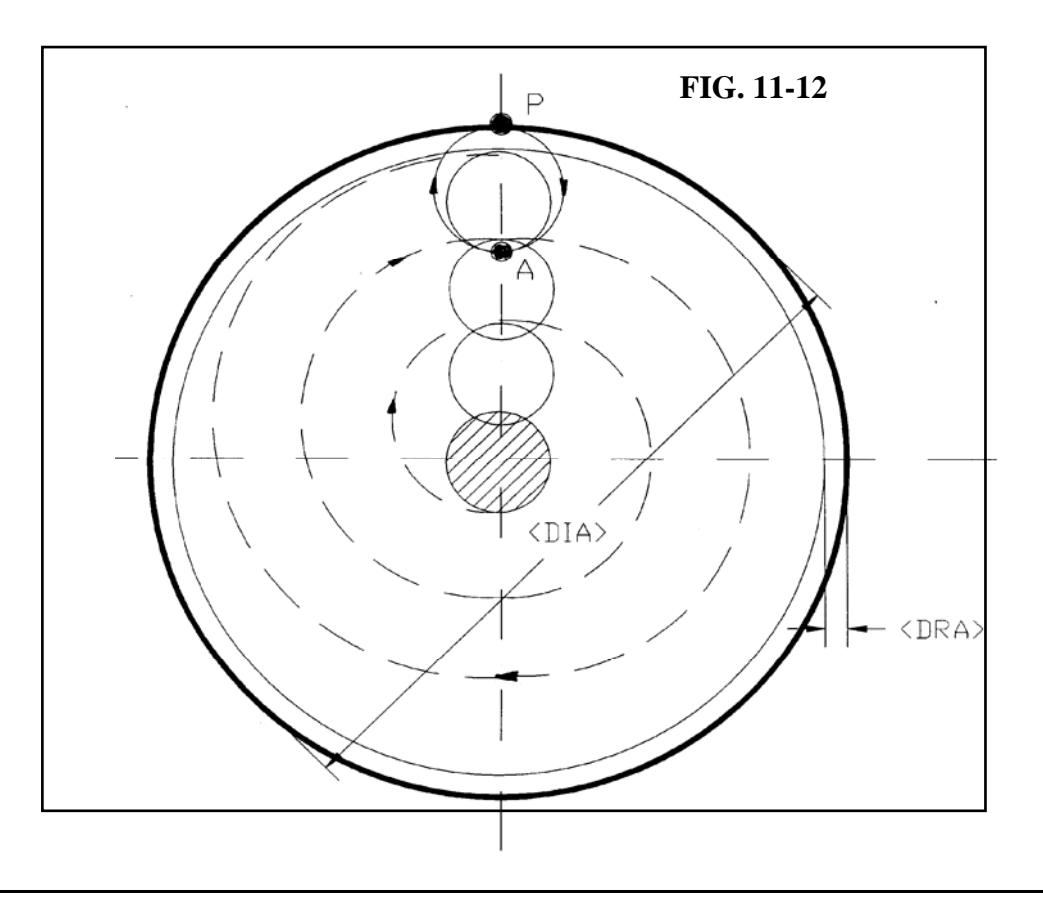

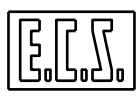

Il ciclo della **G189** è riassumibile nelle seguenti fasi:

## **FASE 1**

Posizionamento in rapido degli assi X ed Y sul punto **C**.

## **FASE 2**

Discesa in rapido del mandrino (nell'esempio asse Z), fino alla quota **RAP**.

## **FASE 3**

Discesa in lavoro ( **F effettiva = F programmata \* KFD** ) del mandrino fino alla quota di entrata **RAL**

## **FASE 4**

Avvio fresatura con movimento dell'utensile nel senso specificato da **ROT** lungo percorso a spirale generato dalla macro in funzione del ricoprimento **RIC** e del numero di passate calcolato, sino alla svuotatura di un diametro foro pari a : **DIA - ( 2 \* DRA ).**

Se non è stato programmato **DRA** ovvero posto **DRA=0** (semplice sgrossatura di alleggerimento) avremo:

## **FASE 5**

Posizionamento semicircolare in lavoro, in modo che il tagliente della fresa si distacchi di 2mm dal diametro **DIA**

### **FASE 6**

Ritorno in rapido del mandrino sino a quota **RAP** ed eventuale ulteriore spostamento a quota **RAL**.

Se invece il **DRA** programmato è diverso da 0 avremo:

### **FASE 5**

Posizionamento semicircolare A-P in lavoro, in modo che il tagliente della fresa attacchi il diametro **DIA** con movimento tangenziale avviato.

### **FASE 6**

L'asse fresa compie in lavoro un giro completo nel senso **ROT,** lavorando tutto il diametro **DIA** asportando il sovrametallo **DRA**.

### **FASE 7**

Distacco tangenziale in lavoro lungo semicerchio P-A con ritorno dell'asse fresa sul punto "A".

### **FASE 8**

Ritorno in rapido del mandrino sino a quota **RAP** con eventuale ulteriore spostamento a quota **RAL**.

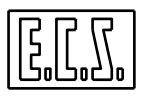

### **Importanti osservazioni tecnologiche**

- Il movimento di asportazione (spirale) verrà sviluppato sempre lungo l'asse definito per secondo nel piano di contornatura (**G16XY...**).

- Programmando la **G189** deve essere esclusa la compensazione del raggio fresa (**G41, G42, G47** e **G48**). La compensazione raggio è infatti, all'interno della macro, automatica.

#### **Esempio di Programmazione**

Si desideri realizzare le svuotature delle 2 tasche concentriche illustrate in **FIG. 11-13**, di cui la superiore di diametro 120 mm da realizzare con un solo ciclo programmando un sovrametallo per finitura di 3mm, la inferiore di diametro 70 da realizzare con 2 cicli di solo alleggerimento.

Si utilizzi una fresa avente le seguenti caratteristiche:

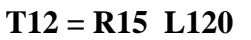

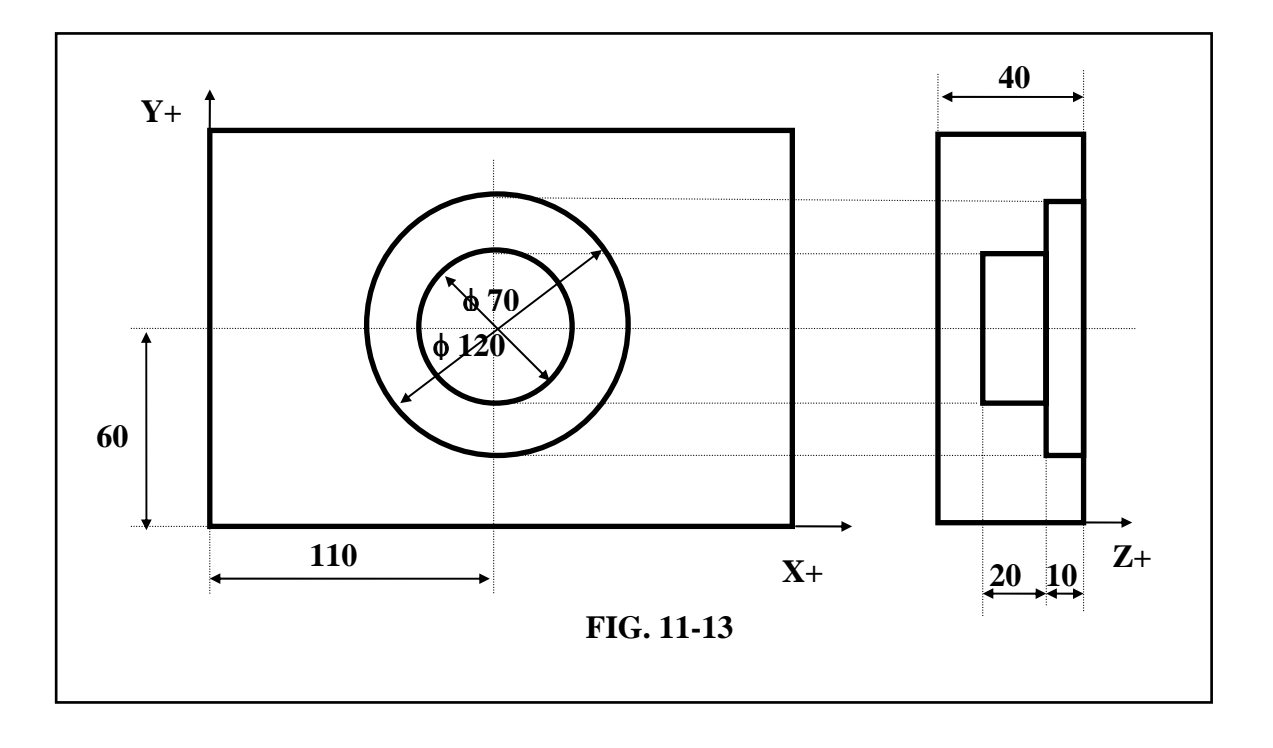

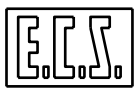

**Part Program :** 

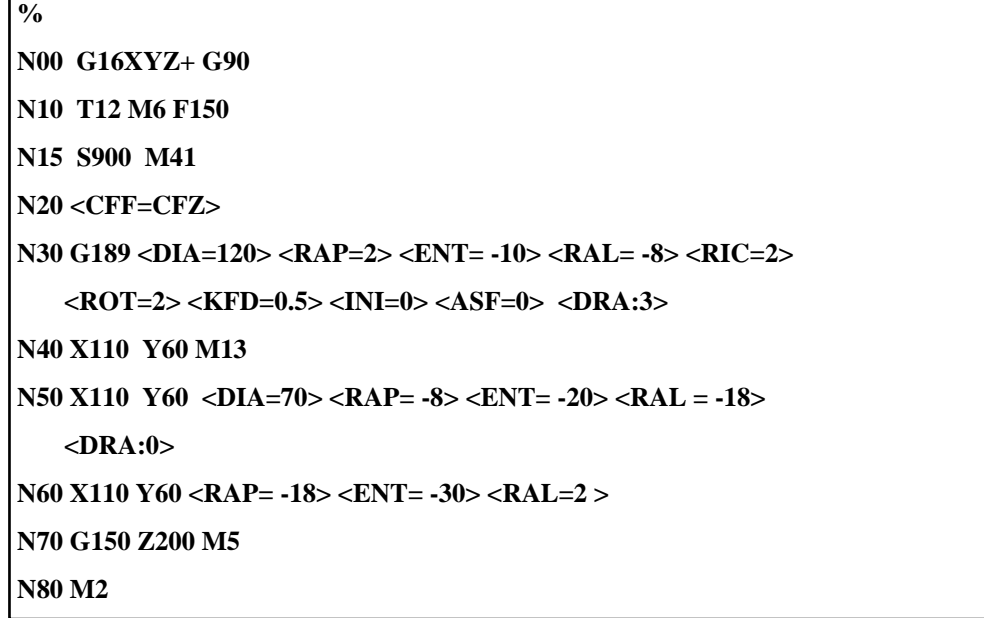

#### **Commenti:**

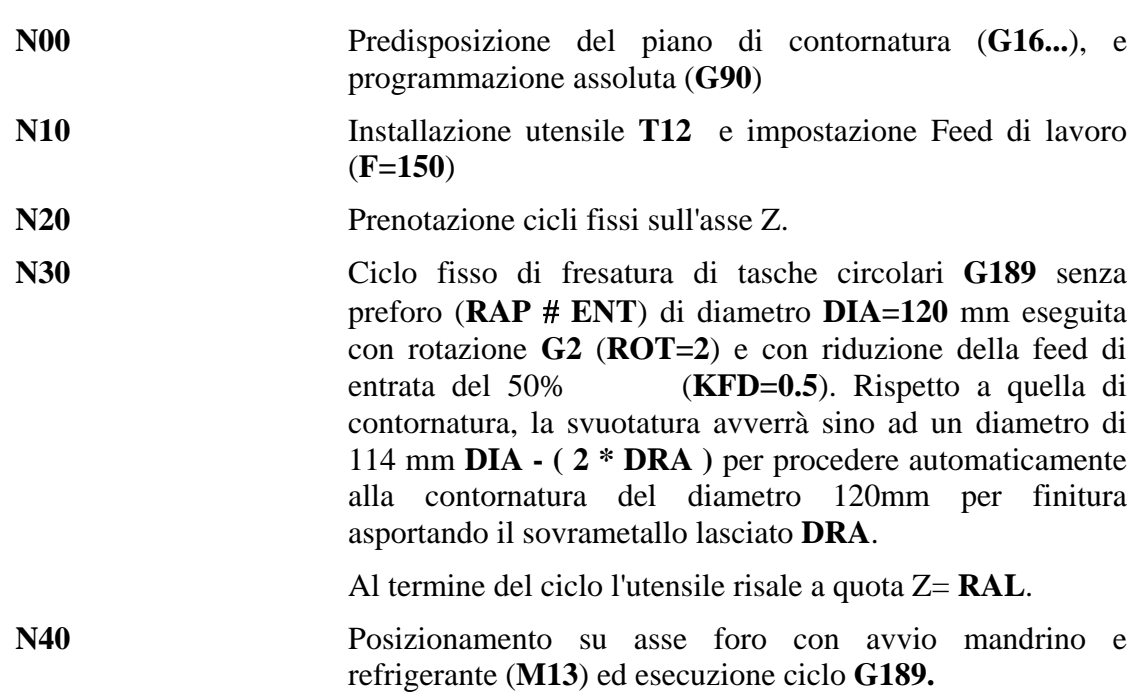

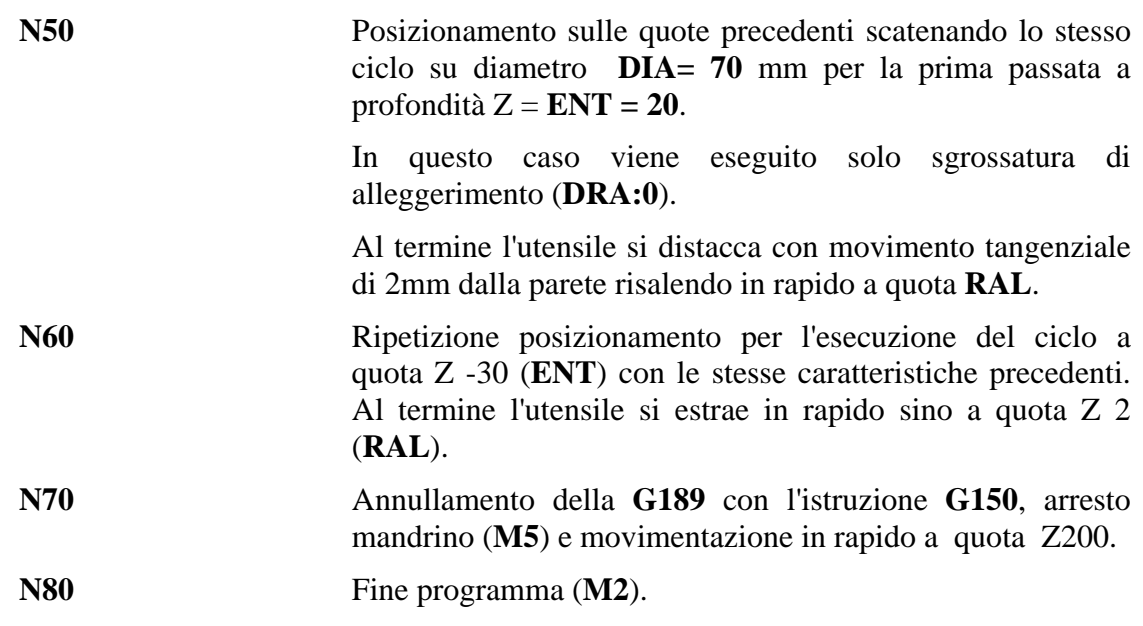

### **11.8 Svuotatura di Tasche Circolari (G179)**

La funzione **G179** permette di svuotare (sgrossare) una tasca circolare, eseguendo passate concentriche, a partire dall'esterno della cava, con movimento dell'asse di profondità progressivo secondo un angolo programmato.

*Ne consegue che, qualora la lavorazione venga eseguita con utensili sprovvisti di tagliente centrale, non è necessario, come per la macro G189, l'esecuzione di un preforo al centro, in quanto, come già citato, avvenendo l'incremento di profondità in modo graduale, la fresa, anche se in dotata di soli taglienti laterali, sarà comunque in grado di asportare con efficacia il materiale.* 

### **Formato:**

**N...G179 <DIA=...> <RAP=..> <ENT=...> <RAL=...> <RIC=...> <ROT=..> <KFD=...> <ASF=...> < INI=...> <ALT=...> <ANL=....> [ <DRA:..>]** 

**N... X.. Y..** 

dove, a meno di <**ANL**> , tutti i restanti parametri assumono il medesimo significato già descritto per la macro **G189**.

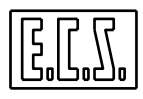

#### **ANL** Definisce l'angolo positivo (in gradi) di incremento in profondità della fresa a partire dalla posizione di attacco **P** (vedi **FIG. 11-14).**

#### **Casi particolari:**

Forzando tale parametro  $= 0$  l'avanzamento dell'asse di profondità è tale da garantire, nel completamento del perimetro esterno della cava, il valore programmato **INI**. Stesso comportamento verrà automaticamente forzato dal CNC programmando angoli eccessivamente piccoli tali appunto da non garantire l'avanzamento **INI** nell'esecuzione del primo giro completo.

#### **Note:**

- Il ciclo **G179** viene scatenato dopo il posizionamento degli assi appartenenti al piano di contornatura e viene annullato dalla istruzione **G150** .

- L'assegnazione dell'asse su cui agirà il ciclo **G179** avviene tramite l'istruzione **<CFF=CF nome asse>** come nei cicli fissi.
- Al termine del ciclo l'utensile verrà automaticamente portato al centro della tasca ( dalla release **SW V3.02**).

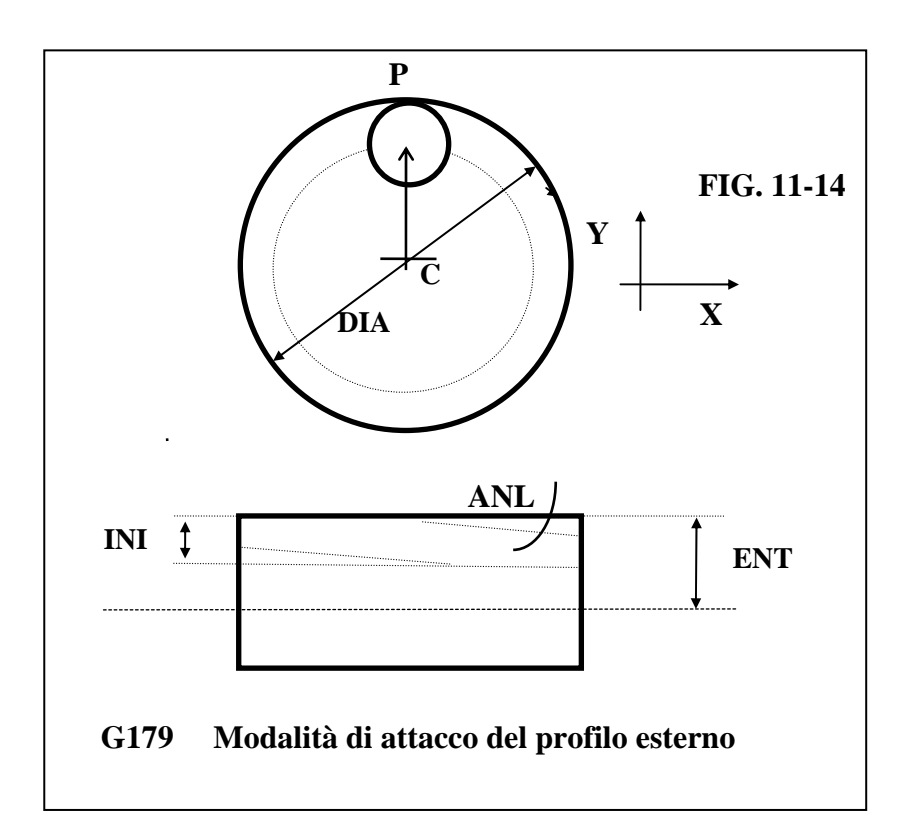

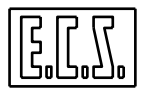

## **Descrizione del Ciclo G179**

Per semplicità si ipotizzi una lavorazione caratterizzata dal parametro **ASF=0** (tasca senza alcuna conicità di sformatura). Per una miglior comprensione fare riferimento alla precedente **FIG. 11-14.** 

## **FASE 1**

Posizionamento in rapido degli assi X ed Y sul punto **C.**

## **FASE 2**

Discesa in rapido del mandrino sino alla quota **RAP.** 

## **FASE 3**

Posizionamento in rapido sul punto **P** sul contorno della cava (eventualmente tenendo conto del sovrametallo programmato **DRA**).

## **FASE 4**

Movimento di sgrossatura in lavoro ( **F effettiva = F programmata \* KFD** ) con incremento progressivo dell'asse di profondità sino al raggiungimento dell'incremento programmato **INI.** Il movimento avviene lungo il bordo esterno della tasca nel rispetto dell'angolo **ANL** e del senso di rotazione **ROT** programmati. Si osservi che nel caso di angoli **ANL** particolarmente piccoli il raggiungimento della profondità **INI** può comportare l'esecuzione di più giri completi in torno al bordo della tasca. Una volta raggiunta la profondità assegnata, il movimento diviene a spirale (a profondità costante) sino al completamento della passata al centro della cava **C**, e la feed diviene quella impostata.

Il percorso a spirale è automaticamente generato dalla macro in funzione del ricoprimento impostato **RIC**.

## **FASE 5**

Movimento in lavoro fino a posizionarsi sul contorno della cava (Punto **P** di **Fig. 11-12**) e ripetizione di quanto descritto in **FASE 4** 

## **FASE 6**

Le operazioni descritte nelle **FASI 4** e **5** vengono ripetute sino al raggiungimento della quota **ENT**.

## **FASE 7**

Ritorno in rapido del mandrino sino alla quota **RAL**.

## **Note ed Osservazioni Tecnologiche**

- Nel caso di tasca non passante , rimarrà sul fondo un sovrametallo dovuto al particolare meccanismo di penetrazione dell'utensile. In questo caso per ottenere la completa finitura del fondo si potrà procedere all'esecuzione di un ciclo di sgrossatura **G189** oppure di un ciclo di finitura **G190.** 

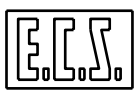

**-** Qualora si assegni **<ANL=0>** si avrà incremento in profondità secondo l 'asse dichiarato con l 'istruzione **<CFF=CF..>** in modo analogo a quanto avviene per la **G189.** L'esecuzione della sgrossatura avverrà comunque sempre dal contorno esterno verso l'interno senza esecuzione di attacchi tangenziali.

- Programmando la **G179** deve essere preventivamente esclusa la compensazione del raggio fresa ( **G41, G42**, **G47** e **G48** ). La compensazione é infatti automatica , é pertanto sufficiente aver definito l'utensile in tabella.

#### **11.9 Finitura di Tasche Circolari (G190)**

Nei precedenti capitoli sono stati descritte le macro **G179** e **G189** utilizzate per la **sgrossatura di cave circolari** mediate terrazzamenti e con possibilità di programmare la conicità di sformatura.

In particolare in caso venga programmata una sformatura e si utilizzi una fresa cilindrica tali macro non garantiscono però un buon livello di finitura né tantomeno una predefinita altezza di cresta.

La macro descritta il questo capitolo, identificata come **G190**, provvede alla finitura di una tasca circolare consentendo l'uso di utensili sia **torici** che **sferici** e garantendo, in caso sia stata programmato un angolo di sformatura, un'altezza di cresta, tra due passate contigue, pari ad un valore programmato.

#### **Formato:**

N... G190 
$$
\langle DIA=.. > \langle RAP=... > \langle ENT=... > \langle RAL=... > \langle KFD=... > \langle RGS=... > \langle ROT=... > \langle ASF=... > \langle ALT=... > \langle RUT=... > \langle SME=... > \langle DRA:... > \rangle
$$

 **N..X.. Y..** 

### **Descrizione Parametri:**

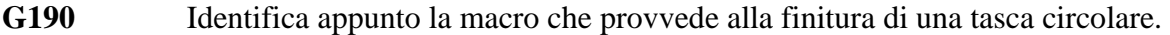

- **X... Y...** Rappresentano le coordinate del centro della tasca da cui partirà il movimento di attacco al profilo da rifinire. Le coordinate devono essere riferite al piano di contornatura programmato. Sono **X... Y...** solo nel caso di piano di contornatura definito tramite le istruzione **G16XYZ+** (o **G17**).
- **ASF** Angolo di sformatura (sempre positivo). Programmabie per valori compresi tra 0 e 80, con ASF= 0 non è eseguita alcuna conicità di sformatura.
- **RGS** Rappresenta l'altezza massima della cresta che si vuole rimanga tra due passate contigue espressa in **micron**.

Se si è programmato **ASF=0** , cioè assenza di conicità di sformatura, **RGS**  diventa l'incremento di passata in profondità (quindi simile al parametro **INI** delle **G179- G189**) in questo caso deve essere espresso in **mm.**

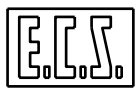

**RUT** Assume significati diversi a seconda della forma dell'utensile utilizzato (vedi **FIG**. **11-13**). In caso di utensili Sferici è il raggio. Per un'utensile Torico è il raggio del tagliente. In un'utensile cilindrico deve essere invece posto leggermente superiore a 0 (tipicamente 0,1 mm).

**SME** Rappresenta il sovrametallo presente sul pezzo

Tutti i restanti parametri della macro mantengono lo stesso significato già descritto per le **G179** / **G189.** 

#### **Note:**

- La macro **G190** viene annullata dalla macro **G150.**
- Programmando una **G190** la compensazione raggio utensile (**G41,G42,G47** e **G48**) deve essere disattiva. All'interno del ciclo la compensazione raggio è infatti automatica. È pertanto sufficiente che sia stato definito in tabella il raggio dell'utensile utilizzato.
- La lavorazione prevede, per ogni passata, un attacco di tipo radiale con scostamento, sempre radiale di 2 mm prima di un 'ulteriore "affondamento" dell'utensile nel pezzo.
- L'utilizzo di un utensile di tipo cilindrico è da sconsigliare con la macro **G190**
- Con programmato **ASF diverso da zero** la macro verifica che il parametro **RGS** non superi il valore di **RUT**. La verifica viene fatta tenendo conto delle differenti unità di misura (micron e mm).
- Al termine del ciclo l'utensile verrà automaticamente portato al centro della tasca (dalla release **SW V3.02**).

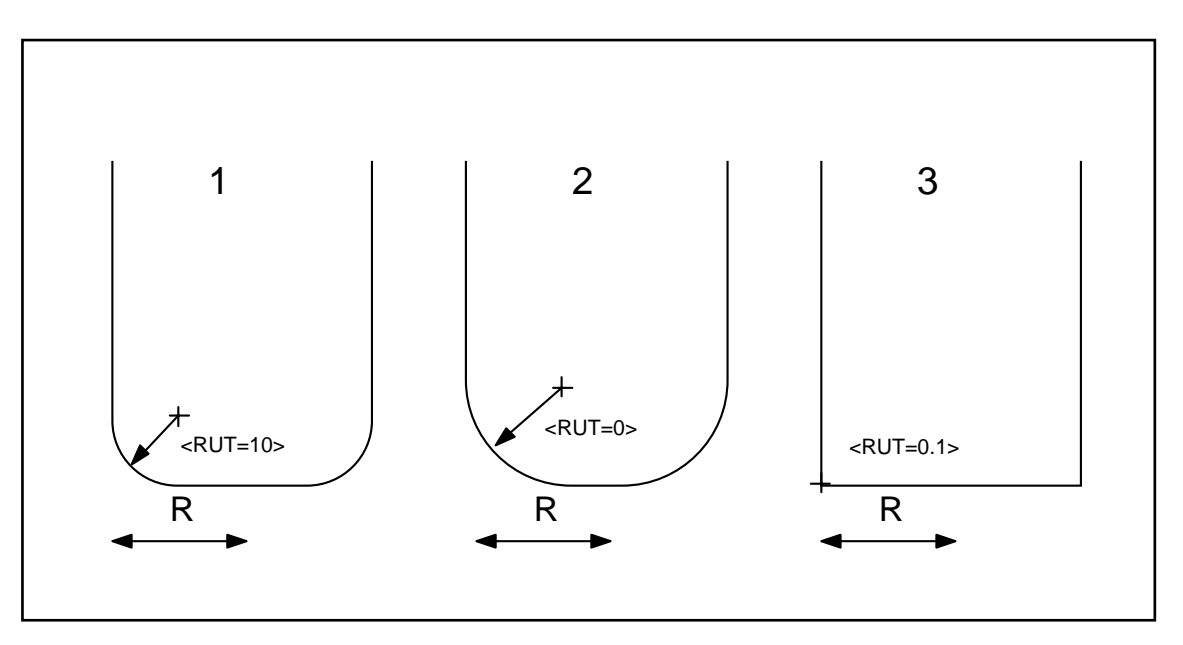

**FIG. 11-15**

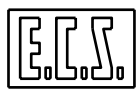

#### **11.10Svuotatura di tasche Rettangolari (G185)**

La funzione **G185** permette di svuotare (sgrossare) una tasca rettangolare comunque orientata sul piano di contornatura.

#### **Nota Importante**

*Il tipo di approccio adottato nella macro richiede o che si utilizzi una fresa a tagliente centrale o che si esegua un preforo nel punto di attacco.* 

#### **Formato:**

```
N...G185 <DAX =..> <DAY=...> <RAP=..> <ENT=...> <RAL=...> <RIC=...> 
         <KFD=...> <ROT=..> <RAG=.. > <ANA=...> < INI=...> <ASF=...> 
         <ALT=...> [ <DRA:..>]
```
 **N... X.. Y..** 

dove:

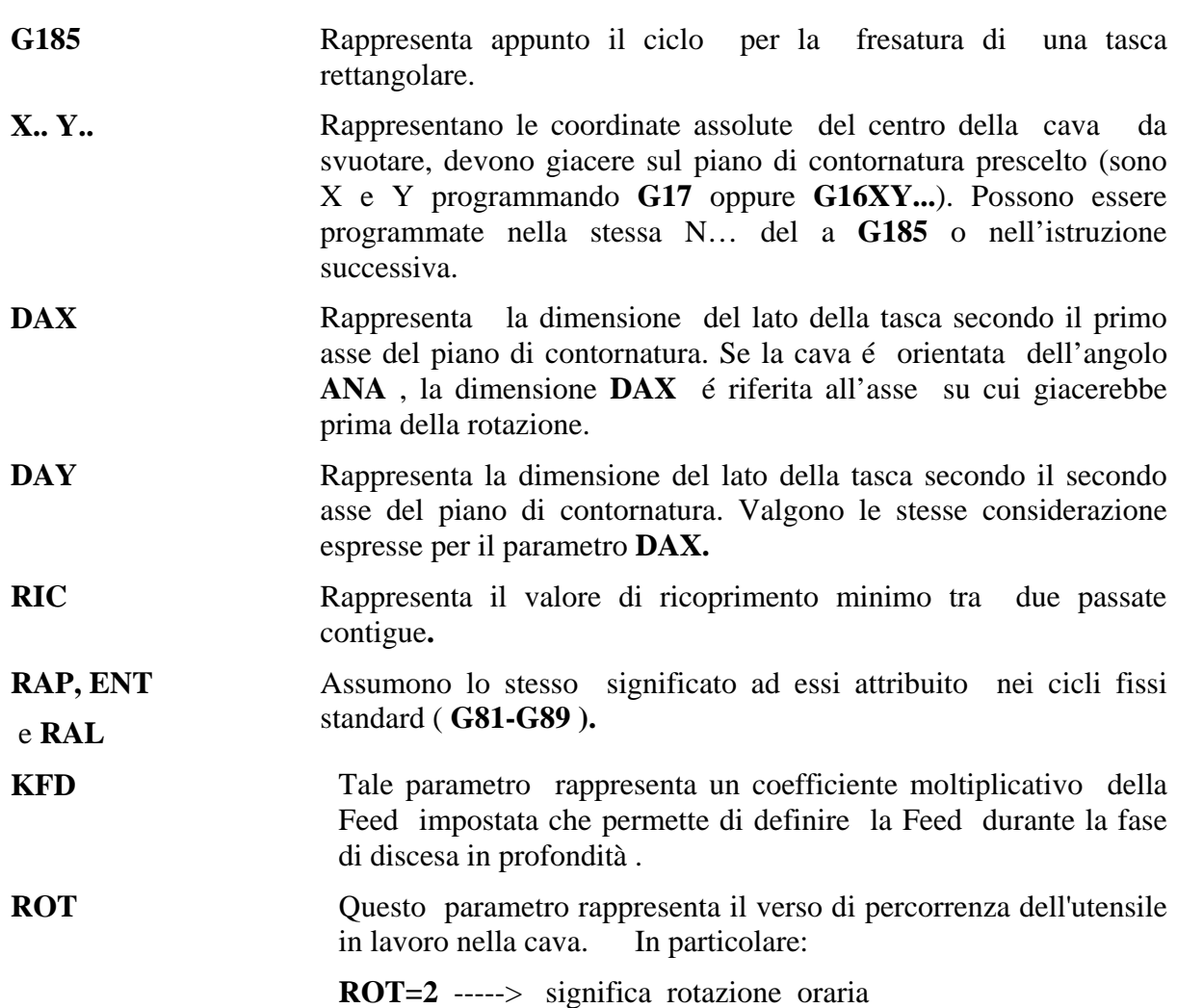

**ROT=3** -----> significa rotazione antioraria

**RAG** Rappresenta il raggio di raccordo sugli spigoli della cava. Se programmato uguale a 0 oppure di valore inferiore al raggio utensile , gli spigoli verranno raccordati con il raggio utensile.

- **ANA** Rappresenta l'angolo formato tra il primo asse del piano di contornatura ed il lato di **DAX** della tasca . Se misurato in verso antiorario é positivo, é negativo in verso orario. Con **ANA=0** si otterrà una tasca con gli assi paralleli agli assi del piano di contornatura.
- **INI** Tale parametro permette la svuotatura con incrementi in profondità costanti fino al raggiungimento della profondità programmata con il parametro **ENT.**

L'incremento avviene sempre dalla quota **RAP** verso la quota **ENT**. Per ottenere un ciclo unico (unica profondità) è sufficiente programmare **INI=0**.

- **ASF** Rappresenta l'angolo di sformatura (sempre positivo). Programmabile per valori compresi tra 0 e 80°, con **ASF=0** non viene eseguita alcuna conicità di sformatura.
- **ALT** Definisce l'altezza della tasca su cui si vuole la conicità di sformatura. Con **ASF=0** non è necessario programmare il parametro **ALT**.
- **DRA** Questo parametro definisce l'eventuale sovrametallo da lasciare sul profilo.

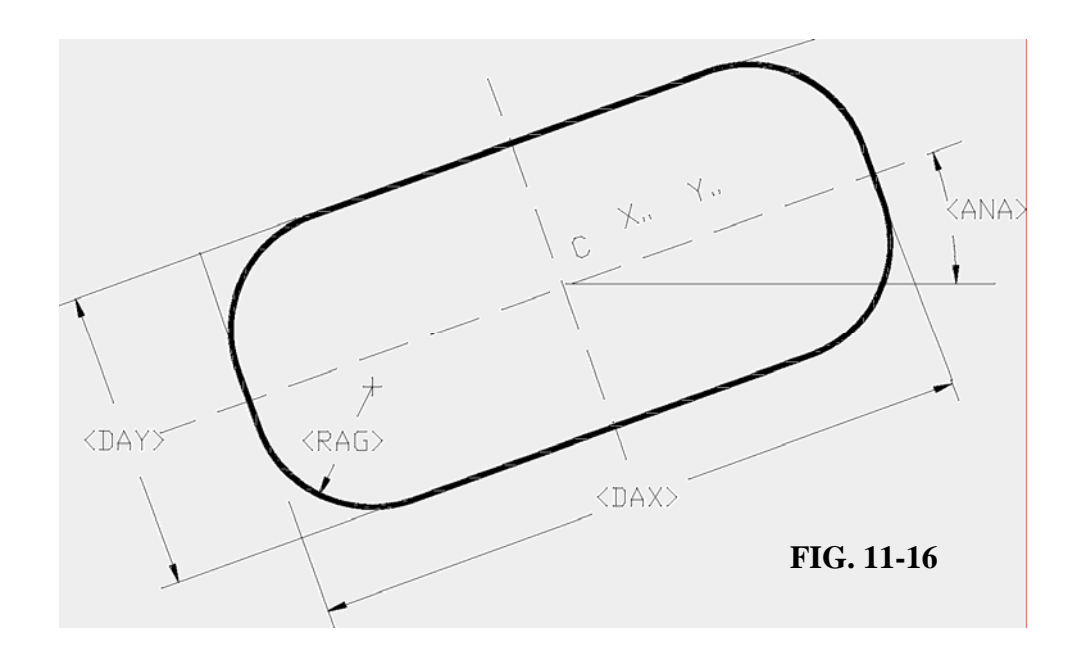

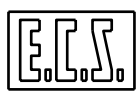

#### **Note:**

- Il ciclo **G185** viene scatenato dopo il posizionamento degli assi appartenenti al piano di contornatura e viene annullato dalla istruzione **G150** .
- L'assegnazione dell'asse su cui agirà il ciclo **G185** avviene tramite l'istruzione **<CFF=CF nome asse>** come nei cicli fissi.
- Al termine del ciclo l'utensile verrà automaticamente portato al centro della tasca ( dalla release **SW V3.02**).

#### **Descrizione del Ciclo G185**

Per semplicità si ipotizzi una lavorazione caratterizzata da **ANA=0** (tasca orientata con lati paralleli agli assi del piano di contornatura) ed **ASF=0** (tasca senza alcuna conicità di sformatura).

Per una miglior comprensione fare riferimento alla **FIG. 11-17.** 

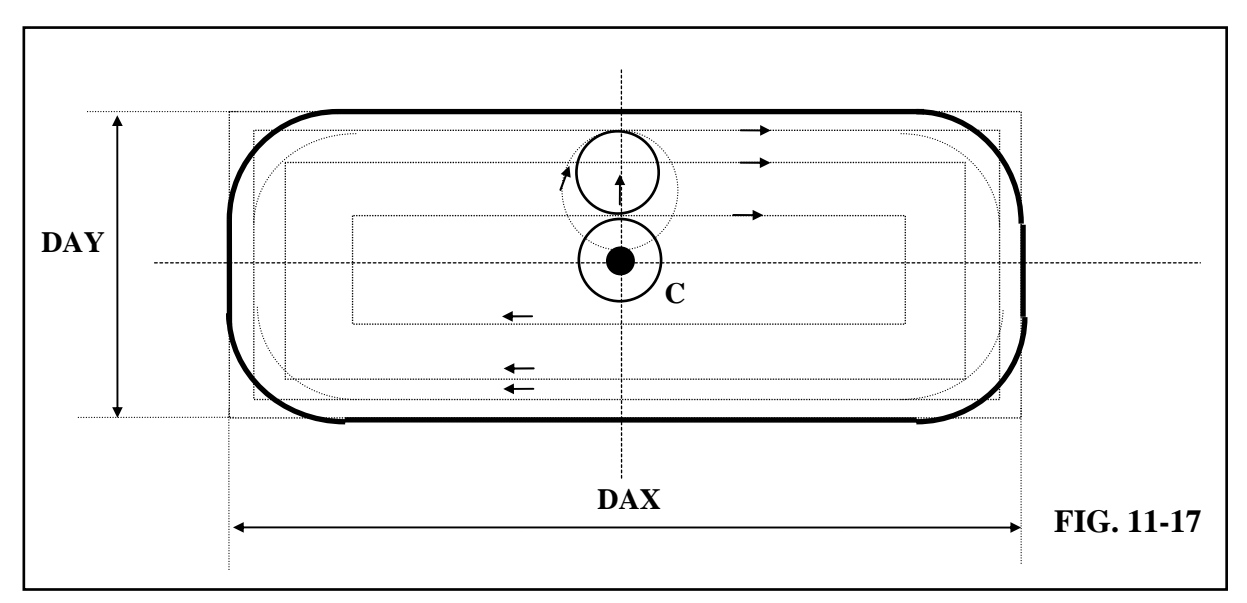

### **FASE 1**

Posizionamento in rapido degli assi X ed Y sul punto **C**

### **FASE 2**

Discesa in rapido del mandrino sino alla quota **RAP.** 

### **FASE 3**

Discesa in lavoro ( **F effettiva = F programmata \* KFD** ) sino alla quota **ENT.** 

### **FASE 4**

Avvio fresatura con movimento dell'utensile nel senso specificato col parametro **ROT** lungo un percorso rettangolare generato dalla macro in funzione del ricoprimento impostato (**RIC**).

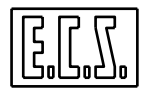

La fresatura prosegue per rettangoli concentrici sino a che la traiettoria rettangolare non porterebbe l'utensile a sfondare il profilo programmato o il sovrametallo **DRA** impostato.

Da questo punto in poi l'utensile percorre il profilo della tasca eseguendo il numero di passate necessarie per asportare tutto il materiale rispettando sempre il ricoprimento impostato con il parametro **RIC.** 

Se la macro é stata richiamata ponendo **DRA # 0** il sovrametallo dichiarato verrà lasciato a fine lavorazione .

**L'attacco dell'ultima passata è sempre di tipo tangenziale e avviene sul punto mediano del lato più lungo della tasca.** 

### **FASE 5**

Distacco della fresa dal profilo di 2 mm..

#### **FASE 6**

Ritorno in rapido del mandrino sino a quota **RAP** od eventualmente **RAL**.

#### **Osservazioni Tecnologiche**

- La macro **G185** opera la svuotatura di una cava per cui ipotizza l ' utilizzo di un utensile cilindrico

Per la finitura è disponibile una macro specifica, la **G186** , che prevede la gestione sia di utensili Torici che Sferici , di fatto obbligatori qualora si intenda, ad esempio realizzare una sformatura.

- Programmando la **G185** deve essere preventivamente esclusa la compensazione del raggio fresa ( **G41, G42**, **G47 e G48** ). La compensazione é infatti automatica , é pertanto sufficiente aver definito l'utensile in tabella.

#### **Esempio di Programmazione**

Facendo riferimento alla **FIG. 11-16** si supponga di voler svuotare la tasca con una fresa di diametro 20 mm.

#### $\frac{0}{6}$

**N10 G16XYZ+ <CFF=CFZ> G90 N20 T11 M6 N25 S600 F150 M41 30 G185 <DAX=80> <DAY=40> <RIC=2> <RAP=2> <ENT=-10> <RAL=2> <KFD=0.8> <ROT=2> <RAG=10> <ANA=20> <DRA:0.5> <INI=0> <ASF=0> N40 X120 Y90 M13 N50 G150 Z100 M5 N60 M2**

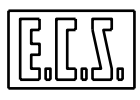

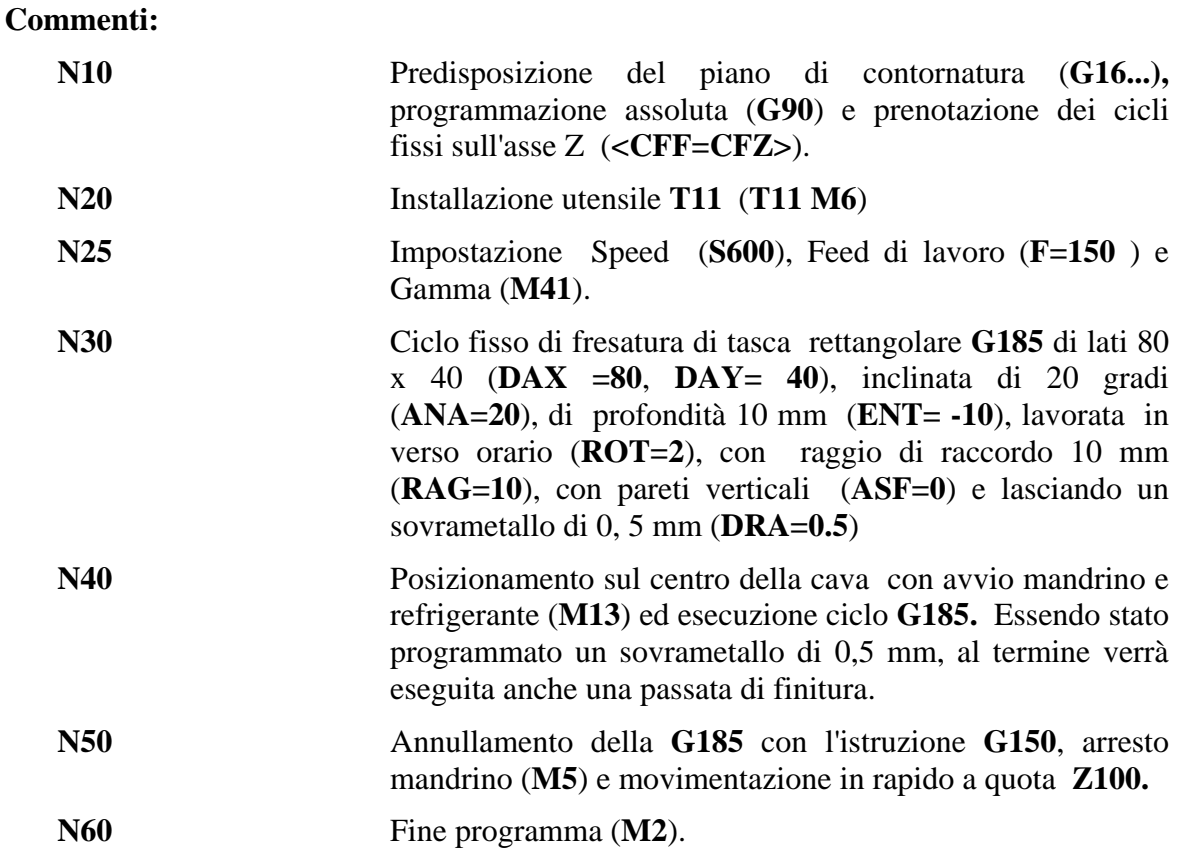

### **11.11Svuotatura di Tasche Asolate (G185)**

Una tasca asolata (Vedi **FIG. 11-18**) è di fatto una tasca rettangolare con raccordi sui lati minori di raggio pari alla metà del lato. Di conseguenza per il loro svuotamento è possibile utilizzare sempre la macro **G185.** 

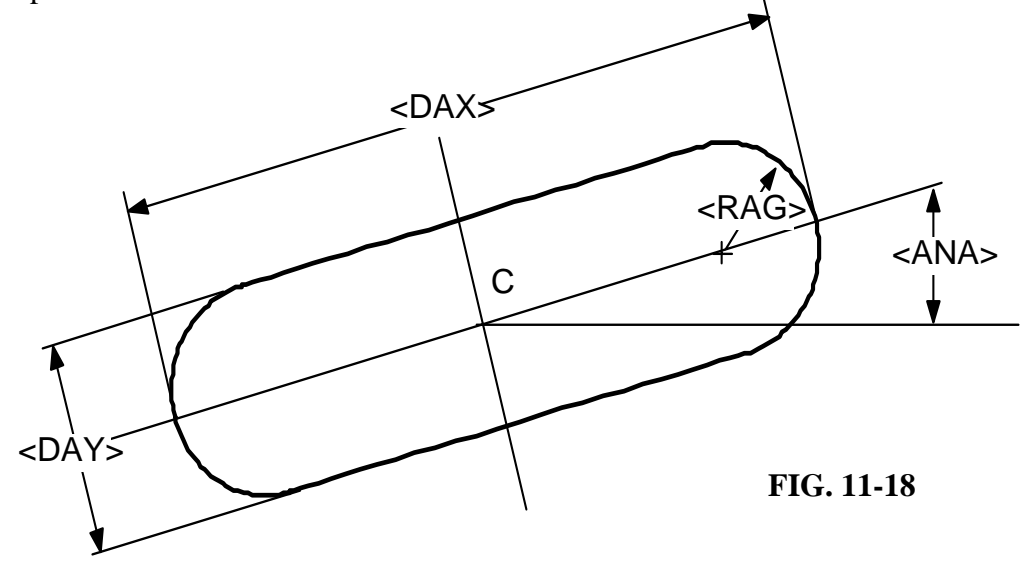

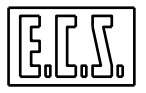

È sufficiente infatti impostare **RAG = 0.5 \* (DAX o DAY)** 

## **11.12Svuotatura di Tasche Rettangolari (G175)**

La funzione **G175** permette di svuotare (sgrossare) una tasca rettangolare comunque orientata sul piano di contornatura, eseguendo passate concentriche, a partire dall'esterno della cava, con movimento dell'asse di profondità progressivo secondo un angolo programmato.

*Ne consegue che, qualora la lavorazione venga eseguita con utensili sprovvisti di tagliente centrale, non è necessario, come per la macro G185, l'esecuzione di un preforo al centro, in quanto, come già citato, avvenendo l'incremento di profondità in modo graduale la fresa, anche se in dotata di soli taglienti laterali, sarà in grado comunque di asportare con efficacia il materiale.* 

**Formato:** 

N...G175 
$$
\langle
$$
DAX =...>  $\langle$ DAY=...>  $\langle$   $\langle$   $\langle$   $\langle$   $\langle$   $\langle$   $\langle$   $\langle$   $\langle$   $\rangle$   $\langle$   $\langle$   $\langle$   $\langle$   $\langle$   $\langle$   $\langle$   $\langle$   $\langle$   $\langle$   $\langle$   $\langle$   $\langle$   $\langle$   $\langle$   $\langle$   $\langle$   $\langle$   $\rangle$   $\langle$   $\langle$   $\langle$   $\langle$   $\langle$   $\rangle$   $\langle$   $\langle$   $\langle$   $\langle$   $\langle$   $\rangle$   $\langle$   $\langle$   $\langle$   $\langle$   $\langle$   $\rangle$   $\langle$   $\langle$   $\langle$   $\langle$   $\langle$   $\rangle$   $\langle$   $\langle$   $\langle$   $\langle$   $\langle$   $\rangle$   $\langle$   $\langle$   $\langle$   $\langle$   $\langle$   $\rangle$   $\langle$   $\langle$   $\langle$   $\langle$   $\langle$   $\rangle$   $\langle$   $\langle$   $\langle$   $\langle$   $\langle$   $\rangle$   $\langle$   $\langle$   $\langle$   $\langle$   $\rangle$   $\langle$   $\langle$   $\langle$   $\langle$   $\rangle$   $\langle$   $\langle$   $\langle$   $\rangle$   $\langle$   $\langle$   $\langle$   $\rangle$   $\langle$   $\langle$   $\rangle$   $\langle$   $\langle$   $\rangle$   $\langle$   $\langle$   $\rangle$   $\langle$  

### **N... X.. Y..**

dove, a meno di <**ANL**>, tutti i restanti parametri assumono il medesimo significato già descritto per la macro **G185**.

**ANL** Definisce l'angolo positivo ( in gradi ) di incremento in profondità della fresa a partire dalla posizione di attacco **P** (vedi **FIG. 11-19**)

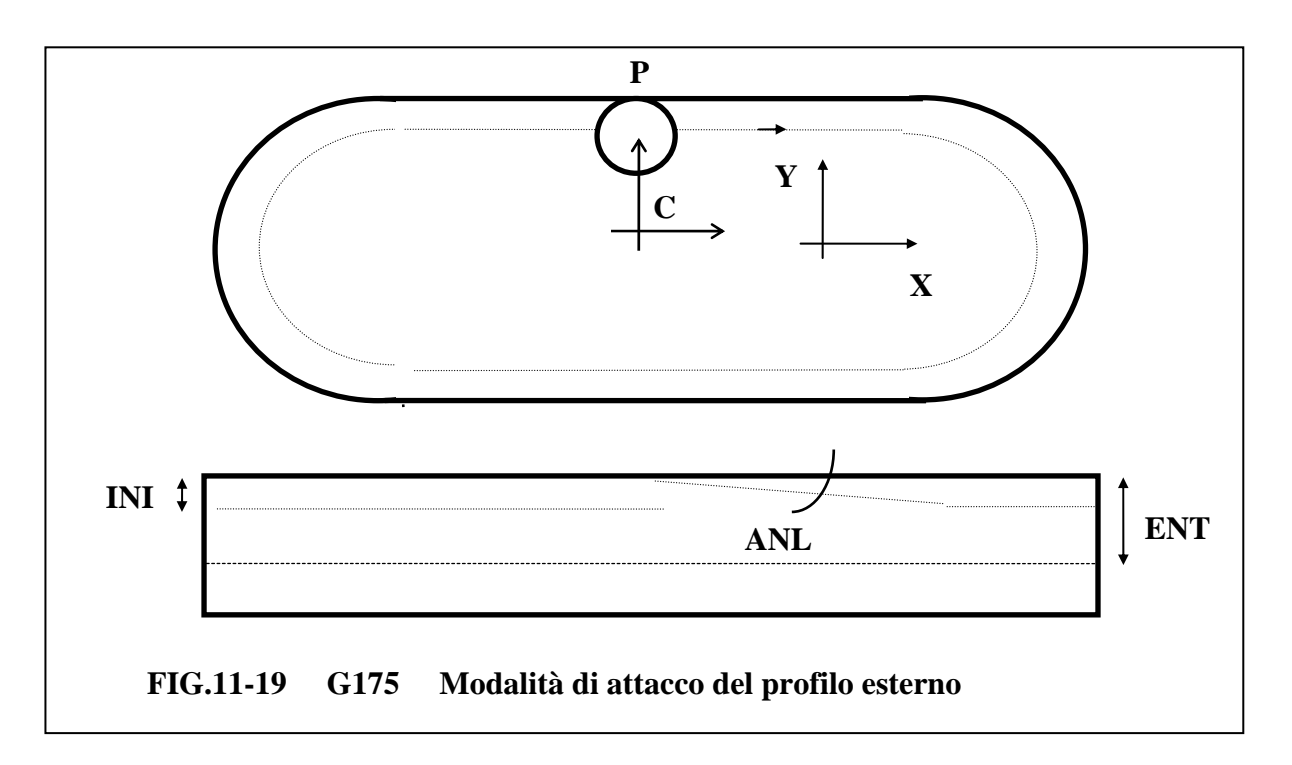

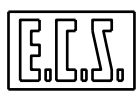

#### **Note:**

- Il ciclo **G175** viene scatenato dopo il posizionamento degli assi appartenenti al piano di contornatura e viene annullato dalla istruzione **G150** .
- L'assegnazione dell'asse su cui agirà il ciclo **G175** avviene tramite l'istruzione **<CFF=CF nome asse>** come nei cicli fissi.
- Al termine del ciclo l'utensile verrà automaticamente portato al centro della tasca ( dalla release **SW V3.02**).

#### **Descrizione del Ciclo G175**

Per semplicità si ipotizzi una lavorazione caratterizzata da **ANA=0** (tasca orientata con lati paralleli agli assi del piano di contornatura) ed **ASF=0** (tasca senza alcuna conicità di sformatura).

Per una miglior comprensione fare riferimento alla soprastante **FIG. 11-19.** 

#### **FASE 1**

Posizionamento in rapido degli assi X ed Y sul punto **C** 

#### **FASE 2**

Discesa in rapido del mandrino sino alla quota **RAP.** 

#### **FASE 3**

Posizionamento in rapido sul punto **P** sul contorno della cava (eventualmente tenendo conto del sovrametallo programmato **DRA**).

#### **FASE 4**

Movimento di sgrossatura in lavoro (**F effettiva = F programmata \* KFD**) con incremento progressivo dell'asse di profondità sino al raggiungimento dell'incremento programmato **INI.** Una volta raggiunta la profondità assegnata, la profondità viene mantenuta costante sino al completamento della passata al centro della cava **C**, e la feed diviene quella impostata.

Il movimento dell'utensile avviene nel senso specificato col parametro **ROT** lungo un percorso rettangolare generato dalla macro in funzione del ricoprimento impostato **RIC**.

### **FASE 5**

Movimento in lavoro fino a posizionarsi sul contorno della cava e ripetizione di quanto descritto in FASE 4

#### **FASE 6**

Le operazioni descritte nelle **FASI 4** e **5** vengono ripetute sino al raggiungimento della quota **ENT**.

#### **FASE 7**

Ritorno in rapido del mandrino sino alla quota **RAL**.

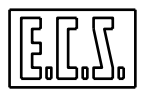

### **Note ed Osservazioni Tecnologiche**

**-** Qualora l'angolo di incremento **ANL** sia stato programmato troppo piccolo e pertanto non venga raggiunto l'incremento programmato **INI** scatterà uno specifico allarme ( **25030** ) ed occorrerà procedere nel modo seguente:

Incrementare **ANL** oppure

Diminuire **INI** oppure

 Aumentare la sovrapposizione delle passate **RIC** in modo da allungare la traiettoria e diluire l'incremento di profondità su un tratto più lungo.

Nel caso di tasche non passanti, rimarrà sul fondo un sovrametallo dovuto al particolare meccanismo di penetrazione dell'utensile. In questo caso per ottenere la completa finitura del fondo si potrà procedere all'esecuzione di un ciclo di sgrossatura **G185** oppure di un ciclo di finitura **G186.** 

**-** Qualora si assegni **<ANL=0>** si avrà incremento in profondità secondo l'asse dichiarato con l 'istruzione **<CFF=CF..>** in modo analogo a quanto avviene per la **G185.** L'esecuzione della sgrossatura avverrà comunque sempre dal contorno esterno verso l'interno senza esecuzione di attacchi tangenziali.

- Programmando la **G175** deve essere preventivamente esclusa la compensazione del raggio fresa (**G41, G42**, **G47 e G48**). La compensazione é infatti automatica, é pertanto sufficiente aver definito l'utensile in tabella.

## **11.13Svuotatura di Cave Circolari (G187)**

La macro **G187** viene utilizzata per asportare materiale all'interno di una pocket circolare (a "fagiolo") del tipo di quella illustrata in **FIG. 11-20**

# **Formato:**

N... G187 
$$
\langle RAP=... \rangle \langle ENT=... \rangle \langle RAL=... \rangle \langle KFD=... \rangle \langle ANA=.. \rangle \langle DIA=... \rangle
$$
  
 $\langle ROT=... \rangle \langle RIC=... \rangle \langle ANI=... \rangle \langle ASF=... \rangle \langle ALT=... \rangle [ \langle DRA:.. \rangle ]$ 

**N..X.. Y.. I.. J... (o K...)** 

## **Descrizione Parametri:**

- **G187** Identifica appunto la macro che provvede alla svuotatura di una cava circolare.
- **X... Y...** Rappresentano le coordinate del centro del raccordo da cui si vuole attaccare la cava. Le coordinate devono essere riferite al piano di contornatura programmato. Sono **X... Y...** solo nel caso di piano di contornatura definito tramite le istruzione **G16XYZ+** ( o **G17** ).

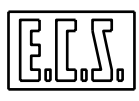

#### **RAP**

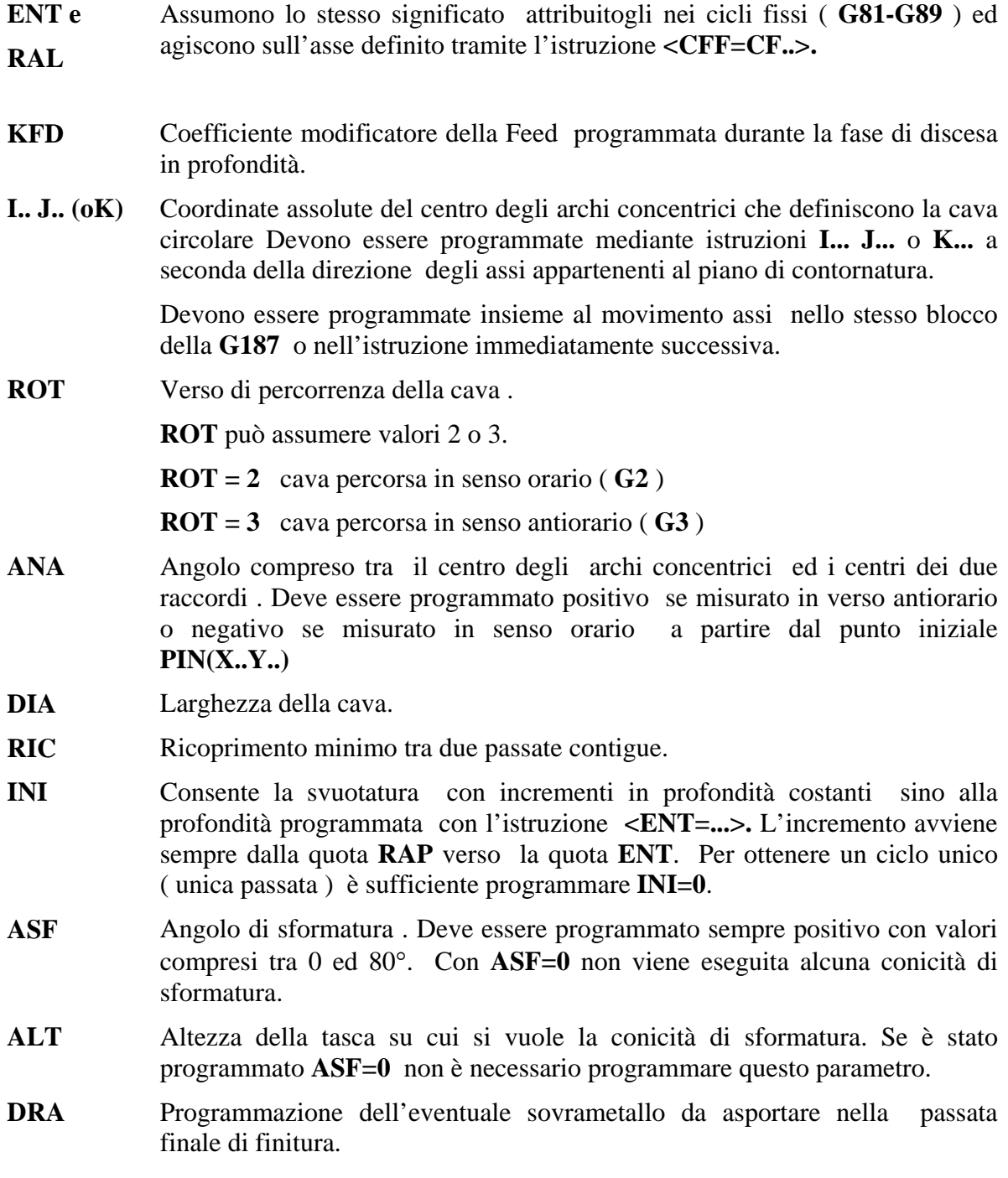

### **Note:**

- La macro **G187** viene annullata dalla macro **G150.**
- Nella lavorazione si ipotizza l'utilizzo di un utensile cilindrico.

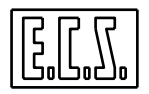

- Programmando una **G187** la compensazione raggio utensile (**G41, G42, G47** e **G48**) deve essere disattiva. All'interno del ciclo la compensazione raggio è infatti automatica. È pertanto sufficiente che sia stato definito in tabella il raggio dell'utensile utilizzato.
- Al termine del ciclo l'utensile verrà automaticamente portato al centro della tasca ( dalla release **SW V3.02**).

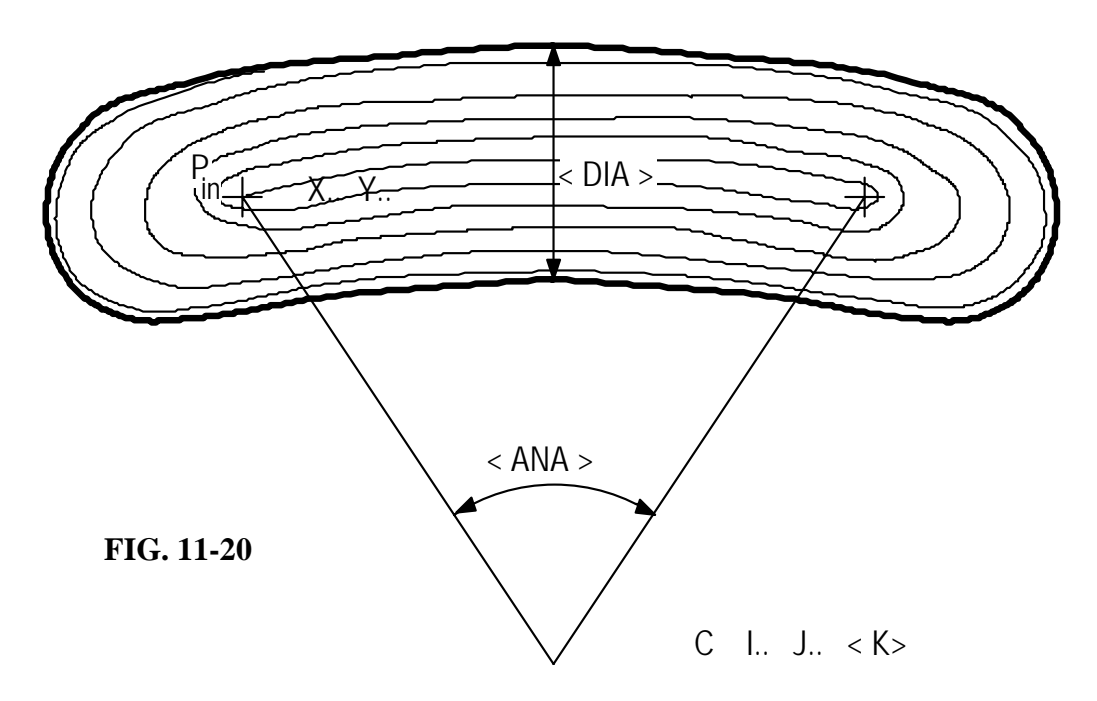

### **Descrizione del ciclo**

### **FASE 1**

Posizionamento in rapido degli assi X ed Y sul punto **Pin**

## **FASE 2**

Discesa in rapido del mandrino sino alla quota **RAP.** 

## **FASE 3**

Discesa in lavoro ( **F effettiva = F programmata \* KFD** ) sino alla quota **ENT.** 

## **FASE 4**

Avvio fresatura con movimento dell'utensile nel senso specificato col parametro **ROT** lungo un percorso a spirale allungata generato dalla macro in funzione del ricoprimento impostato (**RIC**).

La fresatura prosegue sino a che la traiettoria dell'utensile lo porterebbe a sfondare il profilo programmato o il sovrametallo **DRA** impostato.

Se la macro é stata richiamata ponendo **DRA # 0** il sovrametallo dichiarato verrà lasciato alla fine della lavorazione..

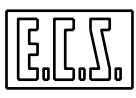

## **FASE 5**

Distacco della fresa dal profilo di 2 mm..

### **FASE 6**

Ritorno in rapido del mandrino sino a quota **RAP** od eventualmente **RAL**.

### **Osservazioni Tecnologiche**

- La macro **G187** opera la svuotatura di una cava per cui ipotizza l ' utilizzo di un utensile cilindrico.

- Programmando la **G187** deve essere preventivamente esclusa la compensazione del raggio fresa (**G41, G42**, **G47 e G48**). La compensazione é infatti automatica, é pertanto sufficiente aver definito l'utensile in tabella.

#### **Esempio di programmazione:**

Facendo riferimento al disegno riportato in **FIG. 11-20**

```
% 
N10 G16XYZ+ <CFF=CFZ> 
N20 T10 M6 
N25 S600 F150 M41 
N30 G187 <RAP=2> <ENT= -5> <RAL=2> <KFD=0. 8> <ROT=2> <ANA=-80> 
 <DIA=40> <RIC=2> <INI=0> <ASF=0> <DRA:0.5> 
     N40 X0 Y60 I100J0 S900 M3 
N50 G150 Z100 M5 
N60 M2
```
#### **Commenti:**

**N30** Viene eseguita la svuotatura di una cava circolare con apertura 80° in verso orario rispetto al centro I100 J0 e con punto di attacco nelle coordinate X0 Y60.

### **11.14Finitura di Tasche Rettangolari o Asolate (G186)**

Nei paragrafi precedenti sono state descritte le macro G185, G175 e G187 utilizzate per la sgrossatura di cave rettangolari o asolate mediate terrazzamenti e con possibilità di programmare la conicità di sformatura.

In particolare in caso venga programmata una sformatura e si utilizzi una fresa cilindrica le sopracitate macro non garantiscono però un buon livello di finitura né tantomeno una predefinita altezza di cresta lungo la sformatura.

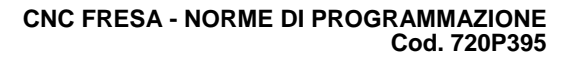

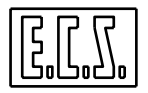

La macro descritta il questo capitolo, identificata come **G186**, provvede alla finitura di una tasca rettangolare consentendo l'uso di utensili sia **torici** che **sferici** e garantendo un'altezza di cresta, tra due passate contigue, pari ad un valore programmato.

Al termine del ciclo l'utensile verrà automaticamente portato al centro della tasca ( dalla release **SW V3.02**).

#### **Formato:**

**N... G186 <DAX=.. > <DAY=.. > <RAP=...> <ENT=...> <RAL=...> <KFD=...> <RGS=... > <ROT=...> <RAG=.. > <ANA=..> <ASF=...> <ALT=...> <RUT=... > <SME=...> [ <DRA:..>]** 

 **N..X.. Y..** 

#### **Descrizione Parametri:**

- **G186** Identifica appunto la macro che provvede alla finitura di una tasca rettangolare.
- **X... Y...** Rappresentano le coordinate del centro della tasca da cui partirà il movimento di attacco al profilo da rifinire. Le coordinate devono essere riferite al piano di contornatura programmato. Sono **X... Y...** solo nel caso di piano di contornatura definito tramite le istruzione **G16XYZ+** (o **G17**).
- **RGS** Rappresenta l'altezza massima della cresta che si vuole rimanga tra due passate contigue espressa in **micron**.

Se si è programmato **ASF=0** , cioè assenza di conicità di sformatura, **RGS** diventa l'incremento di passata in profondità (quindi simile al parametro **INI** della **G185**) e in questo caso deve essere espresso in **mm.**

**RUT** Assume significati diversi a seconda della forma dell'utensile utilizzato (vedi descrizione macro **G 190** nel **Capitolo 11.9**).

> In caso di utensili Sferici è il raggio. Per un'utensile Torico è il raggio del tagliente . In un'utensile cilindrico deve essere invece posto leggermente superiore a 0 (tipicamente 0,1 mm).

**SME** Rappresenta il sovrametallo presente sul pezzo.

 Tutti i restanti parametri della macro mantengono lo stesso significato già visto per le macro **G175**, **G185** e **G187.** 

#### **Note:**

- La macro **G186** viene annullata dalla macro **G150.**

- Programmando una **G186** la compensazione raggio utensile (**G41, G42, G47** e **G48**) deve essere disattiva. All'interno del ciclo la compensazione raggio è infatti automatica. È pertanto sufficiente che sia stato definito in tabella il raggio dell'utensile utilizzato.

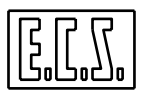

- La lavorazione prevede, per ogni passata, un attacco di tipo tangenziale nel punto centrale del lato maggiore della tasca.

#### **11.15Specularità (MIR)**

Si intende per **Specularità** la capacità del CNC di ottenere automaticamente, da un dato Part-Program la figura di mano opposta. La **FIG.11-21** illustra un caso del genere, in cui in un dato Part-program si è programmato il pezzo P, che giace nel primo quadrante del piano cartesiano. Tramite apposita macro è possibile ottenere i pezzi P1, P3 e P2 rispettivamente **speculari in X, Y, ed in XY.**

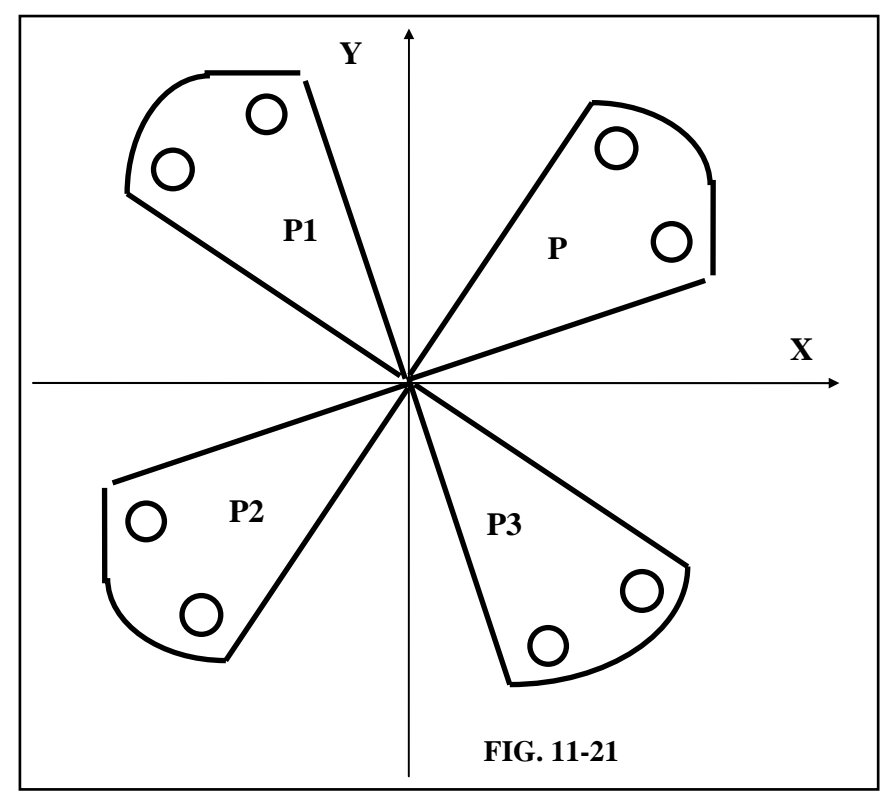

Il formato dell'istruzione per attivare la specularità rispetto ai definiti assi é:

**< MIR:ON; sigla asse; sigla asse;...>** 

mentre quello per disattivarla è:

**< MIR:OFF;sigla asse;sigla asse;...>** 

dove:

**sigla asse** specifica l'asse o gli assi rispetto ai quali si desidera applicare la specularità.

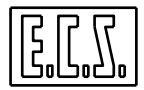

In particolare, qualora si desideri disattivare completamente la specularità è consigliabile l'utilizzo della seguente sintassi:

#### **<MIR:OFF>**

**Esempio:** 

**% N0 G16 XYZ+ N10 T1 M6 .... N50 <MIR:ON;X> { Attiva specularità su X } .... N100 <MIR:ON;Y> { Attiva specularità anche su Y, su X rimane attiva } N150 <MIR:OFF;X> { Annulla specularità su X , su Y rimane attiva } .... N200 <MIR:OFF> { Annulla specularità su tutti gli assi } ....** 

#### **Note:**

**-** L'istruzione **<MIR:...>** abbinata alla macro di ripetizione **<RPT:...>**, permette la ripetizione di una parte di programma applicandovi la specularità (Vedi a tal fine esempio 9 riportato nel **Cap. 17**).

- Il CNC inverte automaticamente le istruzioni **G2** in **G3** (e viceversa), le istruzioni **G41** in **G42** (e viceversa) incontrate nel programma.

- Il carattere "**%"** di inizio programma**,** annulla la specularità eventualmente inserita.

#### **11.16Svuotature di Cave con Profilo Generico**

La macro descritta in questo capitolo permette di svuotare una cava circoscritta da un profilo chiuso, con passate parallele inclinate di un angolo dato. La cava può contenere sino ad un massimo di **26** "isole" ovvero zone dove il materiale non verrà asportato

Non esiste un limite al numero di elementi che costituiscono il profilo della cava e quello delle isole.

Lo svuotamento può essere eseguito con diverse passate, l'incremento in profondità viene comunque effettuato su un punto predefinito.

Ogni passata in profondità viene realizzata effettuando prima la contornatura del profilo, esterno della cava (partendo da un punto programmato), quindi effettuando la contornatura delle isole eventualmente definite (anche in questo caso partendo da un punto programmato per ciascuna isola) e infine attuando lo svuotamento interno **con passate parallele**.

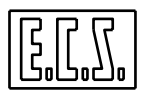

Può essere impostato un sovrametallo che verrà asportato ripetendo la contornatura del profilo a misura tramite una sottofunzione specifica (**G779**).

 Causa la compensazione raggio utensile alcuni profili potrebbero intersecarsi. Ciò fa sì che essi si saldino formando un unico profilo. Come punto di attacco e verso di percorrenza del profilo unione si adotta quello associato al primo dei profili uniti.

Sempre a causa della compensazione raggio utensile il profilo potrebbe essere diviso in due o più parti. In tal caso solo la porzione contenente il punto di attacco verrà presa in considerazione e lavorata. Per evitare che ciò avvenga è comunque normalmente sufficiente ridurre il diametro dell'utensile utilizzato nella lavorazione.

I profili delle isole così come quello della cava devono essere definiti specificando punto e modalità di attacco/stacco.

I punti di attacco/stacco e nel caso di attacco tangenziale i punti di attacco / stacco tangenziale sono controllati per capire se cadono nella zona da svuotare o meno. In quest'ultimo caso il CNC segnalerà allarme. Nell'operare tali considerazioni si terrà ovviamente conto anche del percorso compensato effettivamente eseguito dall'utensile. I controlli riguardano comunque i punti di attacco e stacco non l'intero profilo lavorato.

La programmazione del ciclo di lavorazione di una cava profilata usa le funzioni:

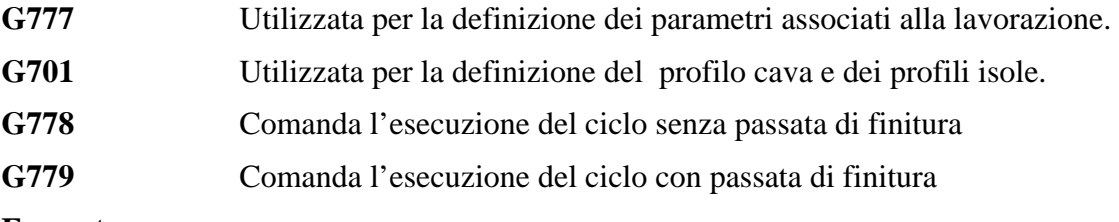

#### **Formato:**

**N... G777 <QFO=...> <QIN=...> <PPA=...> [<QPO=...>] [<APA:...>]** 

 **[<KPE:...>] [<DQS=...>] [<DRA:...>] [<KFE=...>]** 

### **Descrizione dei Parametri:**

- **QFO** Quota di fondo cava.
- **QIN** Quota di inizio cava.
- **PPA** Profondità di passata.
- **QPO** Quota di sicurezza per i movimenti rapidi fuori dal pezzo (se non programmato, **QPO=QIN+2**).
- **APA** Angolo di inclinazione delle passate (se non programmato, **APA=0**).
- **KPE** Coefficiente di percorso; determina come muovere la fresa quando questa si deve spostare per passare alla passata successiva o quando incontra il profilo durante una passata e non tutta la passata stessa è stata completata (è il caso di profili convessi).

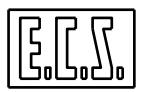

Se il tratto di profilo da percorrere per giungere al nuovo punto è minore o uguale a **KPE** volte la distanza in aria tra i due punti, la fresa segue il profilo senza alzarsi.

In caso contrario, la fresa si alza in rapido alla quota **QPO**, si sposta sulla verticale del nuovo punto di inizio lavoro, scende in rapido fino alla distanza di sicurezza **DQS** dalla quota di lavoro, scende in lavoro alla quota di passata e riprende la passata interrotta.

Con **KPE=0** lo spostamento avviene sempre in aria alla quota **QPO.**

Con **KPE grande** (ad es. 100) la fresa segue sempre il profilo senza alzarsi.

Con **KPE negativo**, vengono calcolati i tempi per eseguire i due percorsi alternativi suddetti, e viene scelto quello più breve. Se non programmato,  $KPE = -1$ .

- **DQS** Distanza di sicurezza per riattacco in lavoro (se non programmato, **DQS=2** ).
- **DRA** Sovrametallo per finitura; sarà asportato nella seconda fase di contornatura della cava se programmata **G779**.(se non programmato, rimane valido l'ultimo valore programmato).
- **KFE** Coefficiente di modifica Feed nel movimento di entrata (se non programmato, **KFE=1**).

**G701 [<XAT=...>] [<YAT=...>]** 

**XAT YAT** Punto di attacco al profilo cava o isola . Allorché abbinati al profilo della cava rappresentano anche il punto sul quale si porteranno in rapido gli assi dopo aver completato una svuotatura per effettuare l'incremento in profondità per la passata successiva (se non programmato, è la quota dell'ultimo posizionamento).

Dopo la funzione **G701** deve essere programmato il profilo cava e quindi quella delle isole abbinate. I profili devono essere definiti in linguaggio **ISO** o **GAP/EXPERT** e organizzati come sottoprogrammi.

Il profilo della cava, così come quello delle eventuali isole, deve essere chiuso e deve risultare chiuso anche dopo l'applicazione della correzione raggio. Il punto iniziale e finale non può essere quindi su uno spigolo ma un punto intermedio di una retta o di un cerchio.

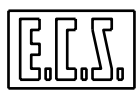

Il profilo della cava deve necessariamente giacere sul piano di contornatura (piano XY nel caso di **G16XYZ+**) che potrà essere ruotato mediante una matrice dinamica di rotazione. Le quote **QIN**, **QFO, QPO** e **PPA** si riferiscono all'asse di profondità (asse Z nel caso suddetto).

## **G778/G779 [<DPA=...>]**

**DPA** Distanza di passata in "raggi fresa"; la distanza tra una passata e l'altra sul piano di contornatura sarà quindi pari a **DPA\*raggio fresa** (se non programmato, **DPA=1.6** e quindi l'incremento di passata sarà 1.6\*raggio fresa).

La funzione **G778** o **G779** conclude la programmazione della cava profilata ed attiva l'elaborazione e la lavorazione della cava stessa.

**Note:** 

- La **G778** non esegue una seconda contornatura della cava e quindi l'eventuale sovrametallo programmato con **DRA** dovrà essere asportato in una successiva fase di lavoro.
- La **G779** esegue sempre la seconda contornatura anche se **DRA** è nullo.
- La funzione di attacco al profilo definisce la posizione dell'utensile rispetto alla parete della cava o dell'isola (**G41** o **G47** utensile a sinistra, **G42** o **G48** utensile a destra del profilo) e deve quindi essere coerente con il verso di percorrenza del profilo stesso.

#### **Esempio di programmazione di un Cava con 2 isole:**

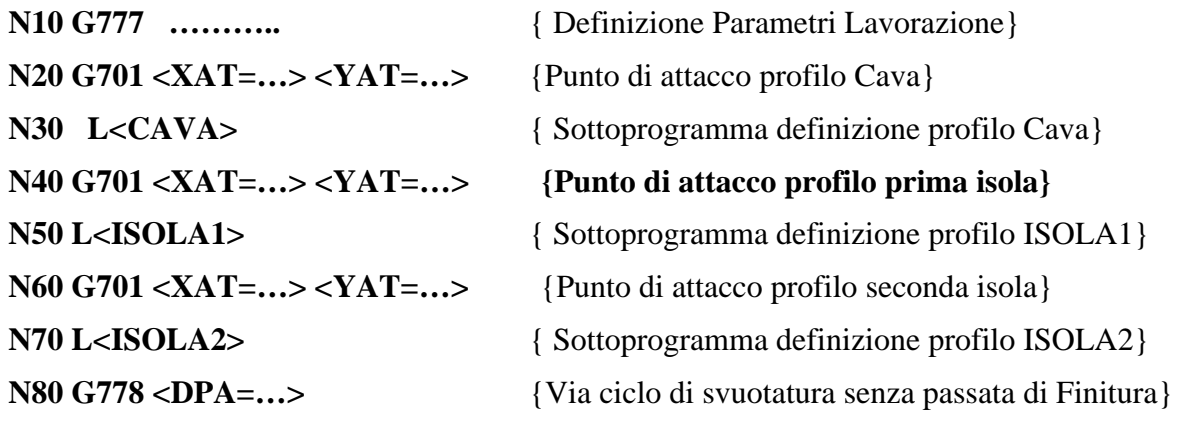

#### **Nota:**

Il primo profilo descritto deve essere sempre quello associato alla definizione della cava

### **Descrizione del ciclo**

### **FASE 1**

L'utensile si porta sulle quote **XAT** e **YAT** della **G701** relativa alla cava che definiscono il punto di inizio della lavorazione

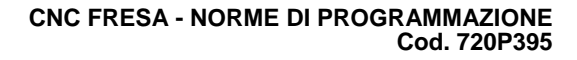

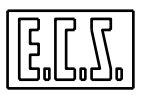

## **FASE 2**

Viene effettuata la discesa in rapido a **QIN+DQS.** 

## **FASE 3**

Movimento in lavoro a feed = **F\*KFE** sino alla quota **QIN-PPA** e accostamento, in lavoro alla F programmata, al primo punto del profilo.

## **FASE 4**

Esecuzione della contornatura della cava lasciando l'eventuale sovrametallo programmato con **DRA**.

## **FASE 5**

Ripetizione delle precedenti **FASE 1 – FASE 3** eseguendo della contornatura delle isole eventualmente definite lasciando anche in questo caso sovrametallo (se definito).

## **FASE 6**

Dopo lo stacco dal profilo, la fresa si porta, in rapido, alla **QPO** e poi si posiziona sulla verticale del primo punto della prima passata di svuotatura.

## **FASE 7**

Discesa , in rapido, della fresa alla **quota di lavoro + DQS** e inizio, alla velocità F, alla della prima passata di svuotatura.

In questa fase se si incontra un ostacolo da saltare, sale in rapido alla **QPO**, si posiziona sopra il nuovo punto di lavoro, scende in rapido alla **quota di lavoro + DQS**, completa la discesa in lavoro e riprende la svuotatura. Se però é più veloce raggiungere il nuovo punto di lavoro girando attorno all'ostacolo alla velocità F, in CNC sceglie autonomamente questa seconda soluzione.

## **FASE 8**

Svuotata la cava, la fresa sale alla **QPO in rapido**, si riposiziona sul punto di attacco (**XAT YAT**) e, se attiva la **G779**, ripete la contornatura di finitura (con **DRA=0**).

# **FASE 9**

Il ciclo (**FASE 3 - 8**) viene ripetuto n volte, incrementando ogni volta la profondità del valore **DPA**, fino a raggiungere la quota finale **QFO**.

## **Note:**

- Il primo punto della prima passata di svuotatura è calcolato automaticamente dal CNC; per un angolo di inclinazione di zero gradi (**APA=0**), il CNC calcola una retta orizzontale distante **DPA\*raggio fresa** dal punto più basso del profilo; la prima intersezione, a sinistra, di questa retta con il profilo è il punto di inizio della prima passata che va da sinistra verso destra. La passata successiva va da destra a sinistra e così via.

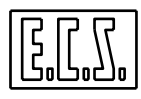

Con **APA** diverso da zero, il CNC si comporta in modo analogo, considerando però la retta non più orizzontale, ma inclinata di un angolo **APA**.

- Eventuali **matrici statiche** di rototraslazione o definizione di fattori di scala debbono essere programmate prima della **G777** che apre la definizione della cava. Le matrici statiche suddette non sono applicate ai parametri **DPA, PPA e DQS** che rimangono come programmati anche se è attivato un fattore di scala; le matrici sono quindi applicate ai parametri **QFO, QIN, QPO, XAT, YAT** ed al profilo della cava stessa.

- Le eventuali **matrici dinamiche** debbono essere programmate prima della **G778/G779** che avvia la esecuzione della cava; possono essere programmate anche prima della **G777** ma, ovviamente, non influiscono sui parametri introdotti.
	- **Esempio di Programmazione N. 1**

-

```
Programma Principale 
% 
N00 G16XYZ+ {CAVA PROFILATA CON PASSATA DI FINITURA} 
N10 M6 T1 F500 
N20 M3 S1500 
N30 G0 X10 Y10 Z100 
N40 G777 <QFO=20> <QIN=50> <PPA=10> <QPO=60> <APA=30> 
          <KPE=1.5> <DQS=2> <DRA:1> <KFE=0.5> 
N50 G701 <XAT=10> <YAT=10> 
N60 L<PROF1> 
N70 G779 <DPA=1.5> 
N80 M2
```

```
{ SOTTOPROGRAMMA DEFINIZIONE PROFILO CAVA PROF1 } 
N30 G1 X0 Y10 G42 
N40 G1 X0 Y60 
N50 G1 
N60 G3 I20 J90 R20 
N70 G2 R11
```
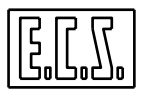

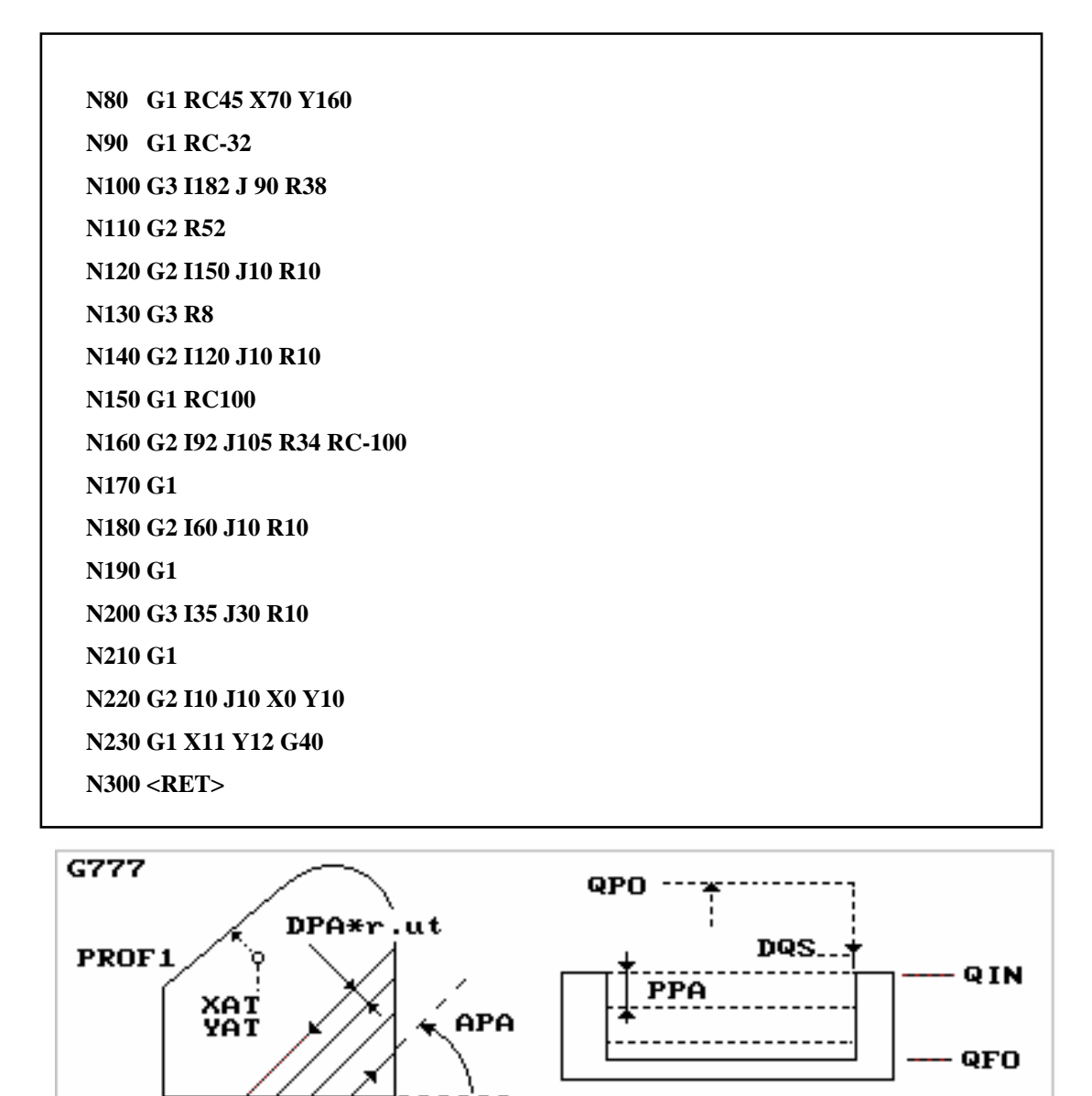

**FIG. 11-22**

### **Commenti**

In **FIG. 11-23**, il punto di ingresso **Pinz** è in basso a sinistra (<**XAT=10> <YAT=10>)**, mentre il primo punto della prima passata, calcolato automaticamente dal CNC, è in basso a destra, indicato dalla traccia della fresa.

Si possono notare, con linee punteggiate, i percorsi in rapido per superare gli ostacoli incontrati durante la svuotatura, quando, in base al parametro **KPE**, il CNC decide di non seguire il profilo.

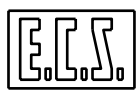

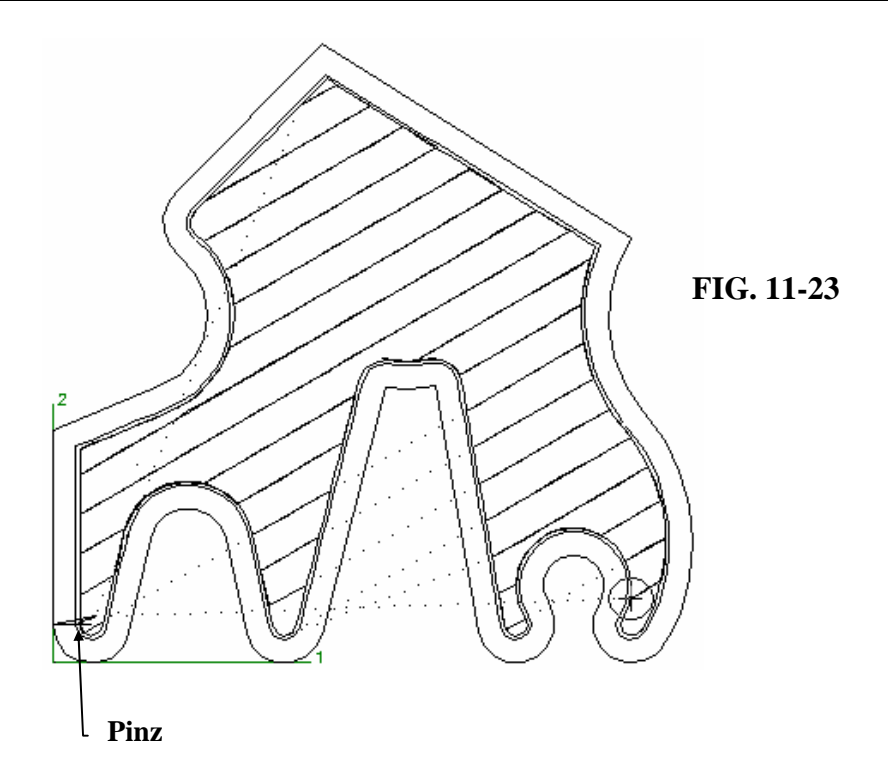

Si nota anche la doppia passata di contornatura (**G779** con **DRA:1** ).

## **Esempio di Programmazione N.2**

L'esempio consiste nel definire un Part Program che consenta la svuotatura della tasca circolare illustrata in **FIG. 11-24** contenente al suo interno una zona da non lavorare (isola) a forma di croce.

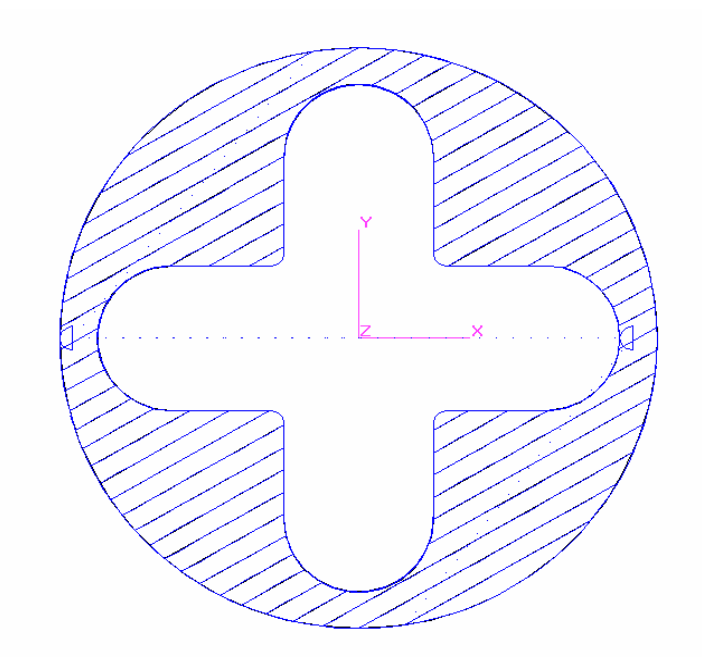

**FIG. 11-24 PROFILO DELLA CAVA CHE DEVE ESSERE SVUOTATA** 

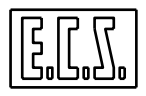

Il Part Program è organizzato in un Programma Principale (**CAVACIR**) che richiama due distinti sottoprogrammi. Uno per la definizione del profilo esterno della cava (**CERCHIO**) e un secondo per la definizione del profilo dell'isola (**CROCE** ).

*Si noti che entrambi i profili sono stati definiti tramite EXPERT , che l'attivazione/disattivazione della compensazione avviene sempre su un unico blocco, che i profili compensati risultano comunque chiusi*.

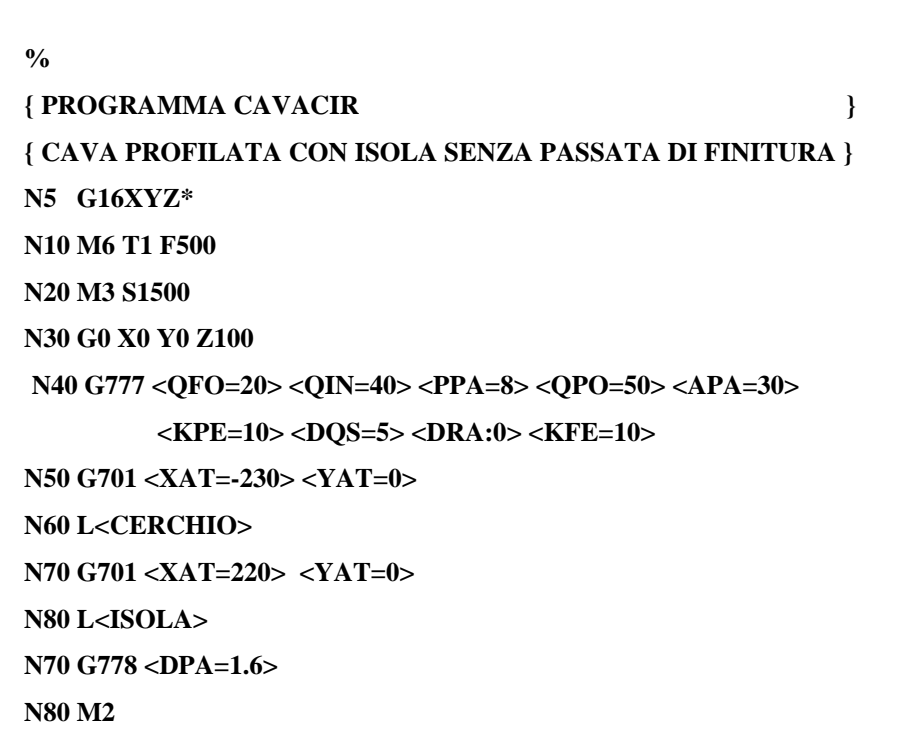

```
{ SOTTOPROGRAMMA CERCHIO } 
N10 O5 = G2 I0 J0 R250 
N20 P2 = X-250 Y0 
N30 G1 G48 P2 
N40 O5 = 
N50 P2 
N60 G46 X-230 Y0 
N70 <RET>
```
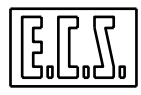

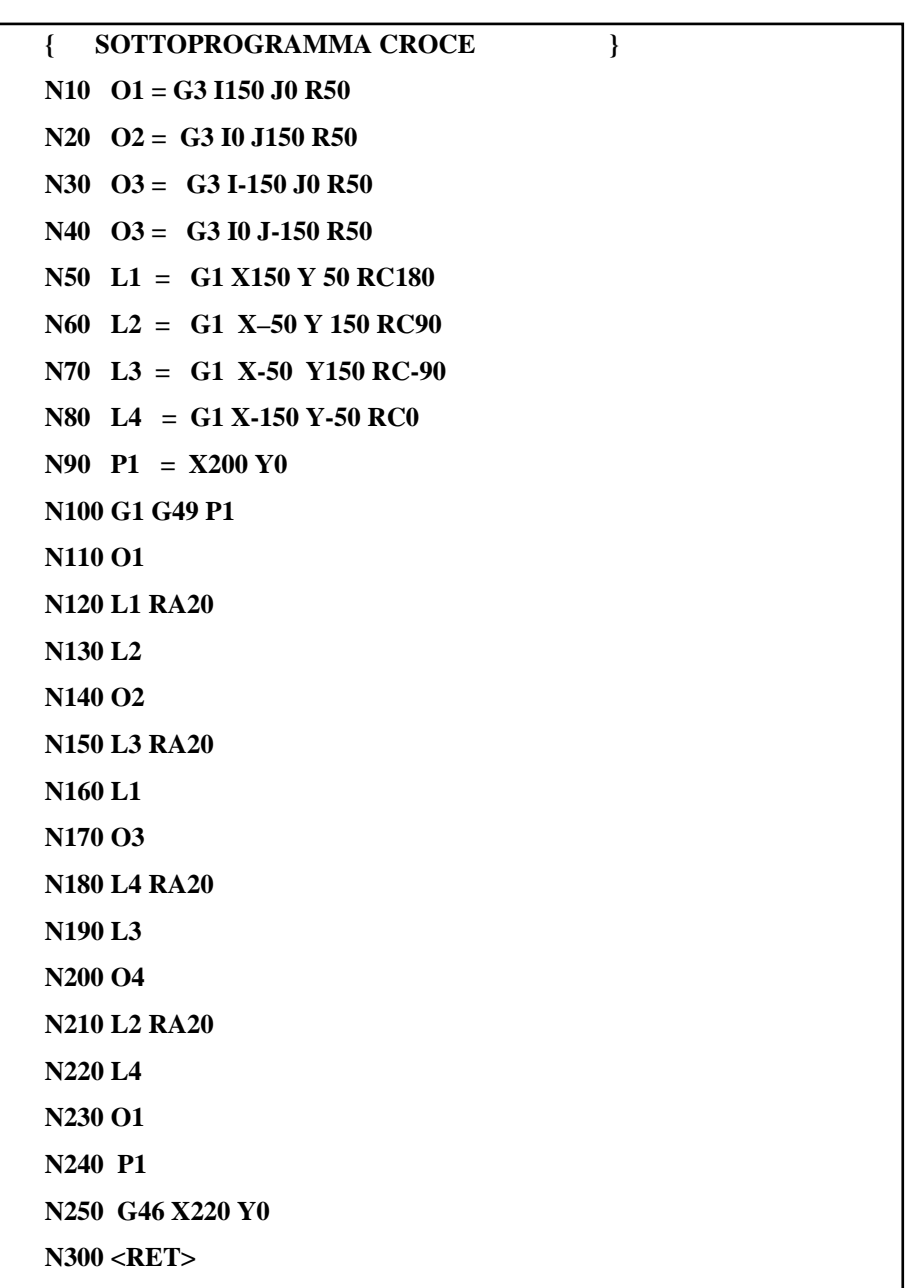

### **11.17Lavorazione di Superfici 3-D ottenute come "Rigate"tra due profili**

La macro descritta in questo capitolo permette di lavorare una superficie rigata tridimensionale definita da due profili piani paralleli posti a quote date.

Per la sua lavorazione possono essere usati utensili *cilindrici, sferici e torici*.

La programmazione del ciclo di lavorazione di superfici rigate usa le funzioni:

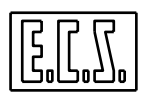

- **G726** Utilizzata per la definizione dei parametri e del primo profilo
- **G727** Utilizzata per la definizione del secondo profilo
- **G728** Usata per comandare l'esecuzione del ciclo

## **Formato**

**G726 [<XAT=...>] [<YAT=...>] <QIN=...> <DPA=...> [<QPO=...>] [<DQS=...>] [<KFE=...>] [<DRA:...>]** 

### **Descrizione dei Parametri**

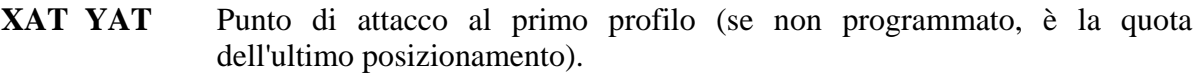

**QIN** Posizione in Z del primo profilo

**DPA** Distanza tra le passate, lungo il primo profilo.

- **QPO** Quota di distacco in rapido per passate unidirezionali (se non programmato, le passate sono bidirezionali).
- **DQS** Distanza di sicurezza per riattacco in lavoro in caso di passate unidirezionali (se non programmato, **DQS=2** ).
- **KFE** Coefficiente di modifica Feed nel movimento di entrata e nella prima passata (se non programmato, **KFE=1** ).
- **DRA** Entità di sovrametallo da lasciare sulla superficie (se non programmato, rimane valido l'ultimo valore impostato).

Dopo la funzione **G726** deve essere programmato il primo profilo in linguaggio **ISO** o **GAP**/**EXPERT.** 

È consigliabile programmare il profilo come sottoprogramma.

I due profili possono essere costituiti da un numero indefinito di elementi ciascuno.

## **Formato**

## **G727 <QFO=...>**

## **Descrizione dei Parametri**

**QFO** Posizione in Z del secondo profilo

Dopo la funzione **G727** deve essere programmato il secondo profilo in linguaggio **ISO** o **GAP/ EXPERT** ; si consiglia di programmare il profilo come subroutine.

## **Formato:**

**G728 [<RTA=...>]** 

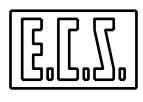

#### **Descrizione dei Parametri**

**RTA** Raggio del tagliente dell'utensile **RTA** =  $0 \rightarrow$  Fresa Cilindrica.

 $RTA > 0 < R$   $\rightarrow$  Fresa Toroidale

**RTA=R**  $\rightarrow$  Fresa Sferica (default se il parametro non è programmato)

Dalla release SW **V3.0** il parametro non è comunque più necessario in quanto viene utilizzato il valore impostato in Tabella Utensili

La funzione **G728** conclude la programmazione dei profili ed attiva l' elaborazione e la lavorazione della superficie tridimensionale.

I profili possono essere aperti o chiusi e debbono necessariamente giacere su piani paralleli al piano di contornatura (piano **XY** nel caso di **G16XYZ+,** che potrà essere ruotato mediante una matrice dinamica di rotazione). Le quote **QIN, QFO** e **QPO** si riferiscono all'asse perpendicolare (asse Z nel caso suddetto).

La funzione di attacco al primo profilo definisce la posizione dell'utensile rispetto alla superficie (**G41** o **G47** pezzo a destra , **G42** o **G48** pezzo a sinistra dell'utensile).

Le quote **XAT** e **YAT** della **G726** definiscono il punto di inizio della lavorazione, punto sul quale viene fatto il primo posizionamento prima di effettuare la discesa in rapido a **QIN+DQS**, seguita dal movimento in lavoro (a **F\*KFE**) a **QIN** e dall'accostamento, sempre in lavoro, al primo punto del primo profilo.

La prima riga della rigata è la retta congiungente il punto iniziale del primo profilo con il punto iniziale del secondo profilo.

L'ultima riga della rigata è la retta che congiunge il punto finale del primo profilo al punto finale del secondo profilo.

Con passate bidirezionali la prima riga è percorsa con velocità pari a **F\*KFE** ed i movimenti successivi avvengono alla F programmata. L'incremento avviene alternativamente sul primo e sul secondo profilo; l' incremento sul primo profilo è pari a **DPA** mentre quello sul secondo profilo è proporzionale al rapporto tra lo sviluppo dei due profili.

Con passate unidirezionali (**QPO** definito), il movimento di lavoro avviene dal primo profilo al secondo profilo (sulla prima riga con velocità pari a **F\*KFE**), segue poi un movimento in rapido dell'asse perpendicolare al piano di contornatura alla quota **QPO**, posizionamento in rapido sulla verticale del punto di inizio della riga appena fatta, accostamento in rapido a **QIN+DQS,** discesa in lavoro (a **F\*KFE**) sul primo profilo, esecuzione dell'incremento **DPA** ed infine lavorazione della riga successiva alla velocità programmata **F**.

La compensazione dell'utensile (sia cilindrico, sferico o torico) garantisce che non venga superata la quota di fondo della rigata (quota del profilo più basso) e che si realizzi la tangenza con l'altro profilo.

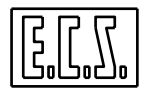

Eventuali matrici statiche di rototraslazione o definizione di fattori di scala debbono essere programmate prima della **G726** che apre la definizione della superficie rigata. Le matrici statiche suddette non sono applicate ai parametri **DPA** e **DQS** che rimangono quindi come programmati anche se è attivato un fattore di scala; le matrici sono quindi applicate ai parametri **QFO, QIN, QPO, XAT, YAT** ed ai profili della superficie stessa.

Le eventuali matrici dinamiche debbono essere programmate prima della **G728** che avvia l'esecuzione del lavoro; possono anche essere programmate prima della **G726** ma, ovviamente, non influiscono sui parametri introdotti.

**Esempio** ( con riferimento alla **FIG.11-26**):

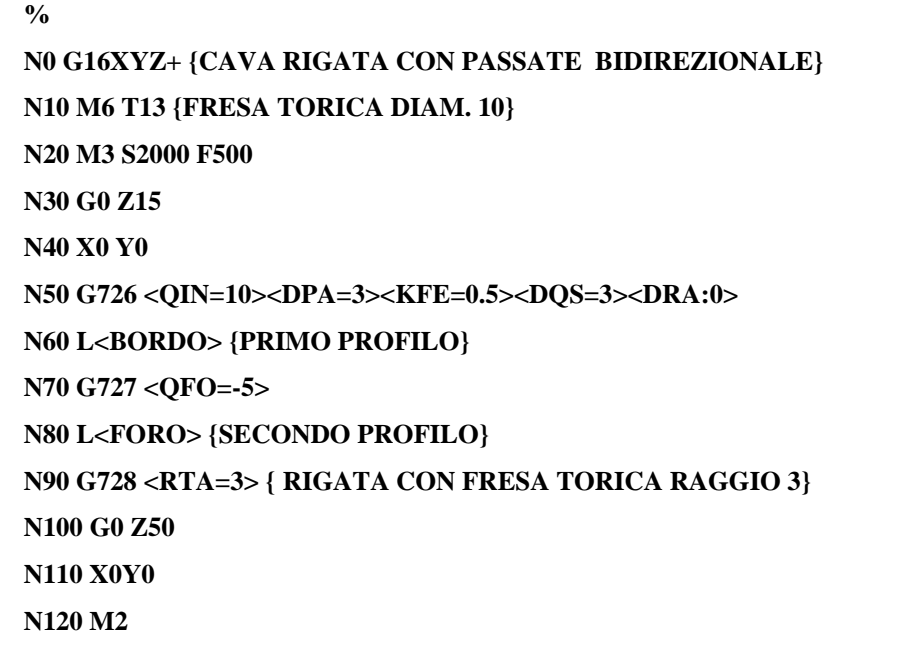

**Sottoprogrammi "FORO" e "BORDO"** 

```
N00 { SOTTOPROGRAMMA BORDO } 
N10 G1 X0 Y-50 G42 
N20 X-50 RA20 
N30 Y50 RA20 
N40 X50 RA20 
N50 Y-50 RA20 
N60 X0 
N70 X0 Y0 G40 
N80 <RET>
```
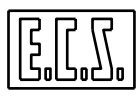

**N00 { SOTTOPROGRAMMA FORO } N10 G1 X0 Y-10 G42 N20 G2 I0 J0 X0 Y-10 N30 G1 X0 Y0 G40 N40 <RET>** 

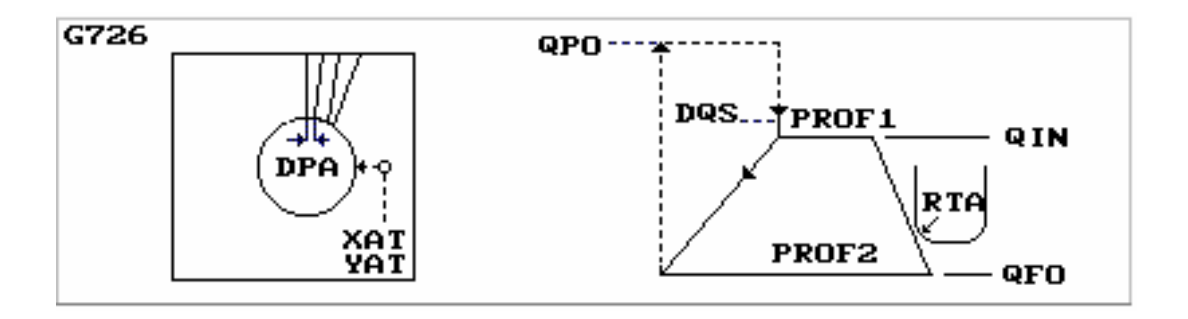

**Rappresentazione grafica dei parametri FIG. 11-25** 

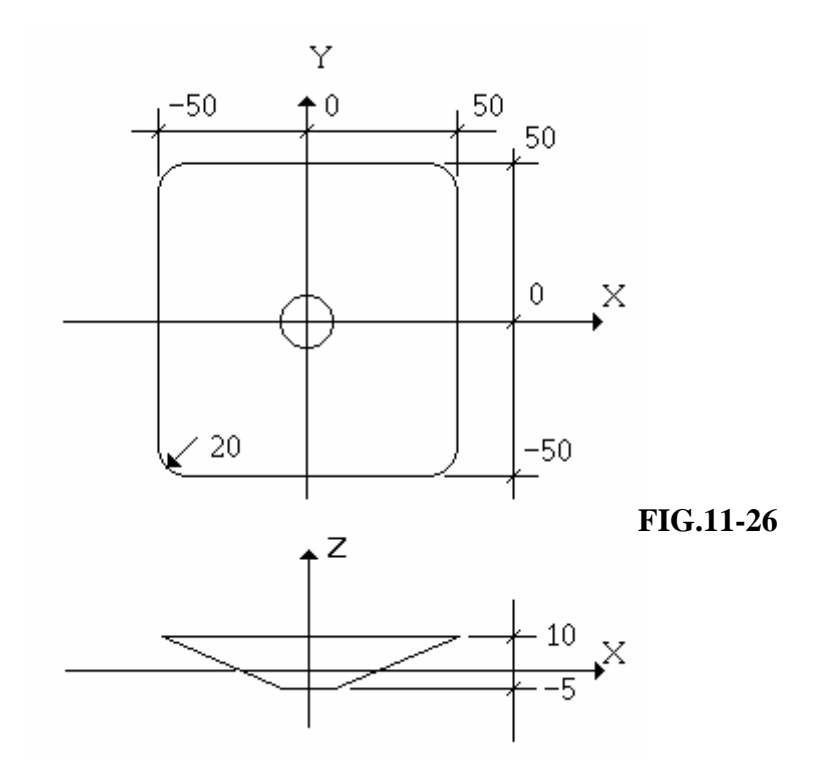
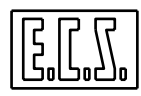

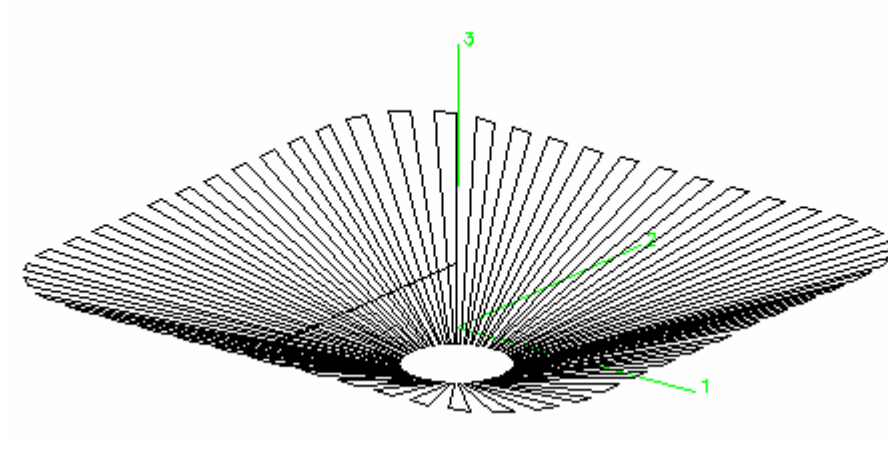

**SUPERFICIE 3D OTTENUTA FIG. 11-27** 

# **11.18Lavorazione di Superfici Tridimensionali definite da un profilo piano e da uno o più profili Sezione.**

Questa funzione permette di definire e lavorare una superficie generata da un profilo piano che si sposta lungo uno o più profili sezione (fino a 9).

Per la lavorazione possono essere usati utensili *cilindrici, sferici e torici*.

La programmazione del ciclo di lavorazione tridimensionale usa le funzioni:

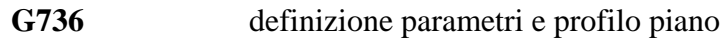

- **G737** definizione profilo sezione
- **G738** esecuzione del ciclo

## **Formato**

**G736 [<XAT=...>] [<YAT=...>] [<%RAC=...>] [<%PAS=...>] [<QPO=...>]** 

 **[<DQS=...>] [<KFE=...>] [<RTA=...>][<DRA:...>] [<KRU=…>] [<AAT=…>]**

- **XAT** Punto di attacco al profilo piano sul primo asse del piano di contornatura (se non programmato, è la quota dell'ultimo posizionamento).
- **YAT** Punto di attacco al profilo piano sul secondo asse del piano di contornatura (se non programmato, è la quota dell'ultimo posizionamento).
- **%RAC** Tipo di raccordo tra gli elementi del profilo piano in funzione della sezione.
	- 1 raccordi a raggio variabile

2 raccordi a raggio fisso

(se non programmato, **%RAC=1**)

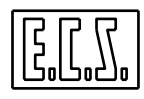

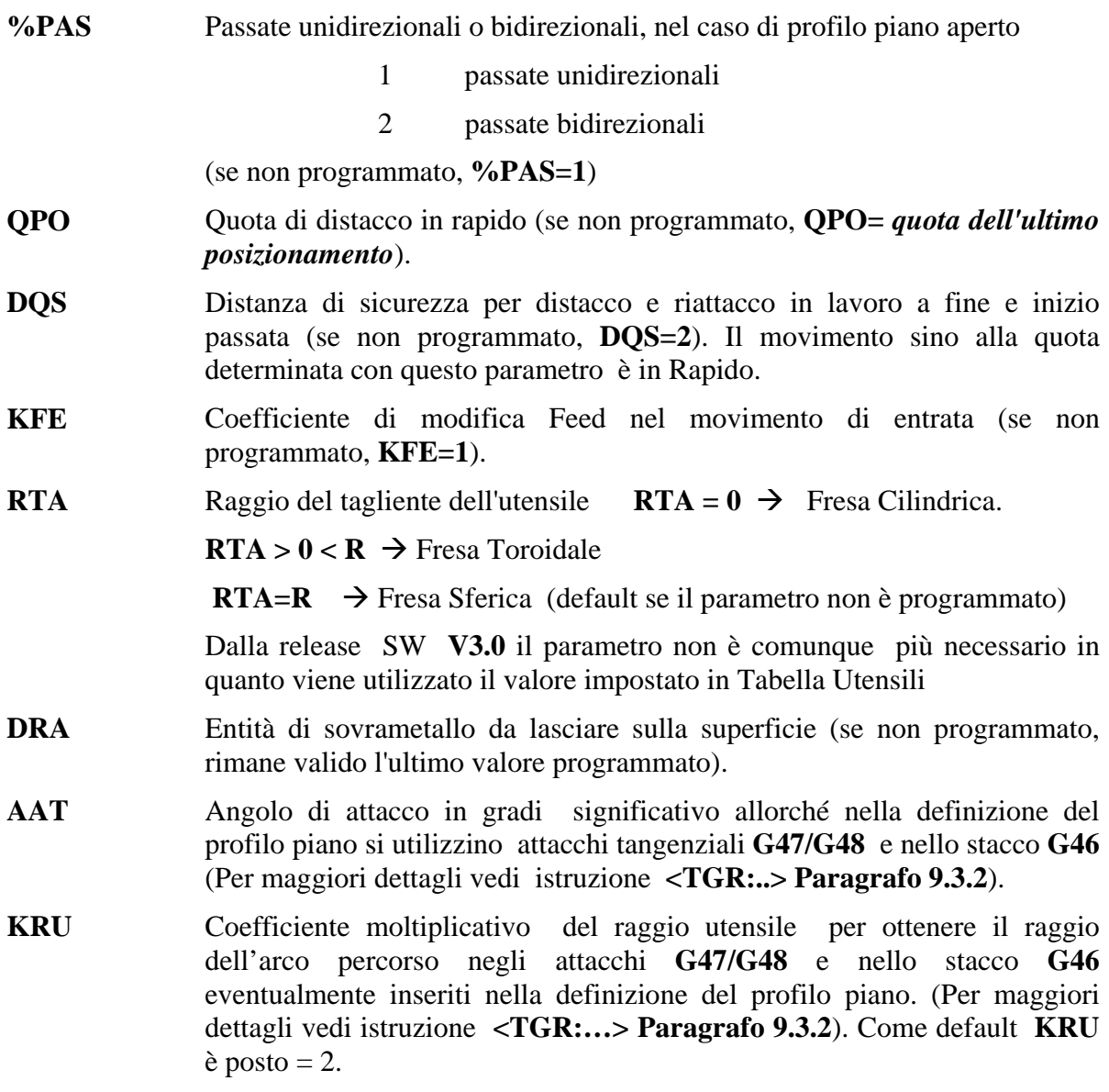

Dopo la funzione **G736** deve essere programmato il profilo piano in linguaggio **ISO** o **GAP/ EXPERT**.

Si consiglia di programmare il profilo come subroutine.

I profili possono essere realizzati da un massimo di **100** elementi ciascuno.

Nella programmazione del profilo piano vanno inserite le istruzioni **<SEZ:n>** (con "n" da 1 a 9 ) per definire la sezione da applicare all'ente interessato (retta o cerchio); l'istruzione **<SEZ:..>** è posizionale e viene quindi applicata a partire dall'ente attuale e resta valida fino al richiamo di una nuova sezione.

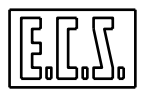

Nel caso di più profili sezione, è attiva la prima sezione fino al richiamo di una sezione diversa ( è come aver programmato **<SEZ=1>** come prima istruzione).

Nella programmazione del profilo piano occorre seguire le seguenti regole:

- Il profilo piano può essere un profilo qualsiasi, aperto o chiuso. Deve comunque includere l'attacco e lo stacco che può essere sia di tipo standard (**G41/G42 /G40**) che tangenziale (**G47/G48/G46**).

- Il profilo deve necessariamente giacere sul piano di contornatura (piano XY nel caso di **G16XYZ+)** che potrà essere ruotato mediante una matrice dinamica di rotazione. Le quote **QPO** e **DQS** si riferiscono all'asse perpendicolare (asse Z nel caso suddetto).

- La funzione di attacco al profilo piano definisce la posizione del profilo sezione rispetto all'orientamento del profilo piano; se si programma **G42**, l'asse Y positivo dei profili sezione coincide con il verso di percorrenza del profilo piano; programmando **G41** l'asse Y positivo dei profili sezione risulta ruotato di 180 gradi e quindi la sezione che si ottiene è speculare rispetto al profilo piano.

- Con la funzione **G737** (da scrivere in una riga a se stante) inizia la programmazione dei profili sezione che devono essere definiti come subroutine e quindi richiamati con **L<NOME>;** ogni profilo sezione deve essere preceduto dalla funzione **G737**. Ad ogni profilo sezione viene automaticamente associato un numero (da 1 a 9) in base alla posizione che occupa nella sequenza delle **G737**; questo numero è quello da scrivere nelle istruzioni **<SEZ=n>** del profilo piano.

Nella programmazione dei profili sezione occorre seguire le seguenti regole:

- Il profilo sezione deve essere programmato sullo stesso piano di contornatura del profilo piano e deve essere un profilo aperto.

- L'asse delle ordinate (Y con **G16XYZ+)** positivo deve coincidere con l'asse perpendicolare positivo della macchina (Z nel nostro caso).

- Per la definizione della posizione dell'utensile rispetto al profilo teorico vanno usate le istruzioni **G41** pezzo a destra e **G42** pezzo a sinistra. L'utilizzo delle istruzioni di attacco tangenziale **G47/G48** non sono consentite e generano specifico allarme.

Nel caso di più profili sezione occorre che i punti iniziali e finali dei vari profili, **tenendo conto della compensazione del raggio tagliente**, abbiano la stessa quota Y.

L'esempio riportato in **FIG.11-28** illustra un classico errore in cui si può incorrere non tenendo conto dell'offset introdotto dalla compensazione raggio utensile.

 Come si può osservare le due sezioni (**SEZ-1** e **SEZ-2**) hanno quote di inizio e fine, in Y, perfettamente allineate.

 Utilizzando per la lavorazione un utensile Toroidale (sarebbe la stessa cosa con un utensile sferico) le quote compensate non risultano però più allineate. Conseguentemente il CNC segnalerà errore.

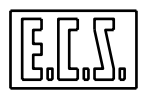

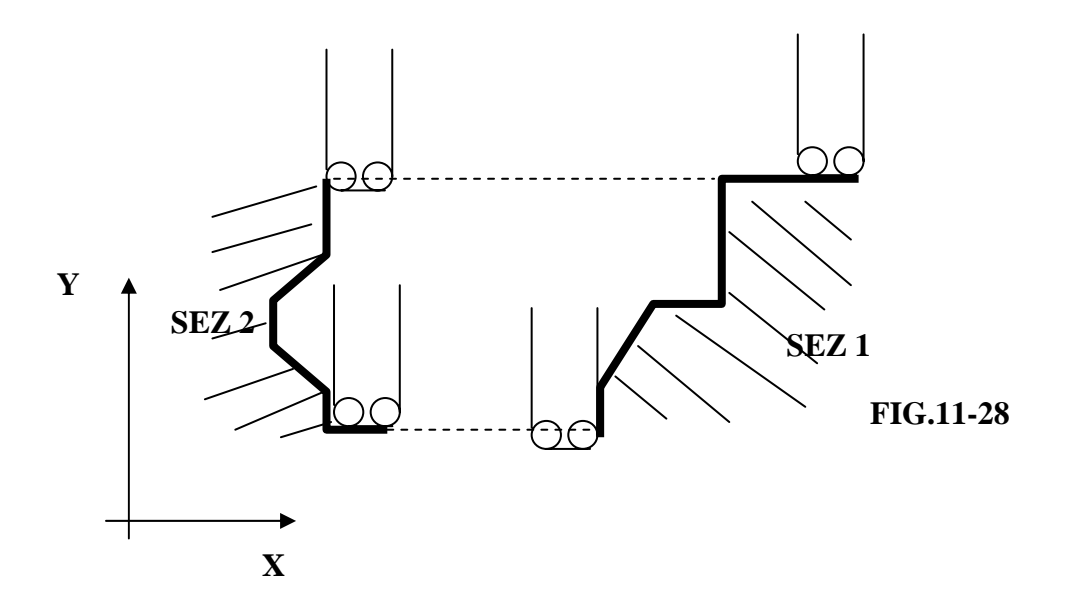

# **Formato**

## **G738 <DPA=...>**

**Descrizione Parametri** 

 **DPA** Distanza tra le passate sul primo profilo sezione ( quello programmato dopo la prima **G737** e richiamato con **<SEZ:1>).** 

# **Note:**

- La funzione **G738** conclude la programmazione dei profili sezione ed attiva l'elaborazione e la lavorazione della superficie tridimensionale.
- Eventuali matrici statiche di rototraslazione debbono essere programmate prima della **G736** che definisce il profilo piano e disattivate prima della prima **G737** di definizione della sezione.
- Le matrici statiche che attivano fattori di scala possono essere applicate indipendentemente al profilo piano e/o ai vari profili sezione.
- Le matrici statiche suddette non sono applicate ai parametri **DPA** e **DQS** che rimangono come programmati anche se è attivato un fattore di scala; le matrici sono quindi applicate ai parametri **XAT, YAT, QPO** ed ai profili.
- Le eventuali matrici dinamiche debbono essere programmate prima della **G738** che avvia l'esecuzione del lavoro; possono anche essere programmate prima della **G736** ma, ovviamente, non influiscono sui parametri introdotti.

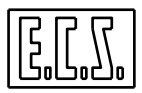

# **Esempio**

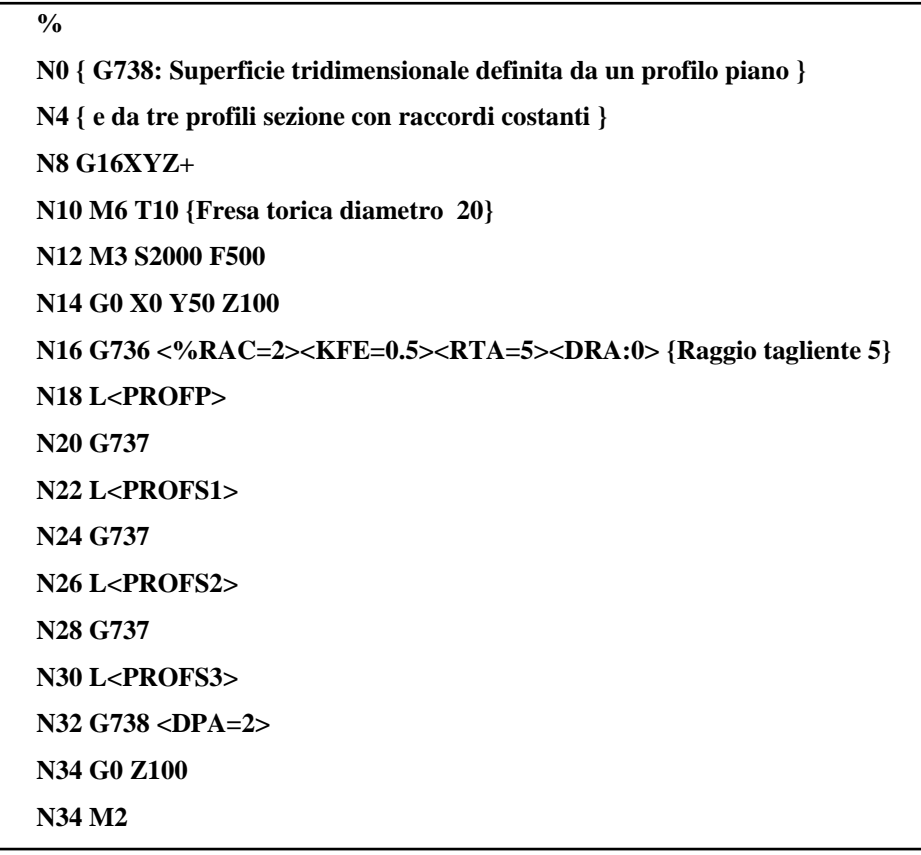

**Sottoprogrammi:** 

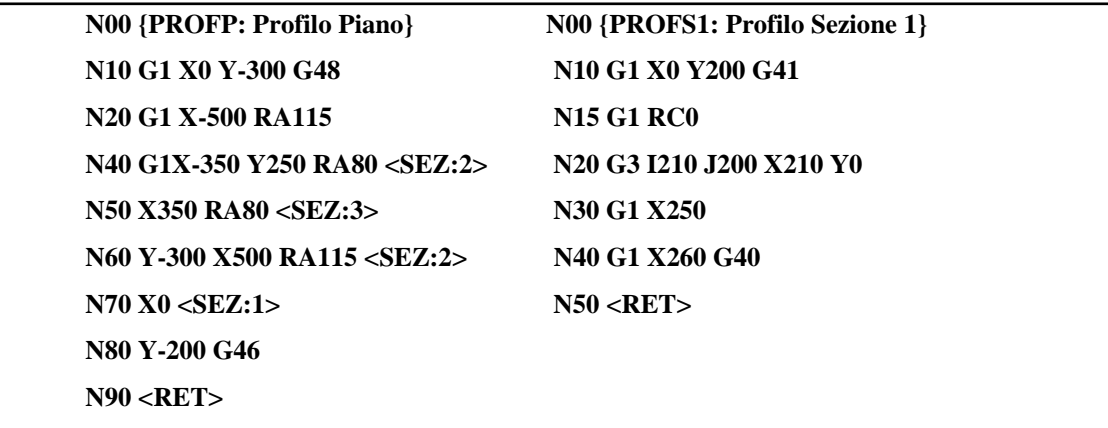

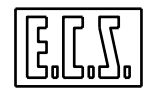

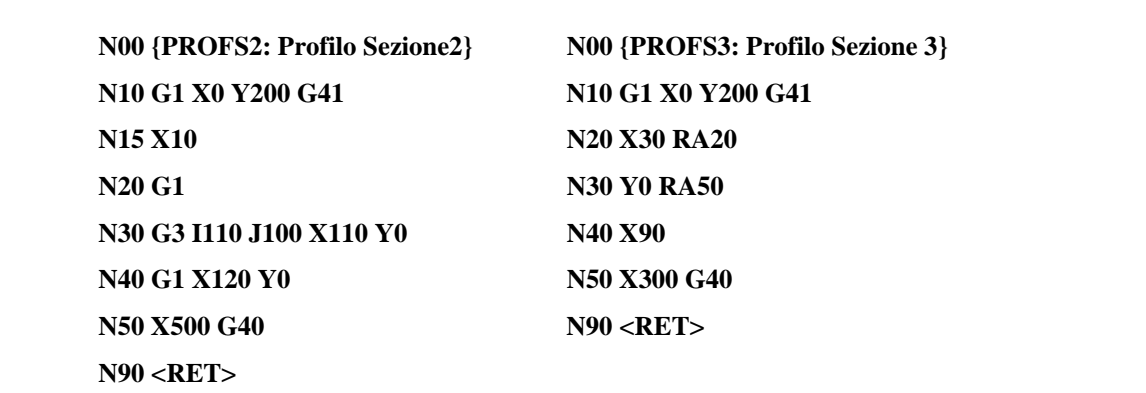

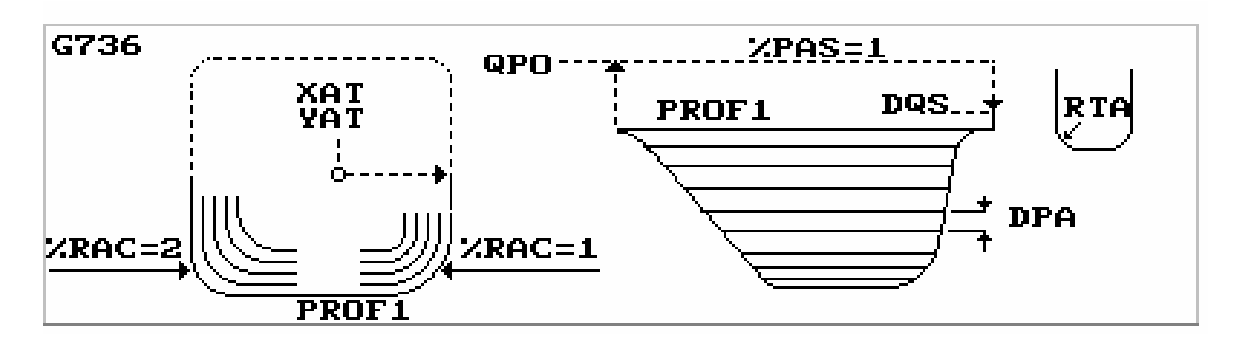

**FIG. 11-29 Rappresentazione grafica dei Parametri** 

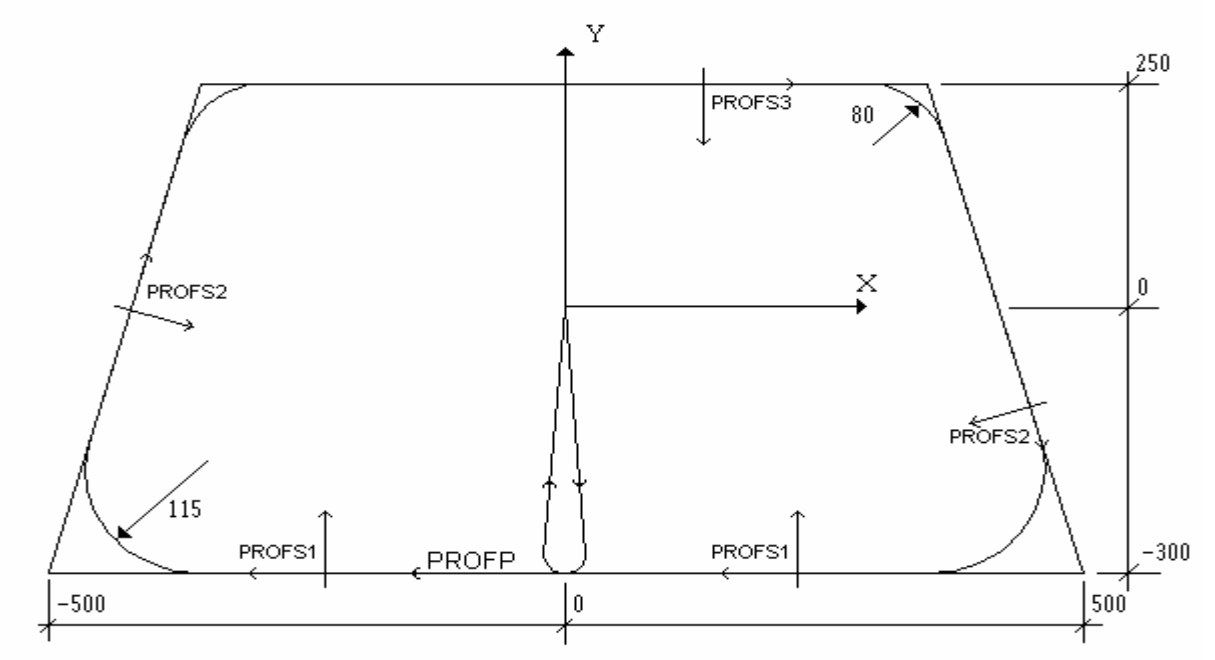

**FIG. 11-30 Profilo Piano** 

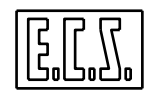

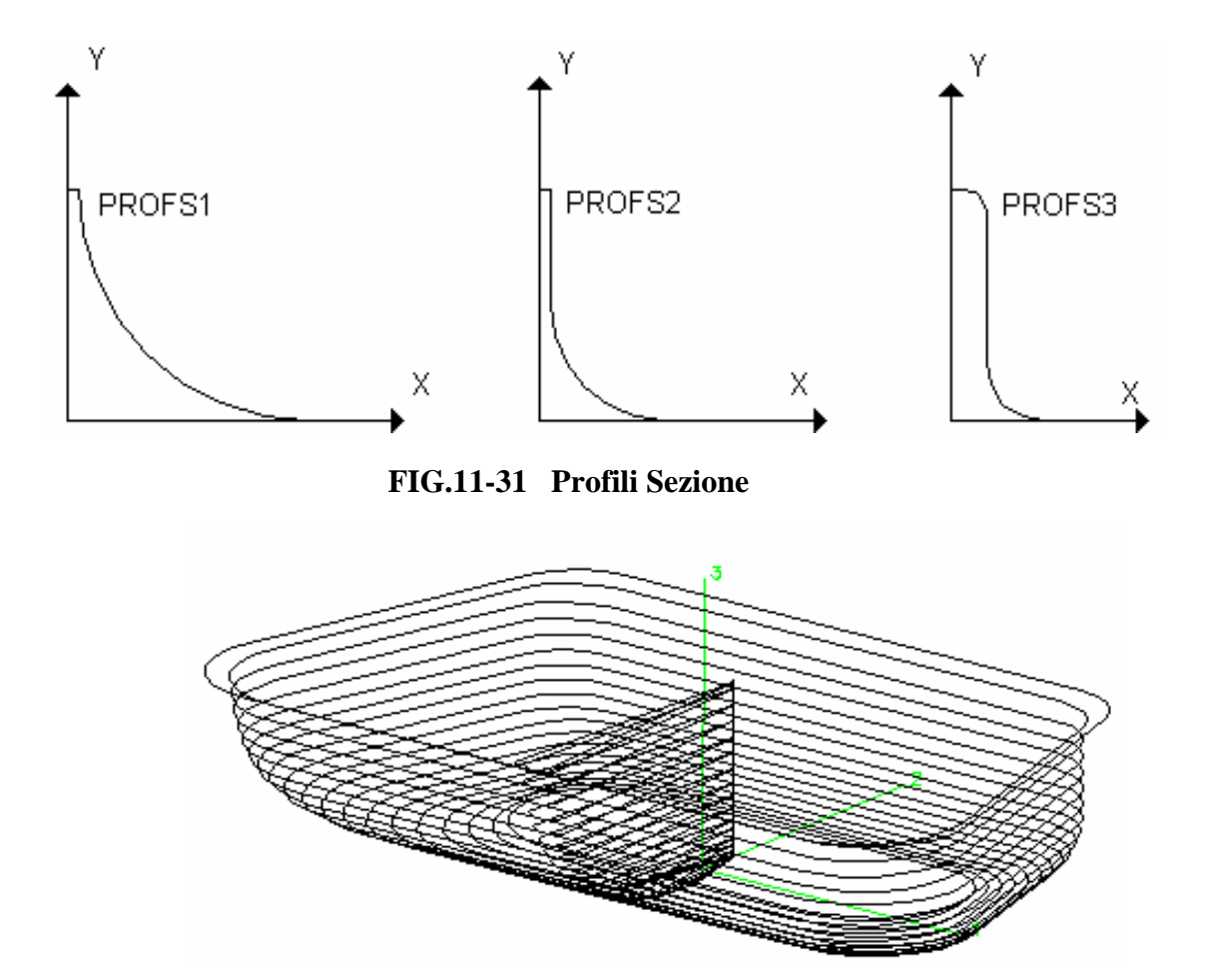

**FIG.11-32 Superficie 3D ottenuta** 

# **11.19Lavorazione di Superfici Tronco - Coniche**

La macro **G722** consente di lavorare una cava o un rilievo tronco conico sviluppando un profilo a spirale di Archimede.

Il riconoscimento del tipo di superficie da lavorare (cava o rilievo) é automatico in base alle informazioni fornite sulla posizione di inizio e di fine della spirale.

Sempre impostando opportunamente tali dati il programmatore può selezionare il tipo di lavorazione desiderata (dall'alto verso il basso o viceversa).

Tramite uno specifico parametro é inoltre possibile specificare se si intende lavorare la superficie rispettando la quota finale programmata (anche a scapito di "sfondare" con parte dell'utensile la quota finale) o se invece é prioritario non oltrepassare in alcun modo la quota fondo impostata (per una migliore interpretazione di questa funzionalità vedi comunque **FIG. 11-33**).

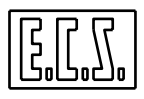

Il profilo é realizzato attraverso un interpolatore specificatamente realizzato. La traiettoria é pertanto calcolata ogni tau (tempo elementare del CNC) a garanzia della massima precisione.

Il passo della spirale é automaticamente impostato dal CNC in base al tipo di utensile utilizzato (sono gestiti sia utensili sferici che toroidali) e al "ricoprimento" desiderato.

La Feed impostata é garantita dall'interpolatore sin tanto che si raggiunge la massima accelerazione degli assi del piano di contornatura, da quel momento il moto procede ad accelerazione costante ( la massima possibile per gli assi del piano di contornatura).

La movimentazione coinvolge gli assi del piano di contornatura ed un terzo asse normale a tale piano. A quest'ultimo asse é associata la compensazione in lunghezza del l'utensile.

### **Formato:**

# **G722 I... J... <RIN=...> <RFI=...> <QIN=...> <QFI=...> <DPA=...> <ROT=...>**

 **<%FON=....>** 

dove:

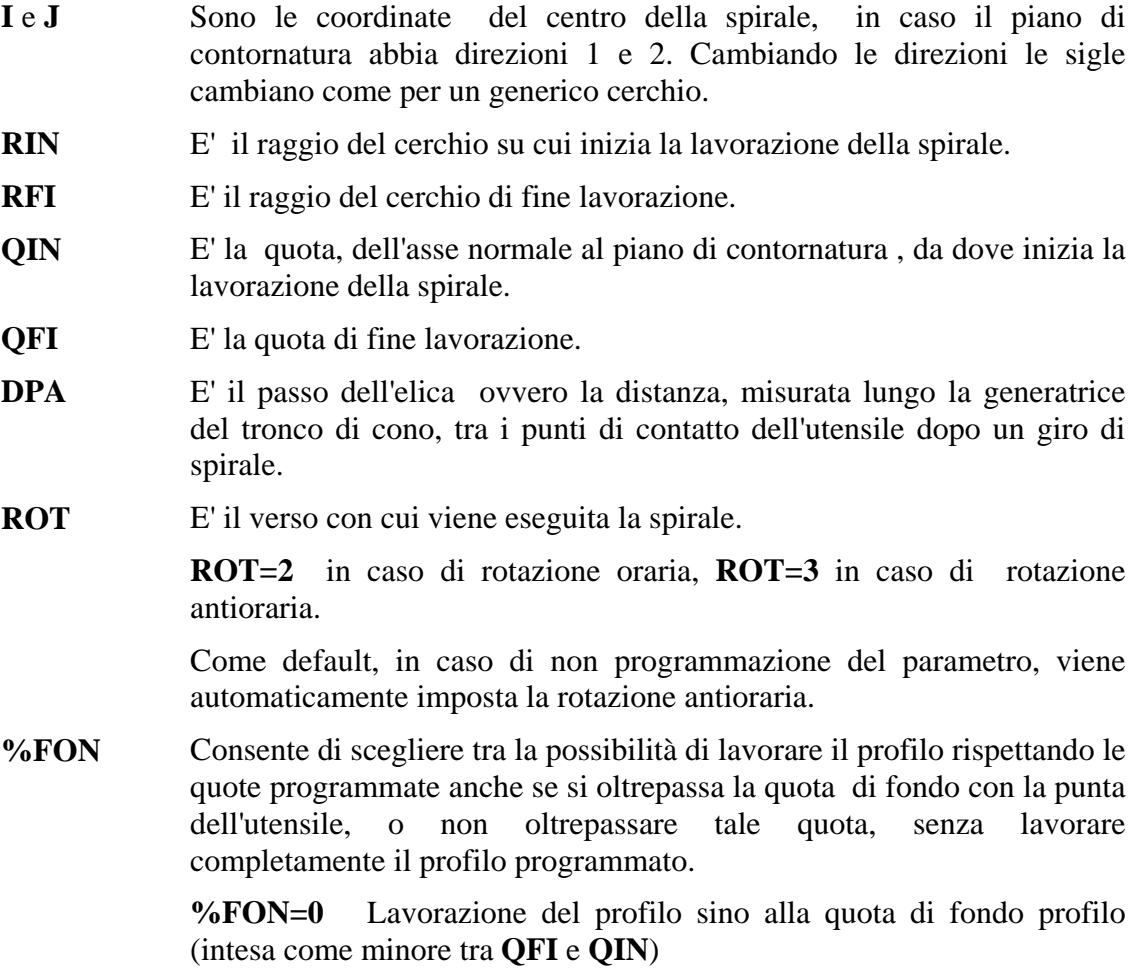

**%FON=1** Lavorazione senza oltrepassare la quota di fondo profilo. In questo caso la spirale inizia o termina con un raggio e una quota diversi da quelli impostati.

In caso tale parametro non venga impostato per default si impone di non oltrepassare il fondo (**%FON=1**).

(Per maggiori dettagli vedere **FIG. 11-33)**

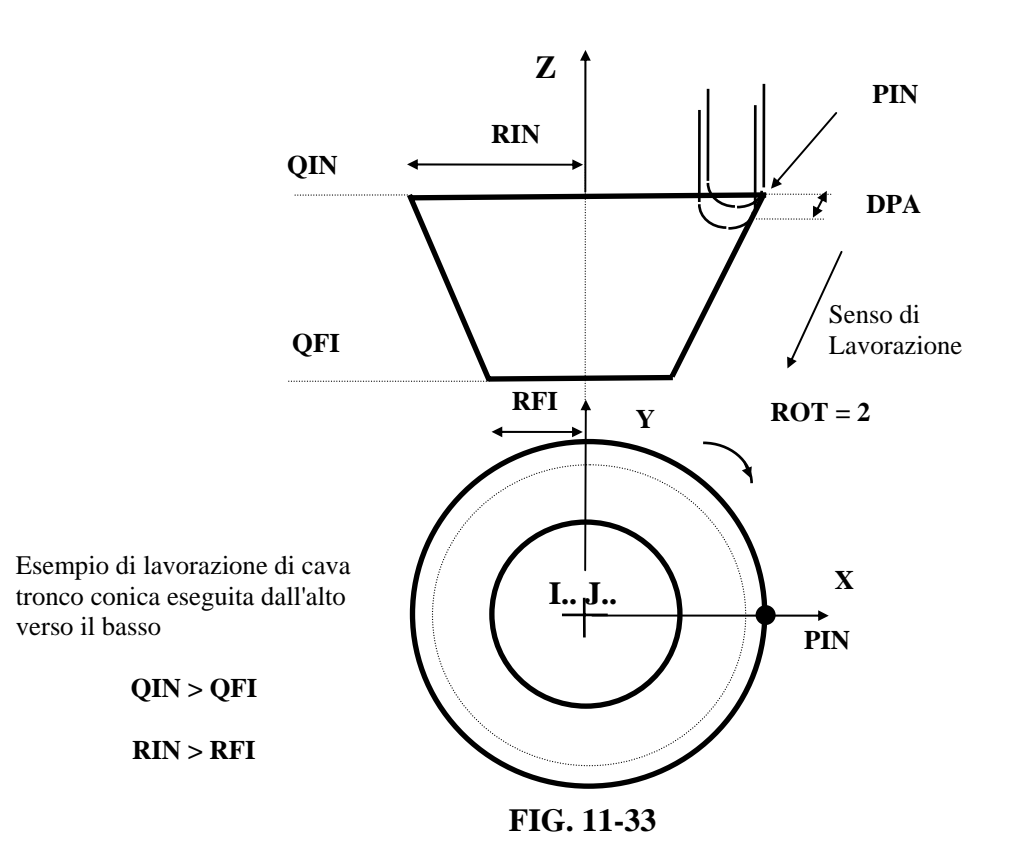

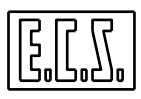

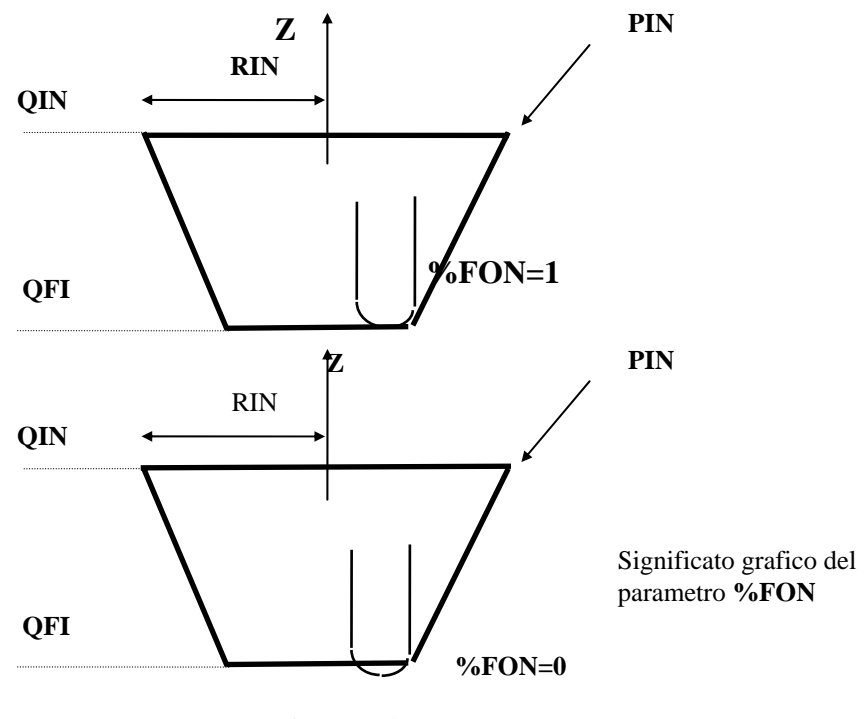

**FIG. 11-34**

### **Descrizione del funzionamento della macro**

Con riferimento al caso illustrato in **FIG. 11-34**, la lavorazione parte sul cerchio di raggio **RIN**, **centro I J**, quota **QIN** ed angolo nullo (nel punto indicato come **PIN).** 

Il posizionamento su tale punto é effettuato in **G1**, partendo dall'ultimo punto programmato.

Successivamente è eseguita una rotazione completa nel verso definito con il parametro **ROT** e quindi parte l'esecuzione della spirale.

Il punto di fine lavorazione si trova sul cerchio di raggio **RFI**, **centro I J**, quota **QFI** e forma un angolo definito in base al ricoprimento **DPA** impostato.

Raggiunto il punto finale segue una rotazione completa.

### **Note:**

Se sono state definite quote **QIN=QFI** (spirale piana) i due cerchi a inizio e fine spirale non sono eseguiti. La spirale verrà eseguita nel piano di contornatura senza applicare alcuna compensazione raggio.

Se **%FON=1**. Il punto relativo al fondo non si trova esattamente nella posizione programmata ma la lavorazione inizia o si ferma un po' prima in modo che la punta dell'utensile utilizzato non oltrepassi il fondo della spirale. Per cui se la lavorazione é

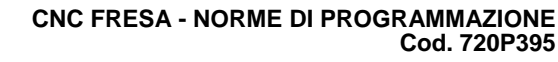

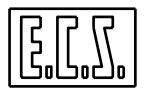

effettuata con un utensile Toroidale o Sferico, é necessario definire, con l'istruzione **G49,** il raggio del tagliente (Vedi per maggiori dettagli **Capitolo 12**).

La macro **G722** attiva infatti automaticamente la compensazione dell'utensile nello spazio e altrettanto automaticamente la disattiva una volta terminata la lavorazione.

Il raggio di inizio (**RIN**) e di fine spirale (**RFI**) devono essere maggiori di 0.1 mm.

Allorché si richiama la **G722**, la compensazione del raggio utensile deve essere disattiva.

Non deve essere attiva la programmazione incrementale (**G91**).

L'eventuale **RTCP** deve essere disattivo (**<TWT:OFF>**).

Le matrici statiche applicabili sono di rotazione del piano di contornatura intorno ad un terzo asse (tipicamente **ROTZ**), di traslazione (**TRANS**), cambio scala (**SCALE**) in quest'ultimo caso i fattori di scala sui due assi del piano di contornatura devono avere lo stesso valore.

La condizione **RIN=RFI** non é accettata e il CNC emetterà in questo caso uno specifico allarme.

Il blocco che segue la **G722**, deve contenere la **G…** del movimento desiderato, altrimenti rimane attivo il movimento a spirale.

# **Esempio**

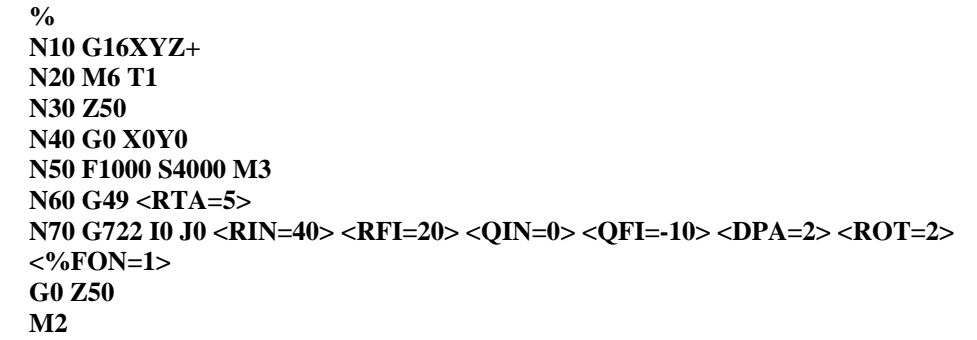

## **Commenti:**

- **N10** Predisposizione del piano di contornatura e dell'asse su cui attivare la compensazione (**G16XYZ+**)
- **N20** Installazione utensile T1 ( **M6 T1** )
- **N50** Impostazione Feed (**F1000**) e avvio mandrino a 4000 rpm (**S4000 M3**)
- **N60** Impostazione raggio tagliente (**G49 <RTA05>**)

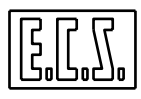

**N70** Impostazione lavorazione di cava tronco - conica caratterizzata da:

centro **I0 J0**, raggio iniziale (**RIN**) 40 mm, raggio finale (**RFI**) 20 mm, quota iniziale (**QIN**) 0 mm , quota finale (**QFI**) 10 mm. Ne consegue che la lavorazione verrà eseguita

La spirale verrà percorsa in senso orario (**ROT=2**), con una passo tale da garantire un ricoprimento (**DPA**) di 2 mm e non sfondando la quota finale dichiarata ( Il fondo della cava ottenuto sarà raccordato).

## **11.20Macro Incisione Caratteri "WRITE"**

La macro "<WRITE> consente di fresare stringhe di caratteri alfanumerici, maiuscoli o minuscoli, e caratteri speciali. Le stringhe possono essere liberamente posizionate.

Dei caratteri è possibile scegliere lo stile (corsivo o normale) nonché le dimensioni (in particolare il rapporto altezza/larghezza). I caratteri sono di tipo proporzionale.

### **Formato:**

# **L<WRITE> X… Y… <STR:"Stringa di Caratteri e Simboli"> <RIN=...> <DAX=...> <DAY=...> <AIN=...> <FE1=...> <FE2=...> <FE3=...> <RAP=…> <ENT=…> <RAL=…>**

dove:

- **X… Y….**  Sono le coordinate dell'angolo inferiore sinistro del primo carattere della stringa.
- **STR** E' la stringa di caratteri che si intende incidere. Può essere costituita da un massimo di 39 caratteri. La stringa deve essere racchiusa tra "virgolette".

I caratteri ammessi sono i seguenti:

Numeri **0,1,2,3,4,5,6,7,8,9** 

Car. maiuscoli **A,B,C,D,E,F,G,H,I,J,K,L,M,N,O,P,Q,R,S,T,U,V,X,Y,W,Z** 

Caratteri minuscoli **a,b,c,d,e,f,g,h,i,j,k,l,m,n,o,p,q,r,s,t,u,v,x,y,w,z** 

Caratteri speciali "**spazio**", **'** , **(**, **)**, **\***, **"virgola"**, **"punto"**, **+**, **-** , **/**, **=**

- **DAX** Base del carattere espressa in mm. Tipicamente è quella media (ad esempio quella della "D")
- **DAY** Altezza del carattere espressa in mm. Nella scelta dell'altezza e della Base del carattere è necessario fare in modo che il rapporto Altezza/ Base sia compreso tra 0,8 e 2.

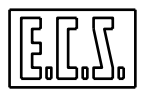

- **AIN** Inclinazione del carattere. Consente una grafia tipo "corsivo". L'inclinazione Deve comunque essere compresa nel range 0-15°.
- **FE1** Velocità di fresatura .
- **FE2** Velocità di ritorno su un precedente su un tratto già fresato ( movimenti necessari per incidere alcuni caratteri quali ad esempio la base della "1").
- **FE3** Velocità di penetrazione della fresa tra le quote **RAP** ed **ENT.**
- **RAP** Quota di accostamento in rapido ( significato analogo a quello dell'omonimo parametro definito nei cicli Fissi).
- **ENT** Profondità dell'incisione.
- **RAL** Quota di ritorno raggiunta in rapido a fine fresatura

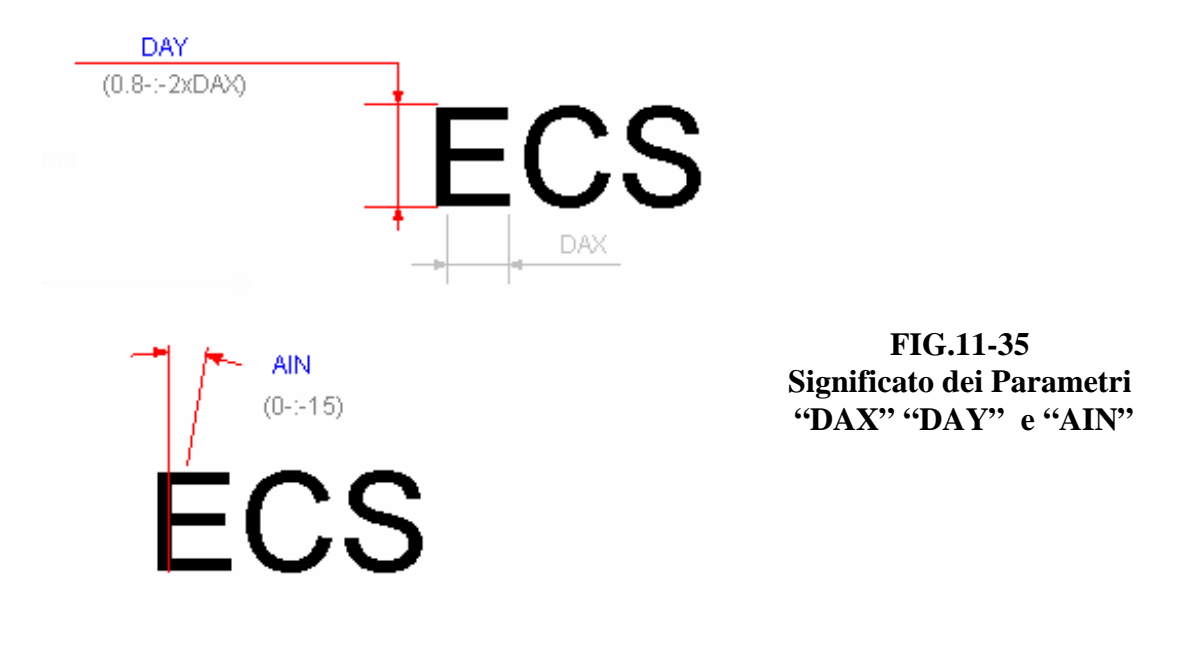

## **Esempio**

Si desideri incidere la stringa "**Made in Italy – 25/05/2003 - E.C.S. S.p.A**." a partire dalla posizione X100, Y20. Sarà possibile immettere la relativa macro **WRITE** sia su una sola riga che su più (ad esempio 4):

```
Inserita su un unico record : 
 N80 G16XYZ+ 
 N90 <CFF=CFZ> 
N100 L<WRITE> X100 Y20 <STR:"Made in Italy - 25/05/2001; ECS S.p.A."> 
<DAX=10.5> <DAY=16> <AIN=4> <FE1=500> <FE2=1500> <FE3=200> <RAP=0.5> 
<ENT=-1.2> <RAL=5>
```
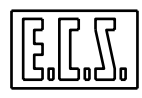

**oppure su più records: N80 G16XYZ+ N90 <CFF=CFZ> N100 <STR:"Made in Italy - 25/05/2001; ECS S.p.A."> N110 <DAX=10.5><DAY=16><AIN=4> N120 <FE1=500><FE2=1500><FE3=200> N130 <RAP=0.5><ENT=-1.2><RAL=5> N140 L<WRITE> X100 Y20**

## **Note:**

- Prima di attivare la macro "**WRITE**" è necessario aver definito il piano di contornatura (**G16**… o **G17**, **G18**, **G19**) nonché l'asse dei cicli fissi **<CFF=CF..>.**
- Se si sceglie di scrivere la macro su più blocchi è necessario che tutti i parametri ad essa associati siano stati preventivamente definiti.
- Se nella stringa si intende inserire il carattere **"** ( virgolette) , non comparendo esso nel set dei caratteri gestiti , potrà essere inciso ripetendo due volte il carattere **'** (apostrofo). L'esecuzione della macro "**WRITE**" può presentare problemi su alcuni caratteri (esecuzione di cerchi completi in luogo di archi) qualora nel file di configurazione **GEN.TAR** si sia impostato il campo **IGAP=N**, cosa che stravolge il significato standard dell'istruzione **LIP G2/G3 I…J..** utilizzata al suo interno.

# **11.21Esecuzione di Cicli Fissi e Macro su un predefinito Reticolo**

In questo Paragrafo viene descritto un programma che consente l'esecuzione di lavorazioni complesse ( esempio fresatura di profili o svuotatura tasche) disposte sui nodi di una matrice (dimensione max. 99x99), con la possibilità di definire l'esclusione di un certo numero di nodi.

Per maggior chiarezza si consideri la **FIG.11-36**:

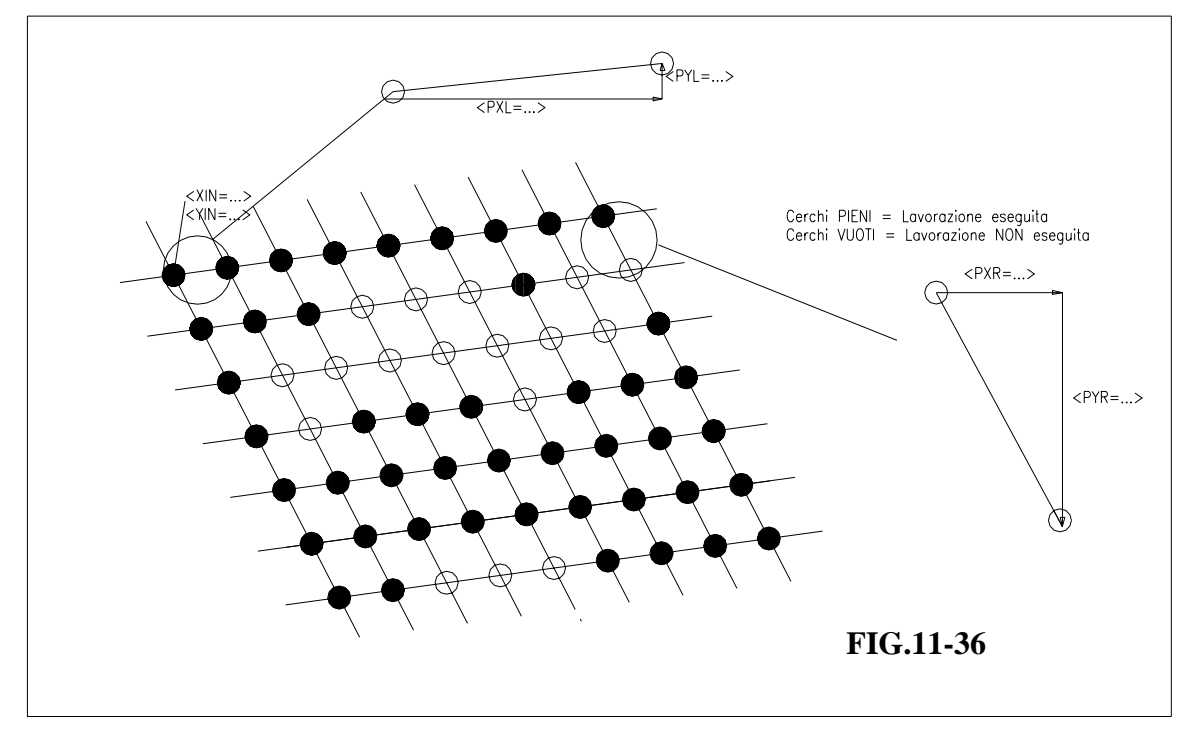

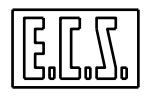

Il programma di lavorazione è il seguente:

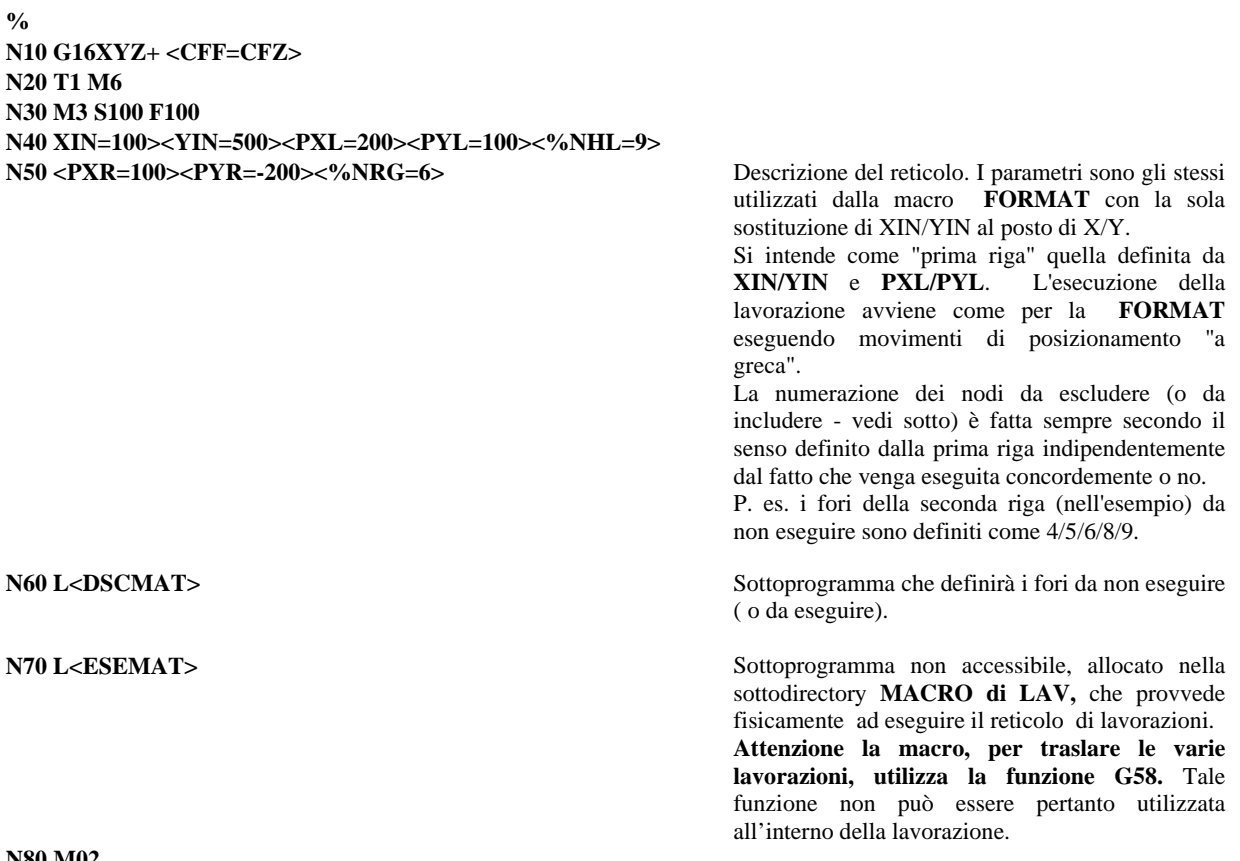

**N80 M02** 

### **Il Sottoprogramma "DSCMAT"**

Come già accennato tale file descrive quali sono i nodi su cui eseguire o meno le lavorazioni. Si faccia riferimento al sottostante esempio:

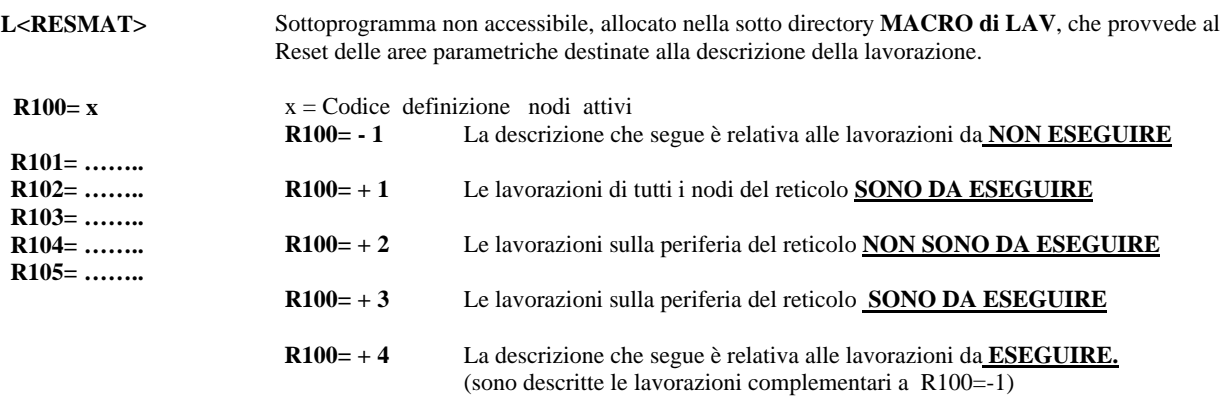

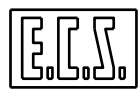

I parametri da **R101** a **R199** sono riservati alla descrizione dei fori da eseguire o no ( a seconda di R100=-1 o 4). Tali parametri non sono da definire per i casi  $R100=+1/+2/+3$ . La codifica di definizione è la seguente:

#### **R...= xx aa bb cc dd**

(descrizione nodi)

dove: xx= numero linea (da 01 a 99) (non è obbligatorio lo 0 prima del numero per nodi 1...9) aa= numero 1' nodo (da 01 a 99) (è obbligatorio lo 0 prima del numero per nodi 1...9) bb= numero 2' nodo (da 01 a 99) (è obbligatorio lo 0 prima del numero per nodi 1...9) cc= numero 3' nodo (da 01 a 99) (è obbligatorio lo 0 prima del numero per nodi 1...9) dd= numero 4' nodo (da 01 a 99) (è obbligatorio lo 0 prima del numero per nodi 1...9)

Il numero di nodi descrivibile deve essere al minimo=1 ed al massimo =4 Qualora il numero di nodi sia superiore a 4 occorre definire uno o più parametri R... successivi per i nodi restanti (che saranno quindi caratterizzati da stesso codice xx)

Oppure:

#### **R...=** - **xx aa bb**  (descrizione intervallo di nodi) dove: xx= numero linea (da 01 a 99) (non è obbligatorio lo 0 prima del numero per nodi 1...9) aa= numero 1' nodo intervallo (da 01 a 99) (è obbligatorio lo 0 prima del numero per nodi 1...9) bb= numero ultimo nodo intervallo (da 01 a 99) (è obbligatorio lo 0 prima del numero per nodi 1...9)

### **Nota:**

I parametri utilizzati da R101 a R199 devono essere contigui. Cioè non si devono avere parametri non utilizzati (nel mezzo). Ad esempio non è accettata la seguente definizione :  $R101 = 02$ .....  $R102 = 02...$  $R103 = 04...$  $R105 = 06...$  $R106 = 08...$ dove non è definito il parametro **R104**. In tal caso la descrizione deve utilizzare i parametri da R101 a R105.

### **<RET>**

### **Il Sottoprogramma "ESEMAT"**

E' un file non accessibile ( posto nella sottodirectory **MACRO di LAV** ) che provvede all'esecuzione del reticolo di lavorazioni secondo le modalità descritte nel file **DSCMAT**.

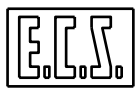

**La macro ( o il programma) da eseguire sui vari nodi deve avere nome fisso "LAVMAT" Come conseguenza un eventuale ciclo fisso o Macro standard dovrà essere duplicata e così rinominata.** 

**Attenzione per traslare le varie figure si utilizza la funzione G58,** pertanto tale funzione non può essere utilizzata nel programma di lavorazione da ripetere.

### **ALLARMI**

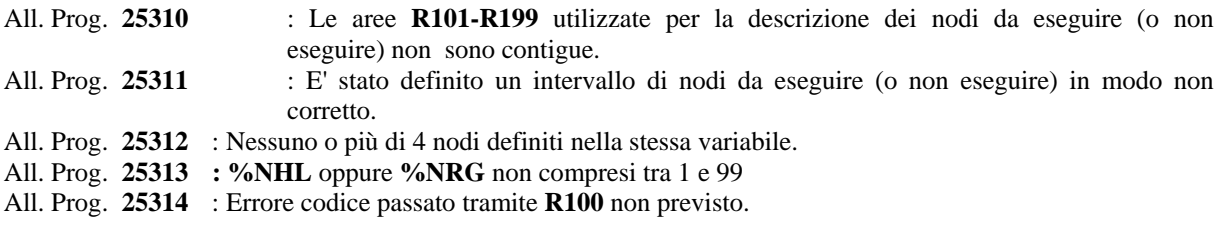

### **Note:**

 Nel disco "**Esempi di Programmazione**" fornibile su richiesta è riportato l'esempio "**ESERET**" che potrà essere a piacere modificato agendo sui file:

**"DSCMAT"** per definire dove eseguire o meno le lavorazioni.<br>"LAVMAT" per definire quale lavorazione eseguire sul singo. per definire quale lavorazione eseguire sul singolo nodo.

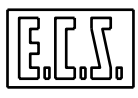

**Note:**

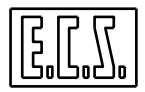

# **CAPITOLO 12**

# **12. Compensazione del Raggio Utensile nello Spazio e concetto di Correttore Utensile (D)**

Come già descritto nel **Capitolo 9**, l'attivazione della compensazione vettoriale del raggio utensile nel piano si attua mediante le istruzioni **G41**, **G42, G47 o G48** e la sua disattivazione mediante l'istruzione **G40 o G46**.

Nello spazio la compensazione vettoriale del raggio utensile é invece possibile solo conoscendo e programmando i coseni direttori relativi alla punta dell'utensile.

Si ricorda che con il termine "**coseni direttori**" (normalmente indicati con **p, q** ed **r**) si intendono le componenti, nelle direzioni 1, 2 e 3 (tipicamente X, Y e Z) del vettore unitario (versore) ortogonale alla superficie in quel punto.

In questo caso specifico i coseni direttori potrebbero essere più semplicemente definiti come fattori moltiplicativi del raggio utensile lungo le direzioni assi rispettivamente 1, 2 e 3.

L'abilitazione ad utilizzare i coseni direttori, nella correzione del raggio nello spazio, viene data tramite l'istruzione:

## **<SPC:asse dir1; asse dir2; asse dir3 >**

Ad esempio programmando:

**N.... <SPC:X;Y;Z>** 

Verranno predisposti i seguenti coseni direttori:

- **p** Per l'asse X
- **q** Per l'asse Y
- **r** Per l'asse Z

A partire **dalla release V3.0** non è più obbligatoria la definizione del **raggio del tagliente**. tramite l'istruzione: **G49 <RTA = valore raggio tagliente in mm>**  A partire da tale SW il **raggio del tagliente RTA** è infatti un dato sempre presente in Tabella utensili per ogni utensile di fresatura. In caso di Utensile Toroidale esso è infatti inizializzato dall'operatore durante la sua introduzione in Tabella mentre è automaticamente posto:

 **= al raggio dell'utensile** in caso di Fresa Sferica;

 **= 0** in caso di Fresa Cilindrica.

La compensazione verrà invece disattivata programmando:

# **<SPC:OFF>**

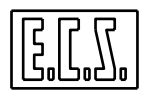

Con SPC attiva e in caso di utensile sferico montato, se si programma un posizionamento su un punto P (Vedi **FIG. 12-1**) con il blocco:

**N... G1 X... Y... Z.... (P) p... q.... r....** 

Il centro dell'utensile raggiunge un punto nello spazio che si troverà a queste coordinate:

 $Xc = X + Rut * p$  $Yc = Y + Rut * q$  $Zc = Z + Rut * r$ 

In altre parole i fattori **p, q** ed **r** corrispondono alle componenti vettoriali che avrebbe un utensile di raggio unitario rispetto al punto programmato sulla superficie del pezzo.

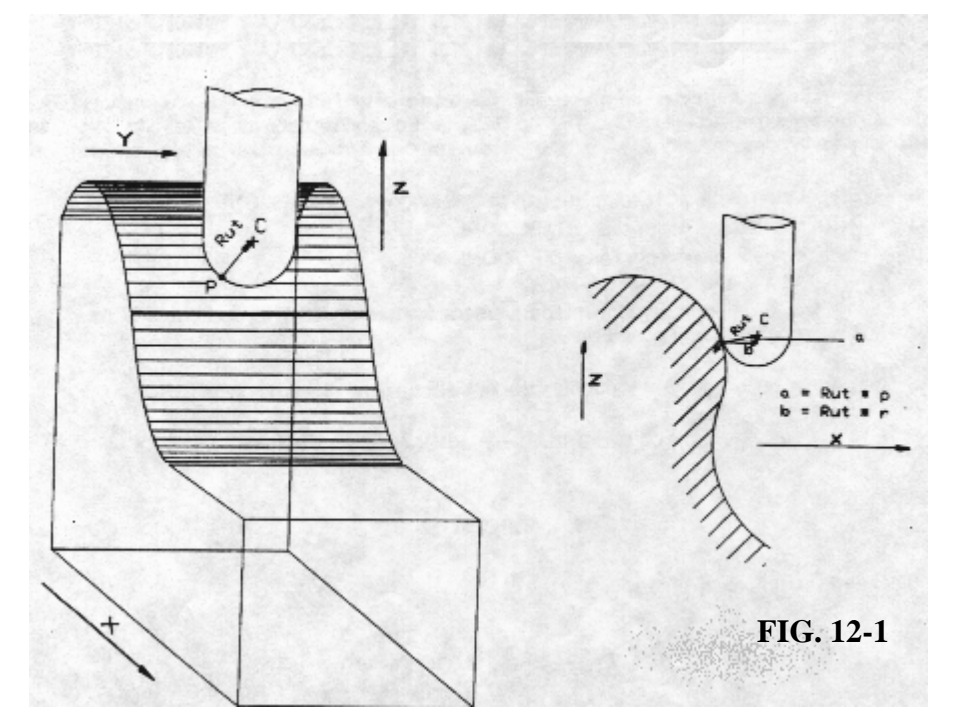

La compensazione vettoriale nello spazio viene normalmente utilizzata in programmi generati mediante sistemi CAD / CAM. La definizione diretta dei coseni direttori nello spazio é infatti un compito particolarmente arduo qualora si dovesse procedere manualmente.

## **Note:**

- L'attivazione della compensazione vettoriale nello spazio **<SPC:....>** non viene accettata con compensazione nel piano attiva (**G41, G42, G47** o **G48**).

- In modo duale la compensazione raggio utensile nel piano non é accettata con compensazione nello spazio attiva.

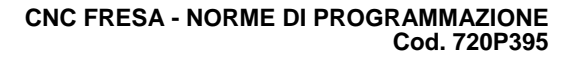

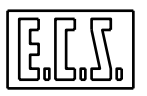

- La prenotazione del piano di contornatura (**G17, G18 G19** o **G16**) viene accettata anche con compensazione nello spazio attiva anche se, chiaramente, non ha nessun effetto nelle lavorazioni tridimensionali.

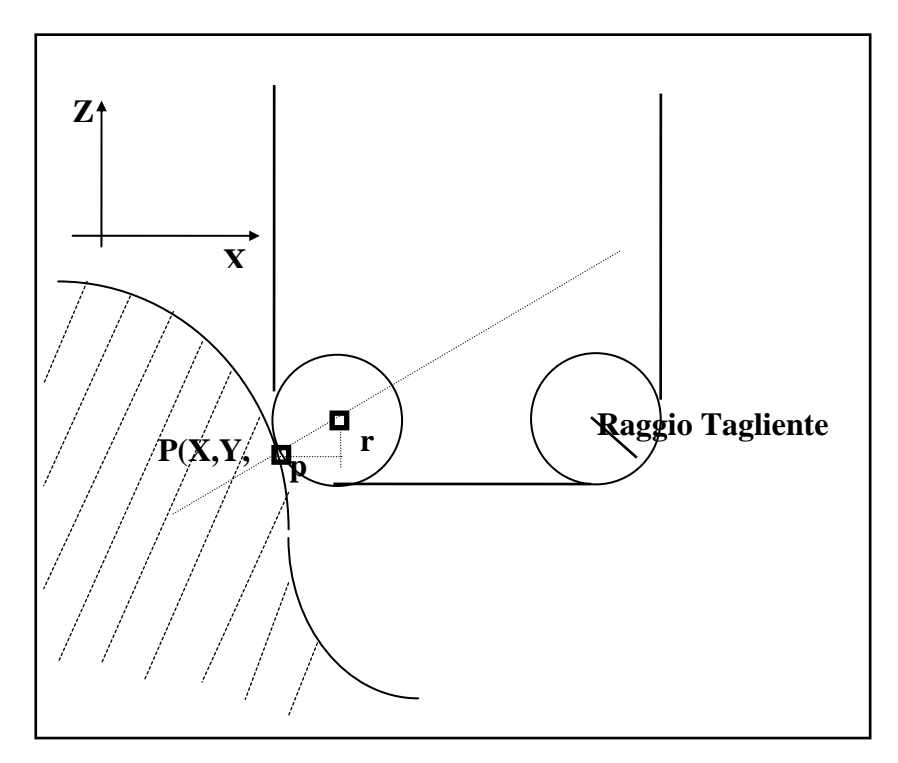

**FIG. 12-2 Compensazione nello Spazio di utensile Toroidale** 

# **12.1 Concetto di Correttore Utensile (D)**

Per poter compensare la **geometria dell'utensile** montato sul mandrino è necessario che il CNC reperisca, in tabella utensili, le sue reali dimensioni, ovvero la sua lunghezza ed il suo raggio.

Al momento del cambio utensili: **T.. M6**, il CNC preleverà infatti automaticamente dalla tabella utensili, i valori di lunghezza e raggio da abbinare all'**utensile attivo** (utensile che verrà con la funzione **M6** montato sul mandrino).

Ne consegue che programmando:

# **N... T12 M06**

Si ottiene il duplice effetto di montare l'**utensile n.12** e di caricare i **correttori (Raggio** e **Lunghezza)** ad esso abbinati.

Mediante il codice **D...** è consentito poter attribuire più correttori allo **stesso utensile fisico:**

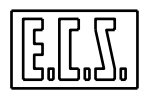

L'istruzione **D...** assume pertanto il significato di **"Cambio Correttore"**

ad esempio programmando:

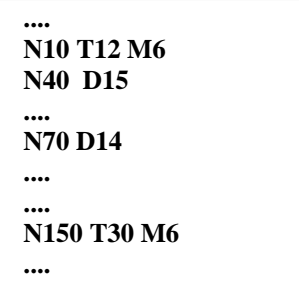

# **Si ottiene:**

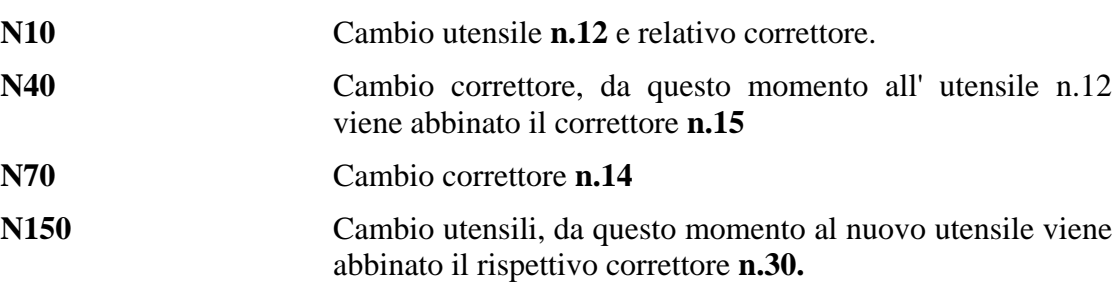

Programmare:

**N...T30 M06** 

equivale a programmare:

## **N... T30 M06**

**N.. D30** 

**Note:** 

Normalmente si potrà continuare ad indicare il **numero correttore** dichiarando il solo **numero utensile**. La possibilità di abbinare più correttori allo stesso utensile è da usarsi in casi particolari di geometria utensile, come utensili multitaglienti, per esempio frese cilindrico-frontali o bareni multitaglienti, in cui si voglia compensare i due taglienti contrapposti.

L'istruzione **D...** deve essere inserita nel programma in un blocco a sé stante. Ciò al fine di non essere confusa con il parametro **D..** utilizzato per definire una distanza in **GAP/EXPERT**.

Occorre inoltre ricordare che il correttore **D0** non è accettato in quanto già utilizzato come reset della Compensazione Lunghezza Utensile (attivata tramite **G43, G44** o **G16...**).

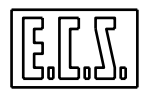

# **CAPITOLO 13**

# **13. Cicli di misura mediante Tastatore**

Questo capitolo contiene le informazioni necessarie per programmare cicli di misura mediante tastatore (**PROBE**) di tipo **ON/OFF** montato sul mandrino oppure fissato in una posizione nota sulla tavola.

Ciò consente di effettuare:

- Il controllo dimensionale dei pezzi lavorati, direttamente sulla M.U. secondo un ciclo che chiameremo Test-Program (T.P.), rilevando l'errore dal confronto tra la **quota misurata** e la **quota programmata**.
- La correzione della **lunghezza e/o raggio** dell'utensile, variandone il valore in "**Tabella Utensili**".
- La correzione delle **origini degli assi**, agendo direttamente in "**Tabella Origini**".
- Il presetting o verifica della lunghezza utensile mediante **probe montato in posizione fissa** sulla tavola della M.U.

**Note:** 

È ammessa la presenza di entrambi i tipi di tastatori: sia sul mandrino che in posizione fissa, sulla stessa macchina.

Le correzioni sopra citate, sono eseguite in alcuni casi automaticamente, in altri, solo dopo il consenso dell'operatore o della logica di impianto. Inoltre confrontando l'**errore rilevato** con la **tolleranza** programmata, vengono visualizzati una serie di messaggi per l'operatore.

Le procedure di **test** sono utilizzabili inserendole direttamente nel programma di lavorazione del pezzo oppure richiamandole come sottoprogrammi con l'istruzione **L<nome sottoprogramma>.**

Nello stesso Part-Program è possibile definire più programmi di test .

Relativamente alla correzione del raggio e della lunghezza utensile, esiste una variabile nel file di taratura **GENLIP** per settare la scelta della correzione **diretta del raggio/lunghezza** utensili oppure addebitare l'errore ai relativi **OFFSET**. Questa seconda scelta è obbligata nel caso che il **TOOL CONTROLLER** sia stato configurato per la gestione dell'usura utensile (per dettagli fare riferimento al **Manuale Tarature** codice **720P385**).

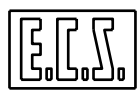

# **13.1 Definizione di "Quota di Misura" e "Tolleranze"**

### **Quota Nominale**

E' la quota indicata sul disegno del pezzo da misurare.

### **Quota di Misura**

E' la quota teorica sulla quale si deve posizionare **un asse** per effettuare la **misura della quota** stessa.

La **Quota di Misura** assume come valore numerico la media aritmetica delle dimensioni comprensive delle tolleranze previste nel disegno, per cui la quota **100-0 +0.024** quale **Quota di Misura** diventa:

### **100.012**

con il **segno** che le compete in funzione della sua posizione rispetto all'origine

### **Larga Tolleranza <LTZ=...>**

È lo scostamento massimo rispetto alla **Quota di Misura** che viene accettato dal CNC nell'eventuale correzione dell'ente responsabile. Ad esempio programmare <**LTZ=0.5**> significa che l'**ente responsabile** dell'errore (utensile o origine), potrà essere corretto in modo automatico al massimo di ± 0.5 mm. La **Larga Tolleranza** deve essere quindi di un valore superiore all'errore di misura presunto sul pezzo.

Se durante un ciclo di misura viene riscontrato **un errore superiore** al valore attribuito al parametro **LTZ** , sul video apparirà un messaggio che richiederà all'operatore se intende o meno proseguire il ciclo di misura (Vedi per dettagli **Paragrafo 13.7**).

Durante il ciclo di TEST il CNC posiziona gli assi in rapido sino alla quota :

### **Quota di Misura - 2\*(LTZ+0.5).**

### **Stretta Tolleranza <STZ=...>**

Rappresenta lo scostamento, rispetto alla Quota di Misura che non comporta, da parte del CNC, alcuna correzione all'ente "responsabile dell'errore ".

Ad esempio programmare <**STZ=0.02**> significa che se viene rilevato un errore sulla Quota di Misura inferiore a 0.02 mm, non verrà effettuata alcuna correzione.

### **Note:**

- **<STZ=...>** dovrà avere un valore sempre inferiore a **<LTZ=....>.**

- Programmare **<STZ=0>** significa che si intende correggere il responsabile dell'errore qualunque sia l'entità dell'errore rilevato.

- Programmare il parametro **STZ** diverso da zero ha lo scopo di non apportare a utensile o origini correzioni di entità trascurabile.

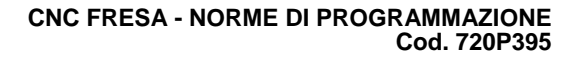

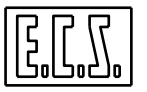

# **13.2 Istruzioni preparatorie ad un Ciclo di Misura**

In questo paragrafo sono descritte tutte le istruzioni da utilizzare per l'inizializzazione del Ciclo di Misura.

# **13.2.1 Definizione del Piano di Test**

Prima di iniziare un ciclo di misura è necessario definire il Piano su cui tale ciclo verrà eseguito mediante le istruzioni **G17, G18** o **G19** oppure **G16...** (istruzioni già dettagliatamente descritte nel **Capitolo 7**)

# **13.2.2 Definizione dell'asse di Profondità**

Viene fatta mediante l'istruzione:

**<CFF=CF..>** già descritta nel **Capitolo 10** dove era appunto utilizzata per definire l'asse su cui applicare i Cicli Fissi

# **13.2.3 Definizione delle quote di discesa del Probe**

Sempre con analogia ai Cicli Fissi si definiscono i parametri:

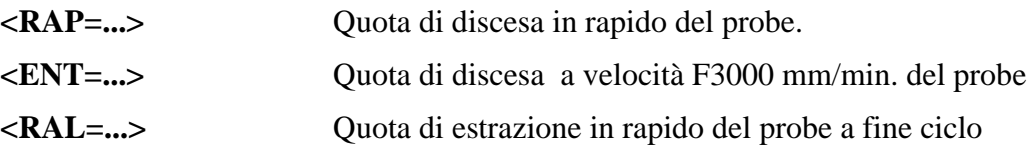

# **13.2.4 Definizione del "Tipo di Misura"**

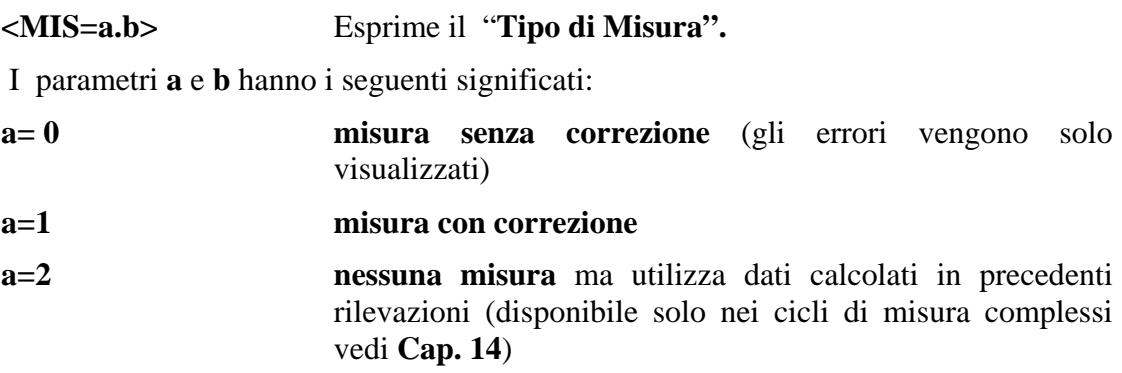

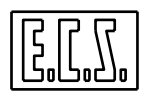

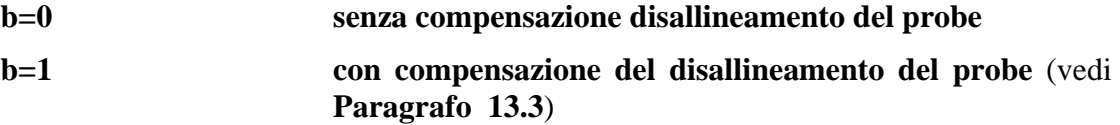

Ad esempio programmare **<MIS=1.1>** significa:

Misura con correzione con compensazione del disallineamento dell'asta del probe.

## **13.2.5 Definizione del "Tipo di Correzione" e del "Responsabile"**

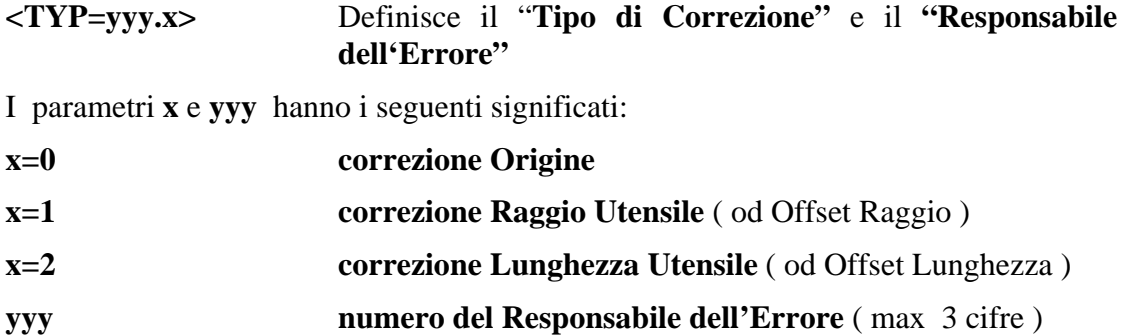

Il responsabile **yyy** deve essere programmato positivo tranne nel caso in cui l'ente responsabile sia il Raggio del tastatore stesso, in tal caso al **responsabile dovrà essere assegnato un numero negativo.** 

### **Esempi:**

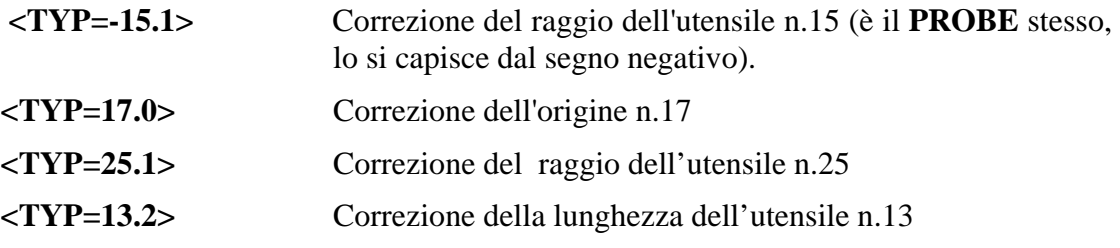

# **13.2.6 Istruzioni d'inizializzazione e fine di un Ciclo di Test**

Prima d'iniziare i cicli di misura è necessario programmare in una riga a sè stante la routine:

**L<TESTON> inizializzazione ciclo di TEST,** è necessario programmarla prima dell'inizio di uno o più cicli di test

La routine **TESTON** forza alcuni parametri, per l'esattezza:

**F=300 mm/min.** (velocità di avanzamento durante la fase di misura)

**<LTZ=0.05> <STZ=0.01>** 

**<ROT=0>** (Vedi **Capitolo 14**)

Completati il o i cicli di misura, questi saranno disabilitati dalla routine:

**L<TESTOF> Fine dei cicli di TEST**, è necessario sia programmata al termine di una serie di cicli di misura.

# **13.2.7 Fasi Operative di un Ciclo di Misura**

I cicli di misura descritti nei paragrafi che seguono (e nel **Capitolo 14**) sono caratterizzati dalle seguenti fasi:

1- Movimento in rapido sulle coordinate del piano di contornatura programmate come inizio ciclo.

2- Discesa in rapido alla quota **<RAP=...>**

- 3- Discesa a velocità F3000 mm/min. alla quota **<ENT=...>**
- 4- Avvicinamento a velocità F3000 mm/min. alla quota:

**Quota nominale di misura - (2\*<LTZ=...>+0.5)** 

5- Movimento di misura fino alla commutazione del probe a velocità **F... programmata**. Nel caso il pezzo non venga incontrato il PROBE oltrepassa la quota nominale di un valore pari a **2\*<LTZ>**, se infine il pezzo non viene ancora incontrato scatta **l'allarme 27005** ( Vedi per dettagli **Paragrafo 13.9** ).

6- Ritorno sulle coordinate d'inizio ciclo a velocità F3000 mm/min.

7- Estrazione in rapido alla quota **<RAL=...>**

# **Nota:**

La precisione di misura dipende principalmente dai seguenti fattori:

- Precisione di posizionamento della Macchina Utensile.

- Precisione di commutazione del probe ON/OFF impiegato.

- Velocità di avanzamento programmata. Con l'utilizzo della release **SW V2.0** (e superiori) unitamente alle nuove schede dotate della funzione "**Touch Probe**" o a drive **SERCOS®** in realtà questo parametro condiziono molto meno che in passato la precisione della lettura. Le quote di contatto sono infatti "catturate" via HW in appositi registri (latch) al momento del contatto del probe in modo quasi indipendente dalla velocità di accostamento dello stesso al pezzo.

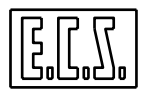

## **13.3 Ciclo di qualificazione del Probe (G210)**

I vari modelli di tastatori ON/OFF disponibili sul mercato si presentano costituiti di un corpo di metallo e di un'asticella alla cui estremità è presente una piccola sfera (vedi **FIG. 13-1 A**).

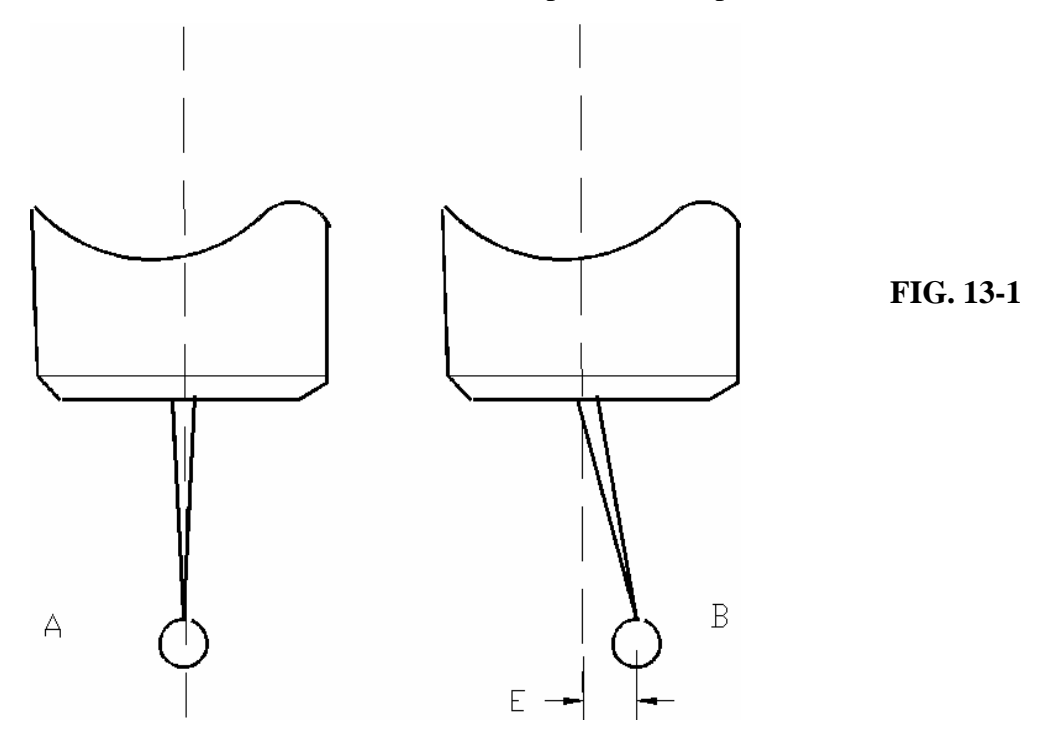

Questa asticella presenta, nella maggioranza dei casi, un errore di disallineamento "E" (vedi **FIG. 13-1 B**) rispetto all'asse di rotazione del mandrino.

È pertanto necessario, prima di procedere all'esecuzione dei cicli di misura, rendere detto disallineamento di valore trascurabile.

Ciò può essere ottenuto agendo sulle viti di regolazione presenti sul corpo del tastatore. Fatte queste regolazioni meccaniche si può eseguire *la qualificazione del tastatore*  utilizzando il ciclo specifico **G210**.

Tale sottoprogramma permette di rilevare gli errori di disallineamento lungo gli assi del Piano di Contornatura del tastatore. Tali errori saranno salvati su due variabili di sistema del CNC e potranno essere utilizzate dagli altri cicli di misura per correggere le misure fatte.

Per attivare la compensazione occorrerà comunque specificarlo tramite istruzione **<MIS=a.b>,** in particolare ponendo il parametro **b=1**.

Con **b=0** infatti gli errori di disallineamento memorizzati tramite il ciclo **G210** non avranno effetto sulle misure.

**Formato:** 

**N... G210 X... Y... <RAP=...> <ENT=...><RAL=...> <DAX=...> <DAY=...> F...** 

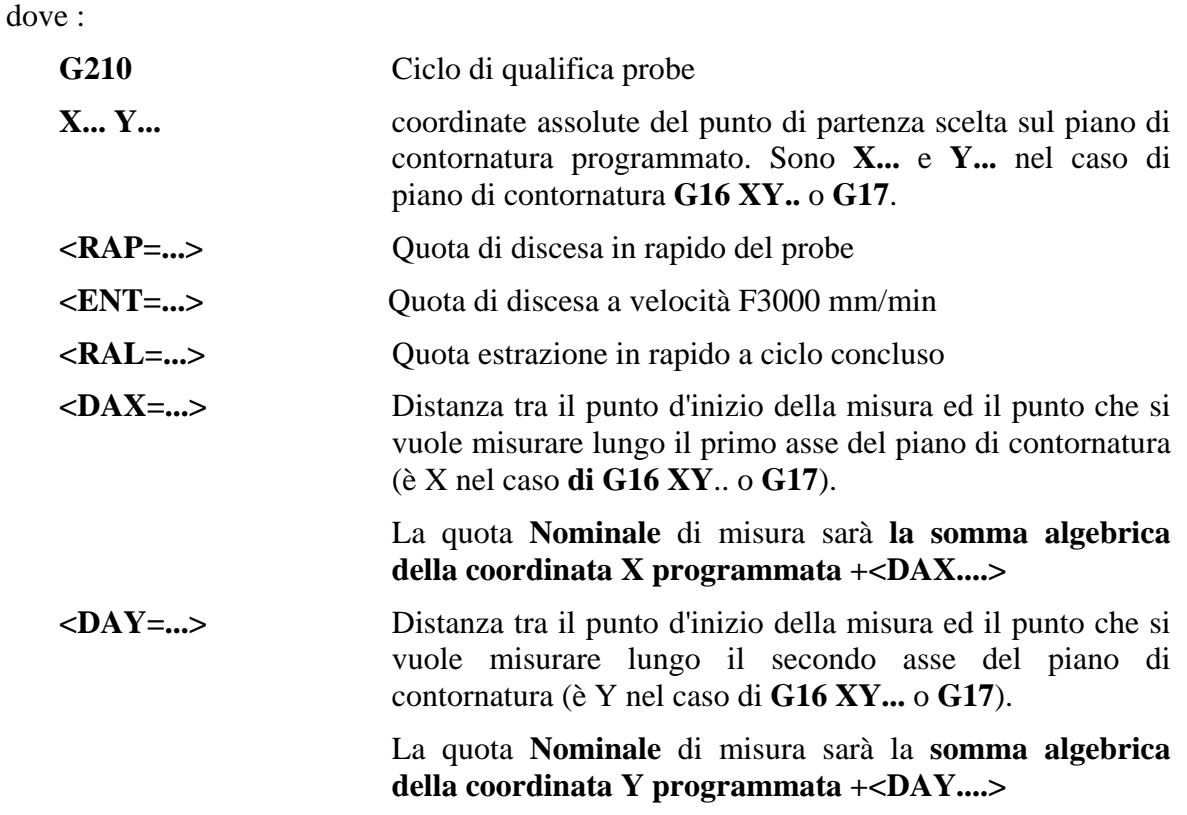

# **Esempio di programmazione**

In relazione alla **FIG. 13-2** si vuole calcolare il disallineamento dell'asticella del probe lungo gli assi X e Y (rispettivamente Ex ed Ey) facendo riferimento ad un blocchetto rettificato 20 x 20 montato sul piano della Macchina Utensile. Sul centro del blocchetto sono state formate (con la massima precisione) le origini n. 9.

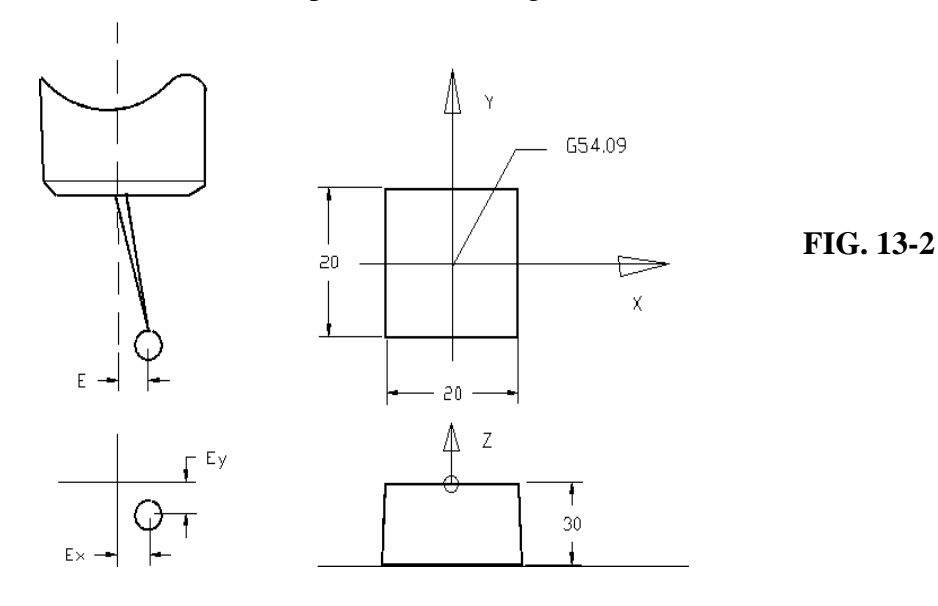

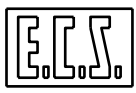

Il programma potrebbe essere il seguente:

```
....
N190 T20 M06
N200 G16 XYZ+ <CFF=CFZ> G54.09
N205 M28 {AVVIO PROBE}
N210 L<TESTON>
N215 M19
N220 <LTZ=0.5> <STZ=0> F300
    N230 G210 X-20 Y0<DAX=10><DAY=0><RAP=-10><ENT=-10> <RAL=20>
N240 X0 Y-20 <DAX=0><DAY=10>
N250 G200
N260 L<TESTOF>
N270 M29 {SPEGNIMENTO PROBE}
....
```
## **Commenti:**

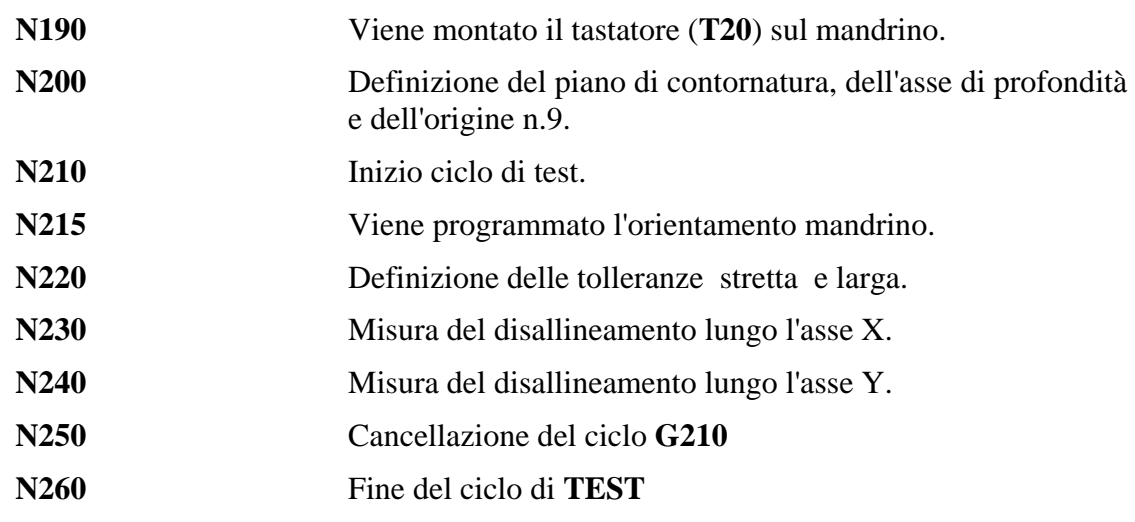

**Nota:** 

Per poter riutilizzare gli errori di disallineamento memorizzati con il ciclo **G210** è necessario assicurarsi che il probe montato sul mandrino venga sempre orientato nella stessa direzione dall'istruzione **M19**.

# **13.4 Ciclo di Misura con un Movimento (G201)**

Utile per verificare ed eventualmente correggere un errore, presente sul pezzo lavorato, rispetto alla quota nominale di un punto (la quota nominale è come al solito la somma

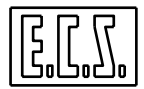

algebrica delle coordinate programmate e del **<DAX=...>** e **<DAY=...>),** sono possibili addebiti ai seguenti responsabili:

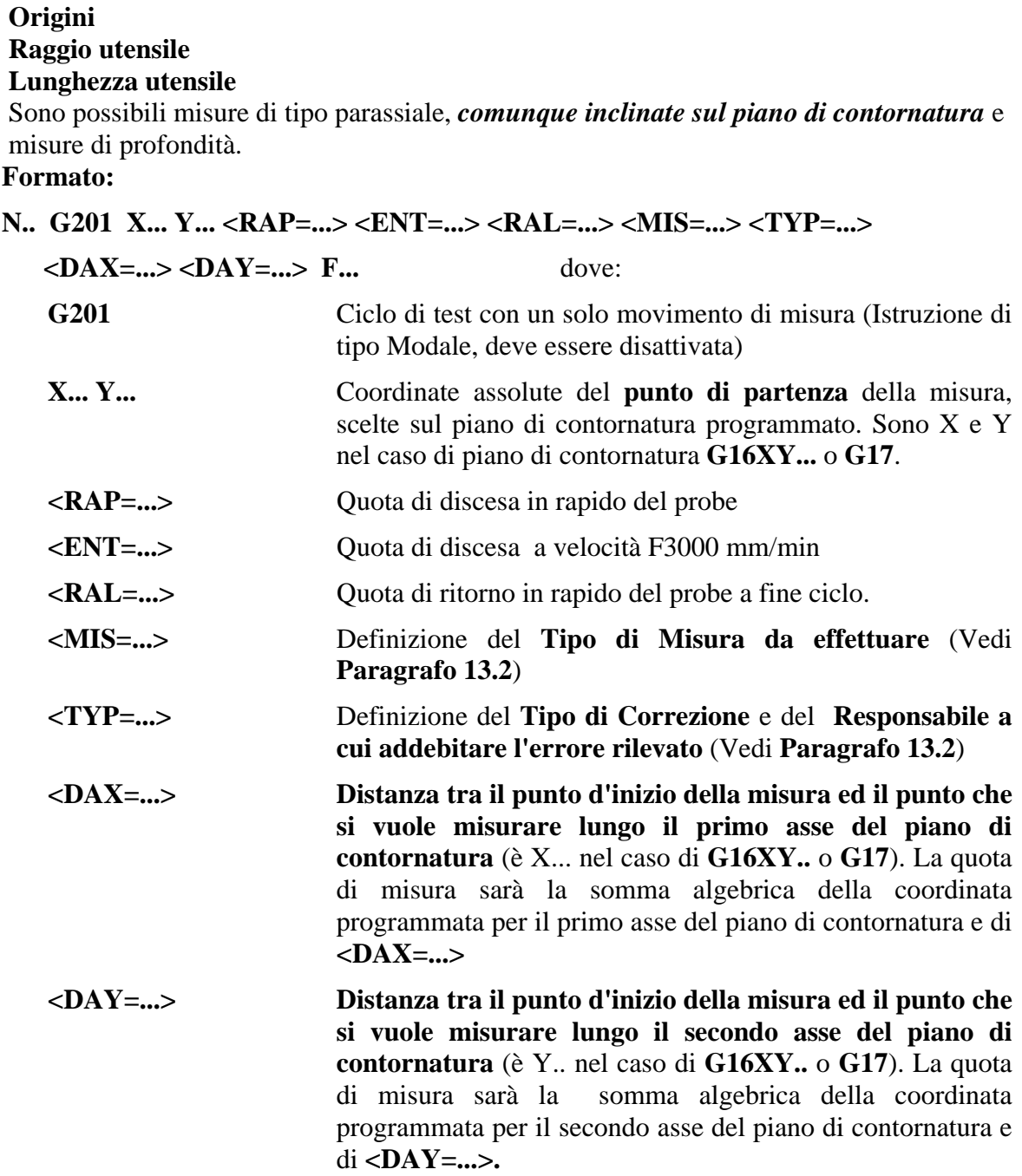

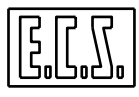

**Esempio di controllo di superfici fresate con la correzione del Raggio e della Lunghezza dell'utensile Responsabile.** 

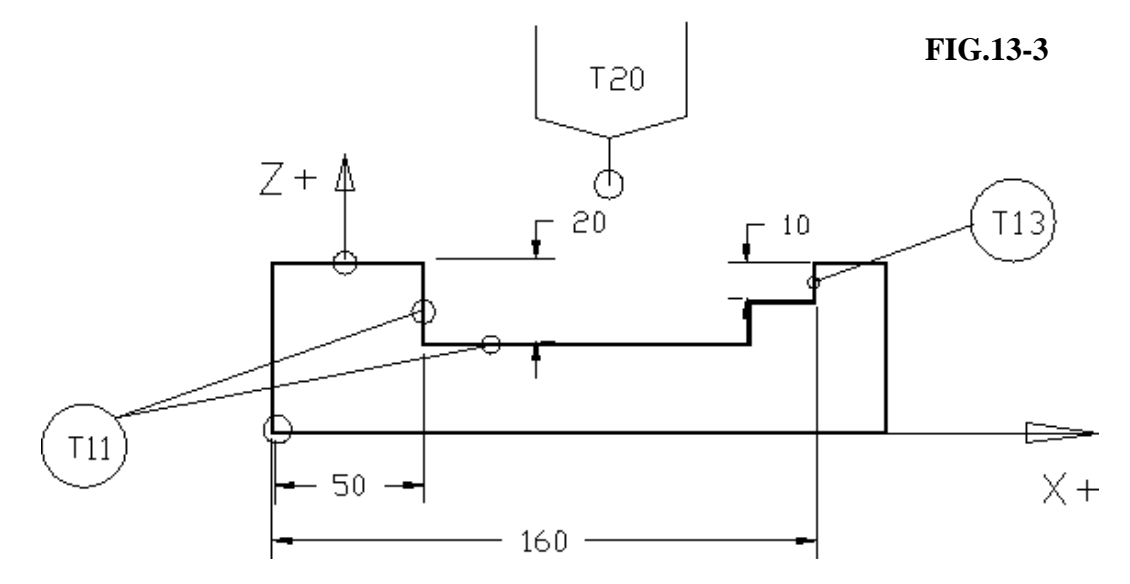

La precedente **FIG. 13-3** rappresenta un particolare fresato di cui si vuole:

- Controllare la parete interna di sinistra ed addebitare l'eventuale errore riscontrato all'utensile **T11** che è il responsabile della lavorazione.
- Controllare la parete di destra ed addebitarne l'errore al raggio dell'utensile **T13.**
- Controllare la quota di profondità 20 mm ed addebitarne l'eventuale errore alla lunghezza dell'utensile **T11**.

## **Programma:**

```
%
....
N80 G16XYZ+ <CFF=CFZ>
N90 T20 M6 
N100 M19
N105 M... {ACCENSIONE PROBE}
N110 L<TESTON>
N120 <LTZ=2><STZ=0>
N130 G201 X80Y50<ENT=-10><RAP=-10><RAL=100><MIS=1.0><TYP=11.1><DAX=-30><DAY=0>
N140 X130 Y50 <ENT=-5><RAP=-5> <RAL=100><MIS=1.0> <TYP=13.1> <DAX=30> <DAY=0>
N150 G16XZZ+ <CFF=CFZ>
N160 X80 Z0 <ENT=0> <RAP=0> <RAL=100> <MIS=1.0> <TYP=11.2> <DAX=0> <DAY=-20>
N170 G200
N180 L<TESTOF>
N190 M... {SPEGNIMENTO PROBE}
.....
```
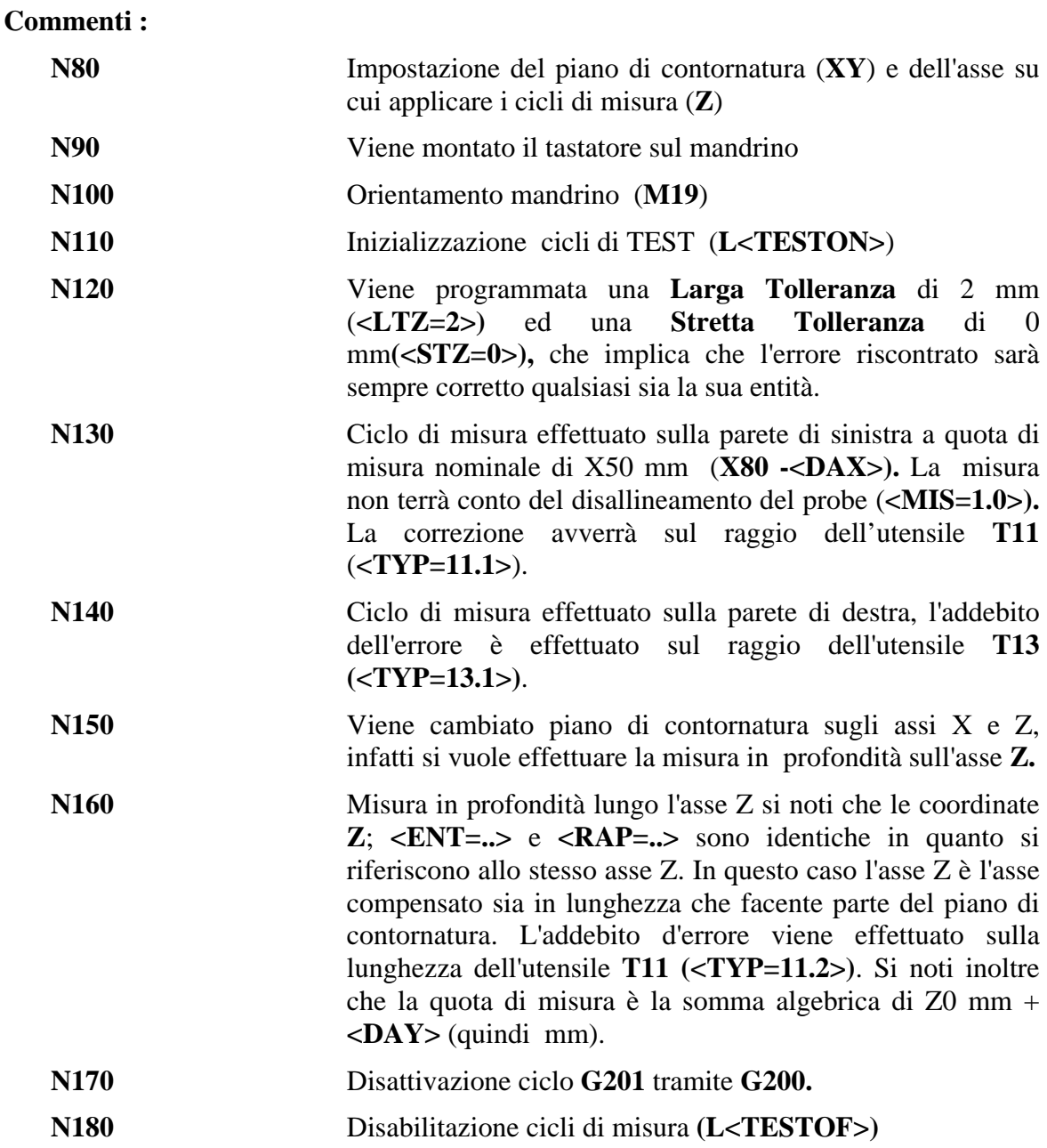

# **Esempio di controllo di una superficie di riferimento per effettuarne la correzione Origine**

Si supponga di conoscere sul pezzo in lavorazione un punto di riferimento affidabile e di voler formare l'origine riferita a quel punto, prendiamo allo scopo in esame la **FIG. 13-2.** 

Si supponga, ad esempio, di aver formato sul centro del blocchetto una origine grossolana (**Origine N.9**), di voler verificare che l'approssimazione nella formazione dell'origine non sia

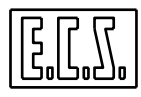

inferiore alla **Larga Tolleranza** programmata **(<LTZ=...>)** e, in caso ciò sia vero, di procedere alla sua correzione.

Il programma di test può essere il seguente:

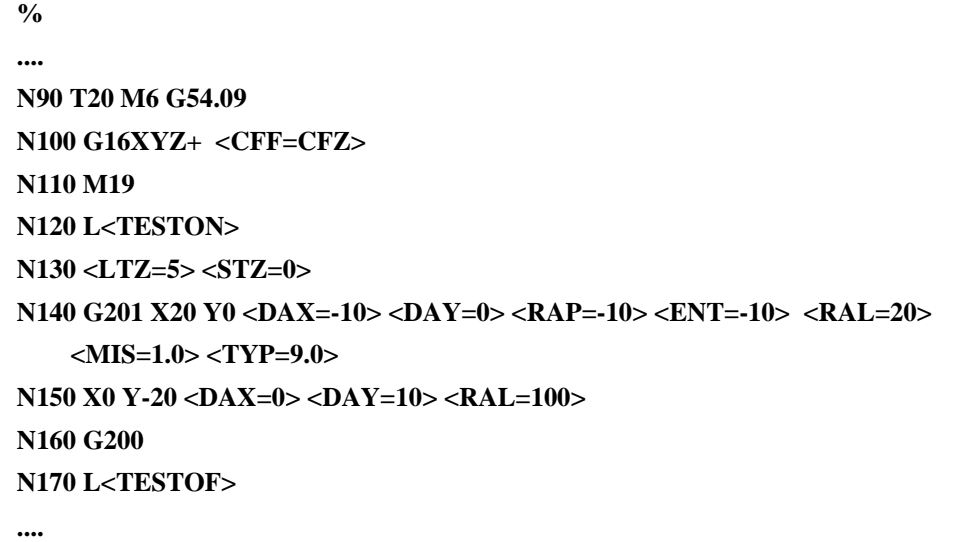

## **Commenti:**

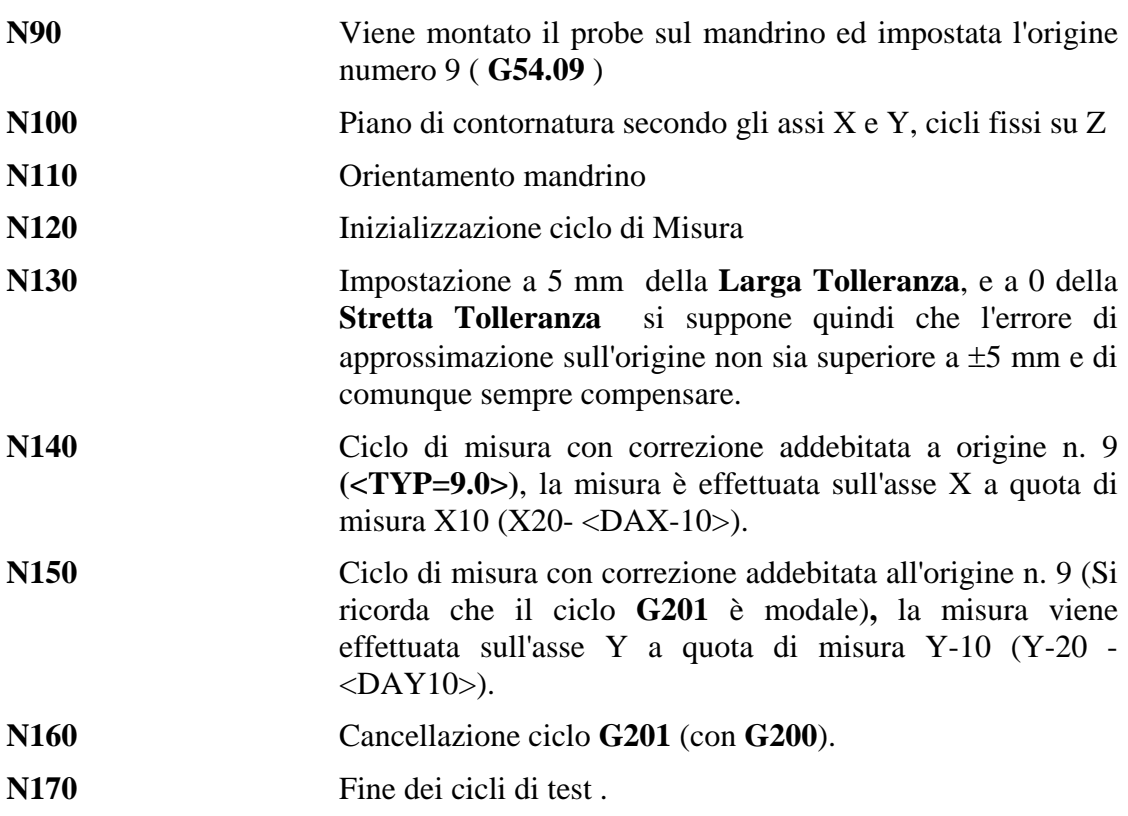

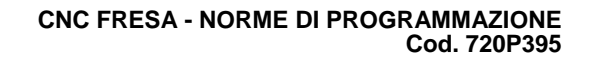

# **13.5 Considerazioni sul Presetting del Probe**

Il probe montato sul mandrino è da considerare un utensile a tutti gli effetti, nella tabella degli utensili dovranno essere impostati il valore del **raggio della sfera** e la **lunghezza**  dell'utensile, quest'ultima **riferita però al centro della sfera** (vedi **FIG.13-4**).

Si ricorda che, se durante i cicli di Test si vuole compensare il disallineamento dell'asticella del probe, si dovrà utilizzare il ciclo di qualificazione **G210** (Vedi **Paragrafo 13.3**) **prima di effettuare qualsiasi altro ciclo** di misura.

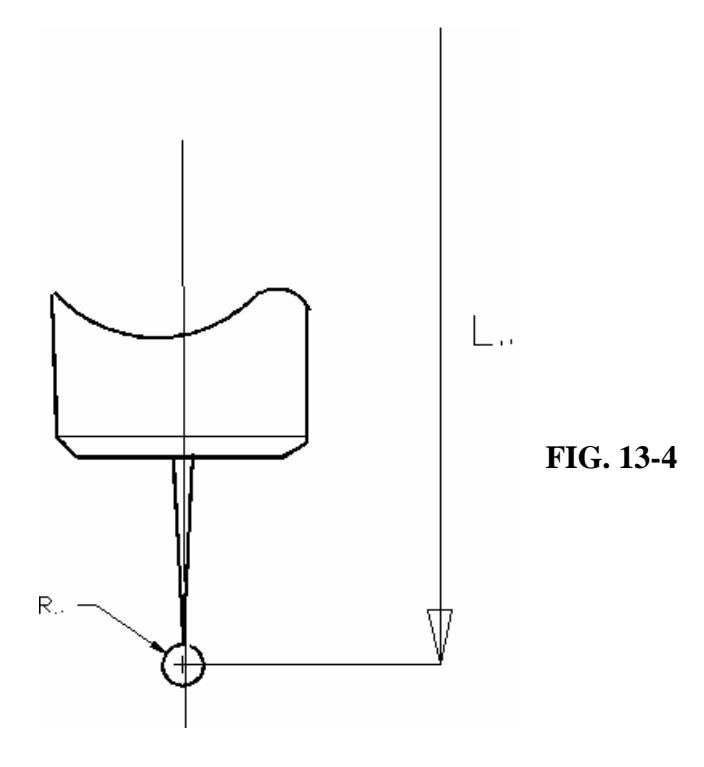

I tastatori di tipo ON/OFF sono affetti da una certa insensibilità alla commutazione, tale insensibilità può essere compensata inserendo il raggio della sfera, nella tabella degli utensili, di valore inferiore (alcuni centesimi di millimetro) rispetto a quello teorico misurato con un micrometro.

È possibile **qualificare il raggio della sfera**, dopo averlo introdotto con il suo raggio teorico nella **tabella degli utensili**, con un opportuno ciclo di misura. Prendiamo a tal fine ancora in considerazione il blocchetto di qualifica raffigurato in **FIG. 13-2,** già utilizzato per misurare il disallineamento dell'asticella del probe, il ciclo di misura può essere il seguente:

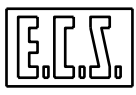

# **Programma:**

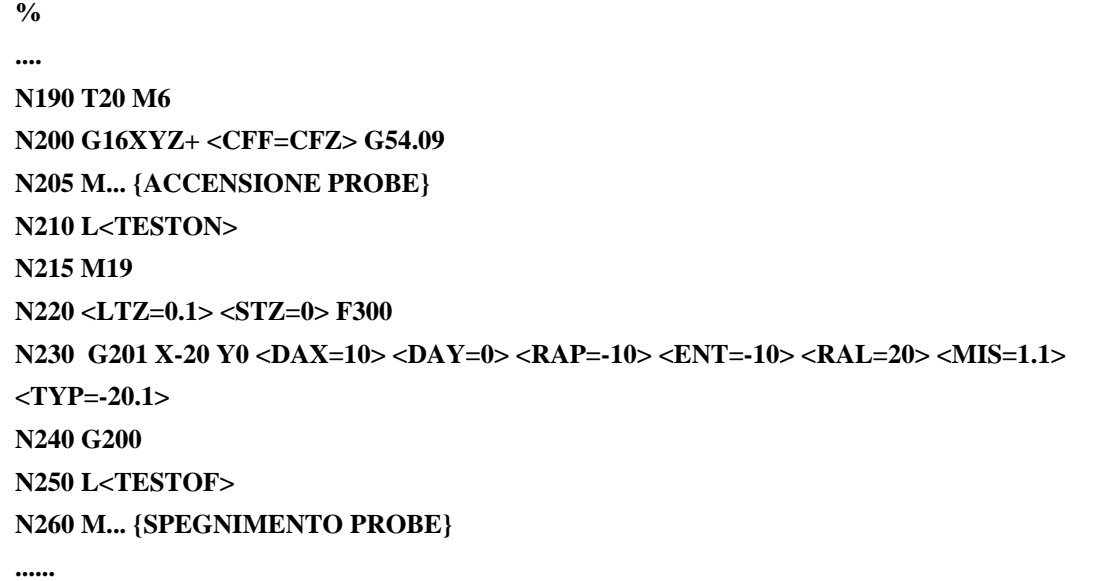

# **Commenti:**

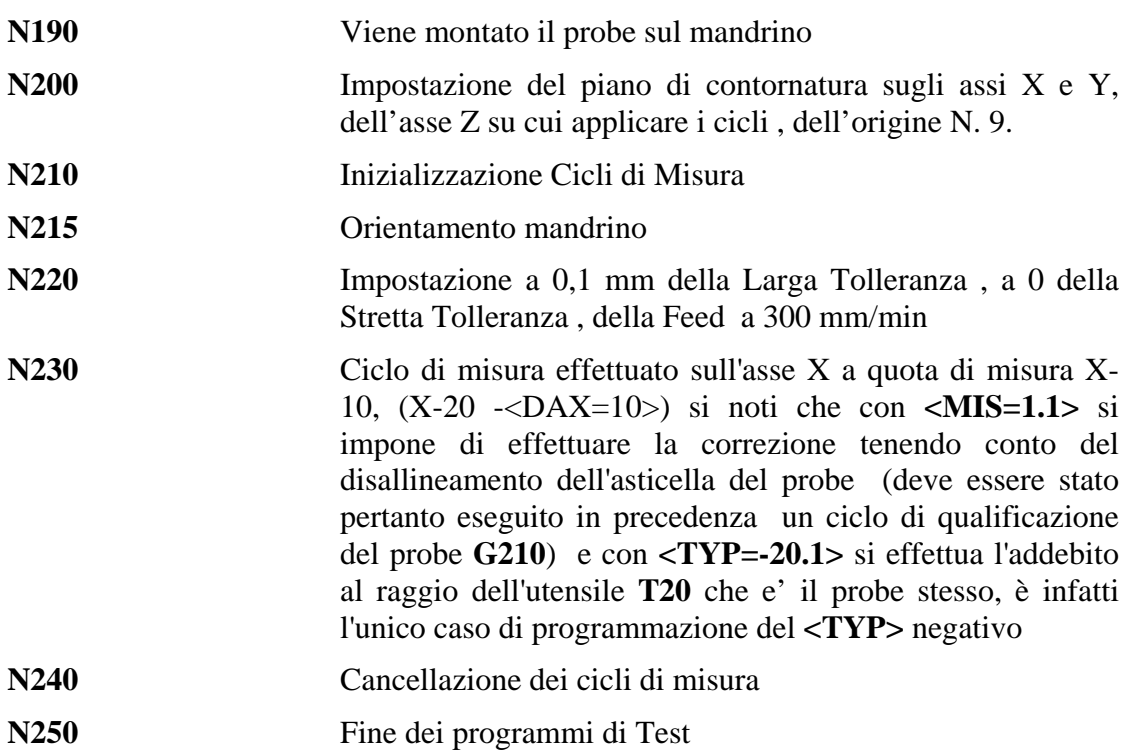
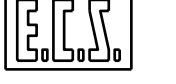

# **13.6 Misura mediante Probe in Posizione Fissa (G211)**

Il probe montato su una posizione fissa della macchina utensile può essere impiegato per effettuare il presetting automatico della lunghezza dell'utensile oppure per verificarne la sua integrità.

# **Formato:**

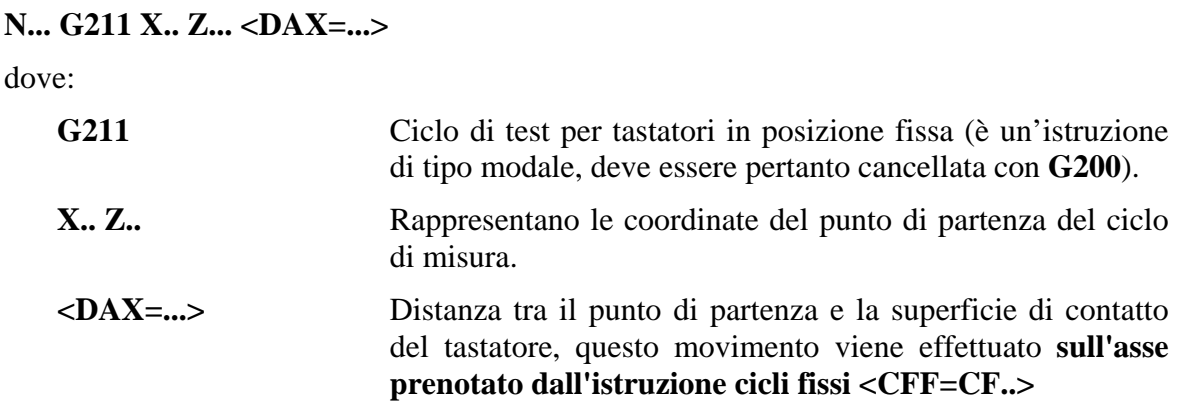

# **Nota:**

La correzione viene applicata , per default all'utensile montato sul mandrino.

# **Esempio di Presetting automatico**

Esemplifichiamo il caso di presetting automatico facendo riferimento alla **FIG. 13-5** in cui l'asse del tastatore e la sua superficie di contatto sono posizionati sull'origine N. 7 (**G54.07**), l'utensile da misurare sia il **T25.**

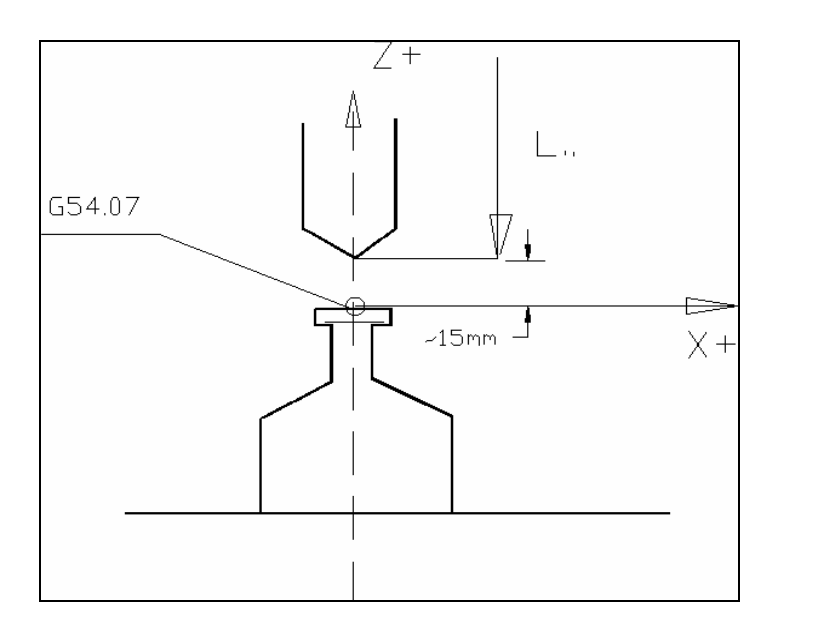

**FIG. 13-5**

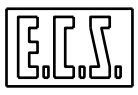

#### **Programma:**

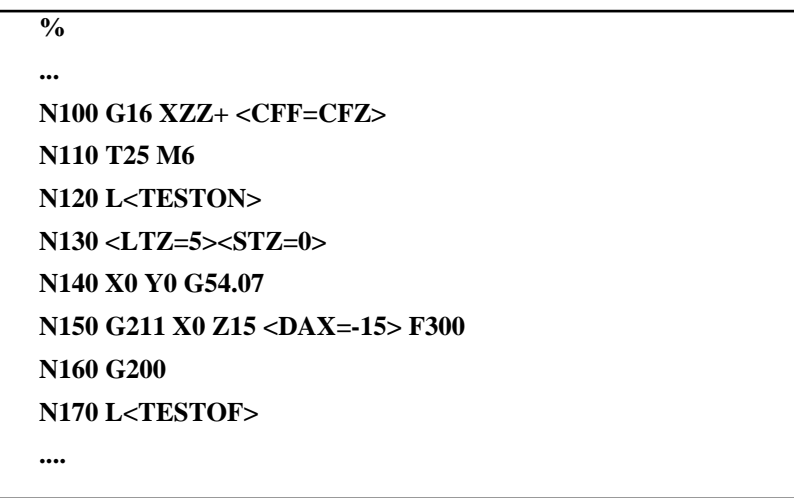

# **Commenti:**

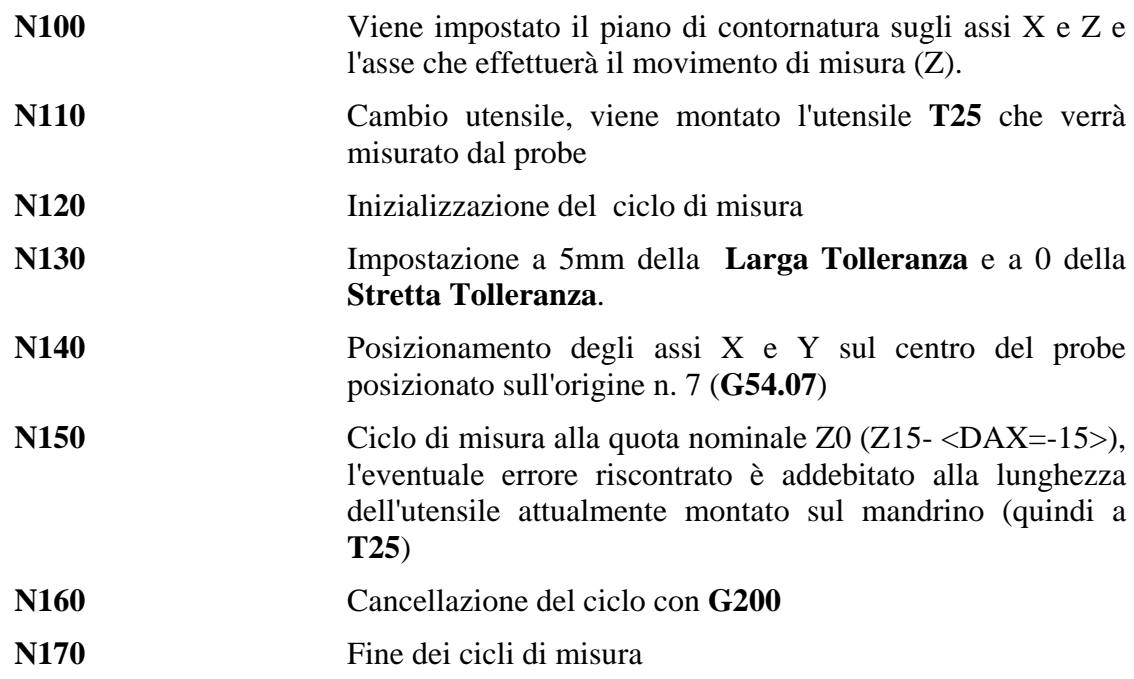

## **Nota:**

Il presetting di un utensile consente di impostare, nella tabella degli utensili, delle lunghezze anche approssimative. Dichiarando una **Larga Tolleranza <LTZ=...>** comunque superiore all'approssimazione presunta, il ciclo **G211** effettuerà automaticamente la correzione della lunghezza dell'utensile misurato.

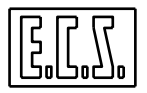

# **13.7 Messaggi per l'Operatore**

Durante l'esecuzione del ciclo di misura possono apparire sul monitor del CNC, se è stato abilitato lo **Stop Opzionale M01**, una serie di messaggi per l'operatore, il principale che riassume i risultati della misura con gli errori rilevati ha un formato del tipo:

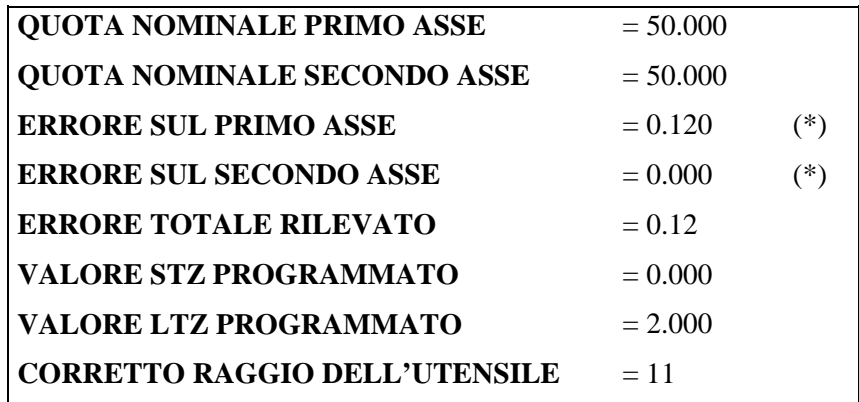

*(\*) Corrisponde alla differenza tra la Quota Nominale e quella di commutazione del tastatore.* 

Alla pressione di **[START]** il programma prosegue effettuando la correzione sugli utensili o sulle origini a seconda del ciclo di misura scelto.

Un altro messaggio che appare sempre nel caso che **l'errore riscontrato superi Larga Tolleranza** impostata è del tipo:

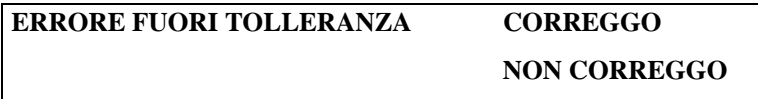

Se l'operatore sceglie di correggere viene visualizzata la tabella riassuntiva sopra descritta e vengono quindi effettuate le correzioni volute, altrimenti il programma prosegue senza effettuare alcuna correzione.

Tramite la variabile **%#28** è possibile modificare il comportamento del CNC nel caso di errore superiore a **LTZ**:

**%#28 = 0** : richiede conferma a operatore

**%#28= 1** : corregge sempre senza chiedere conferma all'operatore

**%#28= 2** : Dichiara automaticamente "morto" l'utensile.

## **Nota:**

Nel caso di correzioni con addebiti a Raggio e/o Lunghezza utensile, l'addebito non viene accettato nella eventualità che l'utensile interessato alla correzione non abbia mai lavorato.

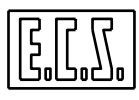

#### **13.7.1 Visualizzazione delle Tabella riassuntive della misura**

I messaggi che riassumono i risultati delle misure effettuate e relativi addebiti appaiono sul display se è stato abilitato lo **Stop Opzionale M01**. I risultati delle misure possono comunque essere memorizzati su un file per una successiva analisi.

La memorizzazione è gestita dalle seguenti istruzioni:

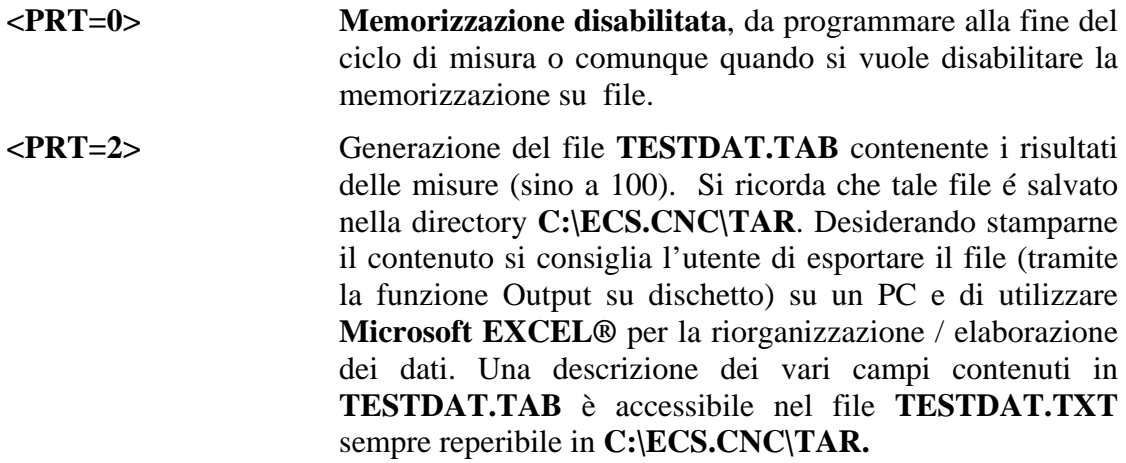

#### **Nota:**

Tra i dati che vengono salvati nel file **TESTDAT.TAB** è incluso il valore assunto dalla variabile intera **%COD** che il programmatore può opportunamente inizializzare prima di ogni ciclo utilizzandola come generico discriminante.

#### **13.8 Diagnostica d'Errore nei Cicli di Misura**

Durante l'esecuzione dei Cicli di Misura , all'insorgere di eventuali condizioni di errore il CNC può emettere i seguenti allarmi:

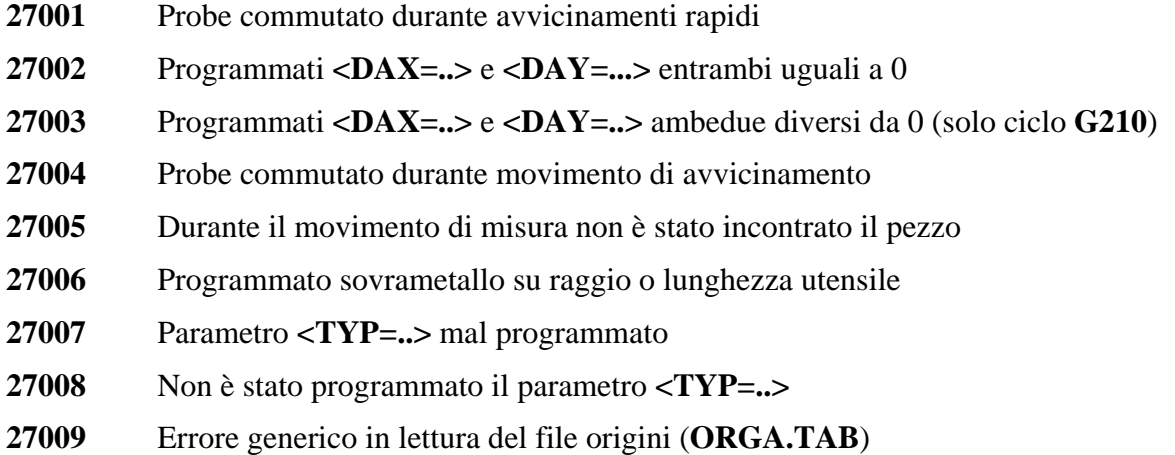

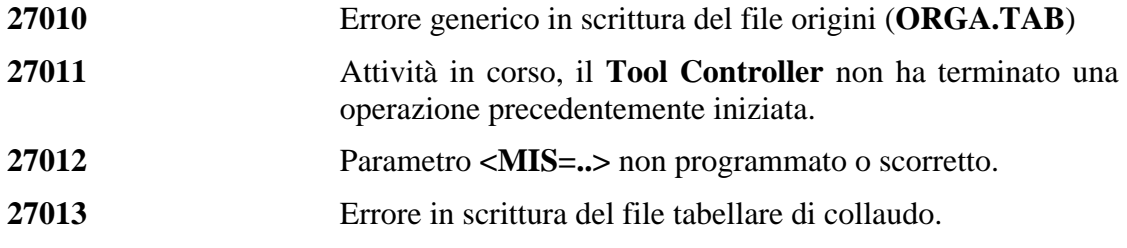

## **13.9 Funzioni Ausiliarie per i Cicli di Test**

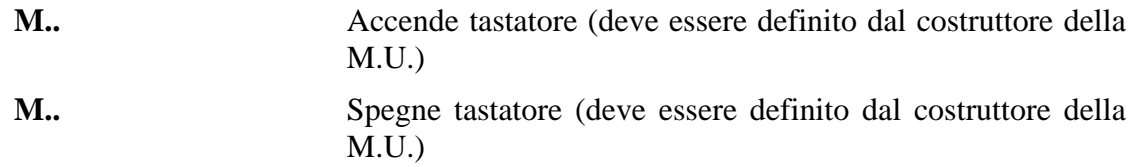

#### **13.10 Introduzioni di piccole correzioni sull'utensile montato sul Mandrino**

Presentandosi la necessità di apportare alla Lunghezza o al Raggio dell'utensile montato sul mandrino piccole correzioni, rispetto al valore presente in tabella. Ad esempio per compensare l'usura dell'utensile a seguito di misure di controllo effettuate direttamente sul pezzo, è possibile procedere tramite le istruzioni **LIP** :

#### **< DRL : L; valore >** e

#### **< DRL : R; valore >**

Esse provvedono infatti a modificare, rispettivamente la Lunghezza e il Raggio dell'utensile montato sul mandrino, di quanto specificato (in mm.) nel campo "**valore**".

Ad esempio, volendo introdurre una variazione in lunghezza di 1.12 mm, che provocherà (in caso di compensazione lunghezza inserita) un allontanamento dell'utensile rispetto alla profondità raggiunta di tale entità , basterà effettuare le seguenti operazioni.

- Attivare il modo **[MDI]**
- Introdurre la sequenza **<DRL:L;+1.12 > [START]**

Ipotizzando sul mandrino sia montato l'utensile 12, la correzione richiesta verrà automaticamente apportata in tabella utensili, dove sarà aggiornato il valore della lunghezza dell'utensile 12. La nuova lunghezza corrisponderà alla precedente sommata algebricamente con il campo "**valore**" specificato nell'istruzione **<DRL:L;valore>** .

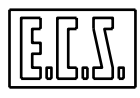

#### **13.11 Formazione Automatica della Lunghezza dell'Utensile montato sul Mandrino**

Allorché si desideri che il CNC acquisisca automaticamente la lunghezza dell'utensile montato sul mandrino , senza avvalersi della procedura guidata di **Preset** disponibile nel menù "**Utensili**" dell'interfaccia, è possibile utilizzare l'istruzione **LIP**:

#### **< LNT: valore >**

La sequenza operativa è, in questo caso, la seguente:

Predisporre il CNC in modo [**MDI**].

Attivare la compensazione Lunghezza utensile definendo al contempo il piano di contornatura con l'istruzione **G16XYZ+** [**START**].

Portare, in modo [**JOG**], la punta dell'utensile montato sul mandrino a sfiorare l'origine pezzo.

Predisporre nuovamente il modo manuale [**MDI**].

#### Introdurre la stringa < **LNT:0**> [**START**].

Ciò corrisponde a comandare il CNC di calcolare la lunghezza utensile in modo tale che la posizione attuale della sua punta si venga a trovare alla quota Z=0 (ovvero sull'origine dell'asse di profondità). Tale lunghezza è quindi scritta in tabella utensile.

#### **13.12Cicli di misura guidati in MDI**

Dalla release SW **V 2.0** sono disponibili in [**MDI**] ( Manual Data Input) tutta una serie di Cicli di misura di utilizzo semplificato (completamente guidato attraverso Data Entry interattivi).

Tra questi si ricordano in particolare alcuni cicli specificatamente dedicati alla calibrazione del Probe che si consiglia di utilizzare prima di eseguire un qualsiasi ciclo automatico descritto in questo e nel prossimo Capitolo.

In particolare in ambiente [**MDI**] sono disponibili i seguenti Cicli di misura:

- Ciclo per calibrazione Raggio Sfera Tastatore ;
- Ciclo per calibrazione Lunghezza Astina*;*
- Ciclo per la definizione del disassamento del centro sfera rispetto all'asse mandrino;
- Ciclo per il calcolo del disallineamento pezzo nei confronti di un asse ;
- Ciclo la formazione dell'origine pezzo su un asse qualsiasi ;
- Ciclo per la formazione dell'origine pezzo su uno spigolo ;
- Ciclo per la formazione dell'origine pezzo sul centro di un foro;

 Per maggiori dettagli sull'argomento fare comunque riferimento al Manuale "**Norme d'Uso**" codice **720P392.** 

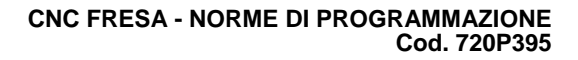

# **CAPITOLO 14**

# **14. Cicli di Misura Estesi**

Questo capitolo è una estensione del **Capitolo 13**, relativo ai cicli di misura standard (mono-toccata), mediante tastatori ON/OFF, e tratta dei cicli di **misura estesi**, cioè eseguiti rilevando più punti di una certa figura:

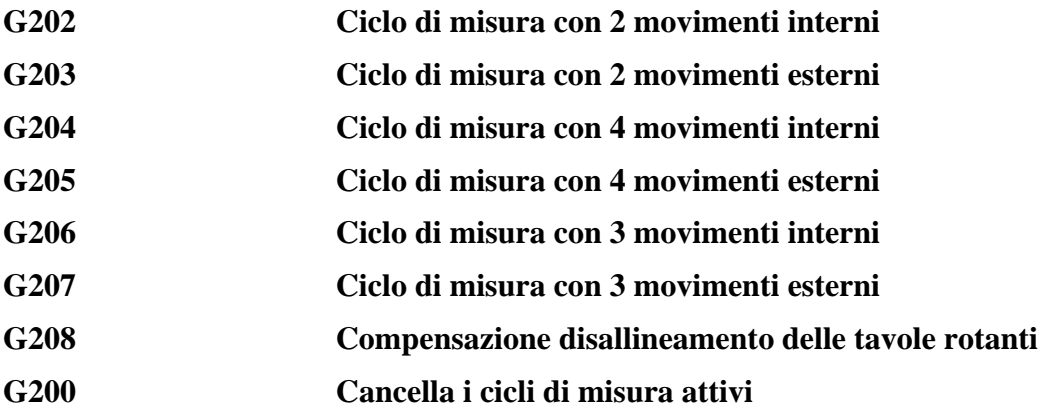

# **14.1 Cicli di Misura con 2 Movimenti**

Sono utili per misurare superfici contrapposte: cave, parallelepipedi, ecc...

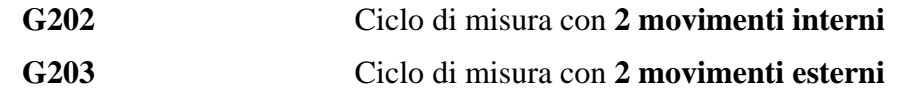

**Formato:** 

**<LTZ=..> <LTZ=..> <ROT=..>** 

**G202/G203 X... Y... <RAP=...> <ENT=...> <RAL=...> <MIS=...> <TYP=...> <DAX=...> <DAY=...> F....** 

dove:

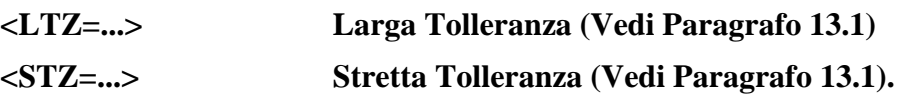

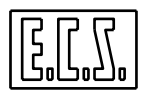

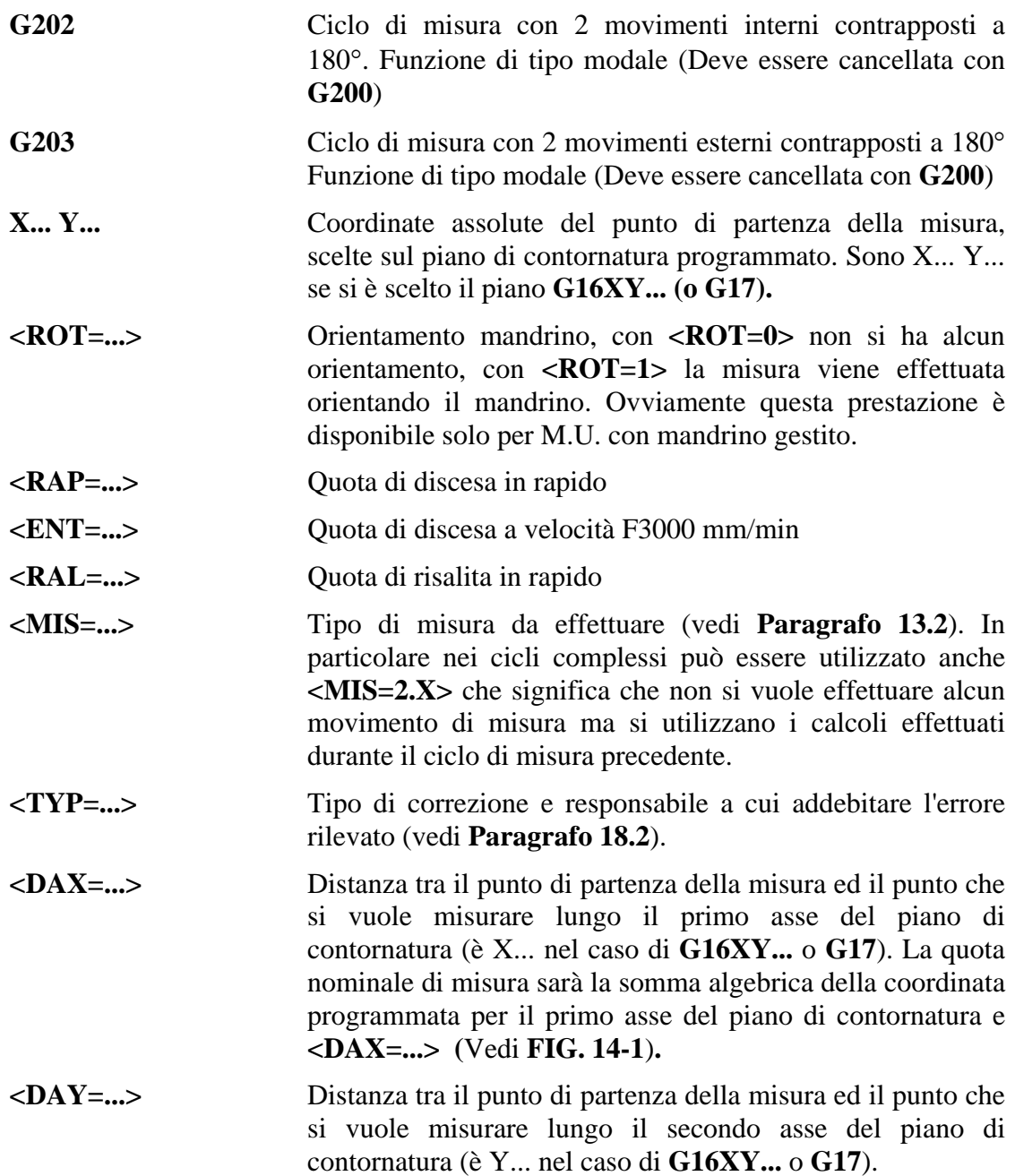

# **14.1.1 Esempio di Programmazione**

Rilievo su due punti esterni (**P2** e **P3**) controllo distanza tra le superfici.

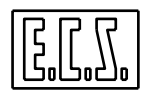

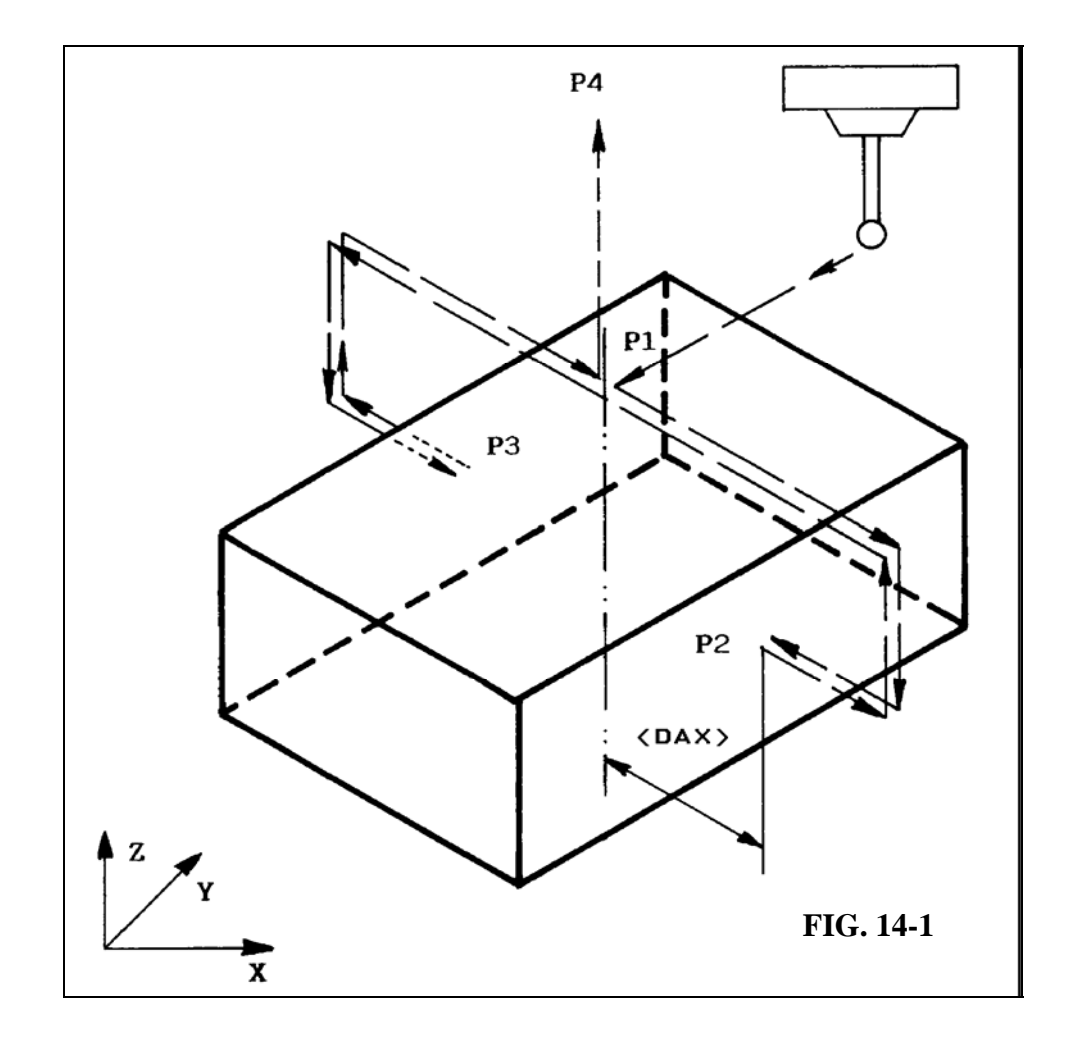

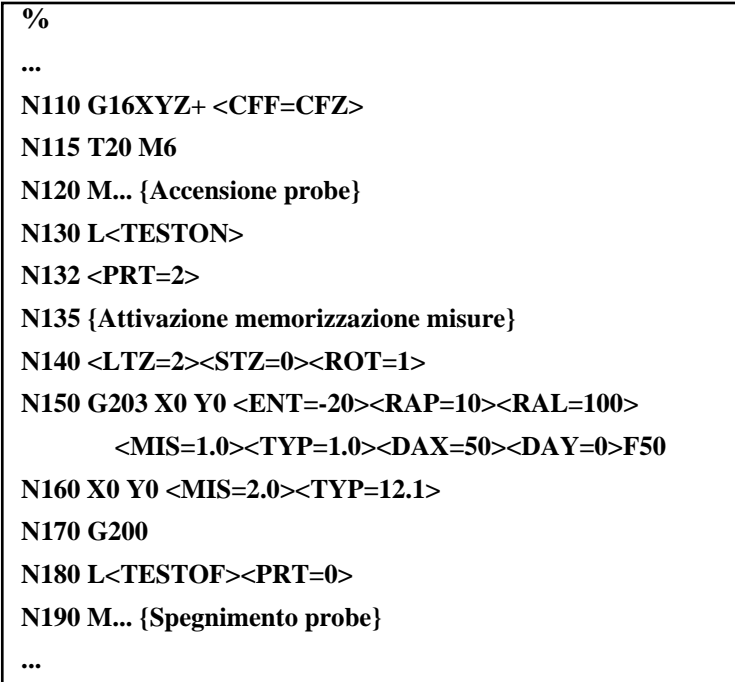

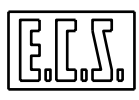

#### **Commenti:**

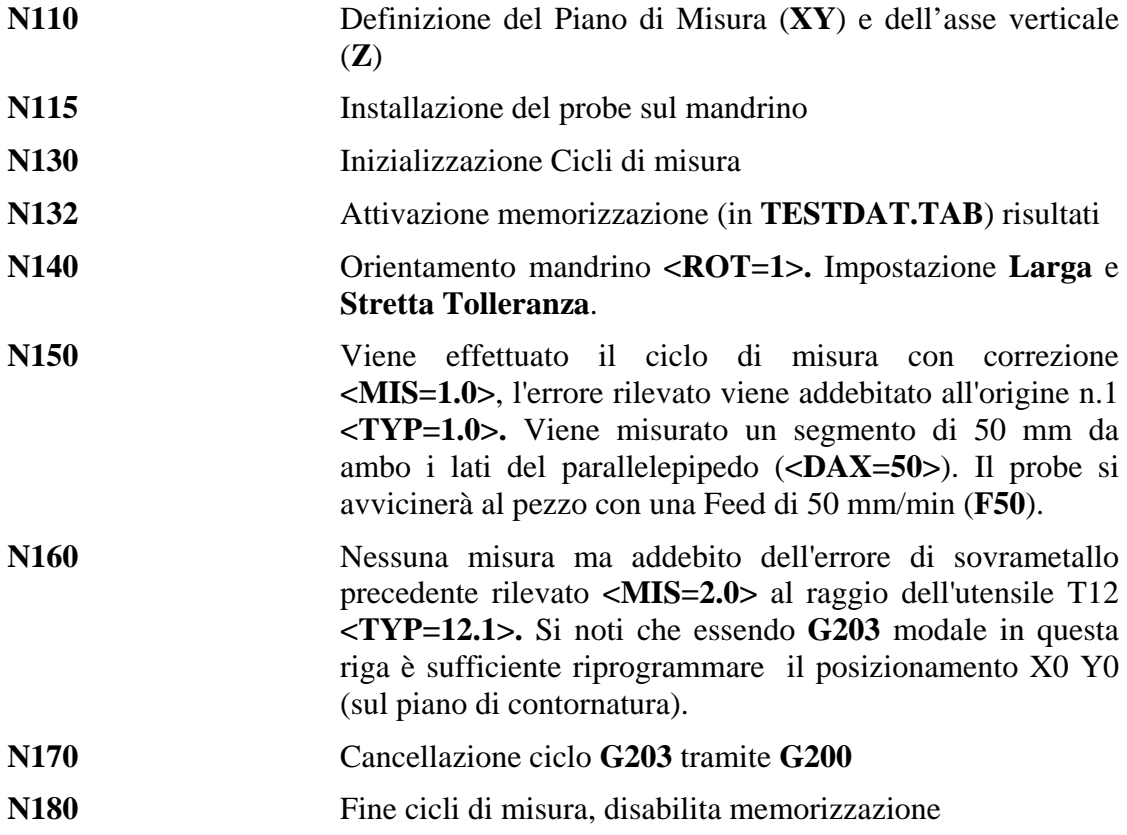

## **14.2 Ciclo di Misura con 4 Movimenti**

Sono utili per misurare superfici cilindriche all'interno (fori alesati/fresalesati) o cilindri esterni.

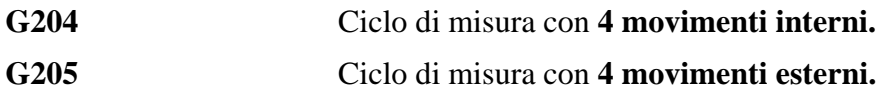

**Formato:** 

```
 <LTZ=...><STZ=...><ROT=...> 
 G204 / G205 X... Y... <RAP=...> <ENT=...> <RAL=...> 
   <MIS=...><TYP=...><DIA=...><AIN=...> F...
```
dove:

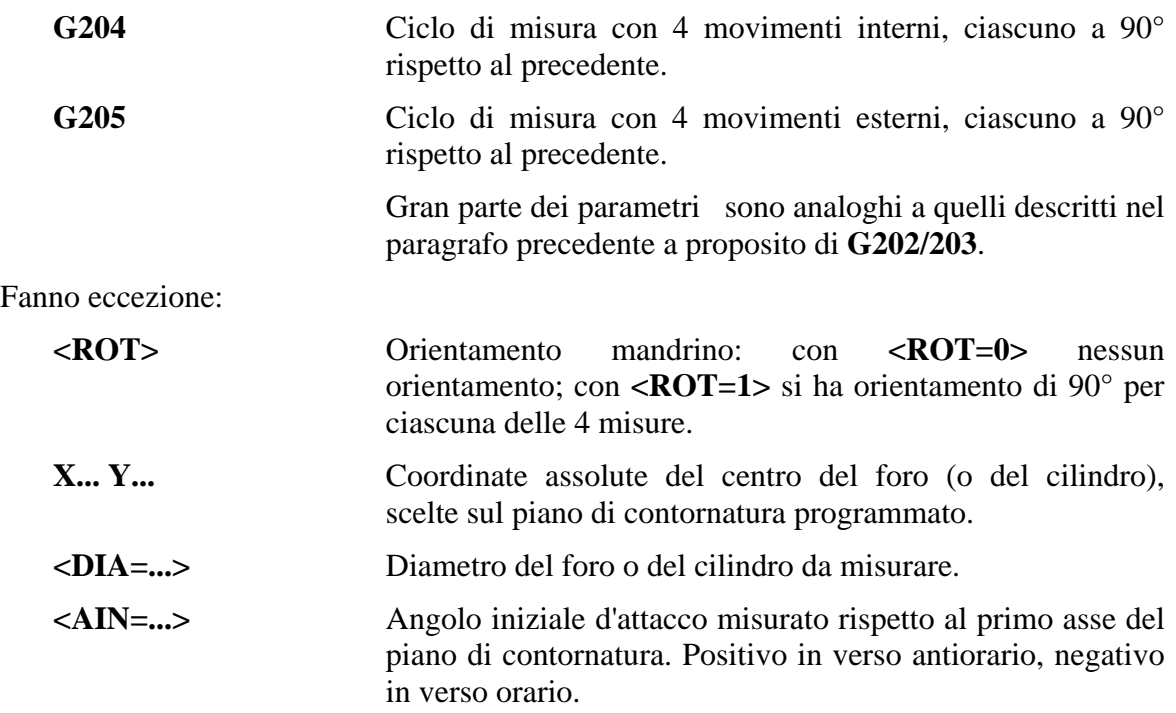

#### **Note:**

- Dovendo utilizzare i cicli di misura estesi, è utile qualificare il tastatore mediante un ciclo di misura su 4 punti interni (**G204**) addebitando l'errore al probe stesso <**TYP=-....>** (vedi per ulteriori dettagli **Paragrafo 13.5** dedicato alla qualificazione del probe).

- Se il tastatore presenta una insensibilità alla commutazione diversa nelle 4 direzioni e'necessario utilizzare sia in qualifica, che in misura, la variabile **<ROT=1>** per ottenere i cicli con orientamento angolare del mandrino.

## **Esempio di Programmazione**

Come esempio supponiamo di voler rilevare il valore di diametro e l'ovalità di un foro (vedi **FIG. 14-2**) utilizzando il ciclo di tastatura **G204** su 4 punti interni. Verranno corretti il raggio della fresa e le origini in funzione del centro del cerchio programmato.

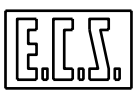

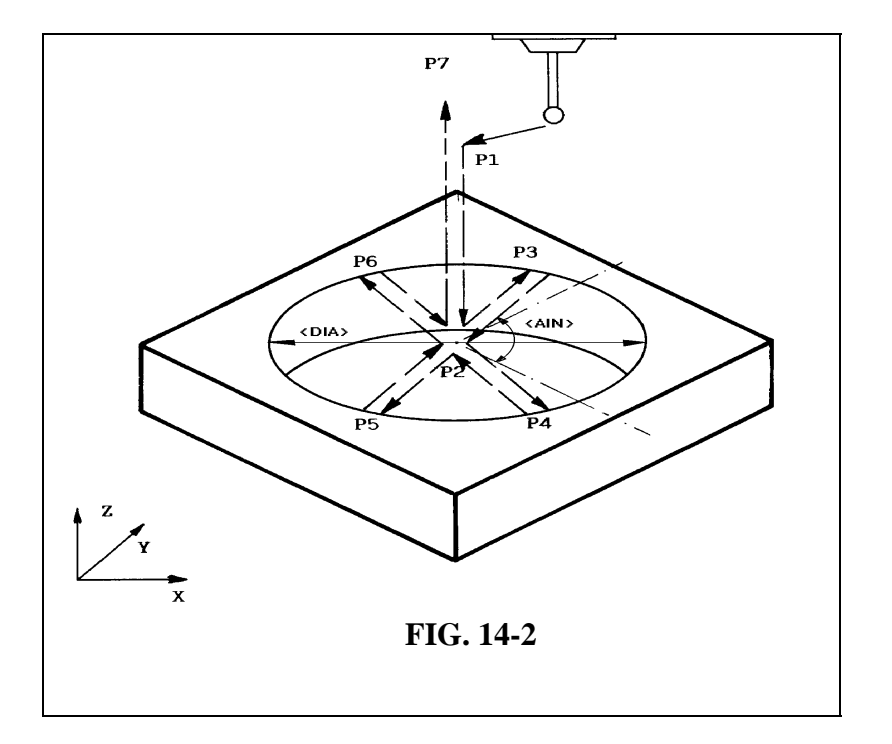

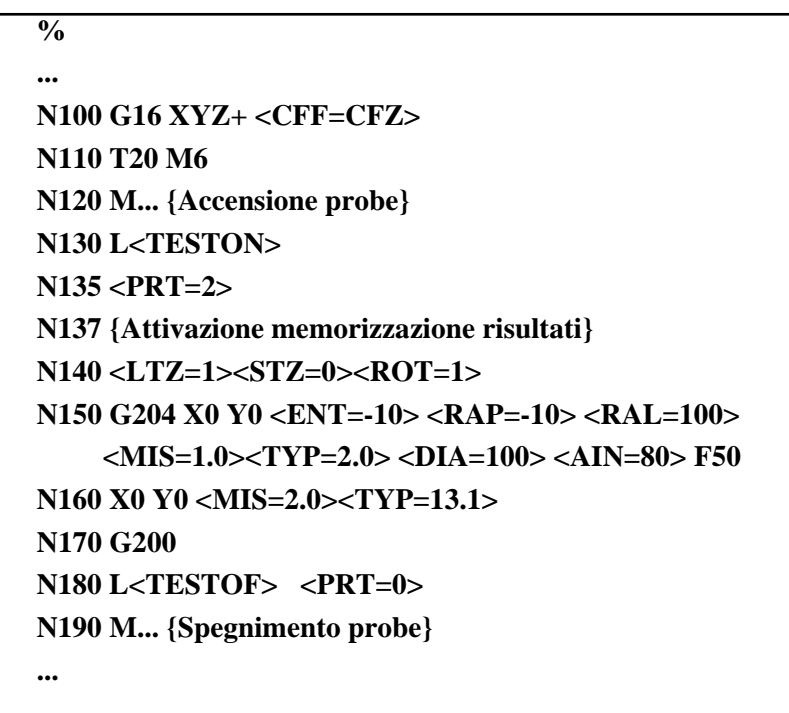

**Commenti:** 

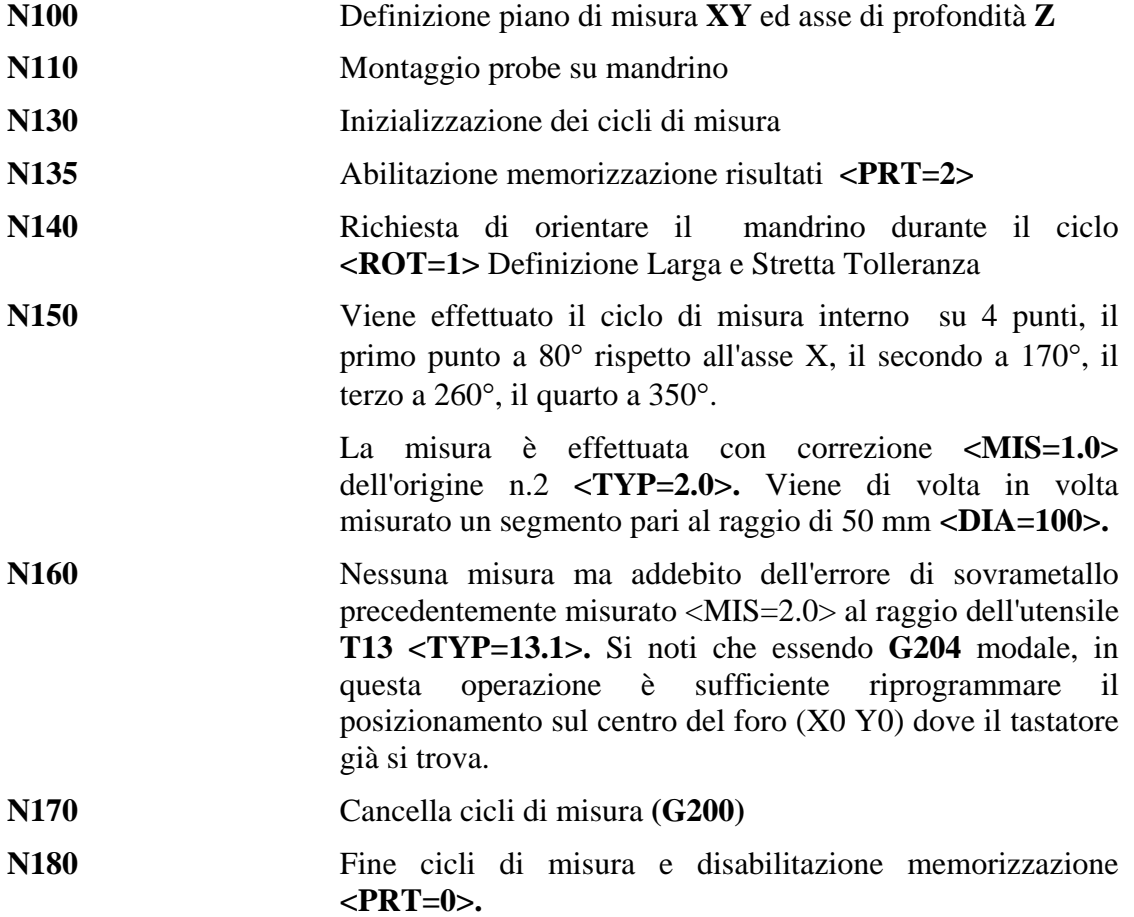

## **14.3 CICLO DIMISURA CON 3 MOVIMENTI**

Questi cicli sono utili per misurare archi di cerchio qualsiasi, rilevando 3 punti sull'arco.

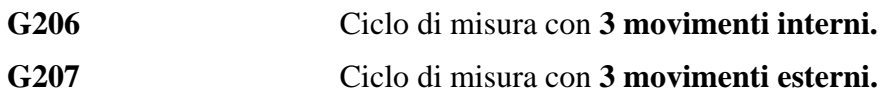

**Formato:** 

 **<LTZ=...><STZ=...><ROT=...> G206 /G207 X... Y... <RAP=...> <ENT=...> <RAL=...> <MIS=...> <TYP=...> <DIA=...><AIN=...><ANA=...>F...** 

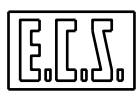

dove:

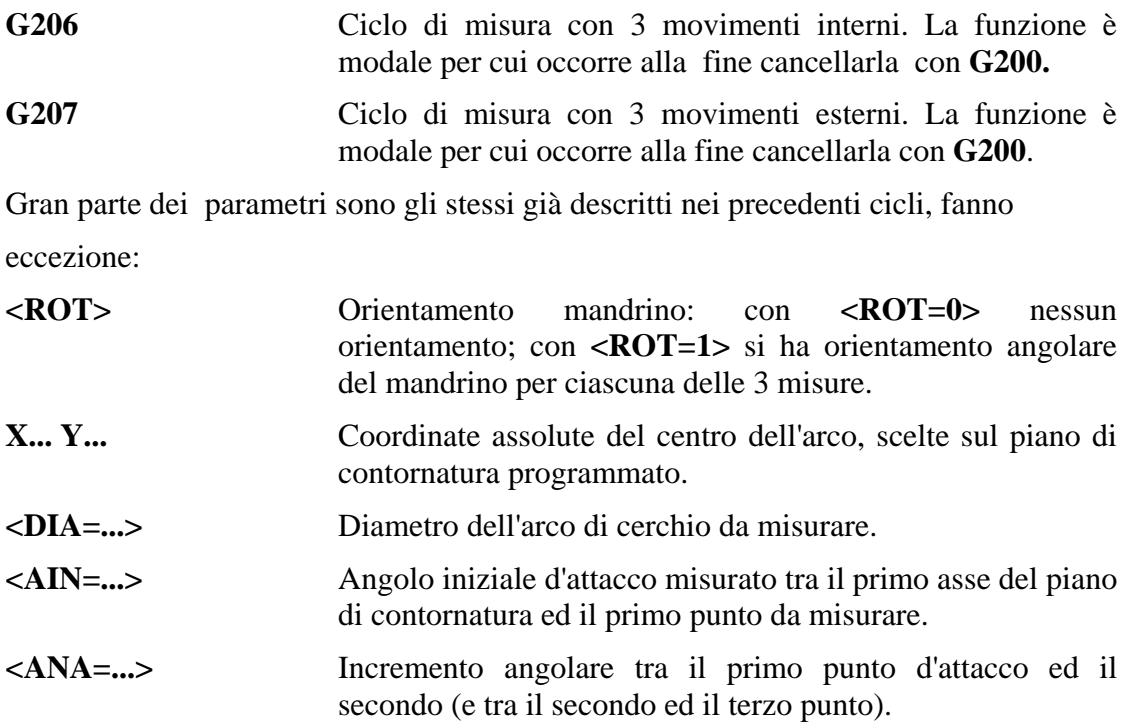

# **ESEMPIO DI PROGRAMMAZIONE**

Si supponga di dover misurare un arco di cerchio ricavato su una piastra mediante un programma di contornatura (vedi **FIG. 14-3**)

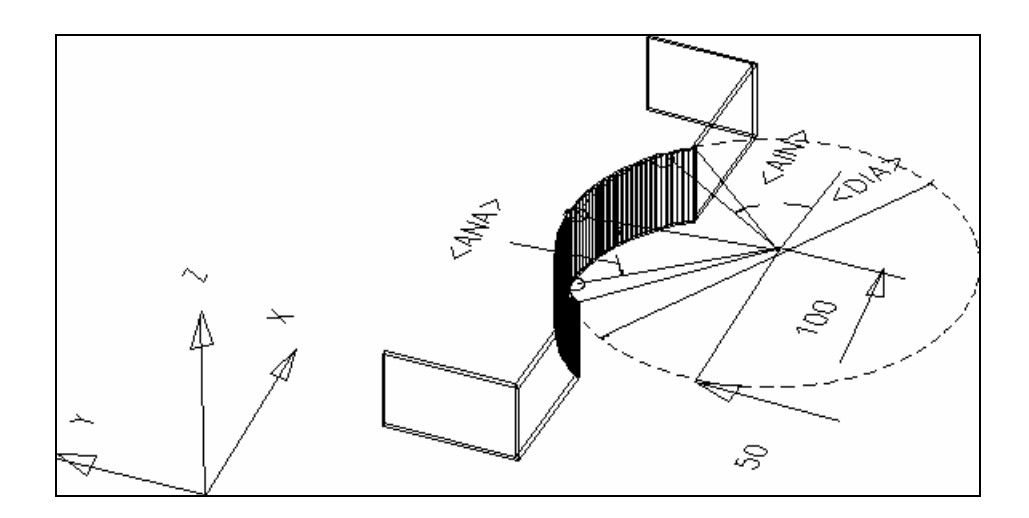

**FIG. 14-3**

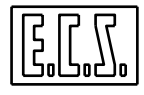

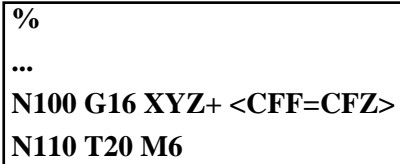

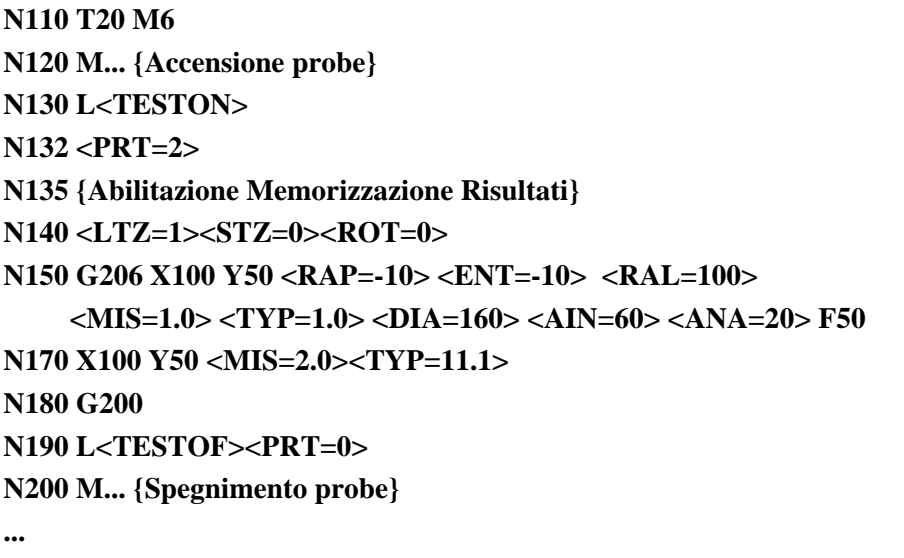

# **Commenti :**

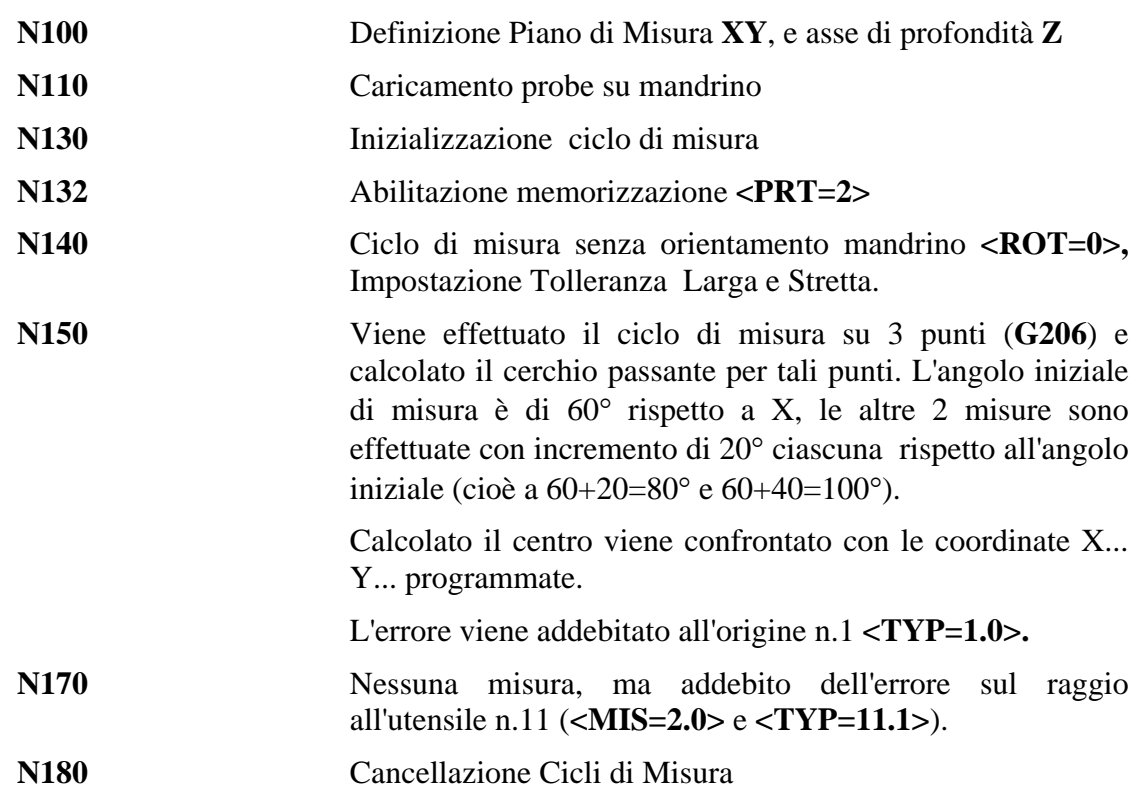

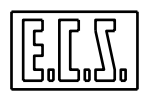

**N190** Fine dei cicli di misura e disabilitazione memorizzazione **<PRT=0>.**

#### **14.4 Disallineamento delle Tavole Rotanti**

Questo ciclo di misura è utile per allineare un pezzo su una tavola rotante correggendo l'origine dell'asse rotante interessato.

**G208** Compensazione disallineamento tavole rotanti

Formato:

**N... <LTZ=...><STZ=...>** 

**N... G208 X... Y... <RAP=...><ENT=...> <RAL=...> <MIS=...>** 

 **<TYP=...> <DAX=...> <DAY=...> <AXS=...> F...** 

dove:

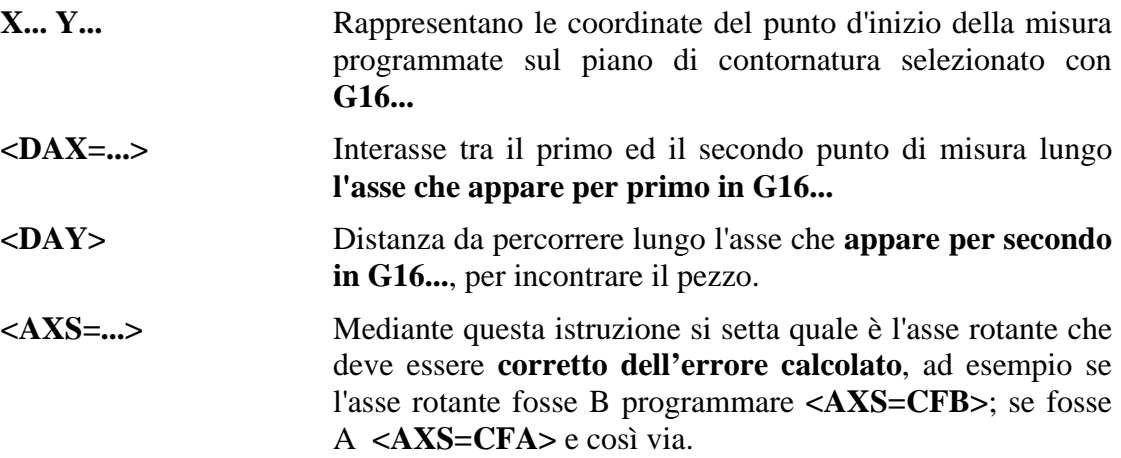

**Nota:**

È consigliabile che l'angolo di disallineamento da correggere sulla tavola rotante non superi i  $\pm 30^{\circ}$  rispetto all'asse delle ascisse.

#### **Esempio di Programmazione**

Si supponga di eseguire il ciclo **G208** per allineare automaticamente il pezzo di **FIG. 14-4** che si presenta montato su tavola rotante B.

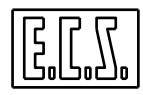

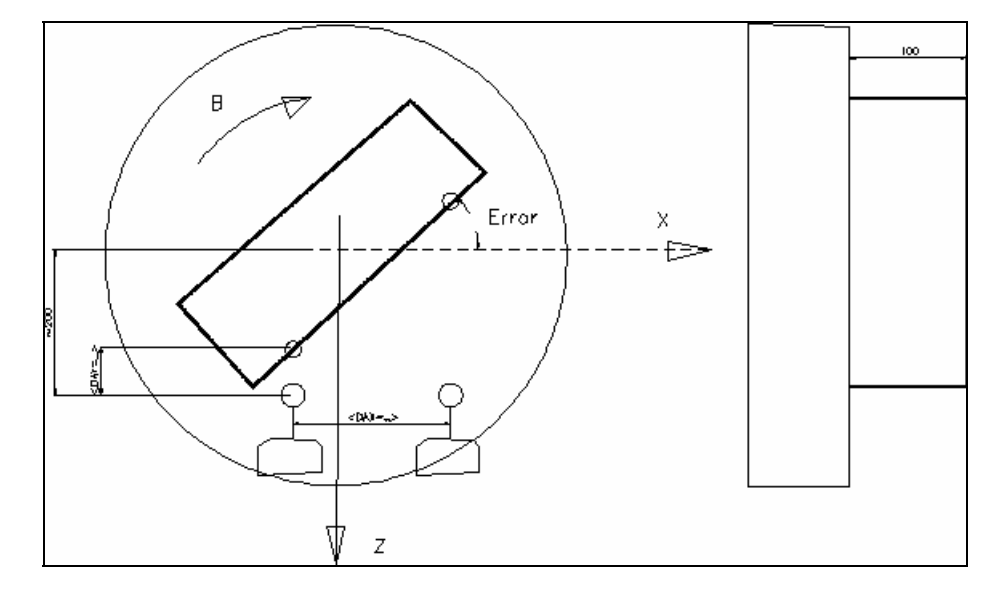

**FIG. 14-4**

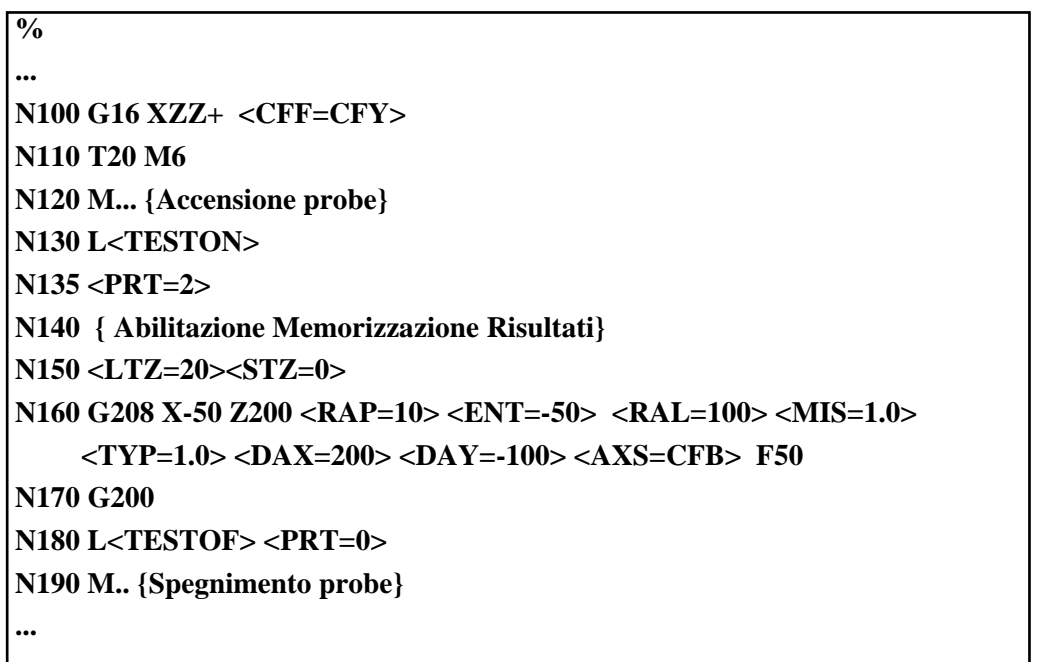

## **Commenti:**

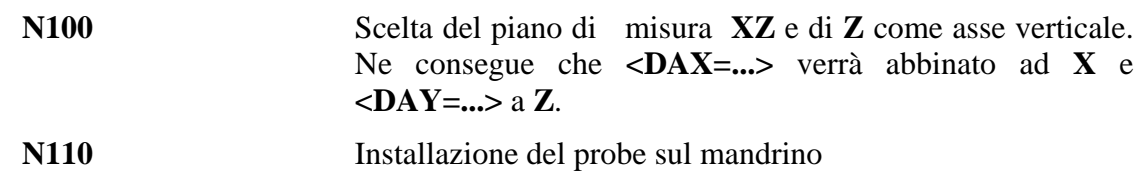

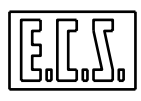

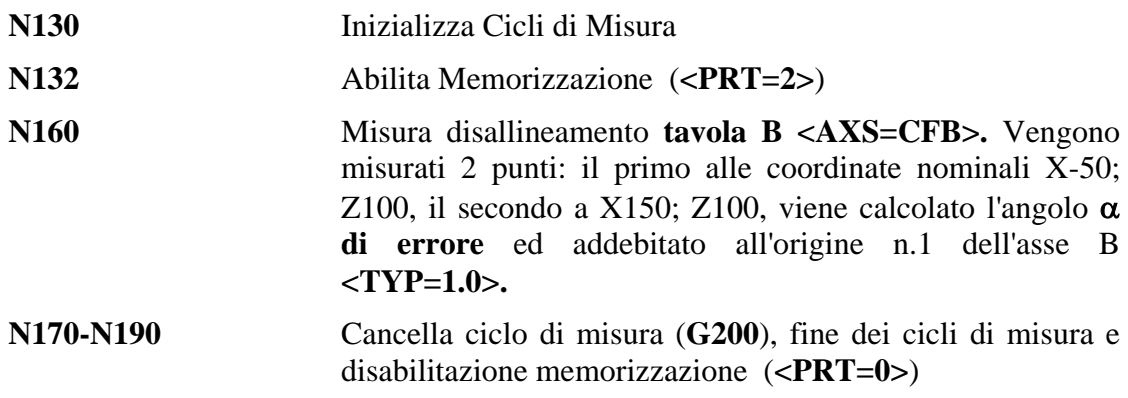

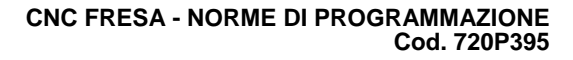

# **CAPITOLO 15**

# **15. Matrici di Trasformazione**

In questo capitolo viene trattata la possibilità di costruire **matrici di trasformazione** da applicare ad un profilo od una macro per attuare traslazioni, rotazioni, rototraslazioni, modifiche di scala ecc.. Ciò anche in abbinamento a **istruzioni di ripetizione (<RPT:..>)**.

Nei paragrafi **15.1** e **15.2** viene trattato in generale il concetto di matrice di trasformazione vista soprattutto nel suo significato matematico. Nei successivi verranno spiegate le norme di programmazione e la sintassi **ECS**.

#### **15.1 Cenni sul concetto di Matrice**

Una matrice di trasformazione si presenta come un insieme di numeri (coefficienti della matrice) disposti in una **tabella di tre righe**, ciascuna formata da quattro coefficienti.

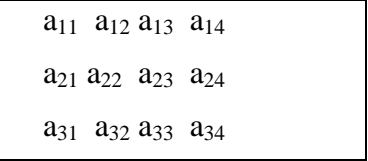

Una matrice può essere sempre rappresentata da tre equazioni nella forma:

```
Xb = a_{11} * XI + a_{12} * Yl + a_{13} * Zl + a_{14}Yb = a_{21} * XI + a_{22} * Yl + a_{23} * Zl + a_{24}Zb = a_{31} * XI + a_{32} * Yl + a_{33} * Zl + a_{34}
```
dove:

**Xl, Yl, Zl** rappresentano le **coordinate di un punto da trasformare**, cioè quelle presenti nel Part-Program e che il programmatore desidera **traslare, ruotare** ecc. Sono le coordinate di un sistema detto locale.

**Xb, Yb, Zb** rappresentano le **coordinate del punto trasformate** dalla matrice, cioè il **risultato** della trasformazione.

La matrice di trasformazione, come vedremo in seguito, viene impostata nel CNC **ECS** programmando soltanto i suoi **12 coefficienti** 

I **CNC Serie WIN** consentono la programmazione di 2 tipi distinti di Matrici.

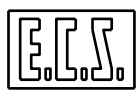

**- Matrici di tipo Statico.** Tali matrici vengono applicate a livello **Interprete** quindi agiscono solo sul punto iniziale e finale di ogni singolo elemento del profilo.

In altri termini le **Matrici Statiche** permettono la trasformazione di punti (**G0** e **G1**)

sia nel piano che nello spazio, mentre consentono la trasformazione di archi di cerchio solo in piani ortogonali rispetto a quelli di programmazione.

**- Matrici di tipo Dinamico**. Essendo queste ultime applicate a livello interpolatore, permettono anche la trasformazione di archi di cerchio su piani comunque orientati nello spazio.

Le **Matrici Dinamiche** saranno trattate nella seconda parte del Capitolo (a partire dal **paragrafo 15.7**).

#### **15.2 Esempi di Matrici**

Qui di seguito riportiamo, a titolo d'esempio, alcune Matrici di uso generale. Si tenga comunque presente che la struttura matematica implementata nel CNC **ECS**, permette di gestire qualsiasi trasformazione di un punto nel piano o nello spazio.

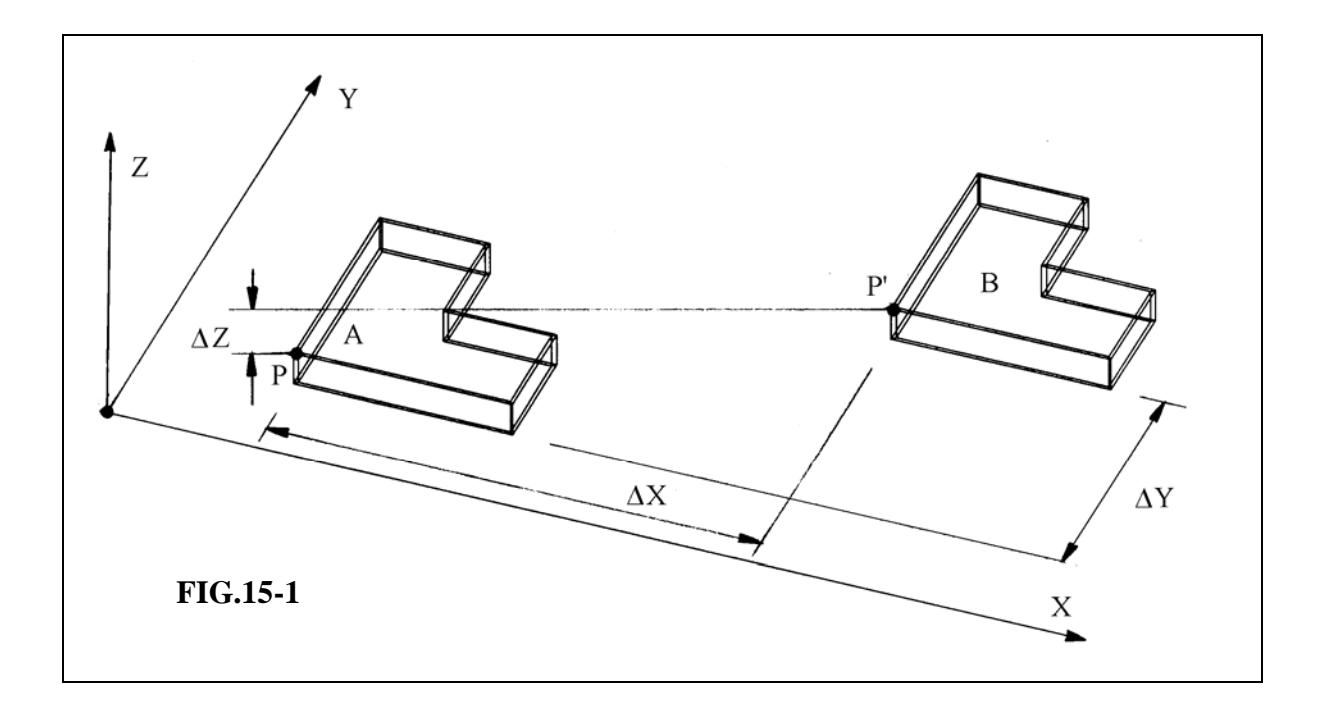

#### **15.2.1 Traslazione**

La **FIG.15-1** mostra il pezzo "A" che si vuole traslare di una quantità ∆**X,** ∆**Y,** ∆**Z** lungo i rispettivi assi , in modo da ottenere la figura "B". La matrice di trasformazione relativa diventa:

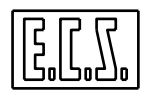

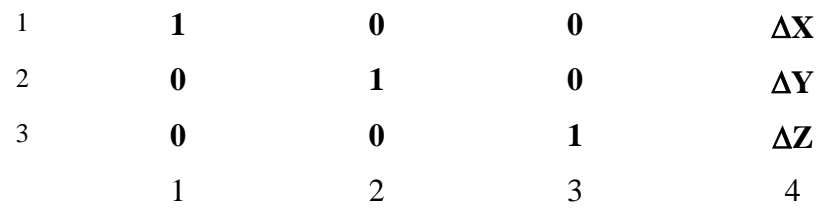

Supponendo che un punto **P,** appartenente a pezzo A, abbia le coordinate assolute:

#### **X 120**, **Y 230** e **Z 50**

applicando una traslazione assi pari a:

## ∆**X = 230**,∆**Y = 150** e ∆**Z = 80**

la relativa matrice diventa:

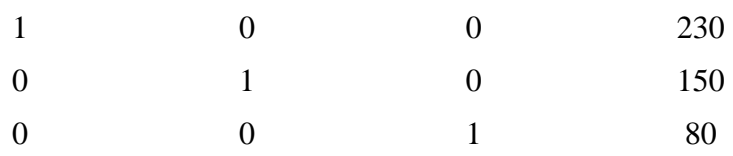

che provoca la trasformazione delle coordinate del punto **P** nelle coordinate di **P**' tali che:

 $Xp' = 1 * (120) + 0 * (230) + 0 * (50) + 230 = 350$  $Yp' = 0 * (120) + 1 * (230) + 0 * (50) + 150 = 380$  $\mathbf{Zp'} = 0 * (120) + 0 * (230) + 1 * (50) + 80 = 130$ 

## **15.2.2 Rotazione attorno all'Origine**

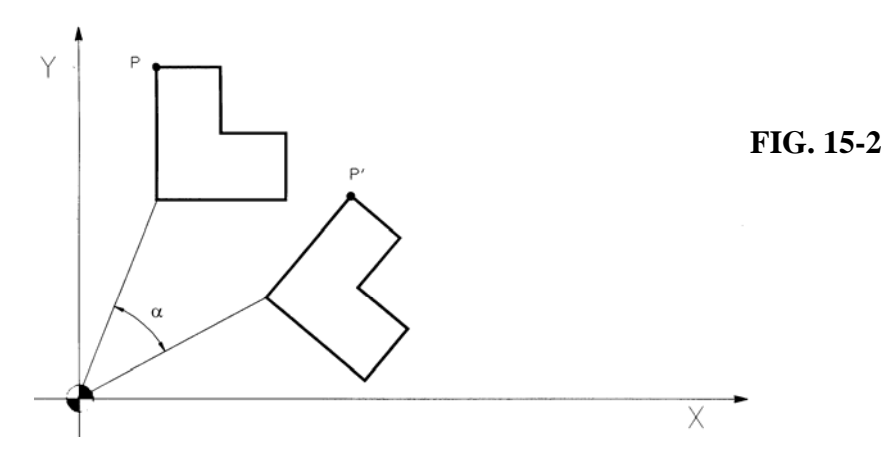

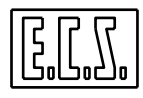

La matrice di trasformazione relativa è:

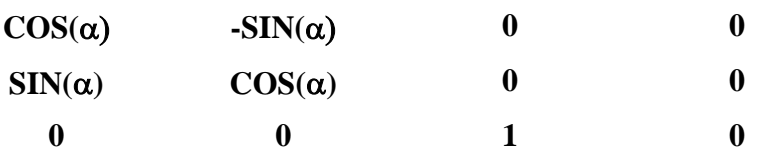

Se ad esempio (Vedi **FIG. 15-2**) il punto P avesse coordinate: X150 Y235 e se lo si volesse ruotare attorno all'origine di 38° in verso orario ( $\alpha$ =-38°) la matrice di rotazione diventerebbe:

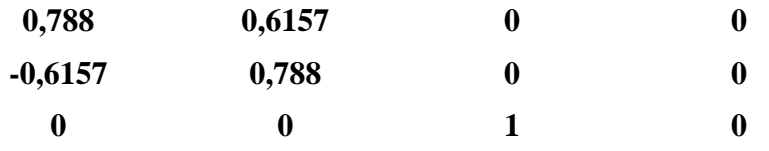

Per cui applicando tale trasformazione al punto P si otterrebbe un punto P' di coordinate:

$$
Xp' = -0.788 * (150) + 0.6157 * (235) = 261.8895
$$
  

$$
Yp' = -0.6157 * (150) + 0.788 * (235) = 92.825
$$

## **15.2.3 Rotazione attorno ad un Punto**

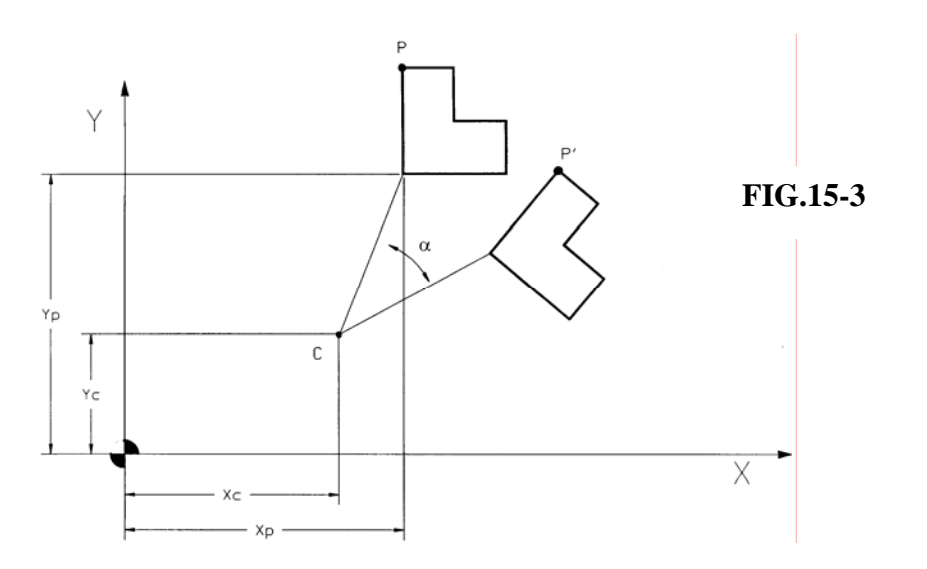

La matrice di trasformazione relativa è:

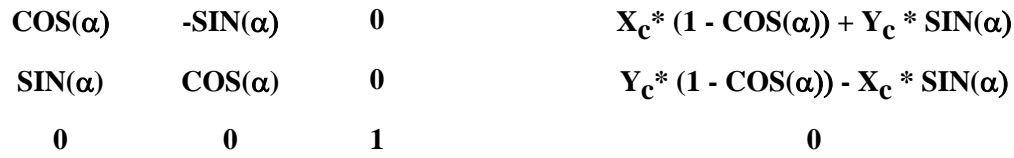

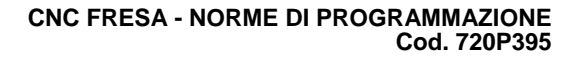

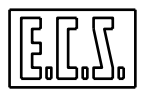

Se ad esempio (Vedi **FIG. 15-3**) il punto **P** avesse coordinate X120 Y160, le coordinate del centro di rotazione **Xc; Yc** fossero rispettivamente 90 e 50 e l'angolo di rotazione -33° , la matrice di rotazione relativa diverrebbe:

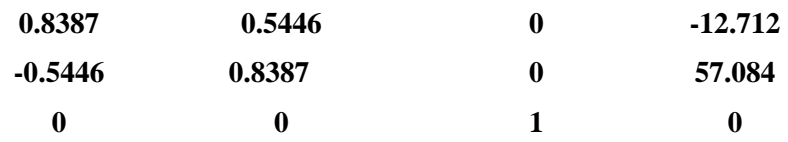

Per cui, applicando tale trasformazione al punto **P** di **FIG. 15-3** si otterrebbe un punto **P'** di coordinate:

**Xp' = 0.8387 \* (120) + 0.5446 \* (160) -12.712 = 175. 068 Yp' = -0.5446 \* (120) + 0.8387 \* (160) + 57.084 = 125. 924** 

#### **15.2.4 Rototraslazione**

Corrisponde ad una matrice che è la combinazione di una matrice di **Rotazione (**vedi paragrafo precedente**) e di una matrice di Traslazione** (vedi paragrafo **15.2.1**).

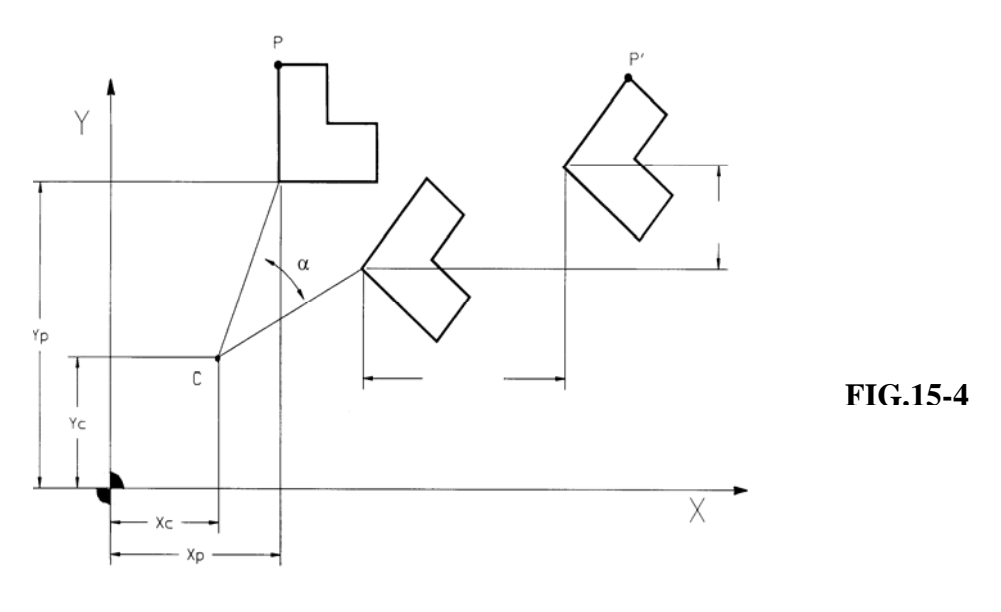

La matrice di trasformazione relativa diventa:

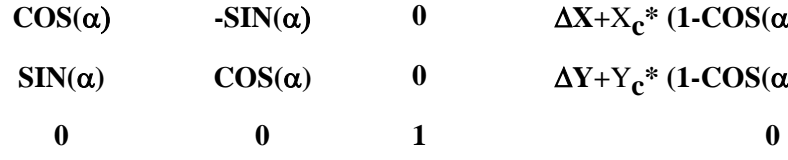

 $\Delta$ **X**+X<sub>c</sub><sup>\*</sup> (1-COS(α)) + Y<sub>c</sub> \* SIN(α)  $\Delta Y + Y_c^* (1-COS(\alpha)) + X_c^*$  **SIN(**α)

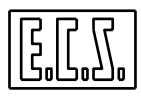

#### **Nota:**

Applicando la matrice di rototraslazione descritta si ottiene per prima cosa la rotazione della figura. Alla figura così ruotata vengono quindi applicate le entità di traslazione ∆**X,** ∆**Y.** 

#### **15.2.5 Fattore di Scala**

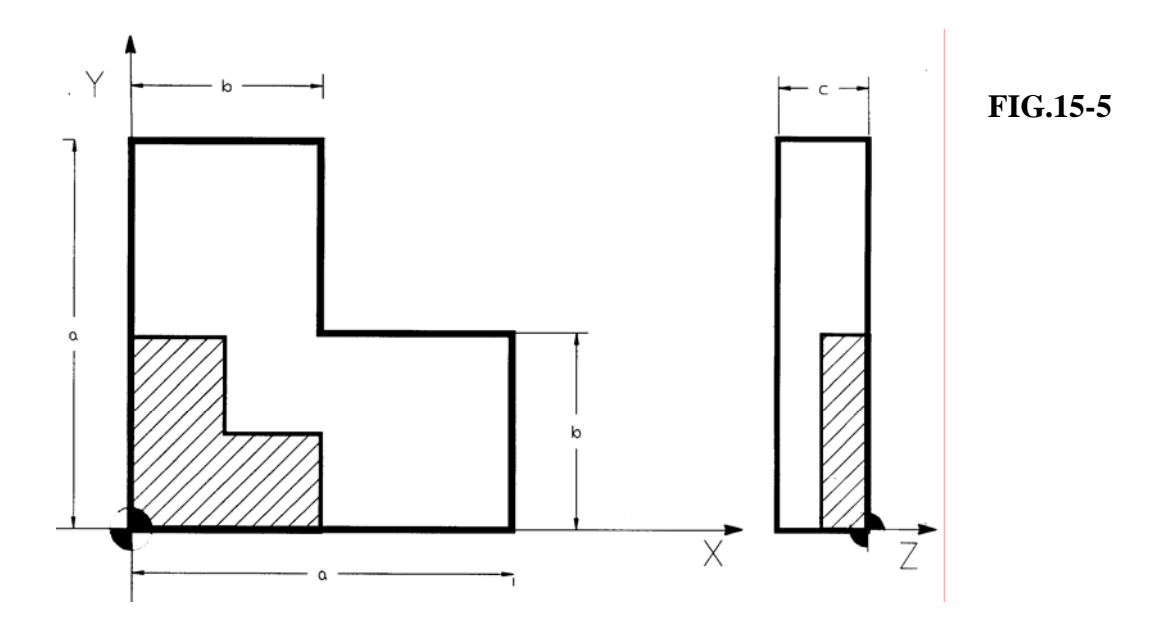

È possibile costruire una matrice di trasformazione che tenga conto del fattore di scala "**S**", la matrice relativa diventa:

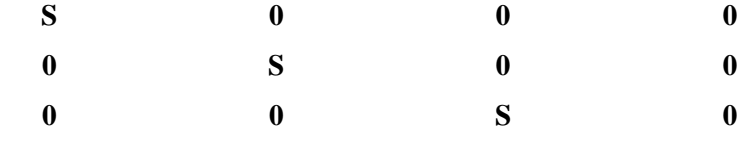

#### **Nota:**

Per S>1 il fattore di scala effettua ingrandimenti, con S<1 , viceversa, riduzioni.

Supponiamo di voler applicare alla **FIG. 15-5** un fattore di scala S=0,5, cioè un fattore di scala che provochi una riduzione della figura del 50% su tutti gli assi.

La matrice relativa è:

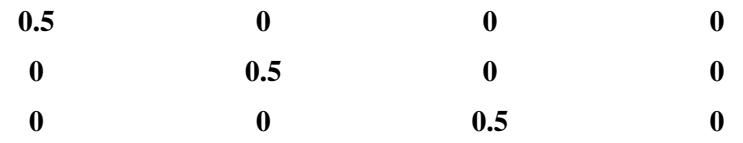

Il risultato è la figura tratteggiata in **FIG. 15-5.** 

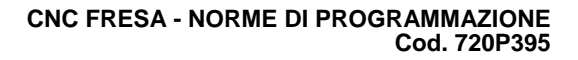

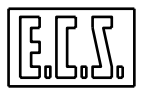

## **15.2.6 Immagine Speculare**

La specularità è programmabile mediante l'istruzione logica: **<MIR:...>**, già illustrata nel **Capitolo11**. La specularità su uno o più assi può essere ottenuta anche mediante l'applicazione di una matrice:

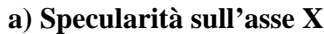

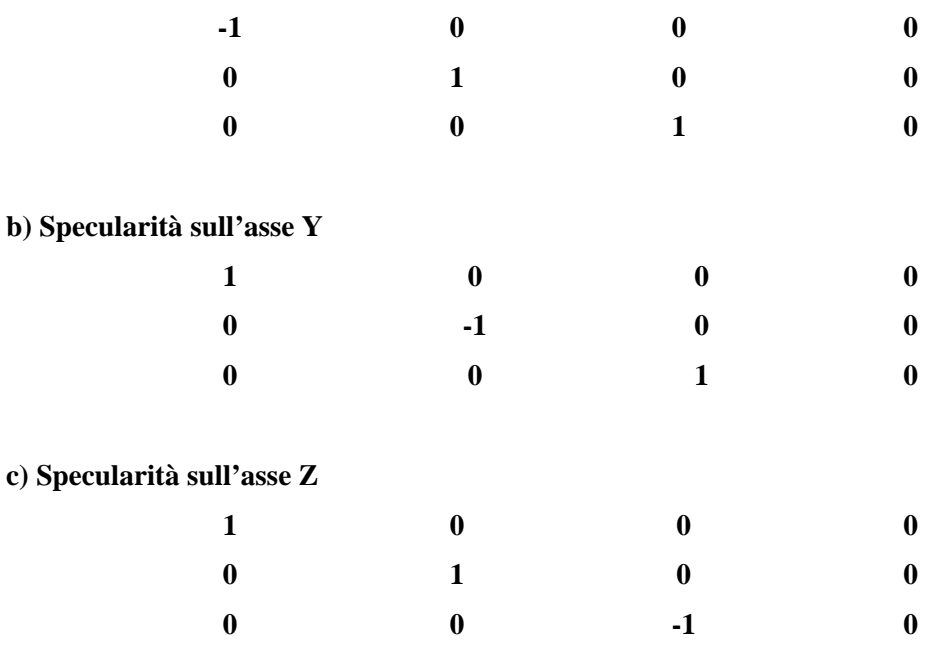

#### **Note:**

- La matrice **a)** avrà l'effetto di invertire di segno le quote di X.

- La matrice **b)** di invertire di segno le quote di Y

- La matrice **c)** di invertire di segno le quote dell'asse Z.

## **15.3 Programmazione di Matrici Statiche**

La programmazione di matrici Statiche di trasformazione prevede, in un Part-Program, tre tipi di istruzioni:

- 1.) **<MAT: nome; coefficienti matrice>**
- mediante la quale si assegnano una o più matrici Statiche con i rispettivi parametri.
- 2.) **<MTX: primo asse, secondo asse; terzo asse>**  mediante la quale si indicano gli assi interessati alla trasformazione.
- 3.) **<TCT: ON; nome>** mediante la quale si abilita la trasformazione e la si disabilita **(<TCT:OFF>)**
- 4.) **<MAT: OFF; nome>**

mediante la quale si elimina la matrice Statica precedentemente definita. La sintassi con cui si assegna una matrice Statica ha il seguente formato:

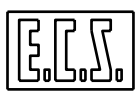

 **<MAT: nome; a11; a12;...;a21;...;a31;...a34>**

```
 <MAT: nome;< exp11>;< exp12>; ...;<exp34>>
```
in cui:

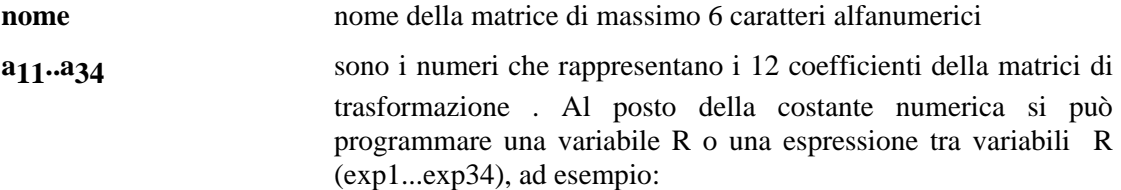

**....**

#### **N20 <MAT:TRASL; 1; 0; 0; 230; 0; 1; 0; 150; 0; 0; 1; 80>**

**....** 

Definisce una matrice di traslazione che una volta abilitata effettua una traslazione di ∆X=230; ∆Y=150 e ∆Z =80.

#### **Note:**

- Sono memorizzabili nel CNC fino a 5 Matrici ( tra Statiche e Dinamiche ) a cui devono essere assegnati nomi diversi (max 6 caratteri)

- Le matrici memorizzate non hanno alcun effetto sul programma se non vengono abilitate dall'istruzione **<TCT: ON;nome matrice>** 

- Le matrici Statiche permettono la trasformazioni di **PUNTI** sia nel piano che nello spazio, mentre permettono la trasformazione di **ARCHI DI CERCHIO** solo su piani ortogonali.

- In caso di **Reset**, **Cambi modo**, Inizio esecuzione di un nuovo programma (**%**), tutte le matrici Statiche definite vengono cancellate (E' forzato un <**TCT:OFF**>).

#### **15.3.1 Spazio di applicabilità di una Matrice Statica**

Una volta definita una di matrice Statica , è necessario indicare con apposita istruzione, quali sono gli assi CNC coinvolti nella trasformazione.

Tale istruzione definisce lo spazio di applicabilità della matrice .

il formato è:

**<MTX: sigla primo asse; sigla secondo asse; sigla terzo asse>** oppure

**<MTX: <exp>; <exp>; <exp>>** oppure

**<MTX: numero; numero; numero>**

dove:

**primo asse** rappresenta l'asse a cui vengono abbinati i **coefficienti a<sub>11</sub>... a<sub>14</sub>** (vedi par. **15.1**) **secondo asse** rappresenta l'asse a cui vengono abbinati i **coefficienti a<sub>21</sub>... a**<sub>24</sub>

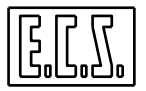

**terzo asse** rappresenta l'asse a cui vengono abbinati i **coefficienti a31... a34.** 

Al posto della sigla assi può essere programmata una espressione tra variabili oppure il numero identificativo dell'asse (da 0 a 15).

#### **Esempi:**

## **N50 <MTX: X;Z;Y>**

Viene applicata la matrice Statica rispettivamente agli assi **X**, **Z** e **Y**

#### **N80 <MTX: U;V;W>**

Abbina la matrice Statica di trasformazione agli assi **U, V, W**; per cui i primi 4 coefficienti

effettuano la trasformazione sull'asse **U**, i secondi 4 sull'asse **V** ed i terzi quattro sull'asse **W**. **Note:** 

- L'istruzione **<MTX:...>** è modale e viene sostituita solo da una successiva programmazione della stessa istruzione

- All'istruzione **<MTX:...>** debbono essere abbinati sempre **3 assi CNC** appartenenti a **3 diverse direzioni** 

- La matrice di trasformazione viene applicata solamente agli assi definiti nell'istruzione **<MTX: ...>**

# **15.3.2 Abilitazione alla Trasformazione**

Per abilitare una matrice Statica, preventivamente memorizzata con l'istruzione **<MAT:...>,** viene utilizzata l'istruzione:

#### **<TCT: ON;nome matrice>**

dove:

**nome matrice** rappresenta il nome della matrice assegnato alla stessa con l'istruzione **<MAT:nome; ..>**

Per **disabilitare la trasformazione** è sufficiente programmare:

#### **<TCT:OFF>**

La parte di programma compreso tra l'istruzione **<TCT:ON;nome>** e l'istruzione **<TCT:OFF>** subisce le trasformazioni previste dalla matrice preventivamente memorizzata,ad esempio:

> **… N50<MAT:TRASL; 1; 0; 0; 120; 0; 1; 0; 50; 0; 0; 1; -20> N60 <MTX:U;V;Z> N70 T12 M6 N80 U... V... N90 Z... ... N110 U... V...**

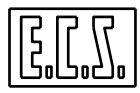

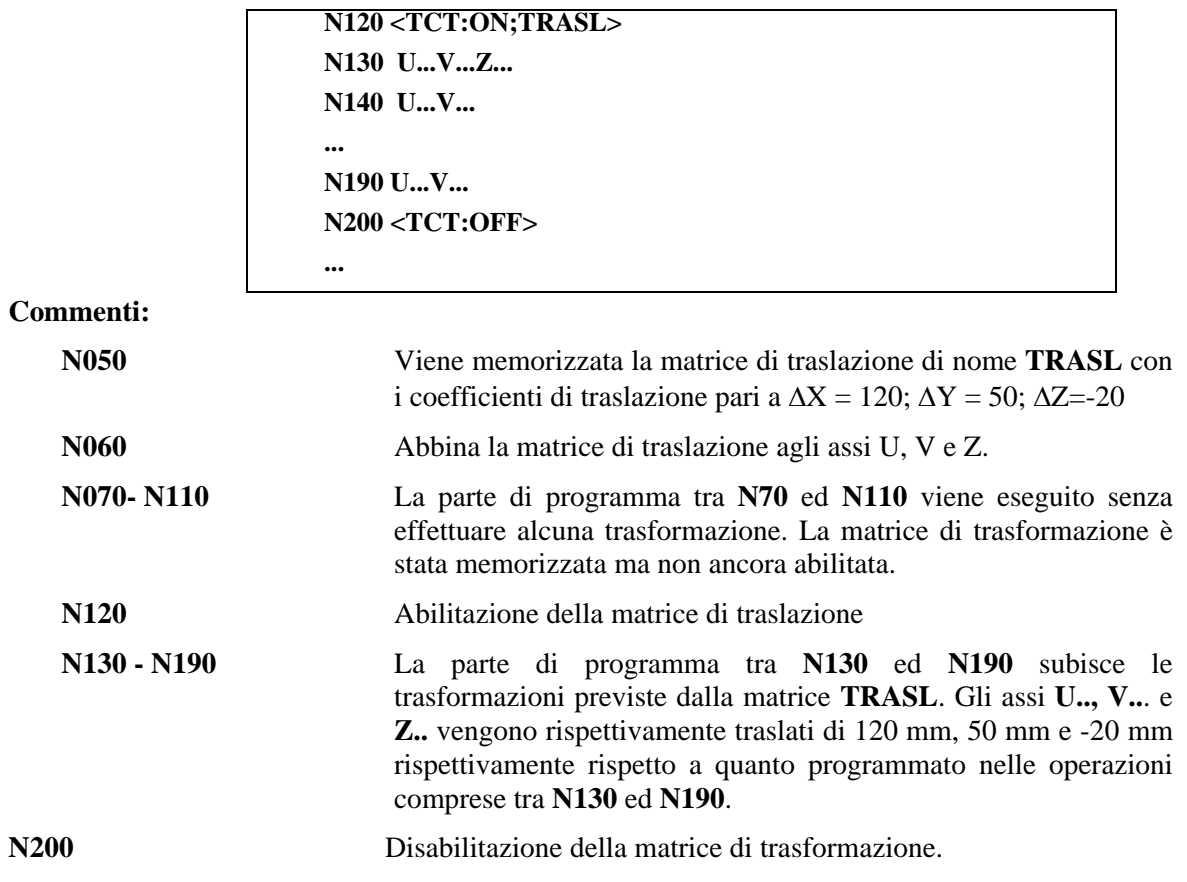

## **15.4 Matrici Statiche di Trasformazione fornite da ECS**

**ECS** fornisce, con il **CNC,** una libreria di sottoprogrammi basati sull'uso di matrici Statiche di trasformazione.

Esse permettono di realizzare, unitamente all'istruzione **<RPT: ..; .. ; ...>,** le seguenti operazioni

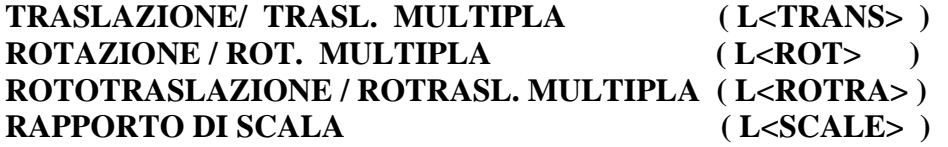

Qui di seguito riportiamo le variabili abbinate a tali sottoprogrammi :

**<DTX>** Traslazione lungo l'asse che **appare per primo** nella istruzione **<MTX:...>** che definisce lo "spazio" di applicabilità della matrice. Più frequentemente sarà l'asse X, ma ciò dipende dalla configurazione della M.U. e dalla scelta effettuata dal programmatore. Ad esempio se si programma **<MTX:U;W;V>, <DTX>** verrebbe applicato all'asse U, **<DTY>** all'asse W e **<DTZ>** all'asse V.

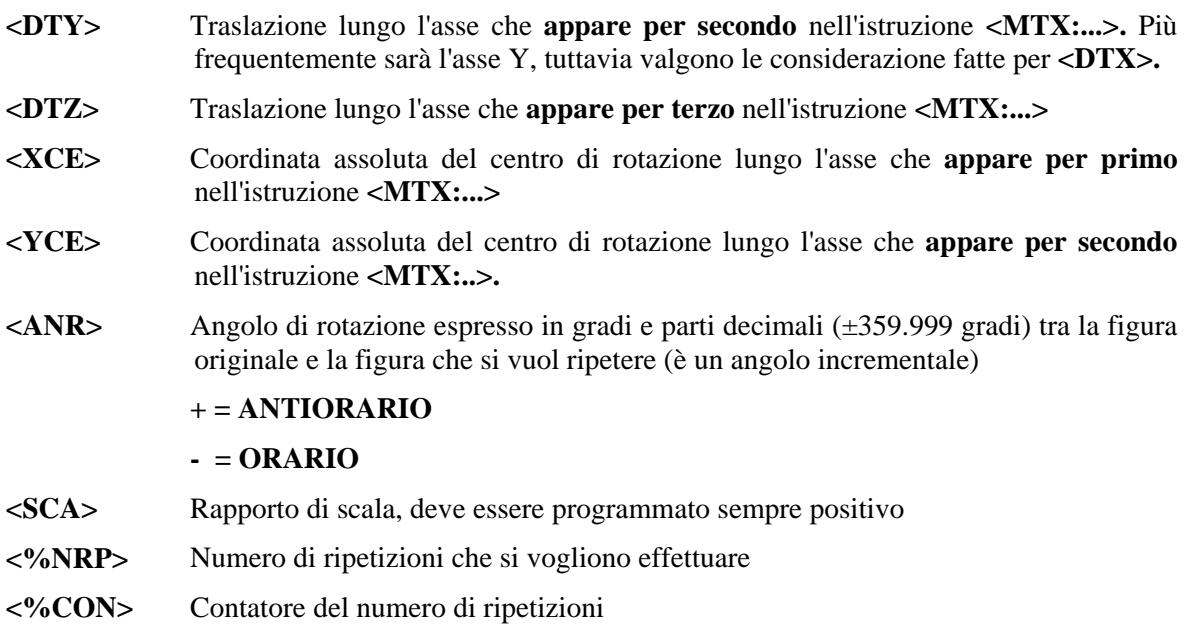

#### **Note:**

- Alla variabile **<%NRP=...>** deve essere assegnato valore 1 nel caso di una singola ripetizione

- Il contatore del numero di ripetizioni **<%CON=..>,** nel caso di traslazioni e/o rotazioni multiple, deve essere settato a 1: **<%CON=1>** in una riga di programma **esterna** al LOOP di ripetizione e ripristinato a 1 al termine della ripetizione.

- Una volta usciti dal LOOP di ripetizione, immediatamente dopo la riga contenente l'istruzione **<RPT:...>,** é necessario disabilitare la matrice di trasformazione mediante l'istruzione **<TCT:OFF>** 

## **15.4.1 Traslazione semplice, sottoprogramma <TRANS>**

Esempio:

```
\frac{0}{0}N0 <MTX:X;Y;Z> 
N10 ... 
... 
N100 .. 
N110 L<TRANS><DTX=...><DTY=...><DTZ=...><%NRP=1> 
N120 <RPT:N10;N100> 
N130 <TCT:OFF> 
...
```
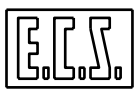

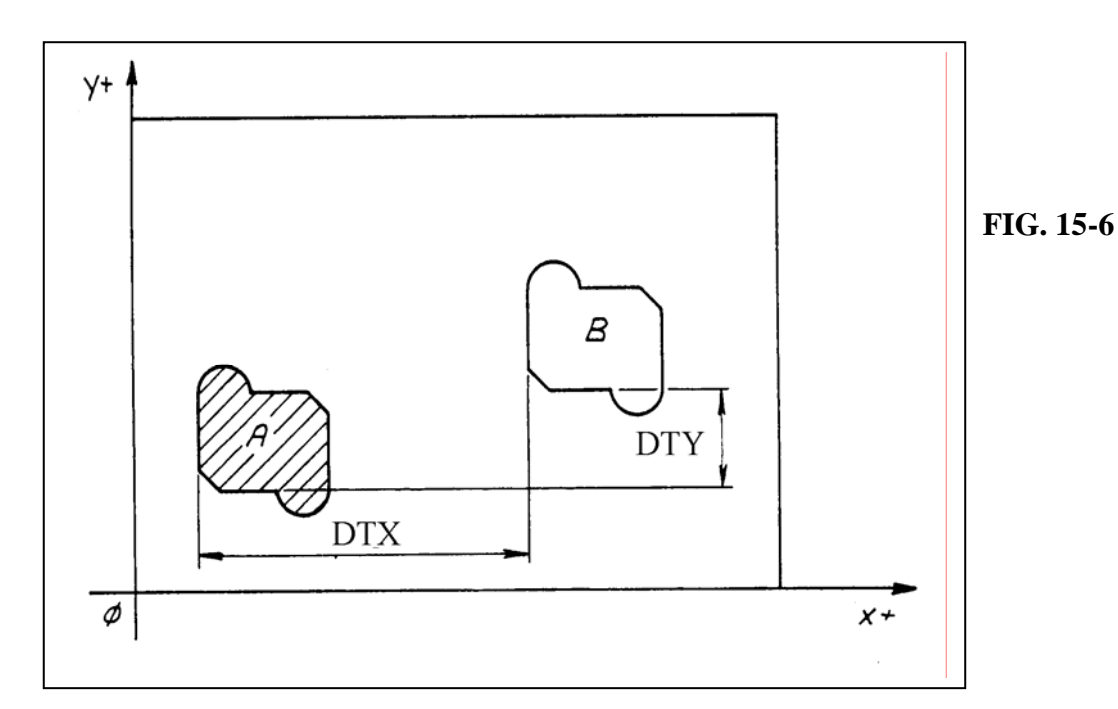

#### **Commenti:**

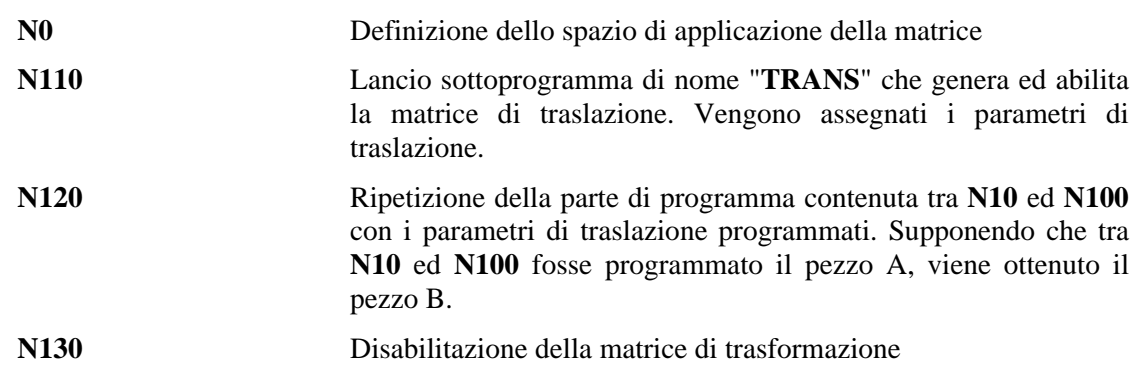

#### **Note:**

- Non dimenticare di disabilitare una matrice di trasformazione, mediante l'istruzione **<TCT:OFF>**, al momento che l'effetto di trasformazione non è più voluto.

- In realtà dovendo traslare una o n volte un profilo é consigliabile utilizzare la funzione **G59 DX.. DY...** (Vedi per dettagli **Capitolo 5**).

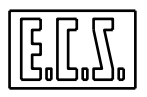

# **15.4.2 Traslazione multipla, sottoprogramma <TRANS>**

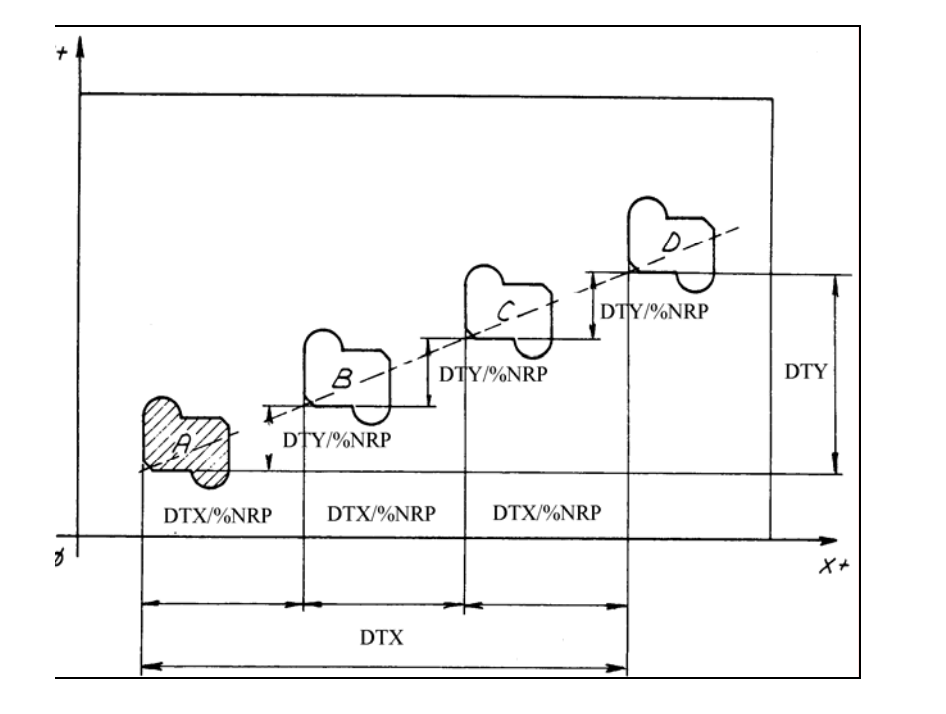

**FIG. 15-7**

## **Esempio:**

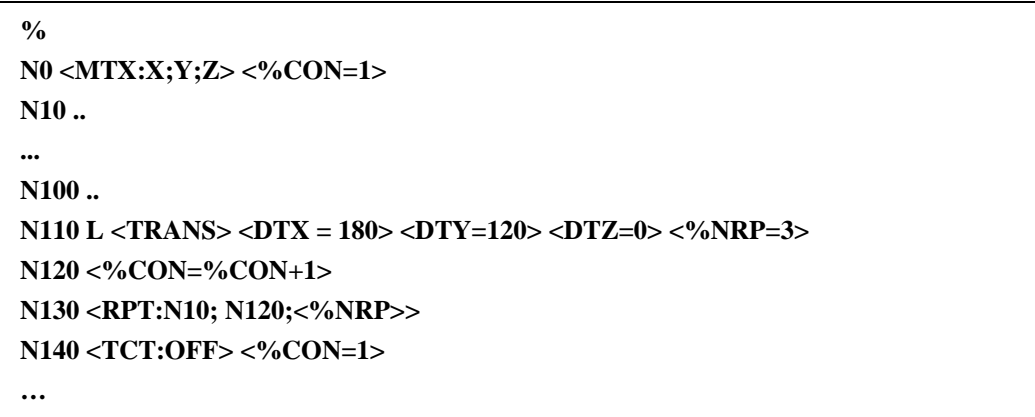

**Commenti:** 

**N0** Definizione dello spazio di abilitazione della matrice. Viene settata la variabile **<%CON=1>** ; **%CON** è il contatore delle ripetizioni fatte (quindi una variabile intera).

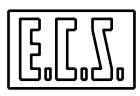

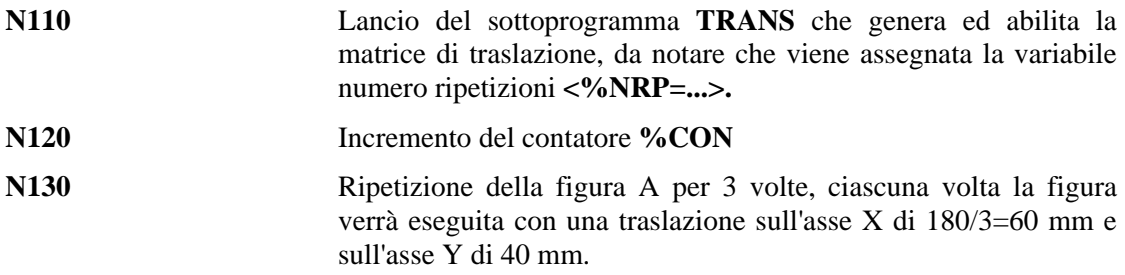

**- DTX** e **DTY** rappresentano la traslazione totale, cioè quella tra pezzo originale e l'ultimo pezzo da ripetere.

- In realtà dovendo traslare una o n volte un profilo é consigliabile utilizzare la funzione **G59 DX.. DY...** ( Vedi per dettagli **Capitolo 5** ).

Ad esempio il precedente programma verrebbe cosi' semplificato:

```
% 
N10 ..... { Inizio del profilo/lavorazione da traslare } 
... 
N100 ..... { Fine del profilo/lavorazione da traslare } 
N110 G59 DX180 DY 120 
N120 <RPT:N10;N100; 4> { Ipotizzando 4 ripetizioni} 
...
```
**15.4.3** Rotazione semplice, sottoprogramma <ROT>

**Esempio:** 

**N000<MTX:X;Y;Z> N10 … { Inizio del profilo/lavorazione da traslare } N100 … { Fine del profilo/lavorazione da traslare } N110 L<ROT> <XCE=50> <YCE=-100> <ANR= -30> <%NRP=1> N120 <RPT:N10;N100> N130 <TCT:OFF> ...** 

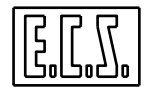

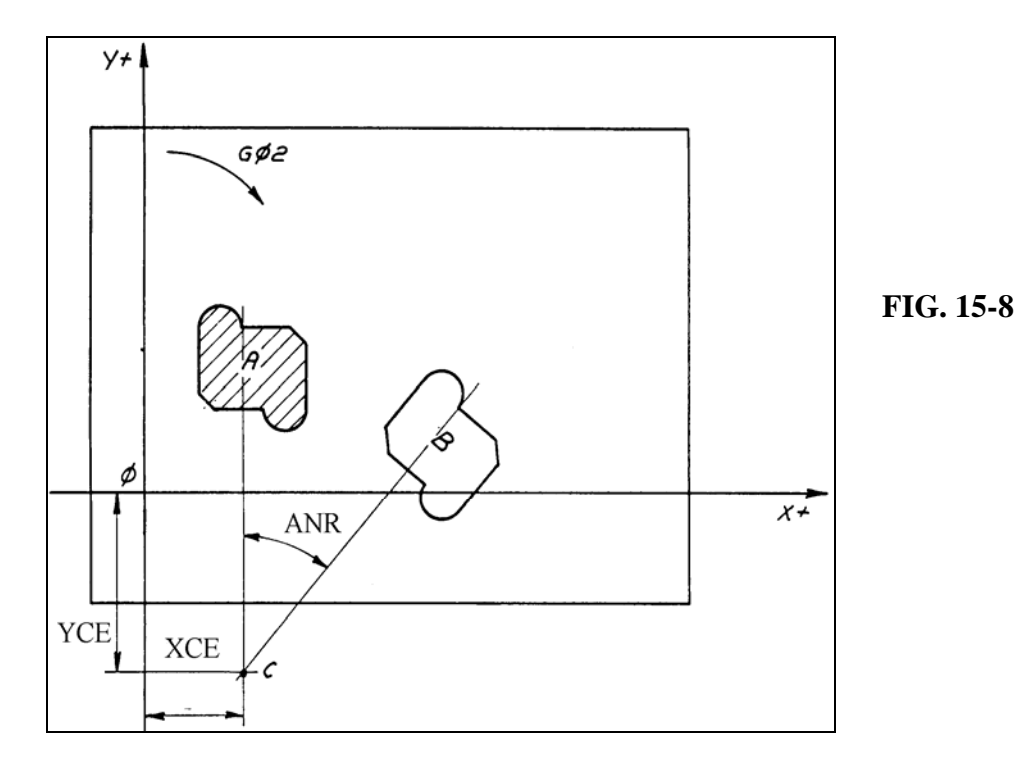

**Commenti :** 

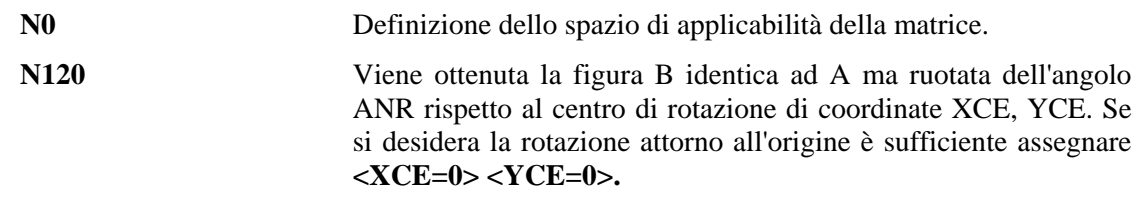

**Nota:**

In realtà dovendo rototraslare una volta un profilo é consigliabile utilizzare la funzione **G58 X.. Y... RC/RB...** ( Vedi per dettagli **Capitolo 5** ).

Ad esempio il precedente programma verrebbe cosi' semplificato:

**N10 ..... { Inizio del profilo/lavorazione da rototraslare } .... N100 ..... { Fine del profilo/lavorazione da rototraslare } N110 G58 X50 Y-100 RB-30 N120 <RPT:N10;N100> .....**

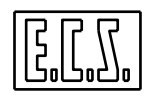

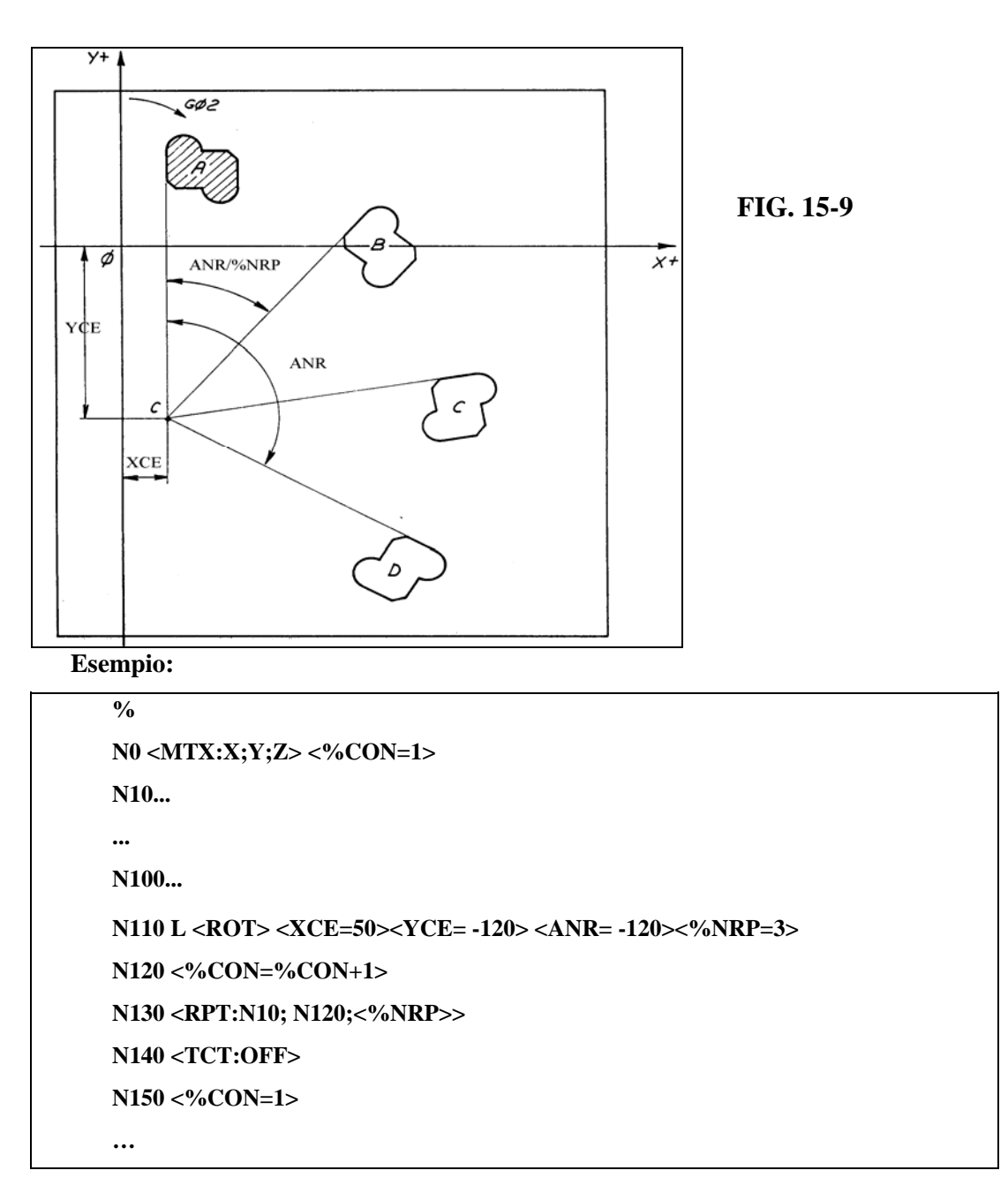

#### **15.4.4 Traslazione con Rotazione multipla, sottoprogramma <ROT>**

#### **Note:**

- L'angolo da programmare **<ANR=..>** è l'angolo totale, cioè quello tra la figura originale e l'ultima figura da ripetere.

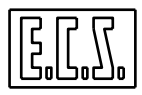

- In realtà dovendo roto traslare una o n volte un profilo é consigliabile utilizzare la funzione **G59 X.. Y..** per la prima traslazione e **G58 RB...** per le successive rotazioni ( Vedi per dettagli **Capitolo 5** ).

## **15.4.5 Ripetizione con Rototraslazione, sottoprogramma <ROTRAS>**

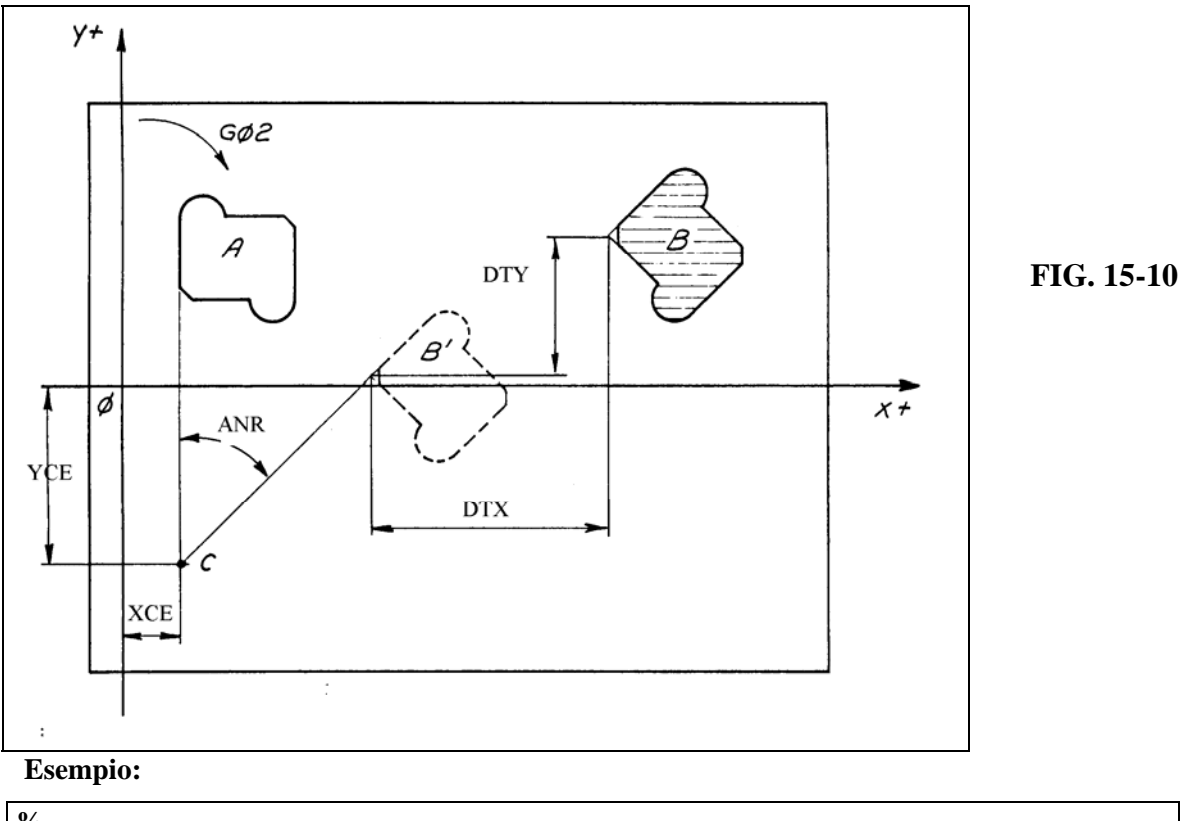

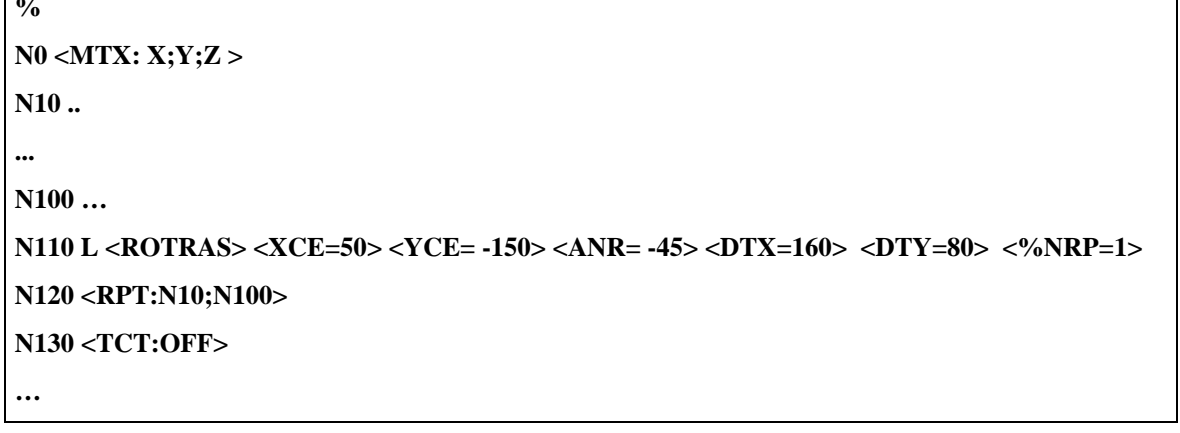

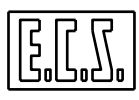

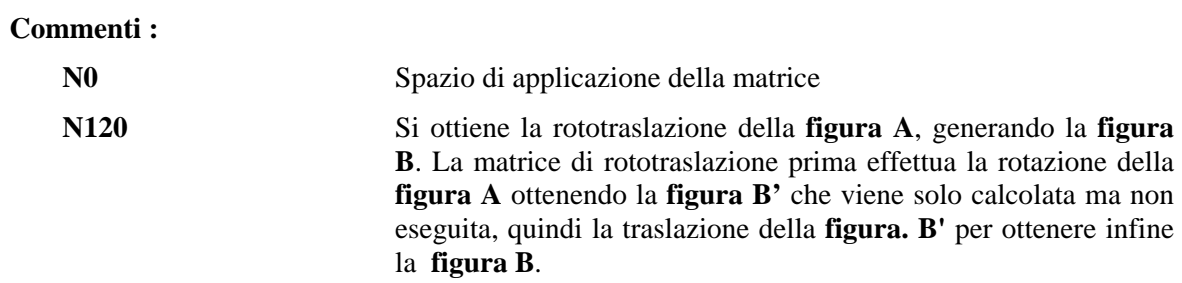

#### **Esempio di utilizzo reale del sottoprogramma ROTRAS**

Nella figura **15.11. (a)** è riportato il disegno di come si vuole realizzare un certo particolare sulla M.U., opportunamente traslato e ruotato rispetto

all'origine. Programmare direttamente tale figura diventa complesso a causa dei calcoli da fare per programmare tutti i punti costituenti il profilo del pezzo.

La soluzione è programmare la figura secondo un sistema di assi di comodo (locale) **Xl** ed **Yl** *,* come riportato in figura **15.11 (b)**, ed applicare a tale figura la matrice di **Rototraslazione <ROTRAS> .** 

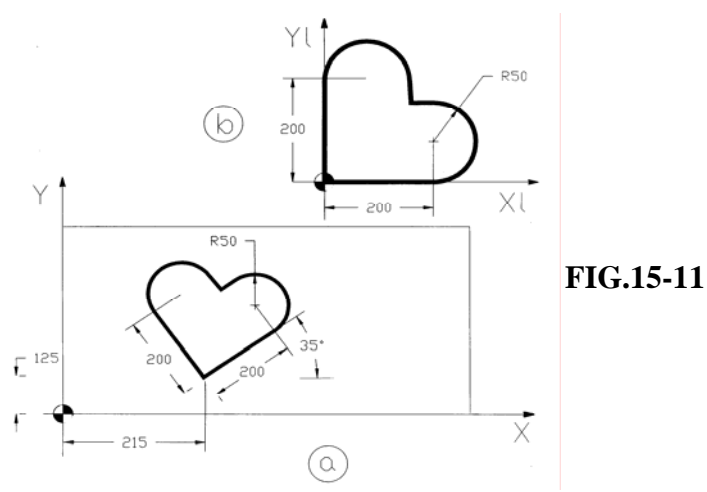

#### **Programma**

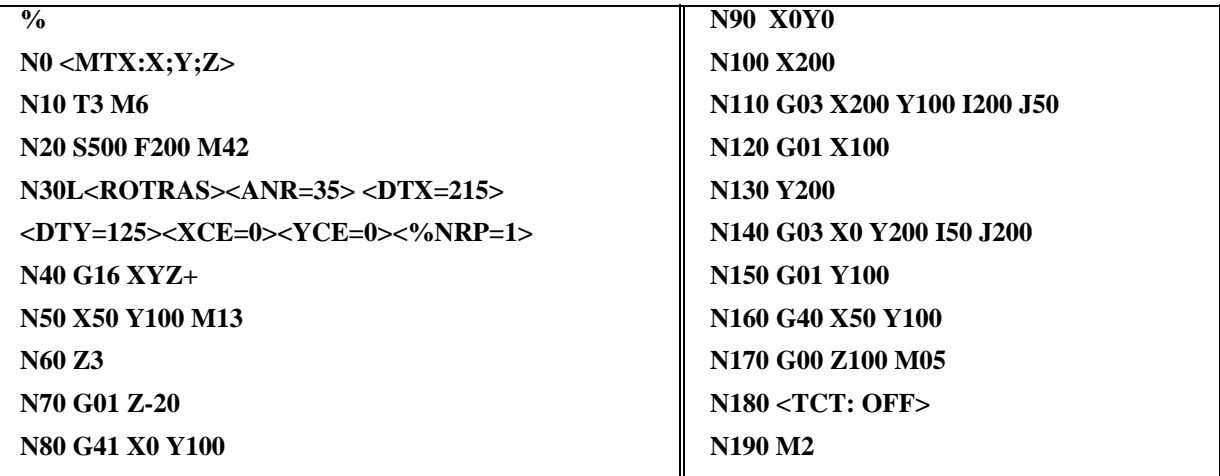
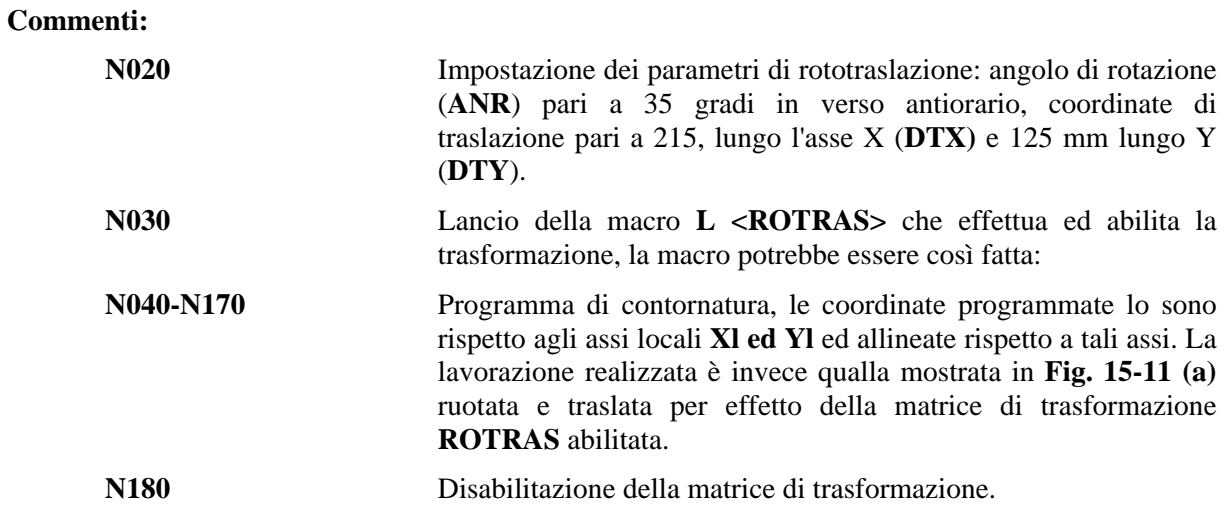

## **15.4.6 Rapporto di Scala , sottoprogramma <SCALE>**

## **Esempio:**

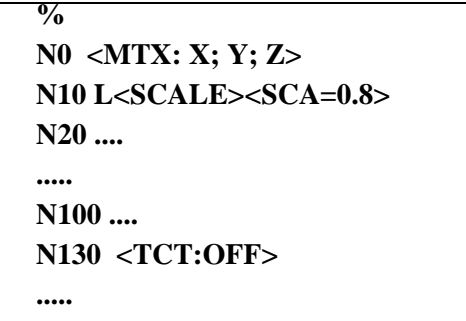

## **Commenti :**

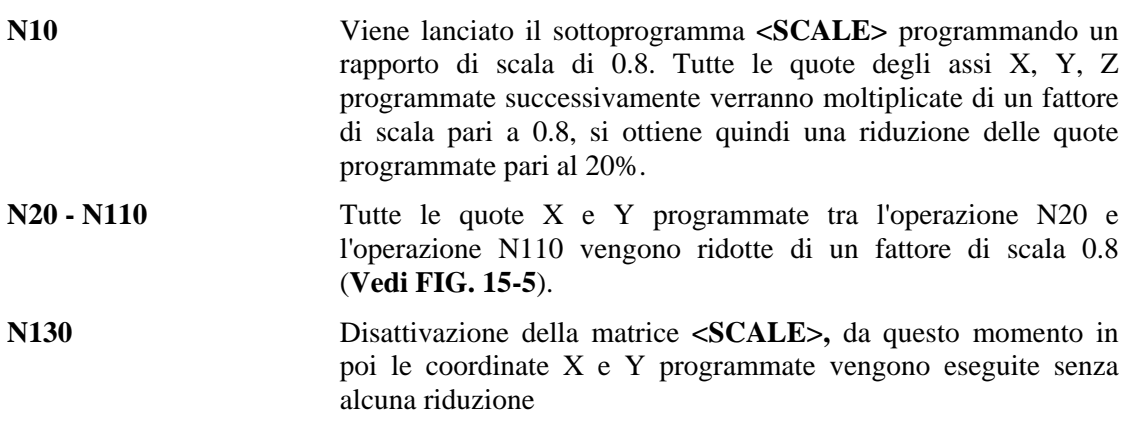

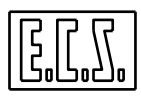

#### **Nota:**

Il fattore di scala impostato tramite il sottoprogramma **<SCALE>** non agisce sul raggio utensile e sulle origini.

### **15.5 Rotazione di Piani, sottoprogrammi ROTX, ROTY, ROTZ e ROTXYZ**

Mediante le matrici Statiche di rotazione **<ROTX>, <ROTY>** e **<ROTZ>** è possibile ottenere la trasformazione di una lavorazione effettuata su un certo piano di contornatura su un altro piano . Ad esempio (Vedi **FIG. 15-12**) consideriamo la terna di assi:

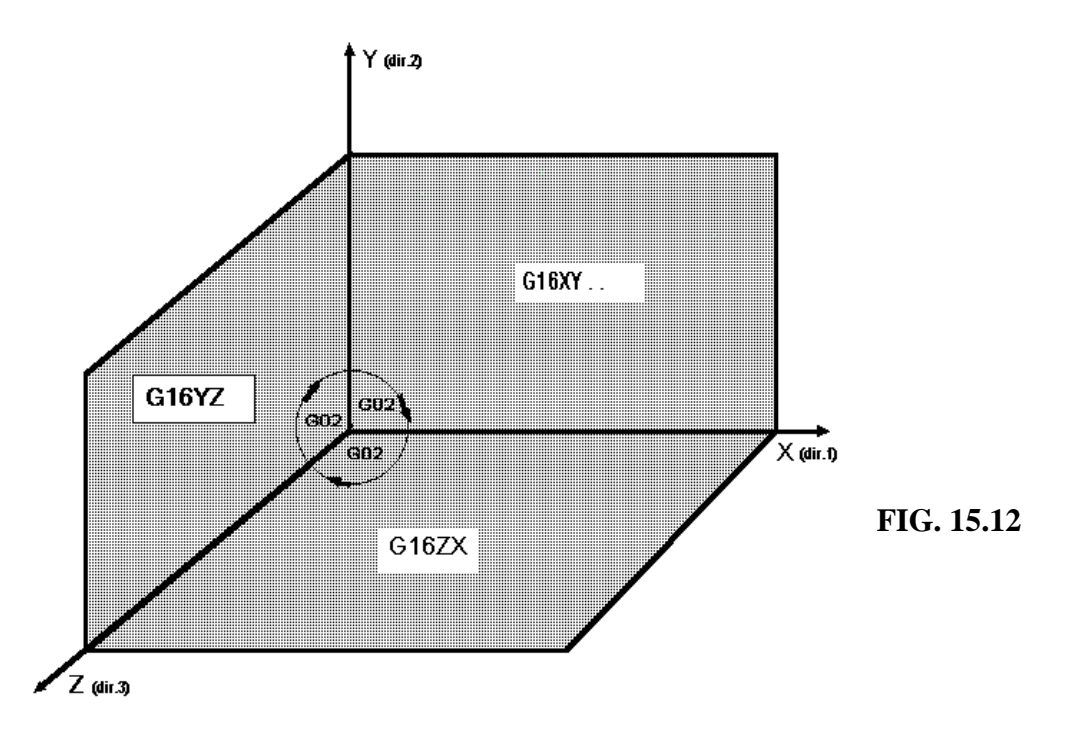

Disponendo di un Part-Program definito per il piano di contornatura X-Y sarà possibile trasformarlo nel piano **Z-X** utilizzando la matrice **L<ROTX>** oppure nel piano Y-Z utilizzando la matrice **L<ROTY>.** 

### **15.6 Progrannazione della Rotazione di Piani**

I sottoprogrammi da richiamare per ottenere la rotazione di un piano sono:

### **a) Rotazione attorno all'asse X**

Formato:

$$
N. L < ROTX > < ANR = ... >
$$

dove

**<ANR>** angolo di rotazione attorno all'asse X oppure attorno al primo asse che appare nell'istruzione **<MTX:...>,** positivo in verso antiorario o negativo in verso orario osservando la terna di **FIG. 15-12** dal lato  $X_{+}$ .

> L'angolo da programmare deve essere 90 $^{\circ}$  o multiplo di  $\pm$ 90 $^{\circ}$ se la figura da trasformare contiene istruzioni di contornatura circolare. Qualunque angolo nel caso di contornatura lineare. Come vedremo tale limitazione sarà superata dalle "Matrici Dinamiche" descritte nella seconda parte di questo Capitolo.

Supponiamo di dover riprodurre un profilo programmato sul piano X-Y, per trasformarlo sul piano Z-X, sarà sufficiente aggiungere in testa al programma:

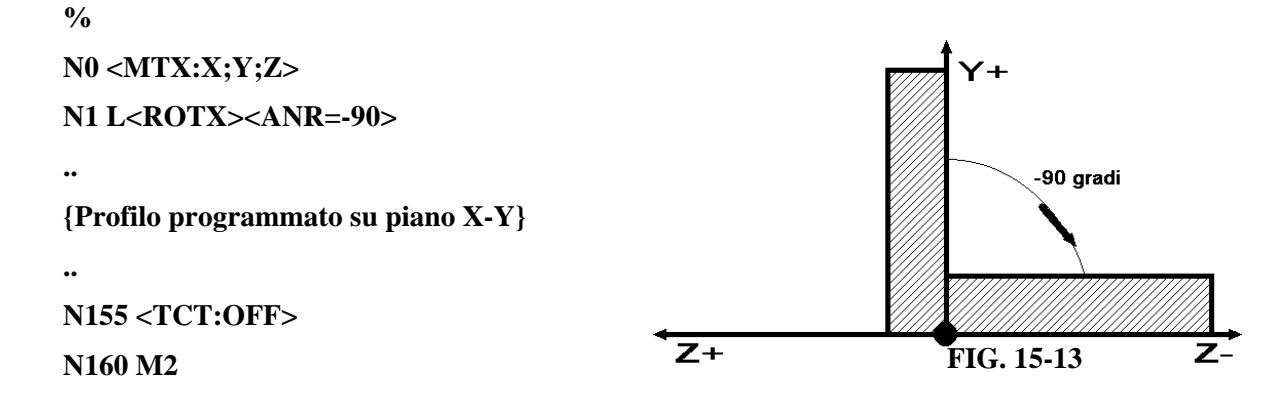

e variare l'assegnazione del piano di lavoro e dell'asse compensato in lunghezza tramite l'istruzione **G16ZXY+** ( in luogo della originale **G16XYZ+ )**

Il sottoprogramma **ROTX** provoca tramite il parametro <**ANR= - 90**> la rotazione in verso orario di 90 gradi intorno all'asse X del piano XY che viene quindi a portarsi sul piano XZ. l'effetto sul programma sarà quello di lasciare le quote X intatte, le quote Y verranno trasformate in Z- e le quote Z in Y ( Vedi **FIG. 15.13** )

Il segno dell'angolo viene attribuito guardando da X+.

La matrice attivata da **<ROTX>** è:

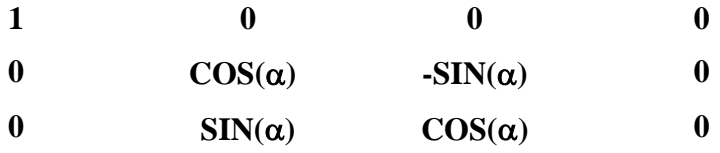

**b) Rotazione attorno all'asse Y** 

**Formato:**

N.. L<ROTY><ANR=...> dove:

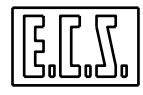

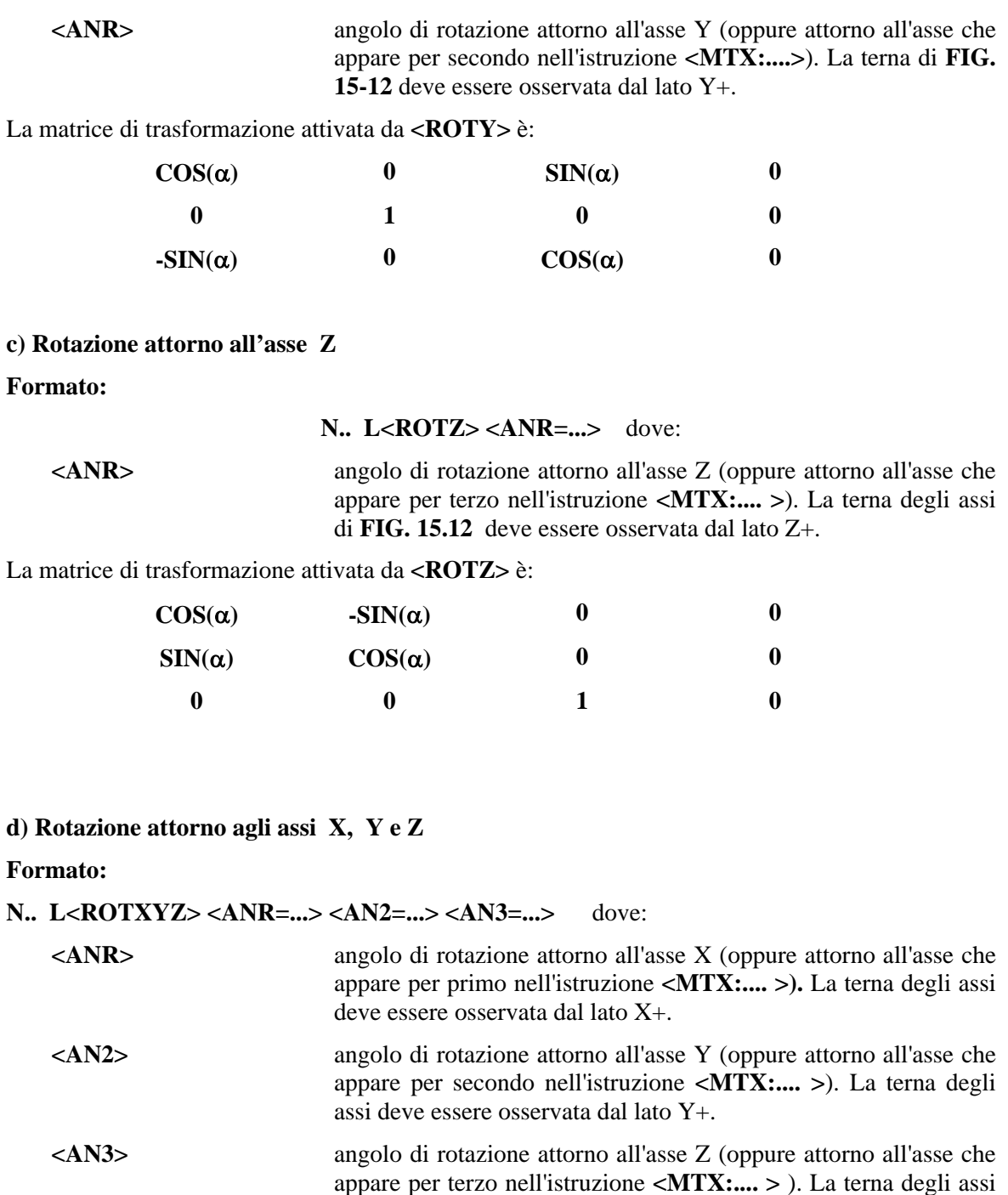

Indicati con α, β e γ rispettivamente gli angoli di rotazione attorno al primo secondo e terzo asse che appaiono nell'istruzione **<MTX:...>**, la matrice di trasformazione attivata da **<ROTXYZ>** diventa:

deve essere osservata dal lato Z+.

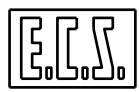

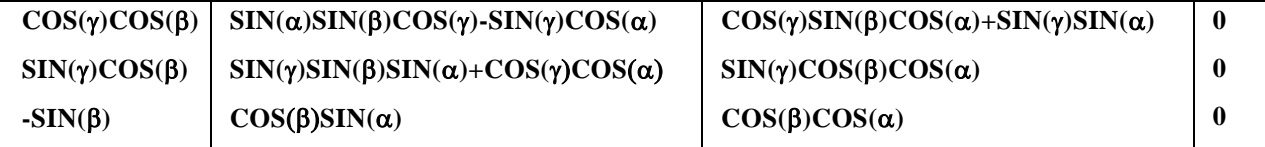

### **Nota:**

 Si osservi che la sequenza di applicazione delle 3 rotazioni é forzata ( prima intorno ad X quindi intono ad Y ed infine intorno a Z).

### **15.7 Matrici Dinamiche**

Come già anticipato con il termine di **Matrici Dinamiche** si intendono quelle matrici che , essendo attivate a livello Interpolatore, oltre ad avere tutte le prerogative delle matrici Statiche non comportano alcuna limitazione nella trasformazione di archi di cerchio su piani comunque orientati nello spazio.

Ad esempio tramite Matrici Dinamiche é possibile realizzare:

**- Solidi di rivoluzione**, programmandone solo la generatrice e facendola ruotare attorno all'asse di rivoluzione.

**- Camme a tamburo** che comprendono interpolazioni lineari e circolari che coinvolgono un asse lineare programmato in millimetri ed un asse circolare programmato in gradi.

**- Figure geometriche** formate da rette e cerchi **con rapporti di scala differenziati tra gli assi del piano di contornatura** (in tal caso non è però possibile la compensazione vettoriale del raggio utensile).

- Lavorazioni di contornatura o cicli fissi su piani comunque orientati nello spazio ruotando opportunamente l'asse mandrino.

In generale le matrici dinamiche permettono di rototraslare nello spazio profili programmati nel piano utilizzando i linguaggi allo scopo disponibili (**ISO**, **GAP** ed **EXPERT**) ciò mantenendo valida la compensazione vettoriale del raggio utensile.

### **15.8 Programmazione delle Matrici Dinamiche**

La programmazione delle **Matrici Dinamiche** prevede tre tipi di istruzioni:

### 1) **<MAT: nome; coefficienti matrice>**

mediante la quale si assegnano una o più matrici con i rispettivi parametri. L'istruzione e la relativa sintassi è identica a quella usata per le **Matrici Statiche**.

#### 2) **<DMX: 1º asse; 2º asse; 3º asse>**

mediante la quale si indicano gli assi interessati alla trasformazione dinamica, è analoga all'istruzione: **<MTX:...>** delle **Matrici Statiche**.

### 3) **<DTC: ON; nome>**

mediante la quale si abilita la matrice di trasformazione e la si disabilita con **<DTC:OFF>.** 4**)< MAT: OFF; nome>** 

mediante la quale si elimina la matrice precedentemente definita.

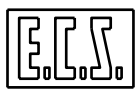

### **15.8.1 Definizione di una Matrice Dinamica**

La sintassi con cui si assegna una matrice ha il medesimo formato di quello già descritto nel **Paragrafo 15. 3** per le **Matrici Statiche** o **Dinamiche**:

**<MAT: nome; a11; a12; ...;a21;...;a31;...;a34>** oppure:

**<MAT: nome; <exp1>; <exp2>;...<exp34>>**

in cui:

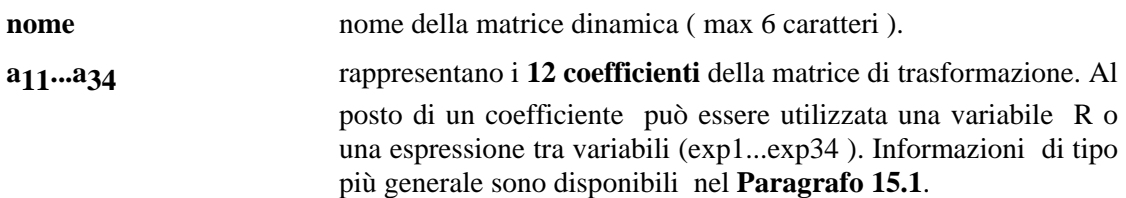

#### **Note:**

- Sono assegnabili fino a 5 matrici ( tra **Statiche** e **Dinamiche** ) contraddistinte da nomi differenti.

- Le **Matrici Dinamiche** memorizzate non hanno alcun effetto sul programma se non vengono abilitate dall'istruzione **<DTC:ON; nome matrice>.**

- Possono convivere, ed essere quindi applicate contemporaneamente nello stesso Part-Program, una **Matrice Statica** abilitata con **<TCT:ON; nome>** ed una **Dinamica** abilitata con **<DTC:ON; nome>.** La **Matrice Statica** agirà sugli assi definiti dall'istruzione **<MTX:...>,** mentre la **Matrice Dinamica** agirà sugli assi definiti dall'istruzione **<DMX:...>.** La terna degli assi prescelti per la trasformazione mediante **Matrice Statica** può essere diversa dalla terna prescelta per gli assi trasformati dalla **Matrice Dinamica.**

- Il **[RESET**], **un cambio modo** e l' **inizio Programma %** , cancellano le eventuali **Matrici Statiche** definite ma non hanno alcun effetto sulle **Matrici Dinamiche** che sono, per questo, definite **"supermodali".** 

Una **Matrice Dinamica** può essere infatti eliminata solo tramite il seguente comando:

#### **<MAT: OFF; nome>**

#### **<MAT: OFF; numero>**

#### **<MAT: OFF; <exp>**

in cui

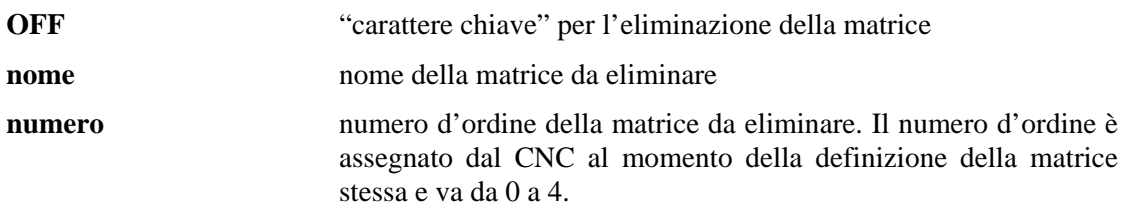

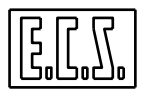

**<exp>** Espressione comunque complessa che definisce il numero di ordine della matrice da eliminare.

Emettendo un comando **<MAT:OFF,....>** il CNC segnala allarme in uno dei seguenti casi:

1) La matrice da eliminare, definita come "**nome**" oppure "**numero**" oppure **<exp>** non esiste.

2) La matrice da eliminare è attiva

Si osservi che il CNC, eliminando una matrice dalla sua memoria, sposta di un posto indietro le eventuali matrici definite dopo quella eliminata.

## **15.8.2 Spazio di applicabilità di una Matrice Dinamica**

Gli assi della M.U. soggetti alla trasformazione dinamica sono definiti dalla seguente istruzione:

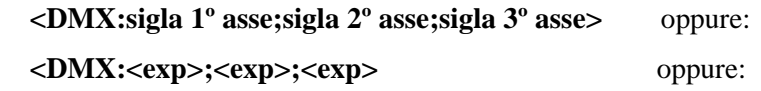

### **<DMX: numero;numero;numero>**

dove:

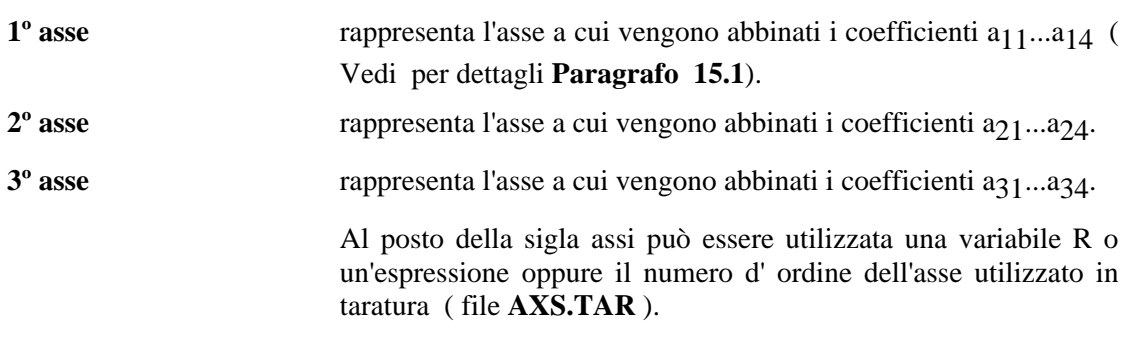

## **Note:**

- L'istruzione **<DMX:...>** é modale e viene sostituita solo da una successiva programmazione della stessa istruzione.

- All'istruzione **<DMX:...>** debbono essere abbinati sempre 3 assi CNC appartenenti a 3 diverse direzioni.

- La matrice di trasformazione viene applicata solamente agli assi definiti nell' istruzione **<DMX:...>.**

## **15.8.3 Abilitazione alla Trasformazione**

Per **abilitare una matrice**, preventivamente memorizzata con l'istruzione **<MAT:...>,** viene utilizzata l'istruzione:

## **<DTC:ON;nome matrice>** dove:

**nome** rappresenta il nome della matrice assegnato alla stessa con l'istruzione **<MAT:...>.**

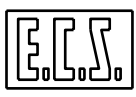

Per disabilitare la trasformazione è sufficiente programmare:

**<DTC:OFF>**

### **Note:**

- Nel blocco **<DTC:ON;nome>** oppure **<DTC:OFF>** Non è permesso scrivere altre istruzioni

- Una volta abilitata una matrice, la trasformazione verrà effettuata fino a quando non viene incontrata l'istruzione **<DTC:OFF>**. L'istruzione di attivazione delle matrici dinamiche **<DTC:ON;nome>** é infatti "**Supermodale**". Eventuali cambi modo del CNC ([**MAN], [JOG], [AUTO**]) cosi come il carattere % di inizio Part-program, la pressione del tasto [**RESET**] o lo spegnimento del CNC non disattivano l'istruzione **<DTC:ON;nome>.** Ciò é utile per l'operatore, ad esempio nel caso di disimpegno dell' utensile da un piano inclinato con testa mandrino orientata, il movimento [**JOG**] lungo l'asse di profondità (supponendo si fosse programmato Z in origine) comporta l'allontanamento della punta dell' utensile dalla superficie di riferimento, provocando il movimento contemporaneo di tutti gli assi coinvolti nella trasformazione. Se la matrice dinamica fosse stata disabilitata, il movimento di [**JOG**] lungo l'asse Z avrebbe comportato il solo movimento sull'asse selezionato.

Nelle pagine che seguono vengono riportati esempi di applicazione delle matrici dinamiche nei casi di uso più generale. Tali matrici sono richiamabili come sottoprogrammi con la sintassi L<nome>.

### **15.9 Programmazione Cilindrica**

La **Programmazione Cilindrica** permette la lavorazione di profili qualsiasi disposti sul manto di un cilindro muovendo contemporaneamente un asse rotante ed un asse lineare coincidente con l'asse del cilindro. È il tipico caso di camme cilindriche a canalino o camme a tamburo. Per programmare una camma cilindrica è necessario disporre del disegno della camma sviluppato in piano con l'ascissa che rappresenta l'asse circolare (espresso in millimetri) e l'ordinata l'asse lineare (vedi esempio di **FIG. 15-14**).

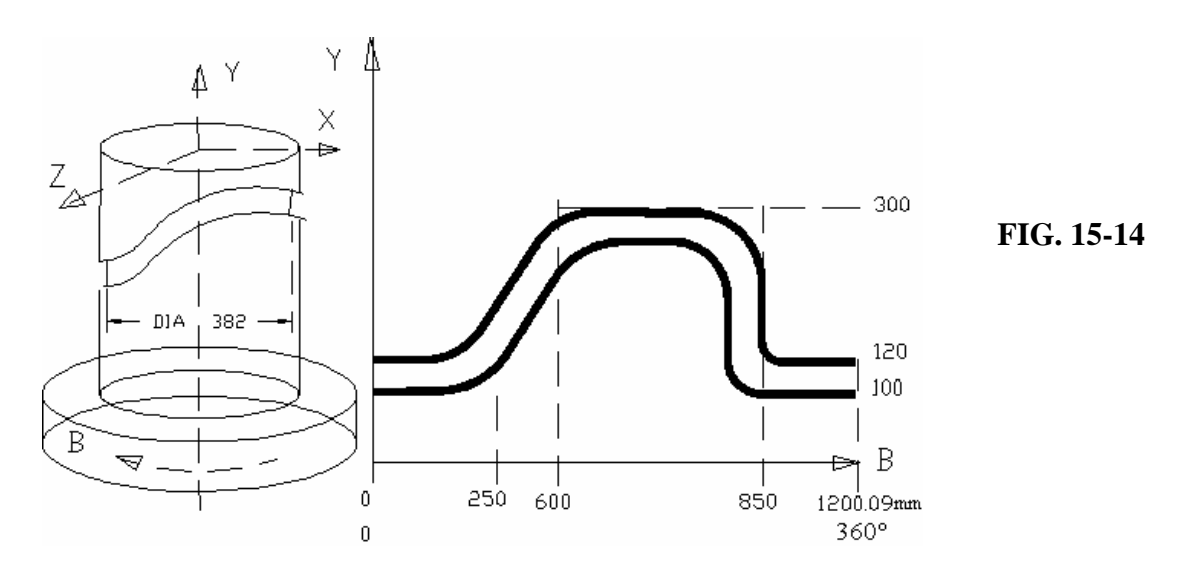

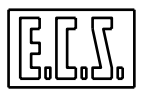

Il profilo può essere programmato utilizzando la contornatura convenzionale **ISO** o i linguaggi **GAP** ed **EXPERT**, considerando ambedue le coordinate (B e Y del nostro esempio) **espresse in millimetri**.

Il sottoprogramma **L<TRACYL>** attuerà la trasformazione , utilizzando una specifica matrice dinamica .

Il formato di richiamo del sottoprogramma é il seguente:

**N...** L<TRACYL><DIA=...> dove:

**<DIA=..>** valore del **diametro di lavoro** del cilindro.

L'istruzione **<DMX:1º asse; 2º asse; 3º asse>** dovrà contenere quale 1º asse la sigla dell'**asse rotante**, quale 2º asse la sigla dell'**asse lineare abbinato** a quello rotante e come 3º asse l'asse di **profondità**. Nell'esempio di **Fig. 15-14** si dovrà quindi scrivere:

#### **<DMX:B;Y;Z>**

Detto ciò il programma di lavorazione della camma rappresentata in **FIG.15.17** diventa:

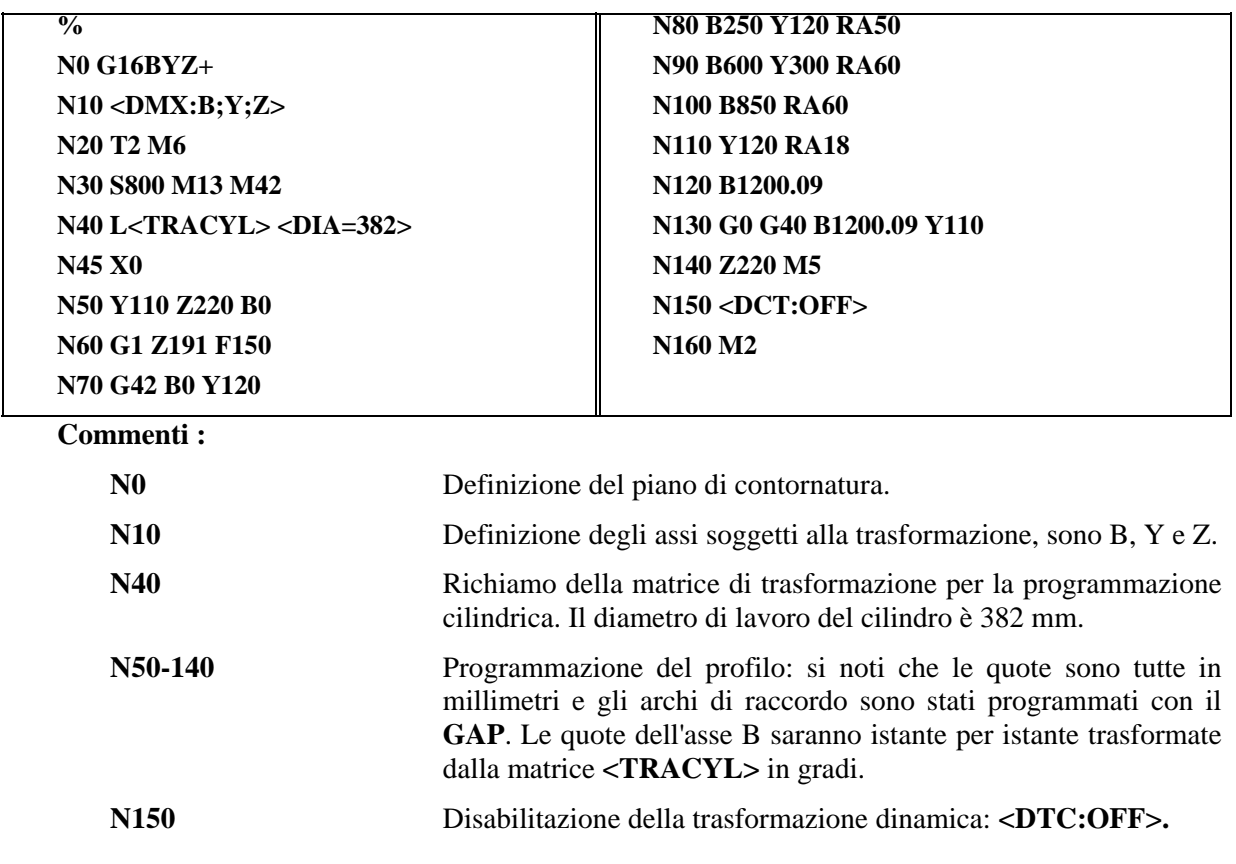

### **Nota per l'integratore :**

Affinché un asse rotante possa essere trasformato dalla matrice **<TRACYL>** è necessario che in taratura (nel file di configurazione **AXS.TAR**) non sia definito quale asse "tondo".

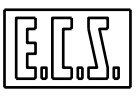

### **15.10 Lavorazione su Superfici Inclinate**

Le **Matrici Dinamiche** descritte in questo paragrafo servono ad eseguire lavorazioni di foratura, fresatura ecc. su superfici inclinate disponendo di una testa mandrino mono o birotativa in modo da poter orientare l'asse dell'utensile perpendicolare alla superficie da lavorare. Le **Matrici Dinamiche** per la rotazione dei piani da utilizzare sono:

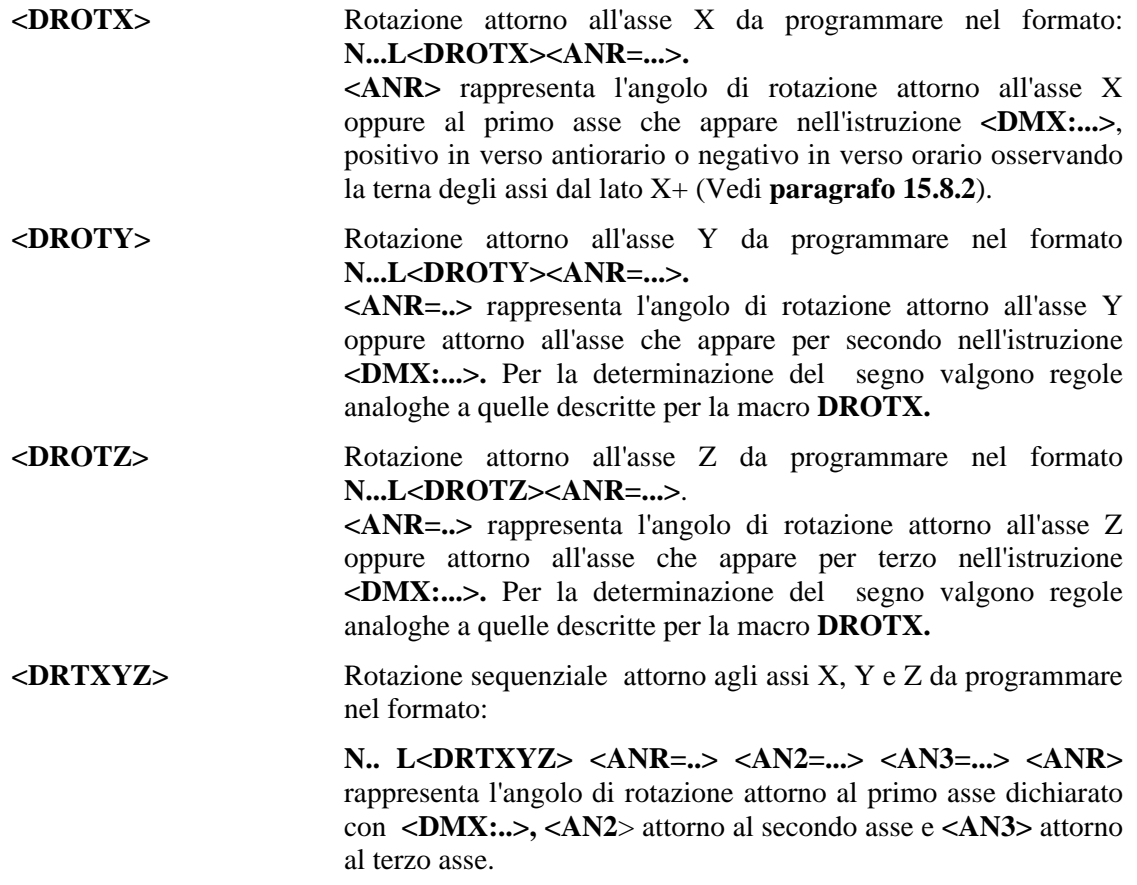

#### **Note:**

- Le matrici di rotazione dei piani agiscono attorno all'origine, se si vuole ottenere una rototraslazione occorre utilizzare l'istruzione di traslazione origine **G59.**
- In caso di teste configurate **RTCP** (Vedi per dettagli **Capitolo 16**) la compensazione di tutti gli eventuali disassamenti meccanici é automatica (tramite l'istruzione **G51**).

## **15.10.1 Esempio di Applicazione**

Si supponga di voler lavorare il pezzo di **FIG. 15-15**, consistente in un tronco di piramide, con una Macchina Utensile che dispone di 3 assi lineari: X; Y; Z e di due assi rotanti: B ed A per poter orientare l'asse utensile rispettivamente attorno all'asse Y (B) ed attorno all'asse X (A).

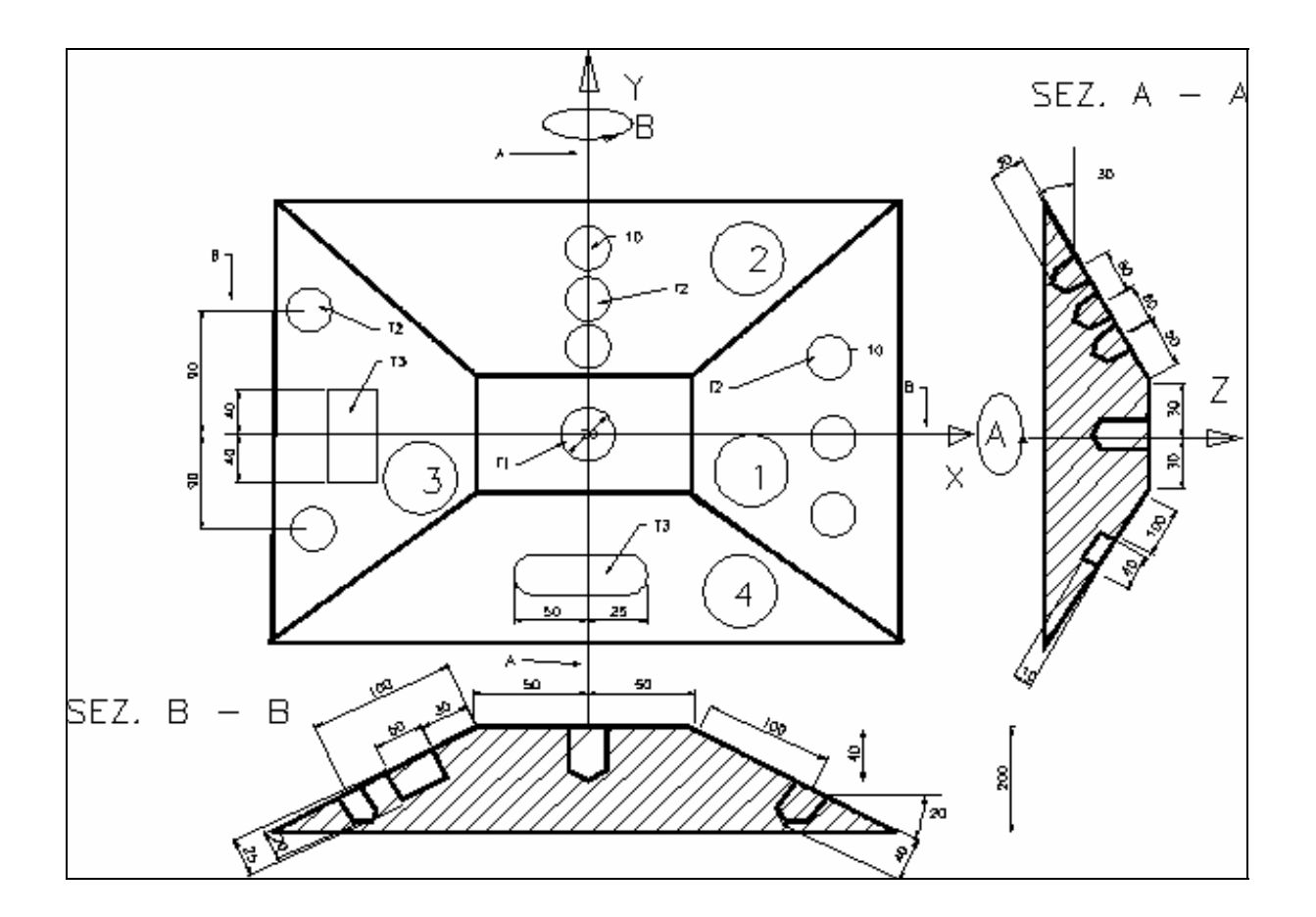

**Programma**

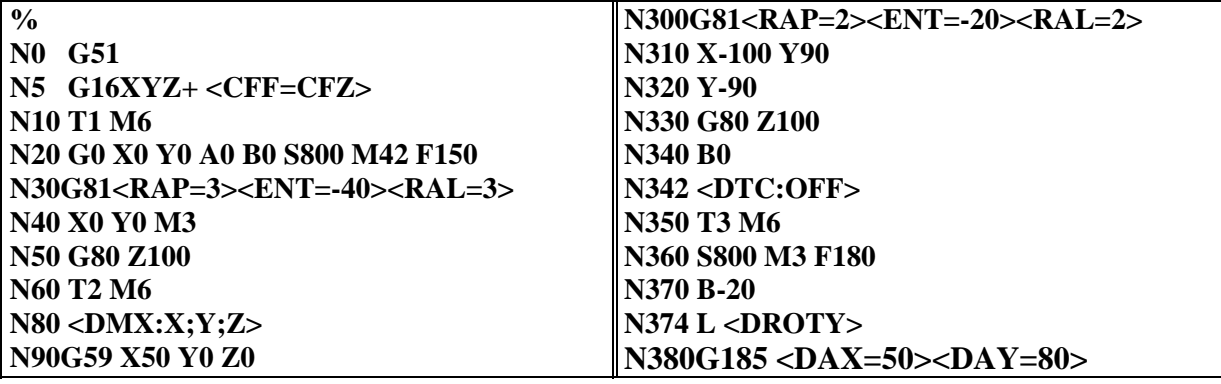

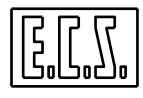

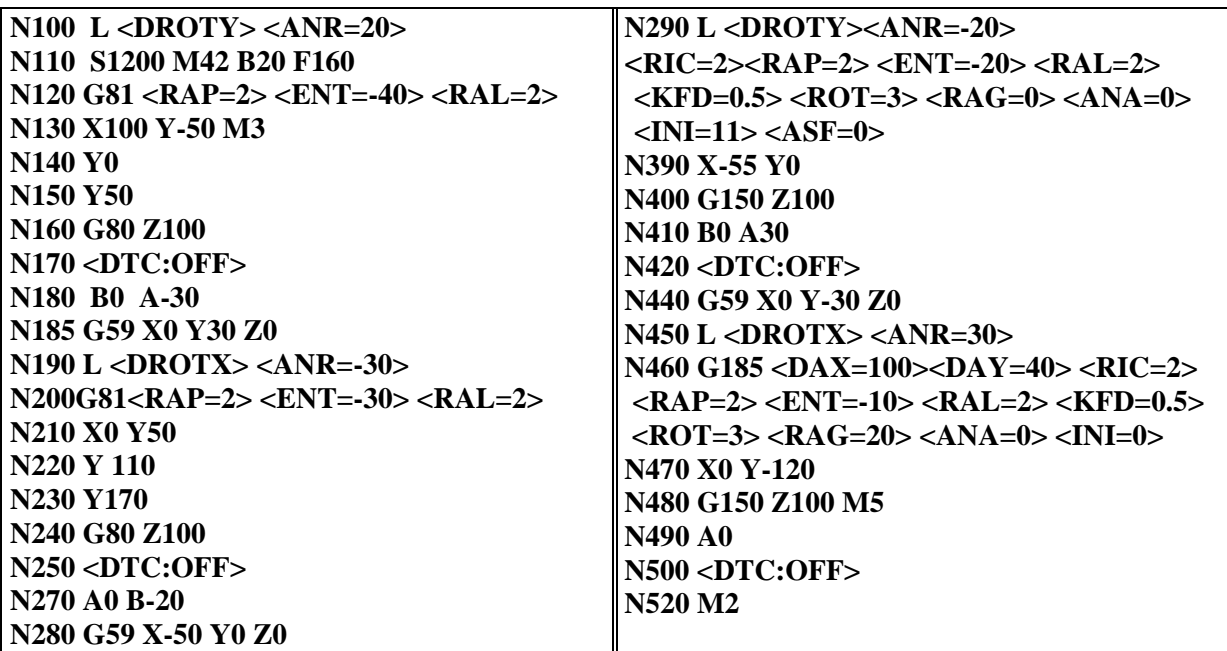

**Commenti:**

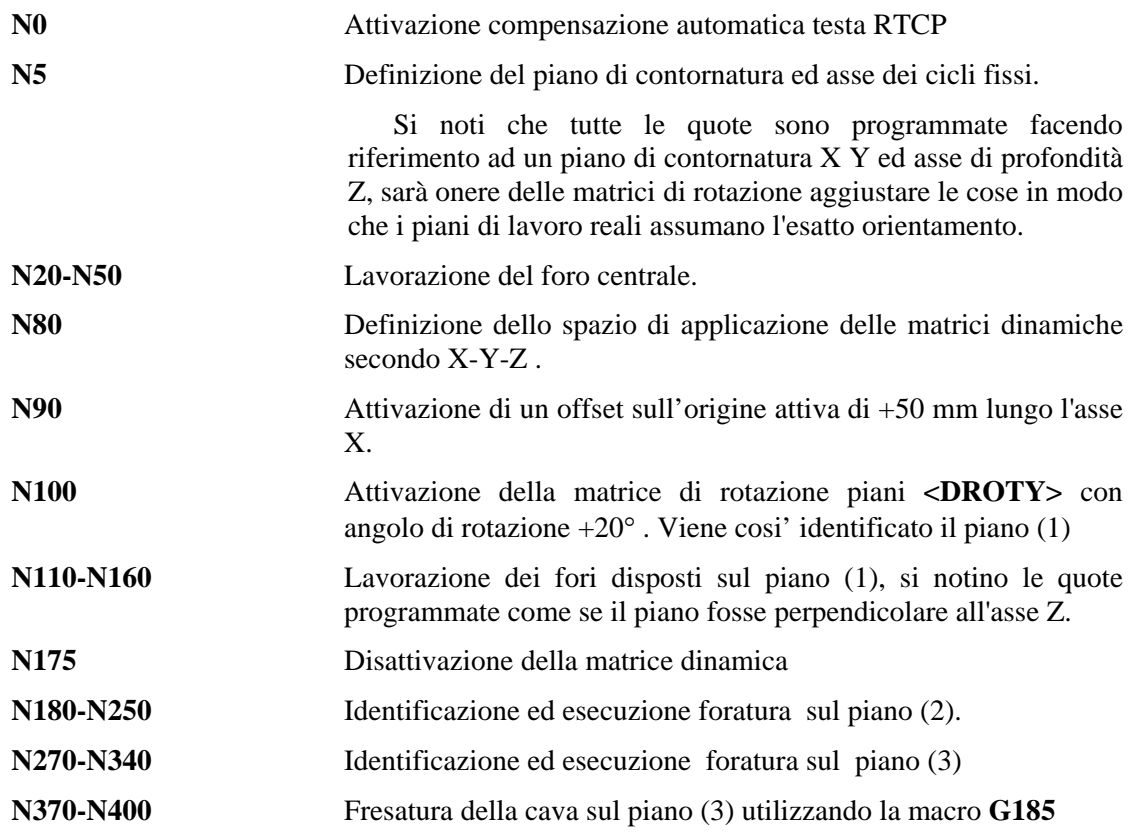

**N440-N510** Identificazione del piano (4) e fresatura su esso di un'asola sempre utilizzando la macro **G185.** 

### **15.11Fresatura di Superfici di Rivoluzione**

Le **Matrici Dinamiche di Rotazione** permettono la fresatura di superfici tridimensionali ottenute ruotando un profilo sezione ( generatrice ) attorno ad un asse (asse di rivoluzione).

Ciò é possibile programmando il solo profilo sezione.

Le lavorazioni di fresatura su superfici di questo tipo prevedono l'utilizzo di frese di tipo sferico con lunghezza utensile riferita al centro sfera.

## **15.11.1 Lavorazione di una Superficie Sferica**

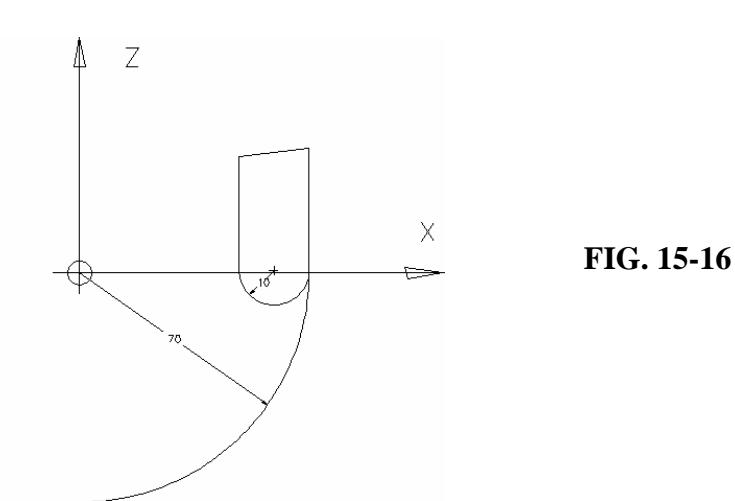

**Programma:**

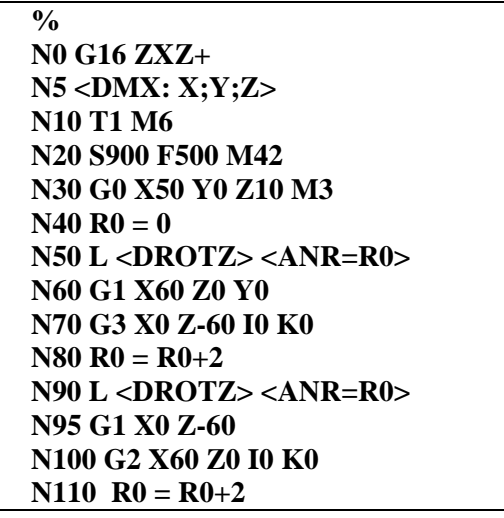

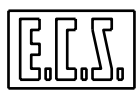

### **N120 <RPT:N50;N110;90> N130 <DTC:OFF> N140 G0 Z100 M5 N150 M2**

### **Commenti:**

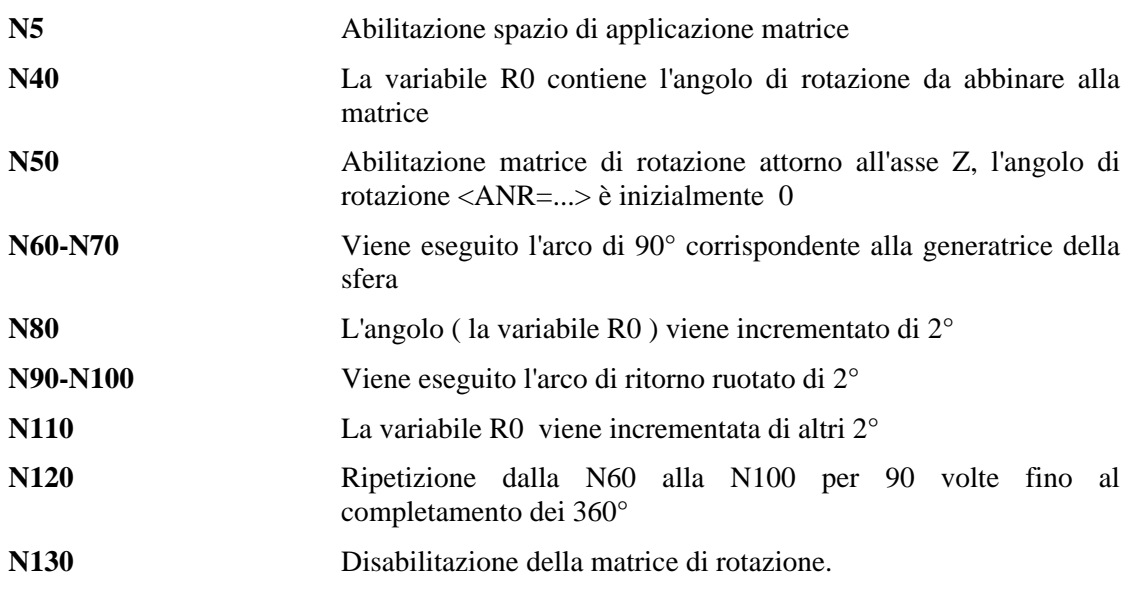

Il risultato della lavorazione simulata in videografico è riportato in **FIG. 15-17**.

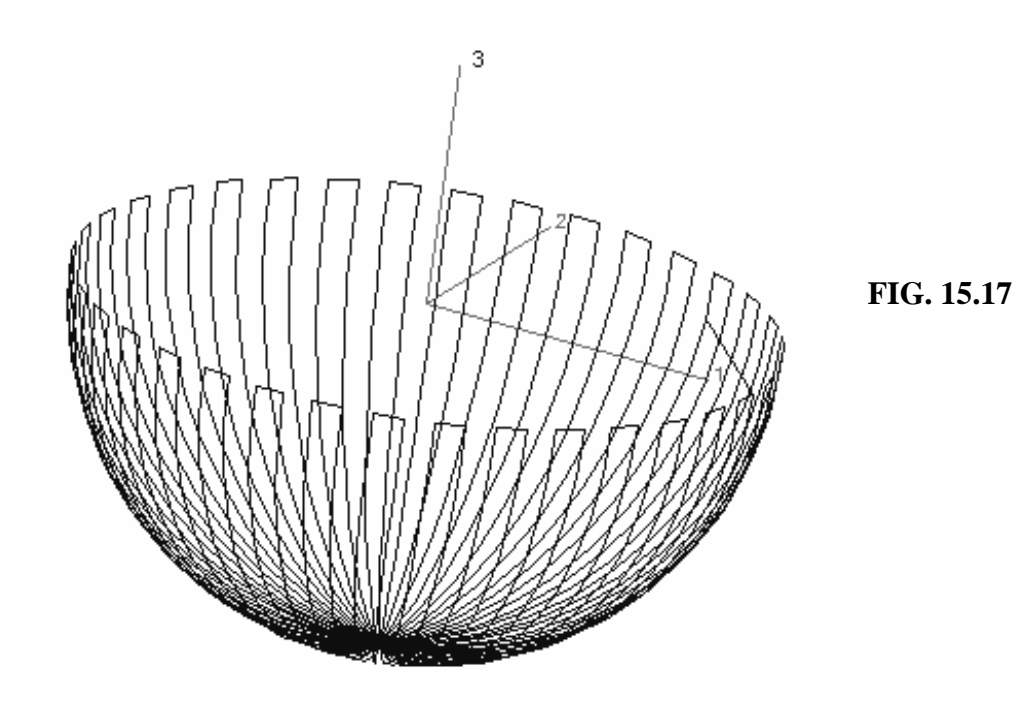

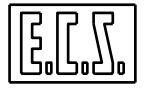

## **15.11.2 Solido di Rivoluzione complesso**

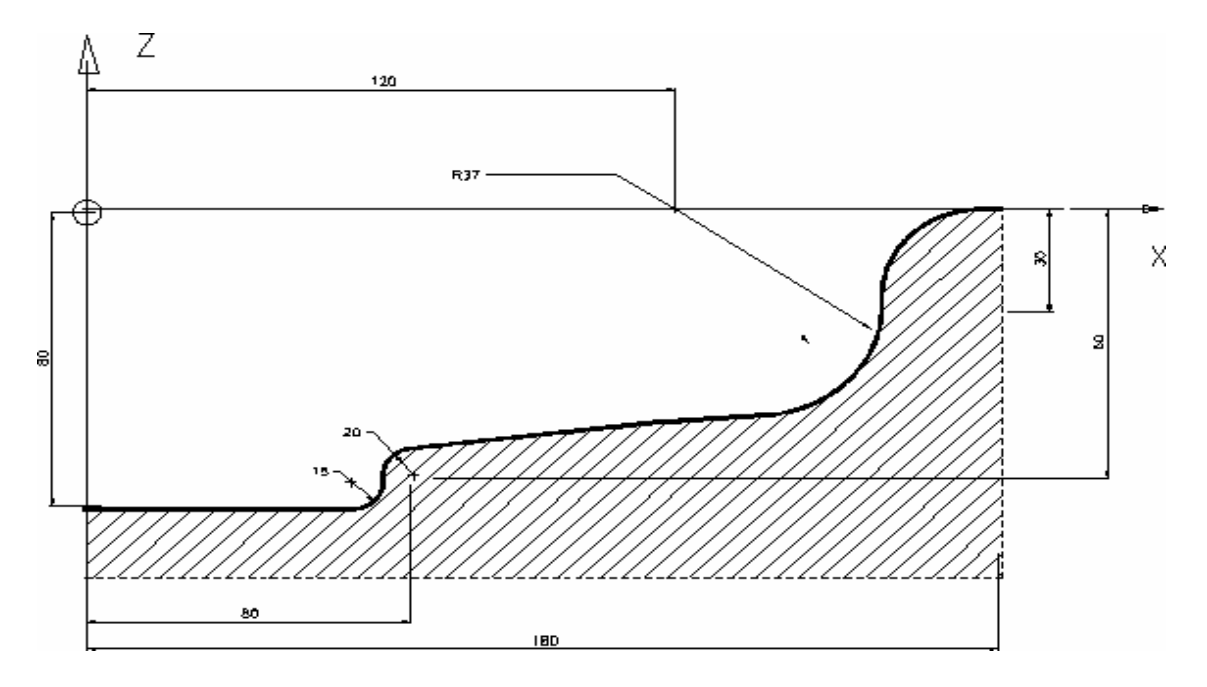

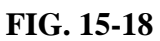

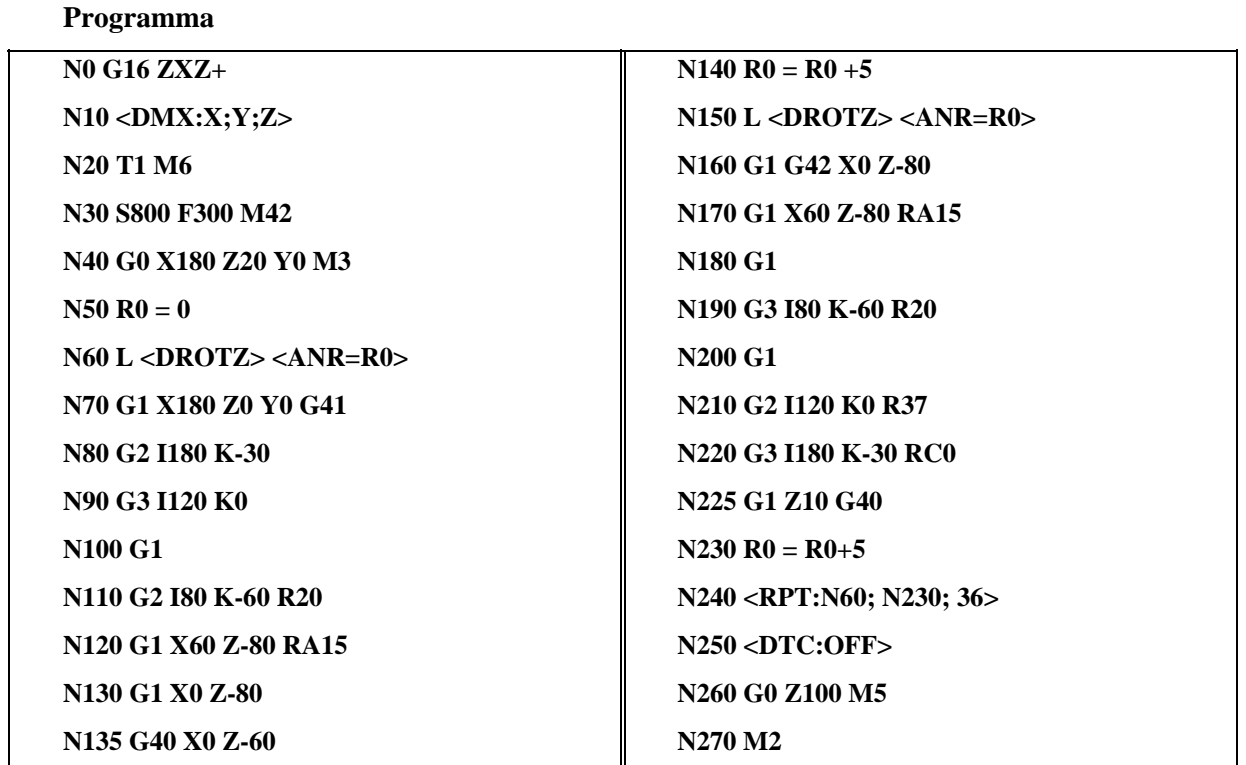

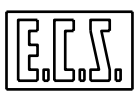

### **Commenti:**

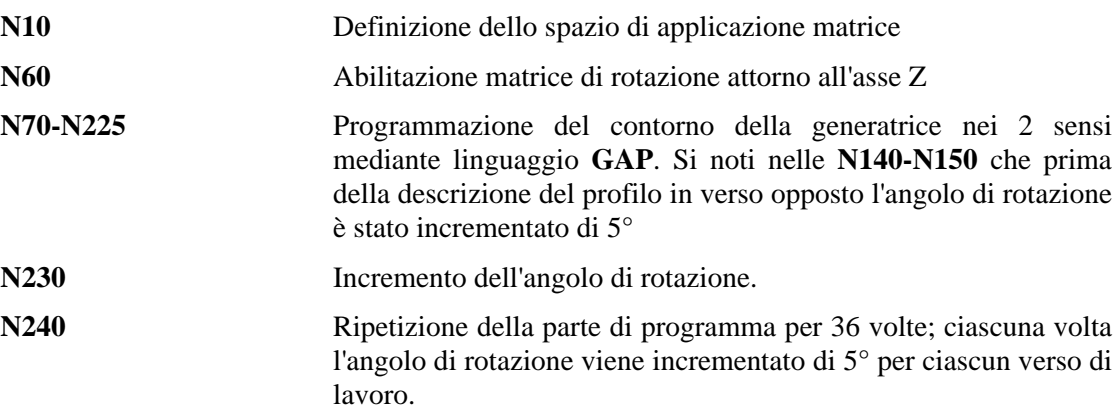

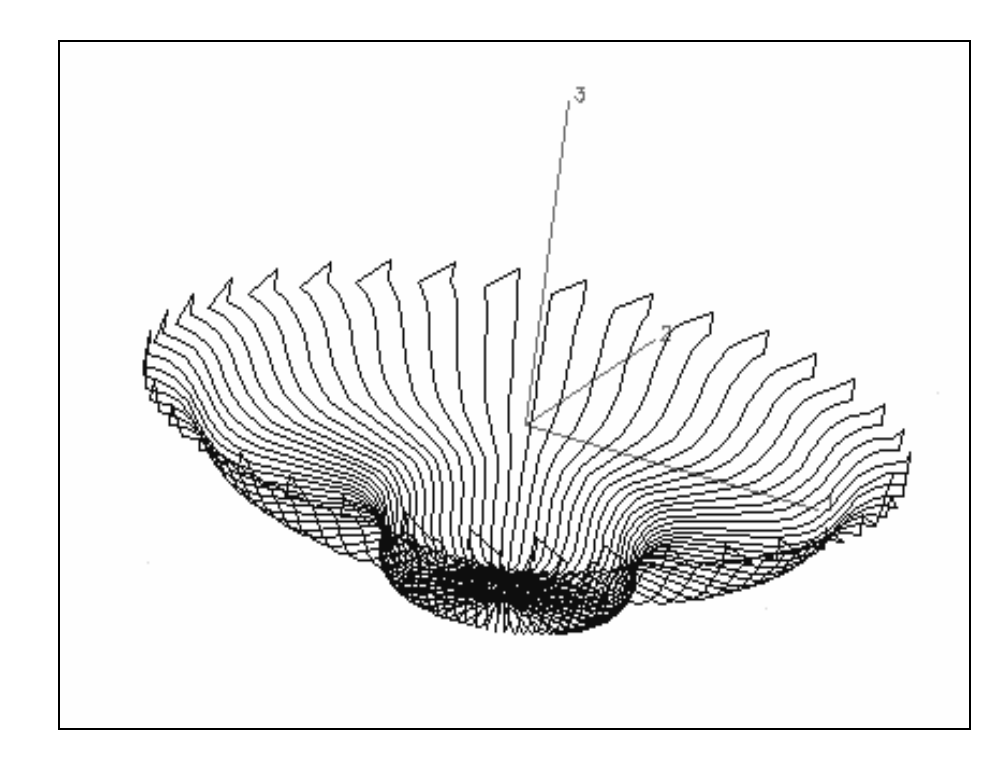

**FIG. 15-19 Risultato grafico della lavorazione** 

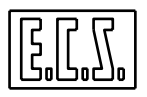

## **15.11.3 Lavorazione di stampo per bottiglie**

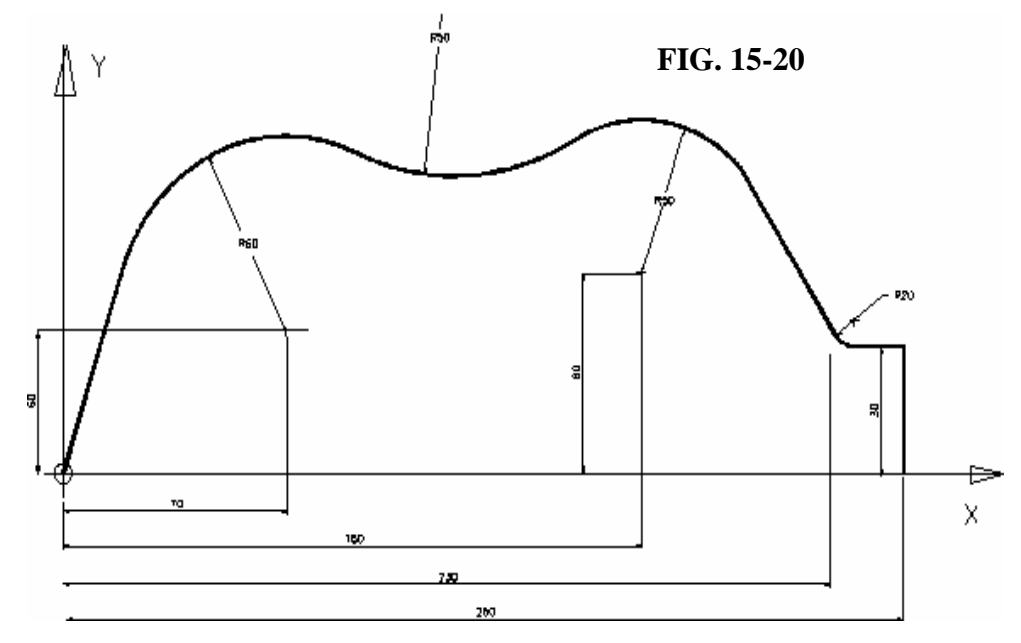

## **Programma:**

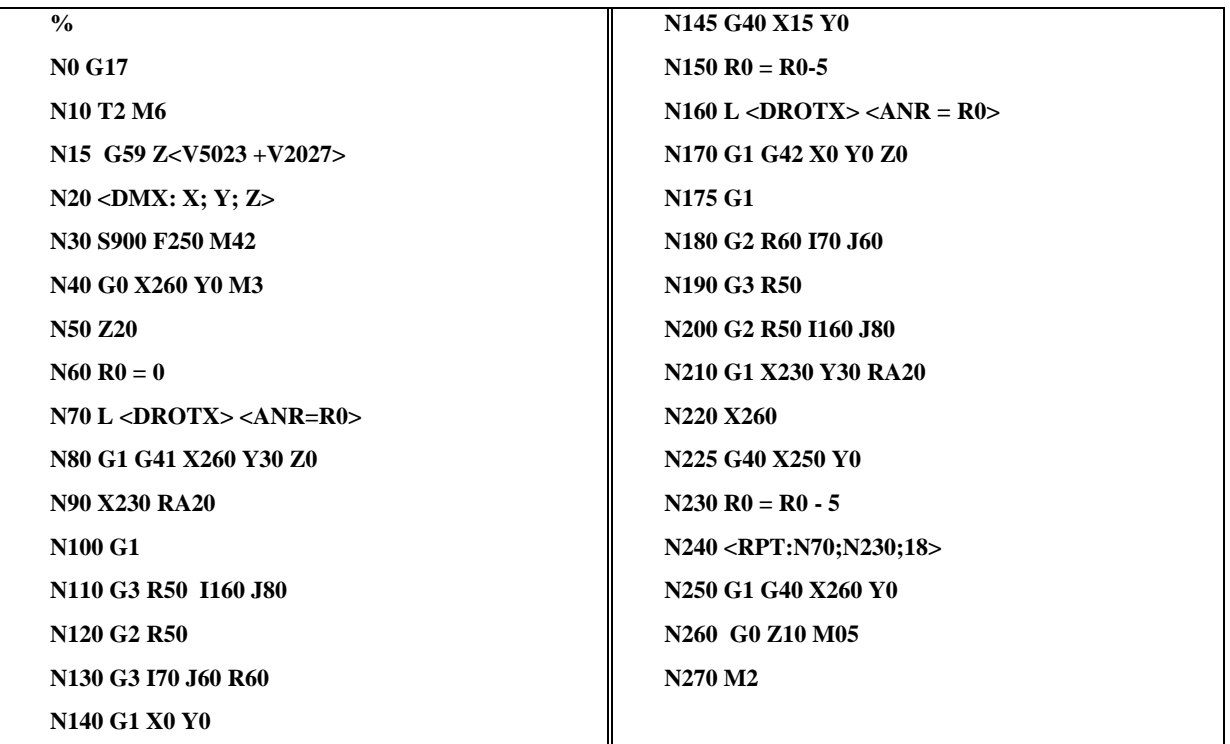

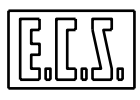

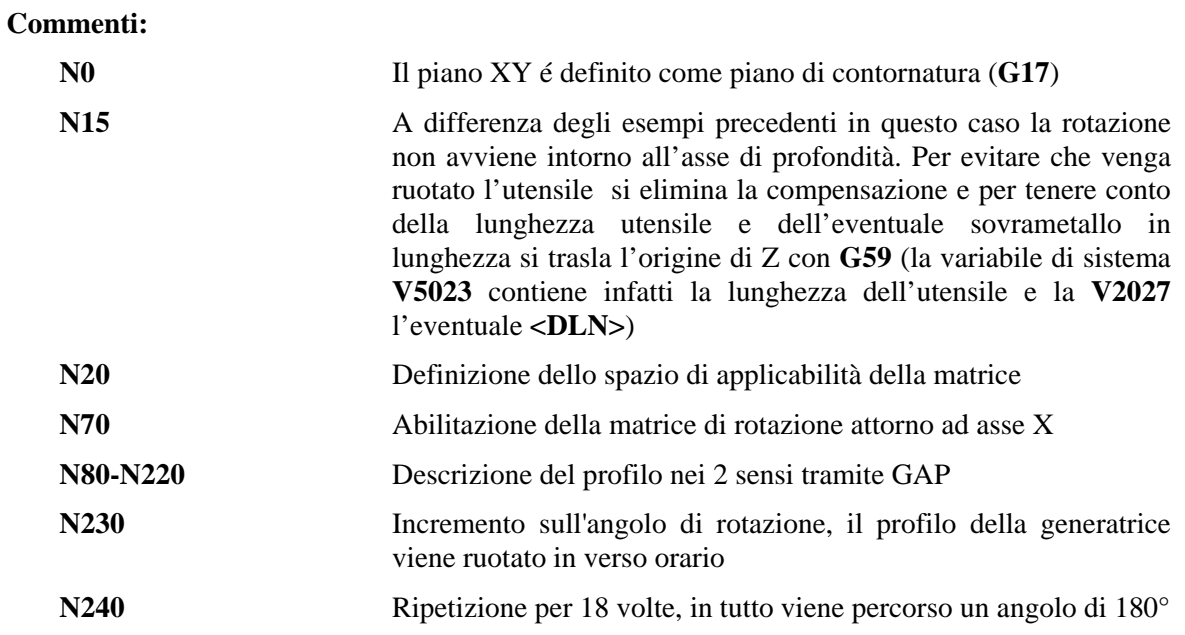

La sottostante **FIG. 15-21** mostra il risultato della simulazione grafica della lavorazione

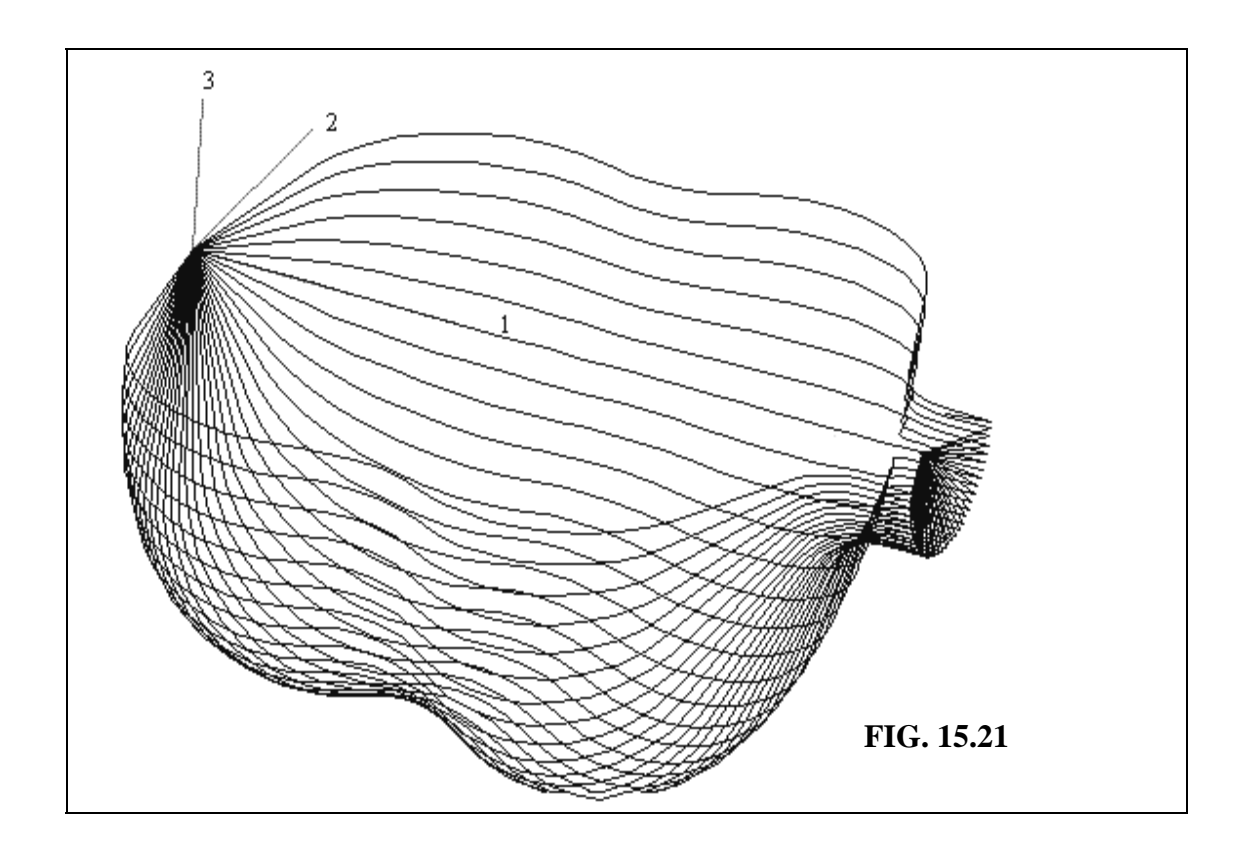

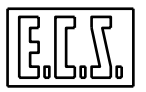

## **15.12Utilizzo di Matrici Dinamiche con Testa RTCP**

In caso si intenda attivare matrici dinamiche su macchine dotate di teste mono-bi rotative é disponibile la funzione **G51** che provvede ad attuare una compensazione automatica di tutti gli eventuali disassamenti della testa .

Per disattivare la compensazione é sufficiente emettere la funzione duale **G52**.

**Note:**

- La descrizione della testa deve essere eseguita compilando opportunamente il file di taratura **SPC.TAR**.

- Prima di comandare l'istruzione **G51** occorre definire con l'istruzione **<ATW:...>** (vedi per dettagli **Capitolo 16**) gli assi che compongono la testa. E' buona norma inserire tale istruzione nel file di predisposizione **L<COSTUSER>**.

- Per un corretto funzionamento della funzione **G51** é necessario che gli assi lineari definiti nell'istruzione **<ATW:...>** siano gli stessi di quelli definiti nell'istruzione **<DMX:...>.** In caso contrario sarà segnalato errore.

## **15.13 Scambio Nome Assi – Istruzione <SWA:…..>**

Tale istruzione consente di muovere un asse programmandolo con il nome di un altro asse. Questa prestazione é tipicamente utilizzata su macchine aventi due o più bancali ognuno movimentato da assi diversi. Essa consente infatti di eseguire lo stesso programma, su un qualsiasi bancale

La sintassi completa dell'istruzione è:

### **<SWA: nomep1=nomem1; nomep2=nomem1; ….>**

dove:

**nomepx** E' il nome dell'asse utilizzato nel programma che si desidera scambiare.

In luogo della sigla definita in taratura si può utilizzare il relativo numero d'ordine, in modo diretto o come espressione aritmetica.

**nomemx** E' il nome dell'asse che verrà fisicamente movimentato in luogo dell'asse programmato **nomepx.** Anche in questo caso al posto della sigla definita in taratura si può utilizzare il relativo numero d'ordine, in modo diretto o come espressione aritmetica.

## **Esempio:**

Scrivendo **<SWA:X=U;Y=V>,** quando si programma X100 Y200 sono gli assi U e V a posizionarsi rispettivamente alle quote 100 e 200, mentre X ed Y non si muovono.

X ed Y non si muovono neppure programmando direttamente U e V in quanto lo scambio è monodirezionale. X è quindi assegnato ad U ma non è vero il viceversa.

Per disabilitare la funzionalità è necessario emettere la seguente istruzione:

### **<SWA: nomep1=nomep1; nomep2=nomep2>**

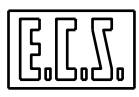

Con riferimento al precedente esempio è necessario scrivere:

**<SWA: X=X; Y=Y>** 

#### **Note:**

- Lo scambio di uno o più assi è visualizzato sul CNC sia in formato Base che completo tramite un'icona che riporta accanto all'asse scambiato il nuovo nome ad esso associato.

- Nel blocco in cui è inserita l'istruzione **<SWA:…>** possono essere presenti solo campi commento e numero blocco.

- Scambiare un asse del piano di contornatura comporta lo scambio automatico anche delle sigle del centro del cerchio e che la programmazione Polare, **GAP** ed **EXPERT** viene ad agire sul piano scambiato. Più in generale qualsiasi istruzione (**RTCP**, matrici, **MIR**, compensazione utensile nel piano e nello spazio ecc. ) agisce nel piano scambiato.

- Ciò che è definito prima dell'istruzione di scambio **<SWA:…>** non viene modificato, ad esempio:

#### **N10 G16XYZ+**

#### **N50 <SWA:Y=Z>**

#### **N60 Y100**

Alla **N60** l'asse Z va a 100 ma senza tenere conto della compensazione lunghezza utensile che è stata eseguita prima dello scambio (**N50**).

- Lo scambio assi programmato con l'istruzione **<SWA:…>** ha effetto solo su istruzioni che indirizzano l'asse in modo diretto (non tramite numero d'ordine). Ad esempio:

 **N20 <SW:Y=V>** 

 **N25 G17** 

 **N30 <MVW:<1>;200>** 

 **N40 Y300**

Al blocco **N30** è Y che va a 200 e non V, alla N40 è V che va a 300.

- Riassegnando nella stessa istruzione o in un'altra istruzione, ad un asse un nome diverso dal precedente, rimane attivo l'ultimo nome.

- Le macro per la lavorazione di Rigate **( G726 / 727 / 728** ) e le macro per lo svuotamento di cave con profilo generico ( **G777 / G778 / G779** e **G701**) non funzionano con l'istruzione scambio asse.

- Le macro per la lavorazione di Superfici Sezione (**G736 / G737 / G738**) e di una Spirale (**G722**) sono invece utilizzabili con un'istruzione di scambio assi.

- Gli eventuali scambi attuati con una o più istruzioni **<SWA:…..>** sono annullati tramite il **RESET**, il carattere % , o un cambio modo.

**Nota:** a partire dalla release **SW V4.00** l'istruzione **<SWA:..>** non viene più disattivata dai cambi modo e dall'istruzione %.

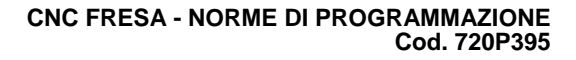

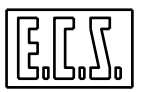

## **15.14Gestione Teste Birotative (RTCP Statico)**

L'istruzione **G621** permette di calcolare la posizione che la punta dell'utensile viene ad assumere dopo la rotazione di una testa a fresare mono o birotativa di tipo indexato, continuo o manuale (universale). Occorre precisare che l'istruzione **G621** non ruota la testa che dovrà quindi essere preventivamente posizionata con le istruzioni fornite dal costruttore della M.U.

Il formato di programmazione è il seguente

**G621** <ATA =....> <ATB =...> <TYP =...> dove:

- **<ATA =…>** Rappresenta l'angolo di rotazione del semicorpo A della testina, per intenderci quello appoggiato sul piano a 45 gradi o "Trascinato" (Vedi **Fig. 15-22**).
- $\angle ATB = ...$ > Rappresenta l'angolo di rotazione del semicorpo B  $\rightarrow$  Asse "Trascinante".
- **<TYP =…>** Discriminante per dichiarare su quale piano è stata formata l'origine di lavoro, può assumere i seguenti valori:

 $0=GI6XYZ+$ =G16ZXY+, =G16YZX+, =G16YZX-.

Questa prestazione permette varie possibilità, ad esempio: fresare una superficie con fresa sferica orientando l'asse dell'utensile in modo da non lavorare con velocità di taglio bassa, oppure lavorare delle superfici che riportano sotto-squadra non raggiungibili con l'asse utensile perpendicolare al piano di lavoro.

Un altro uso piuttosto frequente della funzione **G621** è quello di lavorare più facce di un pezzo azzerando l'utensile sulla faccia di uno dei piani, o la lavorazione su piani inclinati in abbinamento ad una matrice di rotazione dinamica, questo caso sarà esemplificato nel seguito.

### **Note:**

Affinché la **G621** possa funzionare correttamente è necessario azzerare l'origine di riferimento (**G54.XX**) sul piano XY con la testa orientata lungo Z+ <**TYP=0**>, oppure sul piano ZX con testa orientata lungo Y+ <**TYP=1**>, oppure sul piano YZ con testa orientata lungo X+ <**TYP=2**> o X- <**TYP=3**>.

La **G621** tiene conto automaticamente della lunghezza dell'utensile e degli sfasamenti della testina birotativa: **D1** e **D2** (vedi **FIG.15-22**) orientati lungo l'asse utensile ruotato, il risultato di tali calcoli viene attivato mediante una istruzione di traslazione origine del tipo: **G59 X… Y… Z…,** per questo motivo dopo aver programmato una **G621** non è ammesso programmare un cambio origine **G54.XX** o una traslazione origine assoluta **G59 X… Y… Z**…, se si vuole traslare l'origine utilizzare la

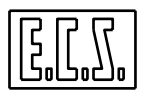

traslazione incrementale del tipo **G59 DX… DY… DZ…** da programmare nella riga seguente la **G621**. Dopo ciascun cambio utensile, cambio origine o nuova rotazione testa la funzione **G621** deve essere pertanto sempre riprogrammata.

**G620** disattiva la **G621** e ripristina la correzione in lunghezza utensile sull'asse selezionato precedentemente alla programmazione della **G621.** 

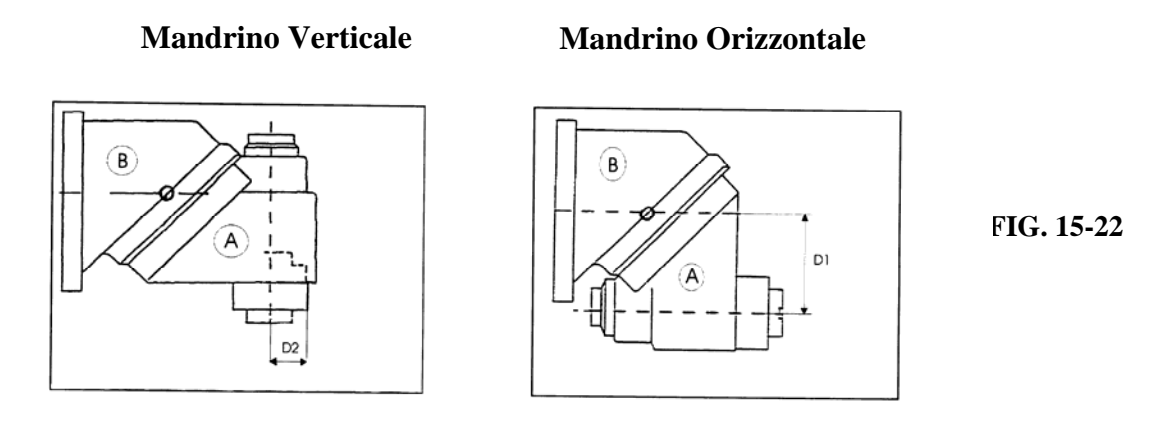

**D1**= distanza tra asse rotazione Trascinante e asse mandrino allorché posto in orizzontale.

**D2** = distanza tra asse mandrino allorché posto orizzontale e naso dello stesso posto verticale.

Nell'esempio che segue supponiamo che la programmazione degli angoli dei semicorpi A e B della testa sia effettuata mediante gli assi A e B del CNC e che la testa sia posizionata con asse mandrino parallelo all'asse Z nella posizione A0. Per la programmazione reale del posizionamento testa possono essere necessarie funzioni M.., H.., e variabili approntate dal costruttore della M.U. Per la programmazione corretta delle teste riferirsi sempre al manuale d'uso della macchina fornito dal costruttore.

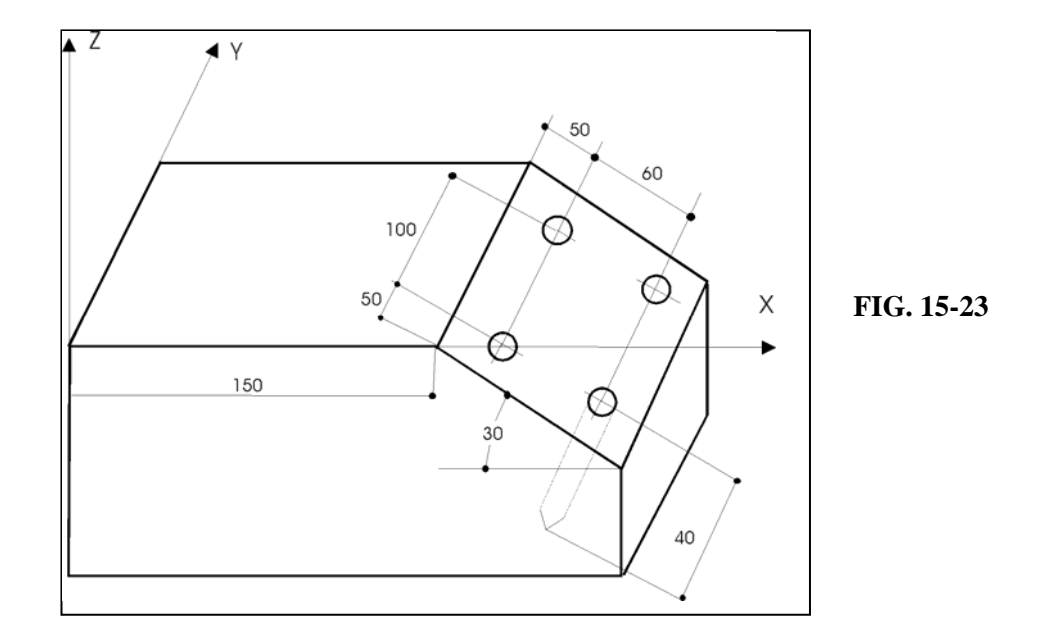

 $\boxed{\frac{1}{2}}$ 

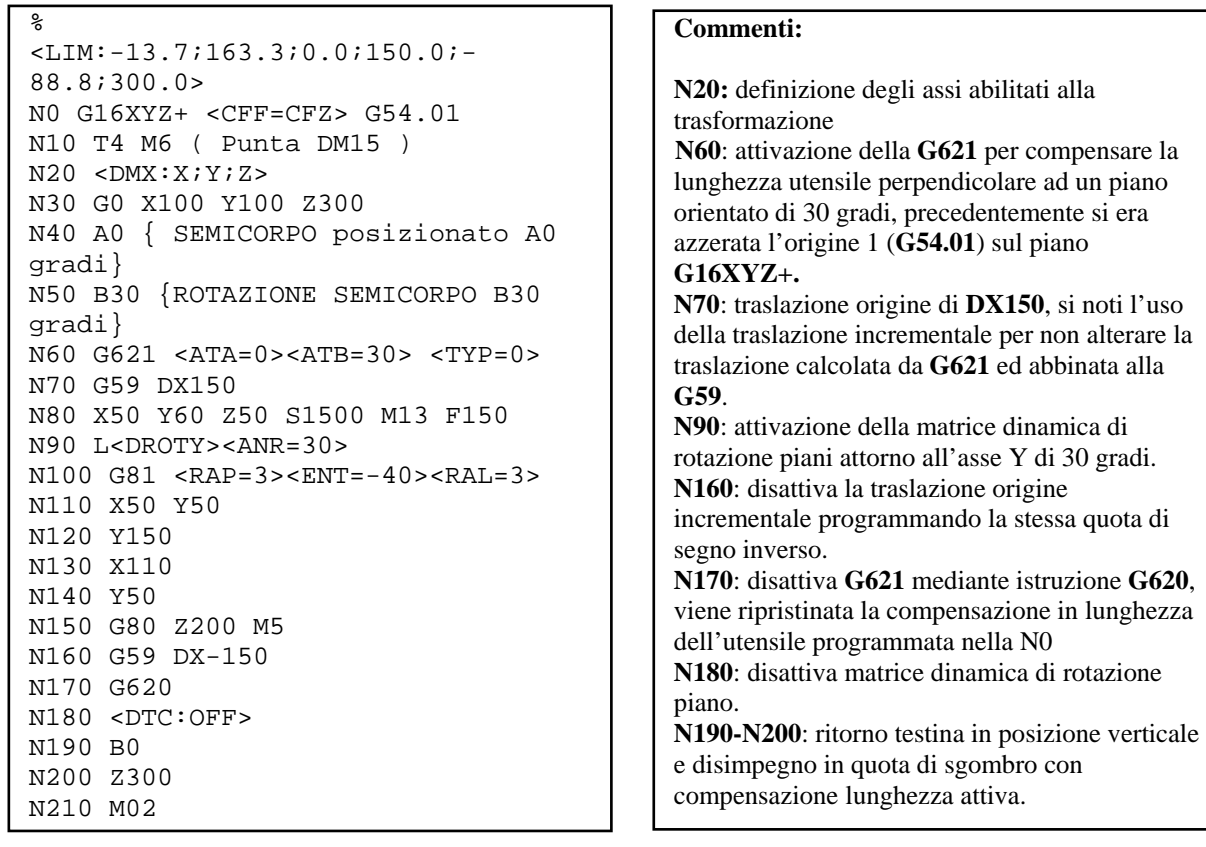

٦

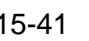

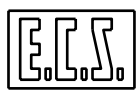

## **15.15Gestione Teste Birotative TILTING (RTCP Statico)**

L'istruzione **G622** permette di calcolare la posizione che la punta dell'utensile viene ad assumere dopo la rotazione di una testa a fresare birotativa di tipo indexata **TILTING**. L'istruzione **G622** non ruota la testa che dovrà quindi essere preventivamente posizionata con le istruzioni fornite dal costruttore della M.U.

Il formato di programmazione è il seguente:

**G622 <ATA =....> <ATB =...> <TYP =...>** dove:

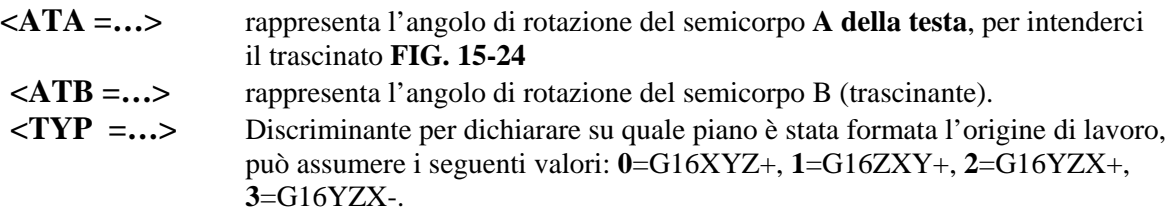

Questa prestazione permette varie possibilità, ad esempio : fresare una superficie con fresa sferica orientando l'asse dell'utensile in modo da non lavorare con velocità di taglio bassa, oppure lavorare delle superfici che riportano sottosquadra non raggiungibili con l'asse utensile perpendicolare al piano di lavoro.

Un altro uso piuttosto frequente della funzione **G622** è quello di lavorare più facce di un pezzo azzerando l'utensile sulla faccia di uno dei piani, o la lavorazione su piani inclinati in abbinamento ad una matrice di rotazione dinamica, questo caso verrà esemplificato nel seguito.

### **Note:**

Affinché la **G622** possa funzionare correttamente è necessario azzerare l'origine di riferimento (**G54.XX**) sul piano XY con la testa orientata lungo Z+: **<TYP=0>** (A0 e B0), oppure sul piano ZX con testa orientata lungo Y+: **<TYP=1>** (A90 B90), oppure sul piano YZ con testa orientata lungo X+ **<TYP=2>** (A90 B0) o X- **<TYP=3>** (A-90 B0), gli esempi tra parentesi sono per macchina con asse Y verticale. Per macchine con Z verticale , piano XY con testa in Z+ **<TYP=0>** (A90 B90), piano ZX con Y+ **<TYP=1>** (A0 B0), piano YZ con testa orientata X+ **<TYP=2>** (A-90 B0), X- **<TYP=3>** (A90 B0).

La **G622** tiene conto automaticamente della lunghezza dell'utensile e degli sfasamenti della testina birotativa: D1 e D2 (vedi **FIG.15.24**) orientati lungo l'asse utensile ruotato, il risultato di tali calcoli viene attivato mediante un istruzione di traslazione origine del tipo: **G59 X… Y… Z…,** per questo motivo dopo aver programmato una **G622** non è ammesso programmare un cambio origine **G54.XX** o una traslazione origine assoluta **G59 X… Y… Z…**, se si vuole traslare l'origine utilizzare la traslazione incrementale del tipo **G59 DX… DY… DZ…** da programmare nella riga seguente la **G622**. Dopo ciascun cambio utensile, cambio origine o nuova rotazione testa la funzione **G622** deve essere sempre riprogrammata.

**G620** disattiva la **G622** e ripristina la correzione in lunghezza utensile sull'asse selezionato precedentemente alla programmazione della **G622**.

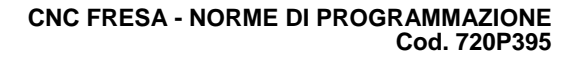

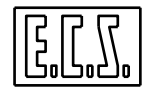

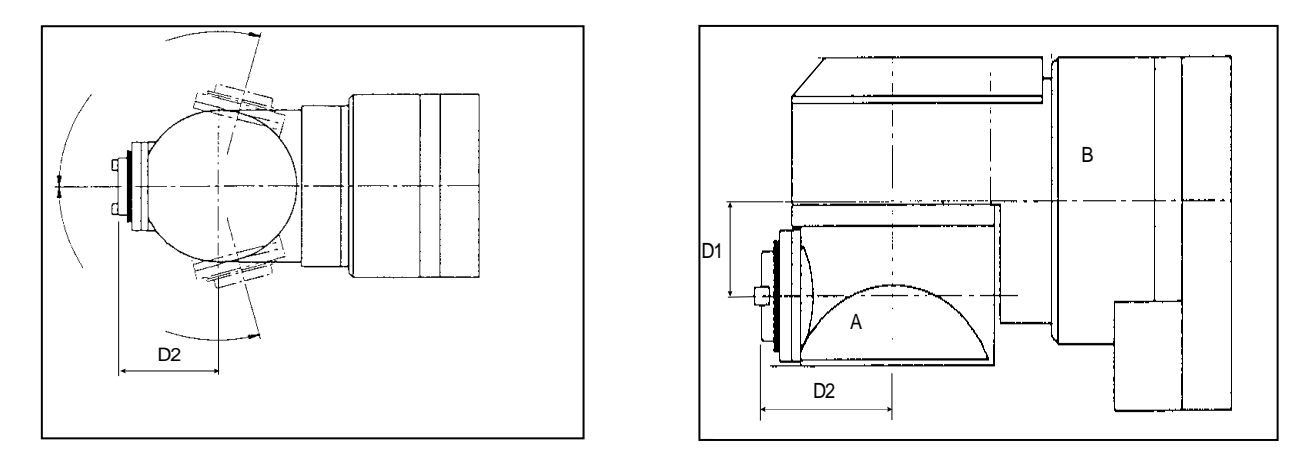

### **FIG. 15-24**

Analizziamo la lavorazione già illustrata nel precedente paragrafo (Vedi **FIG.15-23**) ipotizzando una macchina con Y verticale e Z orizzontale. Supponiamo che la programmazione degli angoli dei semicorpi A e B della testa sia effettuata mediante gli assi A e B del CNC e che la testa sia posizionata con asse mandrino parallelo ad asse Z nella posizione A0. Per la programmazione reale del posizionamento testa occorrerà utilizzare delle funzioni M.., H.., e variabili specificatamente approntate dal costruttore della M.U. Per una loro corretta programmazione si invita pertanto a fare riferimento al manuale d'uso della macchina fornito dal costruttore.

Il Part Program. in questo caso. diviene:

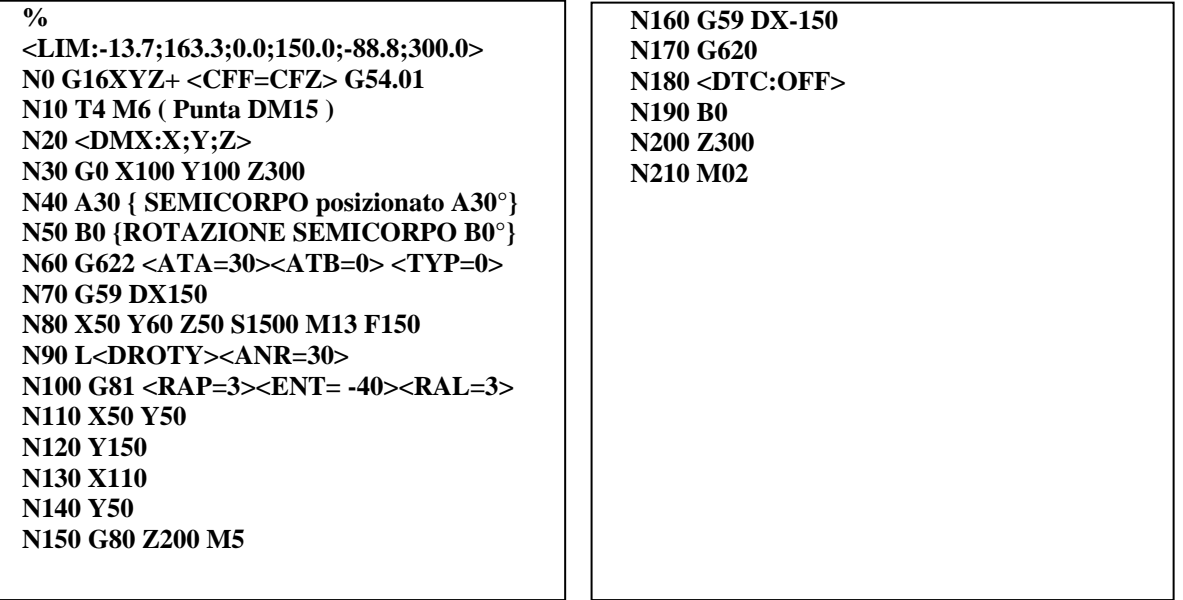

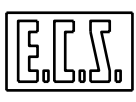

### **Commenti:**

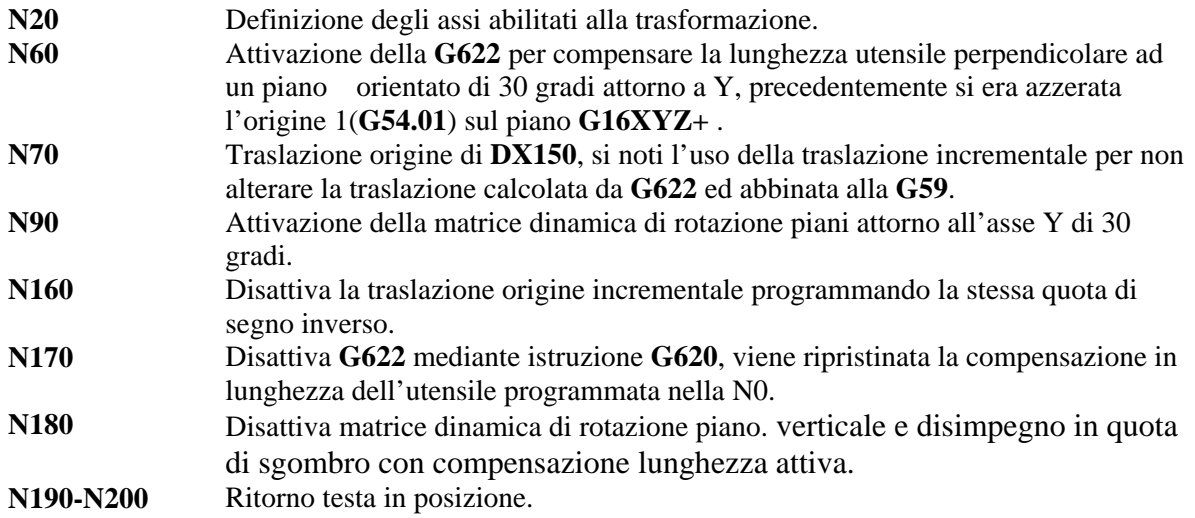

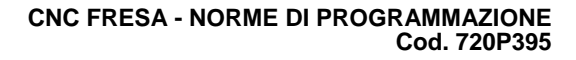

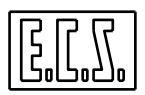

# **CAPITOLO 16**

## **16. Programmazione a 5 Assi**

### **16.1 Introduzione**

Per programmazione a 5 assi si intende la possibilità del CNC di pilotare contemporaneamente il movimento di 3 assi lineari (ad esempio X,Y,Z) e di 2 assi rotanti (ad esempio B e C) appartenenti ad una testa birotativa (Vedi **FIG. 16-9** del **Paragrafo 16.7**).

In assenza di particolari funzioni del CNC la programmazione a 5 assi richiede calcoli estremamente complessi perché il movimento di rotazione di un asse causa lo spostamento del centro utensile di una quantità dipendente dall'angolo di rotazione, dalla distanza del centro utensile dal centro di rotazione dell'asse trascinato e dalla lunghezza del canotto portautensile.

In base alla posizione del centro della testa rotativa ed all'entità della rotazione degli assi (B,C) dovrà quindi essere calcolato il valore lineare di cui muovere gli assi X,Y,Z in modo da mantenere il centro/la punta dell'utensile sempre a contatto della superficie da lavorare.

Nell'ipotesi che tali calcoli siano sviluppati da un CAD/CAM, il Part-program ottenuto sarà quindi strettamente correlato alla macchina utensile e agli utensili per cui esso è stato generato.

Grazie alla funzione di gestione automatica delle teste TWIST nel seguito identificata come **RTCP (Rotation Tool Center Point)**, il **CNC ECS** si fa carico di automaticamente calcolare ed attuare tutte le correzioni sugli assi X,Y,Z atte a compensare l'eventuale movimento degli assi rotativi.

In altri termini il Part-program generato dal CAD dovrà semplicemente descrivere il percorso che il centro/punta utensile si desidera descriva nello spazio X,Y,Z e le posizioni che contemporaneamente si desidera assumano gli assi rotanti.

Qualora si desiderasse descrivere anziché il profilo del centro utensile quello della punta dell'utensile (cosa normalmente richiesta) sarà necessario che il CAD fornisca al CNC anche i coseni direttori **p, q** ed **r** al fine esso possa correttamente attuare la compensazione del raggio utensile nello spazio.

Si ricorda al riguardo che per coseni direttori di un punto si intendono le componenti, nelle direzioni X, Y, e Z, del vettore unitario (versore) ortogonale alla superficie in quel punto.

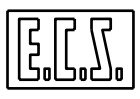

L'**RTCP** implementato sul controllo **ECS**, rendendo in qualsiasi istante accessibili le quote dei 5 assi riferite al centro utensile, può essere convenientemente utilizzato per autoapprendere i punti salienti di un profilo.

Da questi punti, con algoritmi di interpolazione spline o similari, sarà poi possibile la ricostruzione dell'intero profilo e quindi, sempre con gestione **RTCP** inserita, la sua lavorazione.

Il grosso vantaggio intrinseco in un tale procedere é che in questo modo gli algoritmi di ricostruzione del profilo potranno essere decisamente più semplici essendo slegati dalla geometria della macchina.

Si osserva che:

- Per la natura stessa delle lavorazioni eseguibili, sono compensati esclusivamente utensili sferici.
- Il profilo comandato deve essere costituito esclusivamente da tratti lineari.
- La gestione dell' **RTCP ECS** permette come sottocaso la gestione di teste monorotative, caratterizzate quindi da un solo asse rotante.

Ricapitolando, la soluzione proposta da **ECS** permette di:

- Adattarsi a qualsiasi tipo di testa.
- Correggere automaticamente i movimenti in base alla lunghezza dell'utensile montato.
- Gestire in modo ottimizzato la velocità e l'accelerazione degli assi per mantenere una velocità di avanzamento sul profilo regolare ed uniforme.
- Nel caso venga poi usato per autoapprendere un profilo, semplificare drasticamente la complessità dei post-processor necessari per la generazione del Part-program corrispondente.

## **16.2 PROGRAMMAZIONE DI TESTE A 5 ASSI**

Negli esempi che seguono faremo riferimenti alla **FIG. 16-1** che mostra una stilizzazione di testa **RTCP** con assi rotanti A e B ed assi lineari X, Y, Z orientati secondo la terna destrorsa ISO.

Nella rappresentazione in oggetto si osservi che l'asse **B**, in accordo alle normative ISO, ruota sempre intorno all'asse **Y**. L'asse **A** ruota invece intorno all'asse **X** solo con l'orientamento di **B** indicato in figura.

Con un diverso posizionamento **B** potrebbe essere portato a ruotare intorno a **Z** e quindi essere definito come **C**.

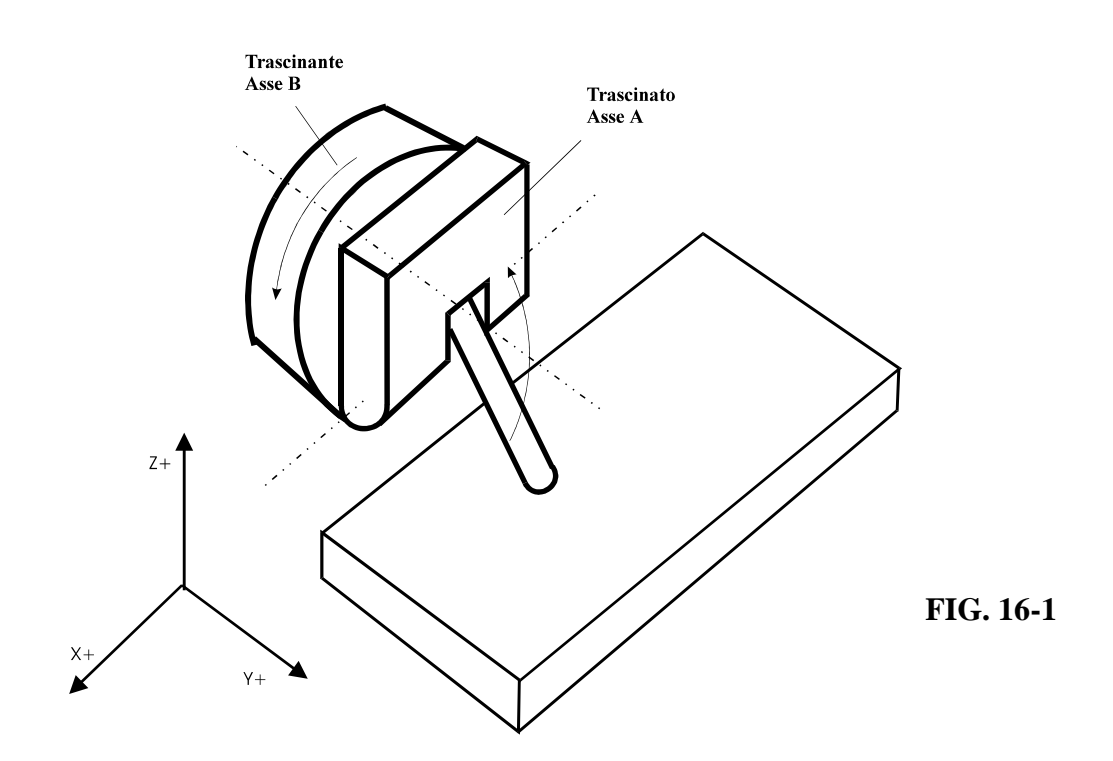

## **Alcune osservazioni sulla denominazione degli assi rotanti.**

Nel prosieguo saranno definiti come:

## **Asse Trascinante**

L'asse rotante (asse B di **FIG. 16-1**) che supporta il secondo asse rotante.

### **Asse Trascinato**

L'asse rotante (asse A di **FIG. 16-1**) che è montato sopra al Trascinante.

### **Pivot**

Il centro di rotazione dell'asse Trascinante.

## **16.3 Definizione ed Azzeramento di assi RTCP**

Il CNC attua la compensazione automatica **RTCP** correttamente solo se gli assi rotativi sono stati, in precedenza, opportunamente definiti ed azzerati.

La definizione degli assi coinvolti avviene tramite una specifica istruzione:

<**ATW: 1° asse lineare; 2° asse lineare; 3° asse lineare; asse trascinato; asse trascinante**>

La posizione di zero macchina invece è legata alla particolare configurazione della testa.

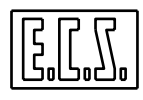

Esaminiamo al riguardo le possibili configurazioni realizzabili (nel rispetto delle convenzioni ISO per la definizione degli assi).

### **1) Caso di asse trascinante rotante intorno all'asse lineare X (secondo le norme ISO definito come A)**

Gli assi saranno definiti tramite l'istruzione:

### <**ATW: X; Y; Z; B; A**>

### **Il set degli assi rotativi richiederà che:**

l'asse trascinato sia orientato in modo tale da ruotare intorno ad **Y** (per tale motivo esso e' definito come **B**) indirizzando la punta dell'utensile **nel verso positivo di Z**.

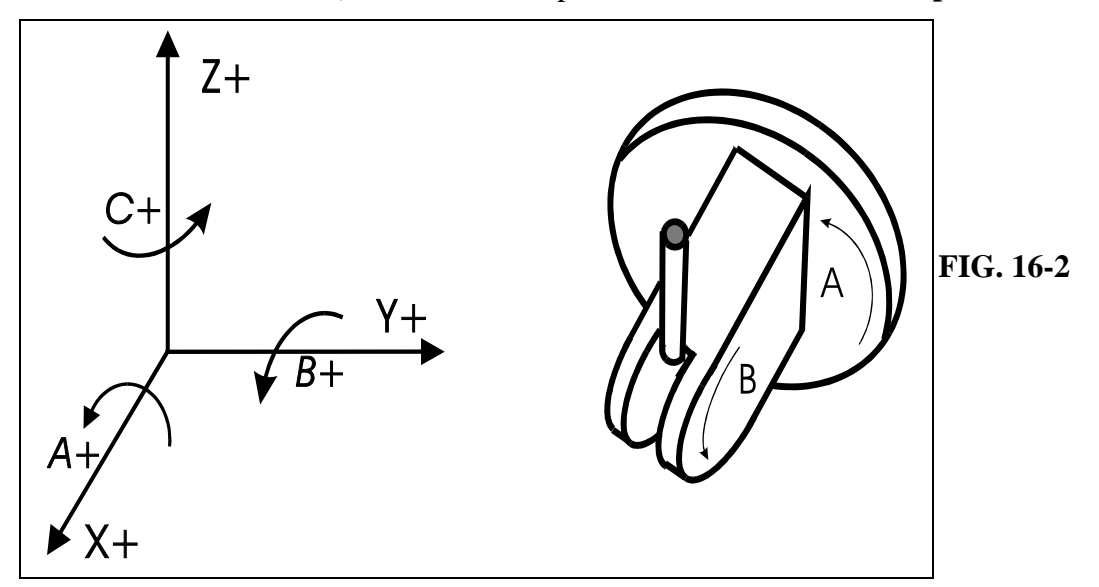

La rotazione intorno ad **Y** deve avvenire nel verso positivo indicato dalle norme ISO e riportate in **FIG-16-2**.

### **2) Caso di asse trascinante rotante intorno all'asse lineare Y (secondo le norme ISO definito come B)**

Gli assi saranno definiti tramite l'istruzione:

$$
<\!\!ATW: X; Y; Z; C; B\!\!>
$$

### **Il set degli assi rotativi richiederà che:**

l'asse trascinato sia stato orientato in modo tale da ruotare intorno a **Z** (per tale motivo normalmente definito come **C**) indirizzando la punta dell'utensile **nel verso positivo di X**.

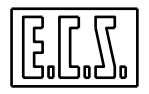

- La rotazione intorno ad **Z** deve avvenire nel verso positivo indicato delle norme ISO e nella sottostante figure:

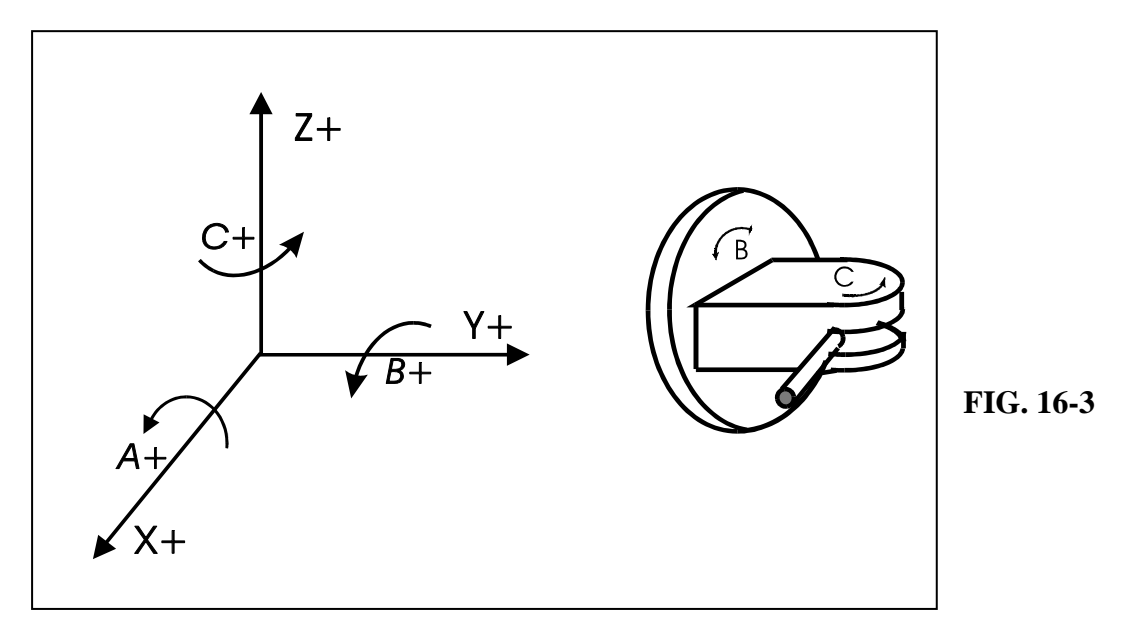

**3) Caso di asse trascinante rotante intorno all'asse lineare Z (secondo le norme ISO definito come C)** 

Gli assi saranno definiti tramite l'istruzione:

$$
\langle \text{ATW:X; Y; Z; A; C} \rangle
$$

## **Il set degli assi rotativi richiederà che:**

- l'asse trascinato sia stato orientato in modo tale da ruotare intorno ad **X** (per tale motivo è indicato come **A**) e con la punta dell'utensile **nel verso positivo di Y**.
- La rotazione intorno ad **X** deve avvenire nel verso positivo indicato delle norme ISO e riportato **FIG. 16-4**

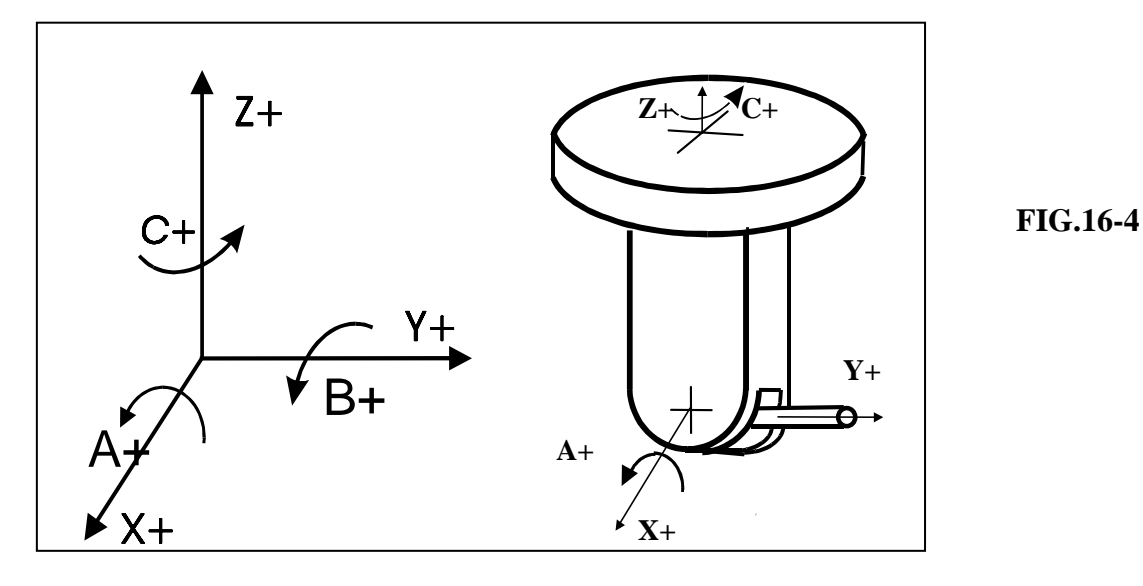

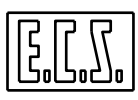

### **Nota:**

Si ricorda che l'istruzione di definizione <**ATW...**>, essendo di tipo modale, é normalmente programmata, una volta per tutte, all'interno del file **COST** che inizializza il CNC all'accensione. In questo modo non é più necessaria la sua programmazione all'interno del Part-program di lavorazione.

### **16.3.1 Il caso particolare delle teste Monorotative**

La funzione **RTCP** implementata nei **CNC ECS** permette anche la gestione teste monorotative (caratterizzate cioè da un solo asse rotativo).

Anche in questo caso il CNC attua la compensazione automatica **RTCP** correttamente solo se gli assi rotativi e lineari sono stati, in precedenza, opportunamente definiti ed azzerati.

In questo caso la definizione degli assi coinvolti avviene tramite un'istruzione semplificata:

### <**ATW: 1° asse lineare; 2° asse lineare; asse rotante**>

Si osservi che i tre assi devono avere direzioni diverse.

La posizione di zero macchina è, anche in questo caso, legata alla particolare configurazione della testa.

Esaminiamo al riguardo le possibili configurazioni realizzabili (nel rispetto delle convenzioni ISO per la definizione degli assi).

## **1) Caso di asse rotante intorno all'asse lineare X (secondo le norme ISO definito come A)**

Gli assi saranno definiti tramite l'istruzione:

### <**ATW: Y; Z; A**>

**L'asse rotante A sarà azzerato** allorché la punta dell'utensile sarà orientata **nel verso positivo di Y**.

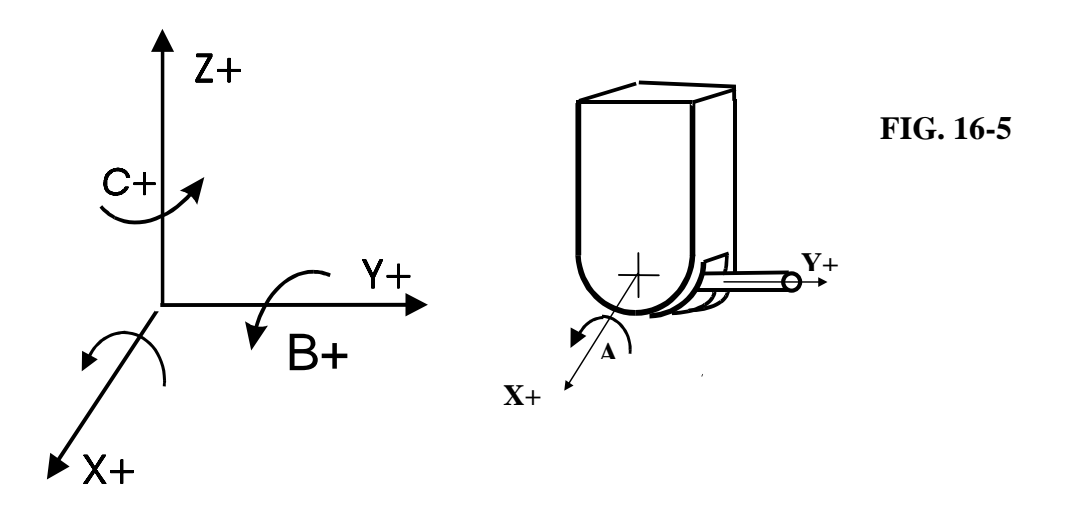

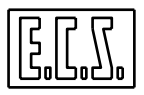

**2) Caso di asse rotante intorno all'asse lineare Y (secondo le norme ISO definito come B)** 

Gli assi saranno definiti tramite l'istruzione:

<**ATW: X; Z; B**>

**L'asse rotante B sarà azzerato** allorché la punta dell'utensile sarà orientata **nel verso positivo di Z**.

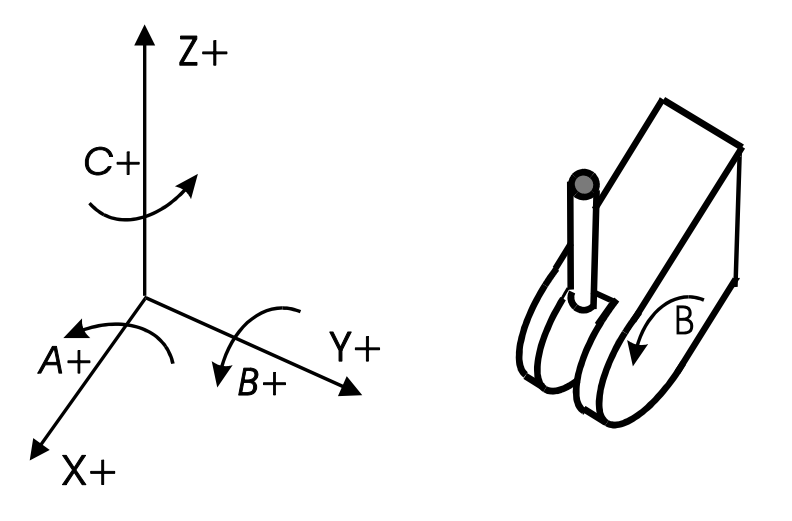

**3) Caso di asse rotante intorno all'asse lineare Z (secondo le norme ISO definito come C)** 

Gli assi saranno definiti tramite l'istruzione:

<**ATW: X; Y; C**>

**L'asse rotante C sarà azzerato (posto =0)** allorché la punta dell'utensile sarà orientata **nel verso positivo di X**.

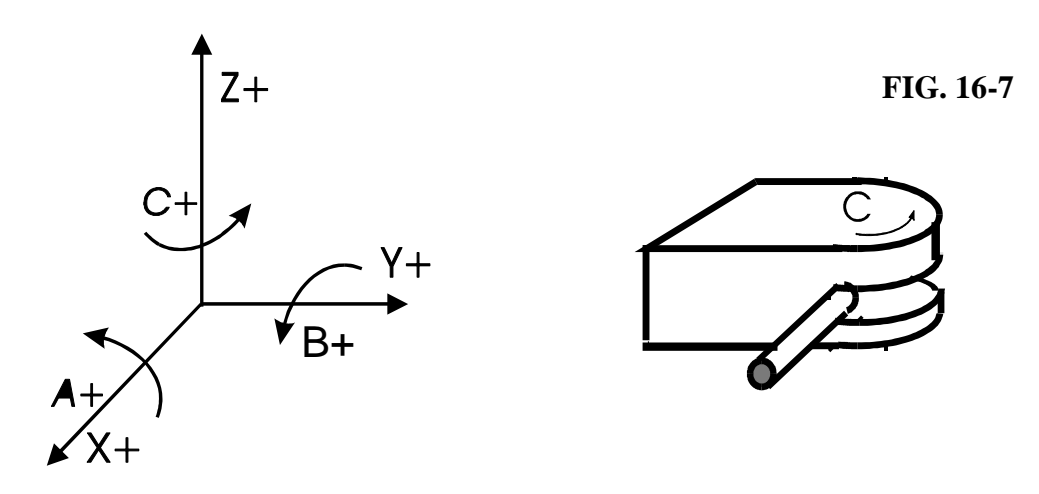

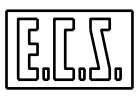

### **16.4 Note sulla Compensazione in Lunghezza degli Utensili**

Con l'**RTCP** abilitato la compensazione in lunghezza dell'utensile è sempre attiva e completamente automatica.

La compensazione in lunghezza tradizionale, eventualmente attivata con l'istruzione **G16 XYZ+** o con l'istruzione **G43**, é infatti automaticamente disattivata e ripristinata dal CNC all'uscita dalla modalità **RTCP**.

Perché la compensazione possa essere resa operativa dovranno essere definite, come di norma, le lunghezze degli utensili utilizzati nella specifica tabella.

Durante il funzionamento dell'**RTCP** il CNC compenserà automaticamente la lunghezza dichiarata tenendo conto anche della lunghezza del canotto portautensili. e degli eventuali disassamenti meccanici presenti nella testa.

Sempre con riferimento alla correzione Lunghezza utensile è opportuno ribadire che, allorché non siano definiti i coseni direttori **p**, **q** ed **r** il profilo programmato verrà, con modalità **RTCP** attiva, eseguito come se fosse descritto dal centro dell'utensile.

### **Nota:**

La dichiarazione del raggio del tagliente, da attuare immediatamente prima dell'attivazione dell'**RTCP** attraverso l'istruzione **G49 < RTA = ....>,** a partire dalla release SW V3.0 non è più necessaria in quanto tale informazione é direttamente accessibile in tabella utensile.

### **16.5 Attivazione e Disattivazione della Modalità RTCP**

L'attivazione della modalità **RTCP** (**TWIST**) è possibile programmando la seguente istruzione :

### **<TWT: ON>**

Viceversa, la disattivazione avverrà con l'istruzione:

## **<TWT: OFF>**

### **Note di programmazione:**

L' **RTCP** è gestito indipendentemente dalla modalità di contornatura attiva (**G60 / G64 / G66**).

Con **RTCP** abilitato non devono essere attive istruzioni di compensazione raggio utensile (**G41**, **G42**, **G47** o **G48**).

Debbono essere **disattivate eventuali matrici DINAMICHE** ( <**DTC: OFF**>).

Sono invece ammesse matrici di trasformazione statiche, traslazioni origini, specularità, istruzioni di ripetizione <**RTP:...**> ecc.

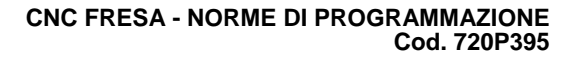

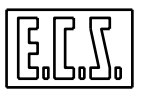

L'attivazione / disattivazione dell' **RTCP** provoca la l'arresto degli assi alla fine del movimento in atto.

Da Pannello operatore (ambiente **VISCNC**) è possibile selezionare il tipo di quote che si desidera visualizzate. E' infatti possibile presentarle sia riferire al centro utensile che al Pivot.

In Esecuzione o Lettura di un Part-program con **RTCP** abilitato il CNC attua un controllo preventivo sui fine corsa solo sulla quota di fine movimento. Di conseguenza se si dovesse andare in "**overtravel"** su X, Y, e Z in una fase intermedia del profilo la condizione non viene immediatamente segnalata ma solo quando, durante l'esecuzione, l'evento si verifica. In questo caso il movimento è immediatamente arrestato.

Si ricorda che **in ambiente simulazione grafica** viene rappresentato il profilo programmato (centro utensile) e solo inerente ai tre assi cartesiani ( X, Y e Z ).

### **16.6 Esempio di Programmazione**

Con la macchina di **Fig. 16-1** si voglia lavorare una semplice traiettoria rettilinea (vedi sottostante **FIG. 16-8**) con orientamento della testa **RTCP** diverso tra punto iniziale e punto finale.

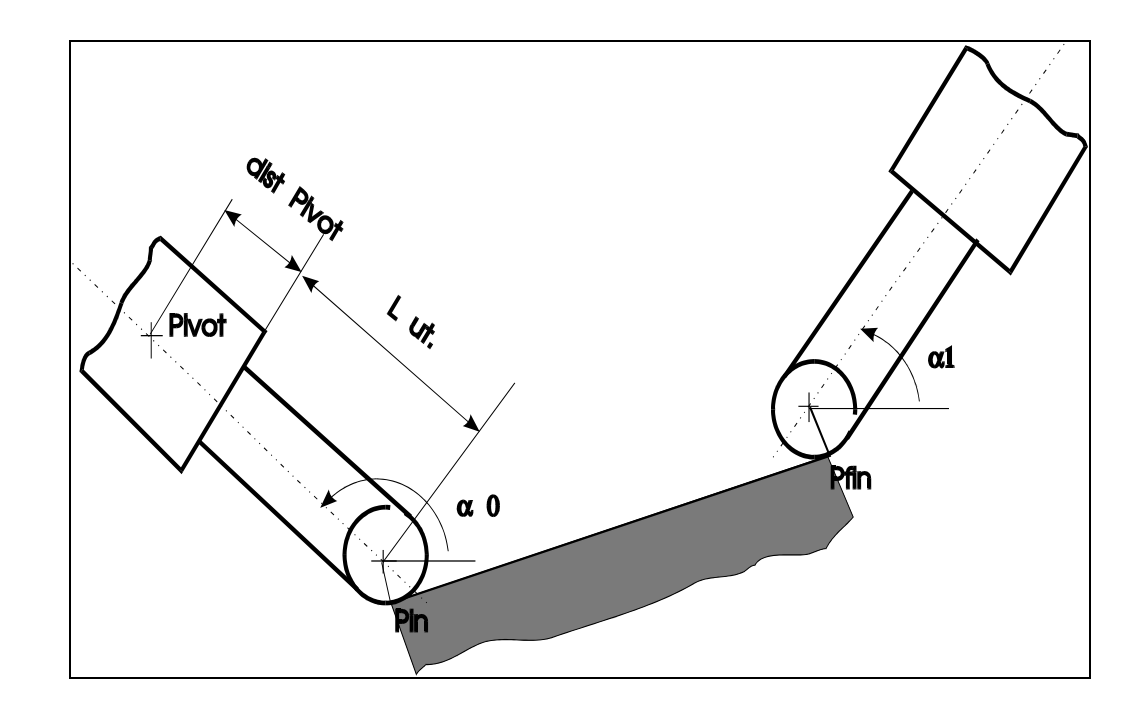

**FIG. 16-8** 

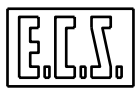

**Programma:**

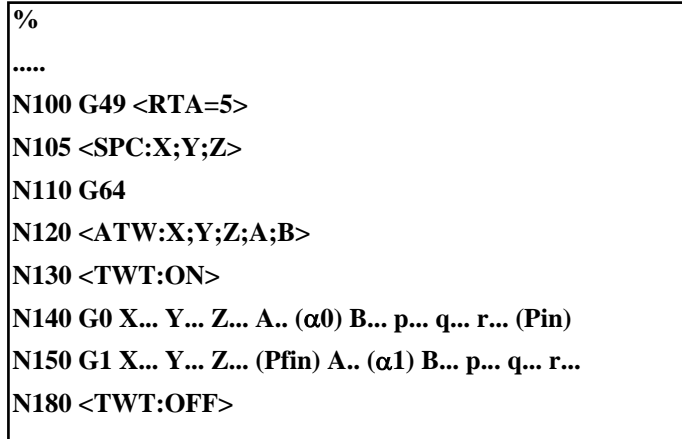

### **Commenti:**

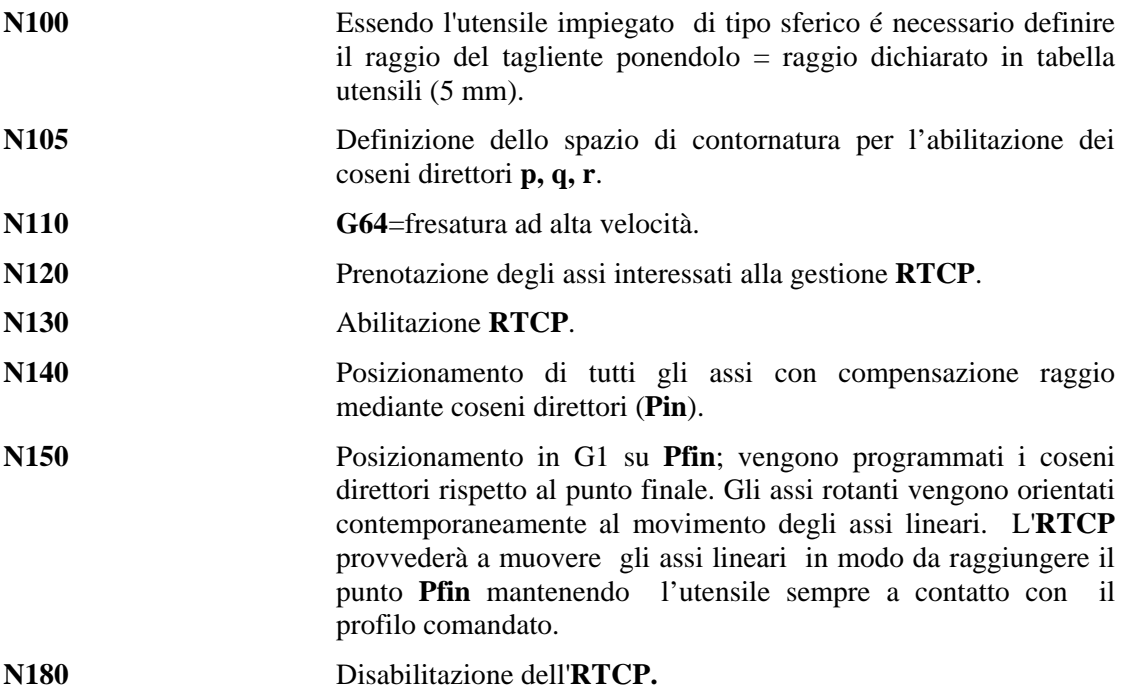

### **16.7 Tarature dell'RTCP**

Queste informazioni sono qui riportate solo al fine di familiarizzare l'utente con alcuni termini e concetti di uso corrente.

In realtà la configurazione dei parametri descritti in questo paragrafo é infatti a totale carico del costruttore della macchina utensile.
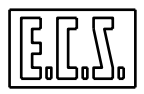

 All'accensione il CNC legge le caratteristiche dimensionali della testa **RTCP** da uno specifico file (**SPC.TAR)** residente nel suo HDU.

Sono qui definiti i seguenti parametri:

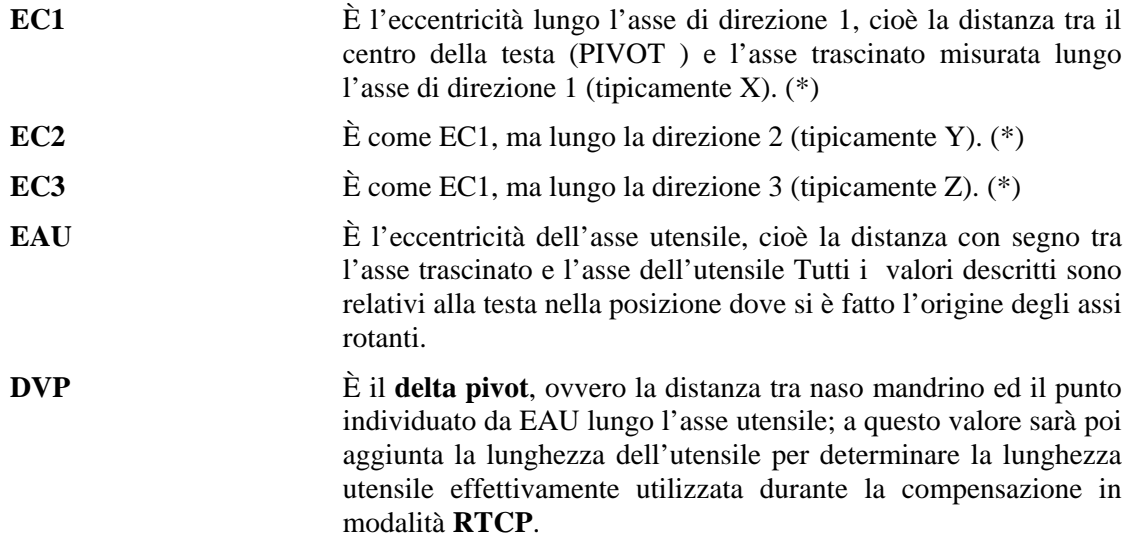

 (\*) Questi valori vanno presi con segno e nel caso di **RTCP** monorotativo sono da considerare nulli.

Per una miglior comprensione dei sopracitati parametri si suggerisce di fare riferimento alla **FIG. 16-9** che fornisce una rappresentazione grafica di una testa birotativa con asse trascinante B e trascinato C.

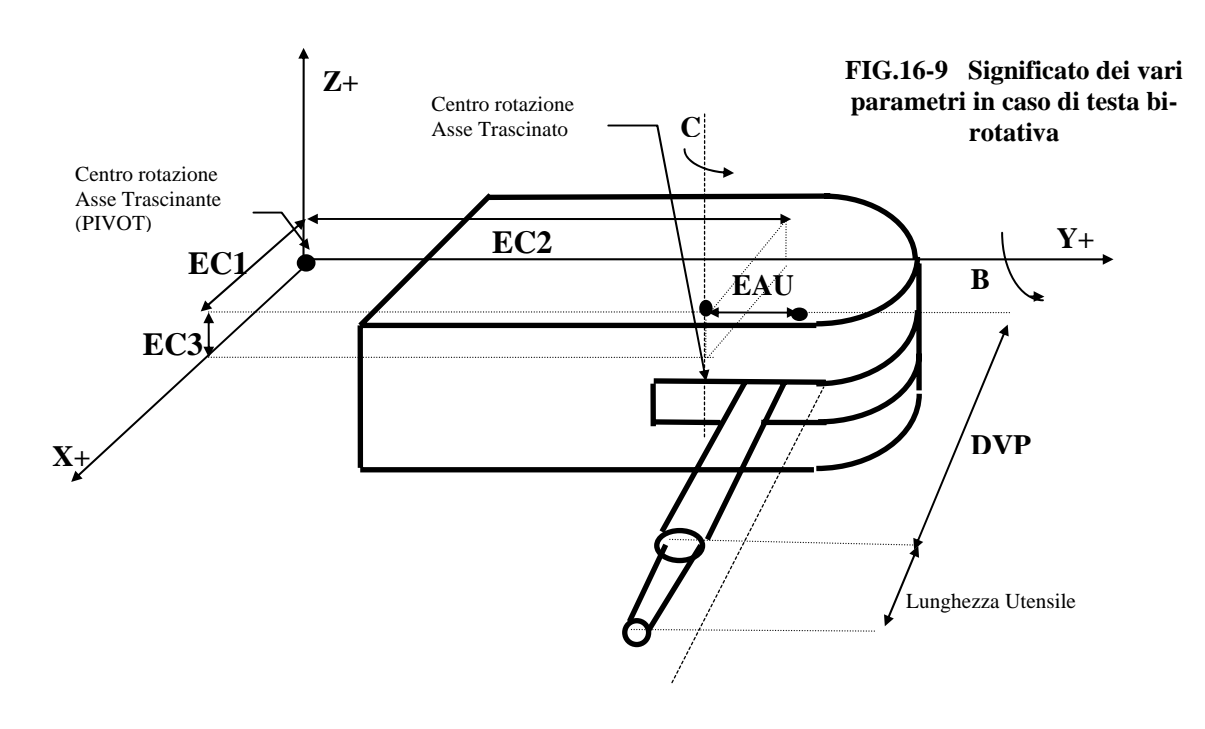

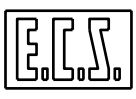

#### **16.8 Formazione Origini con RTCP attivo**

Con **RTCP** attivo, l'origine é sempre fatta riferita alla punta dell'utensile (anche qualora si ruoti la testa, ritornando nella posizione di zero, é la punta a posizionarvisi).

In caso l'**RTCP** non sia invece attivo l'origine sarà fatta sulla punta dell'utensile o sul naso mandrino in base al fatto che rispettivamente sia o non sia abilitata la compensazione lunghezza utensile. La formazione origine dovrà essere eseguita portando l'utensile sull'origine ed orientandolo secondo l'asse di profondità (normalmente Z).

#### **16.9 Lavorazioni su piani ruotati nello spazio con Teste Birotative / Monorotative**

Una testa **Birotativa / Monorotativa** viene utilizzata anche per orientare l'utensile e poter lavorare su piani comunque inclinati nello spazio.

E' ovvio che in questo caso l'utensile dovrà essere orientato in modo da essere ortogonale alla superficie da lavorare.

L'approccio **ECS** a questo tipo di lavorazioni, nelle precedenti versioni, era basato esclusivamente sull'uso delle matrici dinamiche e in particolare della macro **<DRTXYZ>** (Vedi per dettagli **Paragrafo 15.10**).

Comunque allorché la macchina sia stata configurata per lavorare con **RTCP,** e in particolare sia stato rispettato l'orientamento degli assi durante il Set, è possibile utilizzare le macro **G650** e **G655**  specificatamente sviluppate per semplificare questo tipo di operazioni.

#### **16.9.1 Virtualizzazione del piano ortogonale all'utensile (G650)**

La macro **G650** determina e rende operativa un'appropriata matrice dinamica di rotazione intorno all'origine attiva, partendo dai valori degli angoli che determinano l'inclinazione dell'utensile.

La matrice ruota il piano di lavoro nello spazio in modo da renderlo normale all'utensile. Da questo momento in poi la programmazione avverrà utilizzando una terna XYZ virtuale che identifica con XY gli assi giacenti nel piano in oggetto e con Z il relativo asse di profondità.

#### **Note:**

- Prima di richiamare la macro **G650** é necessario aver configurato tutti i dati per la caratterizzazione meccanica della testa (**EC1, EC2, EC3, EAU** e **DVP**) aver definito gli assi interessati (tramite l'istruzione **<ATW: ... >**) aver fatto il set degli assi rotativi in osservanza a quanto richiesto dalla gestione **RTCP.**

- La macro é applicabile anche a teste monorotative purché quanto descritto per teste birotative continui ad essere rispettato.

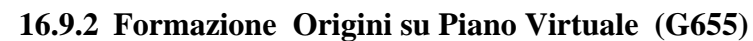

La **G650** al momento della sua esecuzione attua una rotazione intorno all'origine attiva. Le quote visualizzate, e quelle comandate, continuano quindi ad essere riferite a tale origine.

Per semplificare la programmazione é utile , talvolta necessario, formare un'origine su un particolare punto del nuovo piano di contornatura virtualizzato.

Per far ciò é sufficiente portare (ad esempio in JOG) la punta dell'utensile sul punto desiderato e quindi semplicemente richiamare la macro **G655** , a tal fine sviluppata.

#### **16.10 Rilevazione della Normale ad un Piano definito tramite 3 punti**

A partire dalla release **SW V2.03** è disponibile una nuova istruzione **LIP** che consente, su macchine con tre assi cartesiani e due rotativi, di rilevare la normale ad un piano identificato attraverso 3 punti. La funzione richiede in ingresso le quote lineari (punta utensile) dei tre punti e fornisce in uscita le quote dei due assi rotativi che portano , per la via più breve, l'asse utensile perpendicolare al piano individuato dai tre punti.

L'istruzione , la cui sintassi è semplicemente **<NOR>** richiede che si siano in precedenza dichiarati gli assi attraverso l'istruzione **<ATW:…>** e sia stato fatto il **SET** secondo le regole previste dalla gestione **RTCP** .

Affinché la macro calcoli correttamente il lato del piano su cui orientare l'utensile è necessario rispettare un'opportuna regola nel definire l'ordine di introduzione dei punti.

A tal fine si ipotizzi di guardare il piano dal lato in cui di trova l'utensile. Definiti a piacere il primo ed il secondo punto il terzo dovrà obbligatoriamente trovarsi a sinistra della retta congiungente il primo ed il secondo punto.

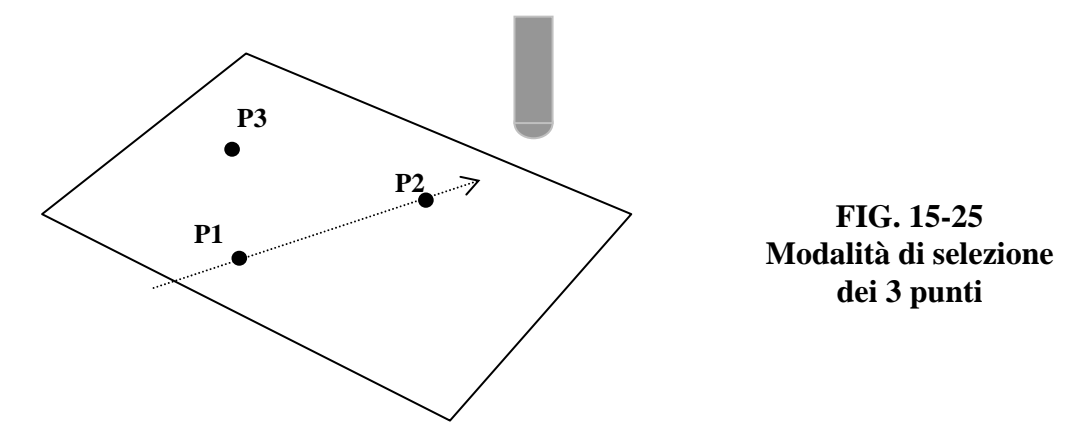

Le quote così rilevate vanno inserite , in ordine di direzione crescente , nelle seguenti variabili:

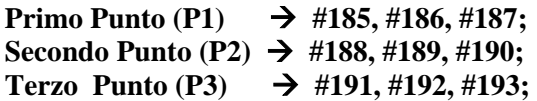

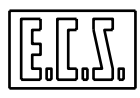

Le quote di P1-P3 possono essere assolute ( quote macchina) o relative a qualsiasi sistema di riferimento parallelo agli assi macchina.

Come risultato si avrà : Nella variabile **#194 la quota dell'asse Trascinato** Nella variabile **#195 la quota dell'asse Trascinante**

Entrambe saranno relative all'origine attiva al momento dell'esecuzione della funzione **<NOR>.**

**Esempio:** 

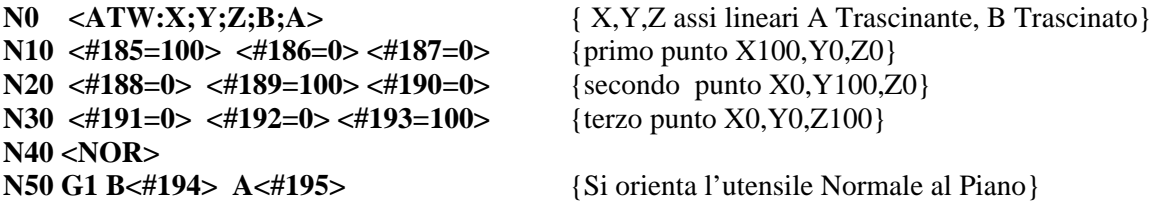

#### **16.11 La Funzione <OTP>**

Attraverso questa funzione è possibile determinare i coefficienti da applicare a una matrice dinamica che consente di tener conto automaticamente di eventuali errori di piazzamento di un pezzo nello spazio. La matrice in oggetto non compenserà infatti solo semplici roto traslazioni ma anche eventuali inclinazioni insorte nel bloccaggio.

La funzione richiede in ingresso 2 insiemi di quattro punti ciascuno. Il primo insieme sarà riferito a posizioni previste (teoriche ), il secondo alle stesse posizioni direttamente misurate sul pezzo una volta piazzato.

In altri termini l'istruzione <**OTP**> calcola i coefficienti della matrice di trasformazione che, applicata al primo insieme di punti , dà per risultato il secondo.

#### **Parametri da fornire in ingresso:**

In **#185**, **#186** e **#187** le coordinate del **primo punto teorico** ordinate secondo la dichiarazione fatta con l'istruzione **<DMX:….>** .

In **#188**, **#189** e **#190** le coordinate del **secondo punto teorico** ordinate secondo la dichiarazione fatta con l'istruzione **<DMX:….>** .

In **#191**, **#192** e **#193** le coordinate del **terzo punto teorico** ordinate secondo la dichiarazione fatta con l'istruzione **<DMX:….>** .

In **#141**, **#142** e **#143** le coordinate del **quarto punto teorico** ordinate secondo la dichiarazione fatta con l'istruzione **<DMX:….>** .

In **#100**, **#101** e **#102** le coordinate del **primo punto reale** ordinate secondo la dichiarazione fatta con l'istruzione **<DMX:….>** .

In **#103**, **#104** e **#105** le coordinate del **secondo punto reale** ordinate secondo la dichiarazione fatta con l'istruzione **<DMX:….>** .

In **#106**, **#107** e **#108** le coordinate del **terzo punto reale** secondo la dichiarazione fatta con l'istruzione **<DMX:….>** .

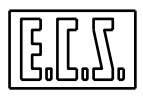

In **#109**, **#194** e **#195** le coordinate del **quarto punto reale** ordinate secondo la dichiarazione fatta con l'istruzione **<DMX:….>** .

#### **Parametri ritornati dalla funzione:**

In **#185**, **#186**, **#187** e **#188** i coeff. **a11, a12, a13** ed **a14** della prima riga della matrice. In **#189**, **#190**, **#191** e **#192** i coeff. **a21, a22, a23** ed **a24** della seconda riga della matrice. In **#193**, **#141**, **#142** e **#143** i coeff. **A31, a32, a33** ed **a34** della terza riga della matrice.

#### **16.12Movimentazione Automatica dell'Asse Trascinante**

Questa funzionalità, utilizzabile con **RTCP** attivo, consente, in caso di lavorazioni realizzate su un piano normale a quello dell'asse trascinante, di adeguare automaticamente la posizione di tale asse in modo da mantenere costante l'angolo che esso forma con la normale al profilo.

La nuova funzionalità richiede però la presenza di una testa RTCP (5 assi). Grazie alla possibilità di poter configurare assi virtuali o falsi , la nuova funzionalità può essere comunque utilizzata anche su macchine monorotative ( caratterizzate da 4 assi). In quest'ultimo caso è infatti sufficiente definire l'asse rotativo trascinato come virtuale .

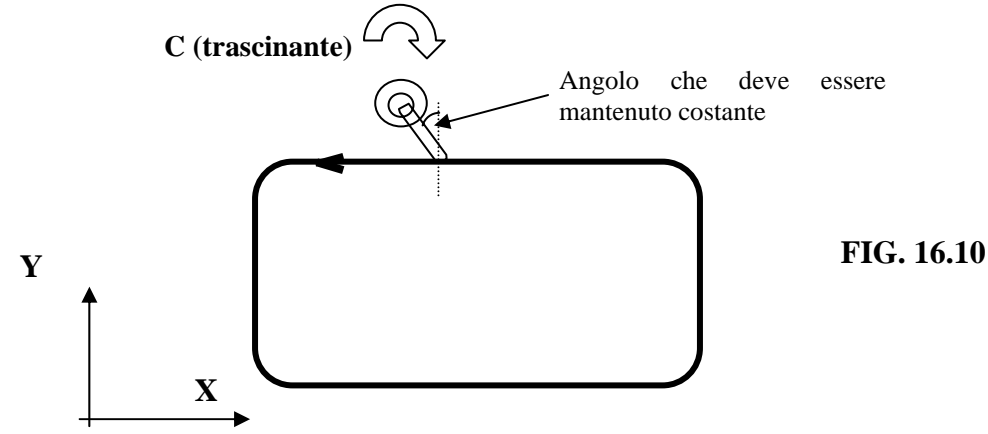

In caso di macchine 5 assi, impostato l'angolo che il trascinato deve formare col piano di contornatura, occorre poter stabilire da quale lato del percorso posizionare l'utensile tramite il trascinante. Infatti in un angolo giro del trascinante esistono 2 posizioni sfasate di 180° in cui l'utensile (meglio sarebbe dire la sua proiezione sul piano di contornatura) si dispone sulla solita retta.

Per determinare ciò si può utilizzare la seguente regola:

Orientato l'utensile normale al piano di contornatura con la punta rivolta verso il basso, per disporre l'utensile a destra del profilo (guardando nel verso del profilo) sarà necessario impostare una rotazione di un angolo (pari allo smusso desiderato) **positivo**.

Viceversa, per averlo a sinistra, si dovrà impostare una rotazione negativa.

Una volta attivata questa funzionalità, il primo movimento verrà effettuato contemporaneamente dagli assi lineari e dall'asse trascinante, che si orienterà come impostato rispetto al profilo. Per quanto concerne i movimenti successivi è possibile invece impostare due differenti comportamenti:

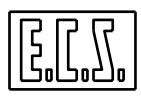

**a) Adeguamento graduale dell'asse rotante alla posizione di fine blocco**.

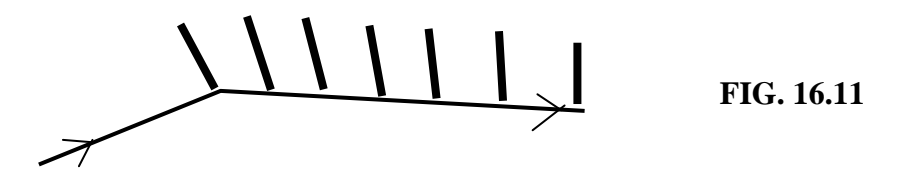

Come si può notare dalla **FIG. 16.11**, in questo caso l'utensile non è più mantenuto orientato con l'angolazione richiesta (0°) su tutto il profilo, ma lo é solo nei singoli punti iniziali e finali di ciascun ente che lo costituisce.

#### **b) Rispetto dell'angolo impostato lungo tutto il profilo con adeguamento del solo asse trascinante a inizio ente.**

In questo caso se il blocco in esecuzione é un arco di cerchio il movimento dei lineari e del trascinante è contemporaneo al fine appunto di mantenere costante l'angolo della proiezione dell'asse utensile con la normale al percorso.

L'istruzione per attivare questa modalità **RTCP** è:

#### **<TWT:1;p1;p2;p3>**

Dove:

- **1** E' il codice che indica la particolare modalità **RTCP**.
- **p1** E' l'angolo in gradi, compreso tra la proiezione sul piano di contornatura dell'asse utensile e la normale al profilo da percorrere. E' dunque l'angolo che deve essere mantenuto costante dal CNC durante la lavorazione.
- **p2** E' l'angolo di soglia (espresso in gradi) che determina se agire nelle precedentemente descritte modalità **a**) o **b**). Se l'angolo formato dalle direzioni di due enti contigui del profilo nel punto in cui si toccano, e' più piccolo del valore attribuito al parametro **p2**, il CNC segue la modalità **a**), altrimenti il comportamento **b**). In altri termini ponendo **p2=0°** si lavorerà sempre in modalità **b**) , ponendo **p2=180°** sempre in modalità **a**).
- **p3** E' la velocità di adeguamento dell'asse trascinante (espressa in gradi/min.) alla nuova posizione allorché si lavori in modalità **b**);

#### **Limitazioni e Particolarità:**

L'istruzione **<TWT:1;p1;p2;p3>** deve essere emessa dopo avere programmato l'associazione degli assi **RTCP**. In caso la modalità **RTCP** non sia stata ancora attivata l'emissione di tale istruzione lo farà implicitamente.

Con tale modalità attiva é possibile muovere anche gli assi rotanti, muovendo l'asse trascinante si cambia comunque implicitamente il valore all'angolo da mantenere costante.

Non è possibile applicare matrici statiche sull'asse trascinante.

Ponendo il CNC in modo "Manuale" (**MDI**) , la funzionalità e' sospesa.

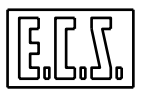

## **16.12.1 Compensazione del Raggio Utensile in RTCP ( Modalità 1)**

Questa funzionalità consente, allorché la modalità **RTCP 1** è attiva, non solo di muovere automaticamente l'asse trascinante per mantenere immutata la posizione angolare dell'utensile rispetto al profilo, ma anche di compensarne il raggio utensile .

## **Limitazioni e particolarità:**

Deve essere attiva la modalità **RTCP 1** (**<TWT:1;p1;p2;p3>).** 

L'angolo tra proiezione utensile su piano di contornatura e la normale al profilo deve essere uguale a 0° (ovvero **p1=0**)

Si deve lavorare in modalità "**Adeguamento graduale dell'asse Rotativo**" ovvero il parametro p2 deve essere posto a 180° (**p2=180**) e il parametro p3, in questo caso non significativo, posto a zero (**p3=0**).

In altri termini in questo caso dovremo attivare la modalità **RTCP 1** emettendo l'istruzione: **<TWT:1;0;180;0>** 

L'attacco e il distacco dal pezzo devono essere effettuati usando la modalità tangenziale (**G47/G48/G46**) e non **G41/G42/G40.** 

In caso di programmazione di profili Concavi (Vedi **FIG.16-11**) non viene emesso più, come accadeva nei **CNC Serie D,** specifico allarme. Essendo comunque la compensazione attuata a raggio costante l'eventuale bisellatura presenterà, sullo spigolo concavo, un leggero difetto dovuto al fatto che la compensazione è comunque realizzata ipotizzando raggio costante. Il problema potrà comunque essere agevolmente superato inserendo un raccordo tra i due tratti che formano la concavità.

 Non e' permesso, dopo l'attivazione della compensazione, muovere esplicitamente gli assi rotanti, perché utensile e traiettoria devono rimanere normali tra loro e tutti i calcoli sono stati eseguiti con i valori impostati all'attivazione.

Sugli assi Ruotanti non deve essere applicata né Specularità (**MIR**) né Matrici Statiche.

Non è ammessa la modalità di contornatura **G72**.

Non è permesso cambiare piano di contornatura dopo avere programmato il blocco **<TWT:1;...>.** 

#### **Nota:**

A partire dalla release **SW V4.0** la Feed programmata, in caso di movimenti **RTCP** di qualsiasi tipo, viene intesa come velocità di "strusciamento" sul profilo della punta utensile e quindi considerata espressa in mm/min. Nella modalità **<TWT:1;…>,** per consentirne la programmazione in gradi/min, è stato introdotto il nuovo parametro opzionale **p4**.

La sintassi diviene dunque:

#### **<TWT:1;p1;p2;p3;p4>**

dove **p4** è una flag:  $p4=0 \rightarrow p3$  velocità di strusciamento della punta sul profilo in mm/min

 $p4=1 \rightarrow p3$  velocità di rotazione asse trascinante espressa in gradi/min

Ovviamente per garantire compatibilità con il passato sarà comunque accettata la precedente sintassi: **<TWT:1;p1;p2;p3>** 

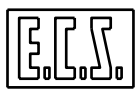

**Note:** 

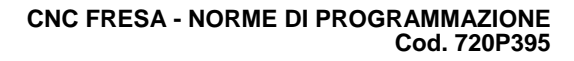

# **CAPITOLO 17**

## **17. Esempi di Programmazione GAP /EXPERT**

Il presente capitolo riporta una serie di esempi di programmazione utilizzanti i linguaggi **ECS GAP ed EXPERT.**

Ciascun esempio é completamente commentato e riporta in premessa la lista delle principali funzioni utilizzate

## **17.1 Esempio 1**

Profilo Est./Int. di scatola di derivazione.

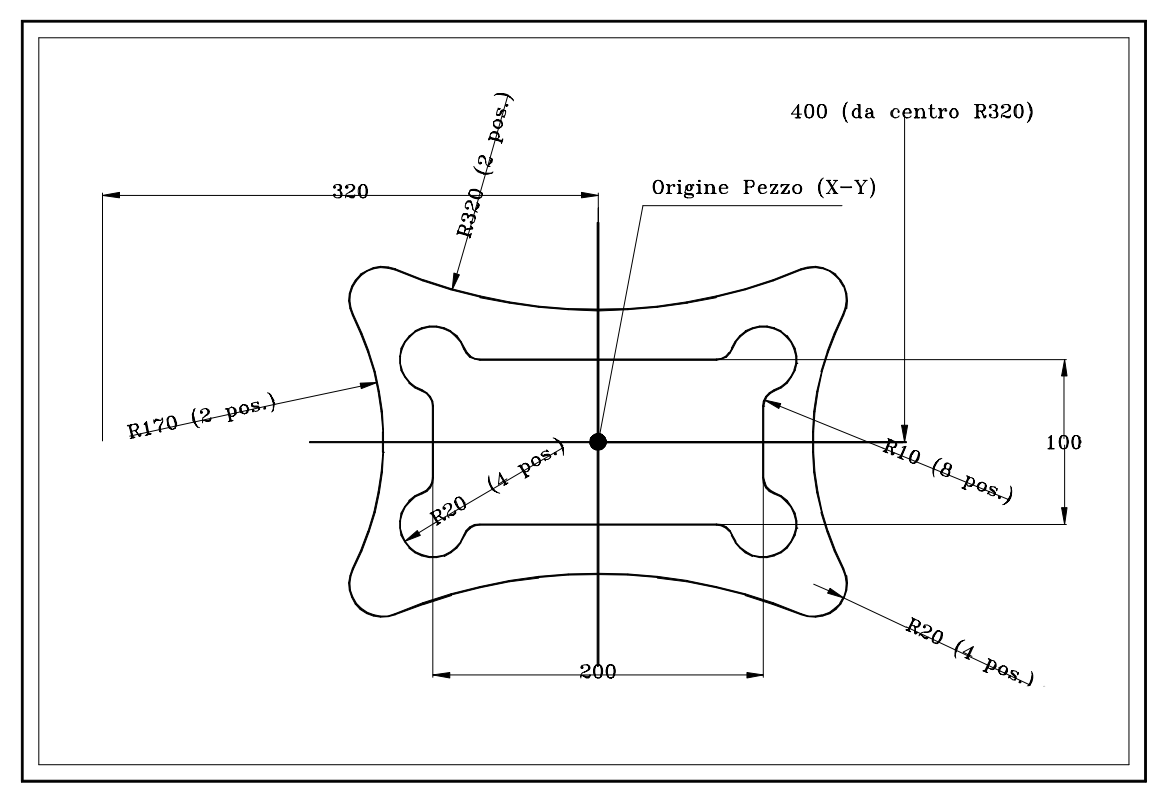

**FIG. 17-1**

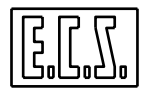

Casi geometrici esemplificati:

- Intersezione retta cerchio con raccordo implicito
- Intersezione cerchio-retta con raccordo implicito
- Cerchio come raccordo tra due cerchi
- Attacco tangenziale ortogonale a cerchio
- Stacco tangenziale ortogonale a cerchio

## **%(Esempio EXPERT N.1)**

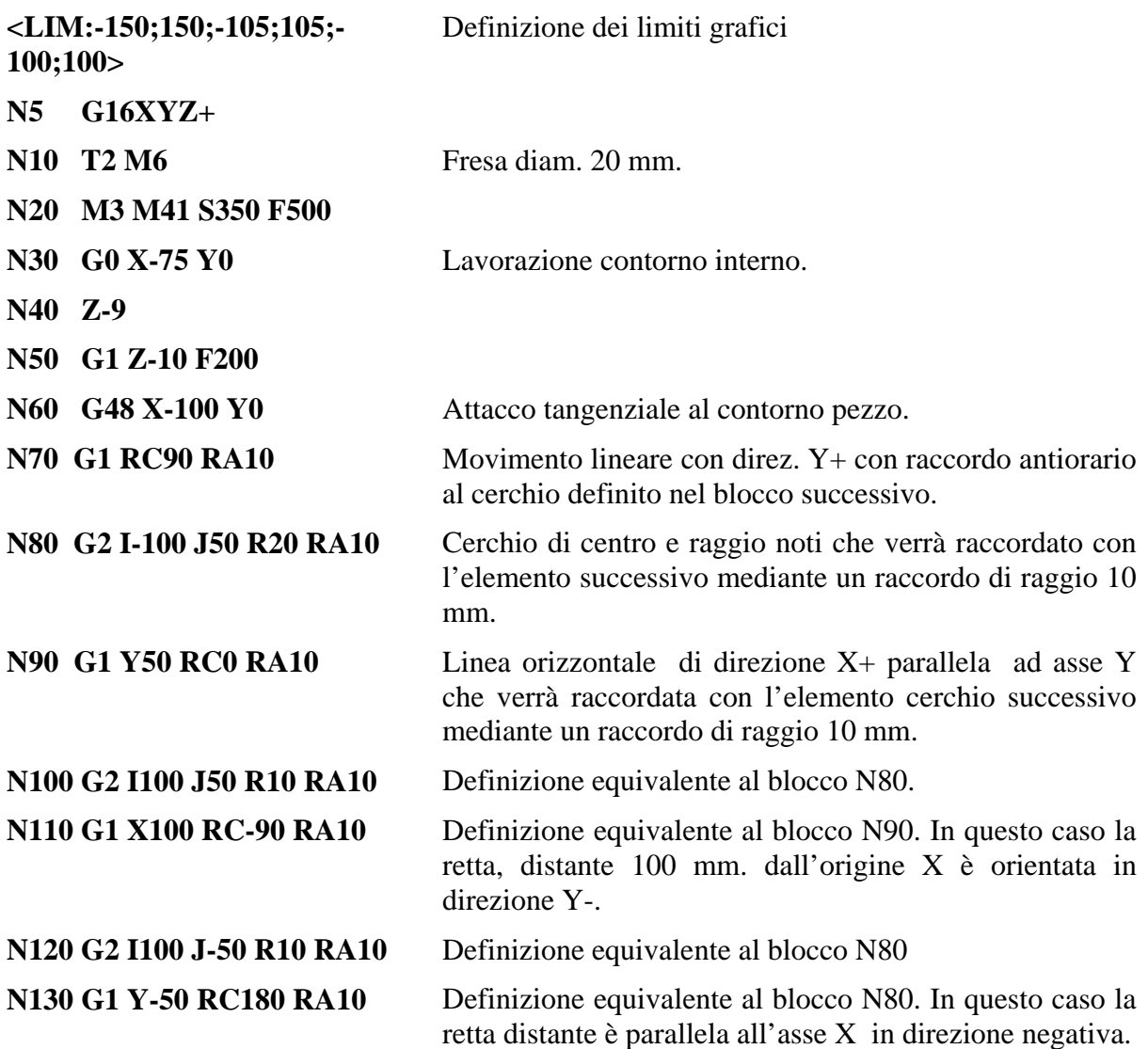

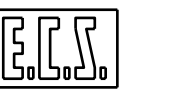

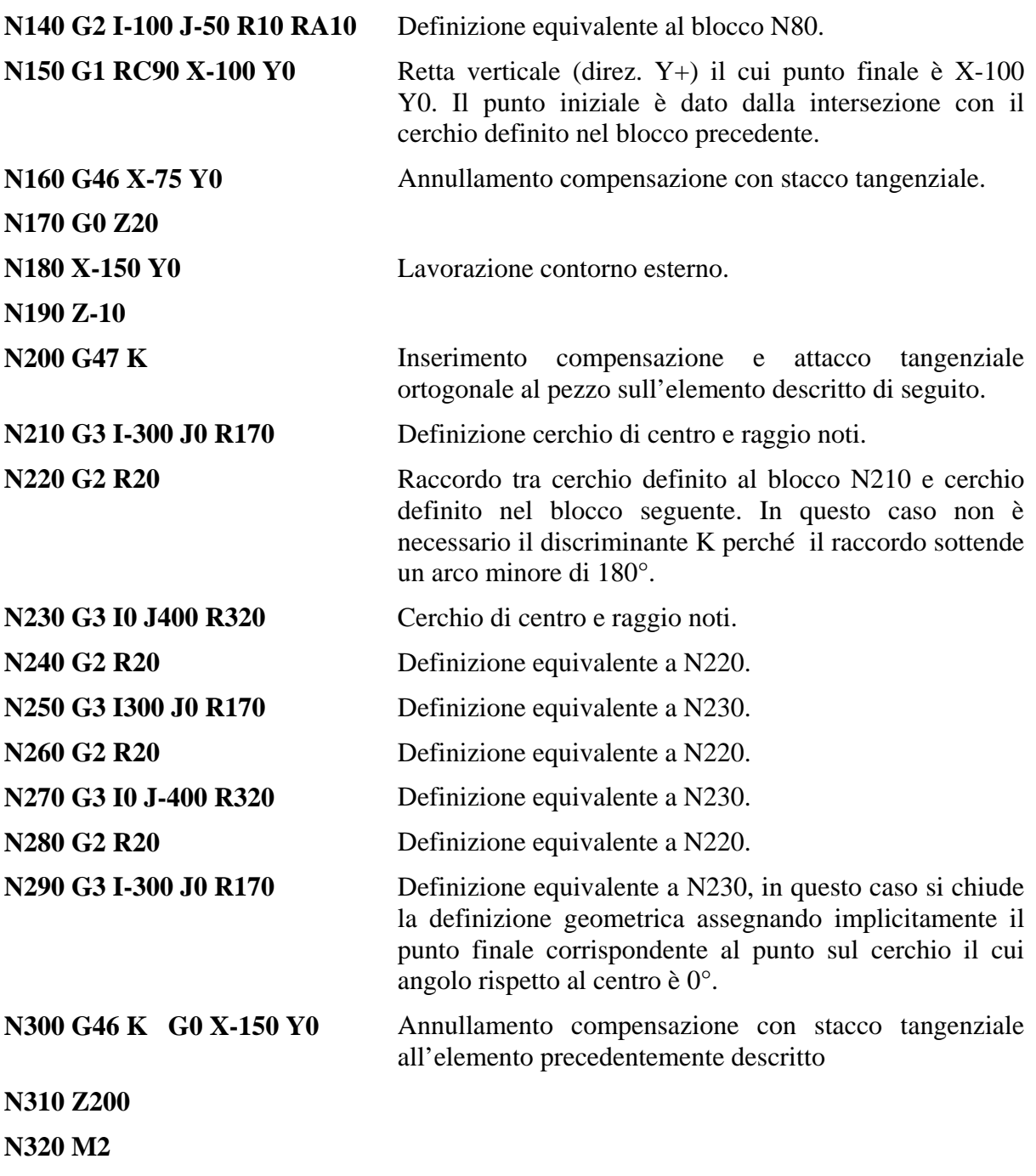

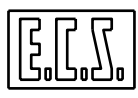

## **17.2 Esempio 2**

Fresatura elettrodo per stampo di fibbia per scarpa

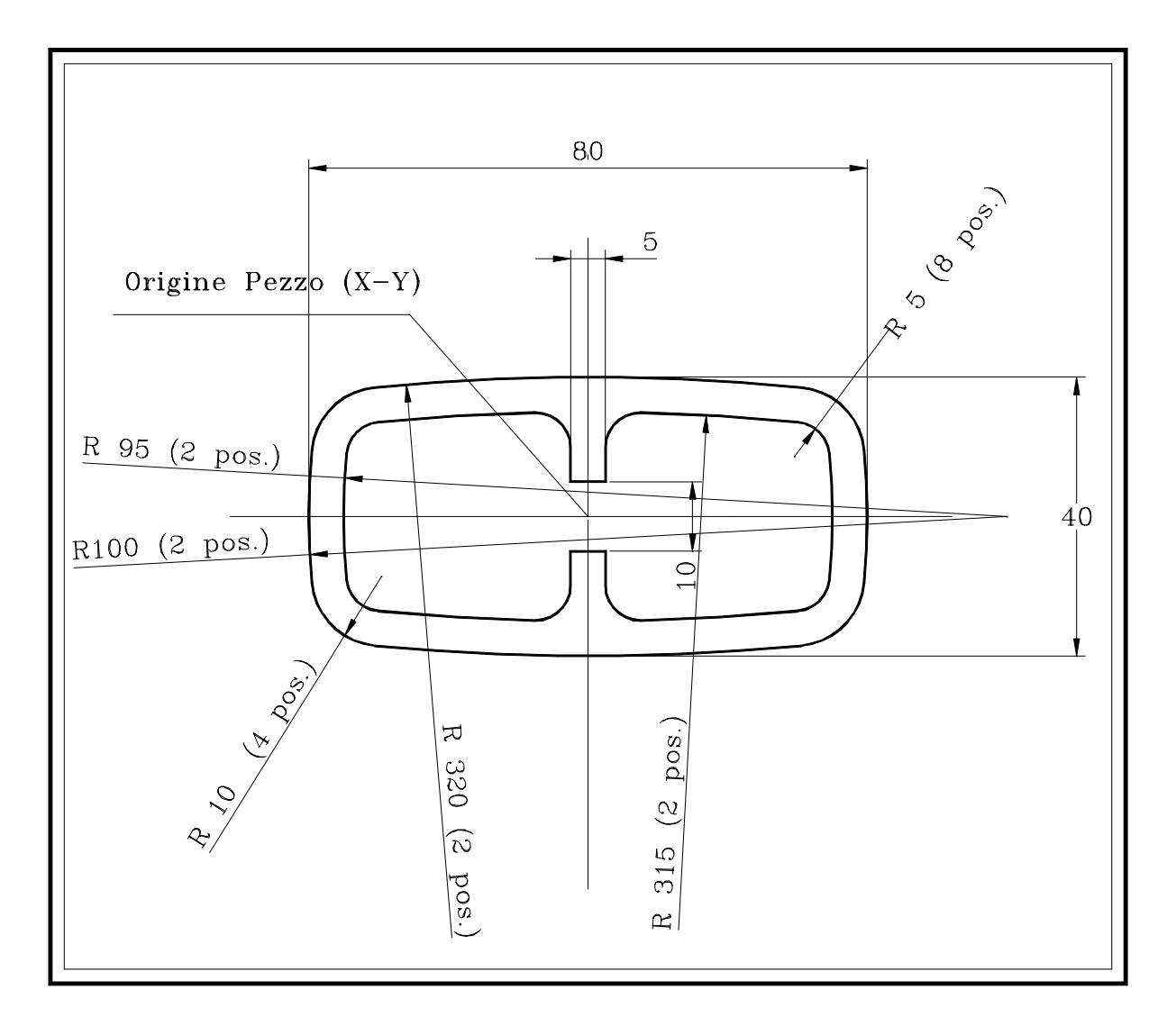

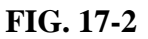

- Raccordo implicito
- Intersezione cerchio-cerchio con raccordo
- Intersezione cerchio-retta con raccordo
- Intersezione retta-cerchio con raccordo
- Attacco tangenziale a cerchio
- Stacco tangenziale da cerchio

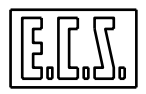

**% (Esempio EXPERT N.2)**

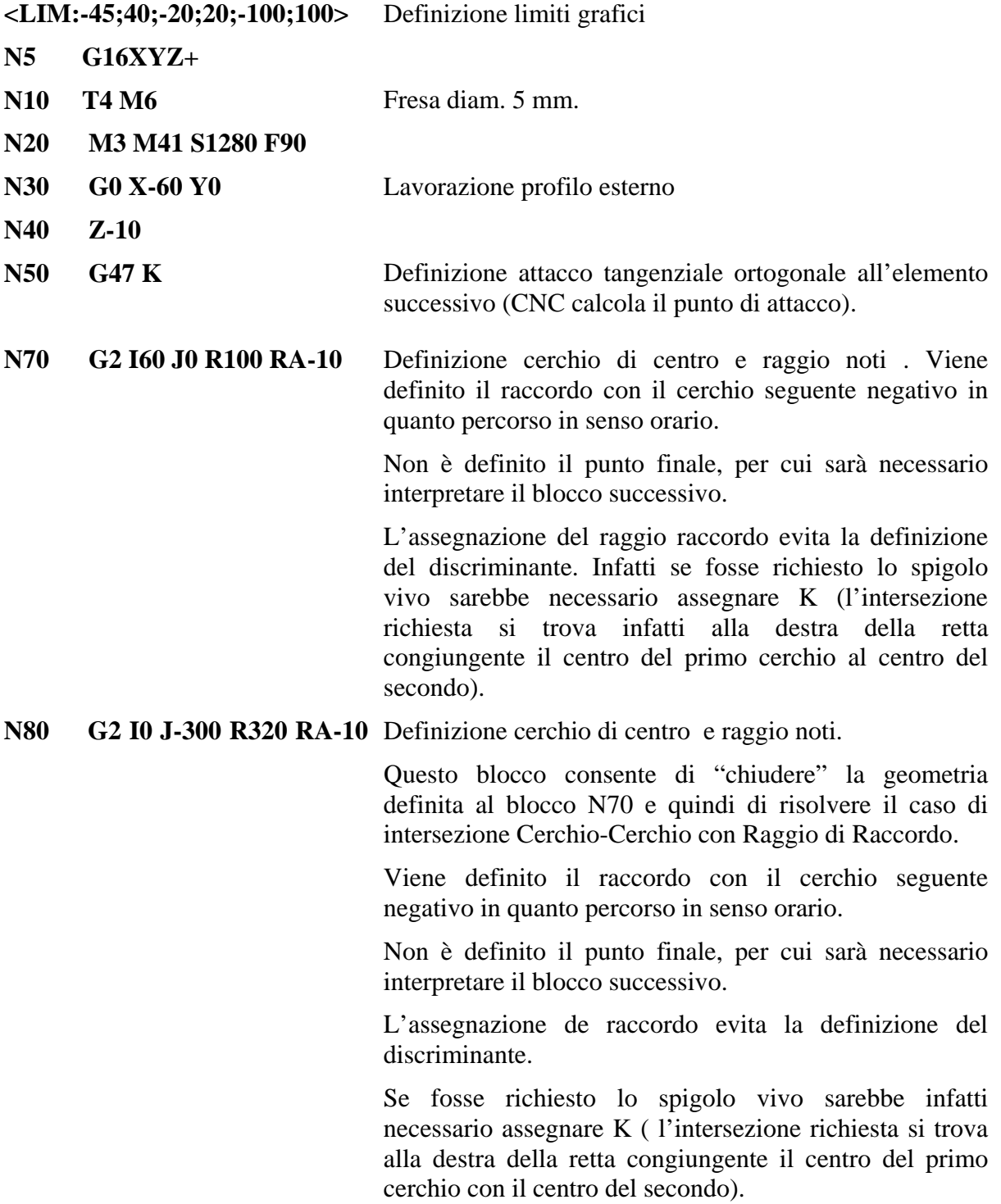

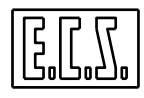

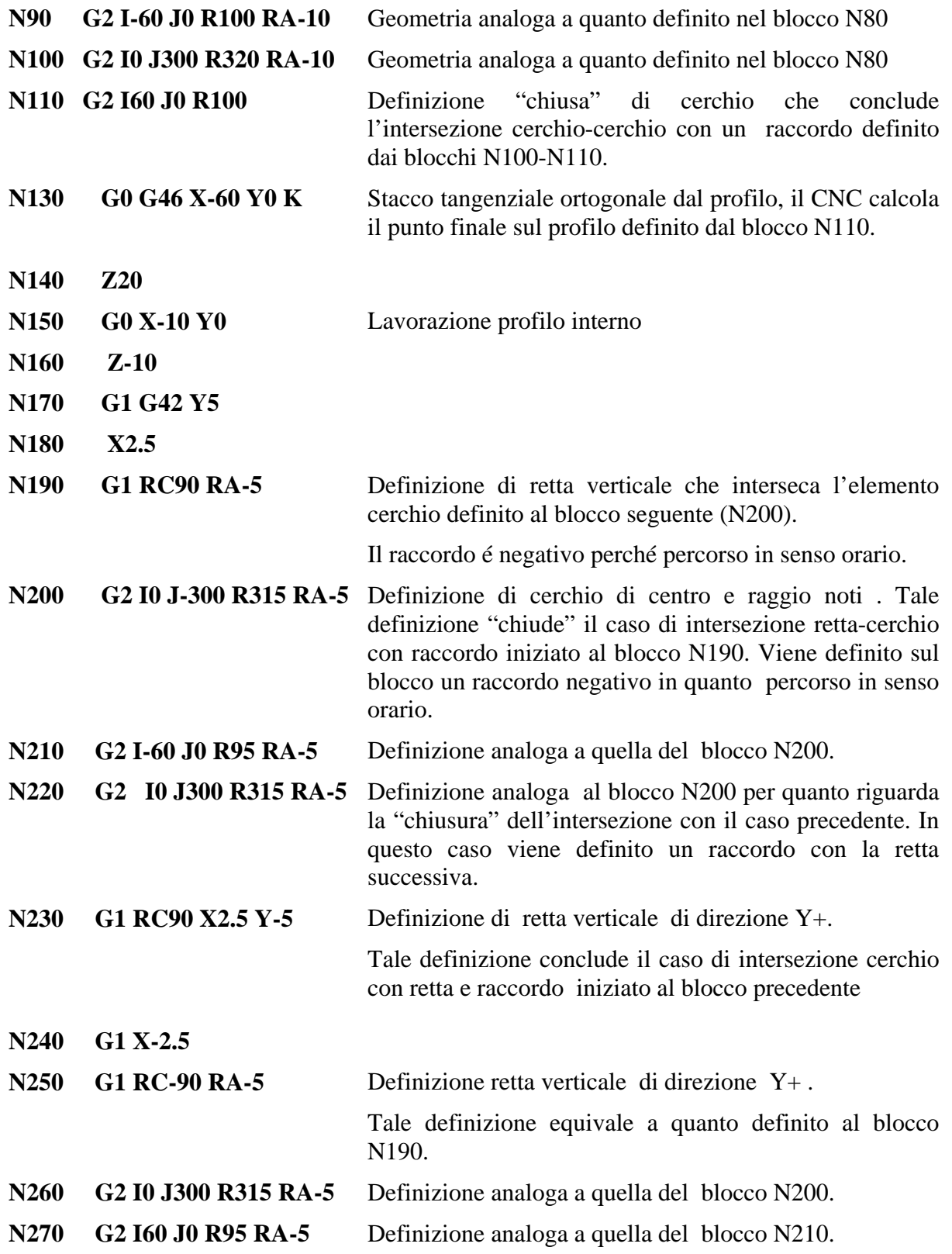

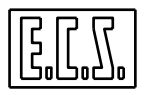

- **N280 G2 I0 J-300 R315 RA-5** Definizione analoga a quella del blocco N220.
- **N290 G1 RC-90 X-2.5 Y4** Definizione analoga a quella del blocco N230.
- **N300 G40 X-5 Y0**
- **N310 Z20**
- **N320 M2**

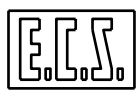

## **17.3 Esempio 3**

Fresatura di Leveraggio per organo di trasmissione

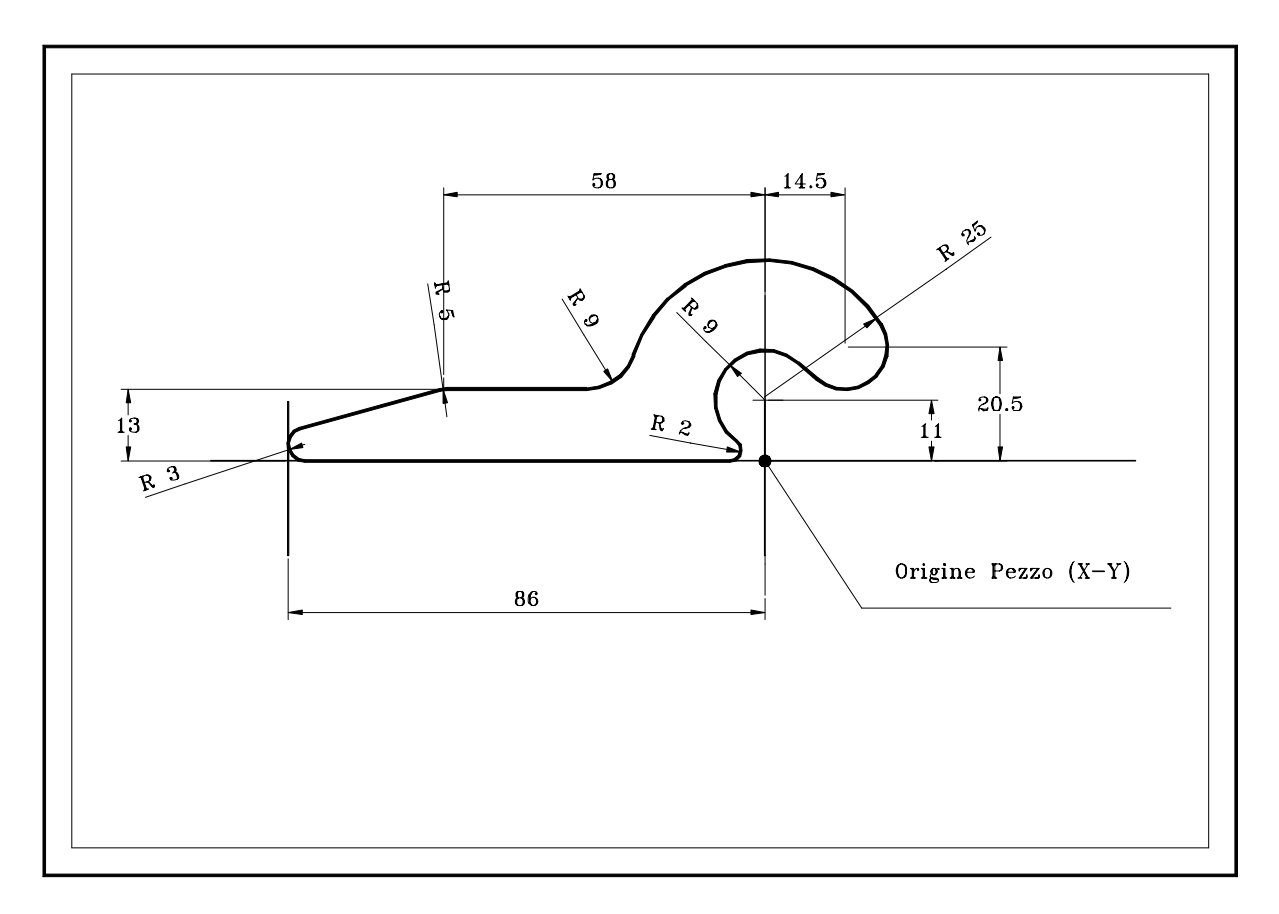

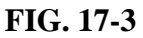

- Raccordo implicito
- Tangenza retta cerchio
- Tangenza cerchio retta
- Tangenza cerchio cerchio
- Tangenza cerchio retta cerchio
- Intersezione retta cerchio con raccordo
- Intersezione cerchio retta con raccordo

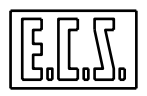

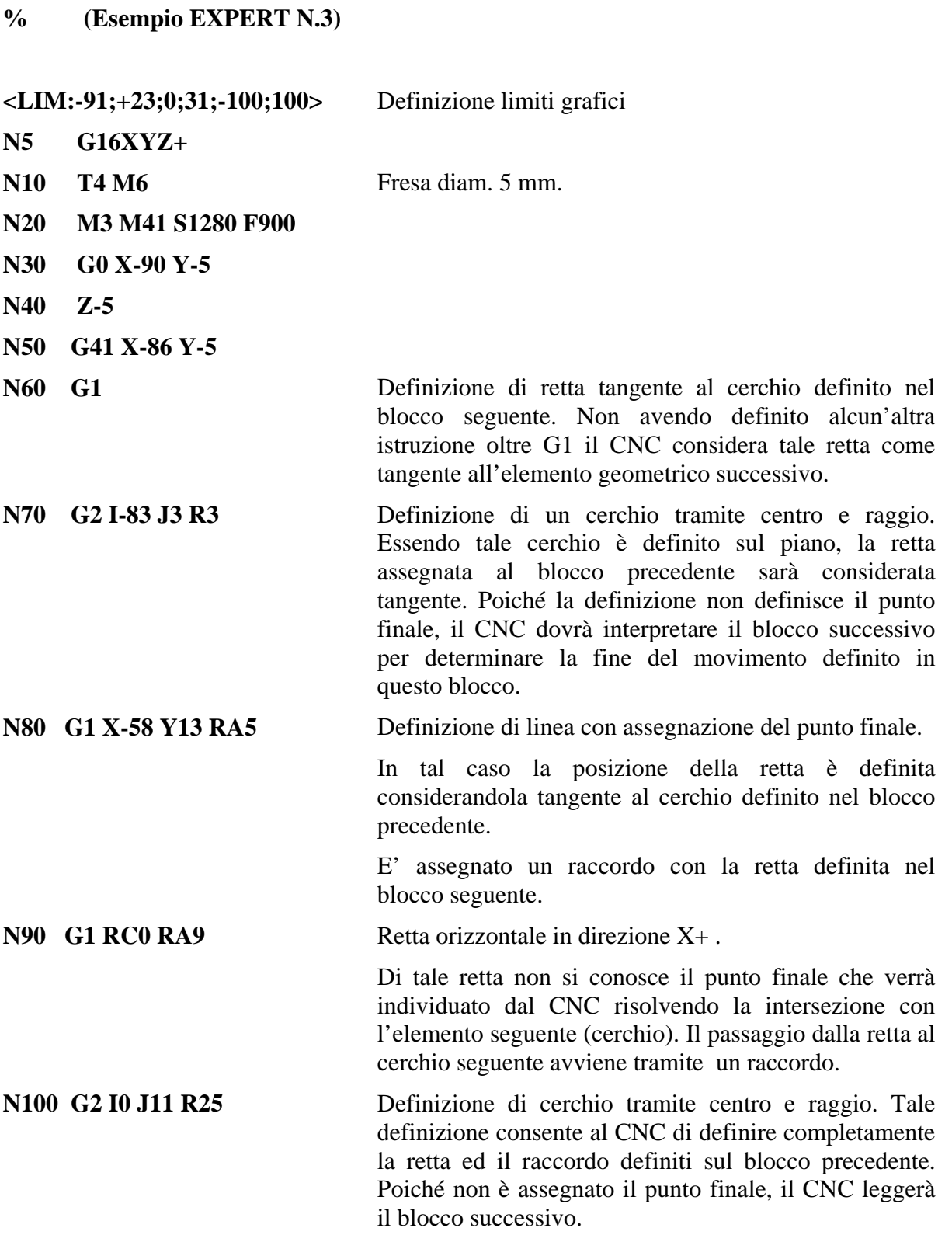

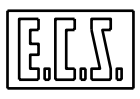

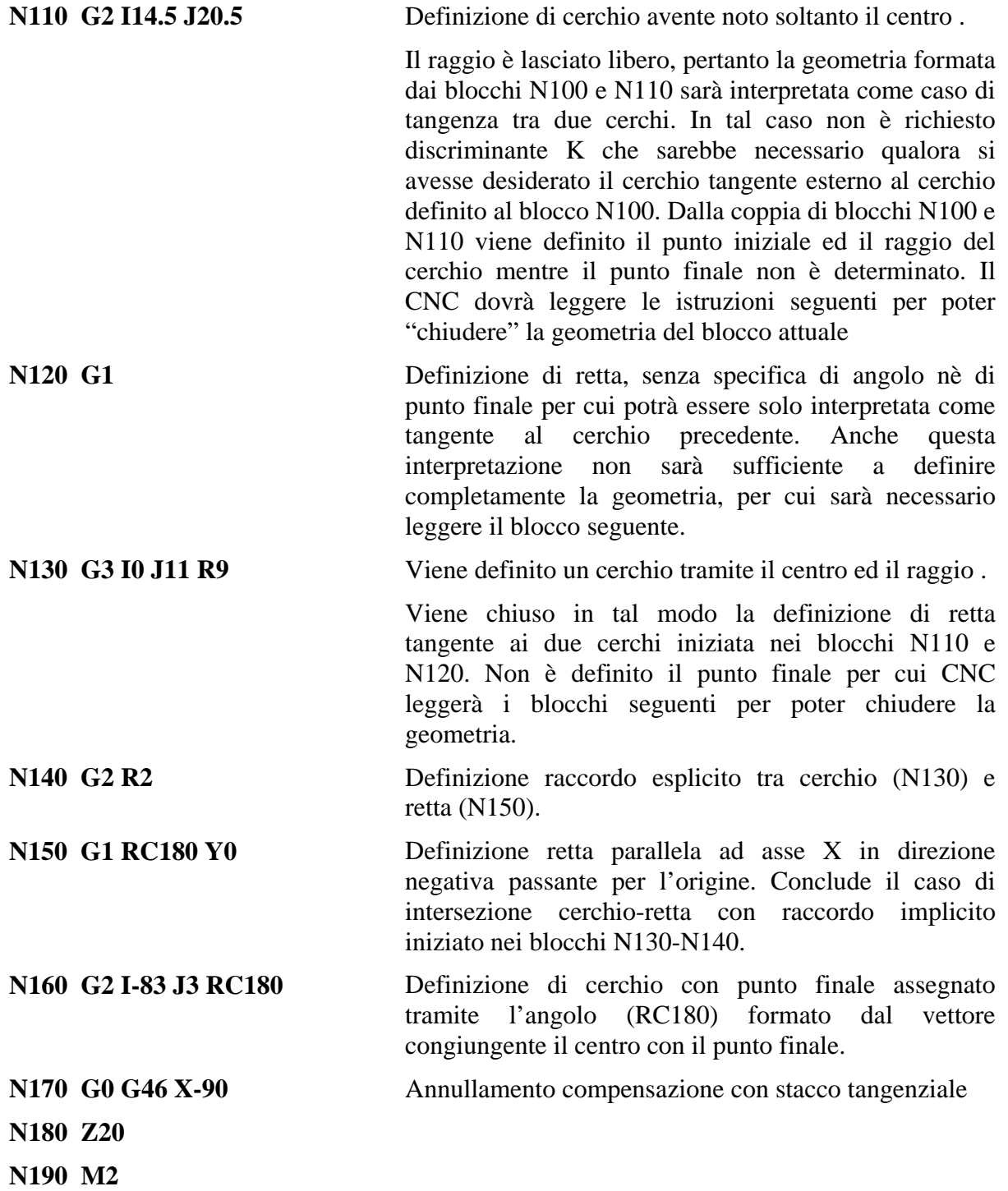

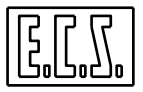

## **17.4 Esempio 4**

Sagoma gancio per gru (tratto da "DISEGNO DI MACCHINE" Speluzzi e Tessalotto -Ed. Hoepli)

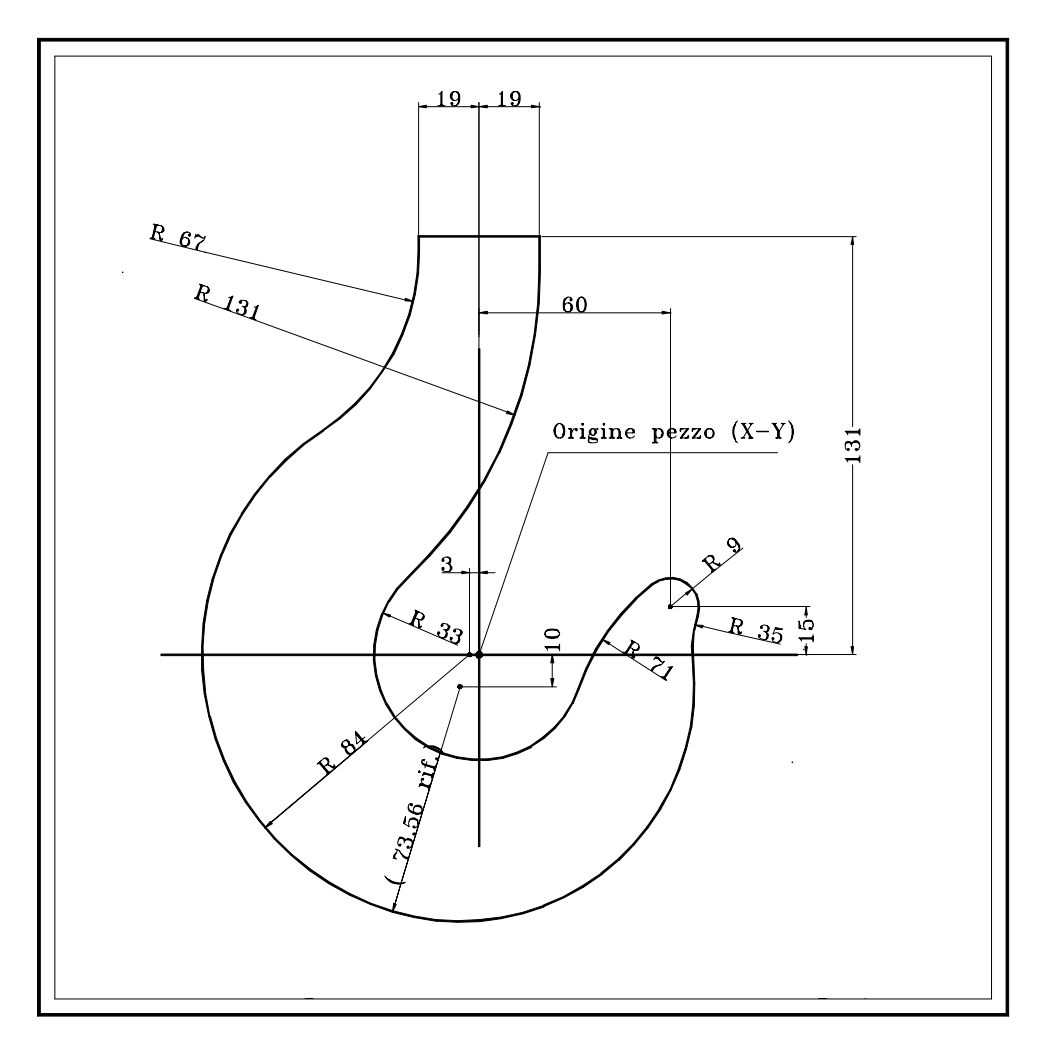

**FIG. 17-4** 

- Raccordo implicito
- Raccordo esplicito
- Raccordo esplicito tra cerchio e punto
- Raccordo esplicito tra due cerchi esterni
- Tangenza cerchio cerchio
- Intersezione retta cerchio con raccordo
- Intersezione cerchio cerchio con raccordo

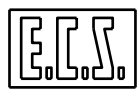

#### **% Esempio EXPERT N. 4**

## **<LIM:-87;69;-84;135;-100;100>** Definizione limiti grafici

- **N5 G16XYZ+**
- 

**N10 T4 M06** Fresa Diam. 5 mm.

- **N20 M3 S1450 F800**
- **N30 G0 X-25 Y135**
- **N40 Z-10**
- **N50 G42 X-19**
- **N60 G1 RC-90 RA-67** Definizione retta verticale in direzione Y- con definizione di raccordo in senso orario (negativo). Tale retta si interseca con il cerchio definito nel blocco seguente.
- **N70 G3 I-3 J0 R84** . Definizione di cerchio di centro e raggio noto. Tale definizione consente di risolvere l'intersezione rettacerchio con raccordo definita dai blocchi N60-N70. Poiché non è definito il punto finale il CNC dovrà interpretare il blocco seguente per "chiudere" la presente istruzione.
- **N80 G3 I-6 J-10 RA-35** Definizione di cerchio di centro noto e raggio ignoto (attenzione RA-35 non è il raggio del cerchio, ma il raccordo con l'elemento successivo). In tal caso il CNC calcola il raggio di raccordo perché l'elemento definito in questo blocco risulti tangente al cerchio al blocco N70.
- **N90 G3 I60 J15 R9** Definizione di cerchio di centro e raggio noti. Tale elemento è raccordato all'elemento precedente tramite il raccordo implicito (RA-35) definito al blocco precedente.
- **N100 G3 R71** Definizione di raccordo esplicito tra gli enti definiti nei blocchi N90 e N110. Non è stato necessario definire il discriminante K nel blocco N90 in quanto l'angolo sotteso dall'arco di raccordo è minore di 180°.

Non è stato possibile usare il raccordo implicito perché i due cerchi N90 e N110 non hanno punti in comune.

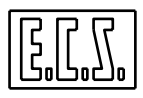

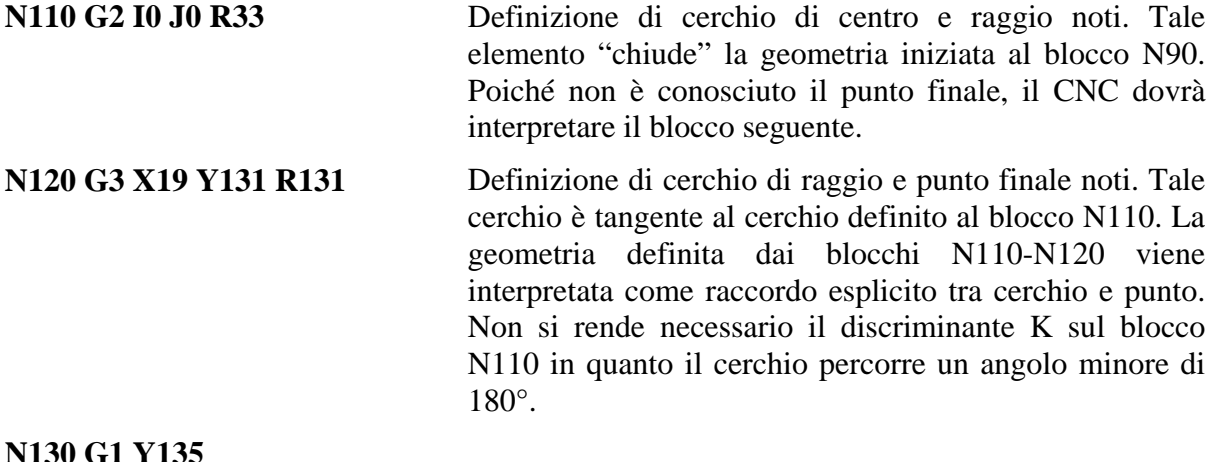

**N130 G1 Y135 N140 G40 G0 X25 N150 Z20 N160 M2**

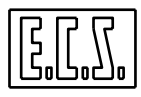

## **17.5 Esempio 5**

#### **Profilo stampo per bilancere**

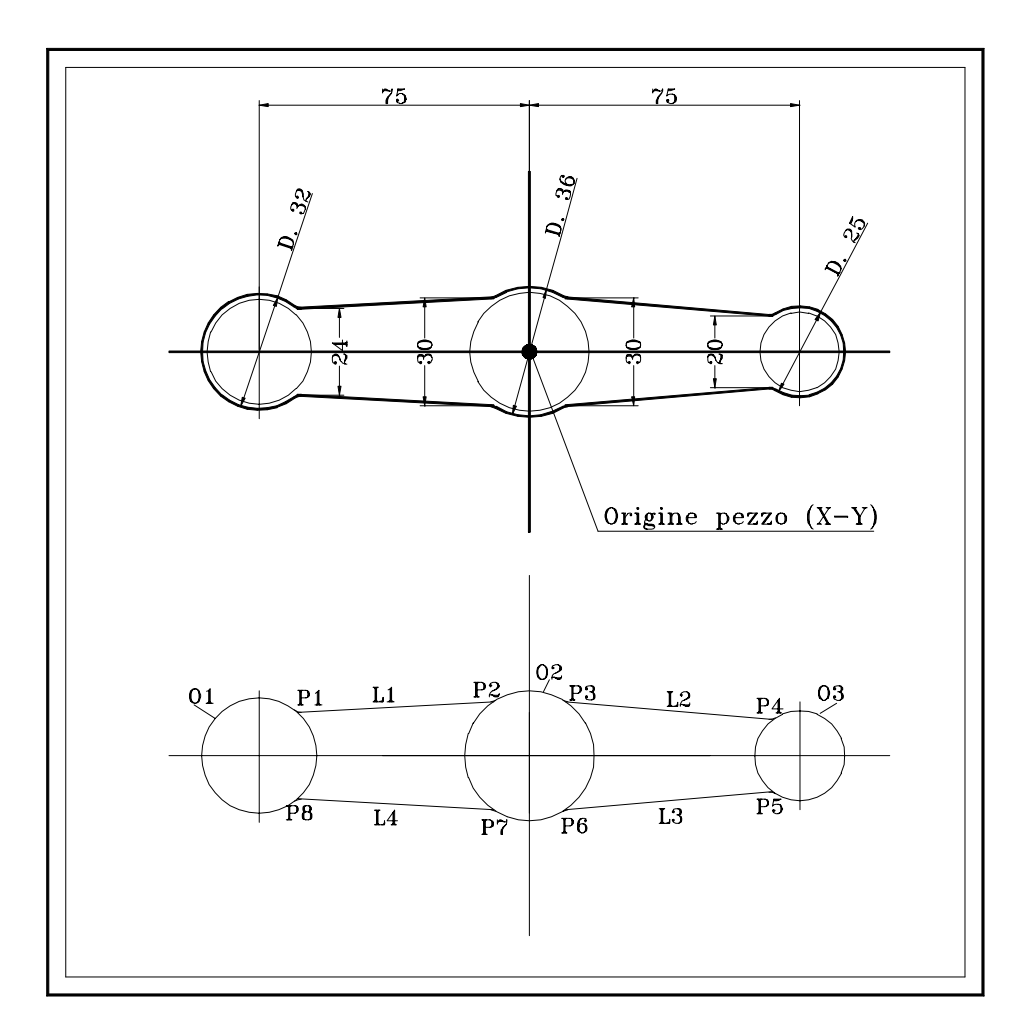

**FIG. 17-5**

- Definizione elementi geometrici indiretti:
- Definizione cerchio Definizione punto come intersez. retta-cerchio
- Definizione linea come congiungente 2 punti
- Raccordi impliciti
- Intersezione retta-cerchio con raccordo
- Intersezione cerchio-retta con raccordo
- Attivazione compensazione raggio con attacco tangenziale ortogonale
- Disattivazione compensazione raggio con stacco tangenziale ortogonale

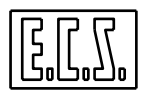

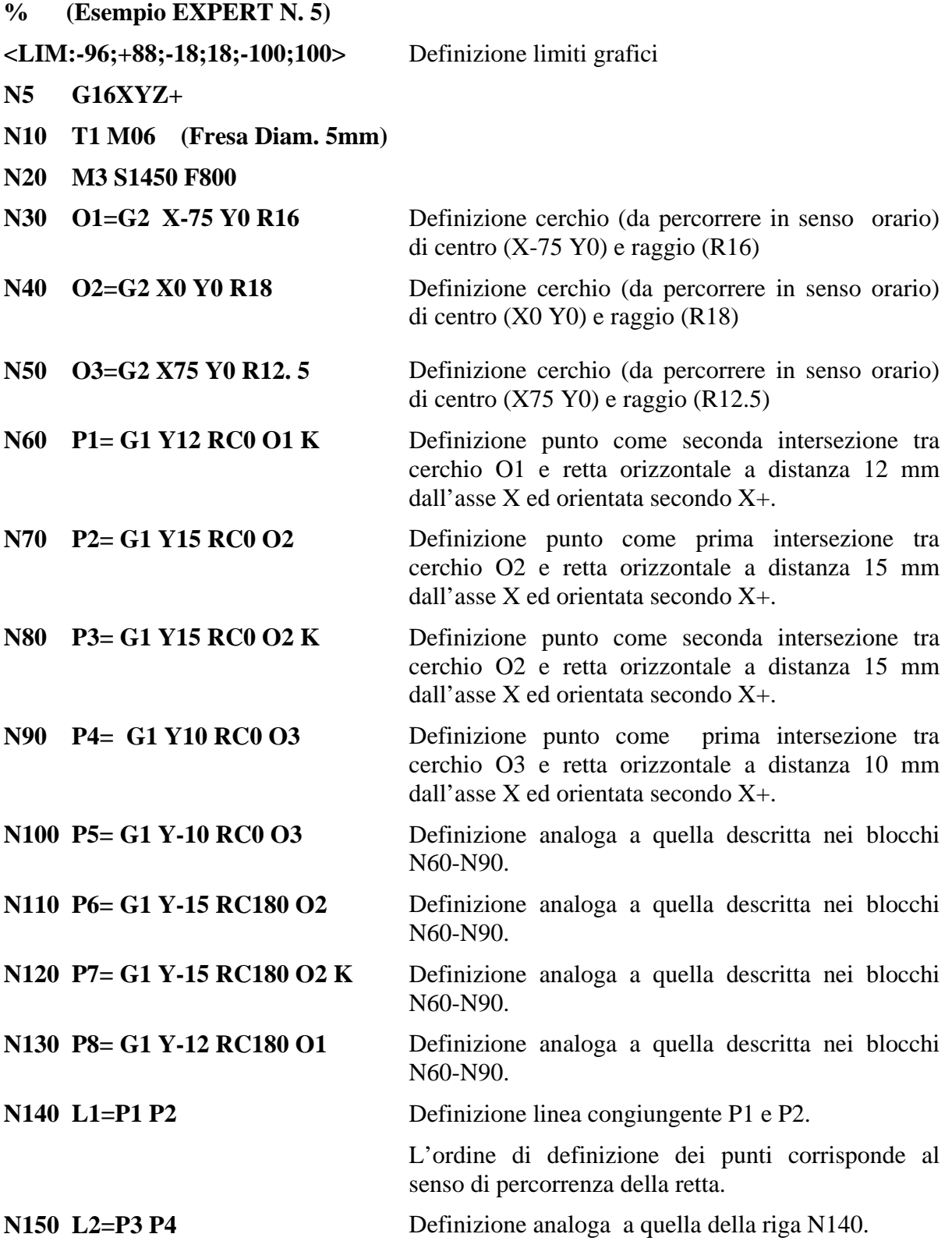

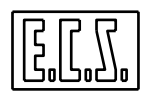

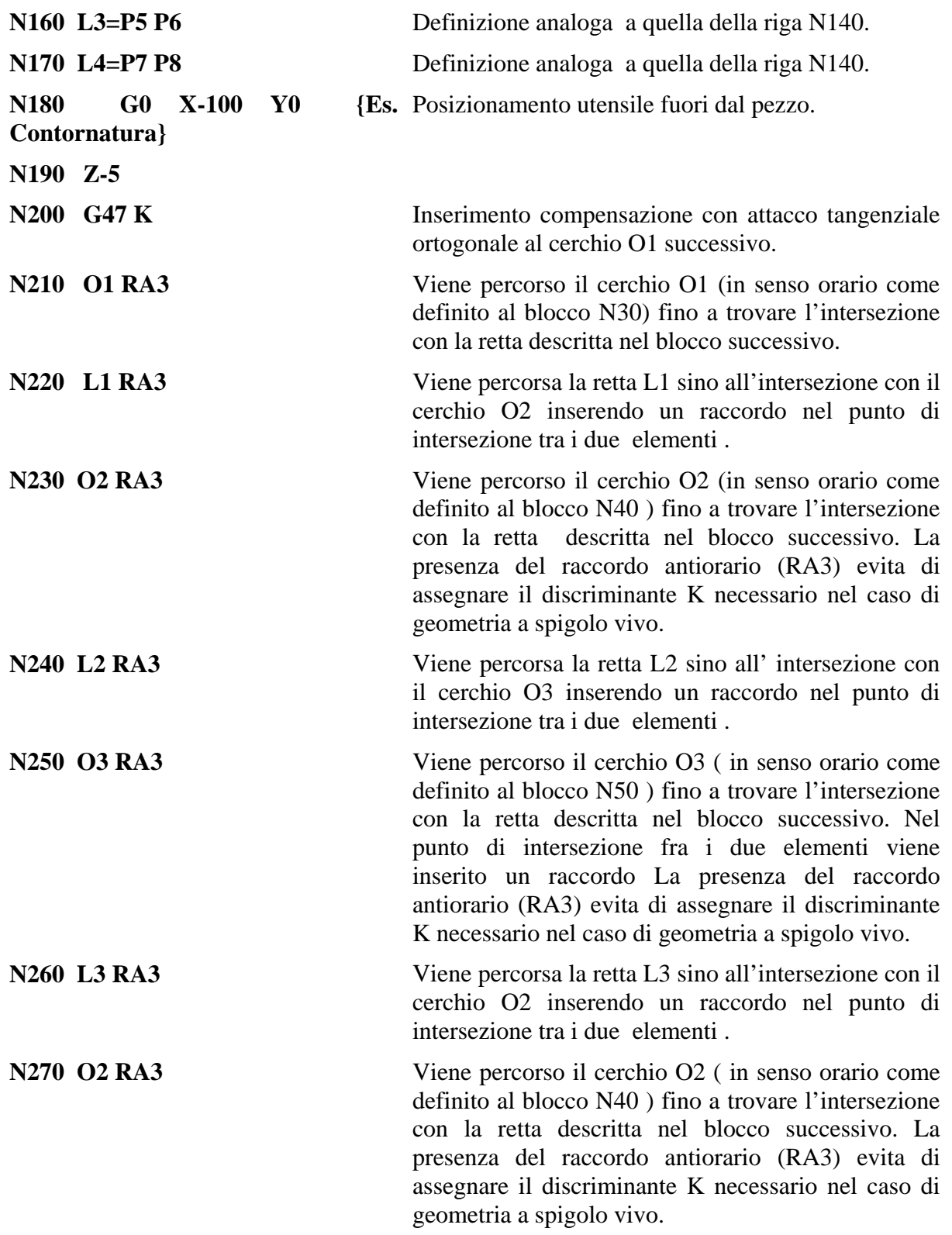

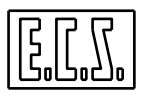

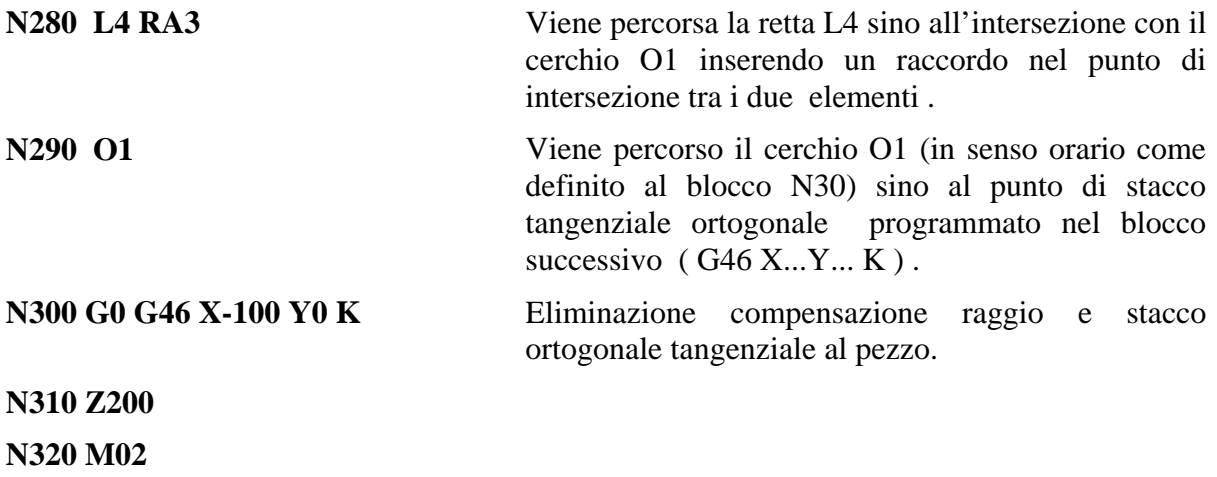

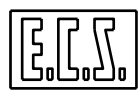

## **17.6 Esempio 6**

Profilo stampo maschera apertura di ispezione

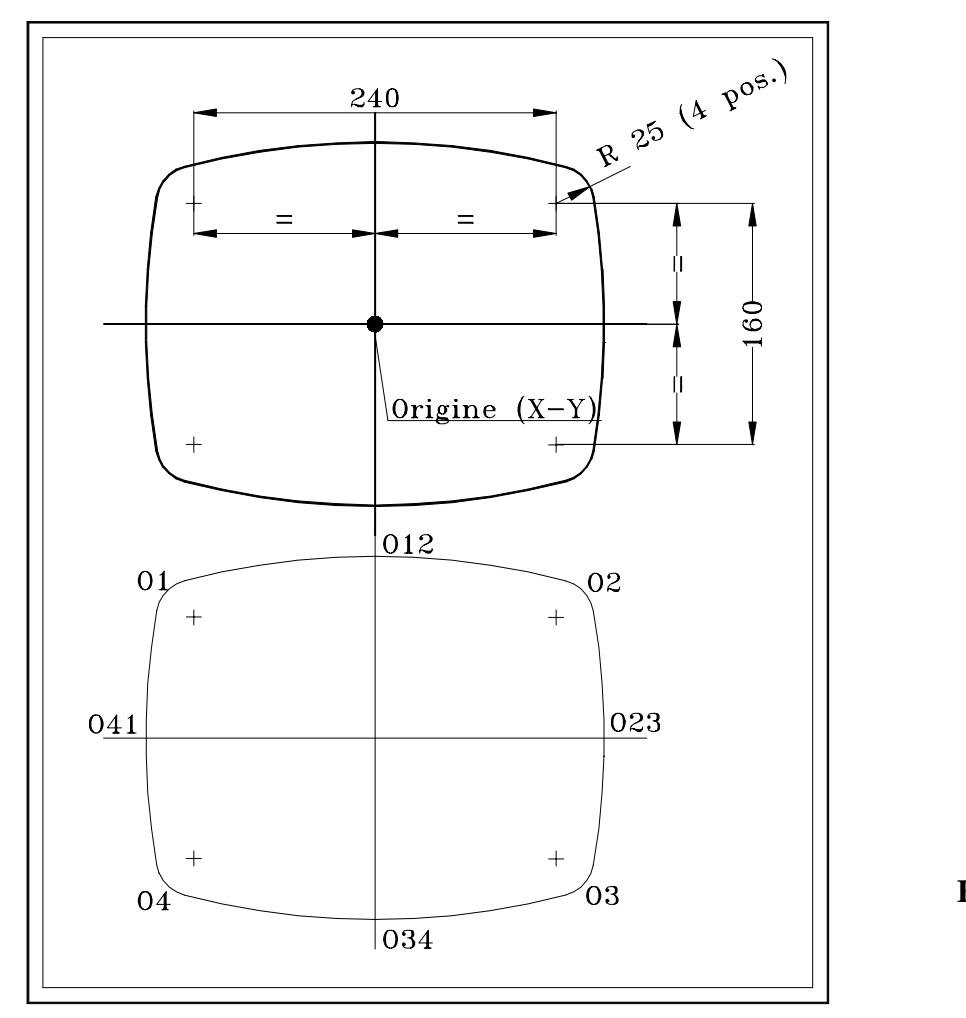

**FIG. 17-6**

- Definizione elementi geometrici indiretti:
- Definizione cerchio Definizione raccordo tra due cerchi esterni
- Attivazione compensazione raggio con attacco tangenziale ortogonale
- Disattivazione compensazione raggio con stacco tangenziale ortogonale

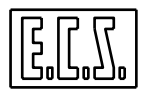

**% (Esempio EXPERT N. 6)**

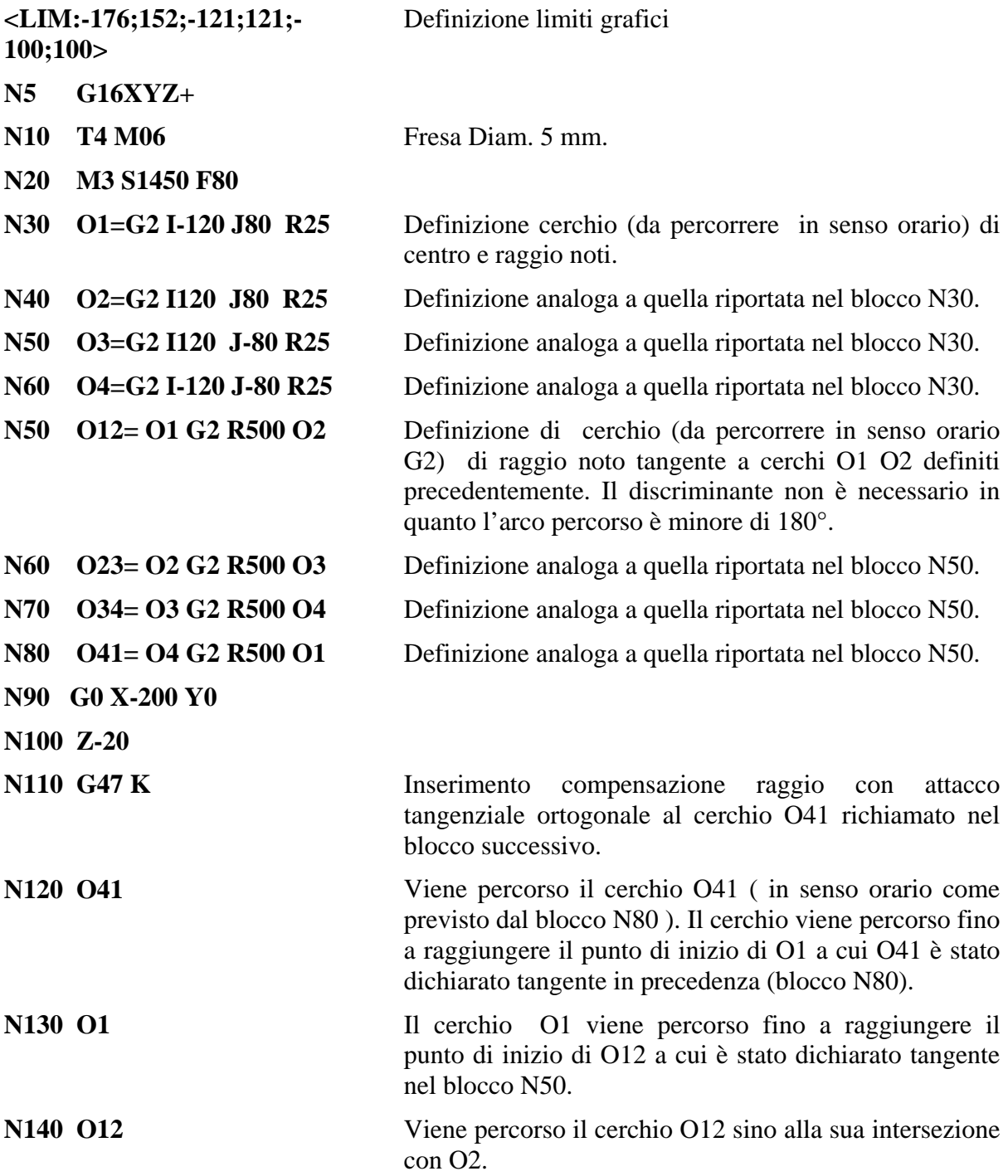

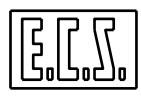

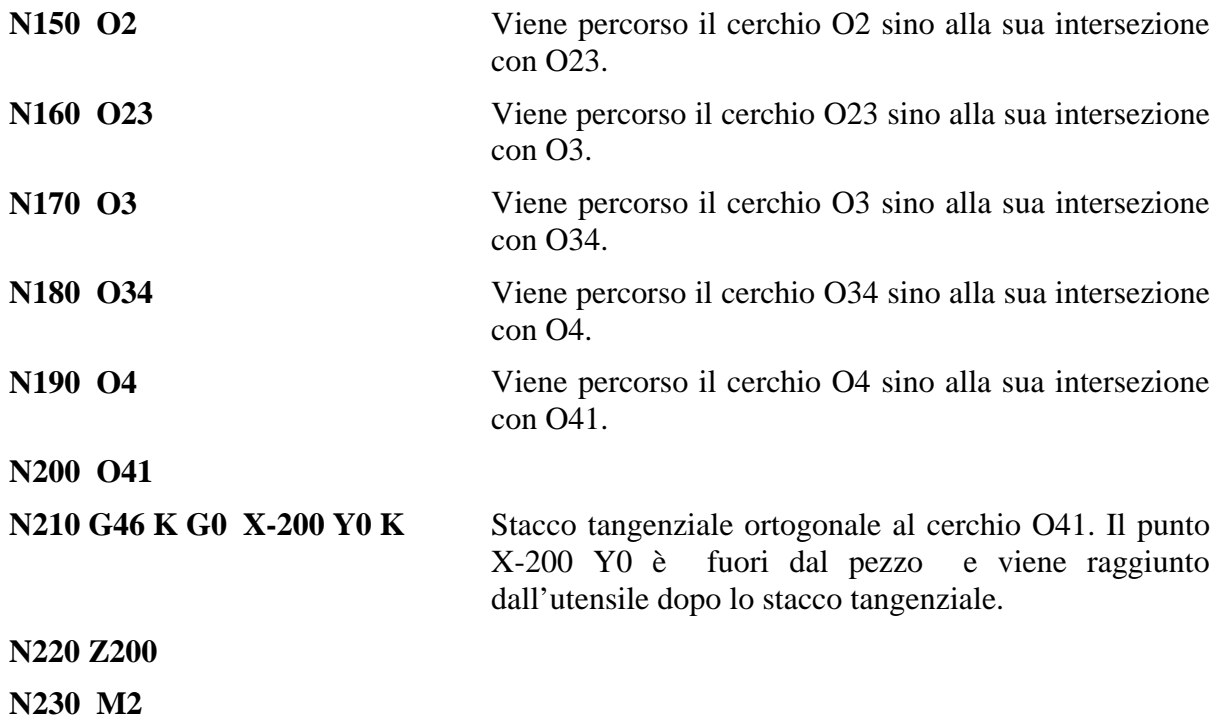

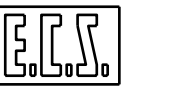

## **17.7 Esempio 7**

Profilo girante pompa elico centrifuga

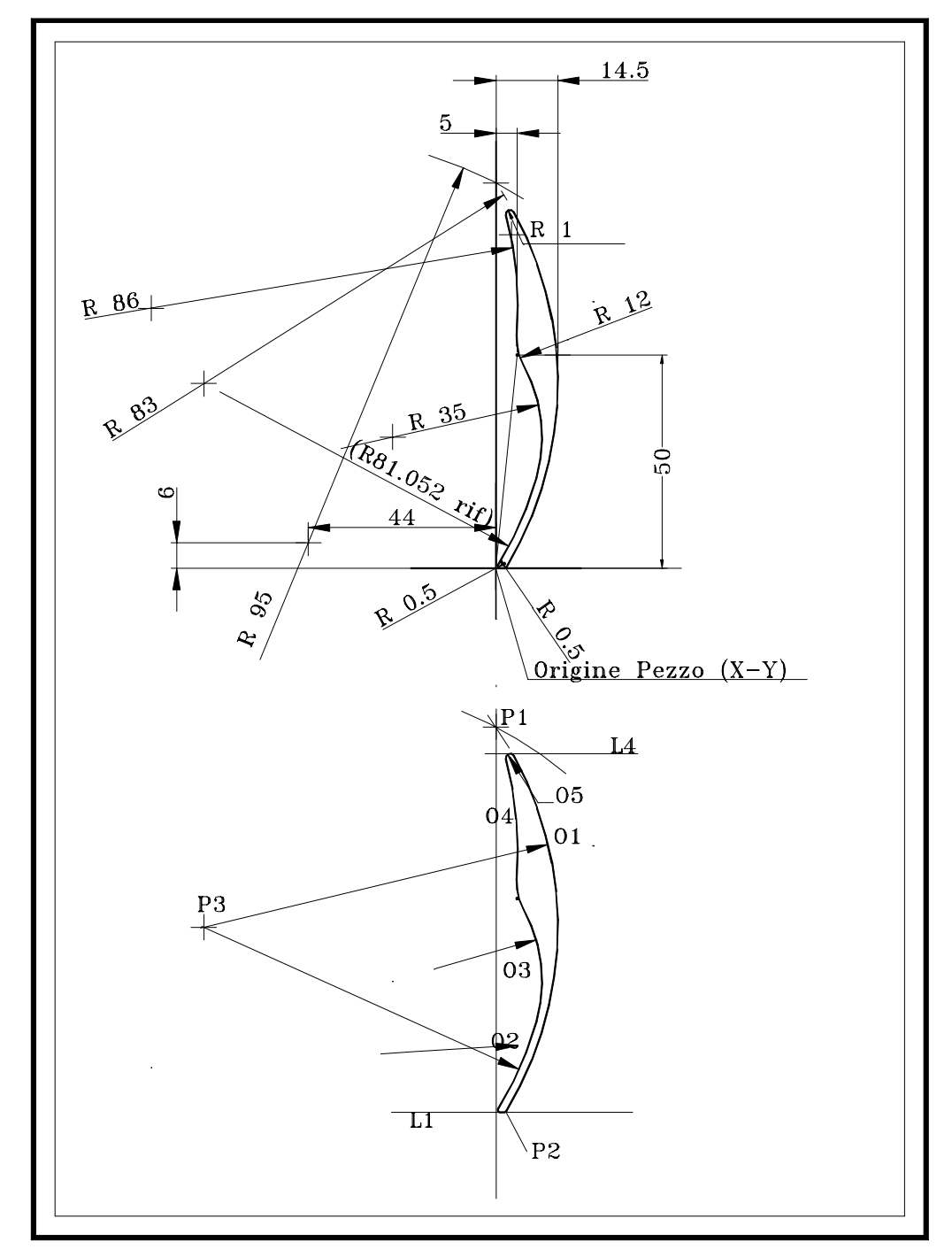

**FIG. 17-7**

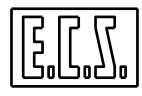

- Definizione elementi geometrici virtuali :
- Punto intersezione retta-cerchio
- Punto come centro di cerchio
- Cerchio di raggio noto passante per punto e tangente ad una retta
- Cerchio di raggio noto passante per punto e tangente ad un cerchio
- Cerchio di centro noto e passante per un punto
- Cerchio di raggio noto passante per due punti
- Cerchio di raggio noto e tangente a due cerchi
- Retta passante per punto ed angolo noto
- Retta di angolo noto tangente ad un cerchio
- Attivazione compensazione raggio con attacco tangenziale ortogonale
- Disattivazione compensazione raggio con stacco tangenziale ortogonale

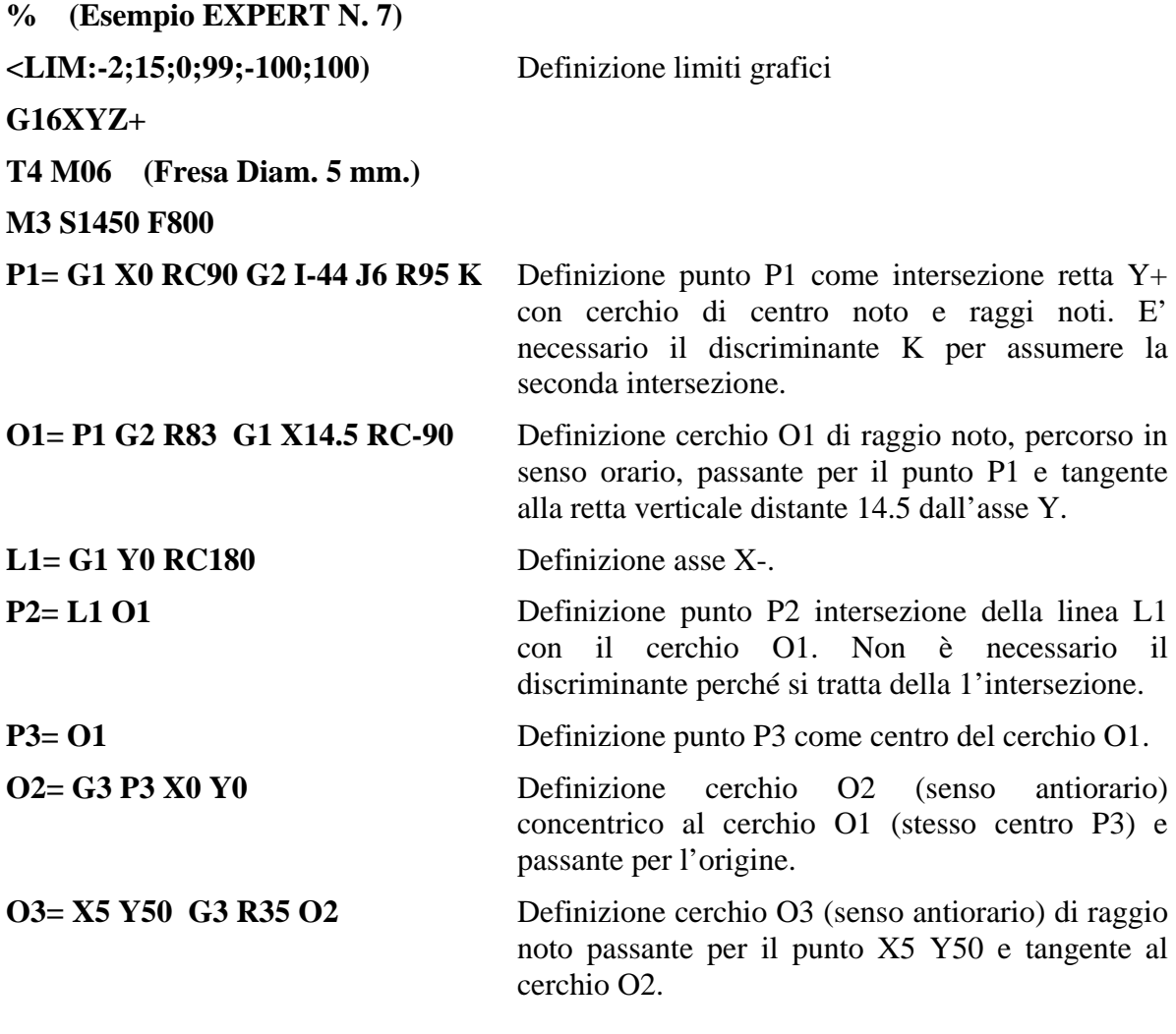

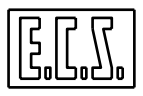

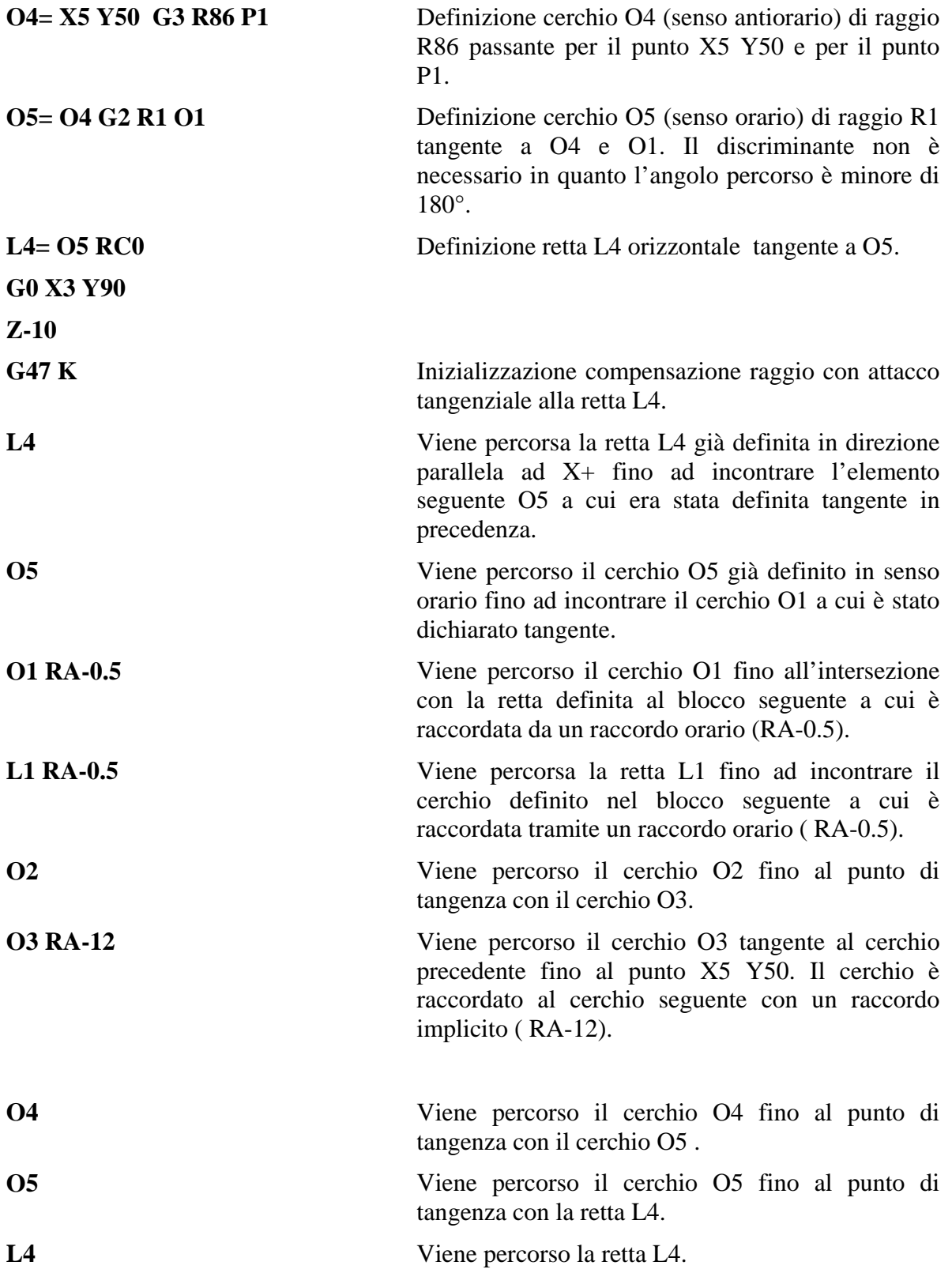

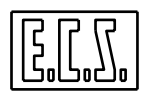

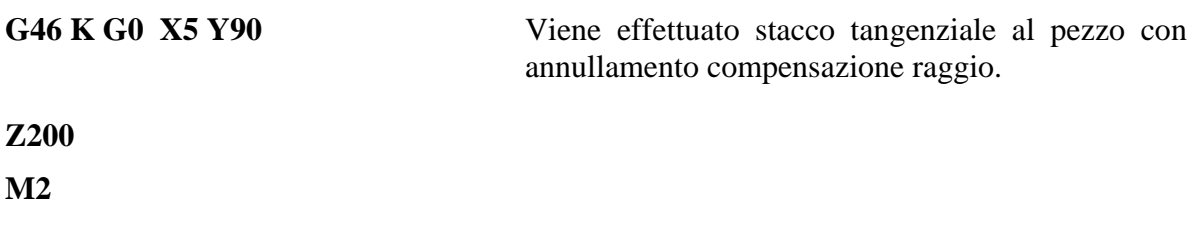

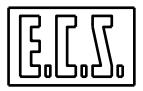

## **17.8 Esempio 8**

Lavorazione ruota dentata.

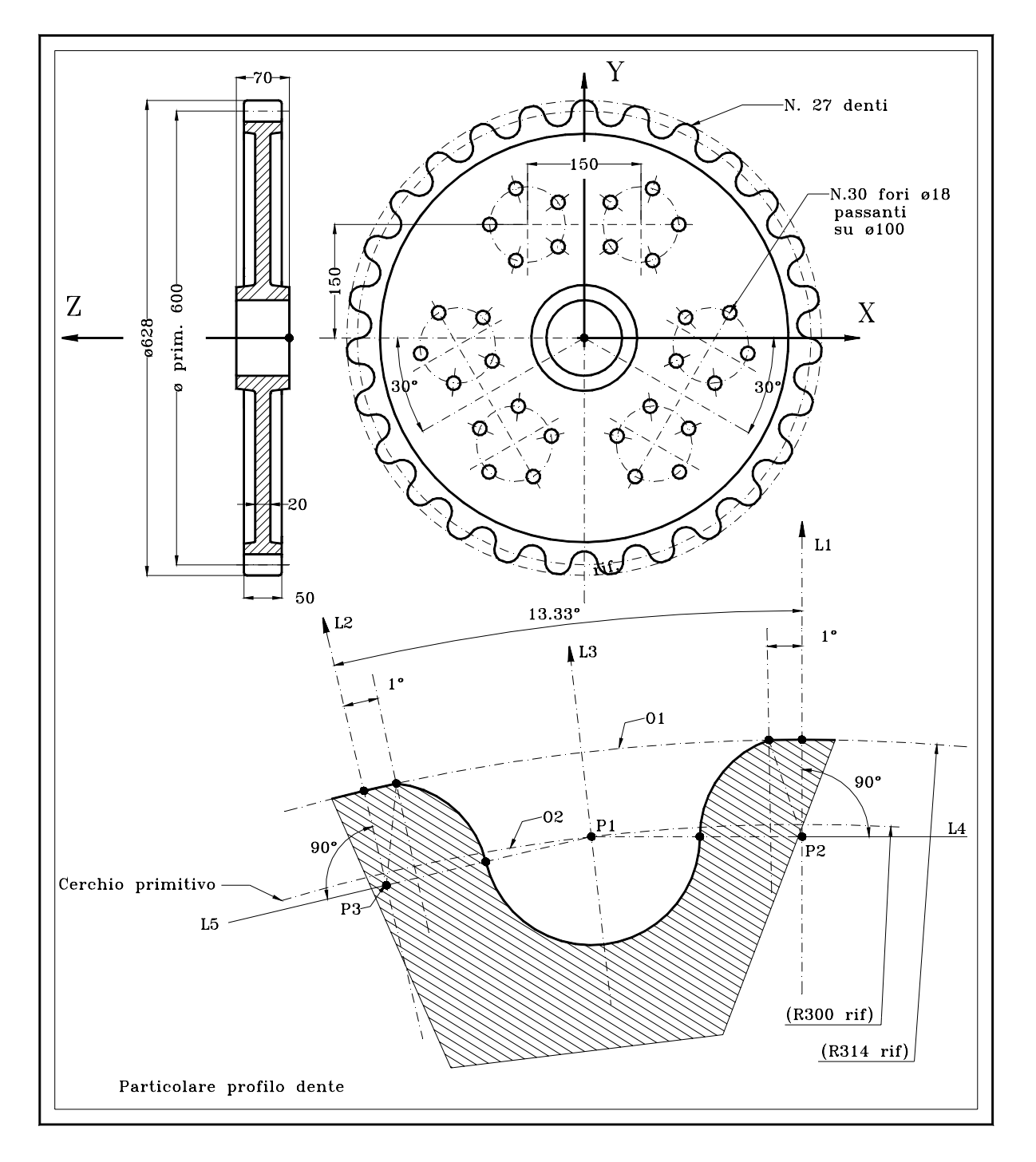

**FIG. 17.8** 

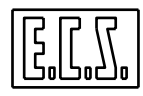

Il ciclo prevede, partendo da una fusione in ghisa, con il foro centrale già alesato, di effettuare le seguenti fasi:

- 1) Centrinatura fori ø18 con punta da centri (T1)
- 2) Foratura fori passanti ø18 con punta (T4)
- 3) Fresatura di semifinitura e finitura profilo dentato con fresa ø20 (T2)

#### **Casi geometrici esemplificati:**

- Punto come intersezione retta-cerchio
- Punto come intersezione retta-retta
- Cerchio passante per punto e di centro noto
- Cerchio di centro noto e tangente ad altro cerchio
- Intersezione di due cerchi
- Attivazione compensazione con attacco tangenziale ortogonale
- Utilizzo con iterazione dell'istruzione di rototraslazione degli assi (**G58**) per ripetizione multipla sia di lavorazioni che di definizioni geometriche ruotate di un passo angolare costante

## **% (Esempio EXPERT N.8)**

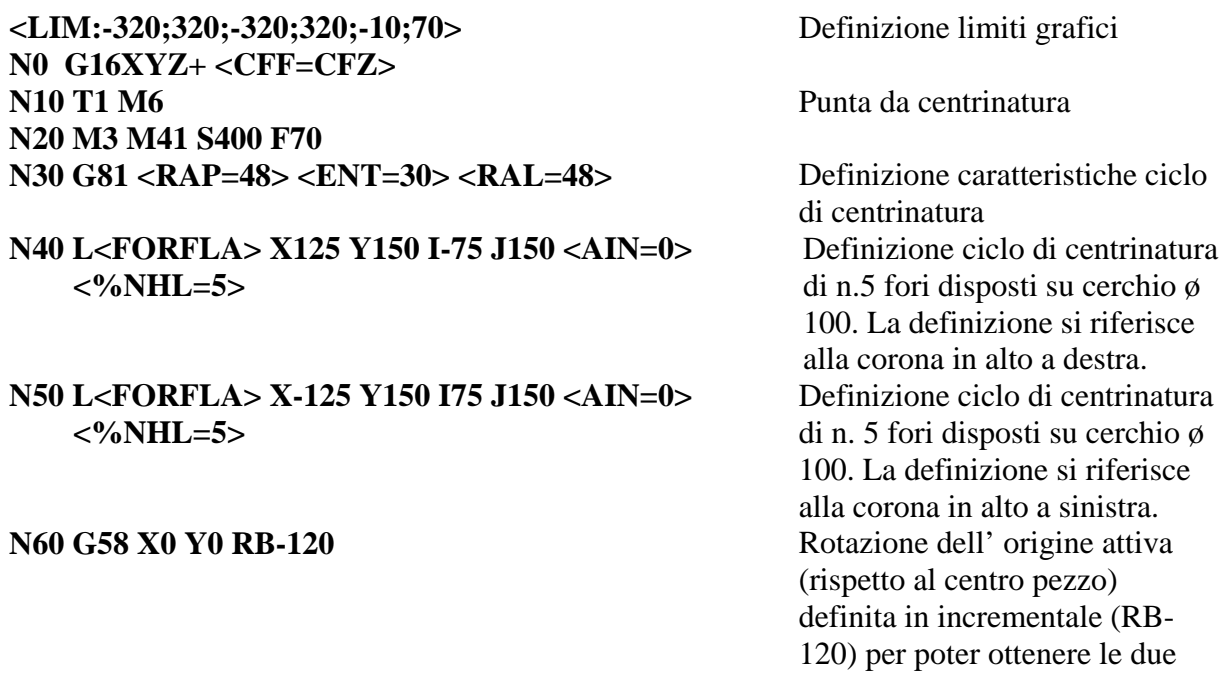

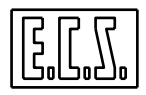

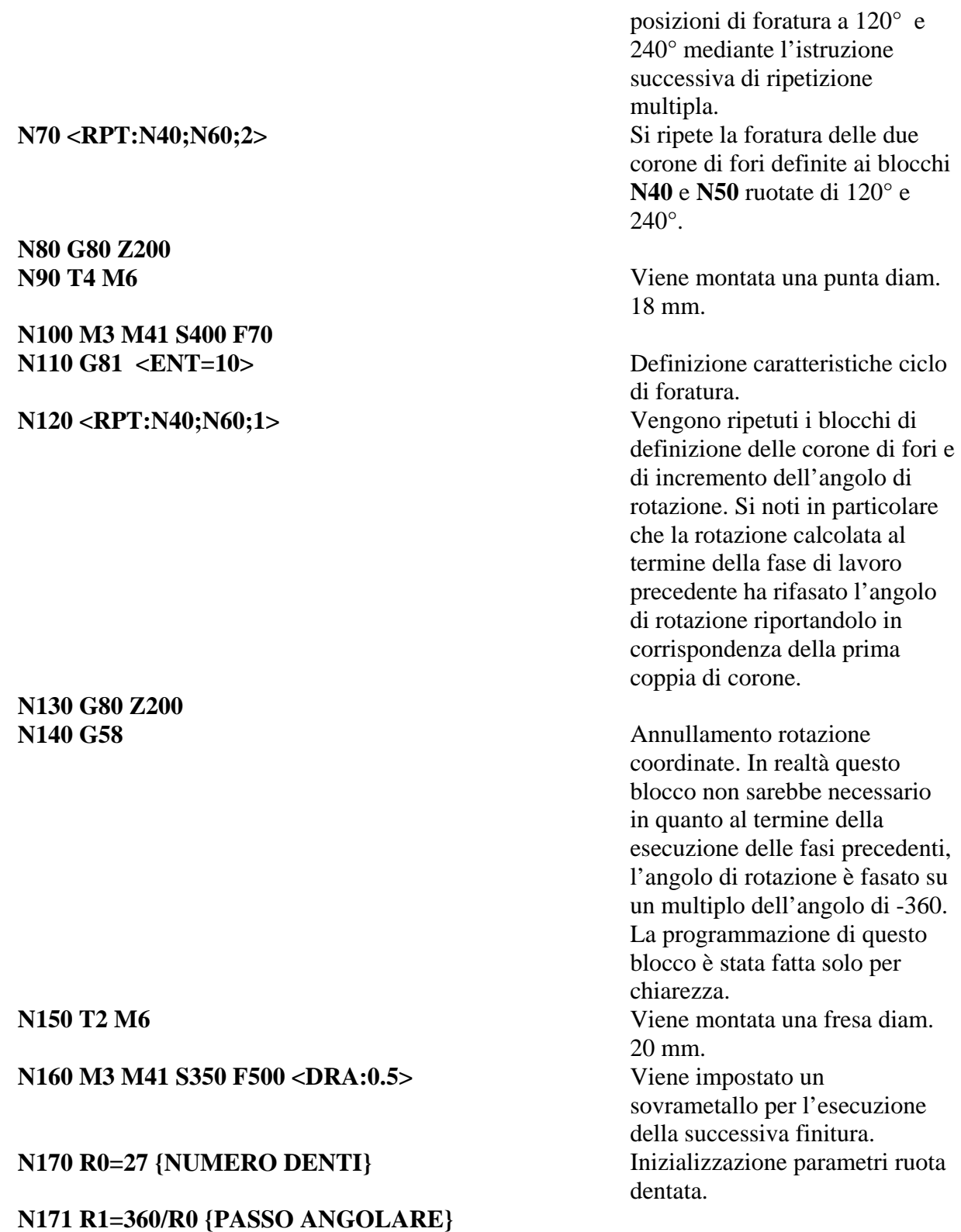

**N174 R2=300 {RAGGIO PRIMITIVO}** 

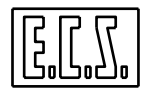

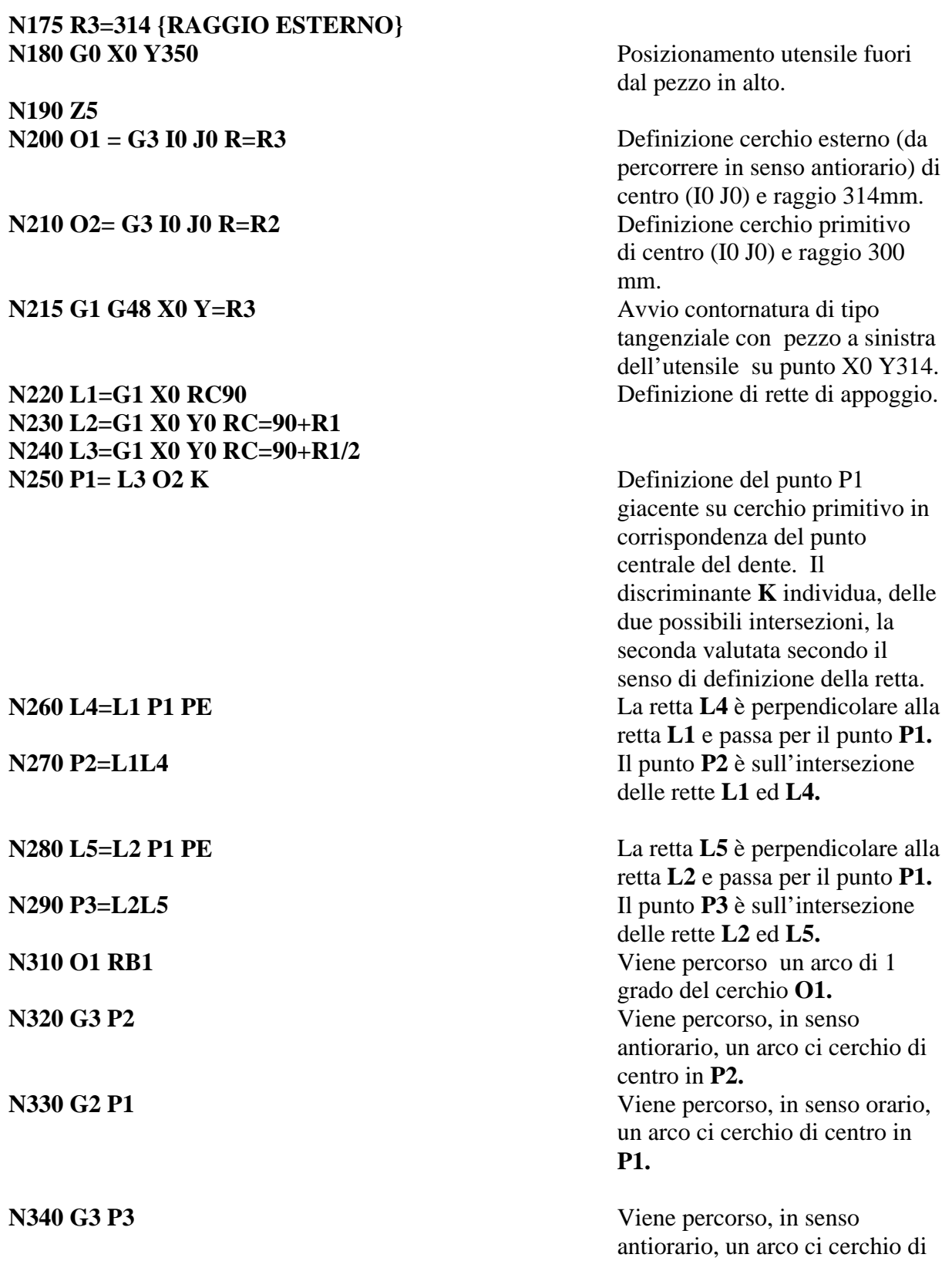
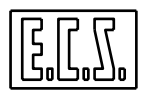

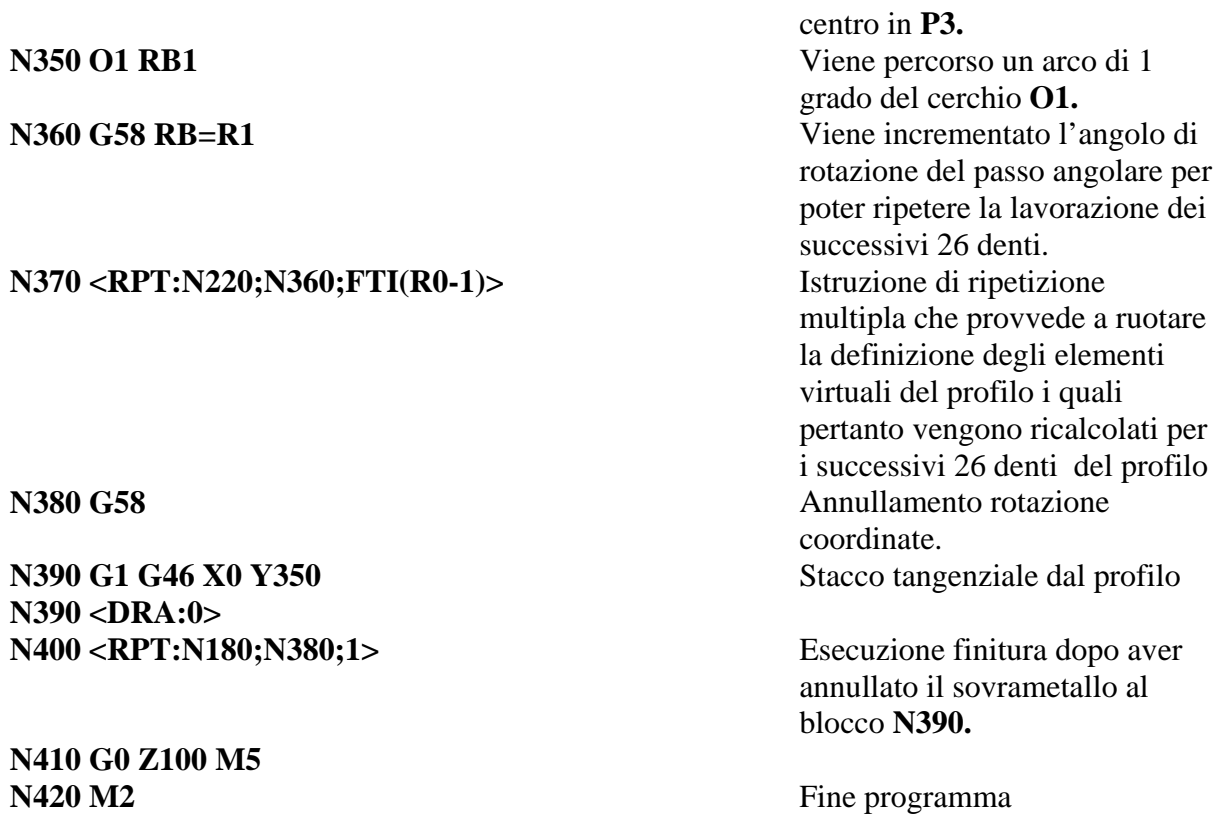

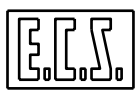

# **17.9 Esempio 9**

Lavorazione di scatola alluminio.

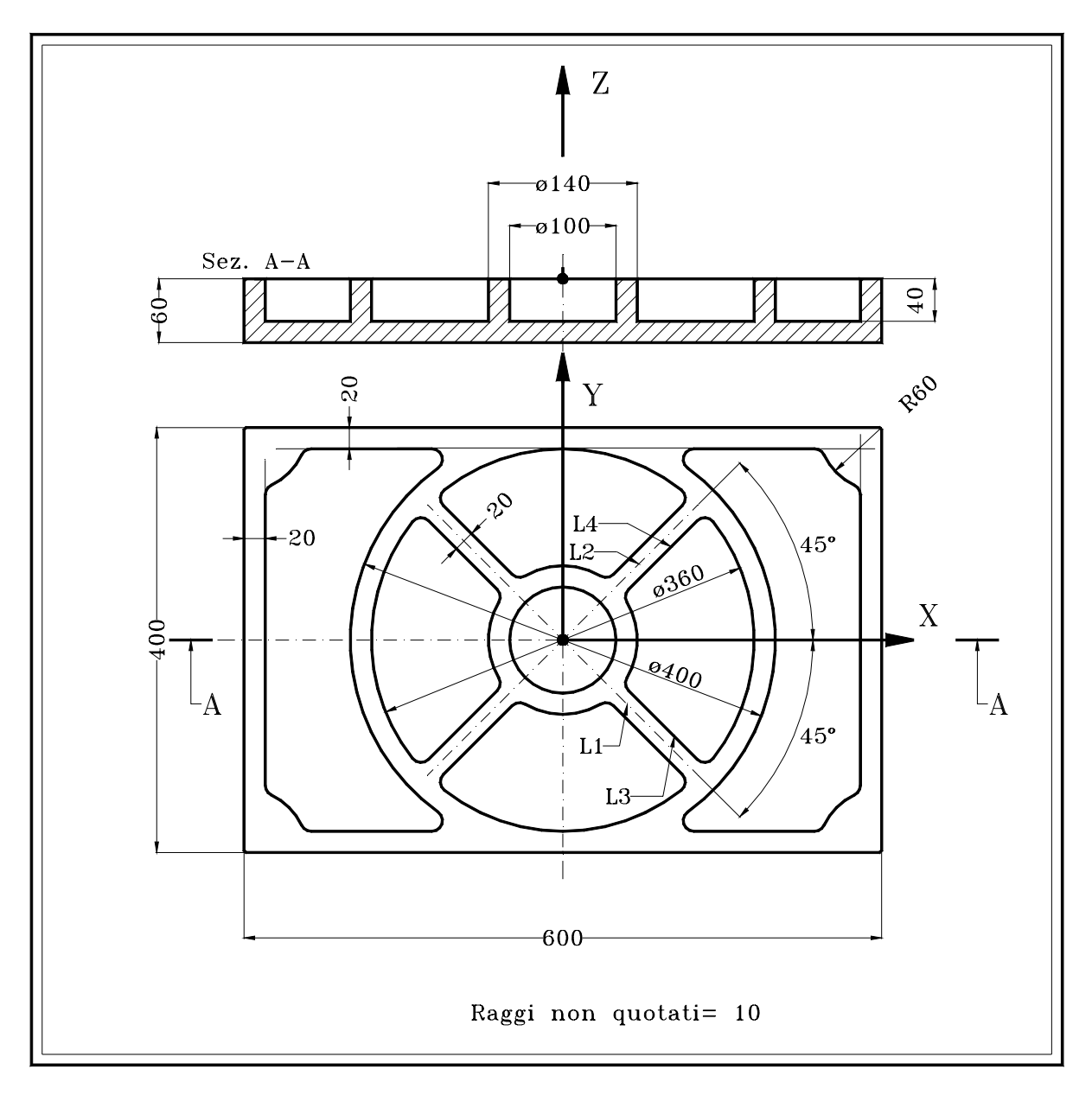

**FIG. 17-9** 

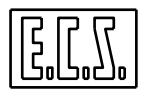

Il ciclo prevede, a partire da una lastra di alluminio, finita esternamente, di dimensioni 400x600 spessore 60, la lavorazione di sgrossatura e finitura interna delle tasche esclusa la lavorazione del foro centrale ø100.

A tale scopo si utilizzerà una fresa ø 16 mm HSS a 2 taglienti (T5)

#### **Casi geometrici esemplificati:**

- Definizione retta passante per punto ed inclinazione nota.
- Definizione retta parallela a retta assegnata.
- Definizione retta parallela ad asse X o asse Y
- Raccordi impliciti

Intersezione retta-cerchio e cerchio-retta con raccordi impliciti

#### **% (Esempio EXPERT N.9)**

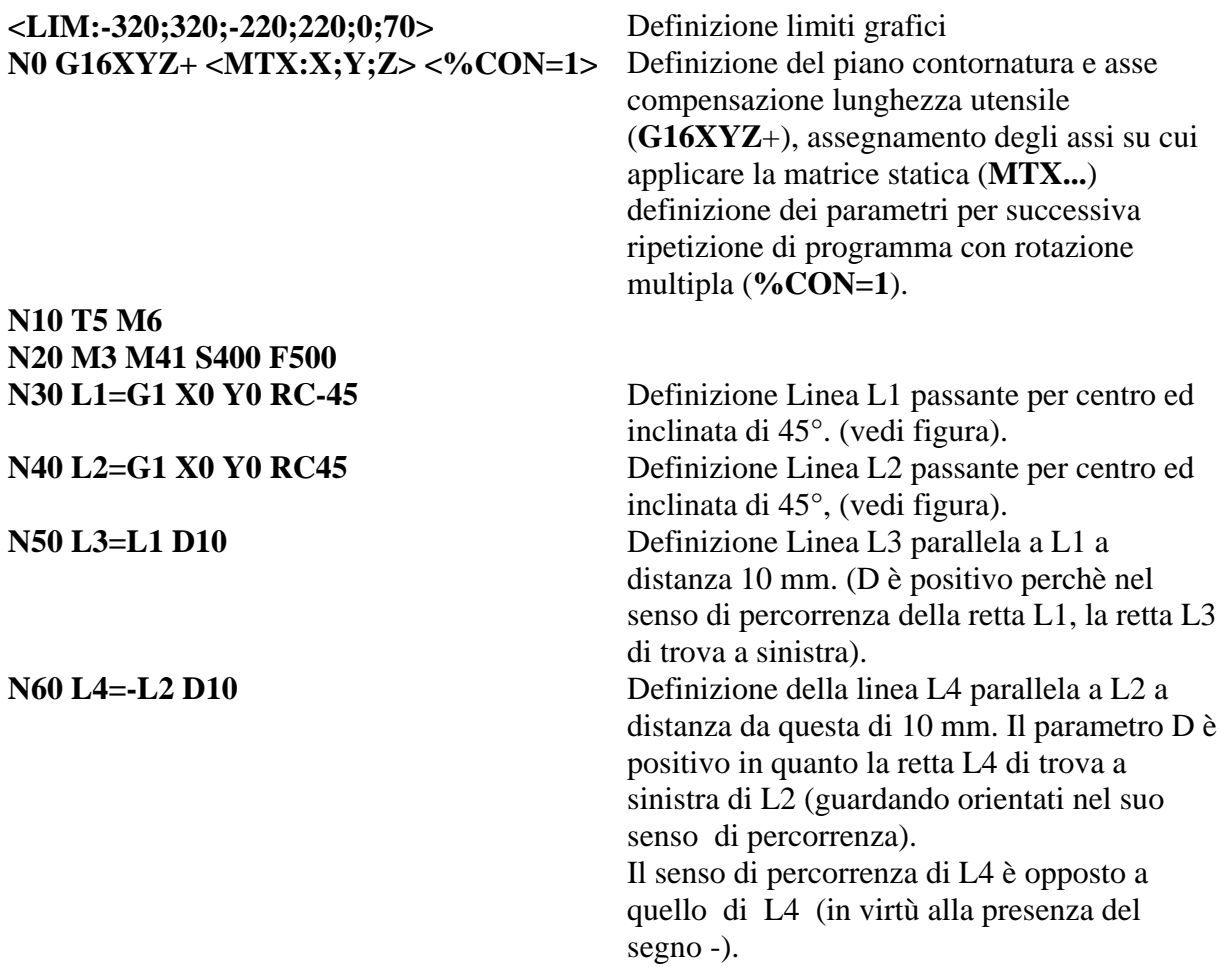

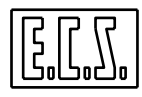

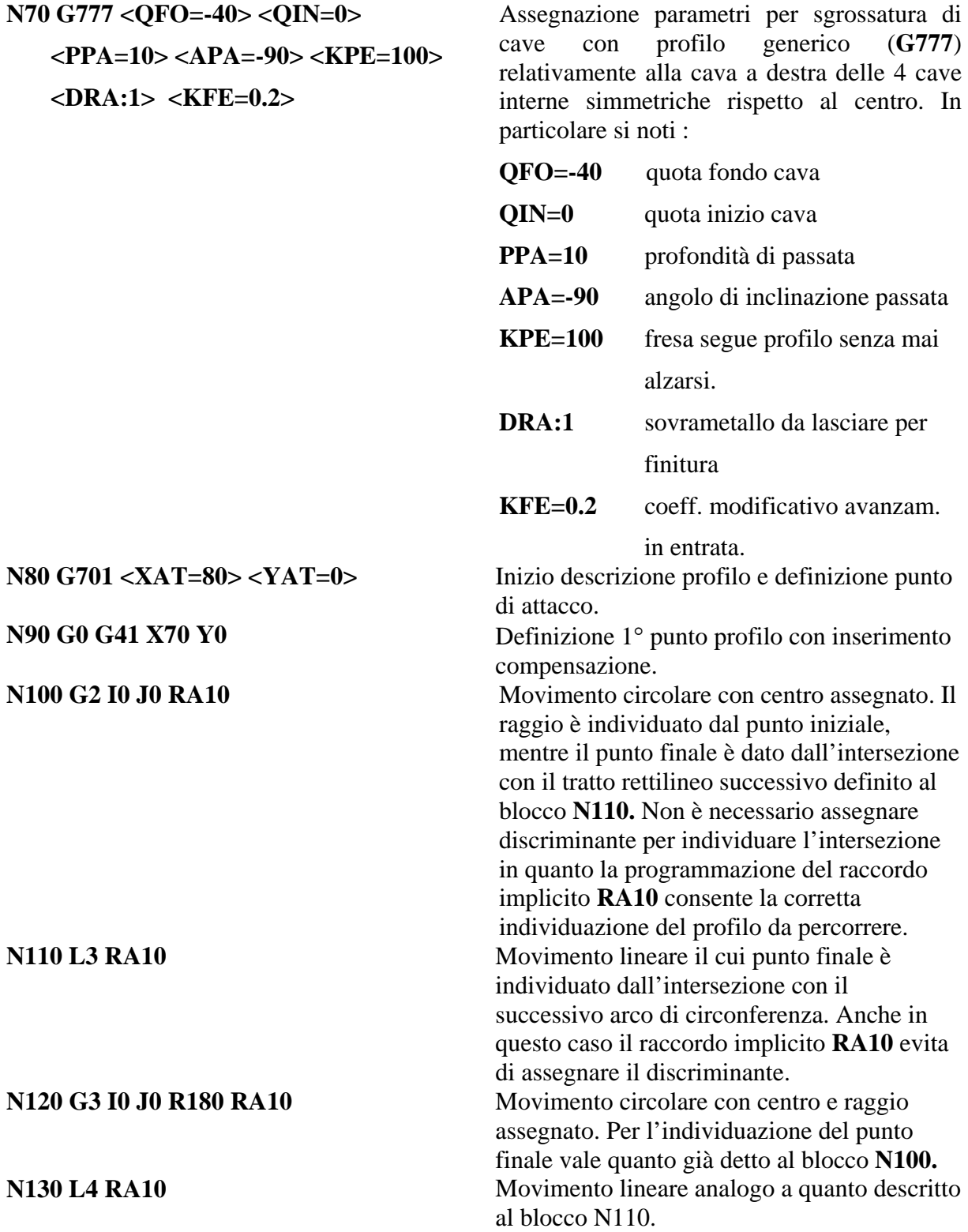

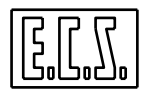

**N170 L<ROT> <ANR=270> <%NRP=3> N180 <%CON=%CON+1>**  N190 <RPT:N30;N180;<%NRP>> **N200 <TCT:OFF>** 

**N220 G777 <QFO=-40> <QIN=0> <PPA=10> <APA=0> <KPE=100> <DRA:1> <KFE=0.2>** 

**N230 G701 <XAT=210> <YAT=0>** 

**N240 G0 G41 X200 Y0** 

**N250 G2 I0 J0 RA10** 

**N140 G2 I0 J0 R70 RC0** Movimento circolare di centro e raggio noto. Il punto finale è dato dal punto che forma un angolo 0° (RC0) con il centro della circonferenza. **N150 G1 G40 X80 Y0** Annullamento compensazione e fine descrizione profilo.

**N160 G779** Attivazione esecuzione lavorazione cava con esecuzione passata di asportazione del sovrametallo **DRA.**

**N210 <%CON=1>** Definizione esecuzione altre 3 cave ruotate tra di loro di 90° con centro di rotazione corrispondente all'origine pezzo.

Assegnazione parametri per sgrossatura /finitura di cave con profilo generico (**G777**) delle 2 cave esterne simmetriche rispetto al centro. In particolare si noti :

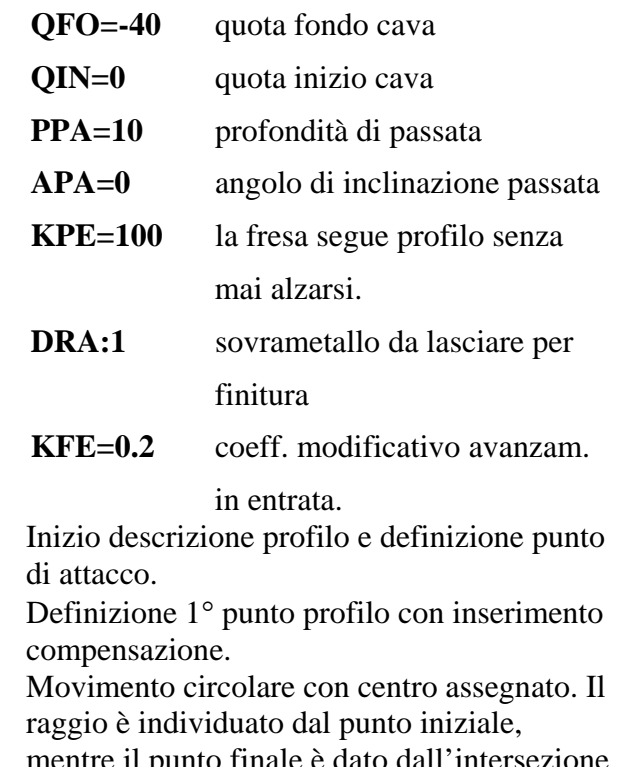

mentre il punto finale è dato dall'intersezione con il tratto rettilineo successivo definito al blocco **N260.** Non è necessario assegnare

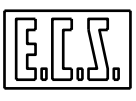

# **N340 <MIR:ON;X;Y>**

**N360 G0 Z200 M5 N370 M2** 

discriminante per individuare l'intersezione in quanto la programmazione del raccordo implicito **RA10** consente la corretta individuazione del profilo da percorrere. **N260 G1 RC0 Y-180 RA10** Definizione retta orizzontale parallela all'asse X a distanza 180 mm (negativa perché dalla parte Y-). Il punto finale è individuato dall'intersezione con il tratto successivo . La presenza di un raccordo implicito evita la definizione del discriminante. **N270 G2 I280 J-180 R60 RA10** Definizione di circonferenza di centro e raggio noto. Il punto finale è definito dall'intersezione con l'elemento retta successivo. La presenza del raggio raccordo implicito effettua la discriminazione automatica della soluzione. **N280 G1 RC90 X280 RA10** Definizione analoga al blocco N260. **N290 G2 I280 J180 R60 RA10** Definizione analoga al blocco N270. **N300 G1 RC180 Y180 RA10** Definizione analoga al blocco N260. **N310 G2 I0 J0 R200 RC0** Movimento circolare di centro e raggio noto. Il punto finale è dato dal punto che forma un angolo 0° (RC0) con il centro della circonferenza. **N320 G1 G40 X210 Y0** Completamento profilo e disattivazione compensazione. **N330 G779** Attivazione esecuzione lavorazione cava con esecuzione passata di asportazione del sovrametallo DRA.

**N350 <RPT:N220;N330>** Ripetizione lavorazione per cava simmetrica, dopo attivazione specularità.

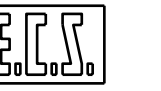

# **CAPITOLO 18**

# **18. Transmit - Programmazione Cartesiana di un Sistema Polare**

#### **18.1 Generalità**

La funzione **G37** o "**Transmit"** consente di lavorare un qualsiasi profilo su un piano polare individuato da un asse lineare ed uno rotativo, programmandolo su un piano cartesiano virtuale L'asse lineare deve essere quello diametrale, l'asse rotativo (tipicamente una tavola identificata come **asse C**).

La **G37** è dunque utile per eseguire fresature /lavorazioni sulla superficie di un pezzo piazzato sulla tavola.

#### **18.2 Programmazione**

Un Part-Program che utilizza la **G37** fa dunque riferimento ad un piano di programmazione normale all'asse rotante che avrà come ascissa l'asse diametrale e come ordinata un'asse fittizio ruotato di 90 gradi nel verso antiorario, per chi guarda di fronte la tavola. L'asse fittizio utilizzato come ordinata potrà comunque assumere un nome generico definito dal programmatore. Insieme ai due assi del piano di contornatura è possibile programmare anche un terzo asse che deve però avere direzione normale al piano "polare".

L'istruzione che "configura" la funzione **Transmit** è caratterizzata dalla seguente sintassi:

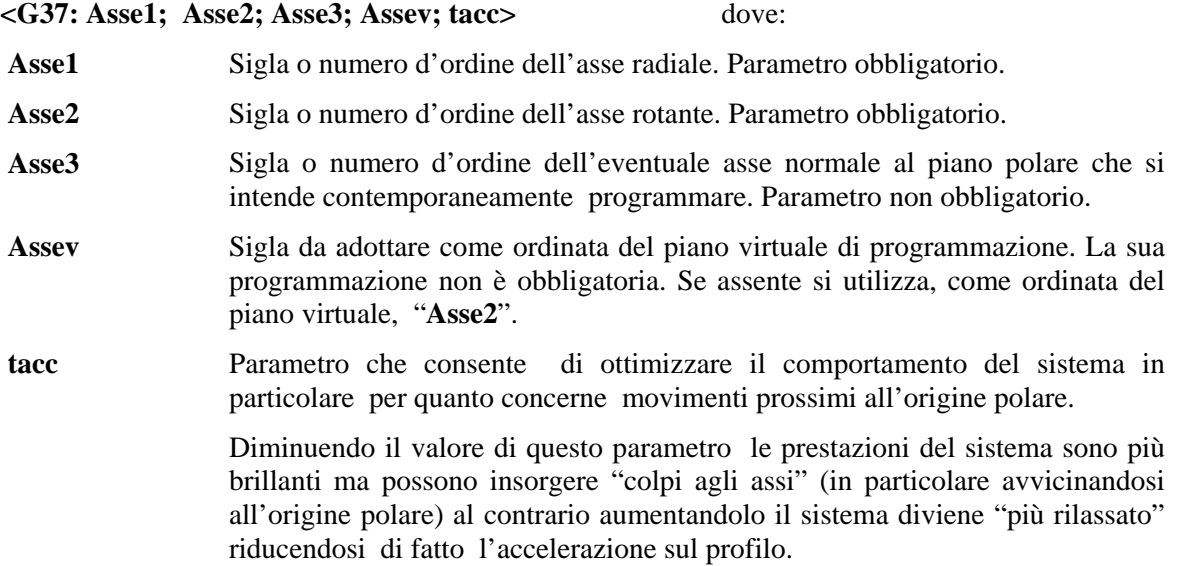

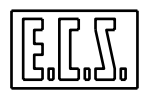

E' conveniente impostare valori compresi tra 0.01 e 3 . Come default (se non programmato) **Tacc** è posto uguale a 0.8.

Esempi di programmazione**:**

#### 1)  $\langle G37: \text{Assel}; \text{Assel} \rangle$   $\rightarrow \langle G37: \text{X}; C \rangle$

Durante la **Transmit** è in questo caso possibile solo programmare gli assi del piano di contornatura usando per le ordinate la sigla dell'asse rotativo.

#### 2)  $\langle G37:Assel; Assel; : Assel \rangle \longrightarrow \langle G37:X; C::Y \rangle$

Durante la **Transmit** è sempre possibile programmare solo gli assi del piano di contornatura usando però , per le ordinate, la sigla Y.

#### 3) **<G37:Asse1; Asse2; Asse3 ;;tacc>**  $\rightarrow$  <G37:X; C; Z;; 0.05>

Durante la **Transmit** è possibile programmare anche un terzo asse (Z) di direzione ortogonale al piano di contornatura. Il parametro **Tacc** è imposto uguale a 0.05 sec .

#### **Considerazioni sulle caratteristiche degli assi coinvolti**

Per un corretto funzionamento della **Transmit** gli assi coinvolti devono rispettare i seguenti orientamenti (campo **DRZ** del file **AXS.TAR**):

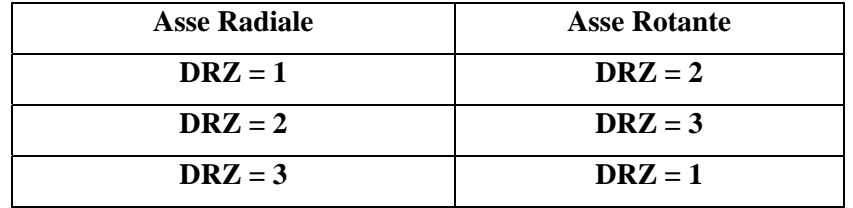

L'asse Rotante deve essere inoltre definito in **AXS.TAR** "Lineare in Gradi " (**TYP=IGR**) o "Tondo" (**TYP=INT**).

La **Transmit** attivata attraverso l'istruzione **G37,** è disattivata programmando **G36**.

#### **Esempio di Programmazione:**

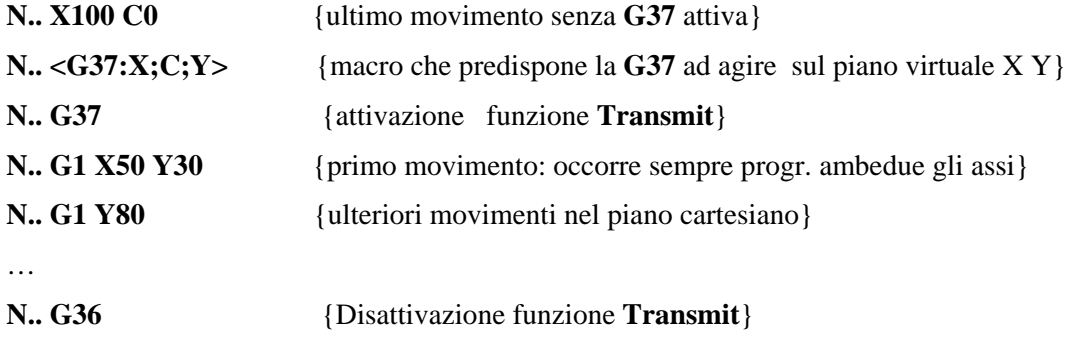

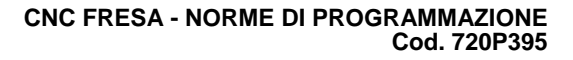

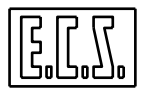

Dopo che la **G37** è stata attivata è possibile programmare nel solito modo qualsiasi tipo di spostamento in contornatura (**G1,G2** o **G3**) con eventuale compensazione del raggio utensile ed utilizzo di sintassi **GAP / EXPERT / LIP**.

Quando la **G37** è attiva I due assi del piano virtuale associati sono riconoscibili dalla comparsa sullo schermo del CNC, accanto alle quote (sia in Formato Base che Completo), dell'icona: **TRN** 

Qualora per le ordinate sia stata definito un asse virtuale diverso da quello rotante (parametro "**Assev**") tale asse verrà automaticamente visualizzato in entrambi i formati (Base e Completo) sin tanto che la funzione **Transmit** rimarrà attiva.

All'interno della **G37** è possibile effettuare ricerche e riposizionamenti. In fase di riposizionamento la selezione "**Salta Assi**" è comunque disabilitata d'ufficio.

Premendo [**RESET**] o programmando "**%**" la prestazione è disabilitata.

In presenza di più mandrini o meccaniche complesse può risultare opportuno per il costruttore "inglobare" tutte le operazioni necessarie all'attivazione / disattivazione della **Transmit** tramite le due Funzioni:

**G636** - **Ingresso in Trasmit** e

**G637** - **Uscita da Transmit** .

#### **18.2.1 Piazzamento e Origine di un Pezzo di forma generica**

Lavorando con **Trasmit** attiva, dalla release **SW V4.00**, è possibile formare una o più origini in punti qualsiasi del pezzo piazzato sulla tavola. A tal fine abilitando i volantini la **Transmit** , allorché attiva, viene momentaneamente sospesa. L'operatore può così muovere singolarmente i 2 assi reali portandosi agevolmente sul punto in cui desidera formare l'origine. Alla disabilitazione dei volantini la **Trasmit** sarà invece automaticamente riattivata.

In altri termini con **G37** attiva è possibile gestire sino a 20 origini riferite ai due assi virtuali che vengono visti come 2 generici assi la cui origine assoluta (zero macchina) è posta idealmente al centro della tavola. Disattivando la **Transmit** (tramite l'istruzione **G36**), ritorneranno invece attive le origini applicate ai 2 assi reali associati alla Transmit.

Per gestire tutto ciò sono stati introdotti due nuovi file origini: **G37ORG.TAB** per il CNC e **VG37ORG.TAB** per l'ambiente videografico. Entrambi i file sono creati dal CNC con le quote associate ai 2 assi virtuali poste a 0 (origini al centro tavola).

In **G37** i tasti dell'ambiente "**Gestione Origini**" : "**Forma Origine**", "**Modifica Origine**", "**Visualizza Origine attiva**", "**Visualizza tutte le Origini**", lavorano, oltre che su gli assi non **Transmit** , sui due assi Virtuali della **Transmit**. Le origini dei due assi polari reali sono lasciate invariate o non visualizzate.

Invece i tasti "**Copia Origini**", "**Azzera Origini**", "**Salva Origini**", "**Ripristina Origini**", e "**Cancella Origini**", lavorano sia sulle origini dei due assi Virtuali che su quelle dei due assi reali (oltreché sugli assi non **G37**).

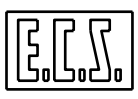

#### **Note:**

Il file generato dal salvataggio origini, è ripristinabile, per quanto riguarda gli assi virtuali della **G37**, solo dal relativo tasto funzione ( non si può caricare le origini salvate **G37** da programma , cioè con **L<xxx.ORI>**).

Le manovre "**Salva Origini**" e "**Ripristina Origini**" non sono consentite con **G37** attiva.

#### **18.2.2 Limiti**

Quando **G37** è attiva il centro della fresa non può trovarsi a lavorare entro un cerchio di 1 mm di raggio attorno all'origine polare.

Al momento dell'attivazione la quota radiale di X deve essere maggiore di 1.

Non è permesso l'uso di matrici dinamiche, mentre possono essere usate le matrici statiche.

Non è possibile programmare altri assi CNC contemporaneamente ad assi **Transmit** ad esclusione dell'asse ortogonale al piano virtuale (dichiarato con il parametro **Asse3**).

È obbligatorio, prima di attivare la **G37,** aver programmato le modalità **G64** e **G94** (Feed in mm/min.).

Dalla release **SW V4.0**, con **Transmit** attiva, è possibile programmare anche la modalità **G95**  (Feed in mm/giro e Speed in rpm).

Sovente può risultare comodo attivare queste funzionalità, insieme alla scelta del piano di contornatura, attraverso una specifica macro (**G637**).

Con **G637** attiva non è possibile:

- Programmare un'Elica;
- Cambiare piano di contornatura;
- Attivare la funzione **Block Retrace**;
- Attivare le modalità **G67** e **G62**.
- Attivare la "**Grafica Real Time**".

La vuotatura / finitura di cave con profilo generico è operativa purché il profilo o l'area da svuotare non passi vicino o non inglobi l'origine polare.

#### **18.2.3 Macro di Fresatura**

Con **Transmit** attiva è possibile utilizzare il seguente set di macro di fresatura:

- ∗ Fresalesatura interna (**G88**)
- ∗ Fresatura per esterni (**G188**)
- ∗ Svuotatura di tasche circolari (**G179,G189, G190**)
- ∗ Svuotatura di tasche rettangolari (**G175,G185**)

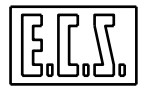

- ∗ Svuotatura di cave circolari o a "fagiolo" (**G186** e **G187**)
- ∗ Esecuzione di Cicli Fissi su Flangia (Macro "**FORFLA**")
- ∗ Esecuzione di Cicli Fissi su Righe o Matrici (Macro "**FORMAT**")

## **18.3 Mandrino secondario ed Utensile Rotante (o Motorizzato)**

L'utensile motorizzato in un tornio viene tipicamente utilizzato, in abbinamento con una tavola ( o asse "**C**"), per eseguire lavorazioni di fresatura. Il **CNC 4801** può essere configurato per gestire **2 Mandrini** (un **Principale** e un **Secondario**) entrambi dotati di trasduttore nonché un **Utensile Motorizzato** privo di trasduttore (gestito da PLC). Per eseguire lavorazioni di fresatura sono dunque disponibili le seguenti soluzioni:

- 1) Solo Utensile motorizzato privo di trasduttore,
- 2) Mandrino secondario utilizzato come utensile motorizzato (Gestibile dunque come asse),
- 3) Entrambi i dispositivi descritti nei precedenti punti 2) e 3).

### **18.3.1 Utensile Motorizzato gestito da PLC**

La rotazione Oraria ed Antioraria nonché l'arresto di tale dispositivo è attuato attraverso specifiche funzioni **M** definite dal costruttore della Macchina Utensile (attraverso inizializzazione delle variabili **%#106**, **%#107** e **%#108** nel file **COST**). La velocità di rotazione è invece impostata attraverso la 2° e 3° Funzione Ausiliaria (inizializzando in **COST** la variabile **%#110** )

#### **18.3.2 Utilizzo del Mandrino Secondario**

In questo caso la rotazione (oraria /antioraria arresto), l'orientamento, il cambio gamma, ecc. viene attuato con le stesse Funzioni utilizzate per la gestione del mandrino Principale, in particolare:

- **M03, M04, M13, M14, M5 (rot. oraria/antioraria, con e senza refrigerante, arresto)**
- **M19 (Orientamento Mandrino)**
- **M40...M45 (Cambio Gamma)**
- **S... (Velocità di rotazione)**
- **G92 S... (Massima speed)**
- **<WAT:MND> (Attesa mandrino fermo)**

E' però necessario che esso sia stato precedentemente selezionato attraverso l'apposita istruzione **G63x.**

> **G633 :** Attiva il **Mandrino Principale** smistando le Funzioni Ausiliarie **M..., S**...ecc. su tale dispositivo. Tipicamente è la condizione di default (a meno differentemente specificato nel file **COST**) .

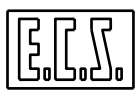

- **G634 :** Attiva il **Mandrino Secondario** smistando le Funzioni Ausiliarie **M..., S**... ecc su tale dispositivo. Occorre osservare che il mandrino Secondario, può essere configurato (attraverso il campo **AMN** del file **AXS.TAR**) sia come mandrino di **Tornitura** che di **Fresatura**. In entrambi i casi essi supporteranno le modalità **G94**, **G95** e **G96.**
- **G635 :** Attiva l'**Utensile Motorizzato** gestito da PLC. In questo caso l'emissione delle **Funzioni Ausiliarie** standard precedentemente elencate comporta l'emissione di un allarme. In questo caso l'unica modalità accettata è la **G94**.

#### **Note :**

I pulsanti [**RESET**], [**HOLD**] agiscono sul Mandrino Principale, su quello Secondario e sull'Utensile Motorizzato indipendentemente da quello attivo.

- 1. Cambiando modo al CNC ([**MDI**], [**SET**], [**JOG**], [**AUTO**]) rimane attivo l'ultimo Mandrino selezionato.
- 2. Le istruzioni **<SMN:..>** hanno effetto anche con CNC in modalità **TEST** (Lettura).
- 3. Con le istruzioni **%** oppure: N... oppure premendo il pulsante [**RESET**] rimane attivo l'ultimo mandrino selezionato in esecuzione.
- 4. La sottostante Tabella riassume in modo sintetico le informazioni associate ai 2 mandrini e all'Utensile Motorizzato:

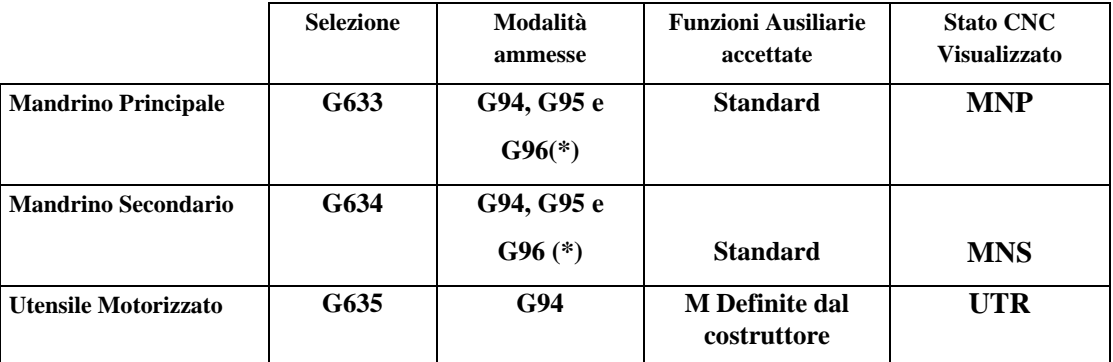

(\*) Funzione abilitata solo in presenza di opzione **FRE\_TOR** abilitata.

#### **18.4 Selezione Apparato attivo**

In presenza dell'opzione **OPZ\_FRETOR** e quindi della coesistenza dei 2 ambienti **Fresa** e **Tornio**, la selezione dell'apparato desiderato è possibile attraverso le seguenti funzioni:

**G630** – **Seleziona Apparato Fresa** 

**G631** – **Seleziona Apparato Tornio** (con assi di tornitura Principali)

**G632** – Seleziona Apparato Tornio (con assi di tornitura Secondari)

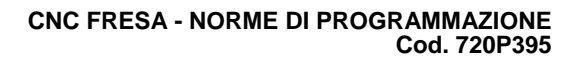

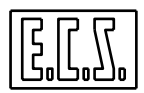

# **CAPITOLO 19**

## 19. Indice Analitico

Nel seguente capitolo sono elencati in ordine alfabetico tutte le istruzioni e i termini specifici utilizzati nel presente manuale.

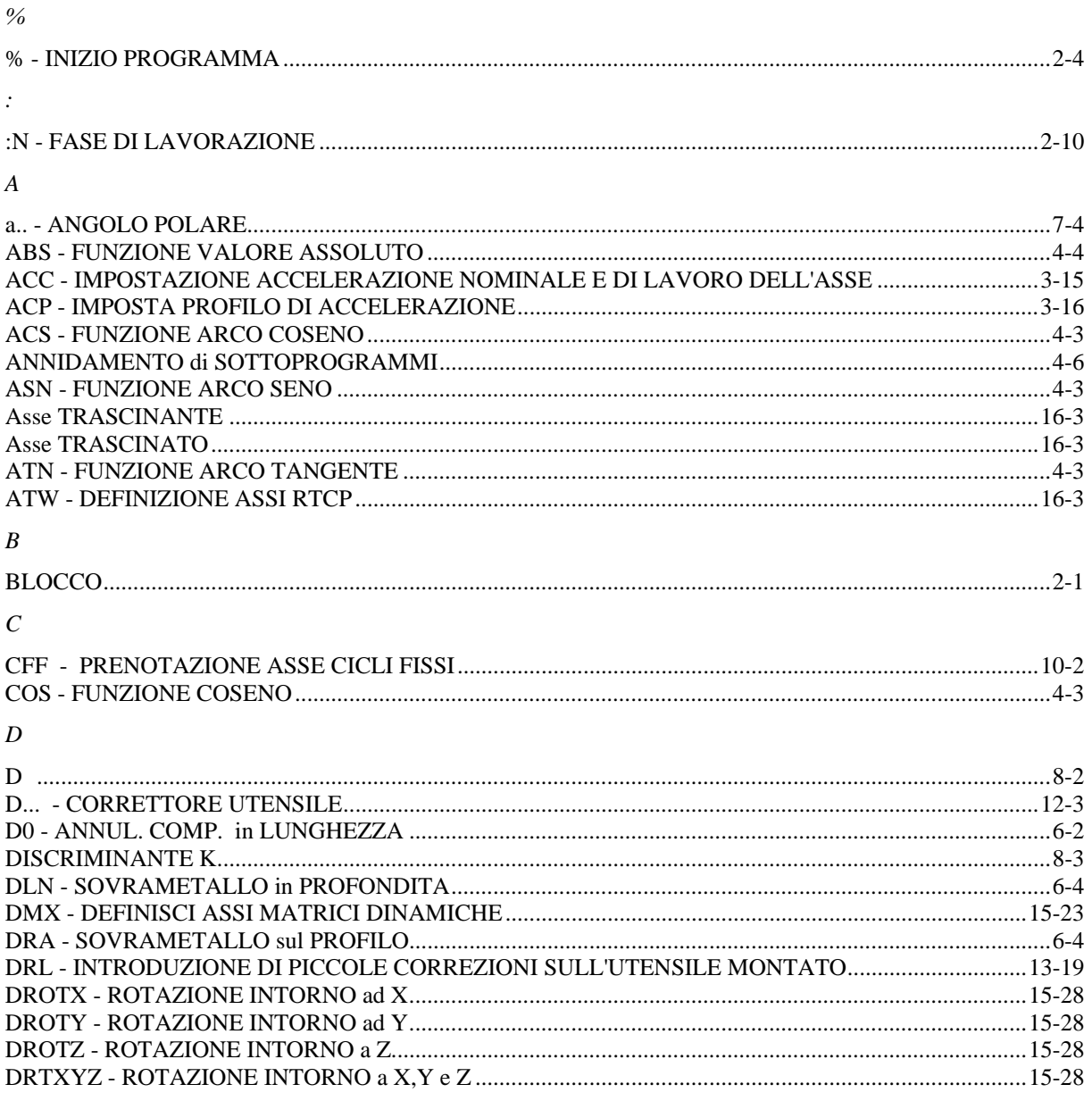

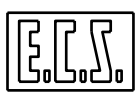

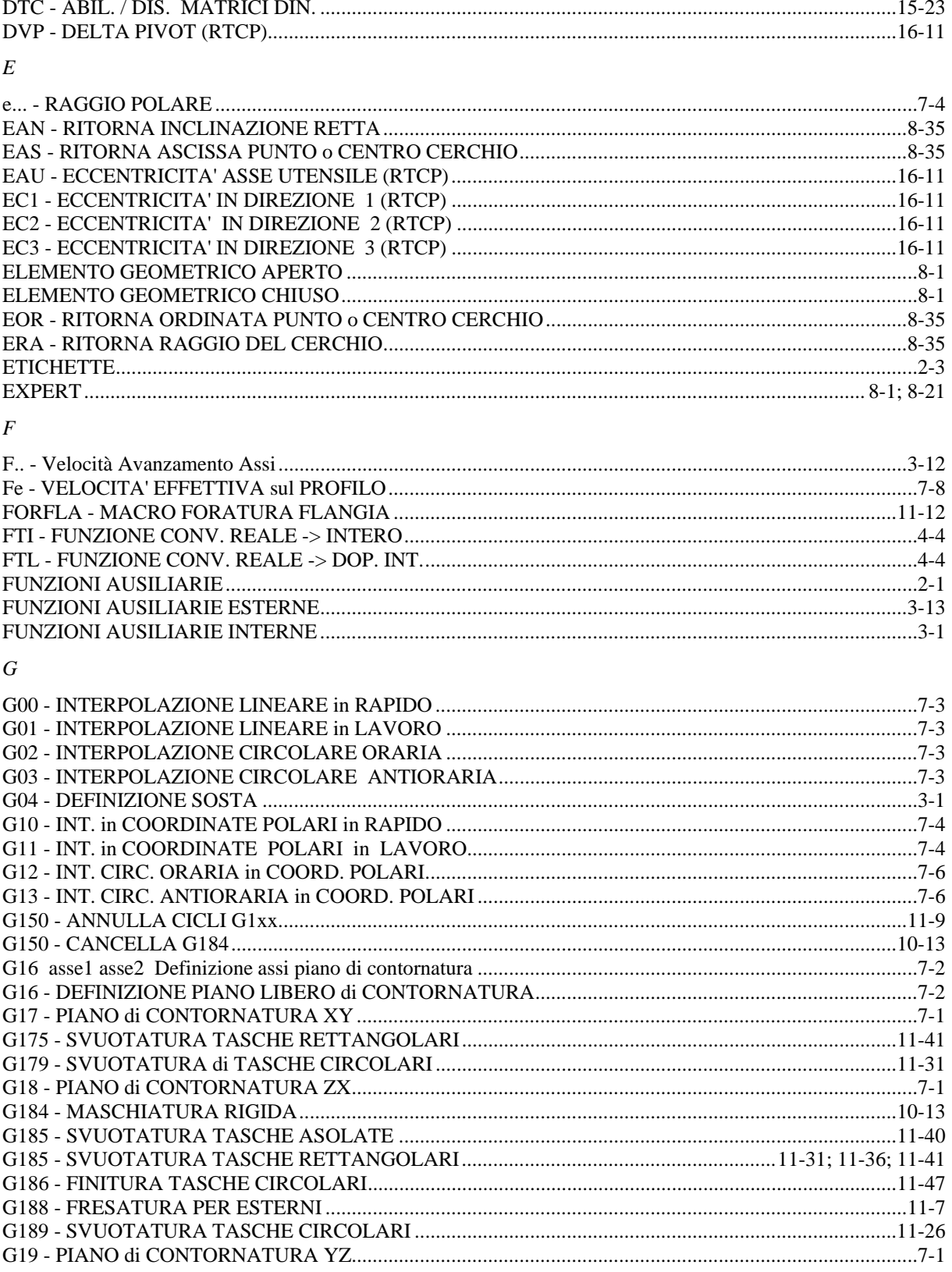

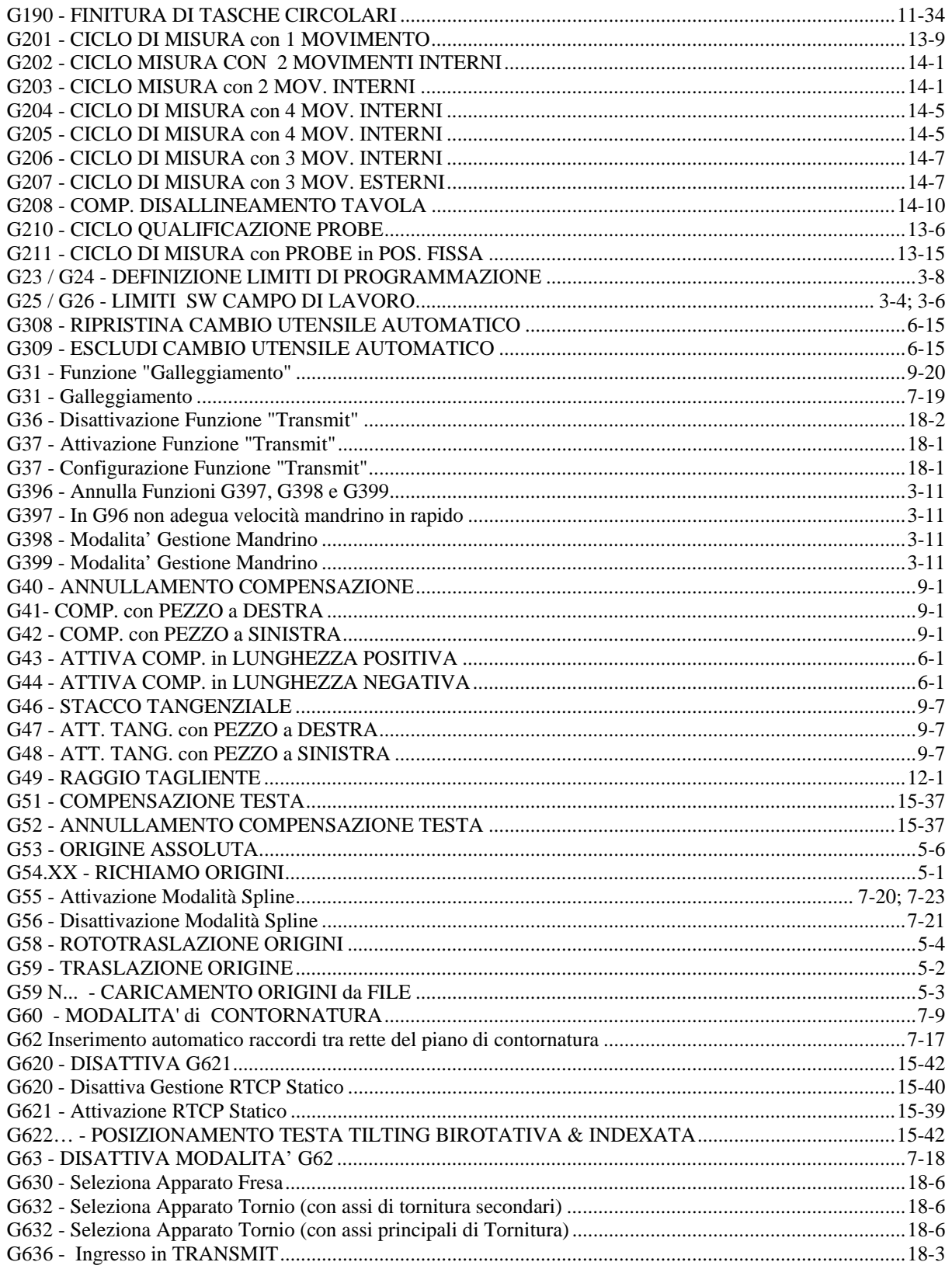

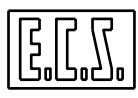

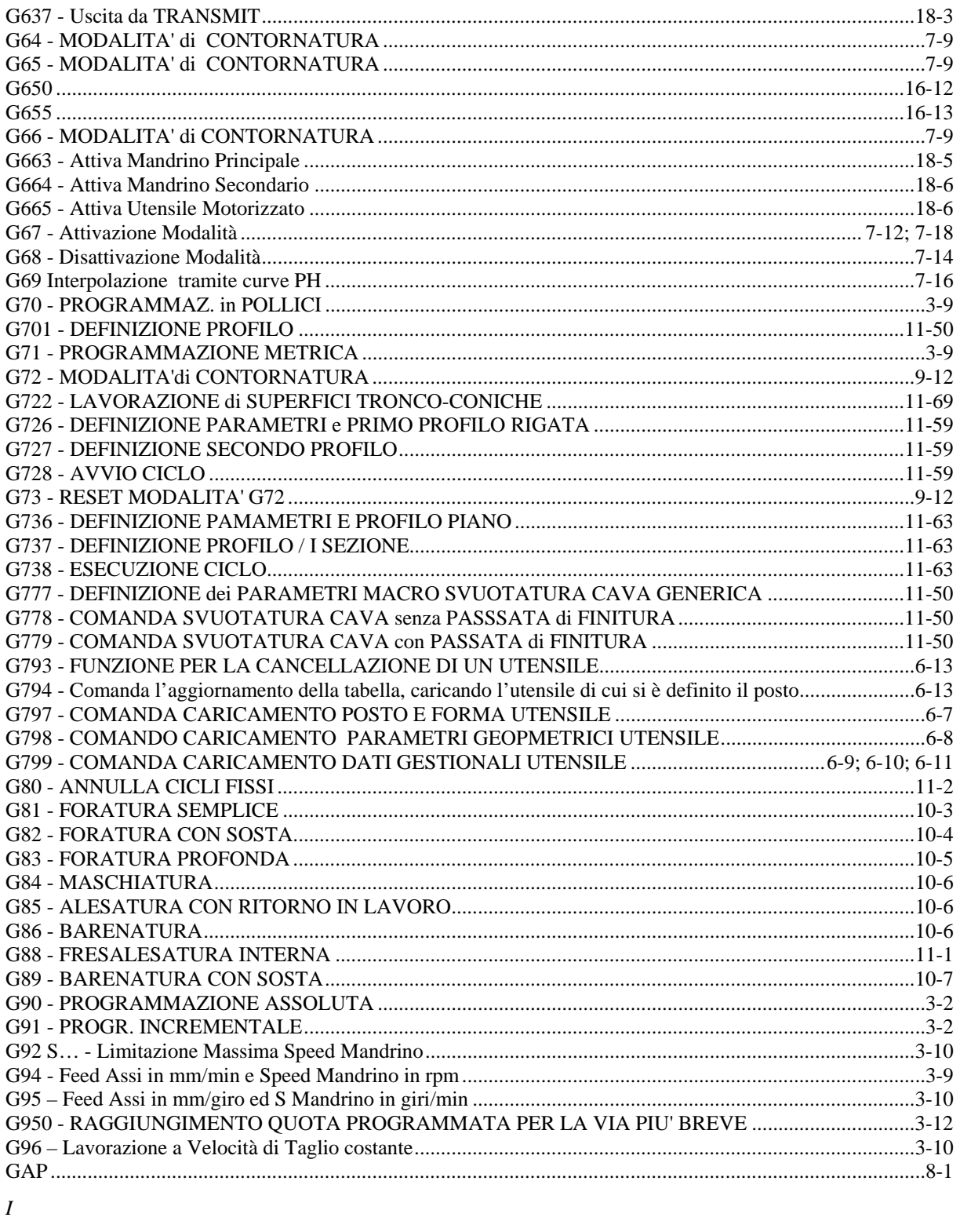

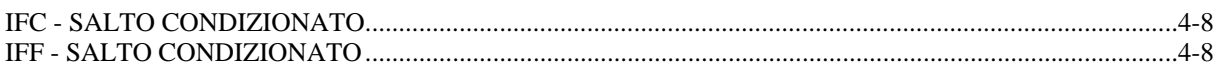

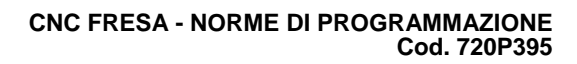

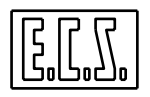

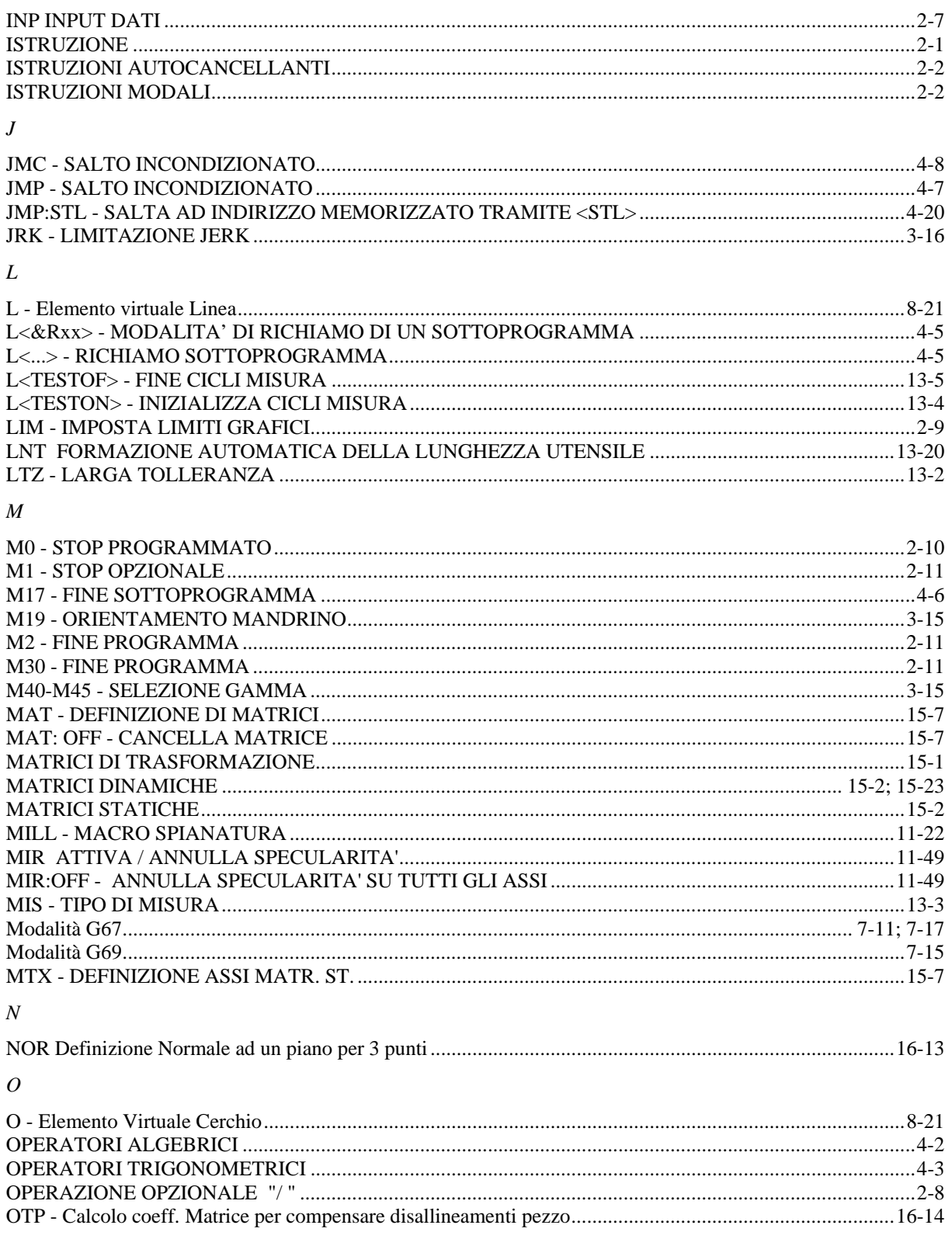

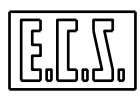

#### $\overline{P}$

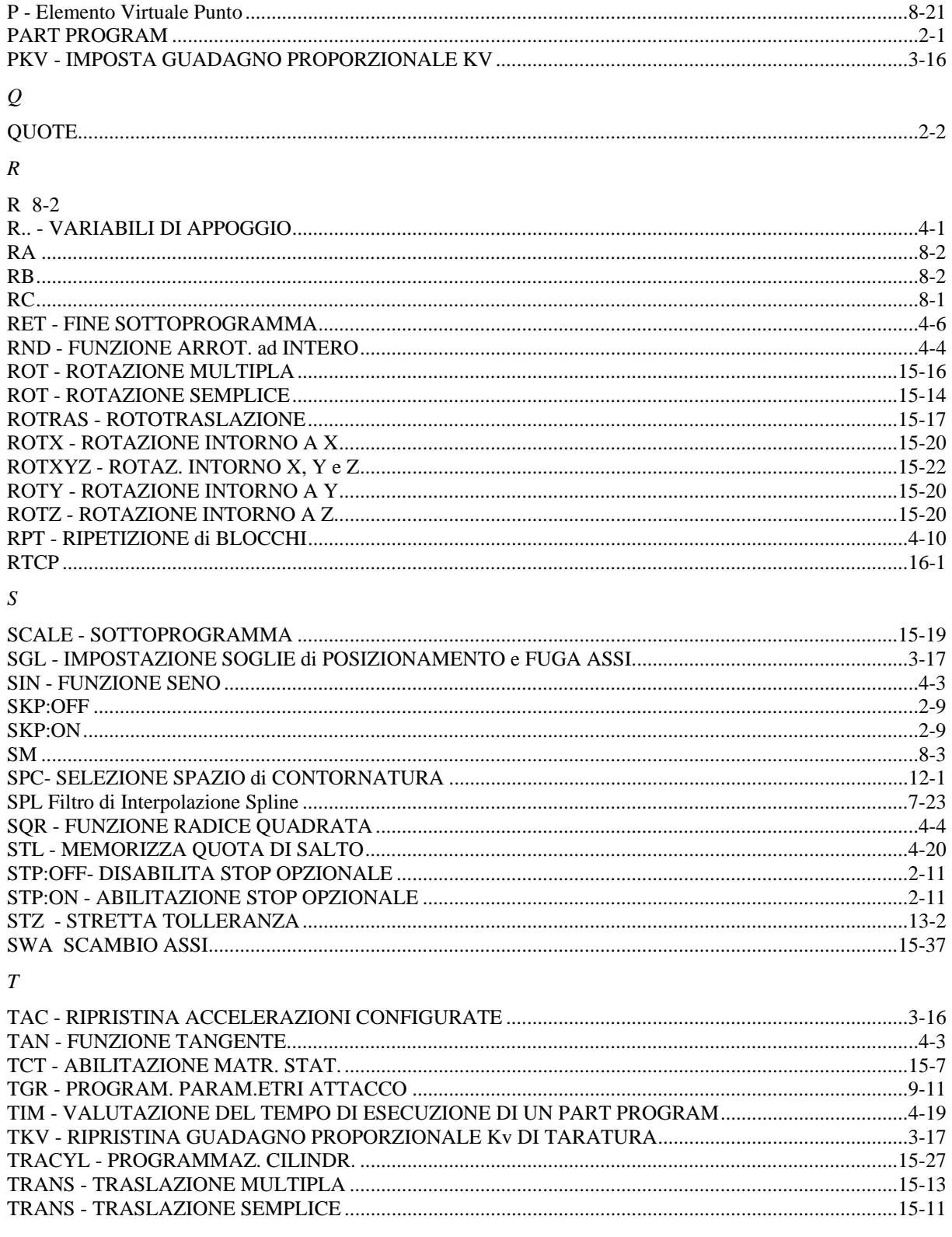

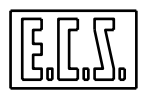

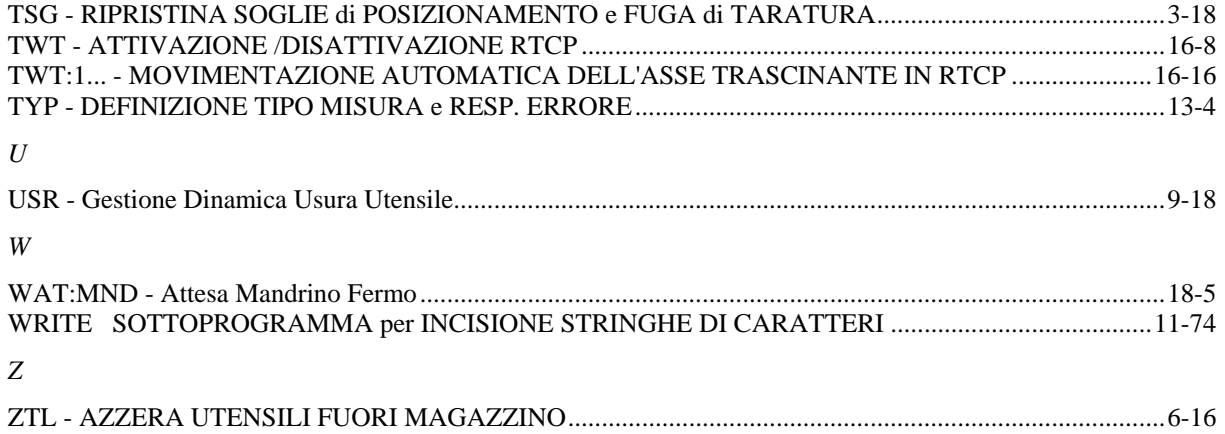

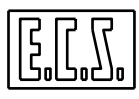

**Note:**